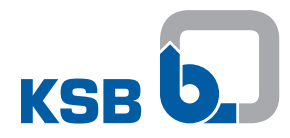

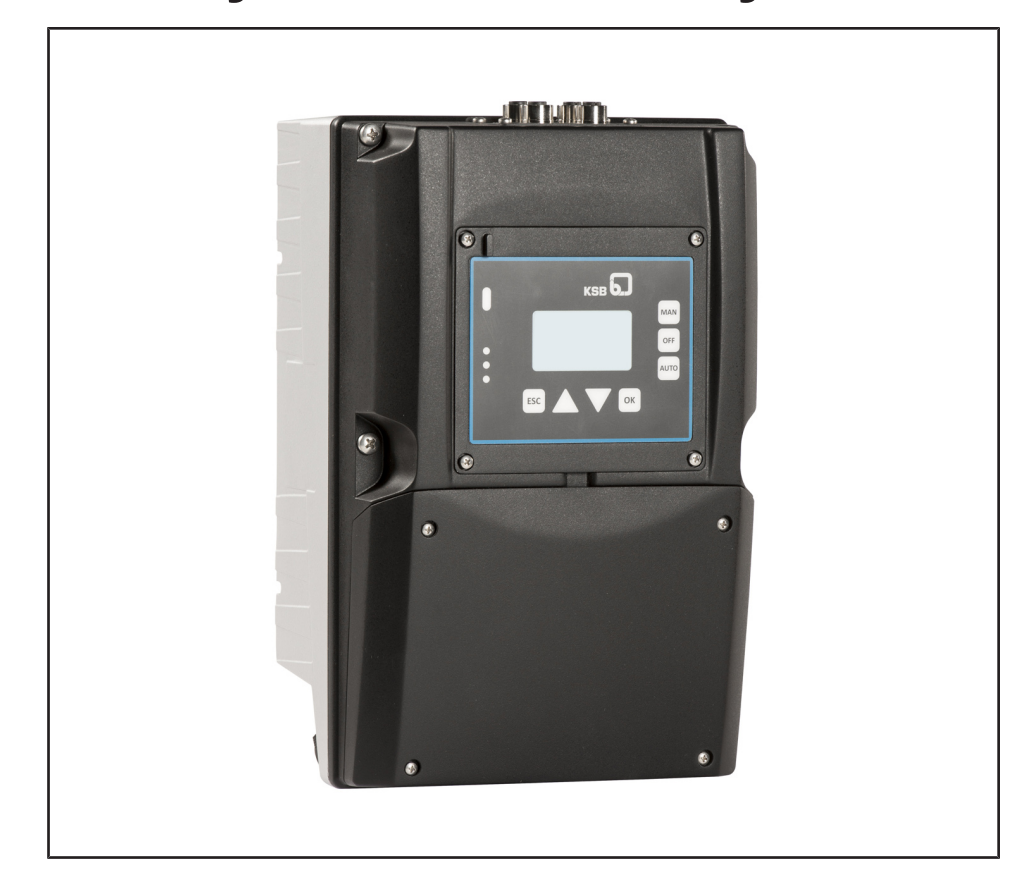

# **Руководство по эксплуатации/монтажу**

# **PumpDrive 2 Eco**

Cамоохлаждающийся, независимый от двигателя частотный преобразователь

# **Выходные данные**

Руководство по эксплуатации/монтажу PumpDrive 2 Eco

Оригинальное руководство по эксплуатации

Все права защищены. Запрещается распространять, воспроизводить, обрабатывать и передавать материалы третьим лицам без письменного согласия изготовителя.

В общих случаях: производитель оставляет за собой право на внесение технических изменений.

© KSB SE & Co. KGaA, Frankenthal 07.09.2018

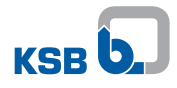

# Содержание

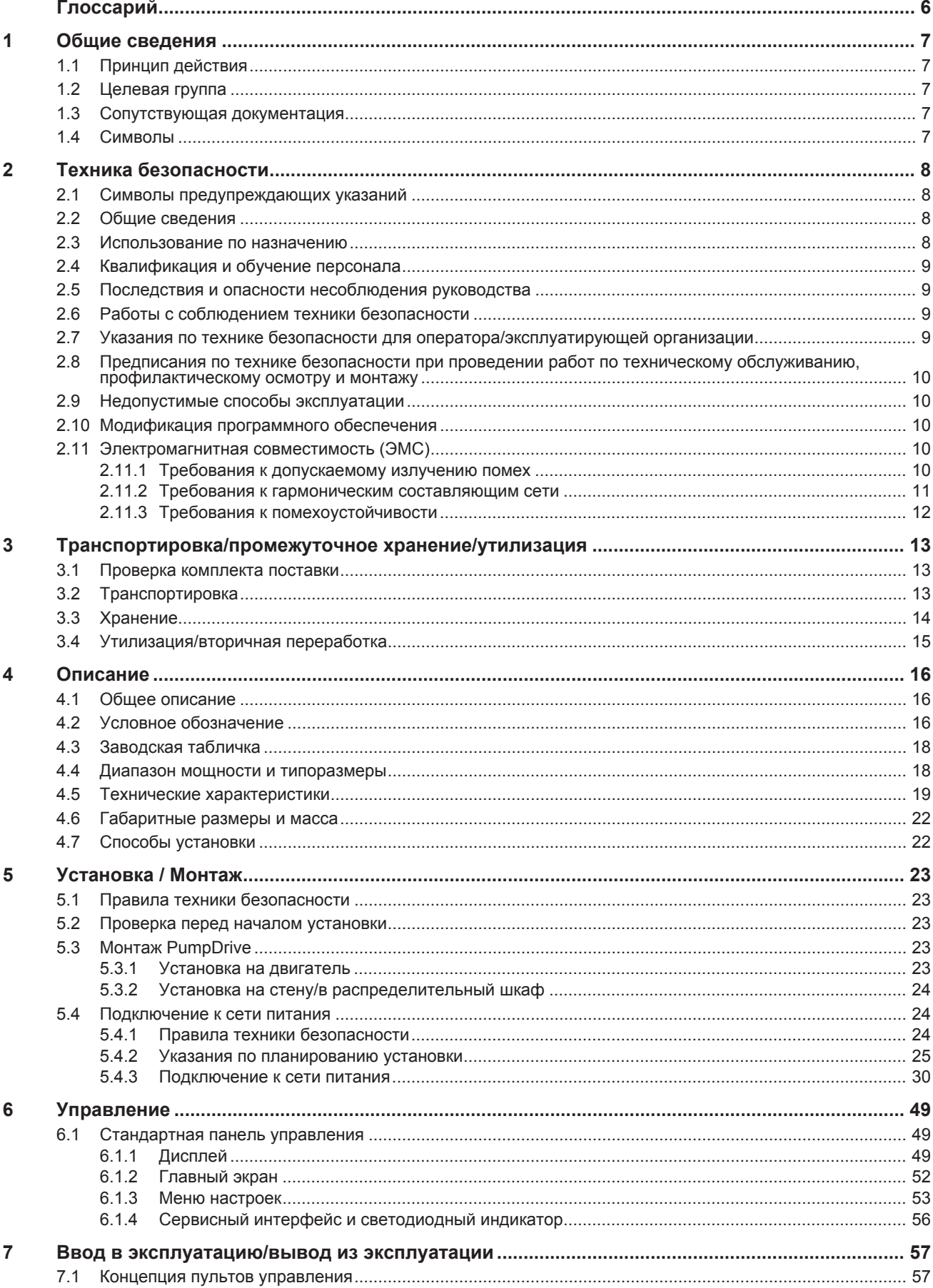

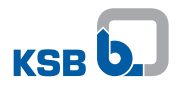

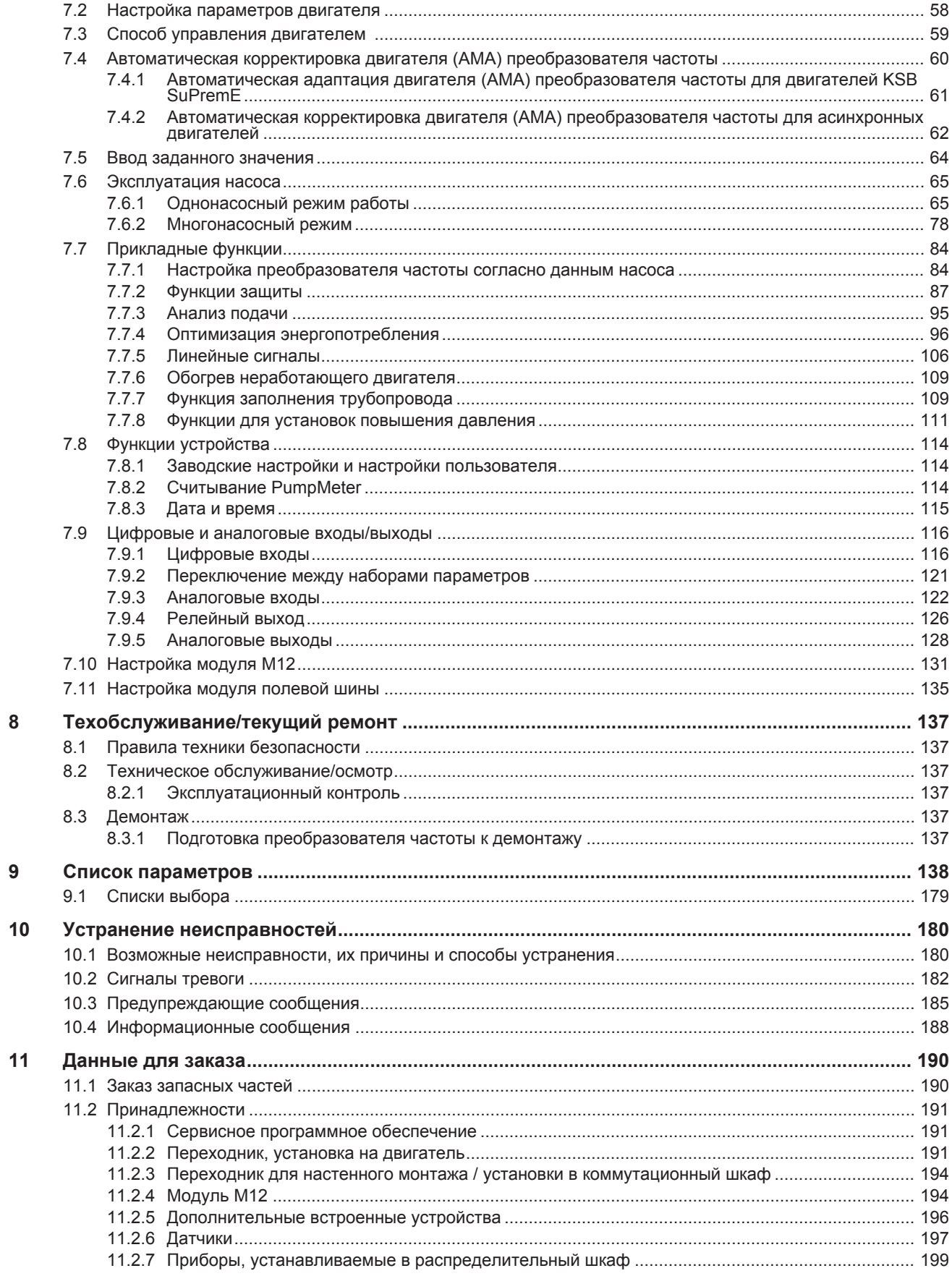

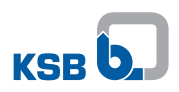

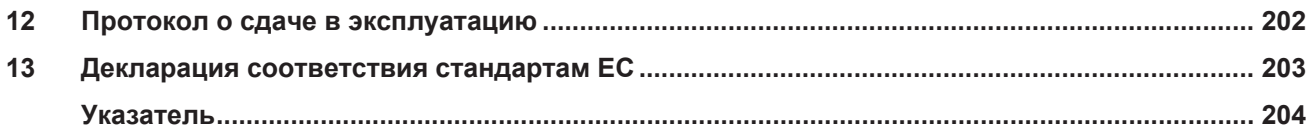

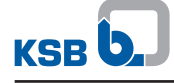

# <span id="page-5-0"></span>**Глоссарий**

# <span id="page-5-3"></span>**IE1**

Класс энергоэффективности согласно IEC 60034-30: 1 = Стандартный Класс (IE = Международный Класс)

# <span id="page-5-4"></span>**IE2**

Класс энергоэффективности согласно IEC 60034-30:2 = высокая эффективность (IE = International Efficiency)

# <span id="page-5-5"></span>**IE3**

Класс энергоэффективности согласно IEC 60034-30: 3 = Премиум Efficiency (IE = International Efficiency)

# <span id="page-5-6"></span>**IE4**

Класс энергоэффективности согласно IEC TS 60034-30-2:2016 = Super Premium Efficiency (IE = International Efficiency)

# <span id="page-5-7"></span>**IE5**

Класс энергоэффективности согласно IEC TS 60034-30-2:2016 = Ultra Premium Efficiency (IE = International Efficiency)

# <span id="page-5-8"></span>**RCD**

Residual Current Device — это английское название для устройства защитного отключения.

# **Гидравлическая блокировка**

Нежелательная ситуация, при которой насос не может перекачивать ввиду закрытого подвода или слива.

# **Идент. номер**

Идентификационный номер, который состоит из 8-значного цифрового кода и идентифицирует содержащийся в SAP продукт.

# <span id="page-5-1"></span>**Насос**

Машина без привода, узлов или комплектующих

# <span id="page-5-2"></span>**Насосный агрегат**

Насосный агрегат в сборе, состоящий из насоса, привода, узлов и комплектующих

# **Приборная шина KSB**

Проприетарная шина CAN, используемая в режиме сдвоенных насосов и многонасосном режиме для связи преобразователей частоты между собой. Приборная шина KSB не может использоваться для внешней связи или для связи с локальной шиной KSB (PumpDrive 1).

# **Тормозное сопротивление**

поглощает созданную при работе в режиме генератора тормозную мощность.

# <span id="page-6-0"></span>**1 Общие сведения**

# <span id="page-6-1"></span>**1.1 Принцип действия**

Данное руководство по эксплуатации относится к типорядам и исполнениям, указанным на титульной странице.

Руководство по эксплуатации содержит сведения о надлежащем и безопасном применении устройства на всех стадиях эксплуатации.

В заводской табличке указан типоряд, наиболее важные рабочие параметры, а также серийный номер. Серийный номер служит для однозначного определения продукта и его идентификации при любых последующих коммерческих операциях.

 Чтобы не потерять право на гарантийное обслуживание, в случае возникновения неисправности следует немедленно связаться с ближайшим сервисным центром KSB.

# <span id="page-6-2"></span>**1.2 Целевая группа**

Целевая группа данного руководства по эксплуатации — это технически обученный обслуживающий персонал.

# <span id="page-6-3"></span>**1.3 Сопутствующая документация**

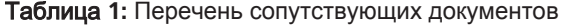

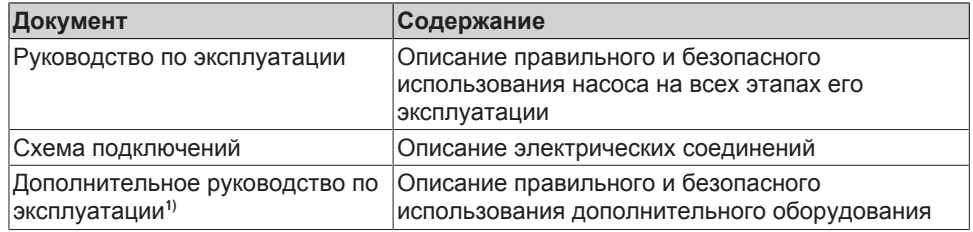

Для комплектующих и/или принадлежностей следует учитывать соответствующую документацию производителей.

# <span id="page-6-4"></span>**1.4 Символы**

Таблица **2:** Используемые символы

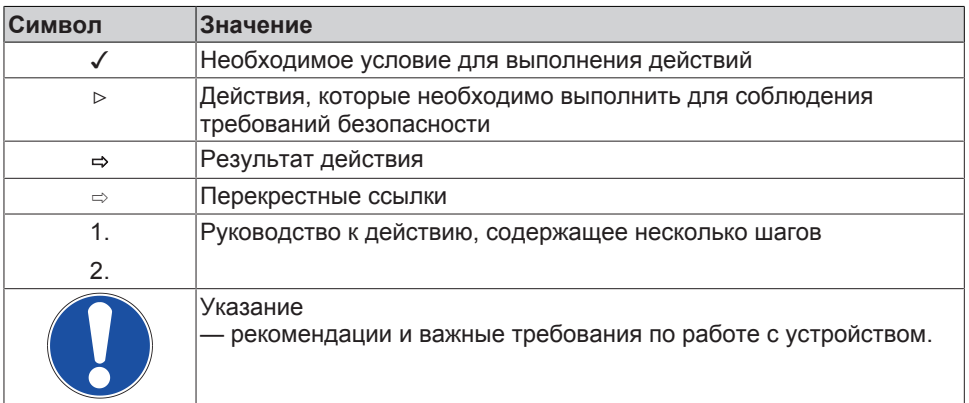

<sup>1)</sup> По запросу

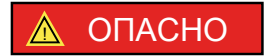

# <span id="page-7-0"></span>**2 Техника безопасности**

Все приведенные в этой главе указания сообщают о высокой степени угрозы.

В дополнение к приведенным здесь общим сведениям, касающимся техники безопасности, необходимо учитывать и приведенную в других главах информацию по технике безопасности, относящуюся к выполняемым действиям.

## <span id="page-7-1"></span>**2.1 Символы предупреждающих указаний**

Таблица **3:** Значение предупреждающих знаков

| Символ                   | Пояснение                                                                                                    |
|--------------------------|----------------------------------------------------------------------------------------------------|
| <b>ONACHO</b>            | <b>ONACHO</b><br>Этим сигнальным словом обозначается опасность с высокой<br>степенью риска; если ее не предотвратить, то она приведет к<br>смерти или тяжелой травме.                                      |
| <b>ЛА ПРЕДУПРЕЖДЕНИЕ</b> | <b>ПРЕДУПРЕЖДЕНИЕ</b><br>Этим сигнальным словом обозначается опасность со средней<br>степенью риска; если ее не предотвратить, она может привести к<br>смерти или тяжелой травме.                          |
| <b>ВНИМАНИЕ</b>          | <b>ВНИМАНИЕ</b><br>Этим сигнальным словом обозначается опасность, игнорирование<br>которой может привести к нарушению работоспособности<br>устройства.                                                     |
|                          | Общая опасность<br>Этот символ в сочетании с сигнальным словом указывает на<br>опасность, которая может привести к смерти или травме.                                                                      |
|                          | Опасность поражения электрическим током<br>Этот символ в сочетании с сигнальным словом указывает на<br>опасность поражения электрическим током и предоставляет<br>информацию по защите от поражения током. |
|                          | Повреждение машины<br>Этот символ в сочетании с сигнальным словом ВНИМАНИЕ<br>обозначает опасность для устройства и его работоспособности.                                                                 |

# <span id="page-7-2"></span>**2.2 Общие сведения**

Данное руководство по эксплуатации содержит основные указания по безопасному обращению с изделием, которые необходимо соблюдать при установке, эксплуатации и техническом обслуживании, чтобы избежать нанесения тяжелого ущерба персоналу и оборудованию.

Указания по технике безопасности, приведенные во всех главах, должны строго соблюдаться.

Перед монтажом и вводом в эксплуатацию данное руководство по эксплуатации должно быть прочитано и полностью усвоено соответствующим квалифицированным обслуживающим персоналом/пользователем.

Руководство по эксплуатации должно всегда находиться на месте эксплуатации устройства и быть доступно для обслуживающего персонала.

Указания в виде надписей, нанесенных непосредственно на изделие, должны выполняться и всегда содержаться в разборчивом состоянии. Это касается, например:

- маркировок присоединений
- заводской таблички

За соблюдение местных предписаний, которые не указаны в данном руководстве по эксплуатации, отвечает эксплуатирующая организация.

### <span id="page-7-3"></span>**2.3 Использование по назначению**

▪ Данное изделие разрешается эксплуатировать только с соблюдением указанных в технической документации допустимых значений для напряжения и частоты сети, температуры окружающей среды, мощности двигателя, перекачиваемой

среды, подачи, частоты вращения, плотности, давления, температуры, а также с соблюдением других требований, приведенных в руководстве по эксплуатации или сопутствующей документации.

▪ Эксплуатация изделия во взрывоопасных зонах запрещена.

# <span id="page-8-0"></span>**2.4 Квалификация и обучение персонала**

Персонал, выполняющий работы по монтажу, управлению, техническому обслуживанию и осмотру, должен обладать соответствующей квалификацией.

Область ответственности, компетенция и контроль персонала, занятого монтажом, управлением, техническим обслуживанием и надзором, должны быть точно определены эксплуатирующей организацией.

Если обслуживающий персонал не обладает необходимыми знаниями, необходимо провести обучение и инструктаж с привлечением компетентных специалистов. По желанию эксплуатирующей организации обучение может быть проведено изготовителем или поставщиком оборудования.

Практическое обучение работе с устройством должно проводиться только под контролем компетентных специалистов.

#### <span id="page-8-1"></span>**2.5 Последствия и опасности несоблюдения руководства**

- **Несоблюдение данного руководства ведет к потере права на гарантийное** обслуживание и возмещение убытков.
- Невыполнение инструкций может привести, например, к следующим угрозам:
	- опасность поражения персонала электрическим током или травмирования в результате температурного, механического и химического воздействия, а также угроза взрыва;
	- отказ важных функций оборудования;
	- невозможность выполнения предписываемых методов технического обслуживания и ремонта;

# <span id="page-8-2"></span>**2.6 Работы с соблюдением техники безопасности**

Помимо приведенных в руководстве указаний по безопасности и использованию по назначению, обязательными для соблюдения являются положения следующих документов по правилам техники безопасности:

- Инструкции по предотвращению несчастных случаев, предписания по технике безопасности и эксплуатации
- Инструкция по взрывозащите
- Правила техники безопасности при работе с опасными веществами
- Действующие стандарты, директивы и законы (напр., EN 50110-1)

#### <span id="page-8-3"></span>**2.7 Указания по технике безопасности для оператора/эксплуатирующей организации**

- Установить предоставляемые заказчиком защитные устройства (например, для защиты от прикосновений), препятствующие доступу к горячим, холодным и подвижным деталям, и проверить их функционирование.
- Не снимать защитные устройства (напр., для защиты от прикосновений) во время эксплуатации.
- Эксплуатирующая организация обязана предоставлять персоналу средства индивидуальной защиты и следить за их обязательным применением.
- Исключить опасность поражения электрическим током (руководствоваться национальными предписаниями и/или нормативами местных предприятий электроснабжения).

# <span id="page-9-0"></span>**2.8 Предписания по технике безопасности при проведении работ по техническому обслуживанию, профилактическому осмотру и монтажу**

- Переналадка или изменение конструкции насоса/насосного агрегата допускаются только по согласованию с изготовителем.
- Следует использовать только оригинальные или одобренные изготовителем детали/компоненты. Использование других деталей/компонентов исключает ответственность изготовителя за возможные последствия.
- Эксплуатирующая сторона должна обеспечить выполнение всех работ по техобслуживанию, профилактическому осмотру и монтажу уполномоченным на это квалифицированным обслуживающим персоналом, детально ознакомленным с настоящим руководством по эксплуатации.
- Все работы с изделием следует проводить только после его обесточивания.
- Все работы с изделием должны выполняться только при полной остановке оборудования.
- Непосредственно после окончания работ все предохранительные и защитные устройства должны быть установлены на место и приведены в работоспособное состояние. Перед повторным вводом в эксплуатацию следует выполнить указания раздела, посвященного вводу устройства в эксплуатацию.

#### <span id="page-9-1"></span>**2.9 Недопустимые способы эксплуатации**

При эксплуатации изделия запрещается превышать предельные значения, приведенные в технической спецификации или руководстве по эксплуатации.

Безопасная эксплуатация поставляемого изделия гарантирована только при его использовании по назначению.

# <span id="page-9-2"></span>**2.10 Модификация программного обеспечения**

Программное обеспечение было разработано специально для данного изделия и прошло тщательное тестирование.

Изменение или дополнение программного обеспечения или его частей запрещается. Исключение составляют предоставленные KSB обновления программного обеспечения.

# <span id="page-9-3"></span>**2.11 Электромагнитная совместимость (ЭМС)**

#### <span id="page-9-4"></span>**2.11.1 Требования к допускаемому излучению помех**

Электрические приводы/системы управления с переменной частотой вращения должны отвечать требованиям стандарта ЭМС EN 61800-3. Он содержит все необходимые требования и ссылки на групповые стандарты, соблюдение которых является условием для соответствия директиве по ЭМС.

Как правило, частотные преобразователи используются потребителями в качестве части системы или установки. В силу этого потребитель несет ответственность за окончательные характеристики ЭМС устройства, оборудования или установки.

Условием для соблюдения требований соответствующих стандартов или упомянутых в них предельных значений и уровней контроля является следование всем указаниям, приведенным в разделе «Установка с учетом требований к ЭМС». [\(](#page-23-1)[ð](#page-23-1) [Глава 5.4, Страница 24\)](#page-23-1)

Согласно стандарту на продукцию ЭМС, требования к ЭМС зависят от места эксплуатации частотного преобразователя. В производственном стандарте ЭМС определены четыре категории:

# Таблица **4:** Категории предусмотренных мест эксплуатации

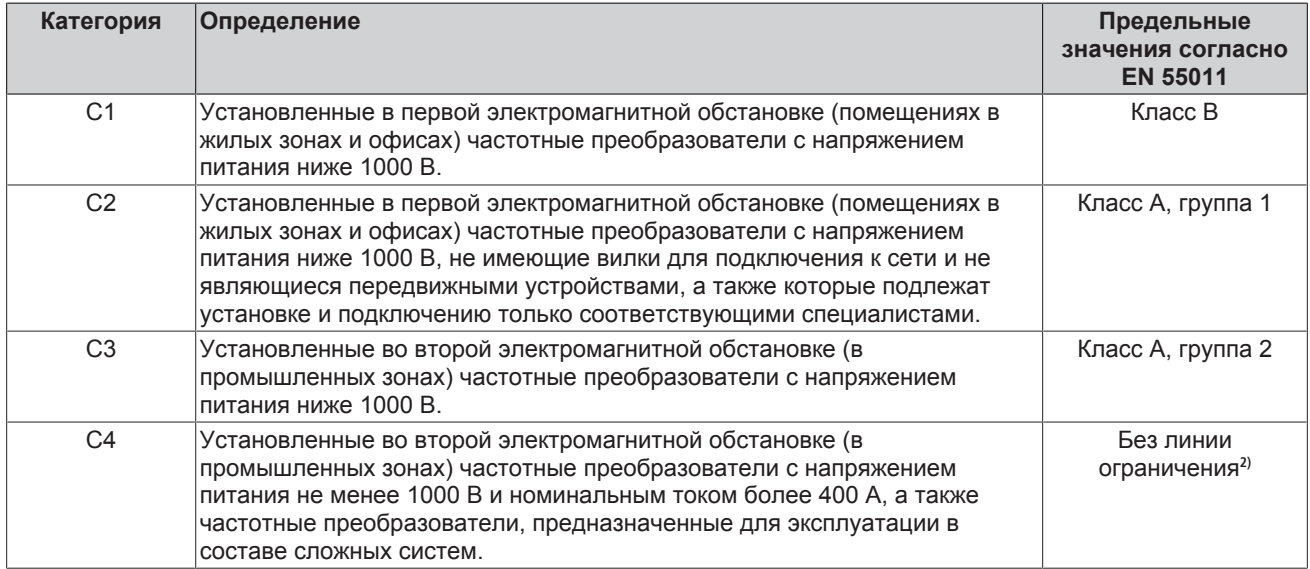

Если за основу взят групповой стандарт «электромагнитная эмиссия», то должны соблюдаться следующие предельные значения и уровни контроля:

Таблица **5:** Классификация электромагнитной обстановки на месте установки

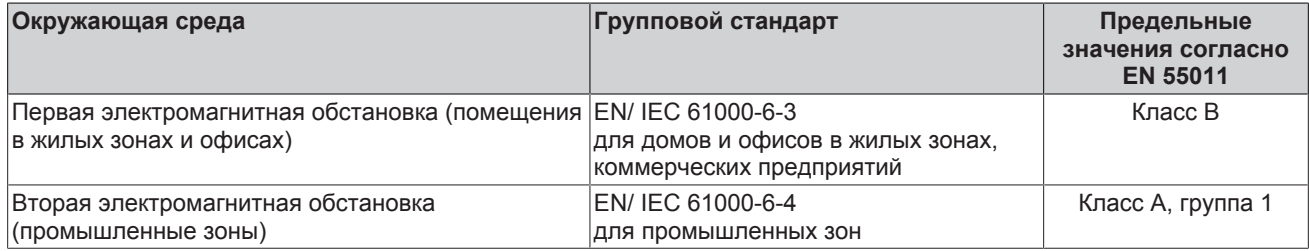

Частотный преобразователь отвечает следующим требованиям:

#### Таблица **6:** Характеристики ЭМС частотного преобразователя

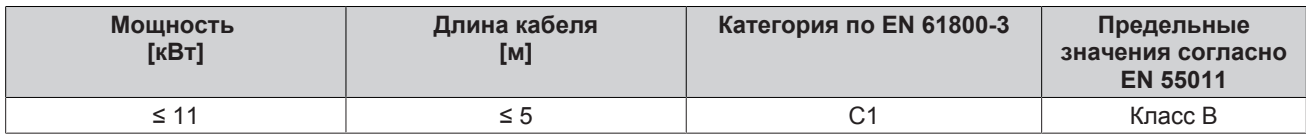

Для приводных систем, которые не входят в категорию C1, стандарт EN 61800-3 предусматривает следующее предупреждение:

при применении в жилом помещении или офисе данное изделие может вызвать высокочастотные помехи, для подавления которых могут быть предприняты дополнительные меры подавления помех.

# <span id="page-10-0"></span>**2.11.2 Требования к гармоническим составляющим сети**

Согласно стандарту EN 61000-3-2 данное изделие является профессиональным техническим средством. При подключении к общей сети электроснабжения действуют следующие групповые стандарты:

- EN 61000-3-2 для симметричных трехфазных ТС (профессиональные ТС общей мощностью не более 1 кВт)
- EN 61000-3-12
	- для ТС с фазовым током 16—75 A и профессиональных ТС мощностью не менее 1 кВт и фазовым током 16 А.

<sup>2)</sup> Требуется составление плана ЭМС.

#### <span id="page-11-0"></span>**2.11.3 Требования к помехоустойчивости**

Как правило, требования к помехоустойчивости преобразователя частоты зависят от электромагнитной обстановки на месте его эксплуатации.

Требования для преобразователей частоты, используемых в промышленных зонах, жестче, чем требования для тех, которые применяются в жилых помещениях и офисах.

Конструкция преобразователя частоты гарантирует соответствие требованиям помехоустойчивости для промышленных зон, что автоматически делает возможным его применение в жилых помещениях и офисах.

Для испытания помехоустойчивости применялись следующие групповые стандарты:

- EN 61000-4-2: Электромагнитная совместимость (ЭМС)
	- Часть 4-2: Методы испытаний и измерений Устойчивость к электростатическим разрядам.
- EN 61000-4-3: Электромагнитная совместимость (ЭМС)
	- Часть 4-3: Методы испытаний и измерений Устойчивость к радиочастотному электромагнитному полю.
- EN 61000-4-4: Электромагнитная совместимость (ЭМС)
	- Часть 4-4: Методы испытаний и измерений Устойчивость к наносекундным импульсным помехам.
- EN 61000-4-5: Электромагнитная совместимость (ЭМС)
	- Часть 4-5: Методы испытаний и измерений Устойчивость к импульсному напряжению.
- EN 61000-4-6: Электромагнитная совместимость (ЭМС)
	- Часть 4-6: Методы испытаний и измерений Устойчивость к кондуктивным помехам, наведенным радиочастотными электромагнитными полями.

# <span id="page-12-0"></span>**3 Транспортировка/промежуточное хранение/утилизация**

# <span id="page-12-1"></span>**3.1 Проверка комплекта поставки**

- 1. При получении товара необходимо проверить каждую упаковку на отсутствие повреждений.
- 2. При обнаружении повреждений при транспортировке следует точно установить и документально зафиксировать имеющиеся повреждения и вызванный ими ущерб, после чего немедленно направить сообщение об этом в письменной форме KSB или уведомить организацию-поставщика и страховую компанию.

# <span id="page-12-2"></span>**3.2 Транспортировка**

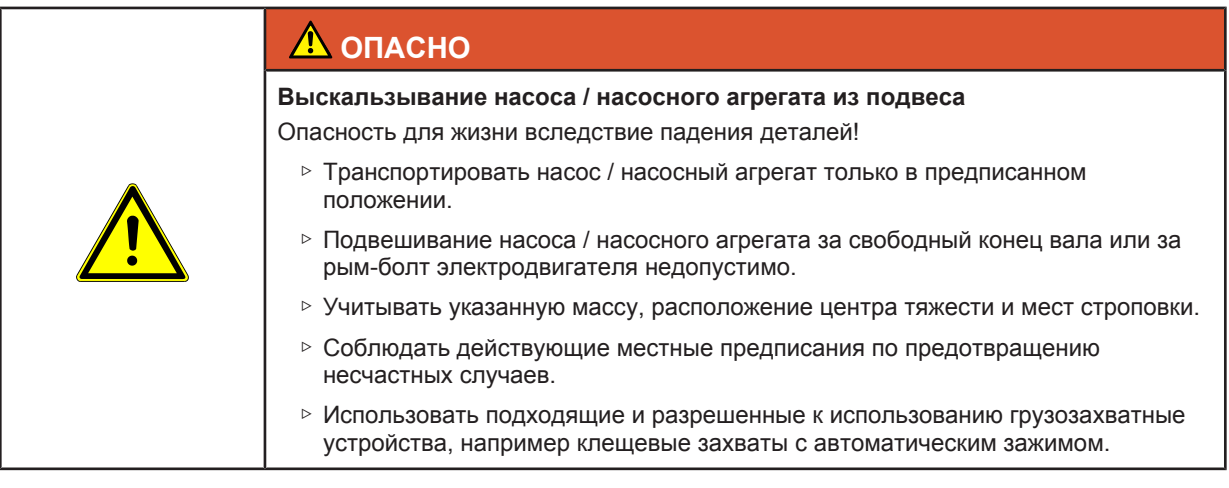

[Насос](#page-5-1)[/насосный агрегат](#page-5-2) зацепить стропами и транспортировать, как показано на рисунке.

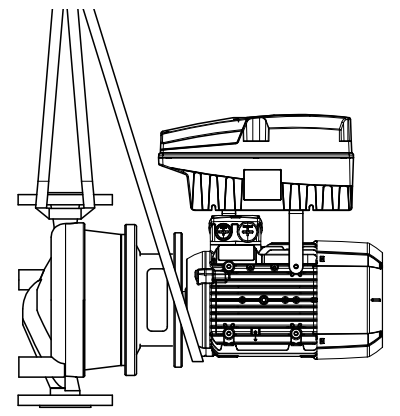

Рис**. 1:** Транспортировка моноблочного насосного агрегата

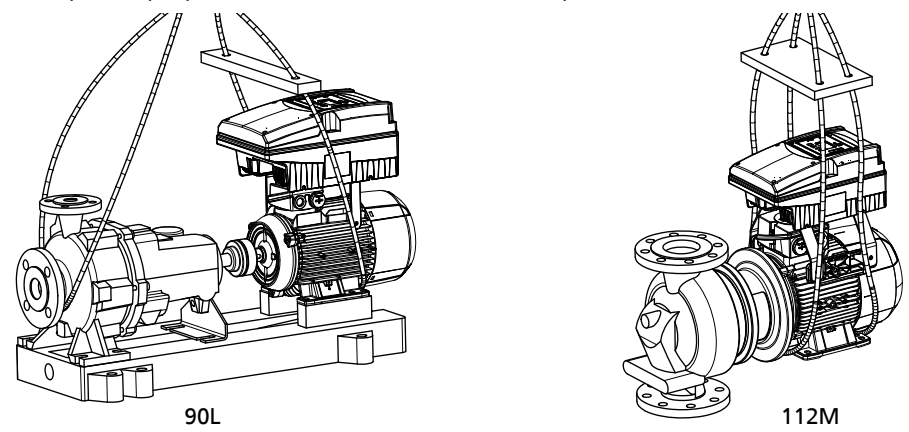

Рис**. 2:** Транспортировка горизонтального насосного агрегата

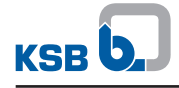

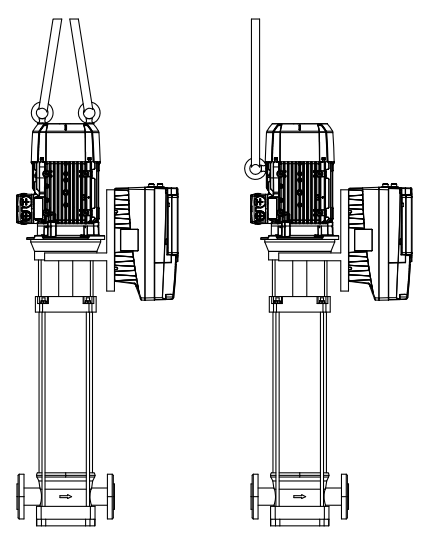

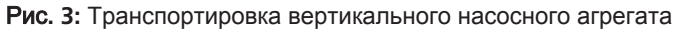

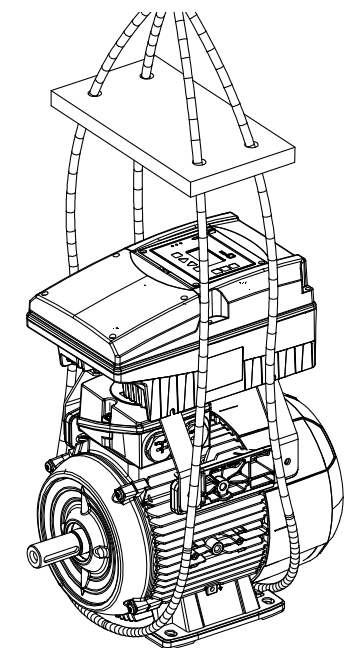

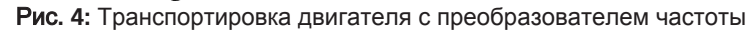

# <span id="page-13-0"></span>**3.3 Хранение**

Соблюдение условий хранения гарантирует исправное функционирование устройства управления даже после длительного хранения.

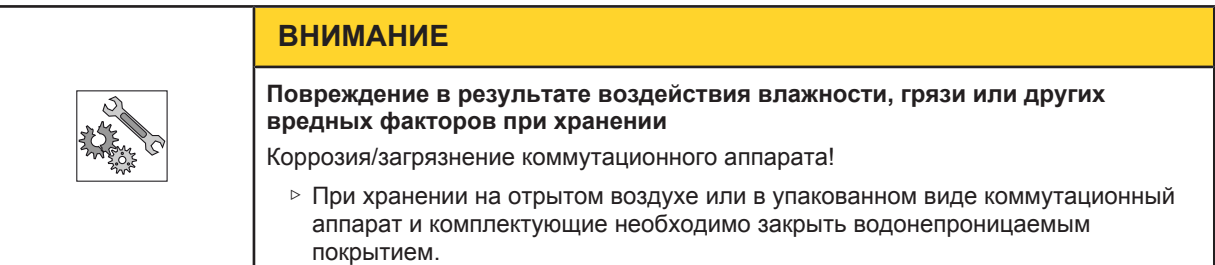

# Таблица **7:** Условия хранения

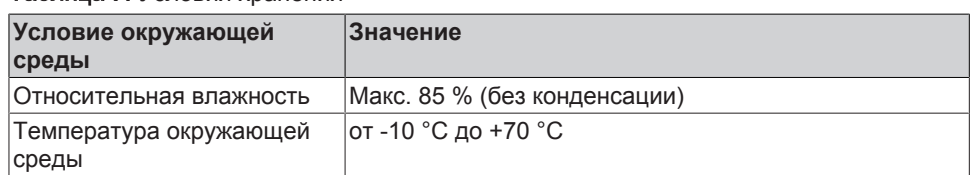

- Хранить устройство управления в сухом, защищенном от вибраций месте, по возможности в оригинальной упаковке.
- Устройство управления следует хранить в сухом помещении, при возможно постоянной влажности воздуха.
- Избегать сильных колебаний влажности воздуха (см. таблицу «Условия хранения»).

# <span id="page-14-0"></span>**3.4 Утилизация/вторичная переработка**

Ввиду наличия определенных компонентов изделие относится к специальным отходам:

- 1. Демонтировать изделие.
- 2. Отсортировать материалы,
	- например на:
	- алюминий,
	- пластмассовое покрытие (пластмасса, пригодная для вторичного использования),
	- сглаживающие дросселя с медной обмоткой,
	- медные провода для внутренней проводки.
- 3. Утилизировать в соответствии с местными предписаниями и правилами. Платы, силовые электронные устройства, конденсаторы и прочие электронные детали относятся к специальным отходам.

# <span id="page-15-0"></span>**4 Описание**

# <span id="page-15-1"></span>**4.1 Общее описание**

▪ Самоохлаждающийся преобразователь частоты, не зависящий от двигателя

PumpDrive — это самоохлаждающийся преобразователь частоты модульной конструкции, позволяющий плавно регулировать частоту вращения двигателя посредством стандартных аналоговых сигналов, полевой шины или панели управления.

# <span id="page-15-2"></span>**4.2 Условное обозначение**

Таблица **8:** Пример условного обозначения

| Позиция     |         |               |        |   |                          |               |   |    |                                 |    |    |    |                          |    |                          |    |    |        |    |                          |         |    |        |    |    |    |    |    |
|-------------|---------|---------------|--------|---|--------------------------|---------------|---|----|---------------------------------|----|----|----|--------------------------|----|--------------------------|----|----|--------|----|--------------------------|---------|----|--------|----|----|----|----|----|
| $\sim$<br>- | $\cdot$ | 4             | æ.     | 6 | $\overline{\phantom{a}}$ | $\Omega$<br>ŏ | 9 | 10 | 11                              | 12 | 13 | 14 | 15                       | 16 | 47                       | 18 | 19 | 20     | 21 | 22                       | 23      | 24 | 25     | 26 | 27 | 28 | 29 | 30 |
| ◡           |         | $\mathcal{L}$ | $\sim$ |   | $\sim$                   | $\mathbf 0$   |   |    | $\overline{ }$<br>×<br>$\cdots$ |    |    | M  | $\overline{\phantom{a}}$ | Κ  | $\overline{\phantom{0}}$ |    |    | ⊢<br>ັ | −  | $\overline{\phantom{a}}$ | -<br>נו | -  | $\sim$ |    |    |    |    |    |

Таблица **9:** Пояснение к условному обозначению

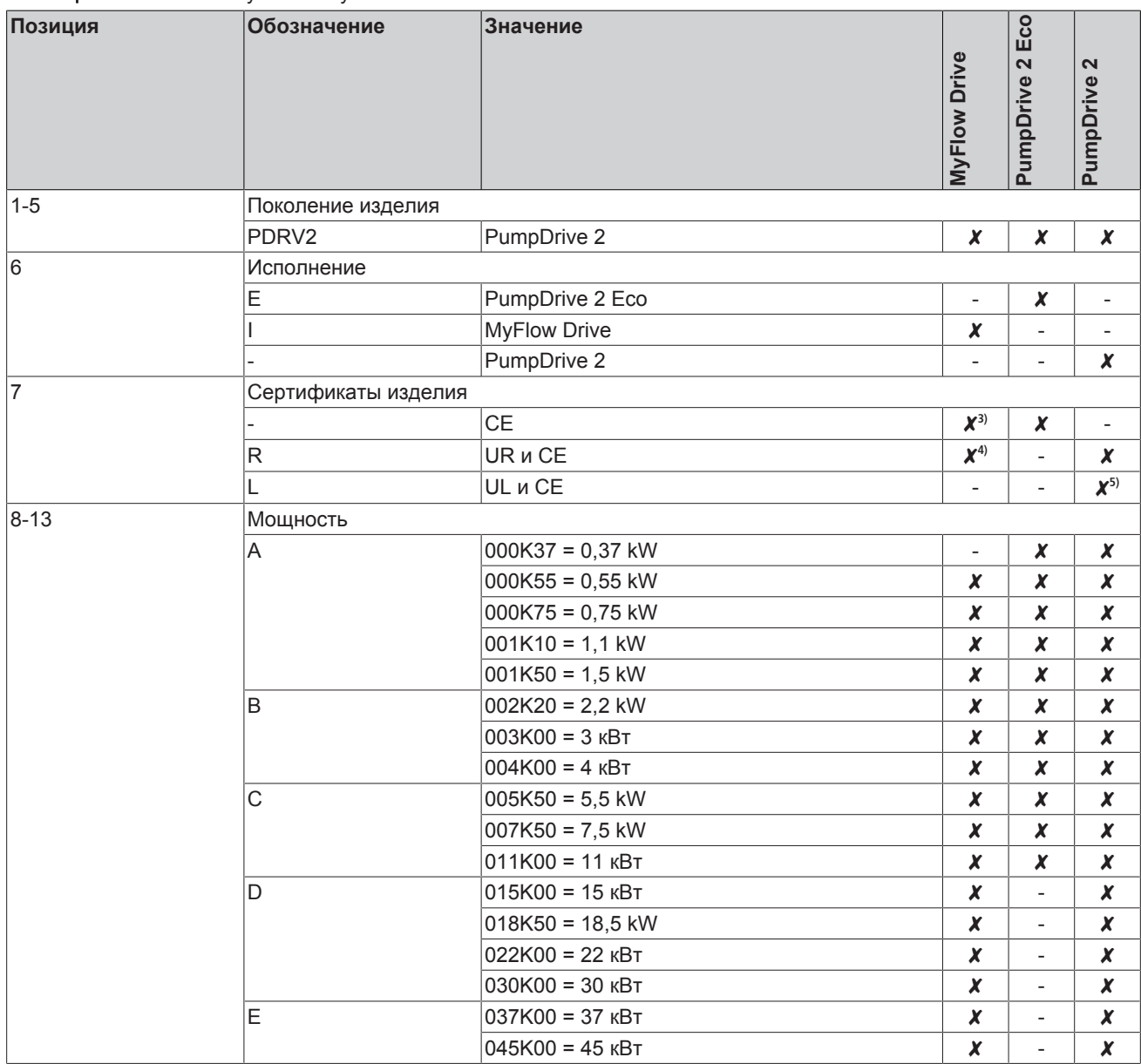

3) Доступно только для типоразмеров ≤ 11 кВт

4) Доступно только для типоразмеров от 15 кВт до 45 кВт

5) Доступно только по запросу

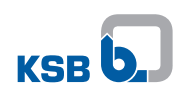

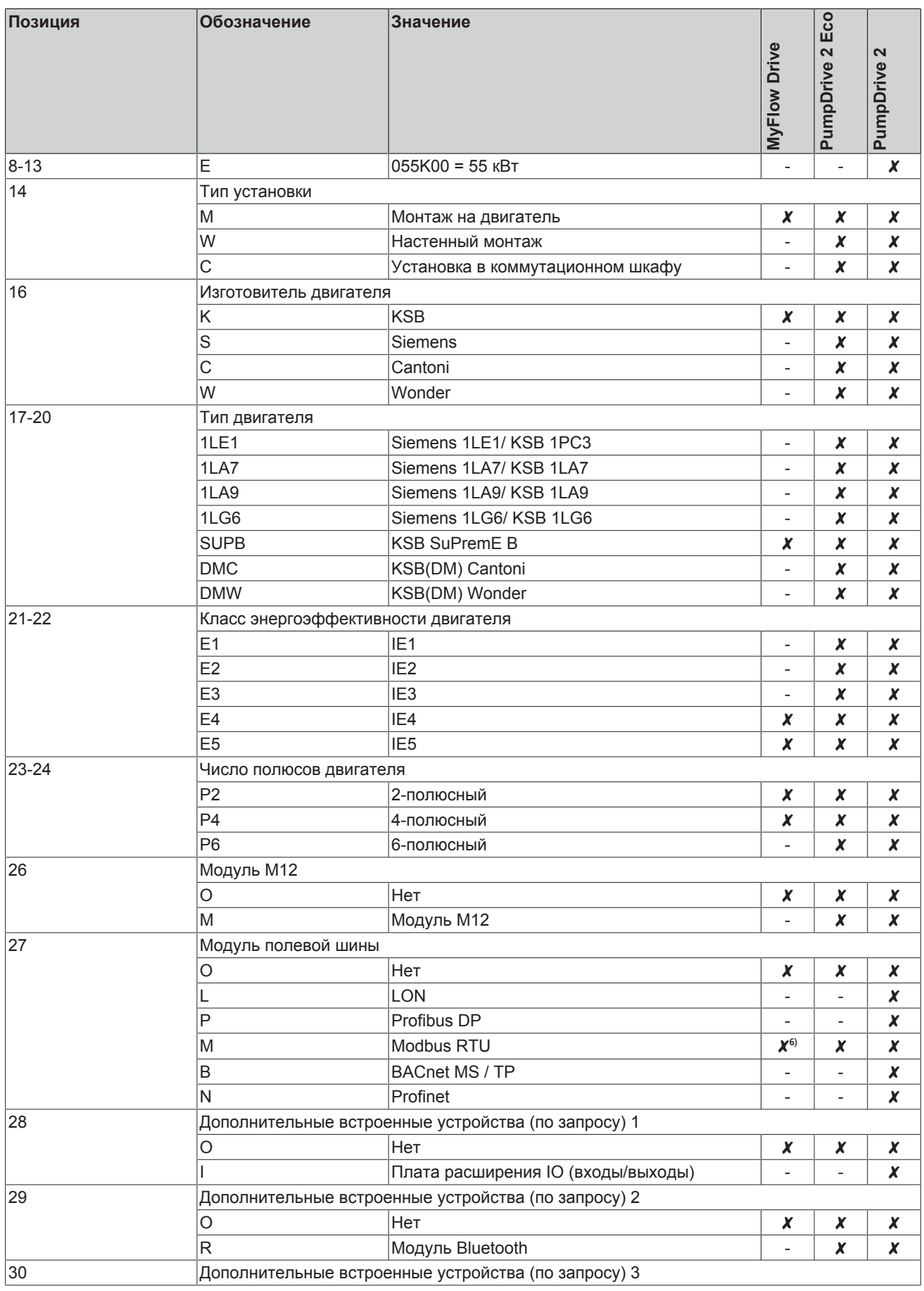

6) Необходимо проконсультироваться с изготовителем.

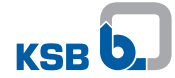

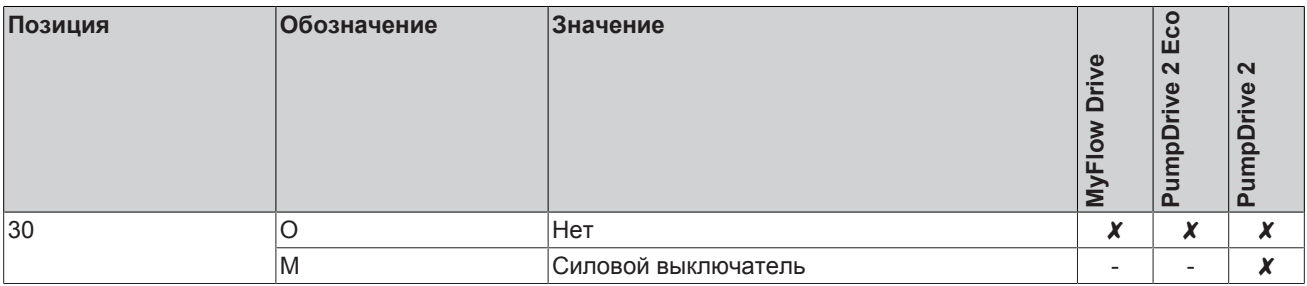

# <span id="page-17-0"></span>**4.3 Заводская табличка**

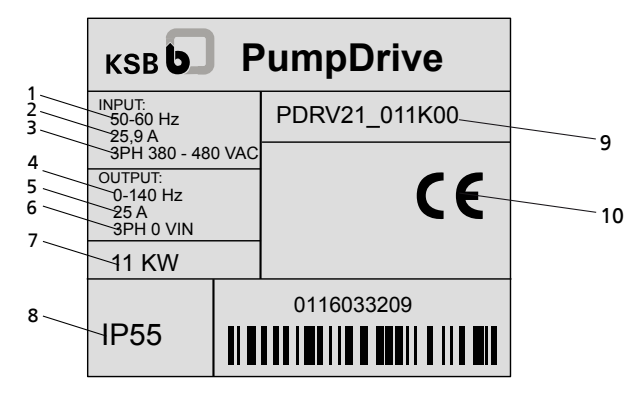

Рис**. 5:** Заводская табличка 1 – преобразователь частоты (пример)

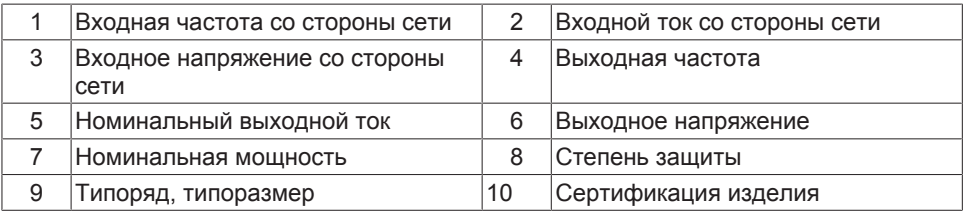

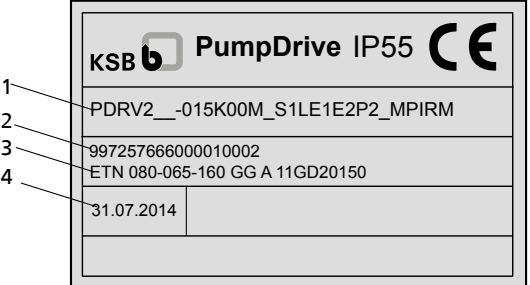

Рис**. 6:** Заводская табличка 2 – преобразователь частоты (пример)

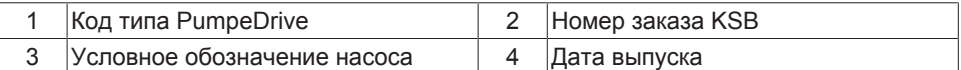

# <span id="page-17-1"></span>**4.4 Диапазон мощности и типоразмеры**

Таблица **10:** Диапазон мощности**7)** для 2-полюсных (3000 об/мин), 4-полюсных (1500 об/мин) и 6-полюсных (1000 об/мин) асинхронных двигателей и KSB SuPremE

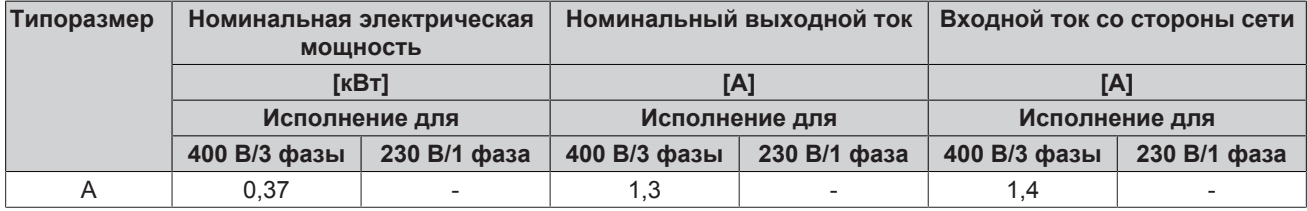

7) Указанные диапазоны мощности действительны для всех способов монтажа.

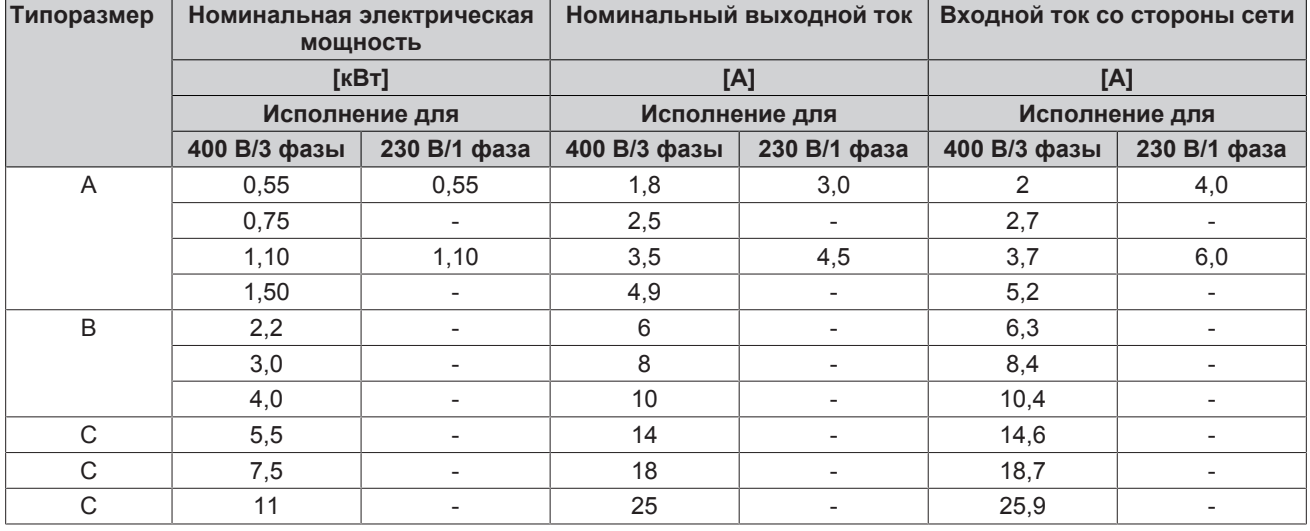

# <span id="page-18-0"></span>**4.5 Технические характеристики**

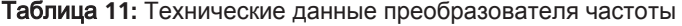

| Параметр                                               | <b>Значение</b>                                                                        |  |  |  |  |  |  |  |
|--------------------------------------------------------|----------------------------------------------------------------------------------------|--|--|--|--|--|--|--|
| Питание от сети                                        |                                                                                        |  |  |  |  |  |  |  |
| Напряжение сети <sup>8)</sup>                          | 1 фаза: 230 В перем. тока +/- 15 % (0,55 и 1,1 кВт)                                    |  |  |  |  |  |  |  |
|                                                        | 3 фазы: от 380 В перем. тока -10 % до 480 В перем. тока +10<br>% (от 0,37 до 11,0 кВт) |  |  |  |  |  |  |  |
| Разность напряжений 3 фаз                              | ±2% напряжения питания                                                                 |  |  |  |  |  |  |  |
| Частота сети                                           | 50 - 60 $\Gamma$ u ± 2 %                                                               |  |  |  |  |  |  |  |
| Типы сетей                                             | Низковольтные сети системы TN-S, TN-CS, TN-C, TT и IT (по<br>IEC/EN 60364)             |  |  |  |  |  |  |  |
| Выходные данные                                        |                                                                                        |  |  |  |  |  |  |  |
| Частота на выходе преобразователя частоты              | 0-70 Гц для асинхронных двигателей<br>0-140 Гц для двигателей KSB SuPremE              |  |  |  |  |  |  |  |
| Тактовая частота ШИМ                                   | Диапазон: 2-8 кГц                                                                      |  |  |  |  |  |  |  |
|                                                        | (заводская настройка: 4 кГц)                                                           |  |  |  |  |  |  |  |
| Скорость нарастания напряжения фаз du/dt <sup>9)</sup> | Макс. 5000 В/мкс, в зависимости от типоразмера<br>преобразователя частоты              |  |  |  |  |  |  |  |
| Пиковые напряжения                                     | $2 \times 1,41 \times V_{\text{soft}}$                                                 |  |  |  |  |  |  |  |
|                                                        | Кабели с высокой емкостью могут приводить к удвоению<br>напряжения.                    |  |  |  |  |  |  |  |
| Данные преобразователя частоты                         |                                                                                        |  |  |  |  |  |  |  |
| КПД                                                    | $98 \% - 95 \%^{10}$                                                                   |  |  |  |  |  |  |  |
| Уровень шума                                           | Уровень звукового давления используемого насоса +<br>2,5 д $5^{11}$                    |  |  |  |  |  |  |  |
| Окружение                                              |                                                                                        |  |  |  |  |  |  |  |
| Степень защиты                                         | IP55 (no EN 60529)                                                                     |  |  |  |  |  |  |  |
| Температура окружающей среды при эксплуатации          | от -10 до +50 °С                                                                       |  |  |  |  |  |  |  |
| Температура окружающей среды при хранении              | от -10 до +70 °С                                                                       |  |  |  |  |  |  |  |

<sup>8)</sup> При низком напряжении сети снижается номинальный момент двигателя.<br>9) Скорость нарастания напряжения фаз du/dt зависит от емкости электриче

процессе регулирования, могут отличаться от названных.

<sup>9)</sup> Скорость нарастания напряжения фаз du/dt зависит от емкости электрической проводки. 10) КПД в номинальной точке преобразователя частоты зависит от номинальной мощности и варьируется от 98 % при высокой мощности до 95 % при низкой мощности.

<sup>11)</sup> Указаны ориентировочные данные. Значение относится только к номинальной рабочей точке (50 Гц). См. также ожидаемые шумовые характеристики насоса. Они также указаны для номинального режима. Значения, полученные в

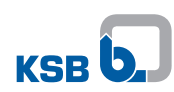

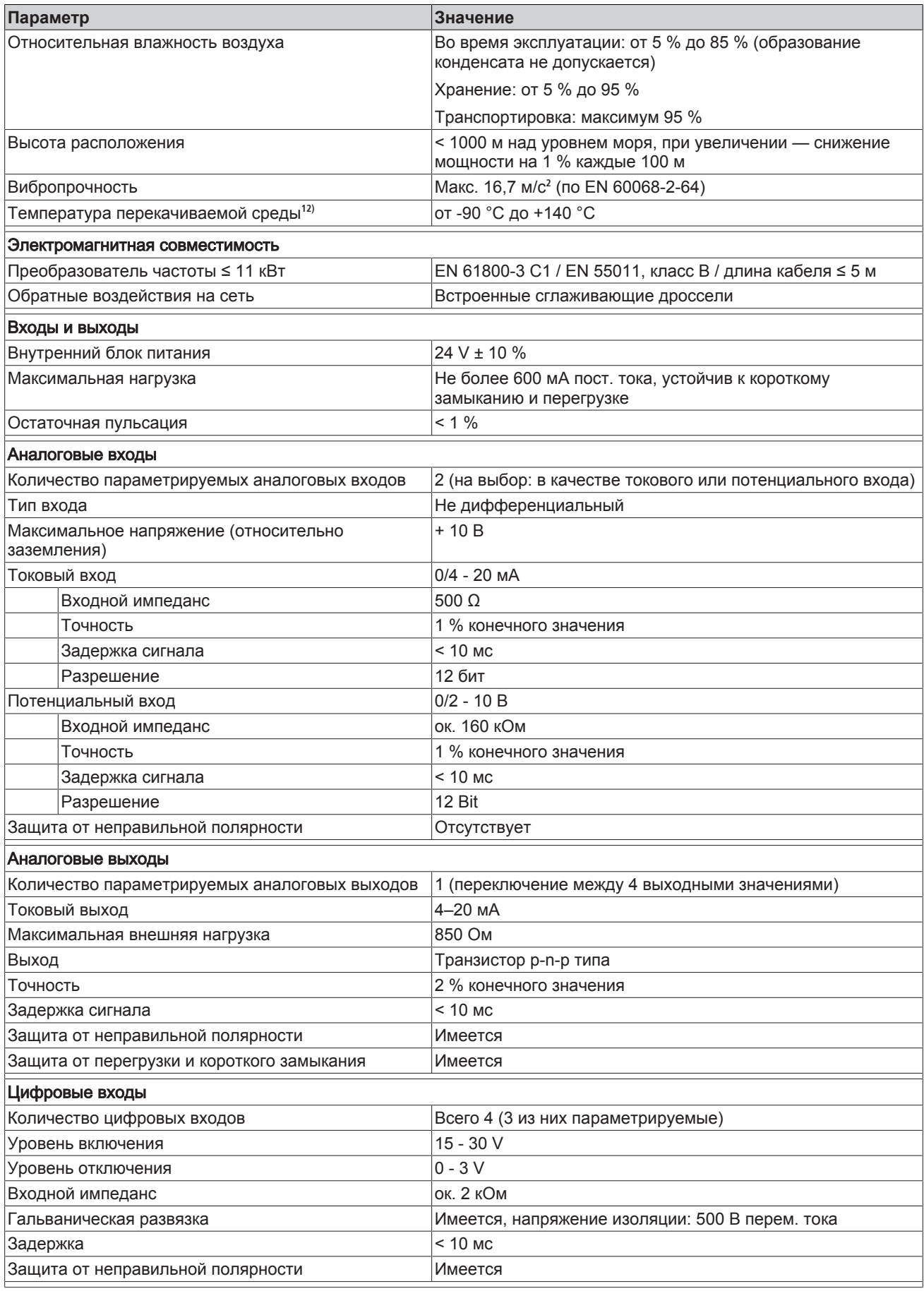

12) Значение действительно при указанной выше температуре окружающей среды.

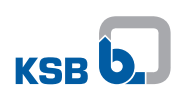

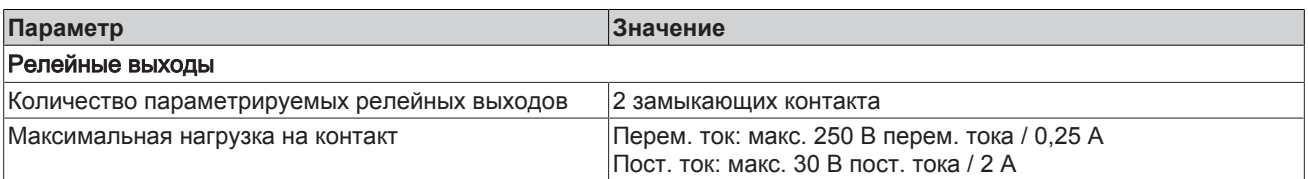

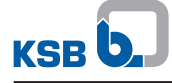

# <span id="page-21-0"></span>**4.6 Габаритные размеры и масса**

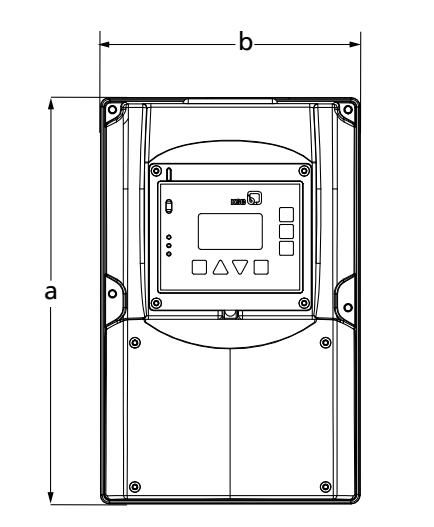

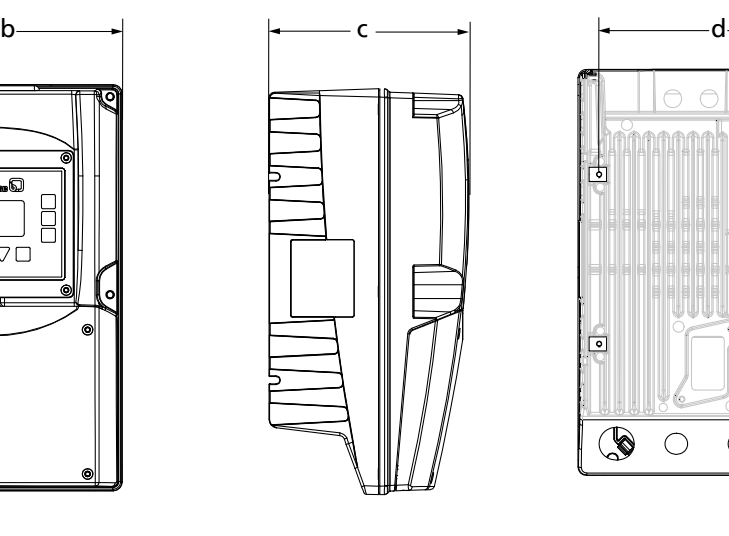

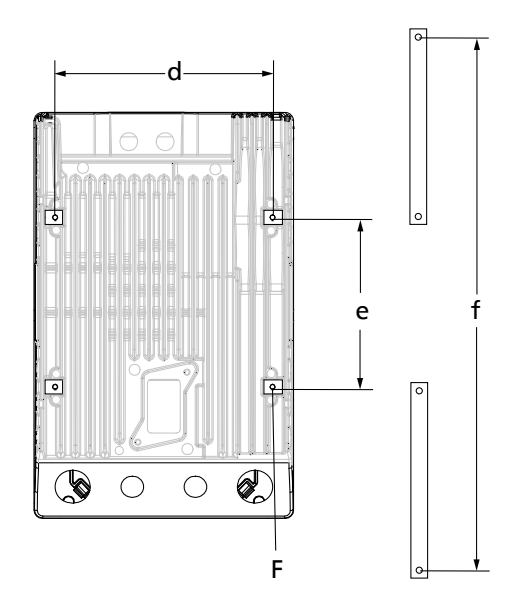

Рис**. 7:** Размеры

# Таблица **12:** Размеры и масса

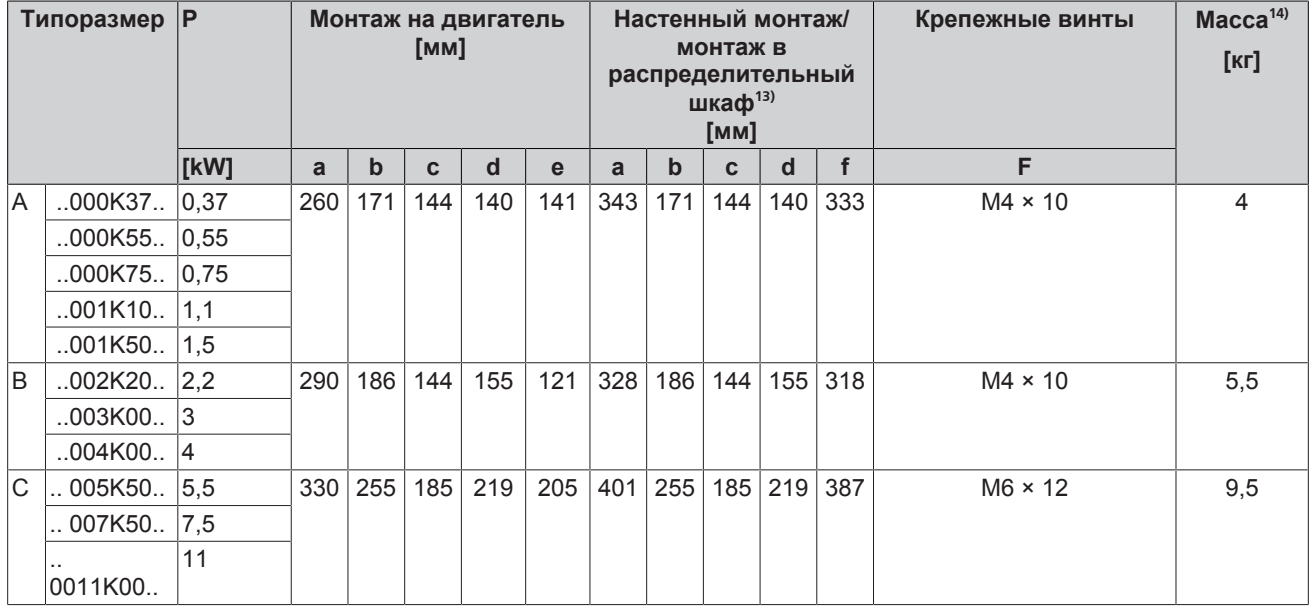

# <span id="page-21-1"></span>**4.7 Способы установки**

Конструкция преобразователя частоты идентична для всех трех способов установки.

# ▪ Монтаж на двигателе

Частотный преобразователь при помощи адаптера монтируется на двигателе или на насосе (для Movitec). Если есть необходимость установки преобразователей частоты на двигатели уже эксплуатирующихся насосных агрегатов, то соответствующие адаптеры можно заказать в качестве дополнительных принадлежностей.

# ▪ Настенный монтаж **/** Монтаж в шкафу управления

Монтажные комплекты для настенного монтажа / монтажа в шкафу управления частотных преобразователей для уже эксплуатирующихся насосных агрегатов поставляются как принадлежности.

13) Указанные размеры относятся к PumpDrive, включая настенный держатель.<br>14) Без адаптера двигателя

Без адаптера двигателя

# <span id="page-22-0"></span>**5 Установка / Монтаж**

# <span id="page-22-1"></span>**5.1 Правила техники безопасности**

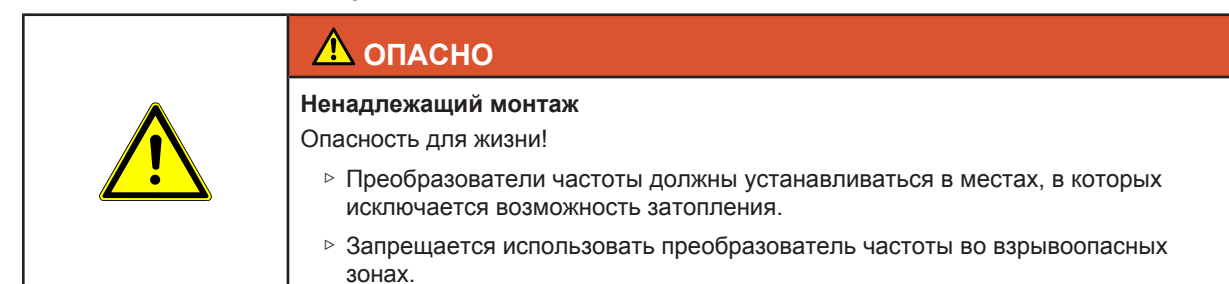

# <span id="page-22-2"></span>**5.2 Проверка перед началом установки**

### **Место установки**

Стандартное исполнение имеет степень защиты IP55 и может использоваться только в тех областях, которые соответствуют предписанной степени защиты.

Место установки/монтажа должно:

- хорошо проветриваться,
- защищено от попадания прямых солнечных лучей,
- не подвергаться атмосферным воздействиям,
- иметь достаточно пространства для вентиляции и демонтажа,
- иметь защиту от затопления.

# **Условия окружающей среды**

- Рабочая температура**:** от –10 °C до +50 °C
- Срок службы преобразователя частоты сокращается, если в течение суток средняя температура превышает +35 °C или преобразователь частоты эксплуатируется при температуре ниже 0 °C или выше +40 °C.

При недопустимом повышении или понижении температуры преобразователь частоты отключается автоматически.

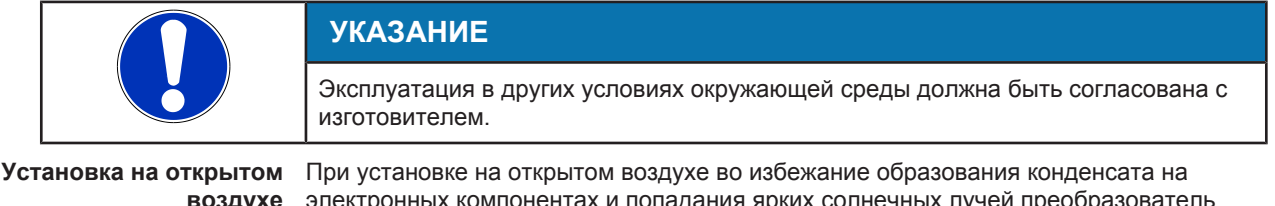

# **воздухе**

электронных компонентах и попадания ярких солнечных лучей преобразователь частоты следует предусмотреть соответствующие средства защиты.

# <span id="page-22-3"></span>**5.3 Монтаж PumpDrive**

В зависимости от выбранного способа установки следует использовать адаптер или монтажный комплект.

# <span id="page-22-4"></span>**5.3.1 Установка на двигатель**

При заказе насоса с преобразователем частоты, устанавливаемым на двигатель посредством адаптера, преобразователь частоты устанавливается на заводеизготовителе.

Если есть необходимость установки преобразователей частоты на двигатели уже эксплуатирующийся насосных агрегатов, то соответствующие адаптеры можно заказать в компании KSB.

#### <span id="page-23-0"></span>**5.3.2 Установка на стену/в распределительный шкаф**

Необходимый для установки на стену монтажный комплект входит в комплект поставки. Если есть необходимость установки на стену преобразователей частоты для эксплуатирующийся насосных агрегатов, то соответствующие монтажные комплекты можно заказать в компании KSB.

Преобразователь частоты должен плотно прилегать к стене с тем, чтобы воздушный поток от вентиляторов проходил через радиатор.

Для обеспечения достаточного уровня охлаждения при монтаже устройства следует проследить за тем, чтобы на него не был направлен поток воздуха, отводимого от других устройств. Для этого следует обеспечить следующие минимальные расстояния:

Таблица **13:** Минимальные расстояния при установке в распределительный шкаф

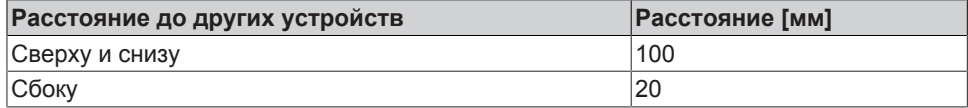

Тепловая мощность потерь при нормальном режиме работы преобразователя частоты зависит от его номинальной мощности и варьируется в пределах от 2 % при высокой мощности и до 5 % при низкой мощности.

# <span id="page-23-1"></span>**5.4 Подключение к сети питания**

#### <span id="page-23-2"></span>**5.4.1 Правила техники безопасности**

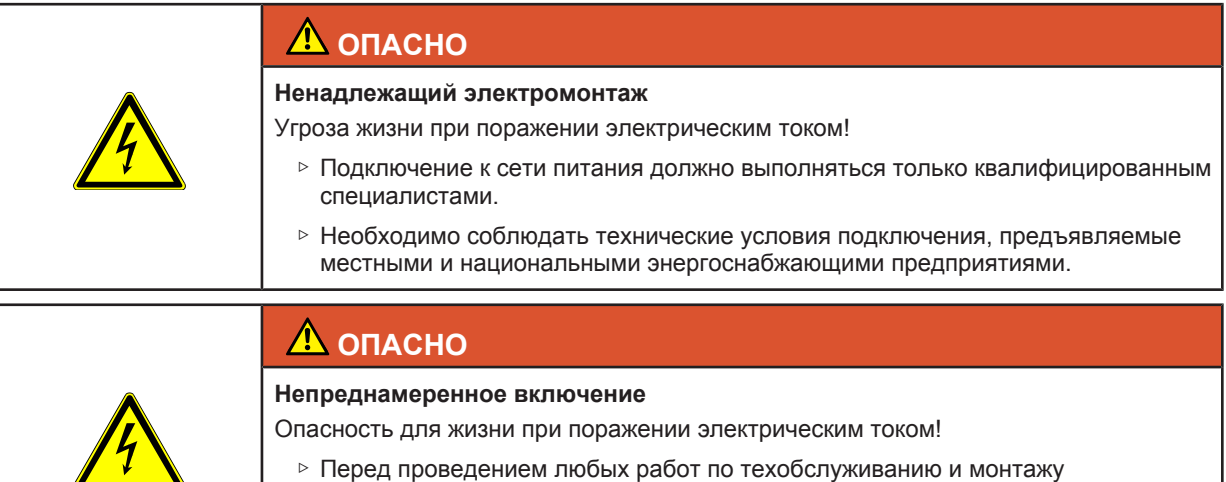

- преобразователь частоты следует отключить от сети питания.
- ▷ При проведении любых работ по техобслуживанию и монтажу следует защитить преобразователь частоты от повторного включения.

# **ОПАСНО**

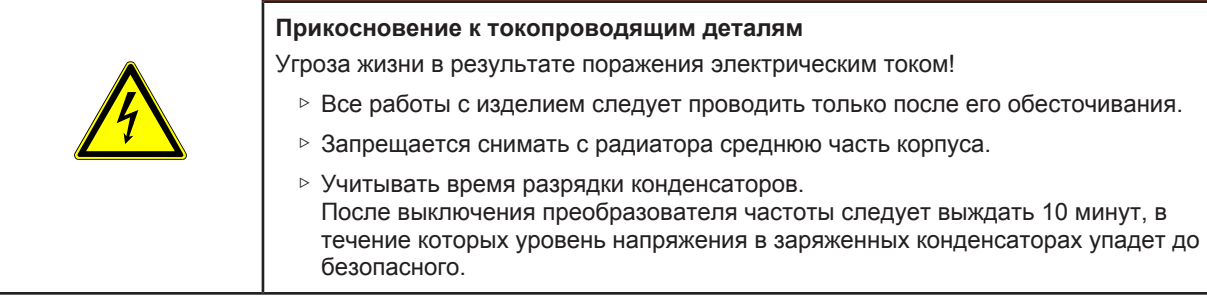

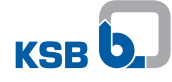

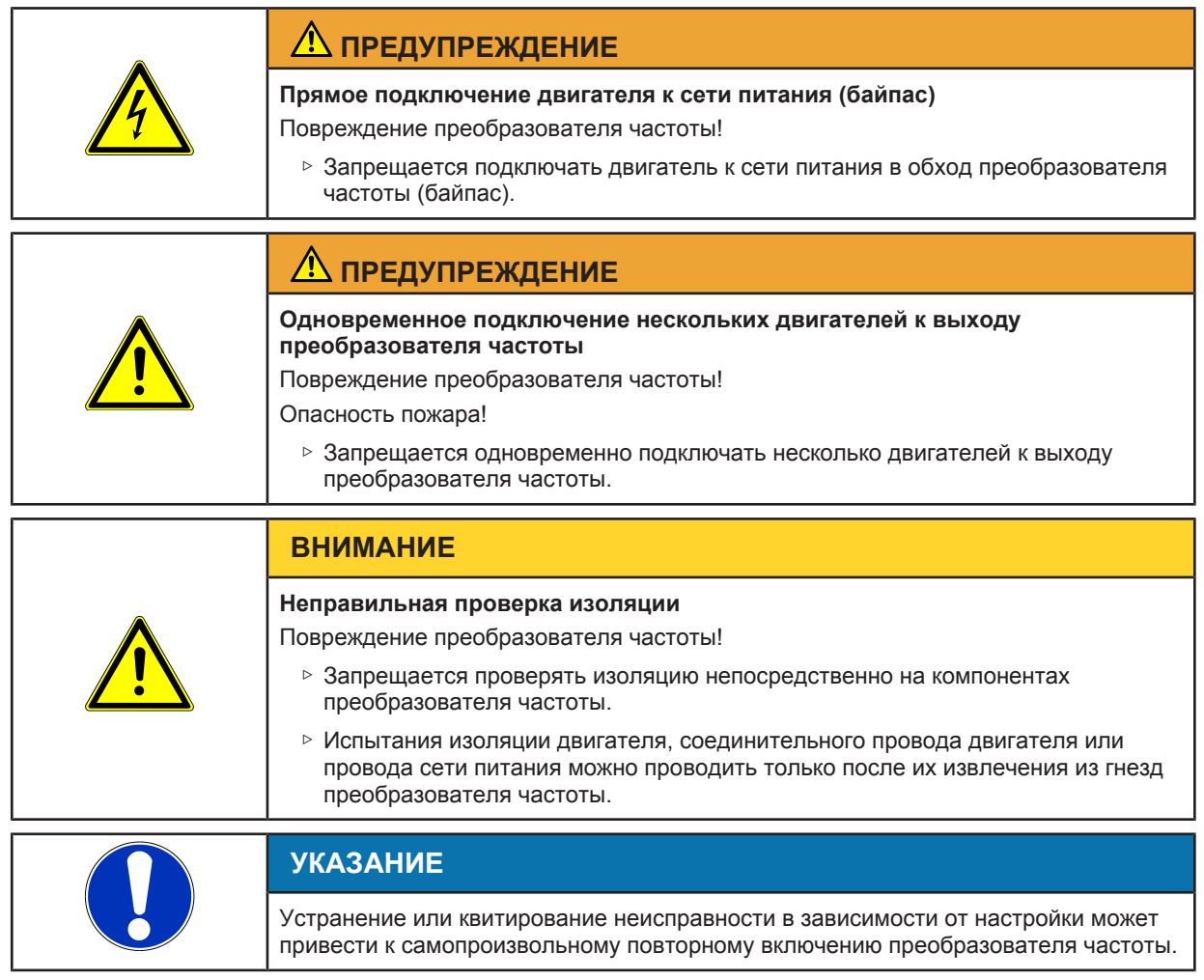

Преобразователь частоты имеет электронные предохранительные устройства, которые отключают двигатель в случае неисправности, в результате чего он останавливается.

Кабельные вводы (при необходимости двойные) следует вставлять только в имеющиеся отверстия. Образуемая при сверлении дополнительных отверстий металлическая стружка может впоследствии привести к выходу устройства из строя.

#### <span id="page-24-0"></span>**5.4.2 Указания по планированию установки**

# **5.4.2.1 Соединительные кабели**

#### **Выбор кабелей подсоединения**

Выбор кабелей подсоединения зависит от различных факторов, в том числе от типа подсоединения, условий окружающей среды и типа установки.

Кабели подсоединения следует использовать согласно их назначению и с соблюдением указаний изготовителя относительно допустимого номинального напряжения, силы тока, рабочей температуры и термического воздействия.

Запрещается прокладывать кабели подсоединения вдоль горячих поверхностей или рядом с ними, если эти кабели не предназначены для таких условий эксплуатации.

В подвижных компонентах установки следует применять гибкие или высокоэластичные кабели подсоединения.

Электрические кабели, подключаемые к стационарному устройству, должны иметь минимальную длину и подключаться в соответствии с конкретным видом устройства.

Для кабеля управления и подсоединения к сети всегда использовать отдельные шины заземления.

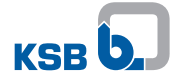

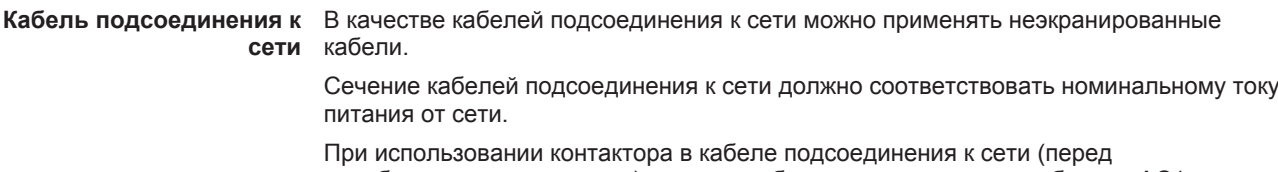

преобразователем частоты) он должен быть рассчитан на способ пуска AC1, при этом значения номинального тока используемых преобразователей частоты суммируются, а результат увеличивается на 15 %.

**Соединительный кабель для подключения двигателя** В качестве соединительного кабеля двигателя следует использовать экранированный кабель.

**Кабель управления** В качестве кабеля управления следует использовать экранированный кабель.

# **УКАЗАНИЕ**

Кабели типа J-Y (ST) Y не подходят для использования в качестве кабелей управления.

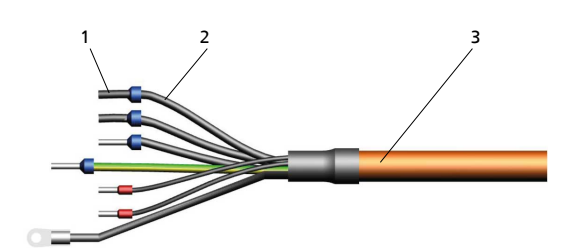

#### Рис**. 8:** Конструкция кабеля

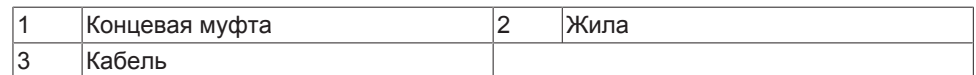

# Таблица **14:** Сечение провода для управляющих клемм

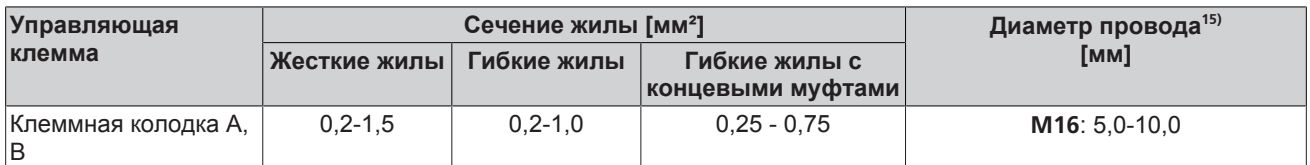

Таблица **15:** Характеристики электрических кабелей подсоединения

| Типоразмер |                          |          |         |         | Кабельный ввод для  |          | Входной ток со стороны |                              | KSB                  |                    |
|------------|--------------------------|----------|---------|---------|---------------------|----------|------------------------|------------------------------|----------------------|--------------------|
|            |                          |          |         |         |                     |          | Сети $16$              |                              | ЖИЛЫ                 |                    |
|            |                          |          |         |         | подсоединения       |          | [A]                    |                              | кабеля               |                    |
|            |                          | Мощность | питания | датчика |                     |          | Исполнение для         | Максимальное<br>сечение жилы | двигателя<br>Сечение |                    |
|            |                          | [KBT]    | Кабель  | Кабель  | двигателя<br>Кабель | Позистор | 400 В/3 фазы           | 230 В/1 фаза                 |                      | [MM <sup>2</sup> ] |
| A          | .000K37                  | 0,37     | M20     | M16     | M20                 | M16      | 1,4                    |                              | 2,5                  | 2,5                |
|            | $\ldots$ 000K55 $\ldots$ | 0.55     |         |         |                     |          | 2,0                    | 4,0                          |                      |                    |
|            | .000K75                  | 0,75     |         |         |                     |          | 2,7                    |                              |                      |                    |
|            | .001K10.                 | 1,1      |         |         |                     |          | 3,7                    | 6,0                          |                      |                    |
| B          | $.001K50$ $.001K50$      | 1,5      | M25     | M16     | M25                 | M16      | 5,2                    | $\overline{\phantom{a}}$     | 2,5                  |                    |
|            | $.002K20$ $.002K20$      | 2,2      |         |         |                     |          | 6,3                    |                              |                      |                    |
|            | $.003K00$ $.003K00$      | 3        |         |         |                     |          | 8,4                    |                              |                      |                    |

15) Нарушение класса защиты при использовании проводов другого диаметра.<br>16) Соблюдать указания по использованию сглаживающих дросселей, приведе 16) Соблюдать указания по использованию сглаживающих дросселей, приведенные в п. «Сглаживающие дроссели» раздела «Принадлежности и опции».

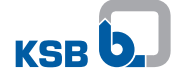

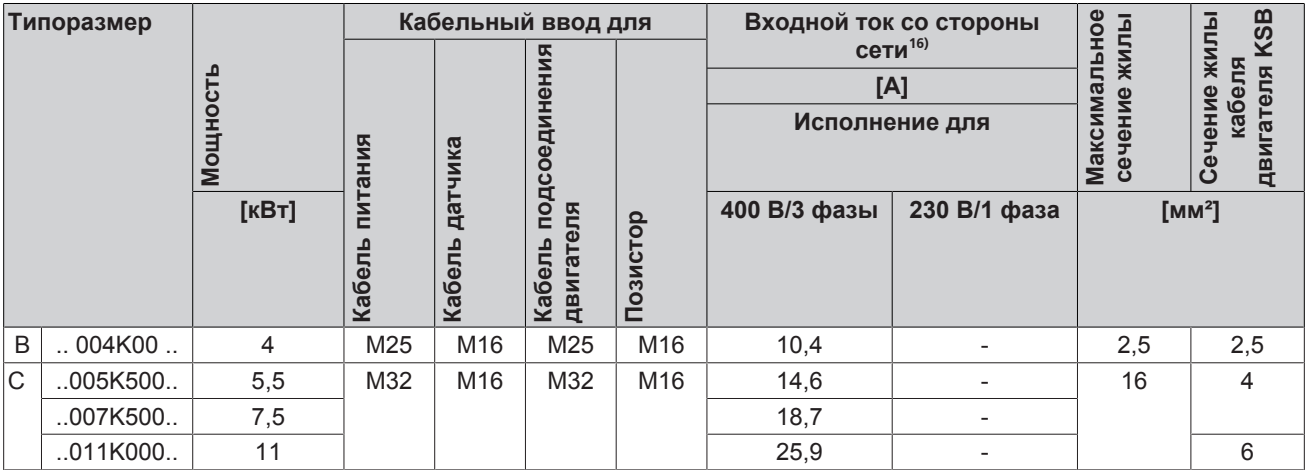

# **Длина кабеля подсоединения двигателя**

Если частотный преобразователь устанавливается не на эксплуатируемый двигатель, могут потребоваться более длинные кабели подсоединения двигателя. Из-за паразитной емкости кабелей подсоединения высокочастотные токи утечки могут протекать через провод заземления. Сумма токов утечки и тока двигателя может превышать номинальный ток на выходе частотного преобразователя. В результате этого активируется защитное устройство частотного преобразователя, и двигатель останавливается. В зависимости от диапазона мощности рекомендуются следующие кабели подсоединения двигателя:

#### Таблица **16:** Длина кабеля подсоединения двигателя

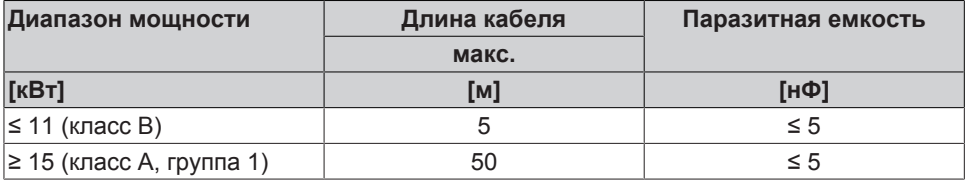

#### Таблица **17:** Длина кабеля подсоединения двигателя

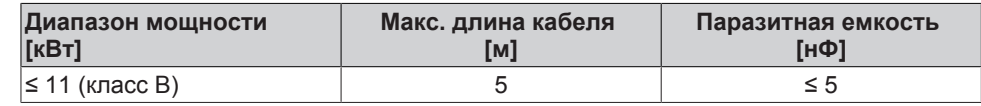

**Выходной фильтр** Выходные фильтры dU/dt следует применять при наличии асинхронного двигателя и двигателя KSB SuPremE. Синусоидальные фильтры следует применять только с асинхронным двигателем. Если длина или паразитная емкость кабеля подсоединения превышает указанные значения, установить между преобразователем частоты и используемым двигателем подходящий выходной фильтр. Такие фильтры уменьшают крутизну нарастания выходных напряжений преобразователя частоты и ограничивают их перерегулирование.

#### **5.4.2.2 Электрическое защитное устройство**

**Входные предохранители** Рекомендуется в питающей линии преобразователя частоты установить 3 супербыстродействующих предохранителя класса эксплуатации gR (круговая защита, полупроводниковые элементы). Номинал предохранителей должен соответствовать входному току питания преобразователя частоты от сети.

> В качестве защиты преобразователя частоты могут, например, использоваться предохранители со следующими техническими данными.

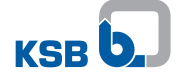

# Таблица **18:** Предохранители

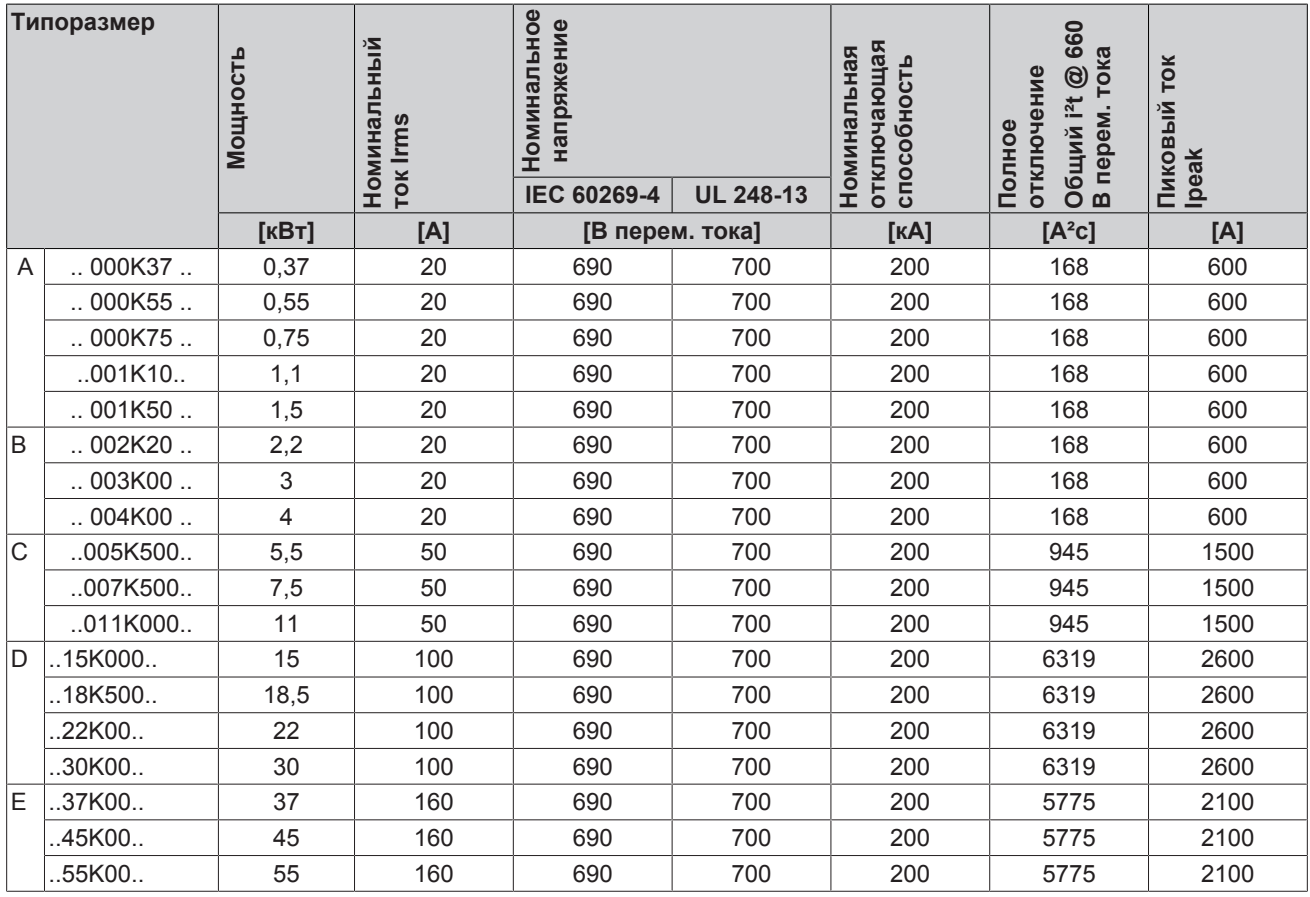

В качестве альтернативы могут использоваться другие перечисленные предохранители с аналогичной характеристикой (как указано) или с более низким значением I²t/Ipeak.

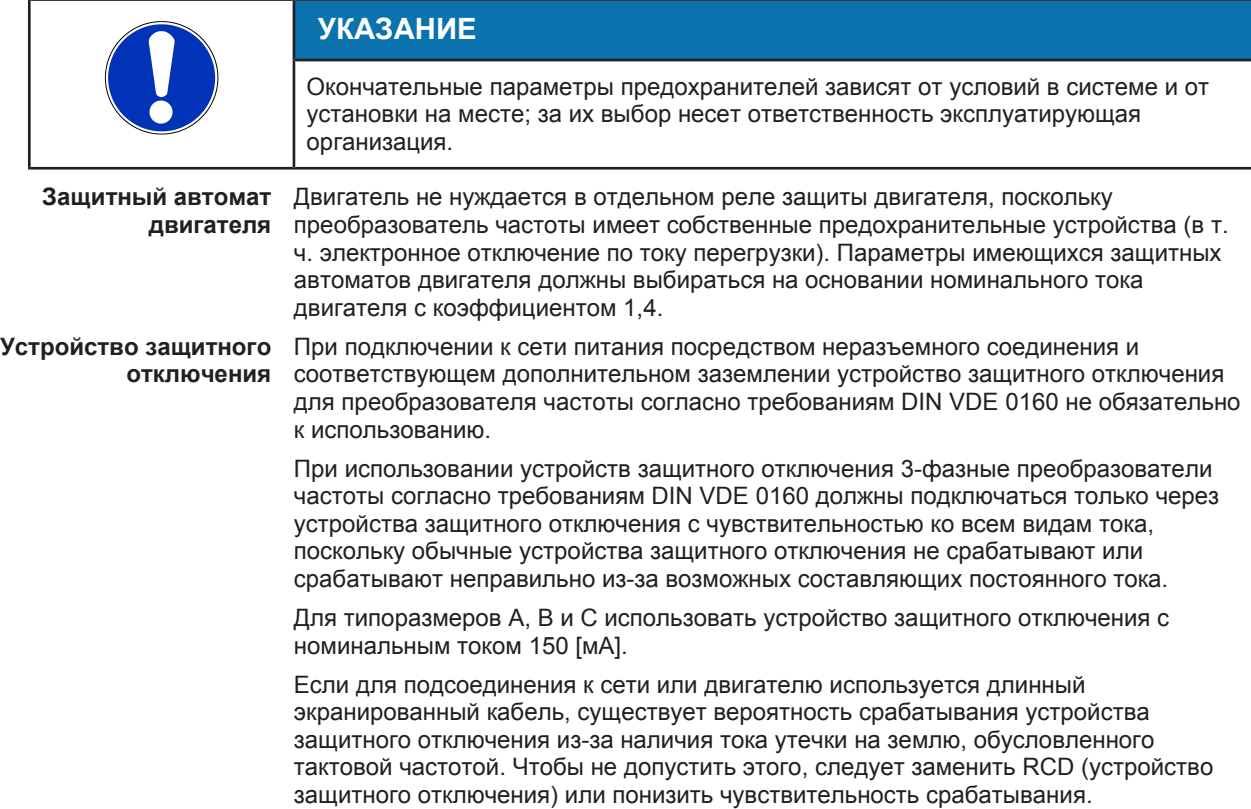

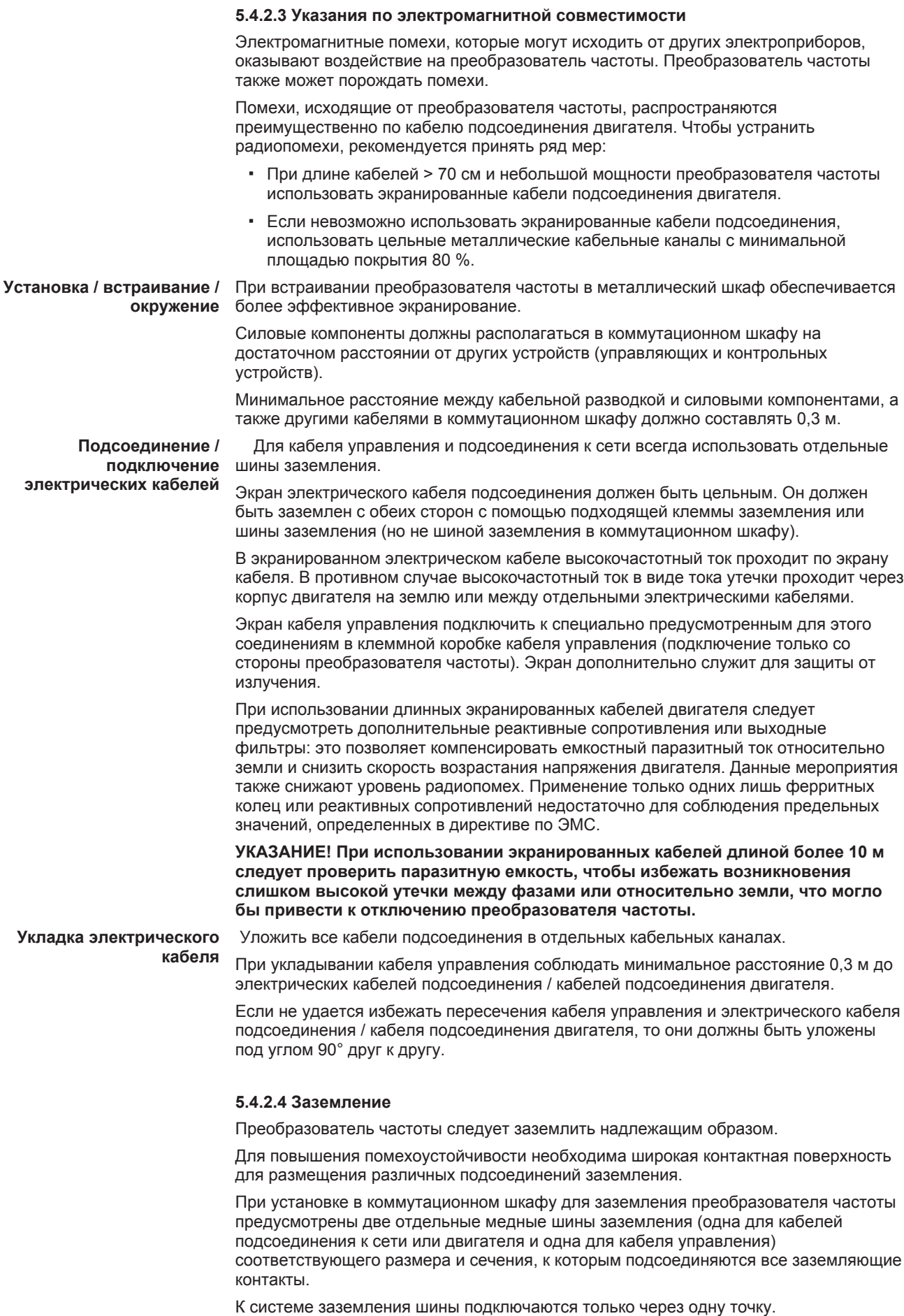

Заземление коммутационного шкафа соединено с системой заземления сети питания.

# **5.4.2.5 Сглаживающие дроссели**

Указанные входные токи питания от сети являются ориентировочными значениями, которые относятся к нормальному режиму работы. Эти токи могут изменяться в соответствии с имеющимся импедансом сети. При питании от сети с постоянным напряжением и неизменной частотой (низкий импеданс сети) могут наблюдаться более высокие значения силы тока.

Для ограничения входного тока питания от сети в дополнение к уже установленным в частотном преобразователе сглаживающим дросселям (в пределах диапазона мощности до 55 кВт включительно) могут использоваться внешние сглаживающие дроссели. Сглаживающие дроссели служат для дополнительного снижения обратных воздействий на сеть и для улучшения показателей коэффициента мощности. Следует учитывать сферу действия DIN EN 61000-3-2.

Соответствующие сглаживающие дроссели можно заказать в компании KSB. [\(](#page-198-0)[ð](#page-198-0) [Глава 11.2.7, Страница 199\)](#page-198-0)

# **5.4.2.6 Выходной фильтр**

Для обеспечения защиты от радиопомех согласно EN 55011 необходимо соблюдать требования по максимальной длине кабелей. При превышении допустимой длины кабелей необходимо использовать выходные фильтры.

Технические данные предоставляются по запросу. [\(](#page-198-0)⇔ [Глава 11.2.7, Страница 199\)](#page-198-0)

# <span id="page-29-0"></span>**5.4.3 Подключение к сети питания**

# **5.4.3.1 Снятие крышки корпуса**

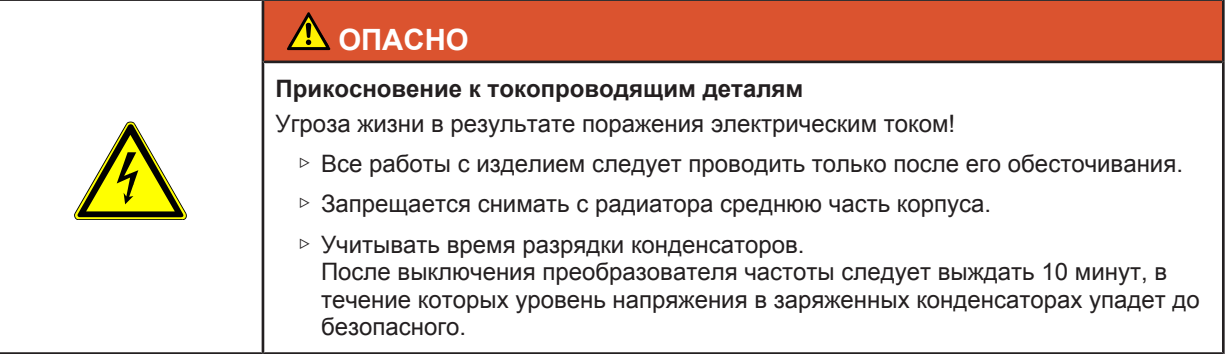

Отсек для подключения кабелей защищен привинчиваемой крышкой корпуса. Клеммы соединительных кабелей сети питания и двигателя дополнительно оснащены крышкой для защиты от прикосновения.

**Крышка корпуса**

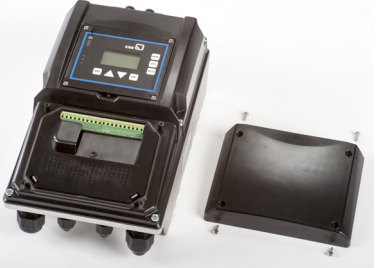

Рис**. 9:** Крышка корпуса

- 1. Открутить винты с крестовым шлицем на крышке.
- 2. Снять крышку.

# **Защитная крышка**

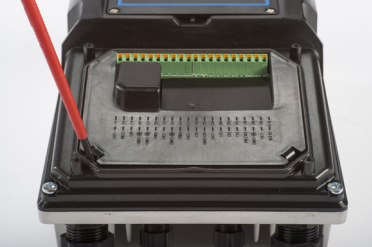

Рис**. 10:** Открытие защитной крышки

1. Крышка предназначена для защиты гнезд для подключения соединительных кабелей сети питания и двигателя. Перед подключением соединительных кабелей сети питания и двигателя с помощью широкой отвертки следует осторожно снять защитную крышку.

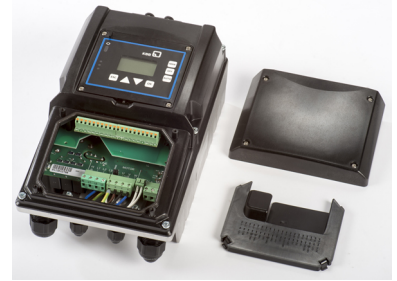

Рис**. 11:** Снятие защитной крышки

2. Снять защитную крышку.

# **5.4.3.2 Перечень клеммных колодок**

**Исполнение 400 В / 3 фазы с 1 реле**

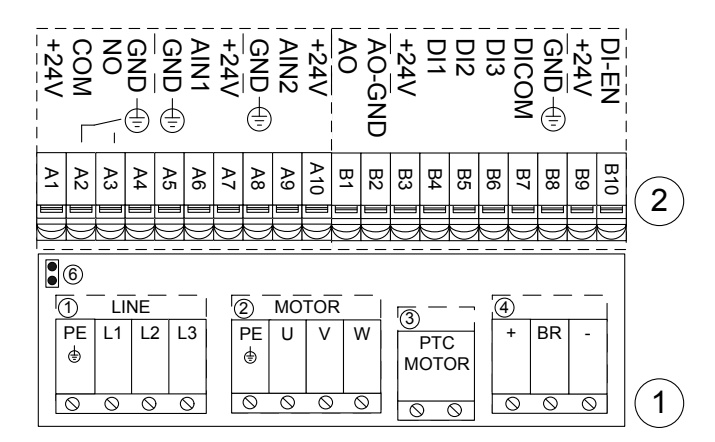

Рис**. 12:** Перечень клеммных колодок в исполнении 400 В / 3 фазы с 1 реле

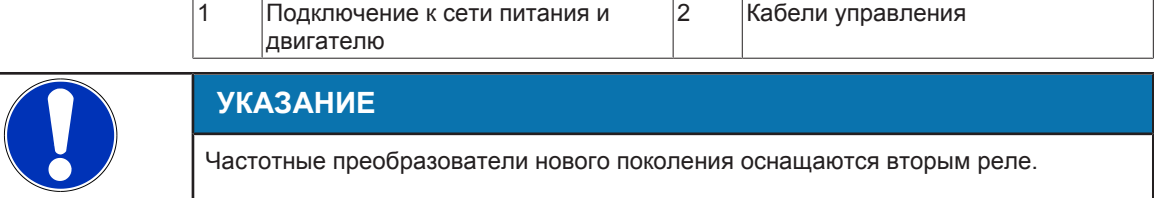

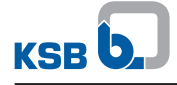

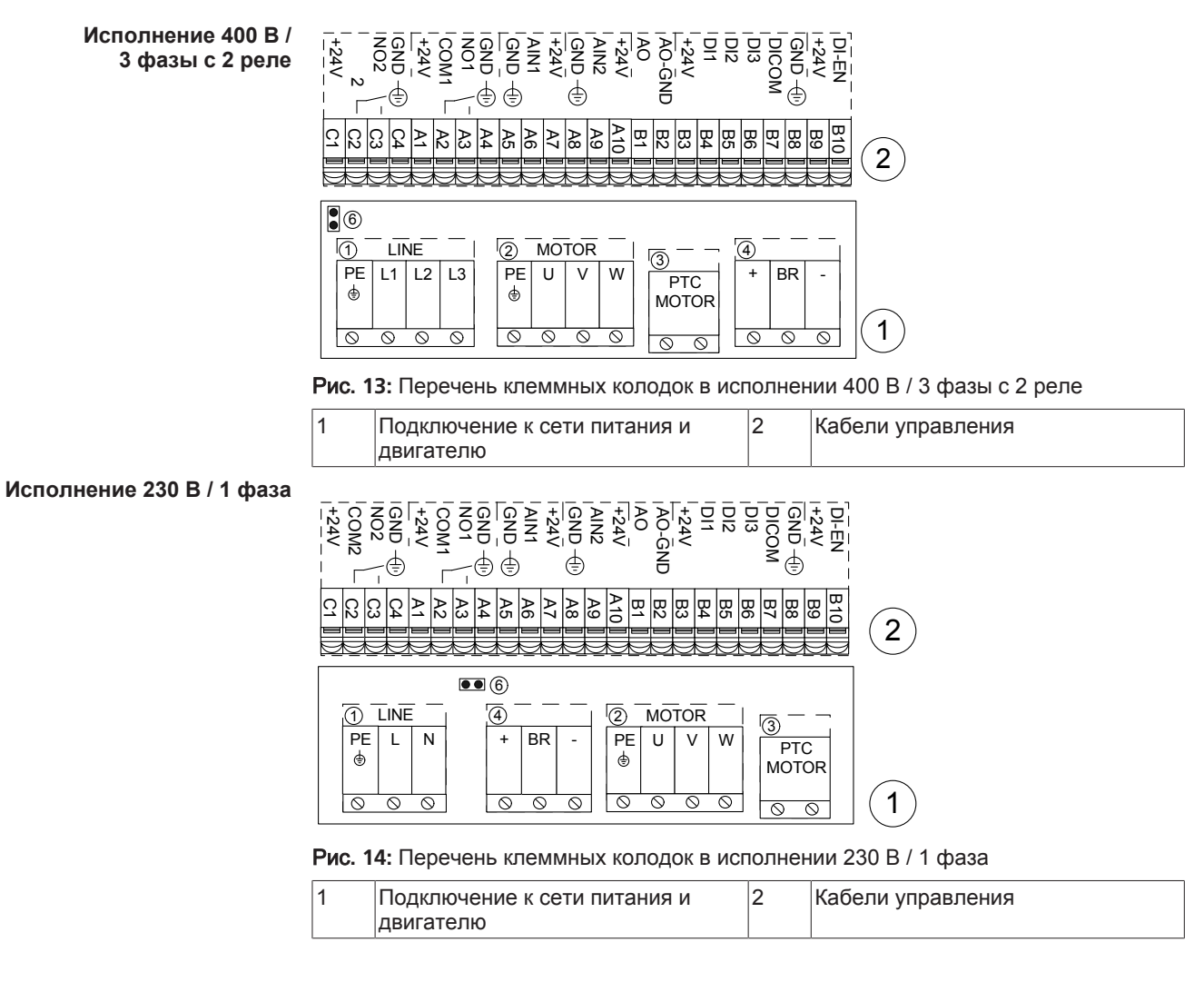

# **5.4.3.3 Подключение к сети питания и двигателю**

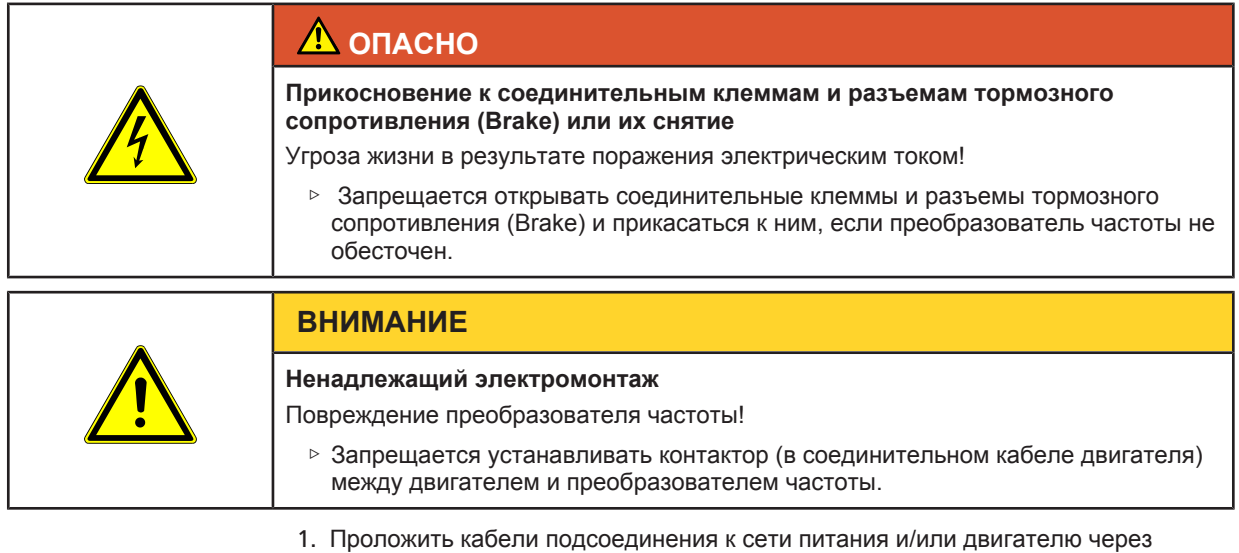

- кабельные вводы и подключить к указанным клеммам.
- 2. Подключить кабель подсоединения PTC/позистора к клеммной колодке PTC (3).

**контроля двигателя (РТС/ позистор)**

**Подключение устройства** Если у двигателя отсутствует соединение для подключения позистора PTC, то параметр *3-2-3-1* «Определение значения позистора (PTC)» следует отключить.

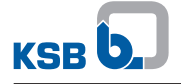

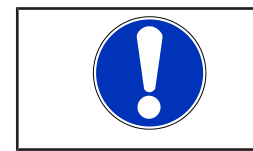

# **УКАЗАНИЕ**

Класс защиты IP55, указанный в технических характеристиках, обеспечивается только при правильном монтаже оболочки.

#### **Типоразмер А**

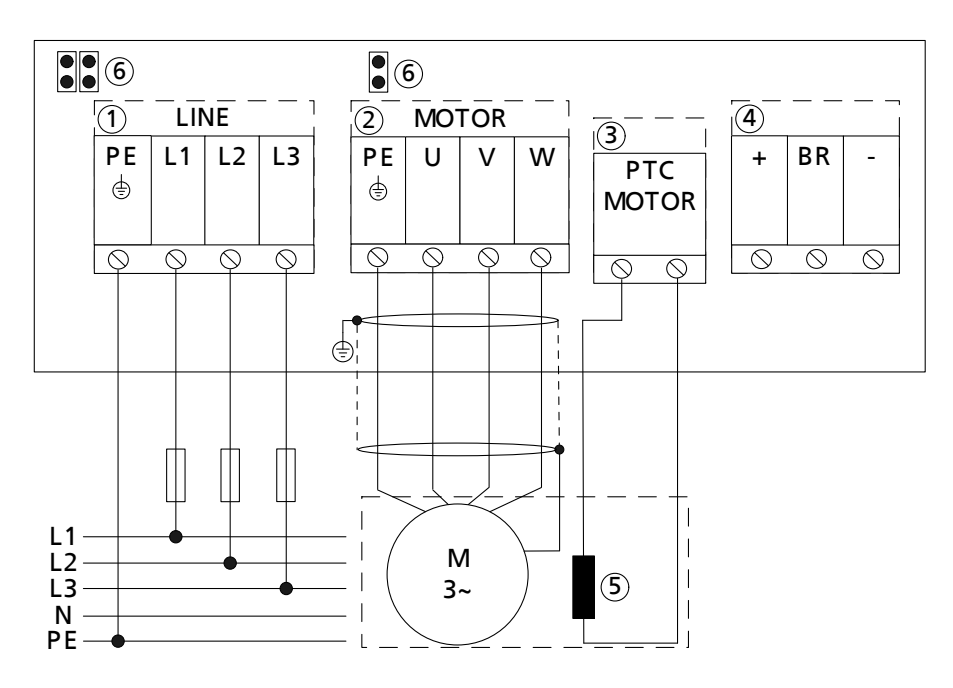

Рис**. 15:** Подключение к сети питания и двигателю, типоразмер A, исполнение 400 В/3 фазы

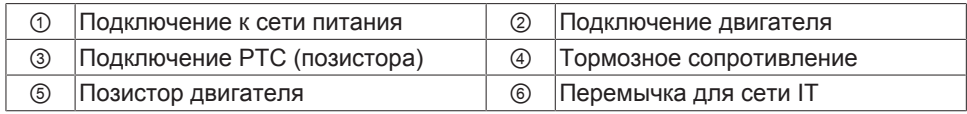

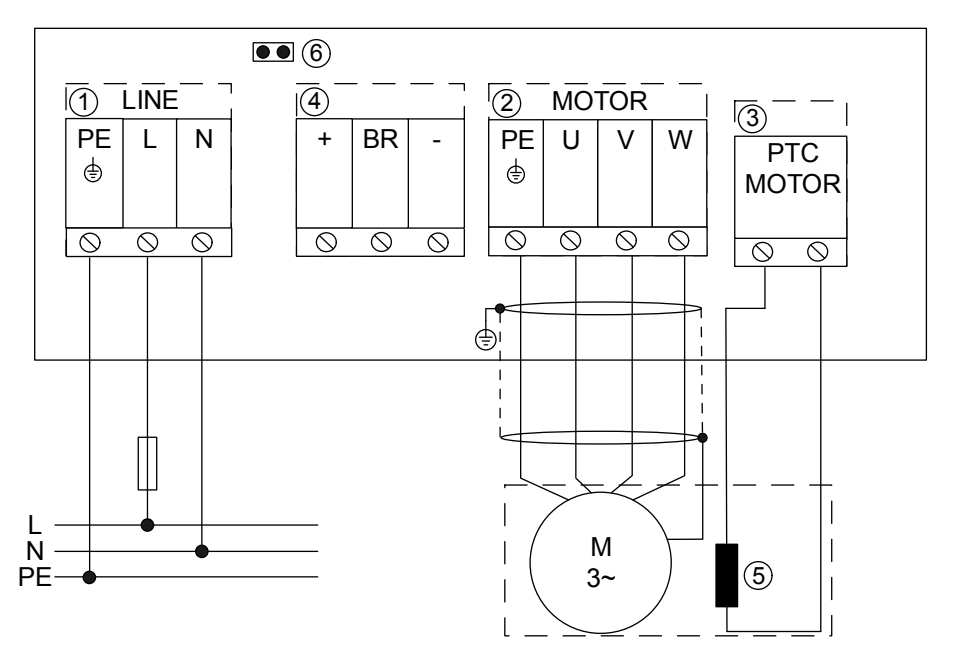

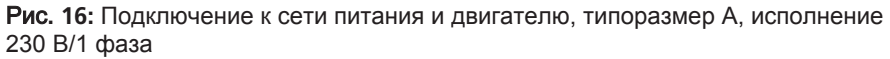

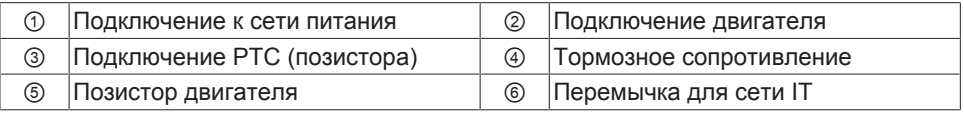

# **Типоразмер В**

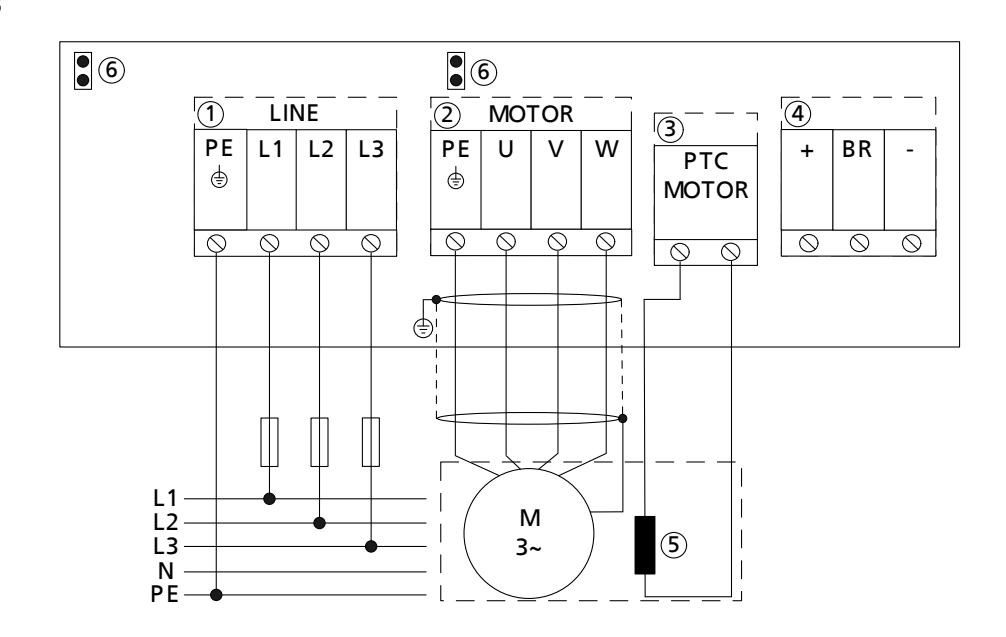

Рис**. 17:** Подсоединение к сети питания и двигателю, типоразмер В

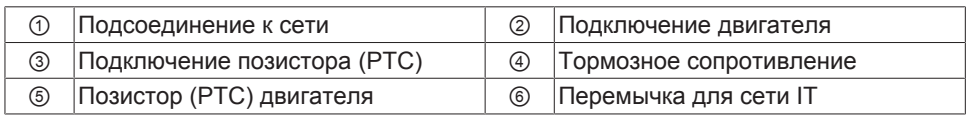

**Типоразмер C**

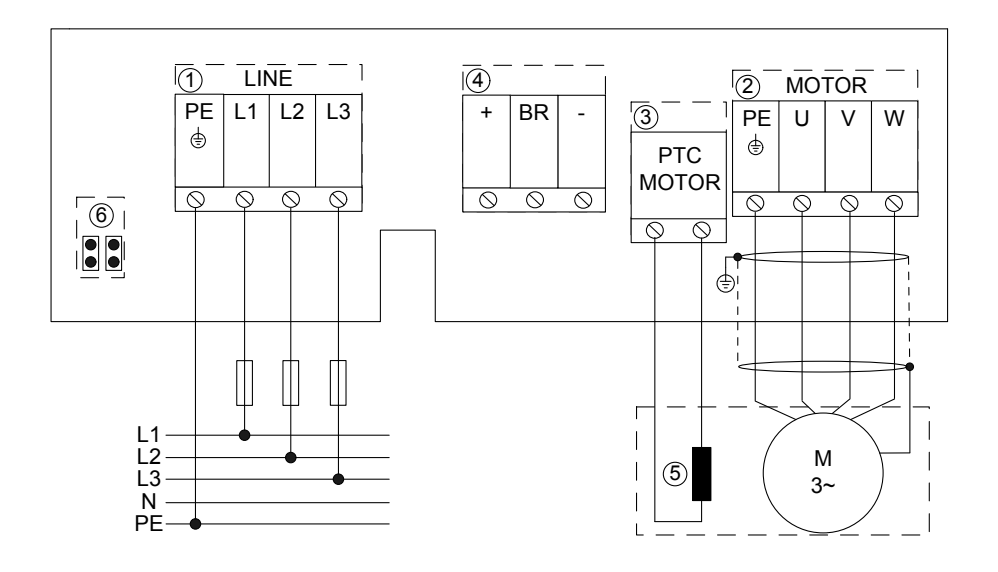

Рис**. 18:** Подключение к сети питания и двигателю, типоразмер C

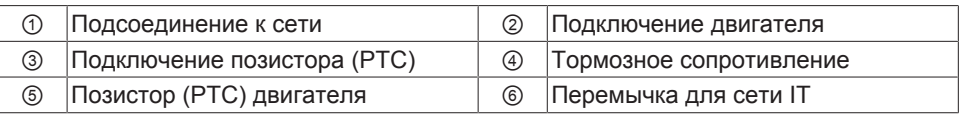

**Сеть IT**

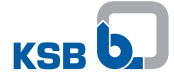

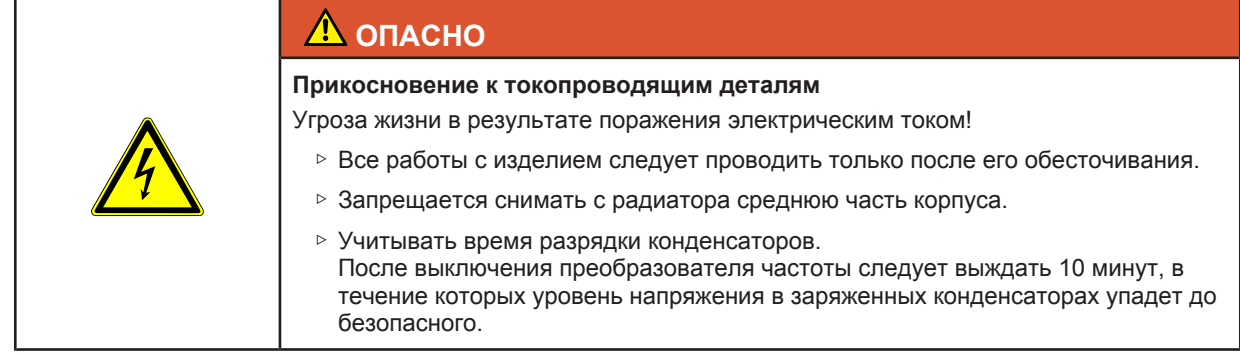

**Перемычка в сети** При использовании преобразователя частоты в сети IT следует снять **системы IT** соответствующие перемычки для сети IT.

#### **5.4.3.3.1 Прямое подключение кабеля двигателя без разъема двигателя (только для типоразмеров A и B)**

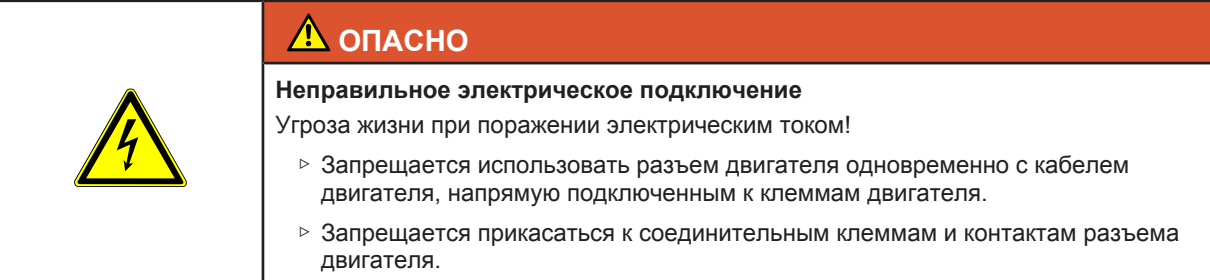

При подключении кабеля двигателя непосредственно к предусмотренным для этого клеммам (U, V, W) необходимо снять установленный на заводе-изготовителе разъем двигателя.

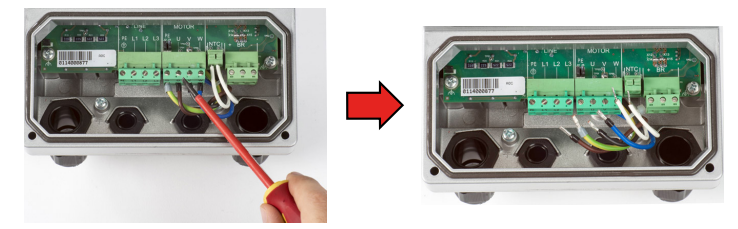

Рис**. 19:** Отсоединение жил разъема двигателя

1. Отсоединить жилы разъема двигателя от клемм U, V, W.

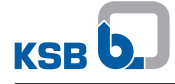

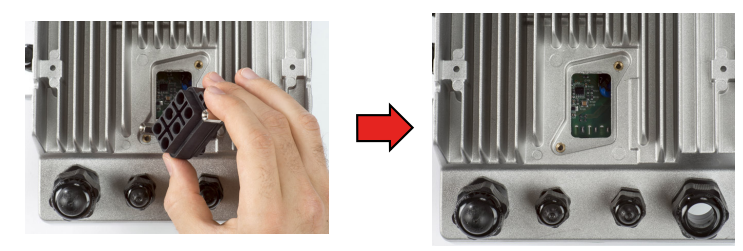

Рис**. 20:** Снятие разъема двигателя

2. Извлечь разъем двигателя из радиатора.

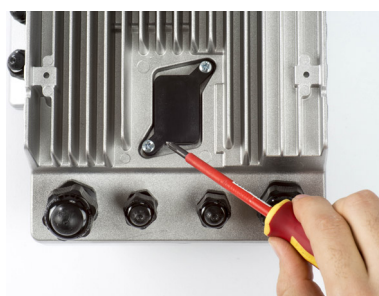

Рис**. 21:** Установка и крепление крышки винтами

3. Закрыть отверстие в радиаторе, используя набор из комплекта поставки частотного преобразователя (состоит из крышки, уплотнения и винтов).

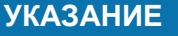

Класс защиты IP55, указанный в технических характеристиках, обеспечивается только при правильном монтаже оболочки.

### **5.4.3.3.2 Дооснащение двигателя KSB SuPremE B2 частотным преобразователем (только для типоразмера C)**

Закрыть радиатор заглушкой. Для дооснащения двигателя KSB SuPremE B2 необходимы следующие рабочие операции.

1. Снять ввинчиваемую заглушку.

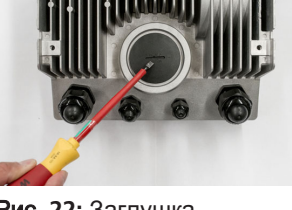

Рис**. 22:** Заглушка

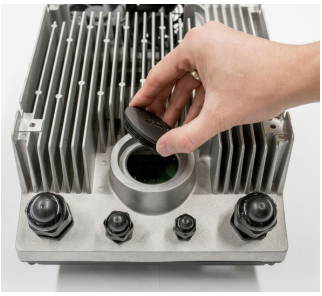

2. Снять гайку заглушки внутри частотного преобразователя.

Рис**. 23:** Снятие заглушки

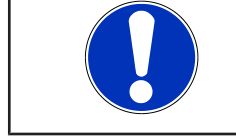

# **УКАЗАНИЕ**

Тип защиты IP55, указанный в технических характеристиках, обеспечивается только при правильном монтаже кольца круглого сечения.
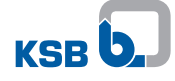

Рис**. 24:** Установка кольца круглого сечения

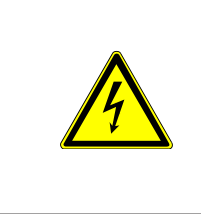

# **ОПАСНО**

# **Сдавливание кабелей сети питания и двигателя**

Угроза жизни при поражении электрическим током!

- ▷ Не повреждать изоляцию при вводе в отверстие частотного преобразователя кабелей подключения к электросети и двигателю.
- 

Рис**. 25:** Ввод кабелей двигателя

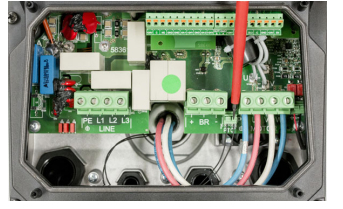

Рис**. 26:** Подключение кабелей двигателя

4. Установить частотный преобразователь на адаптер для двигателя KSB SuPremE B2 и ввести кабели двигателя KSB SuPremE B2 в отверстие частотного преобразователя.

3. Установить уплотнительное кольцо круглого сечения на адаптер.

5. Подключить кабели двигателя согласно описанию.

- 6. Подключить проводку позистора, которая в стандартной комплектации выполнена для двигателя KSB SuPremE B2.
- 7. Закрыть частотный преобразователь защитной крышкой и крышкой корпуса.

# **5.4.3.4 Подключение заземления**

Преобразователь частоты следует заземлить.

При подключении заземляющих проводов следует соблюдать ряд указаний.

- Использовать по возможности короткие провода.
- Использовать различные шины заземления для контрольного кабеля и кабеля сети питания/двигателя.
- Шине заземления контрольного кабеля не должны мешать токи от кабелей сети питания/двигателя, поскольку они могут стать источником возможных неисправностей.

К шине заземления для кабеля сети питания/двигателя следует подключать:

- Выводы заземления двигателя
- Корпус преобразователя частоты
- Экраны кабеля сети питания/двигателя

К шине заземления для контрольного кабеля следует подключать:

- Экраны аналоговых выводов контрольного кабеля
- Экраны проводов датчика
- Экран соединительного провода полевой шины

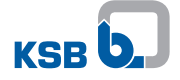

**Установка нескольких преобразователей частоты**

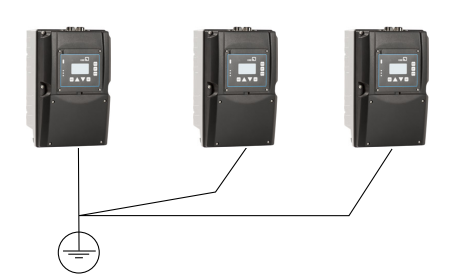

Рис**. 27:** Подключение заземления

Для установки нескольких преобразователей частоты наиболее подходящей является схема подключения по типу «звезда».

# **5.4.3.5 Установка и подключение модуля M12**

С помощью модуля M12 между собой можно соединить несколько преобразователей частоты, что позволит использовать их в двухнасосном или многонасосном режиме работы. Модуль M12 также позволяет подключать PumpMeter через Modbus к преобразователю частоты.

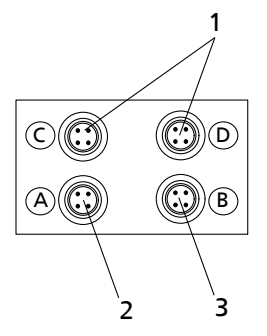

# Рис**. 28:** Модуль M12

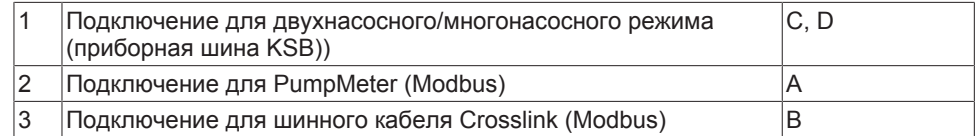

▪ Возможность дооснащения

- Внутренний тройник (шина со сквозным шлейфованием) без разрыва цепи даже при отключении питания преобразователя частоты
- $\blacksquare$  Штекер для самостоятельной сборки [\(](#page-190-0) $\Leftrightarrow$  [Глава 11.2, Страница 191\)](#page-190-0)
- $\blacksquare$  Претерминированный кабель [\(](#page-190-0) $\Leftrightarrow$  [Глава 11.2, Страница 191\)](#page-190-0)

Съемный модуль M12 может вставляться в свободный отсек преобразователя частоты.

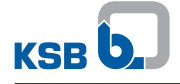

**Глухая крышка**

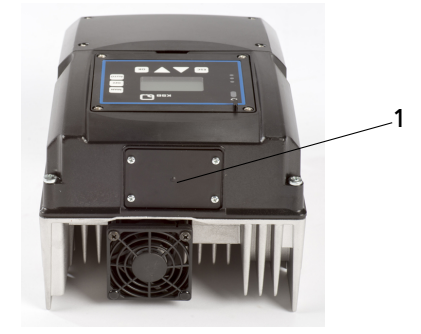

# Рис**. 29:** Глухая крышка

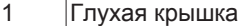

- 1. Удалить с глухой крышки винты с крестообразным шлицем.
- 2. Снять глухую крышку.

#### **Модуль M12**

1. Осторожно вставить съемный модуль в открытый отсек. Съемный модуль вставляется по направляющим до тех пор, пока не зафиксируется в контакте.

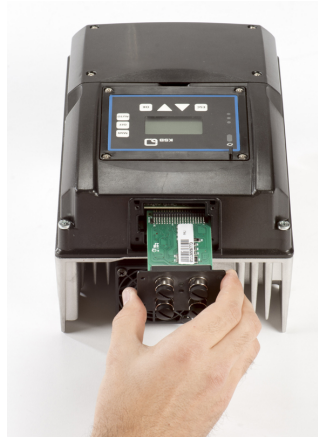

Рис**. 30:** Установка модуля M12

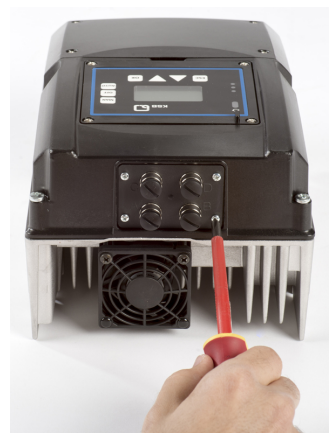

2. Закрепить съемный модуль 4 винтами с крестообразным шлицем. Степень защиты IP55 может быть обеспечена только при затянутых винтах.

Рис**. 31:** Крепление модуля M12

|    | <b>BHUMAHUE</b>                                                                                                    |
|----|----------------------------------------------------------------------------------------------------|
| ⊵. | Ненадлежащий монтаж<br>Нарушение степени защиты (заявленная степень защиты не гарантируется)!<br>$\triangleright$ Закрыть неиспользуемые гнезда М12 модуля М12 защитной крышкой (входит в<br>комплект поставки). |

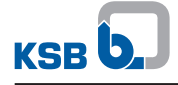

#### **Подсоединение в двухнасосном/многонасосном режиме работы**

Подсоединение в двухнасосном/многонасосном режиме работы с помощью специального претерминированного кабеля (см. раздел «Принадлежности»)

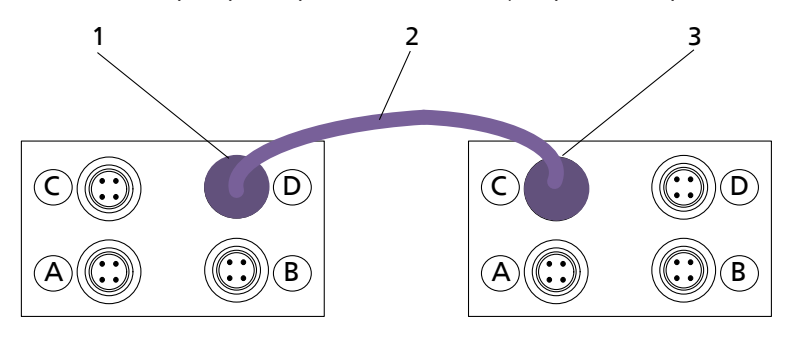

Рис**. 32:** Подсоединение модуля M12 в двухнасосном/многонасосном режиме

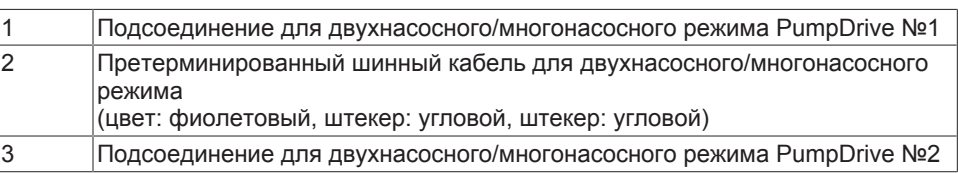

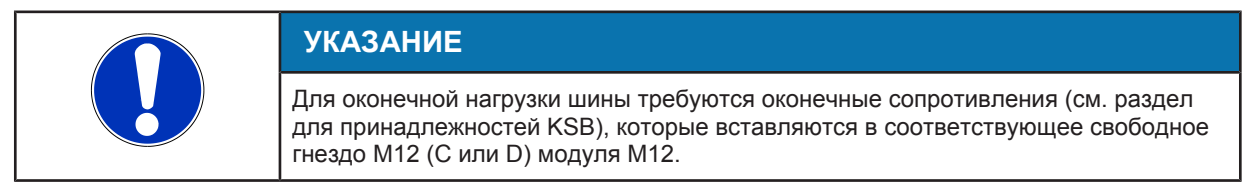

## **Подключение PumpMeter в одинарном режиме работы**

Подключение производится с помощью претерминированного кабеля (см. принадлежности PumpDrive 2 [\(](#page-190-0)⇔ Глава 11.2, Страница 191)).

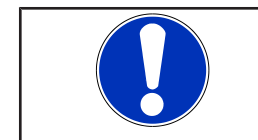

# **УКАЗАНИЕ**

PumpMeter (Modbus) подключается к входу A модуля M12.

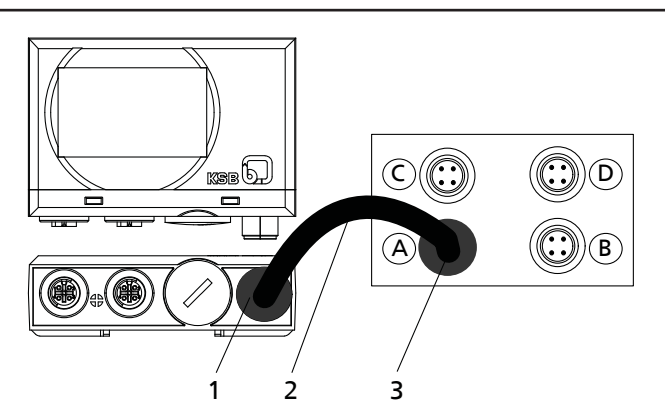

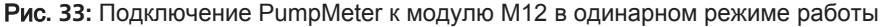

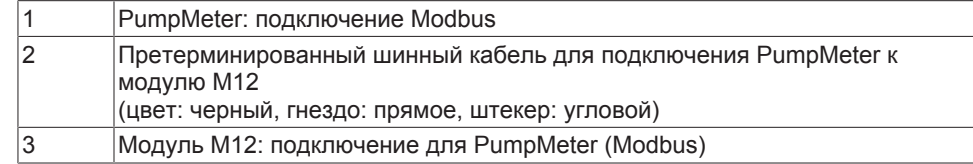

#### **Подсоединение PumpMeter в двухнасосном/многонасосном режиме**

Для передачи Modbus-сигнала PumpMeter от одного преобразователя частоты к другому может быть использован претерминированный кабель Crosslink. [\(](#page-190-0)[ð](#page-190-0) [Глава 11.2, Страница 191\)](#page-190-0)

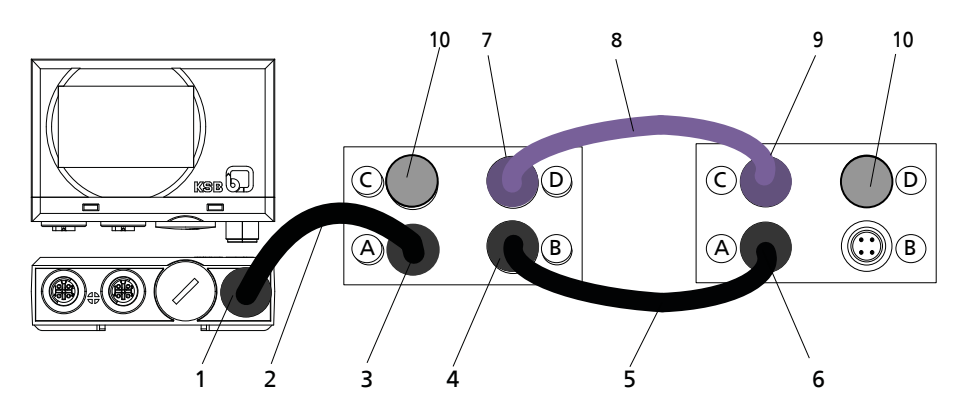

Рис**. 34:** Подсоединение PumpMeter в двухнасосном/многонасосном режиме

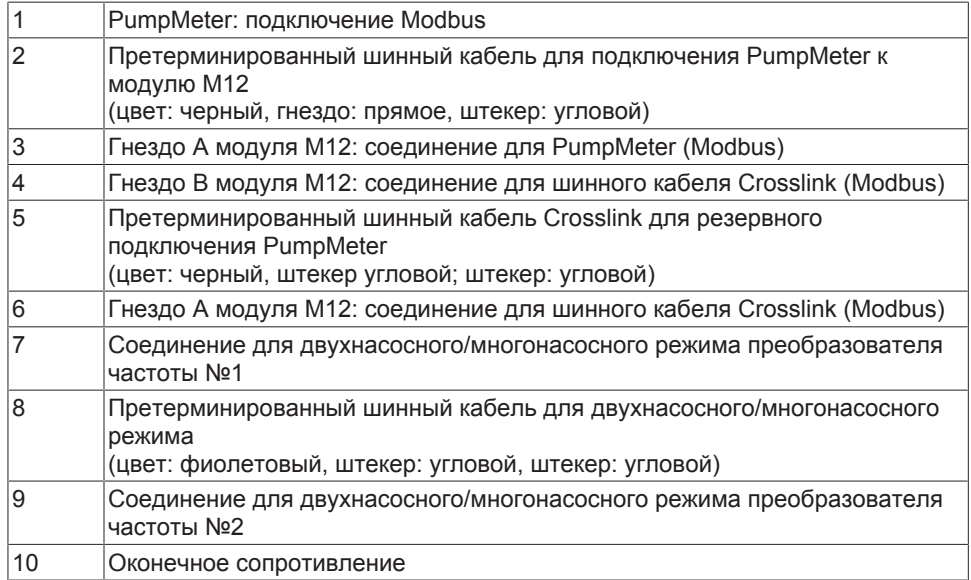

# **Назначение выводов**

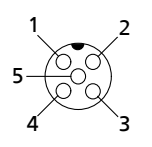

Рис**. 35:** Стандартное распределение модуля M12 для гнезда M12, вид со стороны подключения

Таблица **19:** Назначение выводов выхода A/B модуля M12

| Вывод         | Цветовая<br>идентификация<br><b>ПРОВОДНИКОВ</b> | Распределение гнезда<br>M12 А для PumpMeter<br><b>Modbus</b> | Распределение гнезда<br>M12 В для PumpMeter<br><b>Modbus</b> | Распределение гнезда<br>М12 А и В для<br>аналогового входа |
|---------------|-------------------------------------------------|--------------------------------------------------------------|--------------------------------------------------------------|------------------------------------------------------------|
|               | Коричневый                                      | Выход 24 В (питание для<br>PumpMeter)                        | Выход 24 В (питание для<br>PumpMeter)                        | Выход 24 В (питание для<br>PumpMeter)                      |
| $\mathcal{P}$ | Синий                                           | 0 V                                                          | 0 <sup>V</sup>                                               | 0 V                                                        |
| 3             | Белый                                           | D-                                                           | D+                                                           | Вход (4-20 мА)                                             |
| 4             | Серый                                           | D+                                                           | D-                                                           |                                                            |
| 5             |                                                 |                                                              |                                                              | Вентиляционное<br>отверстие                                |

# Таблица **20:** Назначение выводов входа C/D модуля M12

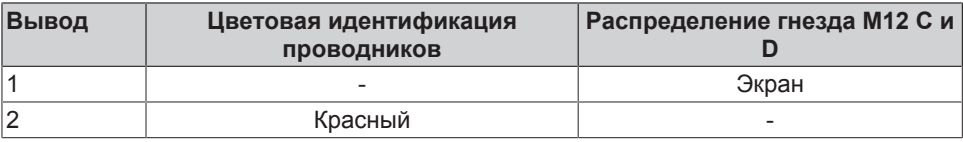

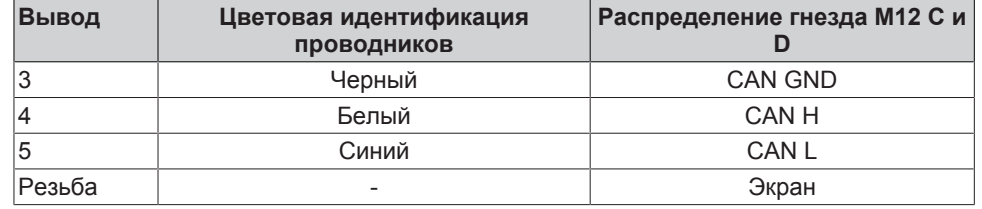

# **5.4.3.6 Монтаж и подключение модуля полевой шины**

Модуль полевой шины является съемным модулем в исполнении модуля Modbus RTU.

Модуль полевой шины имеет следующие характеристики:

- Возможность дооснащения
- Внутренний тройник (шина со сквозным шлейфованием) без разрыва цепи даже при отключении питания преобразователя частоты
- Штекер для самостоятельной сборки [\(](#page-190-0) $\Leftrightarrow$  [Глава 11.2, Страница 191\)](#page-190-0)

# **Монтаж модуля полевой шины**

Модуль полевой шины может вставляться в свободный отсек частотного преобразователя.

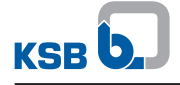

**Глухая крышка**

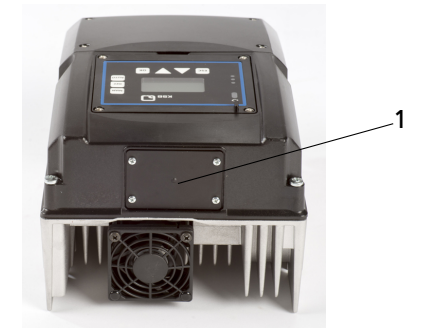

# Рис**. 36:** Глухая крышка

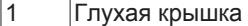

- 1. Удалить с глухой крышки винты с крестообразным шлицем.
- 2. Снять глухую крышку.

## **Модуль полевой шины**

1. Осторожно вставить модуль полевой шины в открытый отсек. Съемный модуль вставляется по направляющим, пока не зафиксируется в контакте.

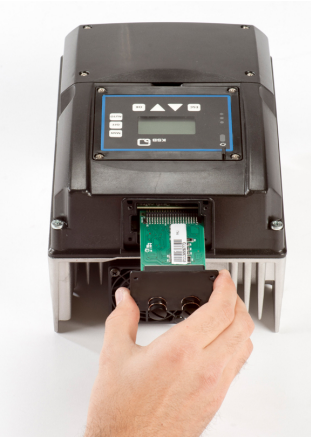

Рис**. 37:** Ввод модуля полевой шины

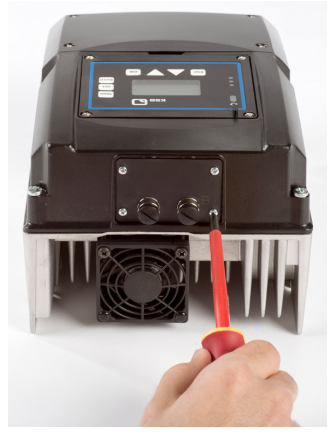

2. Закрепить модуль полевой шины с помощью 4 винтов с крестообразным шлицем. Степень защиты IP55 может быть обеспечена только при затянутых винтах.

Рис**. 38:** Закрепление модуля полевой шины

| <b>ВНИМАНИЕ</b>                                                                                                    |
|----------------------------------------------------------------------------------------------------|
| Неквалифицированный монтаж<br>Нарушение степени защиты (заявленная степень защиты не гарантируется)!<br>⊳ Закрыть неиспользуемые гнезда М12 защитной крышкой (входит в комплект<br>поставки). |

#### **Подключение модуля полевой шины**

При подключении модуля полевой шины необходимо учитывать следующие моменты:

- До создания соединения по шине между участниками необходимо выполнить и проверить выравнивание потенциалов.
- Для высокочастотного экранирования полевой шины использовать соответствующие экранированные кабели и монтировать их в соответствии с ЭМС.
- Рекомендуемое минимальное расстояние между электрическим кабелями составляет 0,3 м.
- Не выполнять через шинный кабель другие дополнительные присоединения к модулю полевой шины (например, аварийный сигнал 230 В и пуск 24 В).

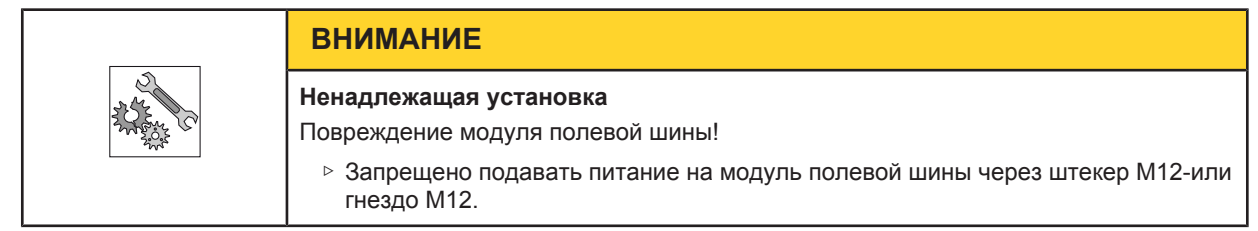

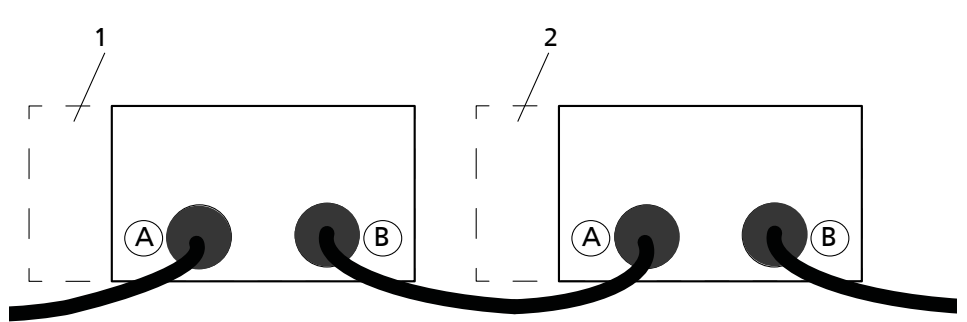

Рис**. 39:** Подключение модуля полевой шины

#### Таблица **21:** Подключение модуля полевой шины

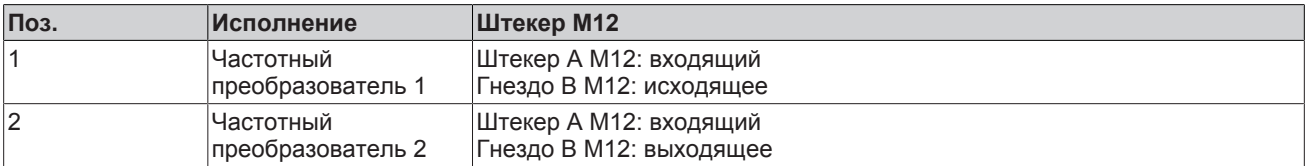

Управление полевой шиной должно быть разблокировано в частотном преобразователе при использовании модуля полевой шины .

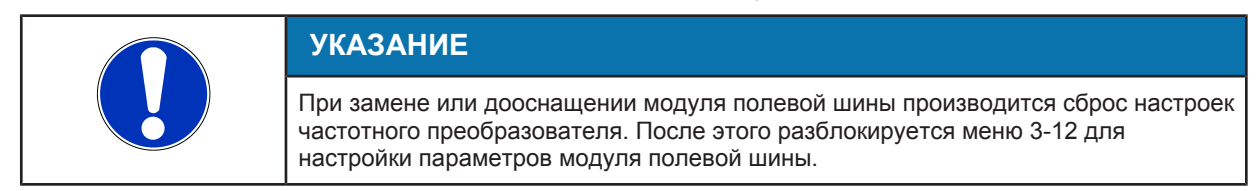

#### **5.4.3.7 Установка модуля Bluetooth**

Модуль Bluetooth необходим для обмена данными с приложением. Модуль Bluetooth может быть установлен на заводе-изготовителе или позднее в качестве принадлежности.

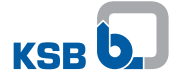

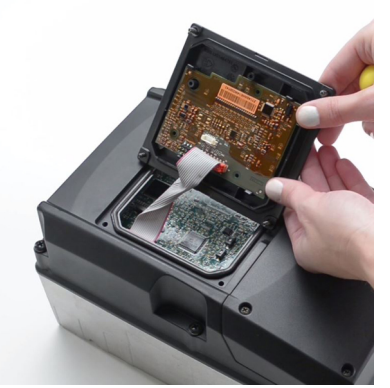

Рис**. 40:** Открыть стандартную панель управления

- 1. Открутить винты на стандартной панели управления.
- 2. Осторожно приподнять стандартную панель управления.

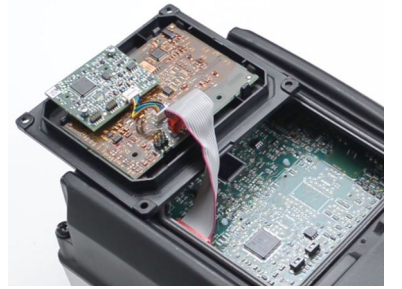

Рис**. 41:** Установка модуля Bluetooth

- 3. Входящими в комплект винтами зафиксировать модуль Bluetooth на 2 стойках внутри панели управления и подключить входящим в комплект кабелем.
- 4. Установить и привинтить стандартную панель управления.
- $\Rightarrow$  После установки модуля Bluetooth на панели управления отображается соответствующий символ. [\(](#page-48-0)[ð](#page-48-0) [Глава 6.1.1, Страница 49\)](#page-48-0)

## **5.4.3.8 Подключение контрольного кабеля**

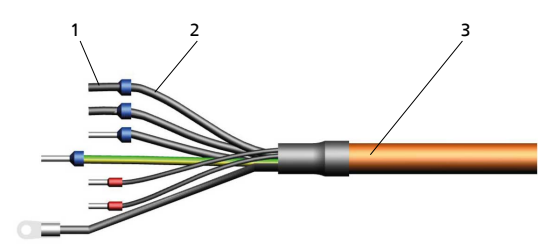

Рис**. 42:** Конструкция кабеля

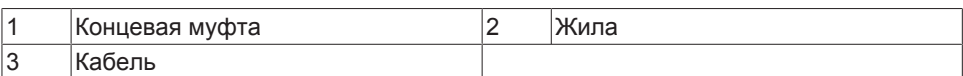

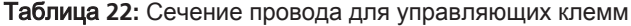

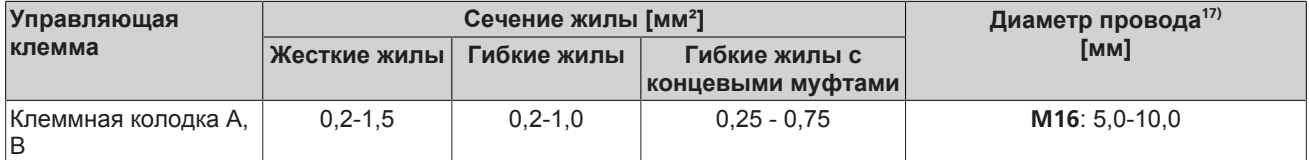

<sup>17)</sup> Нарушение класса защиты при использовании проводов другого диаметра.

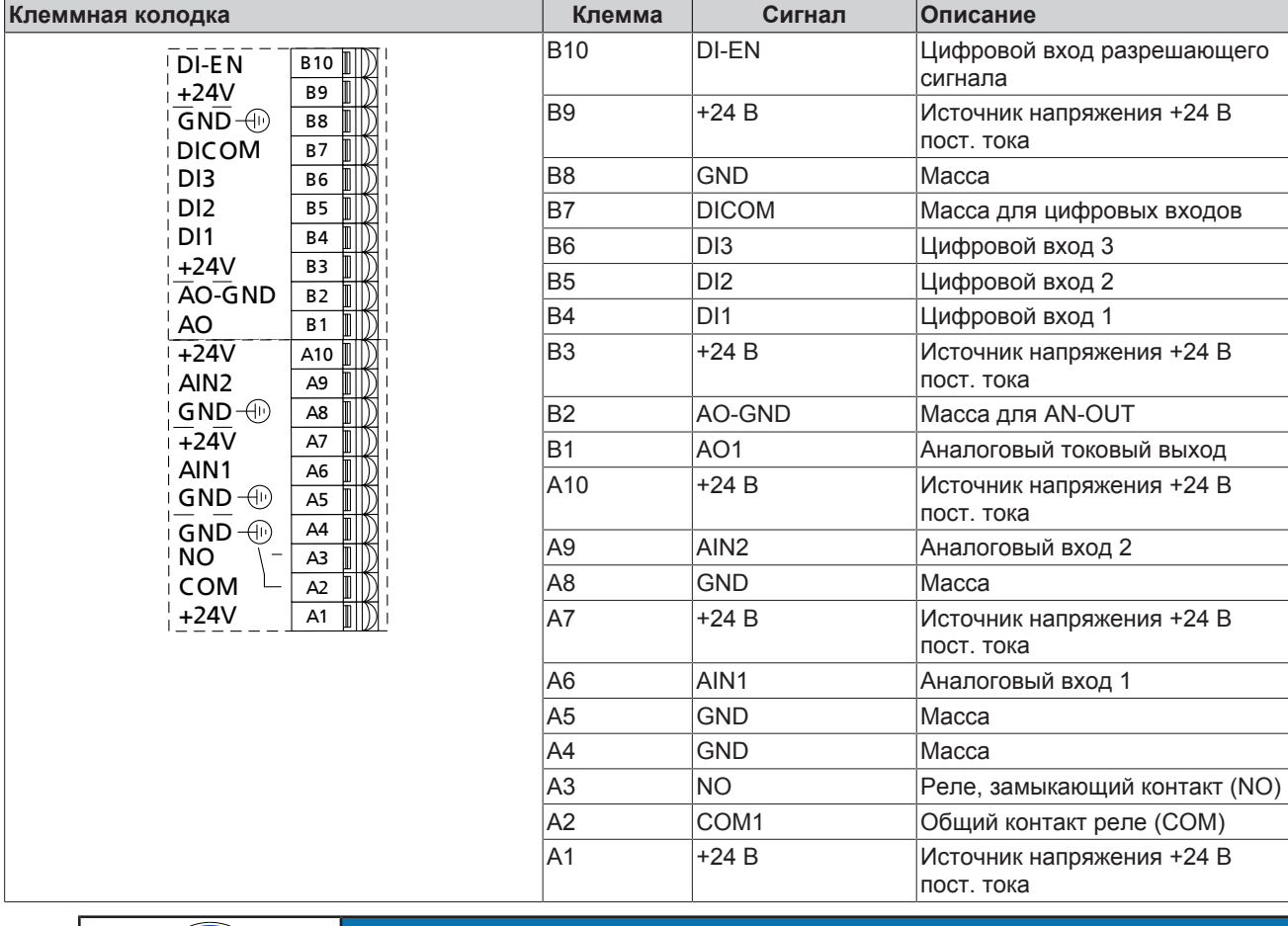

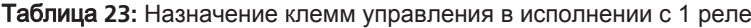

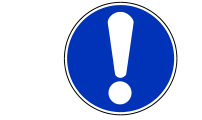

# **УКАЗАНИЕ**

Частотные преобразователи нового поколения оснащаются вторым реле.

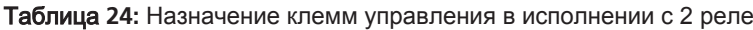

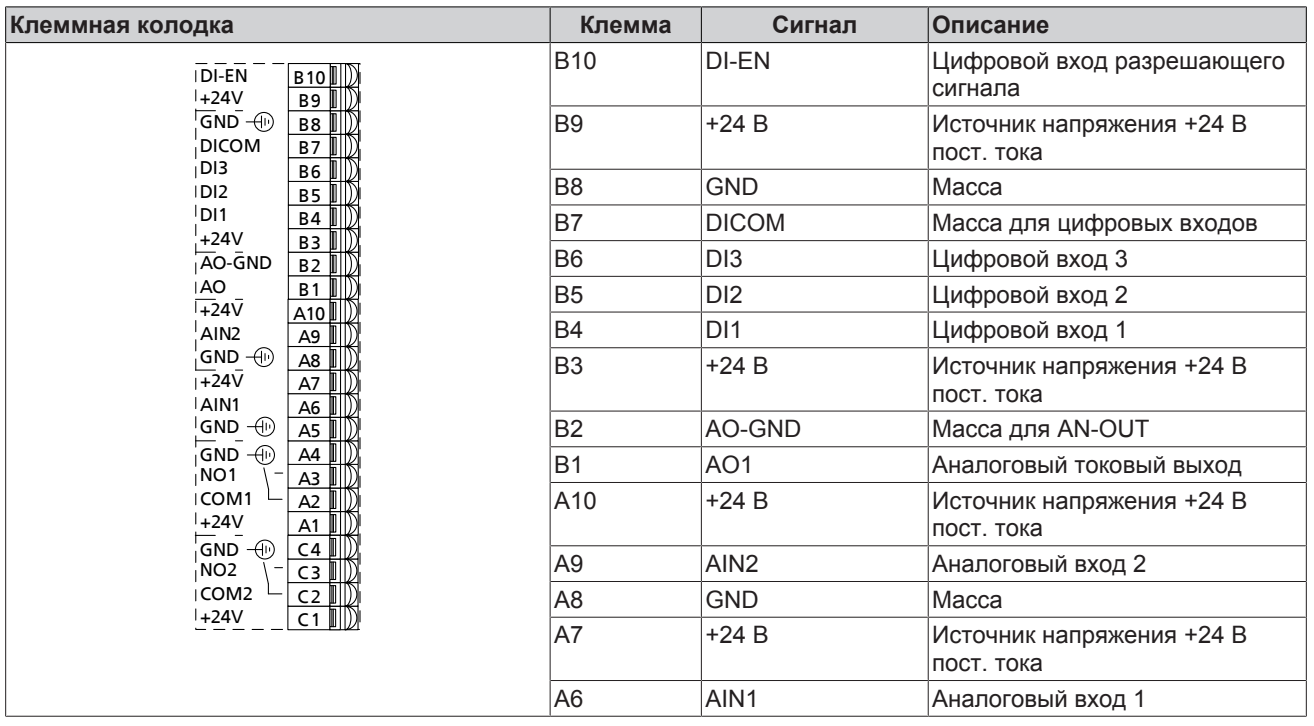

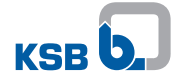

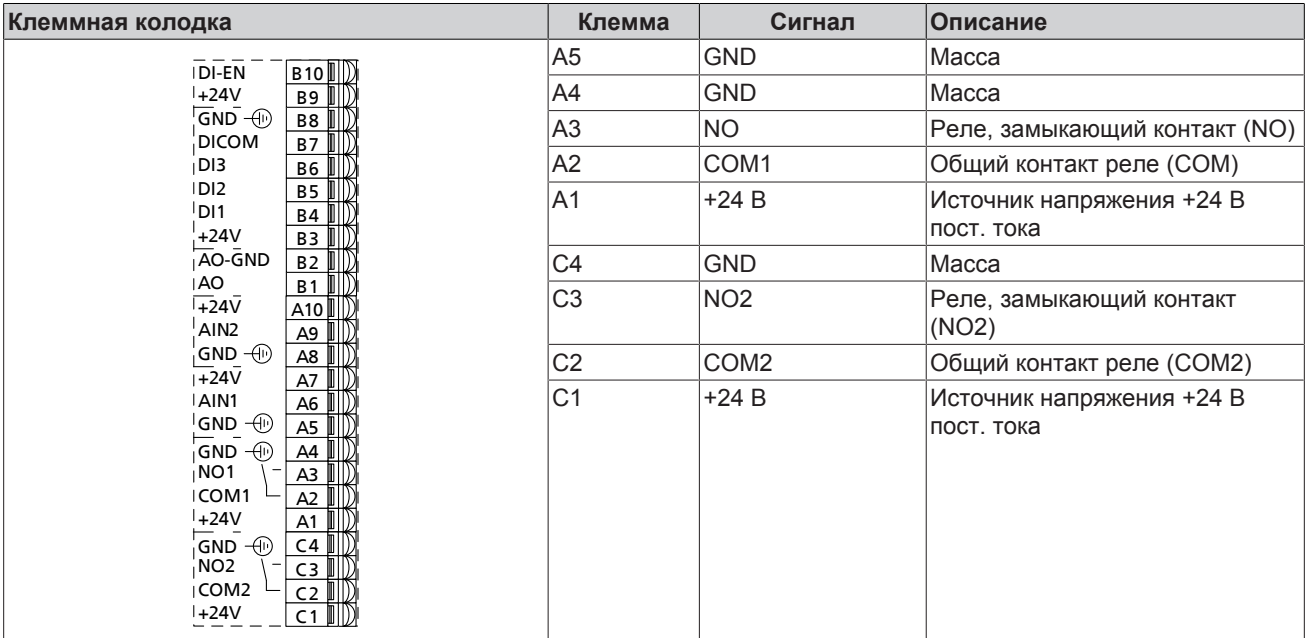

- **Цифровые входы** В преобразователе частоты имеется 4 цифровых входа.
	- Цифровой вход DI-EN запрограммирован только на активацию аппаратного обеспечения.
	- Функции цифровых входов с DI1 по DI3 могут настраиваться по желанию потребителя.

Цифровые входы имеют гальваническую развязку. Таким образом, опорная масса DICOM цифровых входов также имеет гальваническую развязку. При использовании внутреннего источника 24 В следует также соединить внутренний контакт заземления с гальванически развязанным заземлением DICOM цифровых входов. Для этого применяется перемычка между заземлением и DICOM.

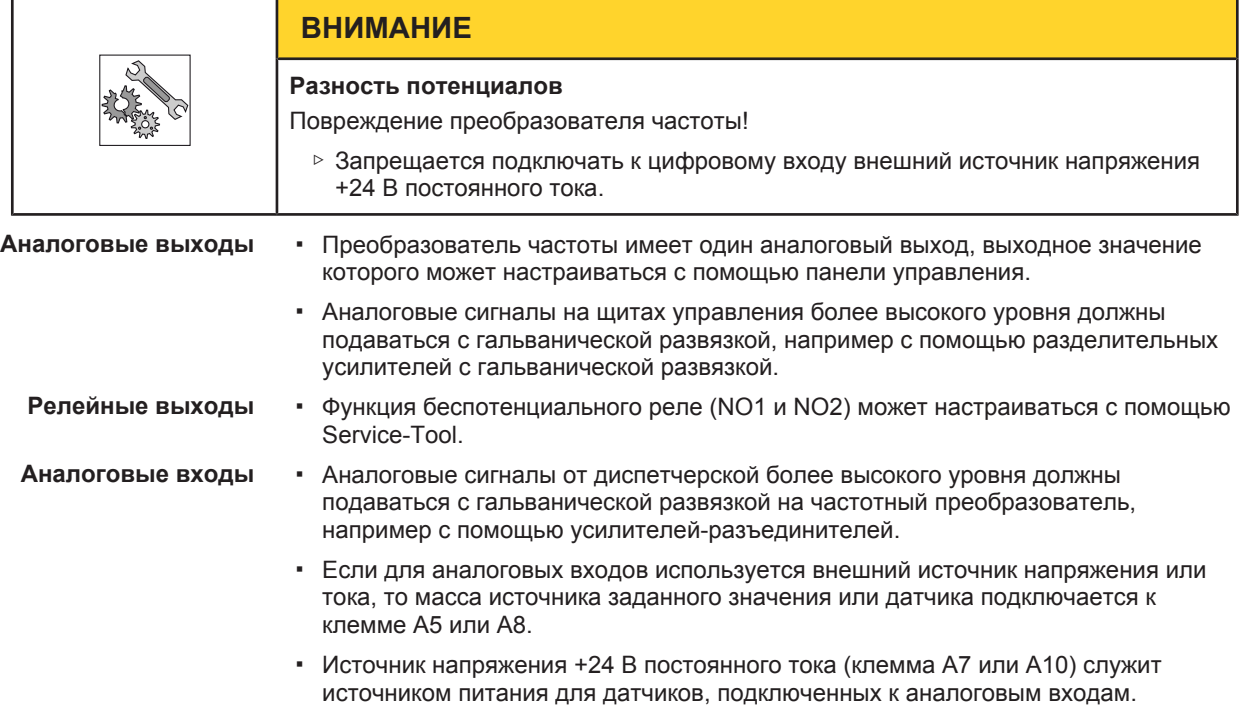

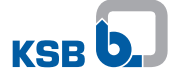

## **5.4.3.9 Подключение панели управления**

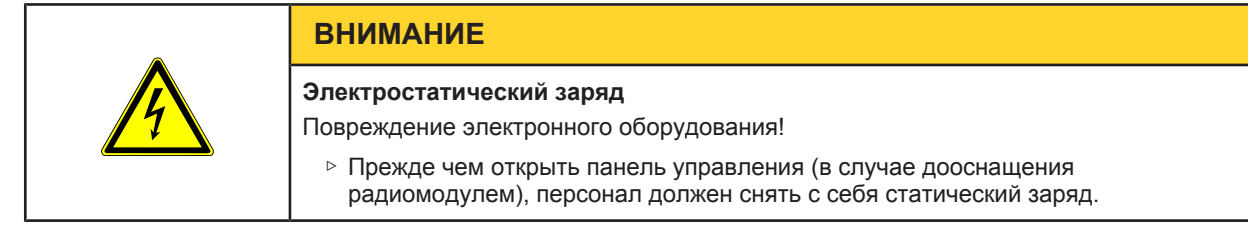

# **Монтаж стандартной панели управления на преобразователь частоты**

Стандартная панель управления привинчивается к крышке корпуса 4 винтами.

- 1. Открутить винты на стандартной панели управления.
- 2. Осторожно приподнять стандартную панель управления.
- 3. Установить и прикрутить стандартную панель управления.

## **Изменение монтажного положения панели управления**

Таблица **25:** Возможные монтажные положения для панели управления

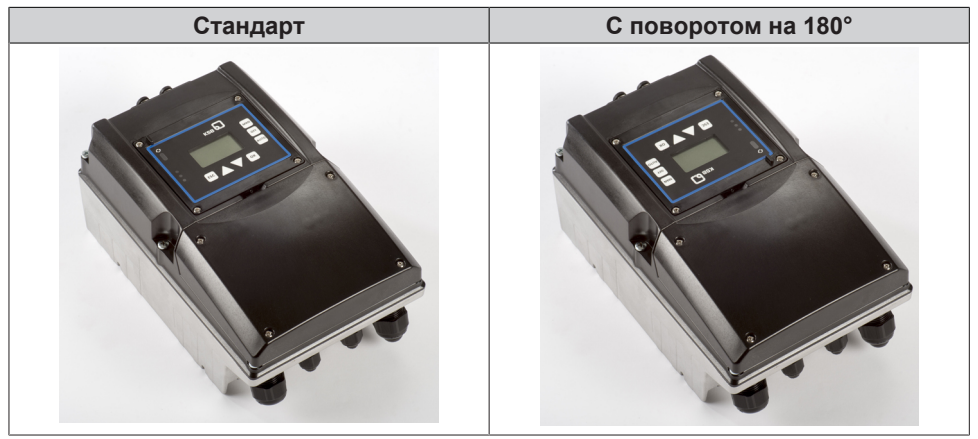

При необходимости стандартную панель управления можно повернуть на 180°.

# **6 Управление**

# **6.1 Стандартная панель управления**

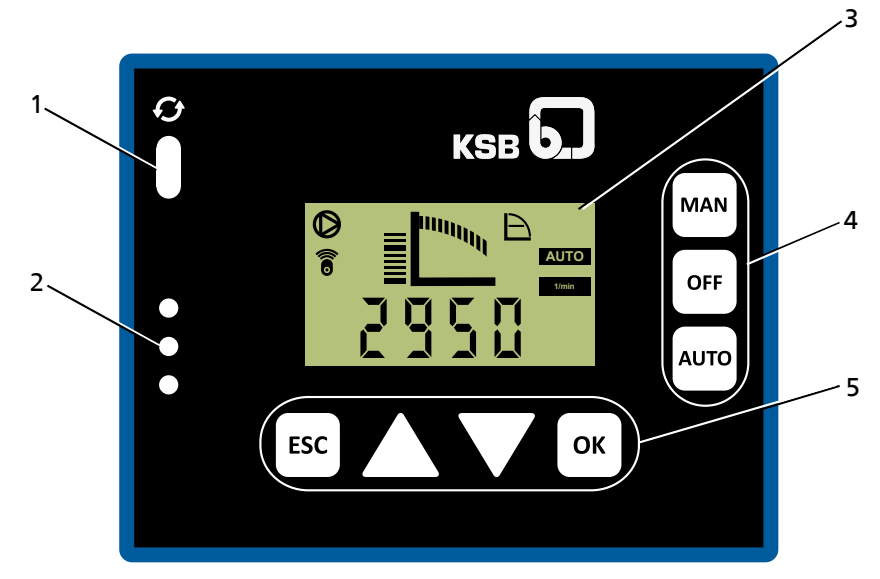

Рис**. 43:** Стандартная панель управления

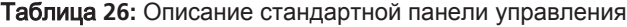

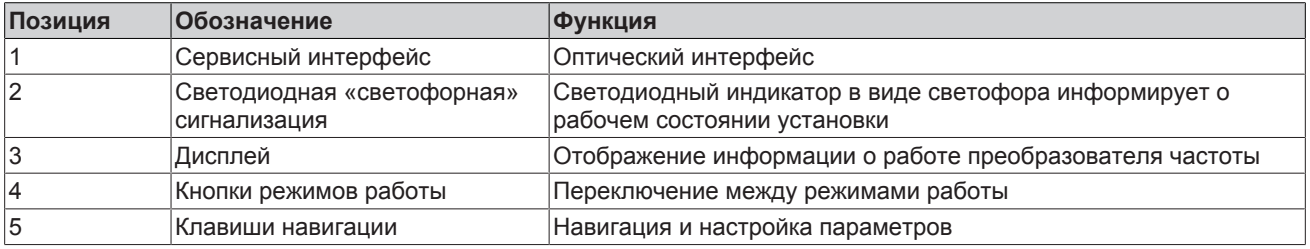

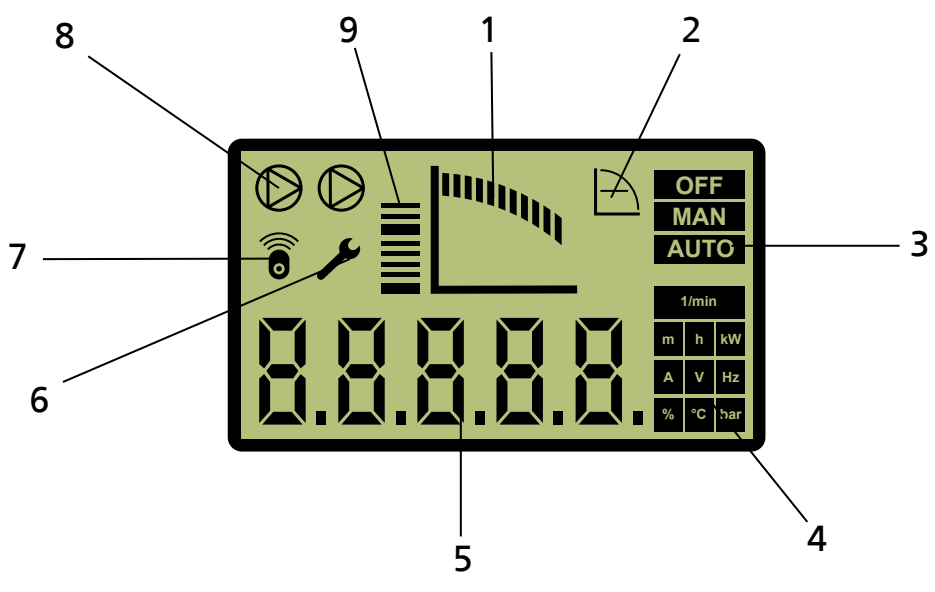

# <span id="page-48-0"></span>**6.1.1 Дисплей**

# Рис**. 44:** Главный экран (пример)

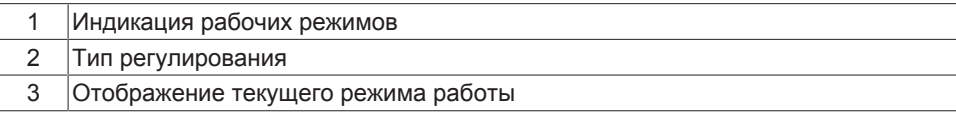

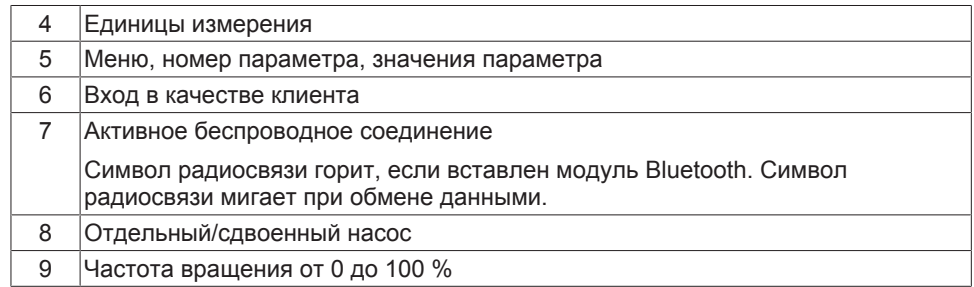

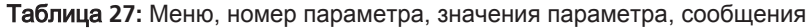

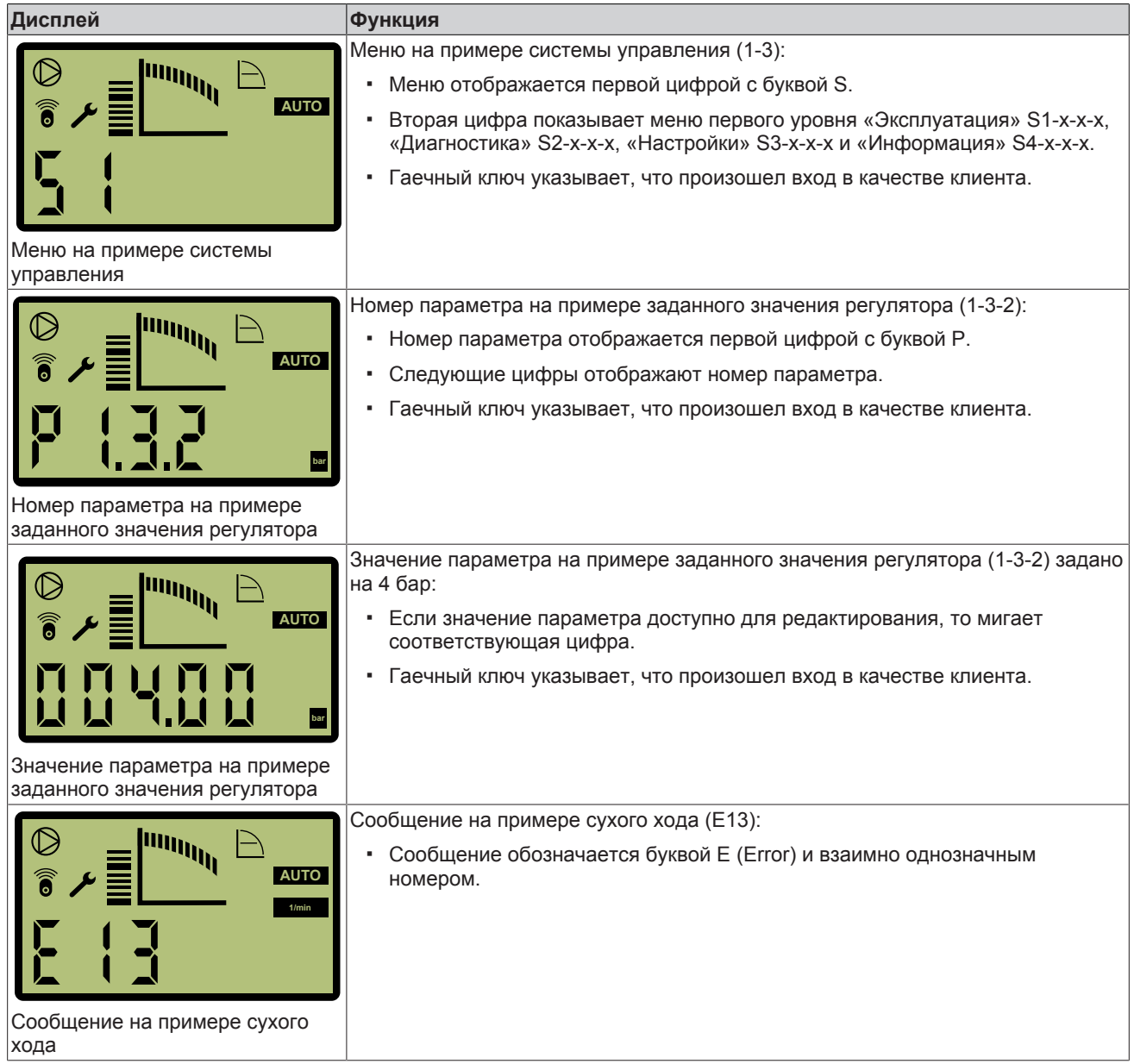

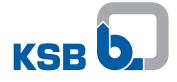

# Таблица **28:** Назначение кнопок

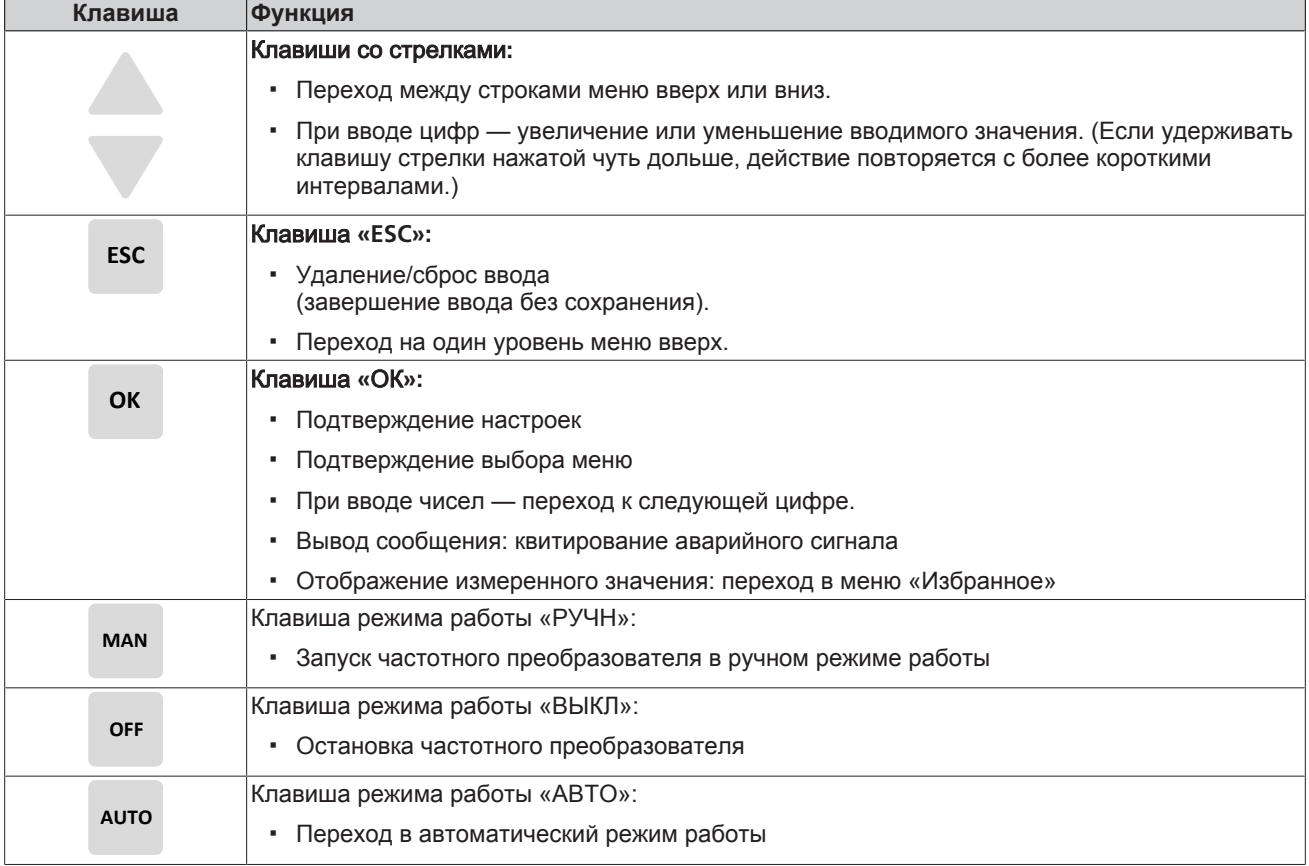

# **Ручной режим работы с помощью панели управления**

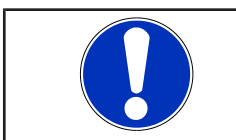

# **УКАЗАНИЕ**

После потери питания преобразователь частоты находится в режиме «Off». Ручной режим необходимо запустить повторно.

# Таблица **29:** Назначение клавиш в ручном режиме

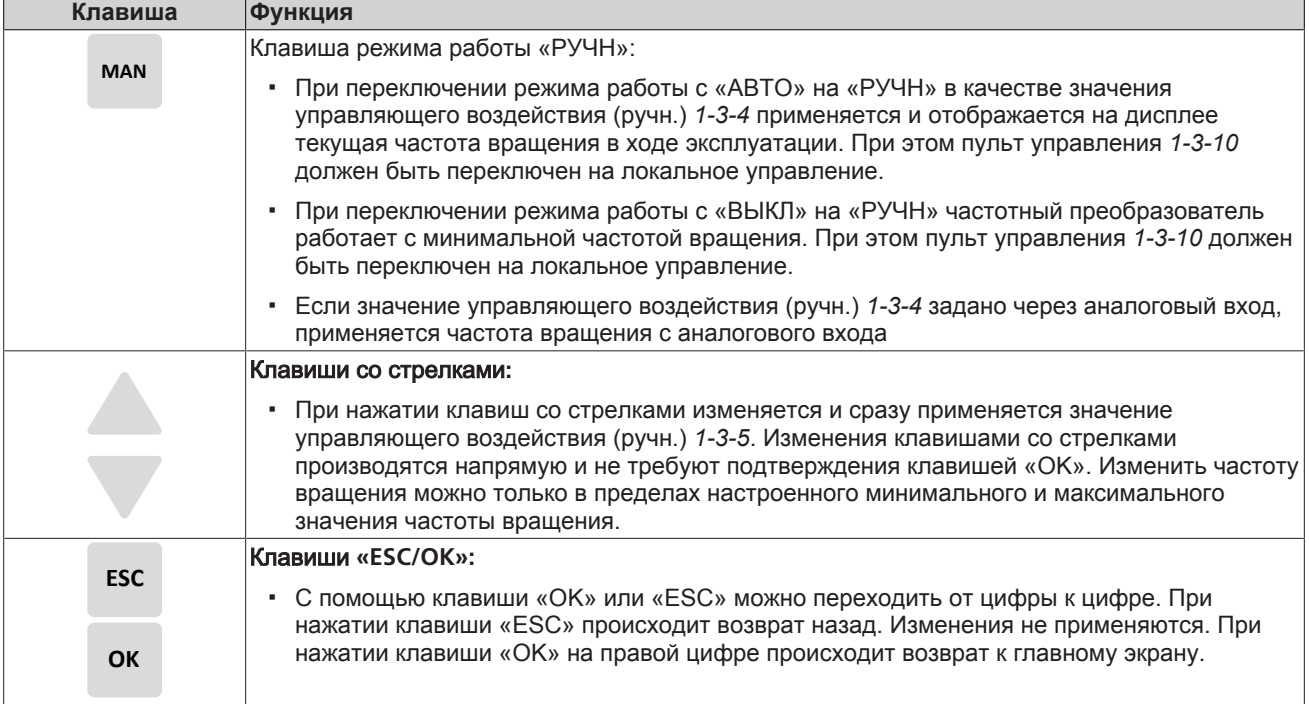

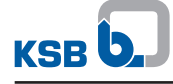

# **6.1.2 Главный экран**

На главном экране отображаются сохраненные заводские рабочие значения.

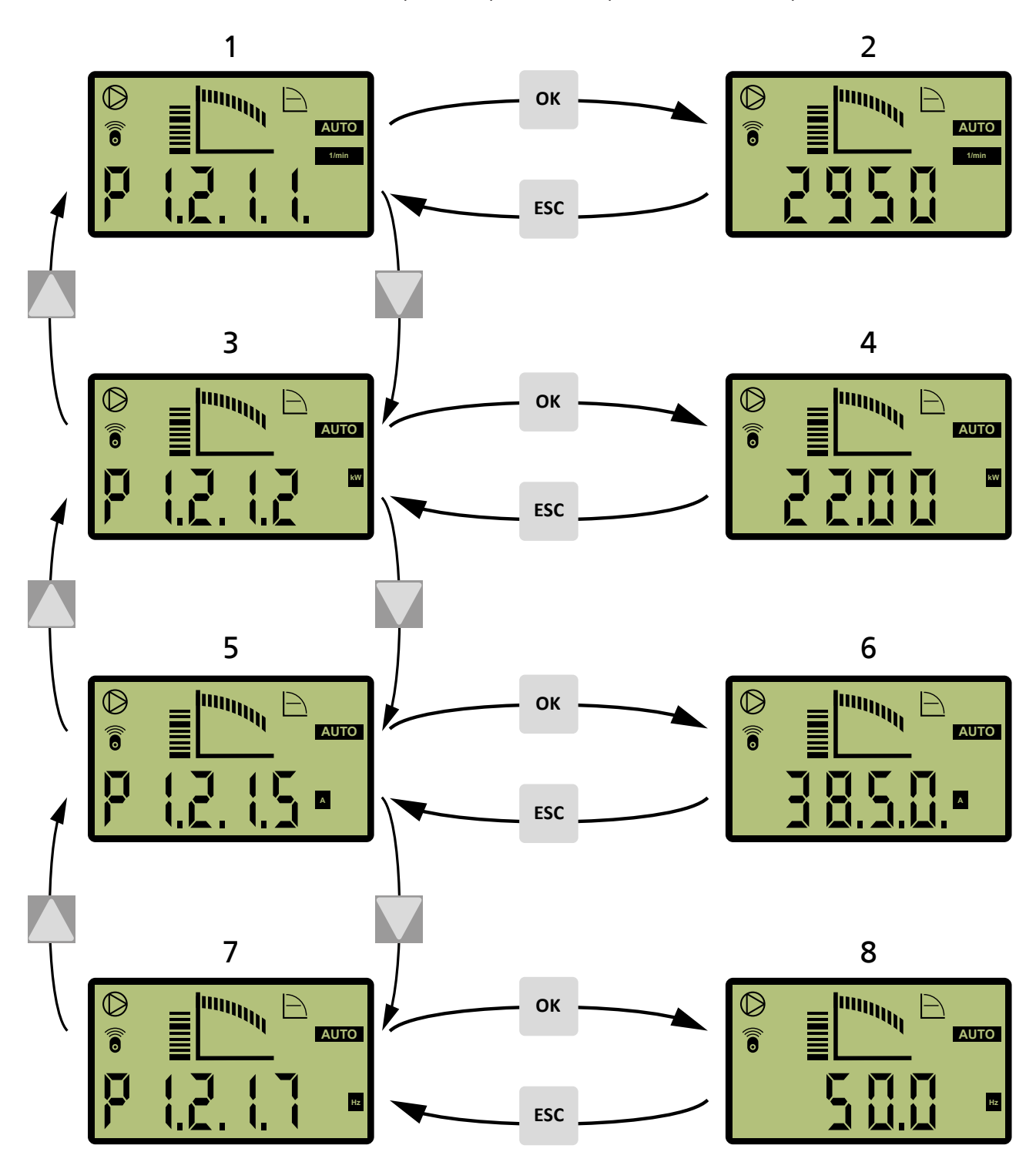

Рис**. 45:** Выбор и индикация рабочих значений на главном экране

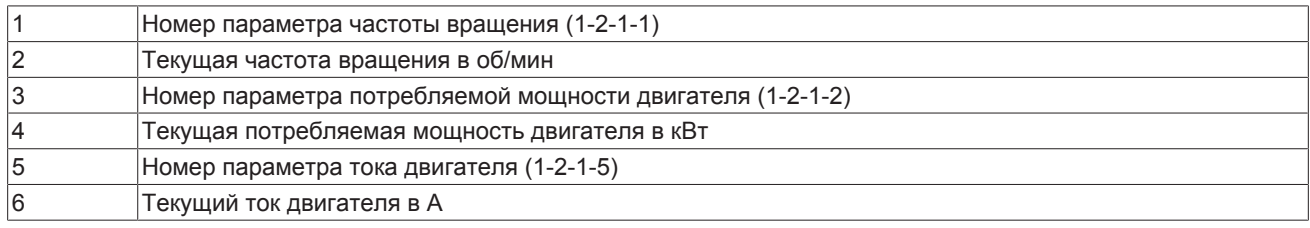

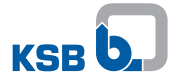

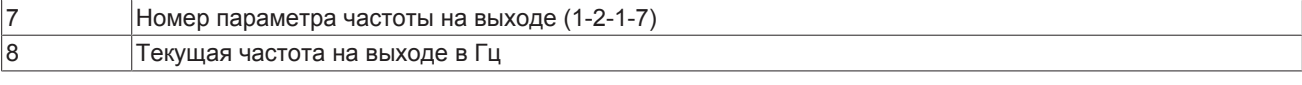

Если поступило текущее сообщение (сигнал тревоги, предупреждение или информация), то оно отображается на главном экране.

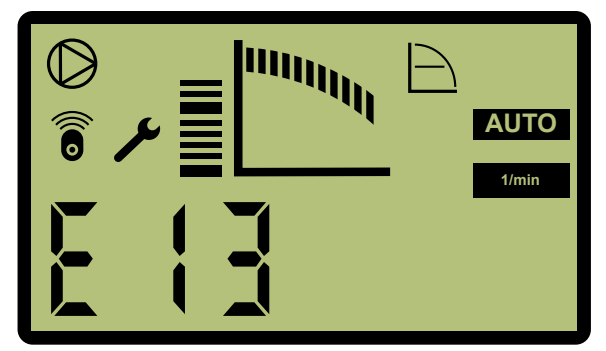

Рис. 46: Вывод сообщения

Сообщение обозначается буквой Е (Error) и взаимно однозначным номером (см. список всех сообщений в приложении). Согласно сигналу светофора можно распознать, идет ли речь о сигнале тревоги (красный светодиод), предупреждении (желтый светодиод) или лишь об информации (зеленый светодиод).

Сообщения квитируются клавишей «ОК». Квитированные и завершенные сообщения находятся в архиве сообщений в меню 2 - диагностика

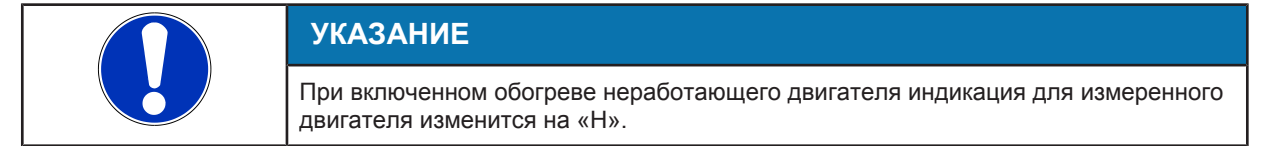

## 6.1.3 Меню настроек

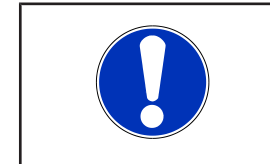

# **УКАЗАНИЕ**

Стандратная панель управления подразумевает произведение простых настроек (например, установка заданного значения). Для более сложных настроек рекомендуется использовать Service Tool.

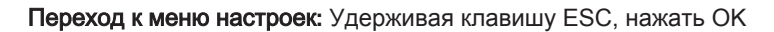

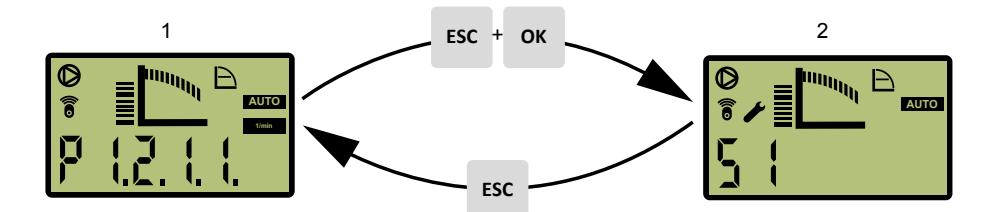

## Рис. 47: Переход в меню настроек

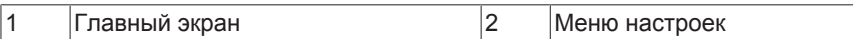

Изображение гаечного ключа показывает, что в данный момент отображается меню настроек и значение может быть изменено.

Номера параметров содержат пути навигации по меню. Таким образом обеспечивается быстрый и простой поиск определенного параметра. Первая цифра номера параметра соответствует первому уровню меню и может быть вызвана непосредственно при нажатии четырех клавиш меню.

## **6.1.3.1 Меню «Эксплуатация»**

Область управления «Эксплуатация» содержит всю необходимую информацию относительно режима устройства и процесса. Сюда относятся:

- Вход в устройство с помощью пароля
- Рабочие параметры и результаты измерения для двигателя, частотного преобразователя, насоса и установки
- Заданные значения, управляемые значения и значения управляющего воздействия
- Счетчик электроэнергии и часов работы

#### **6.1.3.1.1 Уровни доступа**

Для защиты от случайного и неправомочного изменения параметров частотного преобразователя предусмотрены 3 различных уровня доступа:

#### Таблица **30:** Уровни доступа

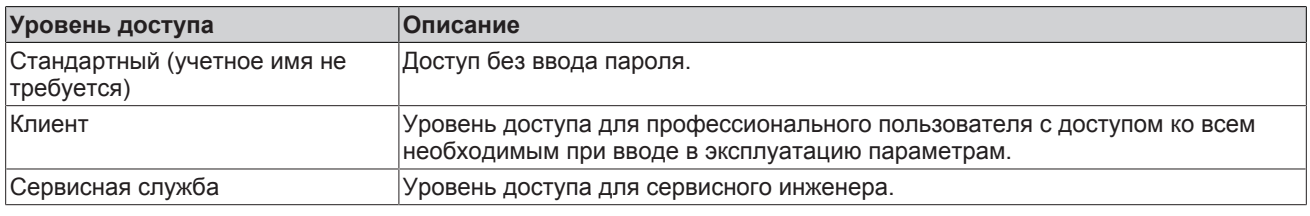

При отсутствии для параметра однозначного указания на уровень доступа такой параметр следует считать доступным для уровня «Клиент».

## Таблица **31:** Параметры уровней доступа

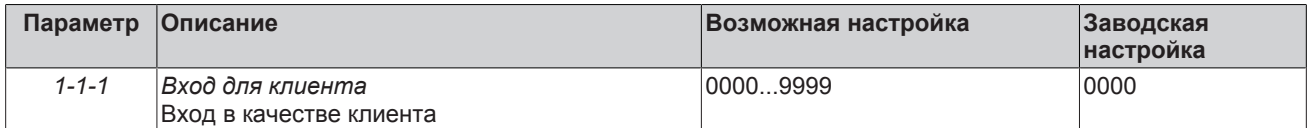

Доступ к параметрам сервисной службы возможен только через Service-Tool с соответствующим защитным ключом заглушкой.

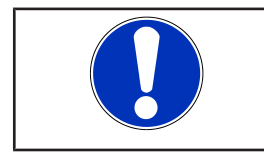

# **УКАЗАНИЕ**

Через десять минут после последнего нажатия кнопок происходит автоматическое переключение на стандартный уровень доступа.

Изменение пароля возможно после ввода пароля, заданного изготовителем.

#### Таблица **32:** Параметры изменения пароля (возможно только в Service-Tool)

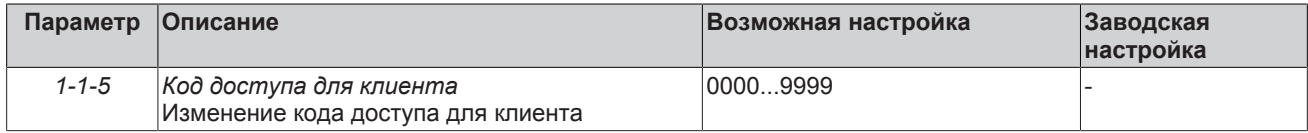

#### **6.1.3.2 Меню: «Диагностика»**

В области управления «Диагностика» пользователь получает информацию о неисправностях и предупреждениях, которые касаются насосного агрегата или процесса. При этом преобразователь частоты может не работать (неисправности) или работать (предупреждения). В журнале пользователь может посмотреть старые сообщения.

#### **Сообщения**

Все контрольные и защитные функции выдают предупреждения или Сигналы тревоги, на наличие которых указывают желтый или красный свет светодиодного индикатора.

На дисплее панели управления отображается соответствующее сообщение. При наличии нескольких сообщений отображается последнее из них. Сигналы тревоги имеют приоритет перед предупреждениями.

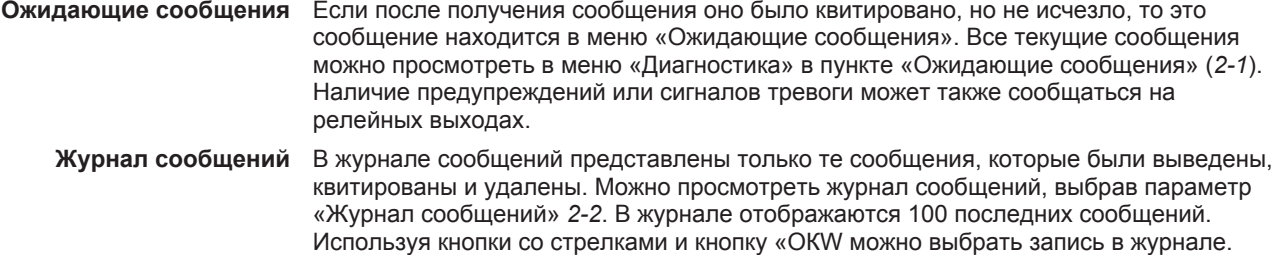

# Квитирование и сброс сообщений

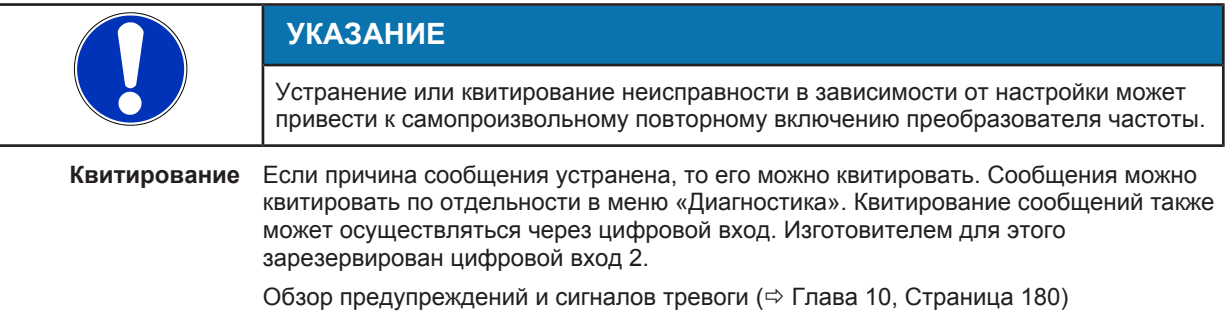

Сообщения могут квитироваться следующим образом.

#### Таблица 33: Типы квитирования сообщений

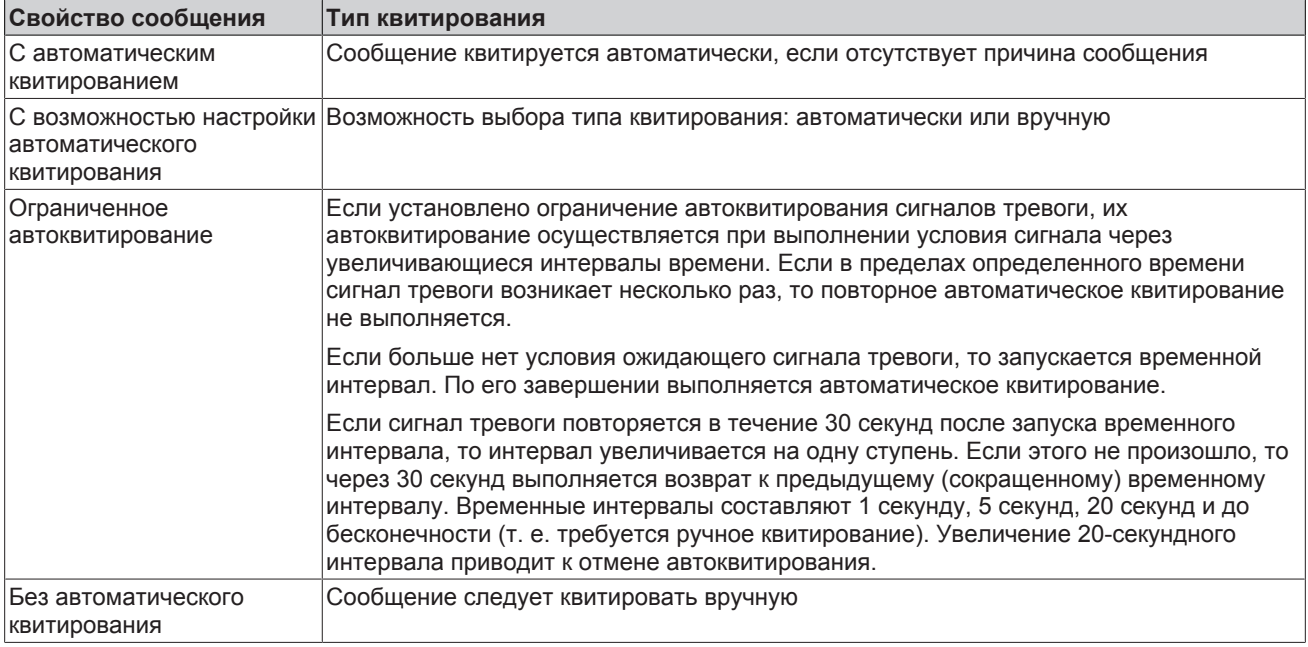

Временная метка Если сообщение не было квитировано и его условие пропадает и выводится за это время несколько раз, то для временной метки «Сообщение выведено» всегда указывается время первого появление сообщения. Однако временная метка «Условие сообщения пропало» всегда отображает последний раз, когда условие сообщения больше не было активно.

## 6.1.3.3 Меню: «Настройки»

В области управления «Настройки» можно выполнить основные настройки или оптимизировать настройки для конкретного процесса.

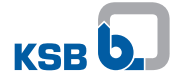

## Блокировка кнопок режима работы

#### Таблица 34: Параметры для установки устройства управления

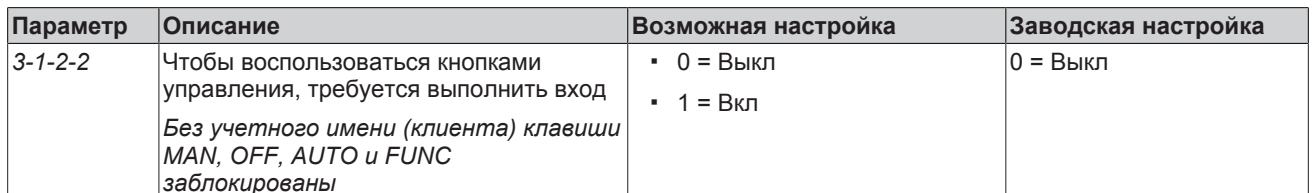

Блокировка клавиш Клавиши режима устройства управления можно заблокировать с помощью режима работы параметра 3-1-2-2, это позволить не допустить неправомочное управление или квитирование сигналов тревоги.

## 6.1.3.4 Меню: «Информация»

В области управления «Информация» представлена вся информация. непосредственно связанная с преобразователем частоты. В ней представлены сведения о версии микропрограммного обеспечения.

#### 6.1.4 Сервисный интерфейс и светодиодный индикатор

Через сервисный интерфейс с помощью специального соединительного кабеля Сервисный интерфейс (разъем USB - оптический разъем) возможно подключение ПК/ноутбука.

Могут быть выполнены следующие действия:

- Настройка и задание параметров для преобразователя частоты с помощью сервисного программного обеспечения
- Обновление программного обеспечения.
- Сохранение и протоколирование установленных параметров.

Светодиодная «светофорная» сигнализация

Светодиодная «светофорная» сигнализация информирует о режиме эксплуатации преобразователя частоты.

Таблица 35: Значение светодиодов

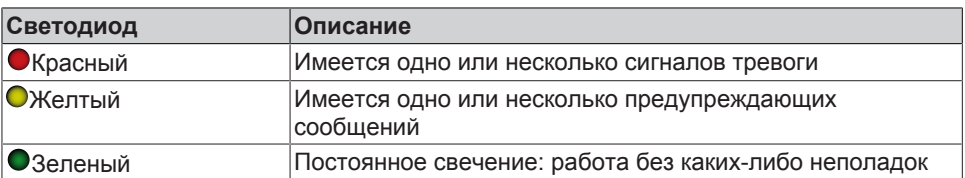

# **7 Ввод в эксплуатацию/вывод из эксплуатации**

Перед вводом в эксплуатацию следует удостовериться в том, что выполнены следующие условия:

- Из насоса удален воздух и насос заполнен перекачиваемой средой.
- Поток перекачиваемой среды в насосе должен быть направлен только в предписанном направлении во избежание перехода частотного преобразователя в генераторный режим.
- **Неожиданный пуск двигателя или насосного агрегата не приводит к травмам** персонала или повреждению машин.
- К выходам устройства не подключены емкостные нагрузки, например, с целью компенсации блуждающего тока.
- Напряжение сети питания соответствует допустимому диапазону для частотного преобразователя.
- Частотный преобразователь подключен к сети питания согласно предписаниям [\(](#page-23-0)[ð](#page-23-0) [Глава 5.4, Страница 24\)](#page-23-0)
- Разрешающие сигналы и команды запуска, которые могут запустить частотный преобразователь, деактивированы (см. цифровой вход разрешающего сигнала DI-EN и пуск установки DI1).
- Силовой модуль частотного преобразователя обесточен.
- Нагрузка частотного преобразователя или насосного агрегата не должна превышать допустимую номинальную мощность.
- Включенная на заводе-изготовителе оценка подачи необходима для многих относящихся непосредственно к насосу функций, например, подключение и отключение насоса. Поэтому рекомендуется оставлять оценку подачи включенной.

## **7.1 Концепция пультов управления**

В качестве пульта управления можно использовать панель управления, цифровые/ аналоговые входы, полевые шины, пульт дистанционного управления или инструмент Service Tool. Пульты управления разделены на три категории:

- Изменение параметров с помощью одноразового события: панель управления, пульт дистанционного управления, Service Tool
- Изменение параметров с помощью циклических событий: полевые шины
- Изменение параметров с помощью постоянного состояния: цифровые/ аналоговые входы

С помощью любого пульта управления можно выполнить следующие настройки:

- Пуск/останов установки
- Заданное значение в режиме автоматического регулирования
- Управляемая величина в режиме ручного регулирования
- Значение управляющего воздействия в ручном режиме
- Переключение отдельных частотных преобразователей в ручной и автоматический режимы или их выключение
- Переключение между нормальными и альтернативными заданными/ управляемыми значениями

В параметре «Пульт управления» *(3-6-2)* можно выбрать только управление по полевой шине или локальное управление (панель управления, пульт дистанционного управления или Service-Tool).

**Цифровые и аналоговые** Цифровые и аналоговые входы имеют особое значение:

**входы** для каждого пульта управления можно настроить один цифровой или аналоговый вход. Цифровые и аналоговые входы имеют самую большую значимость. В случае их использования все другие пульты управления (например, панель управления) заблокированы даже в том случае, если выбран режим управления по полевой шине. При смене пульта управления последние настроенные значения сохраняются до тех пор, пока они не будут снова изменены.

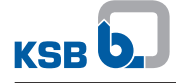

Изменение параметров с помощью цифровых/аналоговых входов выполняется, как правило, с помощью активного главного устройства управления (ведущего устройства). Исключением являются постоянные частоты вращения, «Цифровой потенциометр в ручном режиме» и «Выкл.», которые доступны только для соответствующего пульта управления.

# **7.2 Настройка параметров двигателя**

Как правило, параметры двигателя настраиваются на заводе-изготовителе. Настроенные на заводе-изготовителе параметры двигателя необходимо сравнить с данными на заводской табличке используемого двигателя и при необходимости изменить.

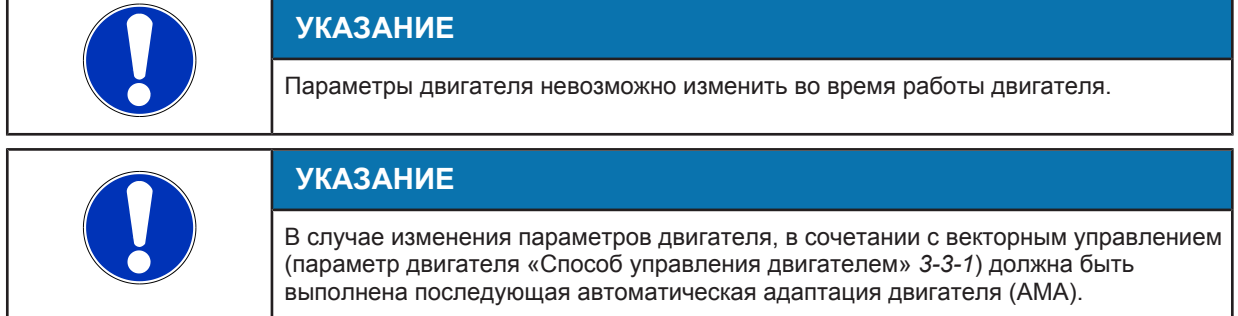

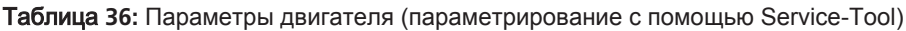

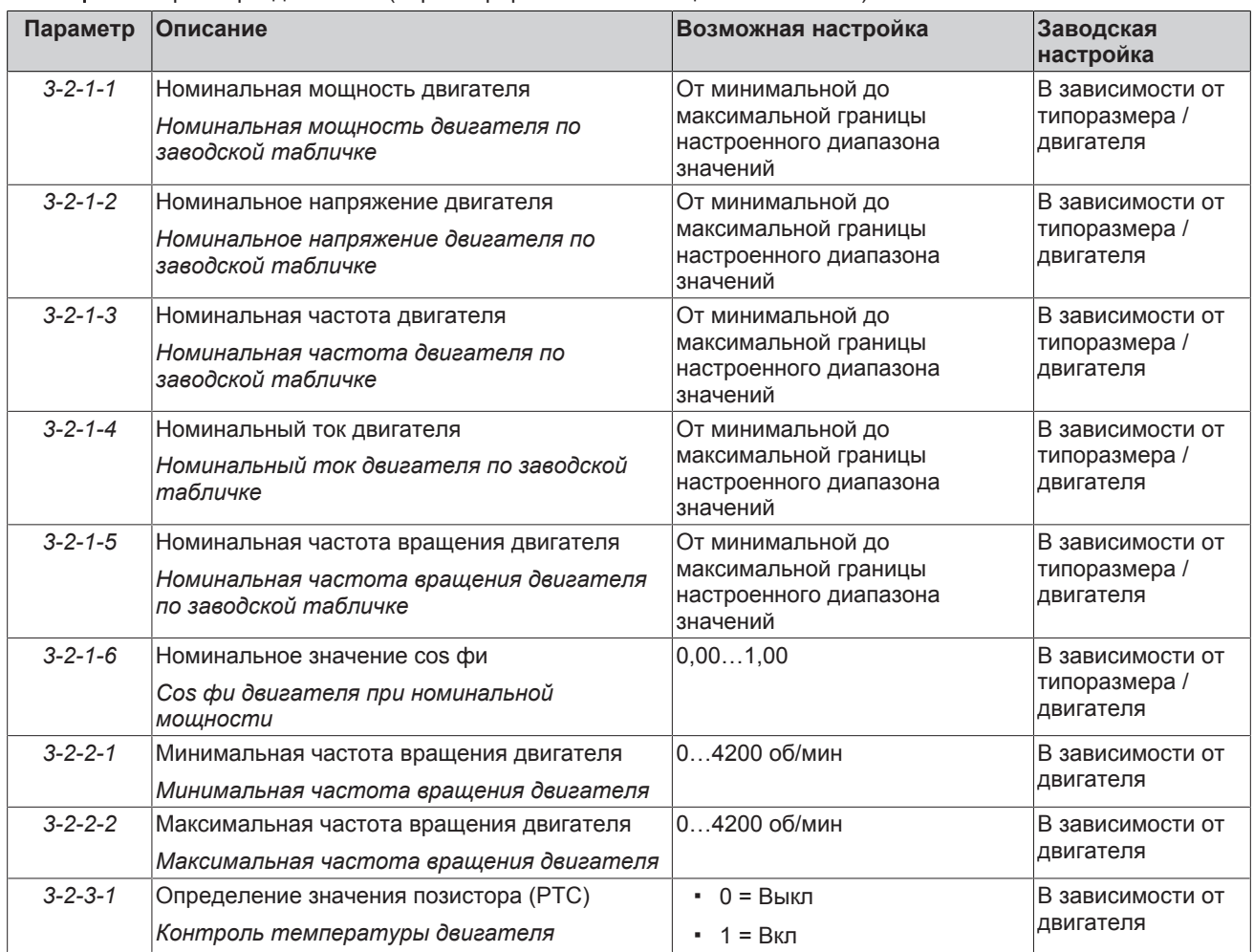

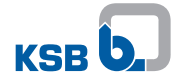

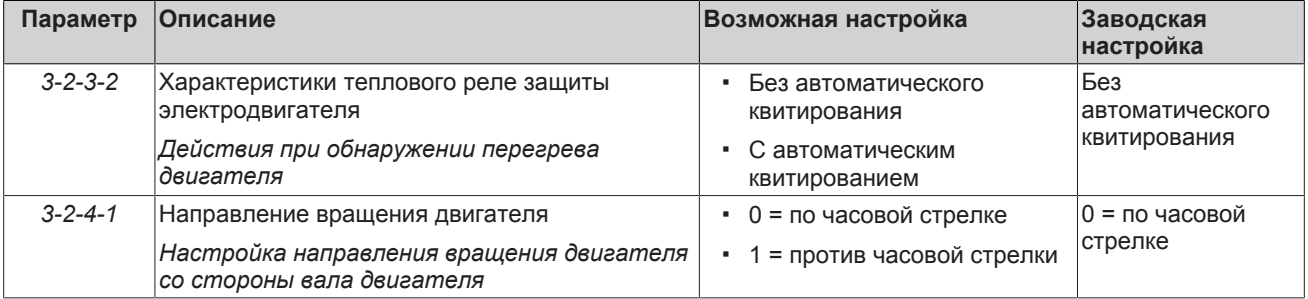

## **7.3 Способ управления двигателем**

Для преобразователя частоты доступны несколько способов управления:

- **Векторное управление для двигателя KSB SuPremE**
- Векторное управление для асинхронного двигателя
- Вольт-частотное управление для асинхронного двигателя

Для более простых приложений можно использовать вольт-частотное управление. Для сложных приложений предусмотрено векторное управление, при котором точность частоты вращение и вращающего момента значительно выше, чем при вольт-частотном управлении. Способ управления можно задать в параметре «Способ управления двигателем»*(3-3-1)*.

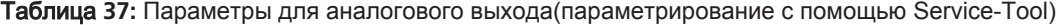

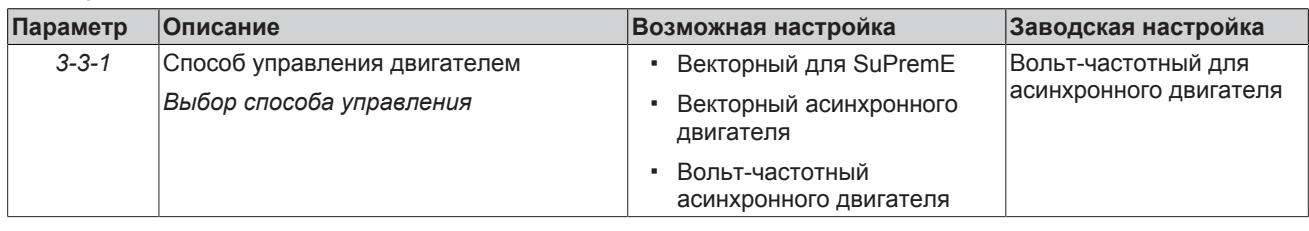

**Векторное управление** При выборе векторного способа управления дополнительные настройки не требуются. Необходимые для векторного управления дополнительные данные двигателя рассчитываются на основании автоматической подстройки двигателя. **Вольт-частотное управление** Если в параметре двигателя «Способ управления двигателем»*(3-3-1)* выбрано вольт-частотное управление, то в зависимости от конкретного случая может потребоваться настройка предварительно установленных вольт-частотных характеристик *(3-3-2)*. Изменяя вольт-частотную характеристику согласно характеристике насоса, можно

отрегулировать ток двигателя в соответствии с требуемым моментом нагрузки (квадратичным моментом нагрузки). По умолчанию частотный преобразователь настроен на линейную вольт-частотную характеристику.

Увеличением первой опорной точки напряжения U<sub>0</sub> (повышенное напряжение) можно достичь более высокого вращающего момента, если требуется более высокий начальный вращающий момент.

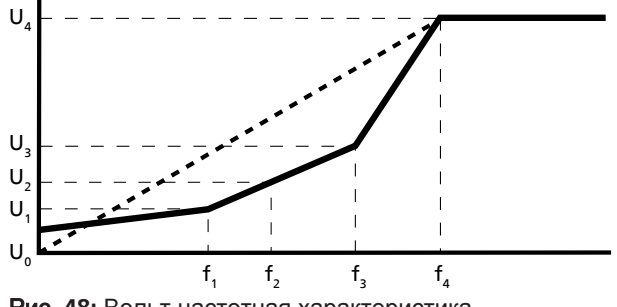

Рис**. 48:** Вольт-частотная характеристика

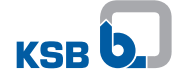

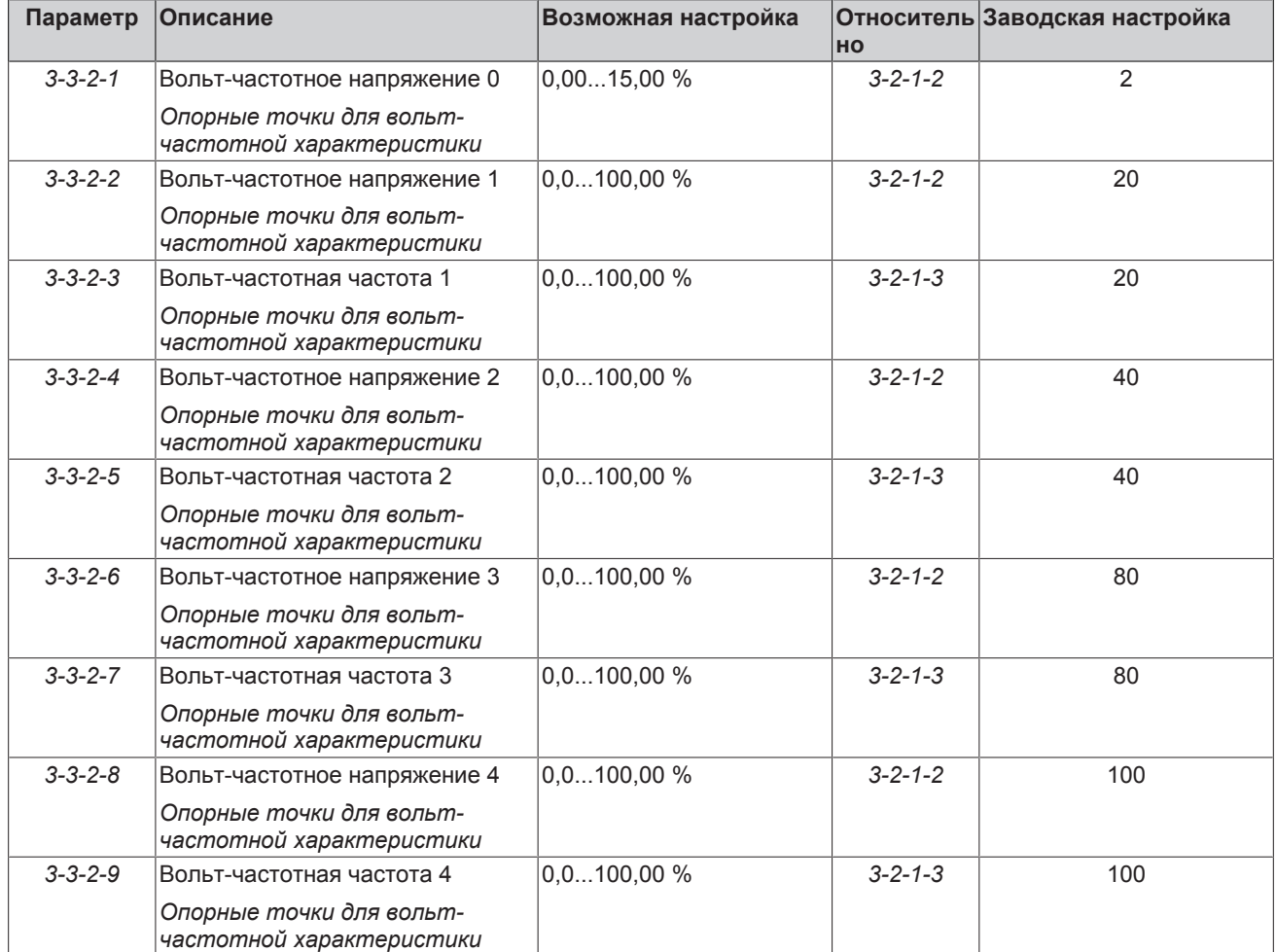

Таблица **38:** Параметры для изменения вольт-частотной характеристики (параметрирование с помощью Service-Tool)

# **7.4 Автоматическая корректировка двигателя (AMA) преобразователя частоты**

Автоматическая адаптация двигателя (AMA) позволяет рассчитывать и измерять дополнительные электрические параметры двигателя, что, в свою очередь, гарантирует оптимальную мощность и эффективность двигателя. Автоматическая адаптация двигателя (АМА) используется при векторном управлении.

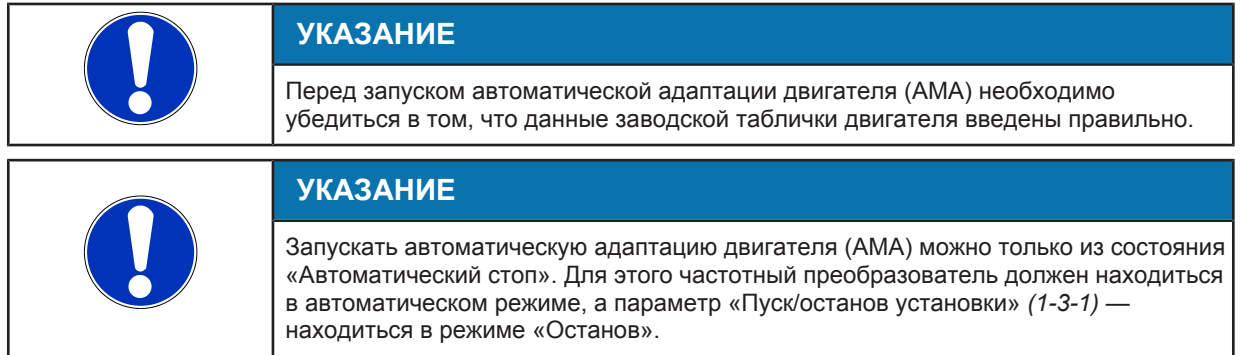

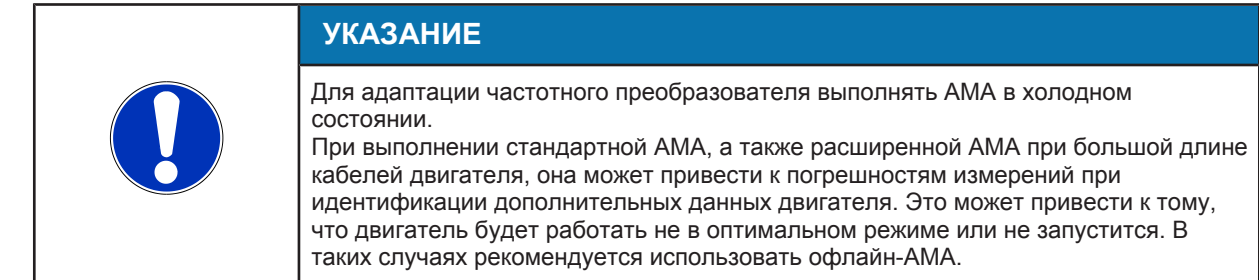

Для автоматической адаптации асинхронных двигателей используются три режима AMA:

#### ▪ Расчет офлайн:

В зависимости от номинальных технических характеристик двигателя рассчитываются дополнительные данные двигателя, которые необходимы для векторного регулирования.

- Стандартная автоматическая адаптация двигателя **(AMA)**: дополнительные данные двигателя определяются путем измерений на остановленном двигателе.
- Расширенная автоматическая адаптация двигателя **(AMA)**: дополнительные данные двигателя определяются путем измерений на работающем двигателе при скорости, составляющей около 10 % от номинальной частоты вращения.

Расширенная автоматическая адаптация двигателя (AMA) — это наиболее точный метод для определения дополнительных данных двигателя, гарантирующий оптимальное регулирование двигателя. Расчет офлайн — это самый простой метод, который хорошо подходит для простых случаев применения.

#### **7.4.1 Автоматическая адаптация двигателя (AMA) преобразователя частоты для двигателей KSB SuPremE**

Автоматическая адаптация двигателя для двигателя KSB SuPremE запускается с помощью параметра «Обновить параметры двигателя» (*3-3-4-1*). После запуска AMA можно выбрать один из вышеуказанных режимов автоматической адаптации двигателя. Во время выполнения автоматической адаптации двигателя (AMA) привод заблокирован.

# **УКАЗАНИЕ**

В зависимости от типоразмера двигателя выполнение стандартной AMA может занять несколько минут.

Если с помощью АМА не удалось определить дополнительные данные двигателя, выводится аварийное сообщение «Ошибка AMA». В этом случае дополнительные данные двигателя не сохраняются, а процедуру AMA следует запустить повторно. Если во время выполнения AMA поступает другой аварийный сигнал, процедура AMA прерывается, и выводится аварийное сообщение «Ошибка AMA». В этом случае дополнительные данные двигателя не сохраняются, а процедуру AMA следует запустить повторно.

Следующие дополнительные данные двигателя (с *3-3-4-2* по *3-3-4-10*) рассчитываются или измеряются в зависимости от типа AMA «Запуск автоматической адаптации двигателя» *(3-3-4-1)*:

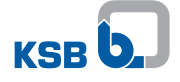

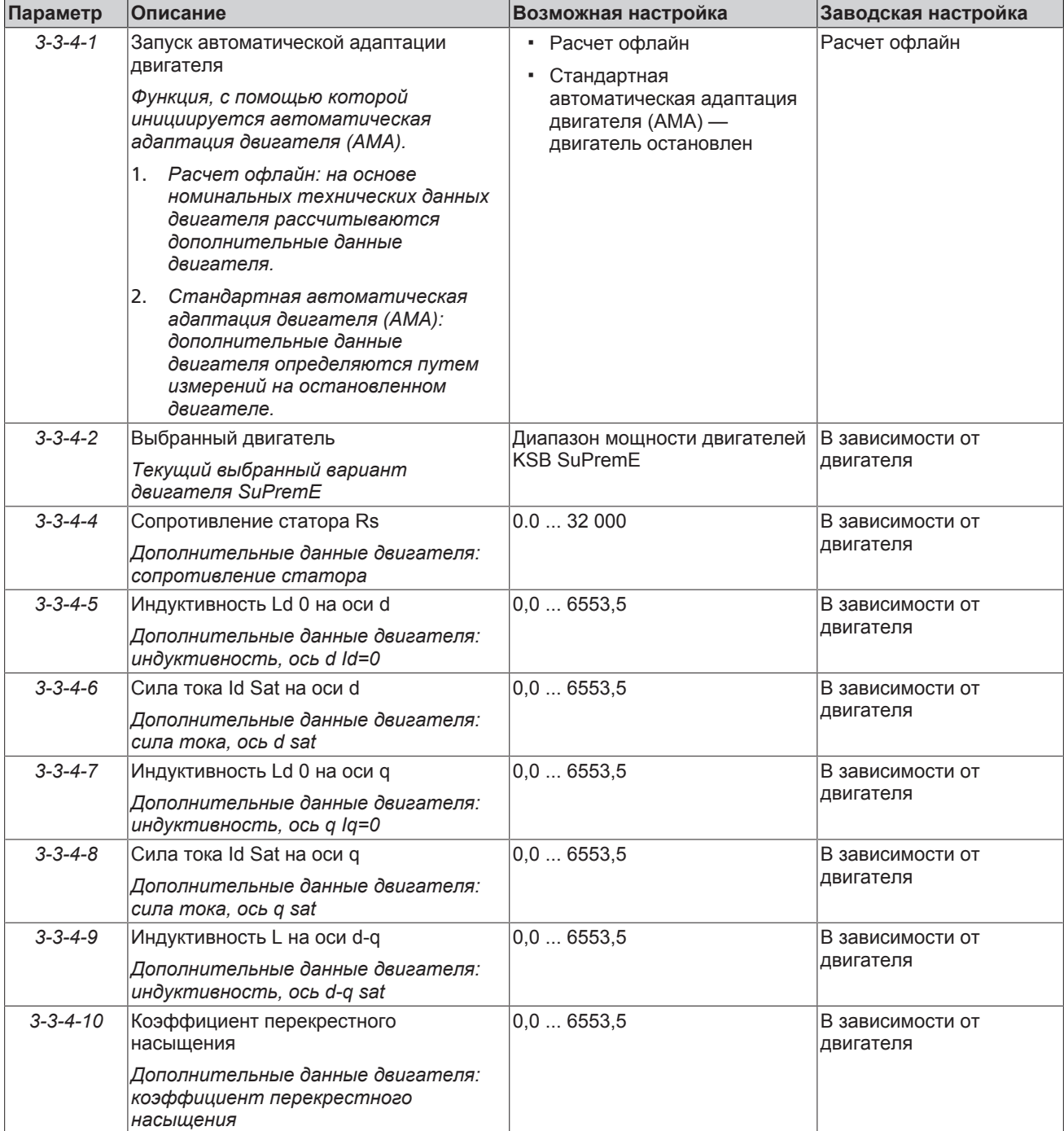

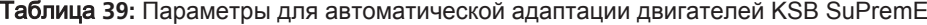

#### **7.4.2 Автоматическая корректировка двигателя (AMA) преобразователя частоты для асинхронных двигателей**

После запуска AMA с помощью параметра «Запуск автоматической адаптации двигателя» (*3-3-3-1*) можно выбрать один из вышеуказанных режимов для автоматической адаптации двигателя. Во время выполнения автоматической адаптации двигателя (AMA) привод заблокирован.

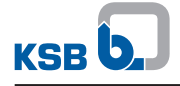

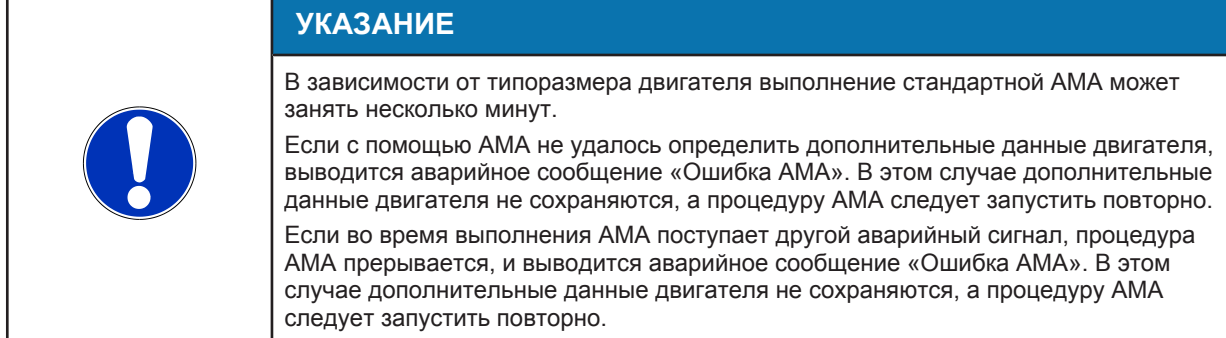

Следующие дополнительные данные двигателя (с *3-3-3-2* по *3-3-3-5*) рассчитываются или измеряются в зависимости от типа AMA «Запуск автоматической адаптации двигателя» *(3-3-3-1)*:

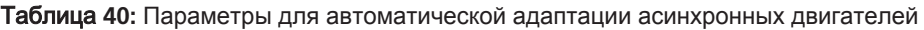

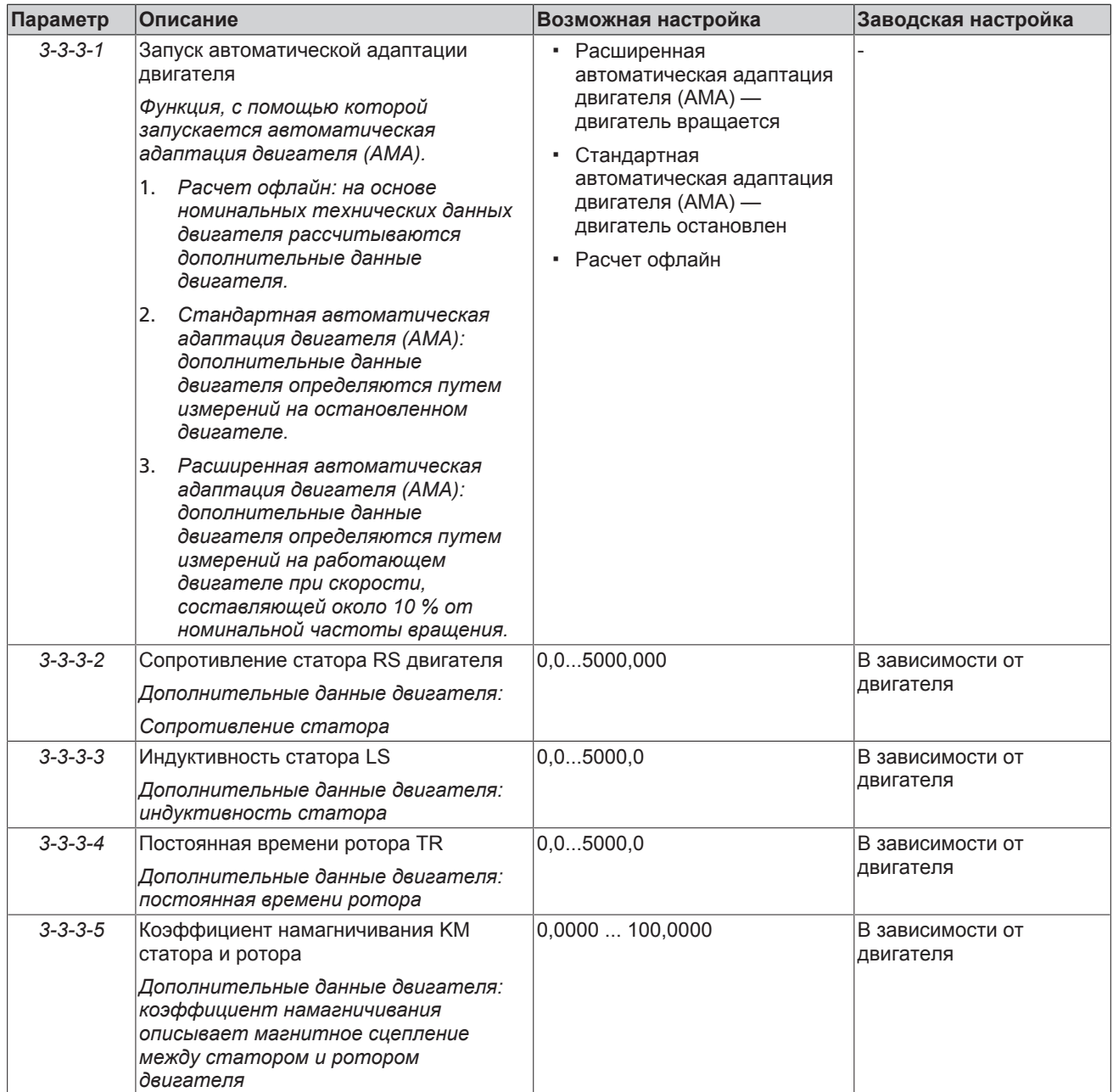

# **7.5 Ввод заданного значения**

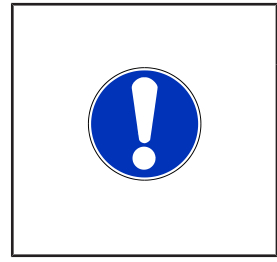

# **УКАЗАНИЕ**

Ввод значений параметров и ввод диапазонов значений/единиц измерения зависят друг от друга. По этой причине в начале параметрирования преобразователя частоты необходимо настроить действительный диапазон значений и единиц измерения (см. параметр *3-11*). Если впоследствии изменяется диапазон значений или единица измерения, то следует еще раз проверить правильность всех зависимых параметров.

С помощью одного из пультов управления устанавливается значение управляющего воздействия, управляемое и заданное значения:

- Заданное значение в режиме автоматического регулирования
- Управляемая величина в режиме ручного регулирования
- Значение управляющего воздействия в ручном режиме

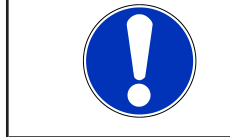

# **УКАЗАНИЕ**

При установке нескольких заданных, управляемых значений или значений управляющего воздействия следует учитывать приоритет пультов управления.

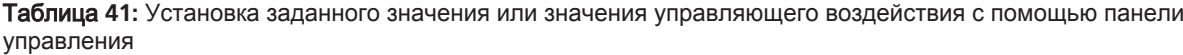

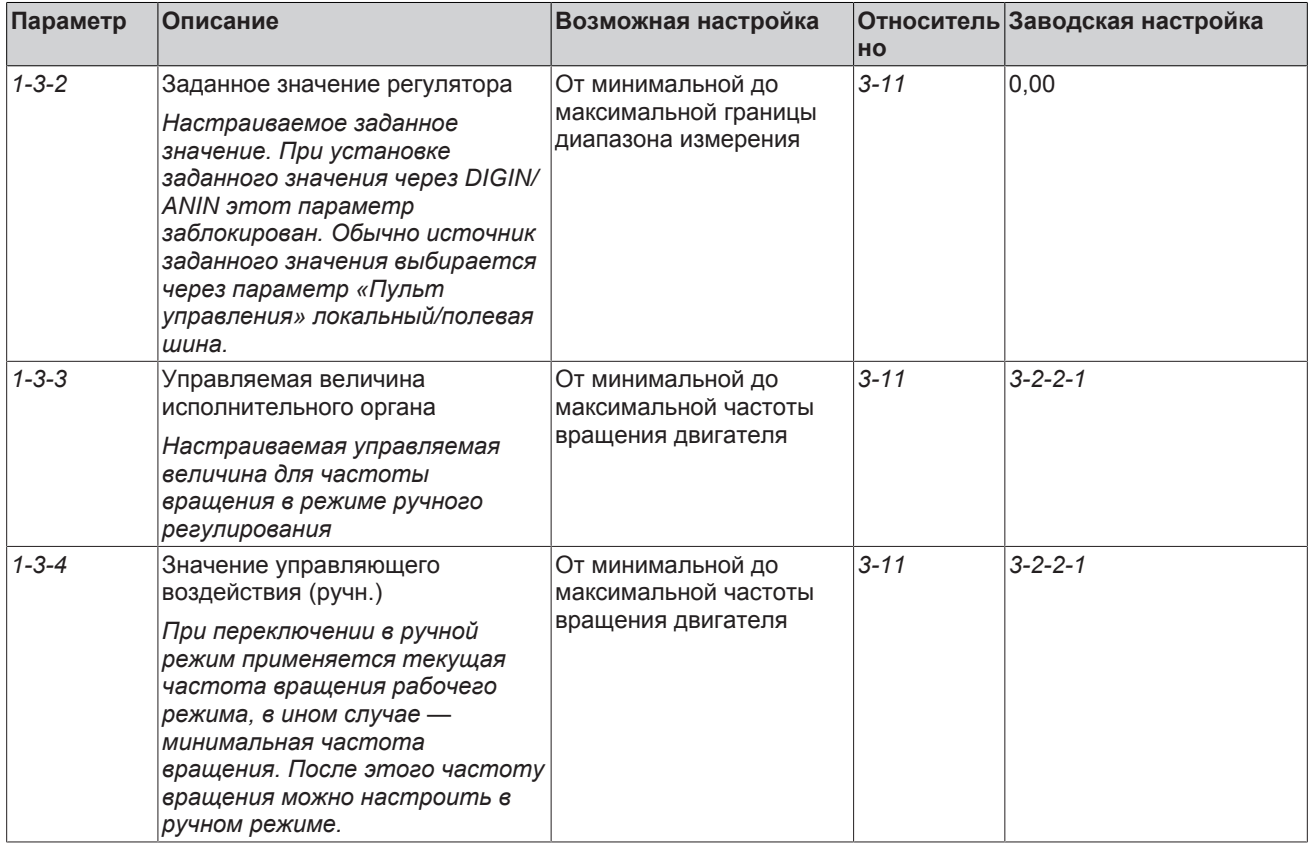

## **Пуск установки**

Настроить пуск установки для пуска/останова установки в автоматическом режиме можно с помощью цифрового входа или панели управления.

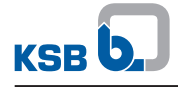

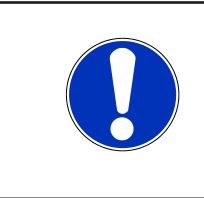

# **УКАЗАНИЕ**

При использовании пуска установки с помощью цифрового входа запрещается одновременно задавать его через параметр «Пуск/останов установки» *(1-3-1)*, т. к. при отключении цифрового входа пуск установки возможен через параметр «Пуск/ останов установки» *(1-3-1)*.

#### Таблица **42:** Параметры пуска установки

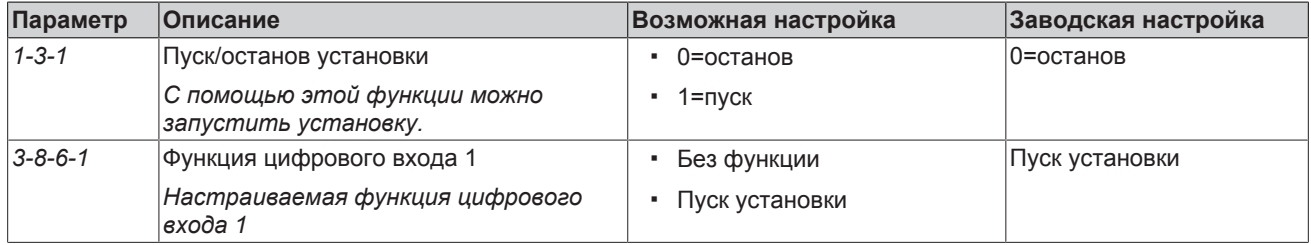

## **7.6 Эксплуатация насоса**

#### **7.6.1 Однонасосный режим работы**

#### **7.6.1.1 Режим ручного регулирования**

Ручной режим выбирается через параметр «Тип управления»*(3-6-1)* и касается насосов в режиме работы «Автоматический режим» (кнопка «АВТО»). В ручном режиме насос эксплуатируется с предусмотренной частотой вращения. Установка частоты вращения производится через параметр «Управляемая величина исполнительного органа» *1-3-3* или через аналоговый вход .

Частотный преобразователь запускается в режиме работы «Автоматический режим», если цифровой вход 1 соединен с +24 В пост.т. (клеммная колодка C2/C1) или пуск установки выполняется с помощью активированного параметра «Пуск/ останов установки» *(1-3-1)*.

#### **7.6.1.1.1 Режим ручного регулирования с внешним нормальным сигналом**

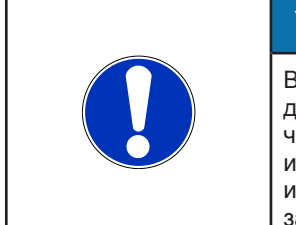

# **УКАЗАНИЕ**

Ввод значений параметров и ввод диапазонов значений/единиц измерения зависят друг от друга. По этой причине в начале параметрирования преобразователя частоты необходимо настроить действительный диапазон значений и единиц измерения (см. параметр *3-11*). Если впоследствии изменяется диапазон значений или единица измерения, то следует еще раз проверить правильность всех зависимых параметров.

С помощью внешнего типового сигнала в автоматическом режиме работы можно задать значение управляющего воздействия.

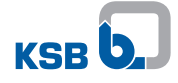

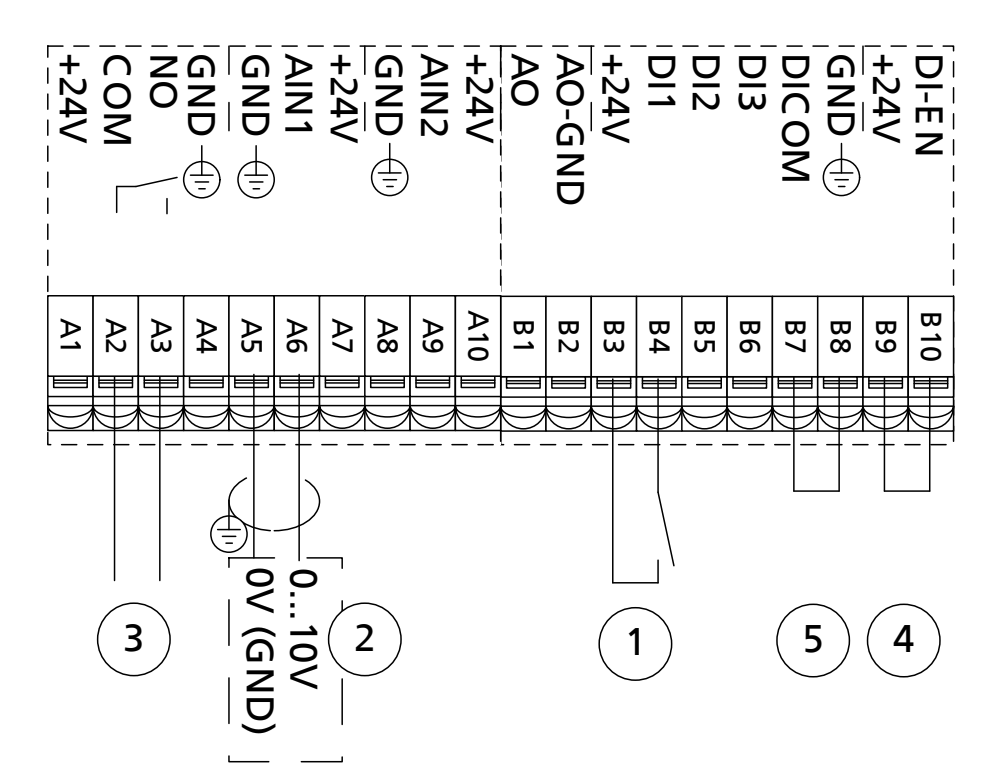

Рис**. 49:** Схема расположения клемм режима ручного регулирования, исполнение с 1 реле (пунктир = по запросу)

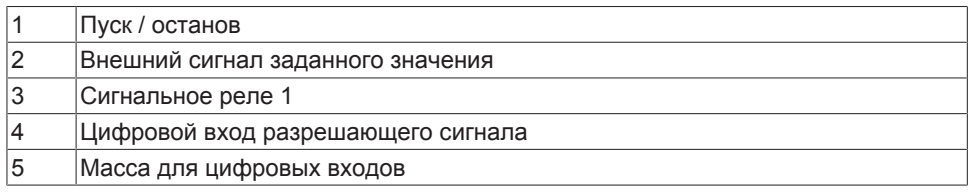

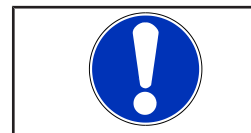

# **УКАЗАНИЕ**

Частотные преобразователи нового поколения оснащаются вторым реле.

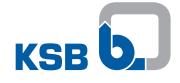

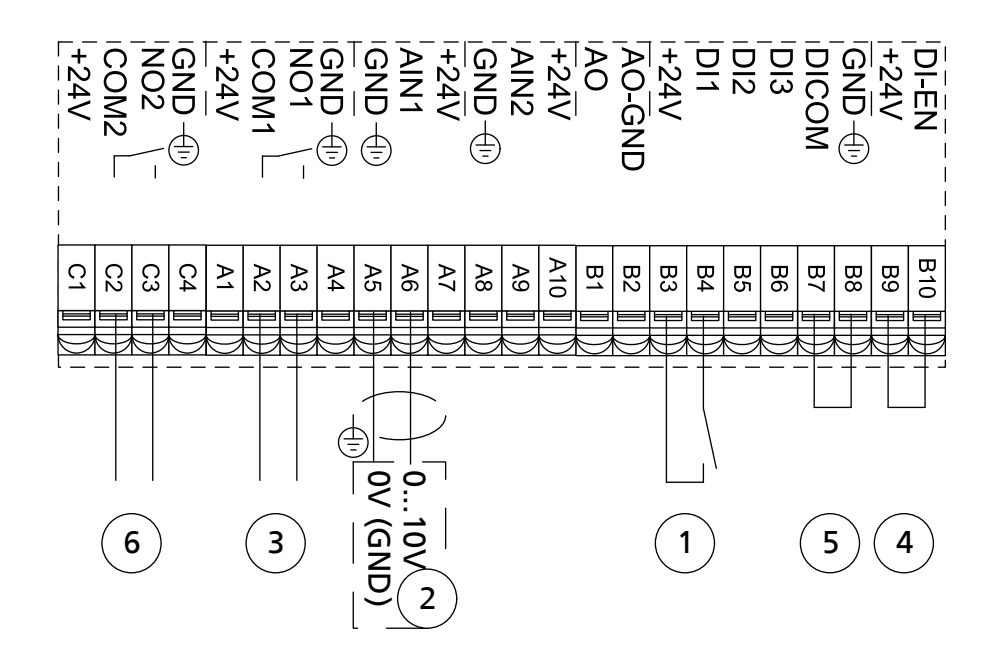

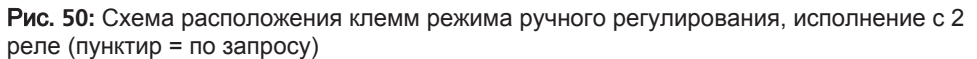

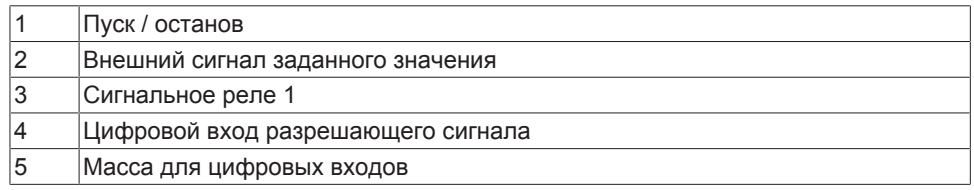

Пример Необходимо настроить значение управляющего воздействия 2000 об/мин на аналоговом входе 1 с помощью потенциального сигнала 0-10 В. В этом случае для двухполюсного двигателя 6,66 В соответствуют частоте вращения 2000 об/мин.<br>Установленная минимальная частота вращения не ниже своего нижнего значения. Пуск установки осуществляется с помощью цифрового входа 1.

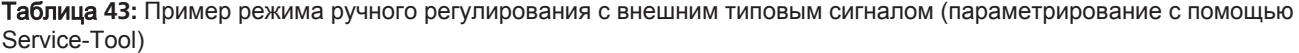

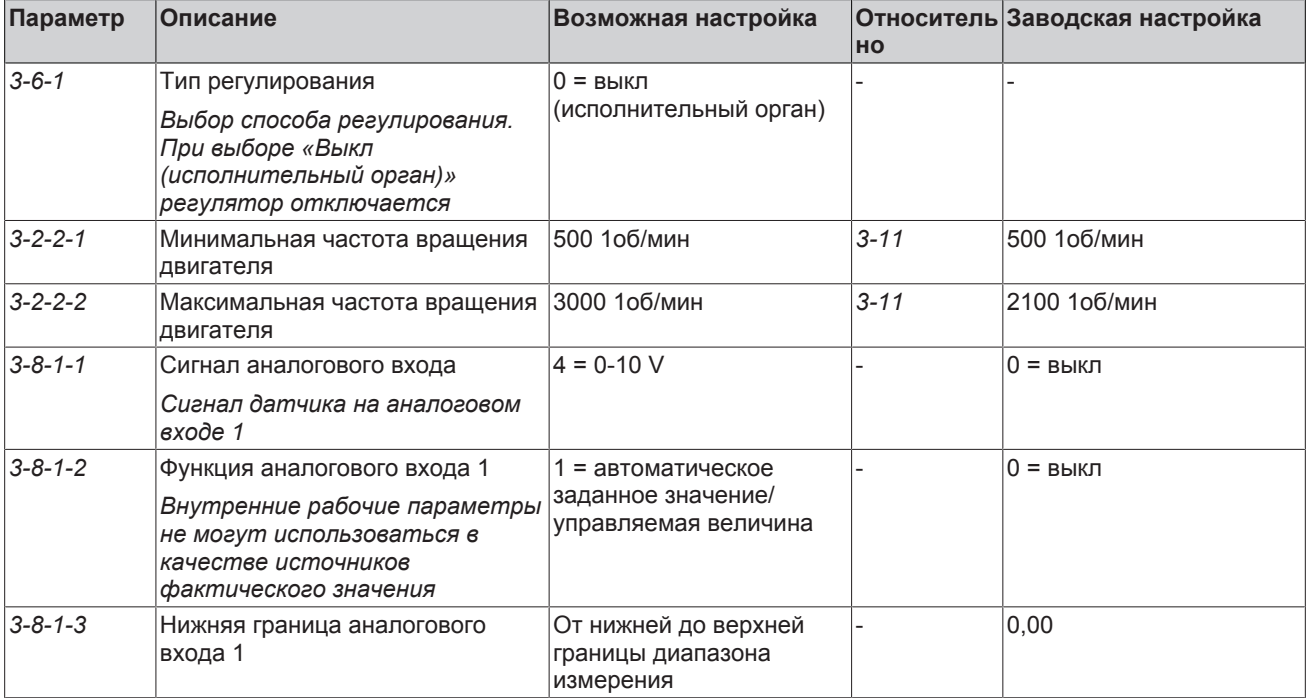

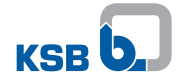

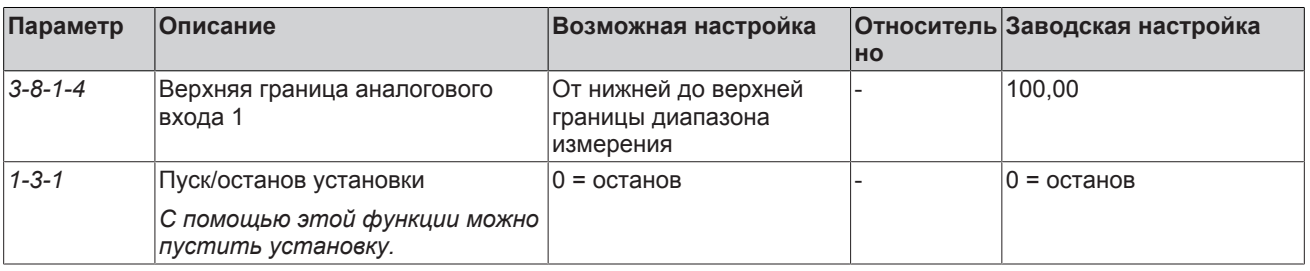

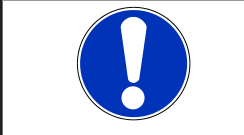

# **УКАЗАНИЕ**

Параметр «Пуск/останов установки» *(1-3-1)* должен быть установлен на «Останов», если пуск установки производится через цифровой вход.

## **7.6.1.1.2 Режим ручного регулирования с помощью пульта управления**

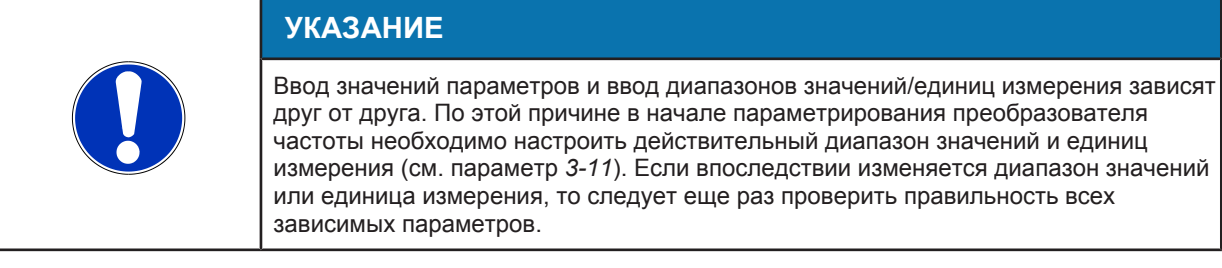

Значение управляющего воздействия для режима работы «Автоматический режим» можно задать с помощью панели управления. Если значение управляющего воздействия одновременно задано через аналоговый вход, то оно имеет более высокий приоритет.

**Пример** Двухполюсный двигатель должен работать с частотой вращения 2000 об/мин. Для этого на панели управления через параметр «Управляемое значение исполнительного органа» *(1-3-3)* должно быть настроено значение управляющего воздействия 2000 об/мин. Пуск установки выполняется с помощью активированного параметра «Пуск/остановка установки» *(1-3-1)*. Преобразователь частоты запускается сразу же, как только он будет переведен в автоматический или ручной режим, а через DI-EN поступит разрешающий сигнал.

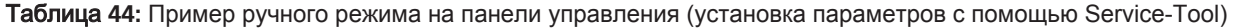

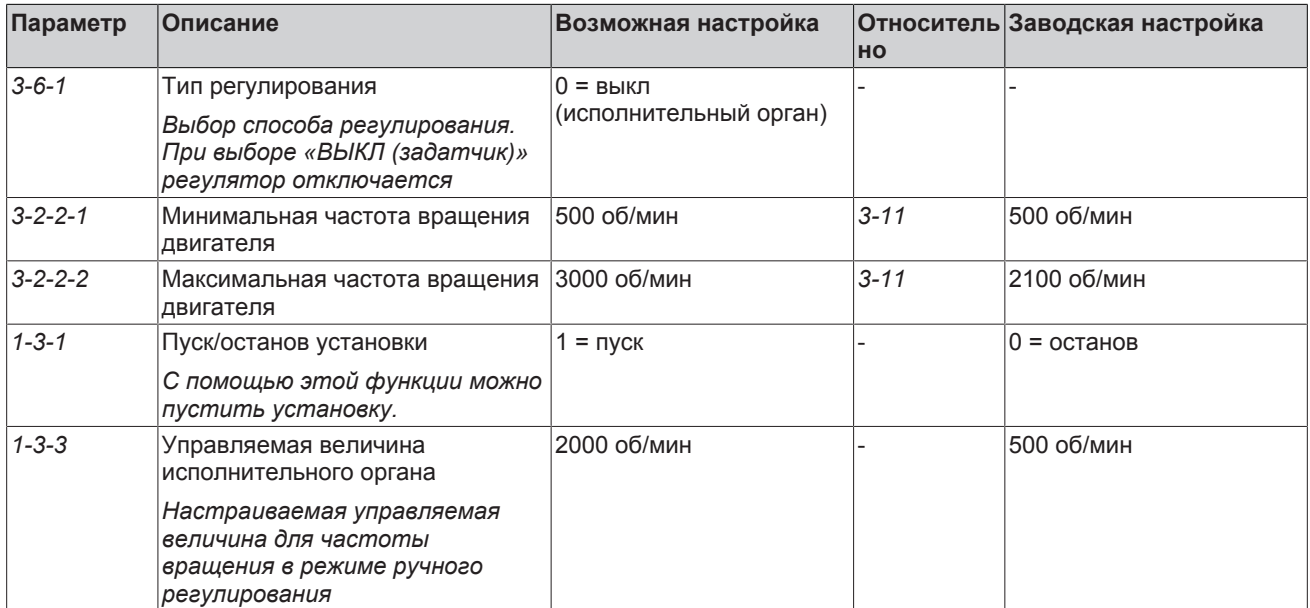

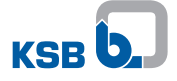

#### 7.6.1.2 Режим автоматического регулирования

В частотном преобразователе предусмотрен регулятор процесса, позволяющий распознавать и регулировать изменения в любых гидравлических процессах. Такие регулируемые величины, как давление на выходе, дифференциальное давление, подача или температура регистрируются и сравниваются с заданными значениями. На основе текущего отклонения регулируемых величин рассчитывается новая величина управляющего воздействия, которая преобразуется в приводе в новую частоту вращения.

# Общая структура регулятора процесса

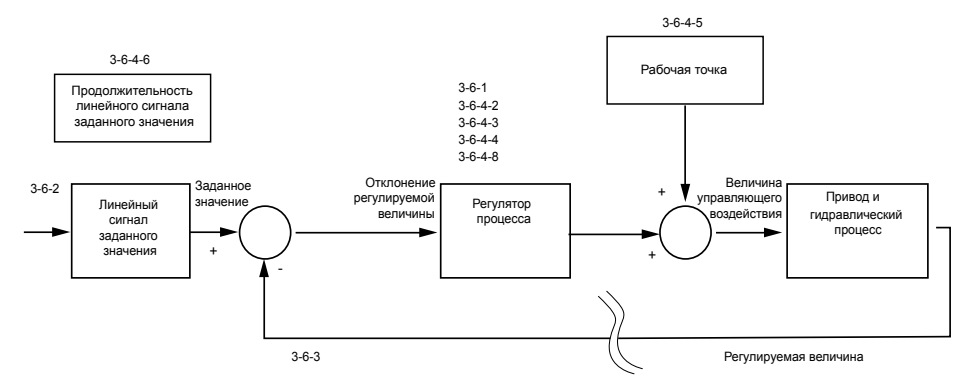

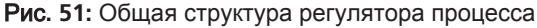

Регулируемый гидравлический процесс, влияние на который оказывает частота вращения частотного преобразователя, представляет собой объект регулировки. Измеренная или, в случае регулирования дифференциального давления без использования датчиков, рассчитанная системой регулируемая величина вычитается из заданного значения и составляет таким образом отклонение регулируемой величины. Отклонение регулируемой величины передается в регулятор процесса. Заданное значение можно отсрочить на определенное время с помощью линейного сигнала заданного значения.

# Выбор типа управления

Чтобы активировать регулятор процесса следует через параметр «Тип управления» (3-6-1) выбрать тип регулирования. При выборе «ВЫКЛ (исполнительный орган)» регулятора процесса выключается, а частотный преобразователь остается в режиме ручного регулирования.

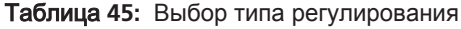

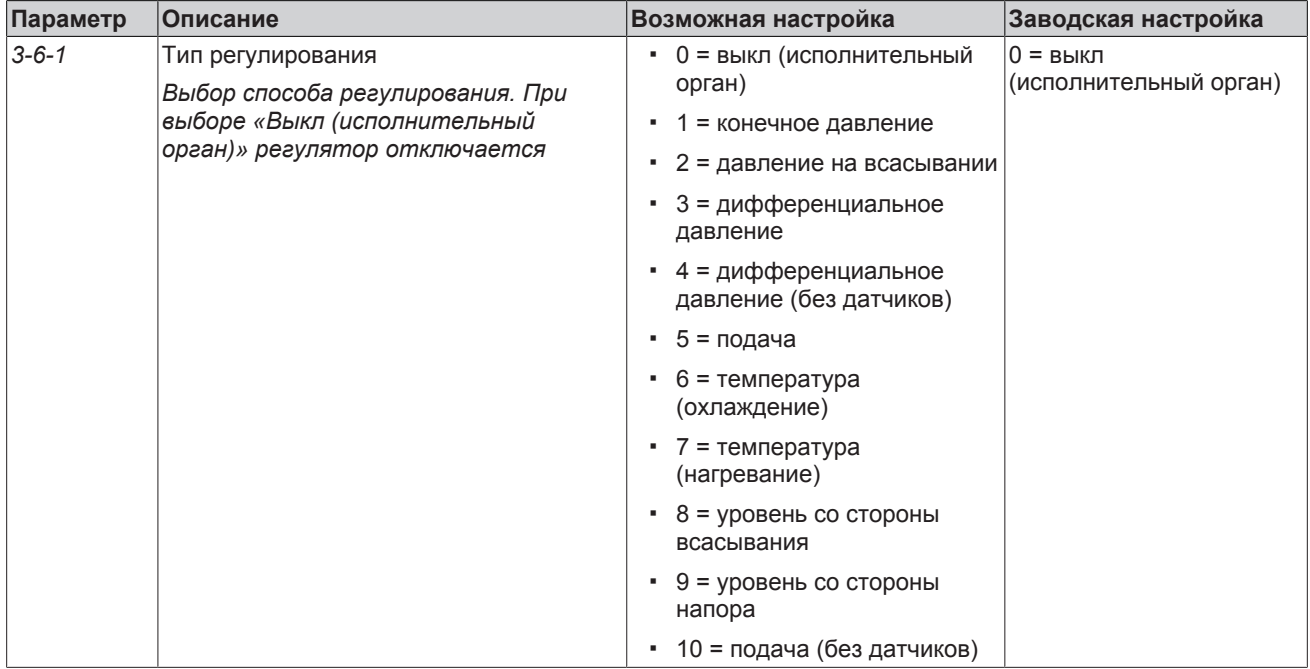

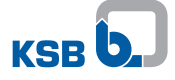

Реакция преобразователя частоты на положительную или отрицательную разницу регулируемой величины задается через управляющее воздействие регулятора. При положительной разнице регулируемой величины нормальное управляющее воздействие регулятора приводит к увеличению частоты вращения, при положительной разнице регулируемой величины обратное управляющее воздействие регулятора уменьшает частоту вращения. Управляющее воздействие по умолчанию определяется в зависимости от выбранного типа управления.

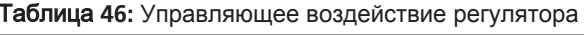

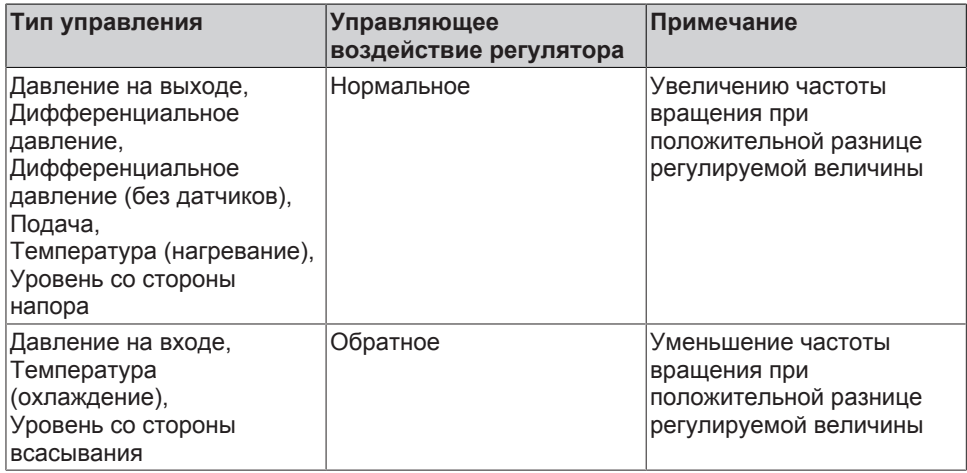

#### **Настройка заданного или управляемого значения**

Параметр *(3-6-2)* определяет источник заданного значения при включенном регуляторе процесса или управляемое значение при выключенном регуляторе процесса. При выборе «Локальный» источником является, например, аналоговый вход или панель управления, при выборе «Полевая шина» — устройство полевой шины.

Заданное значение изменяется вдоль линейного сигнала заданного значения .

#### **Настройка фактического значения**

Параметр *(3-6-3)* определяет источник фактического значения. При выборе «Локальный» источником является, например, аналоговый вход или панель управления, при выборе «Полевая шина» — устройство полевой шины.

# **Настройка регулятора процесса**

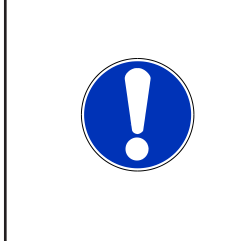

# **УКАЗАНИЕ**

Ввод значений параметров и ввод диапазонов значений/единиц измерения зависят друг от друга. По этой причине в начале параметрирования преобразователя частоты необходимо настроить действительный диапазон значений и единиц измерения (см. параметр *3-11*). Если впоследствии изменяется диапазон значений или единица измерения, то следует еще раз проверить правильность всех зависимых параметров.

За настройку ПИД-регулятора процесса отвечают следующие параметры: с помощью параметра *(3-6-4-2)* задается пропорциональная составляющая регулятора. Разница регулируемой величины, усиленная пропорциональной составляющей, передается к значению управляющего воздействия.

Чтобы не допустить сохранение разницы регулируемой величины, для многих гидравлических процессов требуется также интегрирующая составляющая регулятора. Для этой цели с помощью параметра *(3-6-4-3)* задается время изодрома интегральной составляющей. Отклонение регулируемой величины объединяется, оценивается согласно времени изодрома и прибавляется к значению управляющего воздействия. Уменьшение времени изодрома приводит к более быстрой регулировке отклонения регулируемой величины. При выборе времени изодрома 0 с интегральная составляющая деактивируется.

С помощью дифференциальной составляющей регулятор может реагировать на быстрое изменение отклонения регулируемой величины. Необходимость в дифференциальной составляющей зависит от динамики гидравлического процесса: при обычном применении центробежного насоса необходимости в ней нет. При выборе времени воздействия по производной 0 с дифференциальная составляющая регулятора процесса деактивирована. Время воздействия по производной задается с помощью параметра (3-6-4-4). При увеличении времени воздействия по производной регулятор может более резко реагировать на быстрое изменение отклонения регулируемой величины. Параметр «Ограничение дифференциальной составляющей» (3-6-4-8) задает максимальное усиление дифференциальной составляющей: этот параметр позволяет ограничить влияние помех при измерении на значение управляющего воздействия. При уменьшении значения ограничения уменьшается влияние дифференциальной составляющей при высоких частотах, благодаря чему исключается влияние помех при измерении.

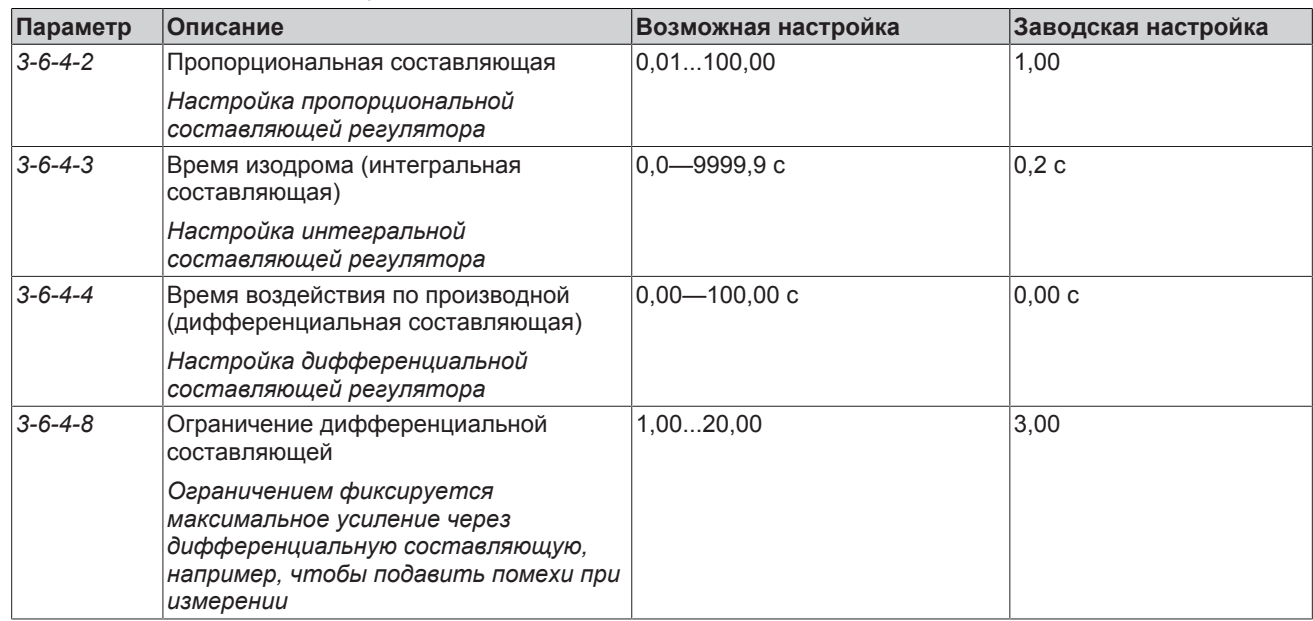

# Таблица 47: Параметр ПИД-регулятора

#### Автоматическое определение параметров регулятора

Параметры регулятора процесса могут определяться в активном гидравлическом процессе автоматически. Для этого проводится тестовая последовательность со скачками частоты врашения и производится автоматическая обработка. Тестовая последовательность запускается следующим образом:

- 1. Эксплуатация однонасосной или многонасосной системы с желаемым типом регулирования с ПИ-регулятором и желаемым заданным значением.
- 2. Создать типичную рабочую ситуацию для гидравлической системы с точки зрения давления и подачи.
- 3. После того как будет установлена отрегулированная и относительно стабильная рабочая точка, запустить тестовую последовательность с помощью параметра 3-6-4-1-1 для автоматического определения параметров регулятора.
	- ⇒ Тогда на дисплее отобразится «Автоматическое определение параметров регулятора активно».

После окончания тестовой последовательности, определенные значения пропорциональной составляющей, времени изодрома и, при необходимости, также производной регулятора записываются в соответствующий параметр. Помимо этого, параметр «Рабочая точка» (3-6-4-5) устанавливается на текущую частоту вращения. На дисплее отображается: «Автоматическое определение параметров регулятора завершено».

Однонасосная или многонасосная система продолжает работать дальше без разрыва цепи с новым параметром регулятора. Если определение параметра регулятора не может быть завершено правильно, на дисплее отображается: «Автоматическое определение параметров регулятора прервано». В этом случае однонасосная или многонасосная система продолжает работать дальше с неизмененными параметрами регулятора.

Процесс автоматической адаптации параметров регулятора может, при необходимости, адаптироваться. Это происходит с помощью трех параметров:

- Высота скачков частоты вращения во время тестовой последовательности устанавливается с помощью параметра «Высота скачков частоты вращения» *(3-6-4-1-2)*. Типичные значения располагаются в диапазоне от 5 до 15 % номинальной частоты вращения насоса.
- Параметр «Тип регулятора» *(3-6-4-1-3)* определяет, должен ли быть определен параметр регулятора для ПИ-регулятора или ПИД-регулятора.
- Параметр «Время реакции процесса» (3-6-4-1-4) это время, которое проходит после скачка частоты вращения до тех пор, когда регулируемая величина только начнет меняться. По истечении этого времени регулируемая величина достигает ок. 95 % своего предельного значения. Для большинства регулировок давления или подачи предварительно заданное значение достаточно велико. В особенности при очень медленных процессах, таких как регулирование температуры, необходимо обеспечить с помощью данного значения достаточно продолжительную тестовую последовательность. Продолжительность автоматического определения параметров регулятора напрямую зависит от выбранного здесь времени.

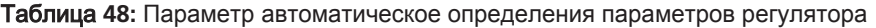

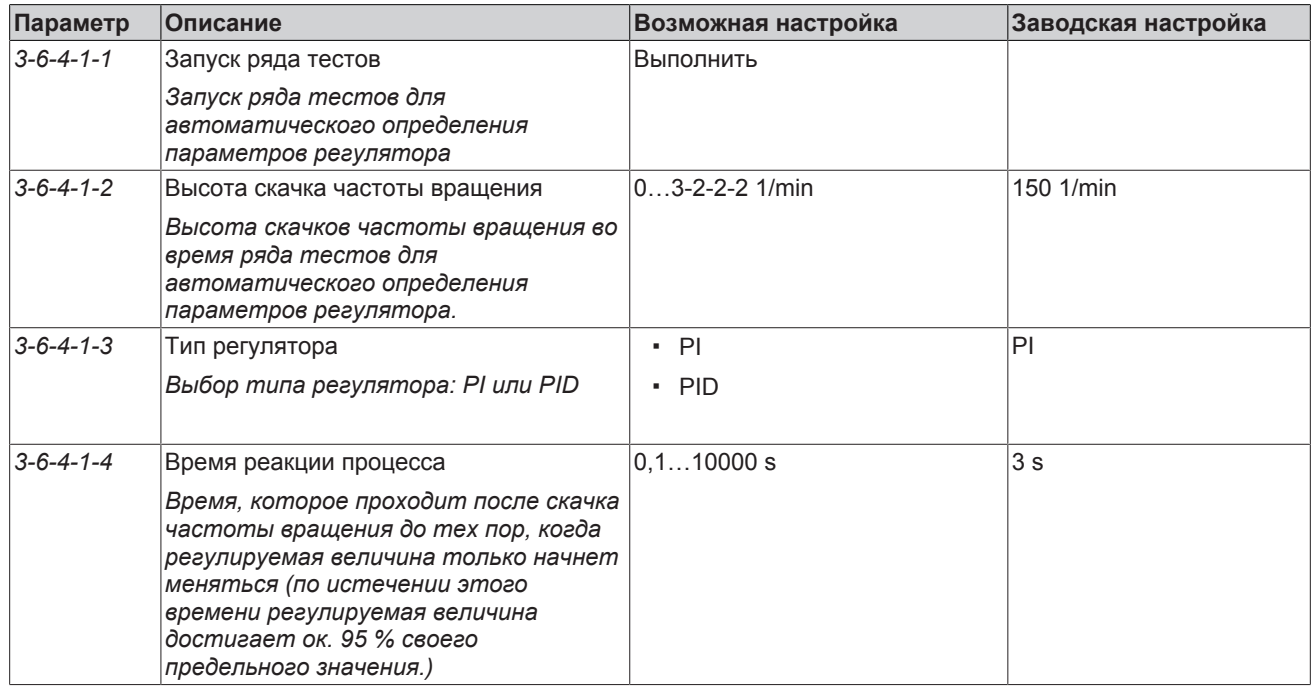

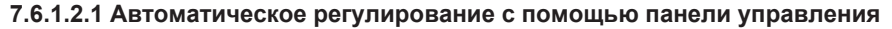

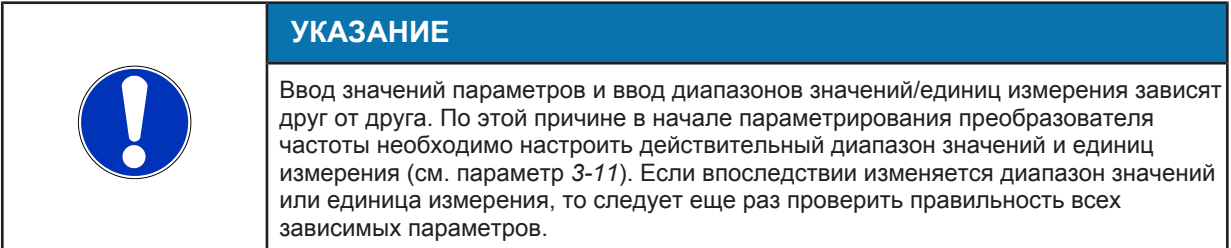
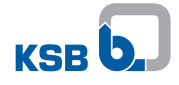

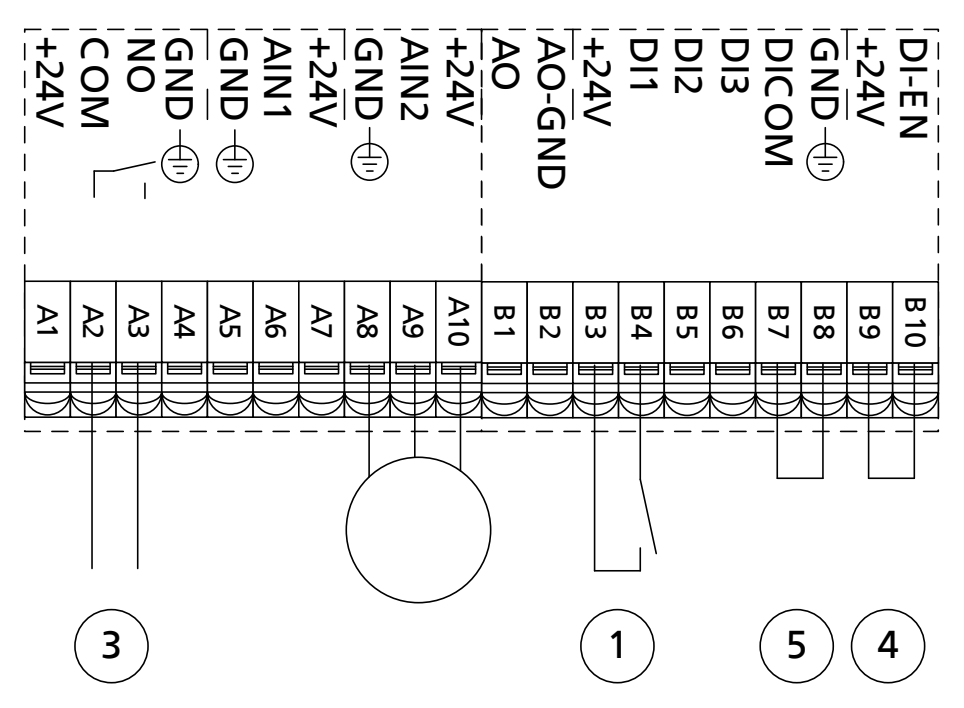

Рис**. 52:** Схема расположения клемм режима автоматического регулирования, исполнение с 1 реле (пунктир = по запросу)

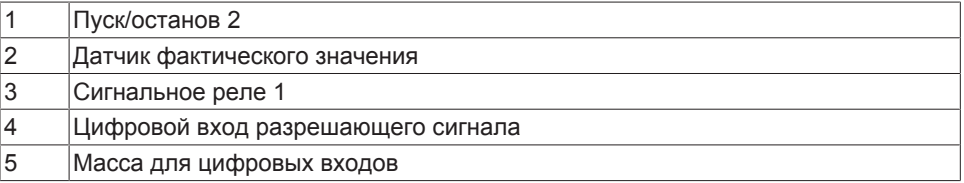

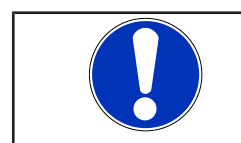

# **УКАЗАНИЕ**

Частотные преобразователи нового поколения оснащаются вторым реле.

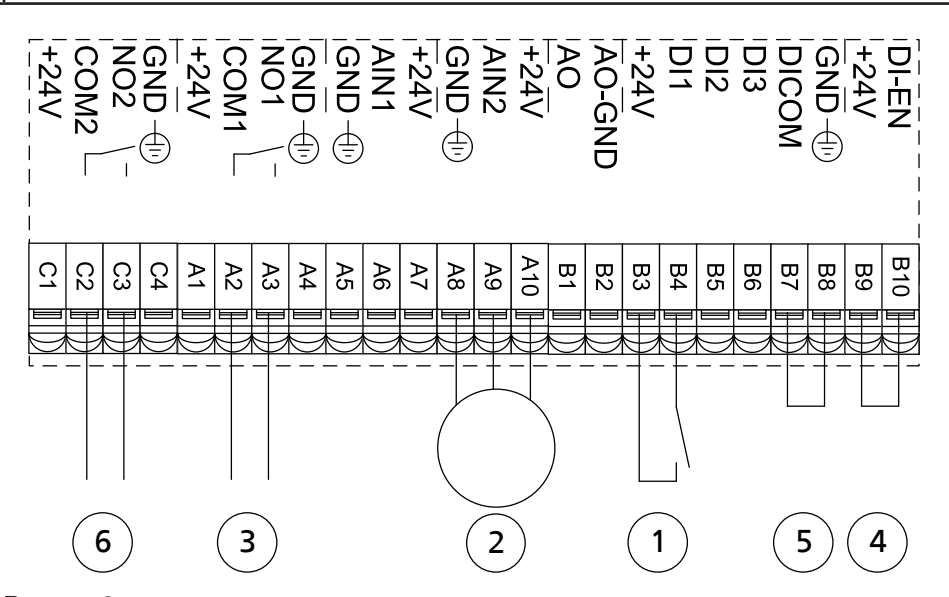

Рис**. 53:** Схема расположения клемм режима автоматического регулирования, исполнение с 2 реле (пунктир = по запросу)

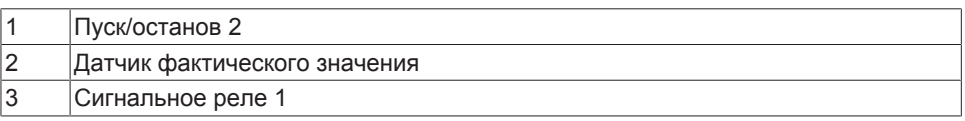

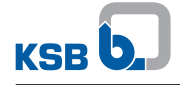

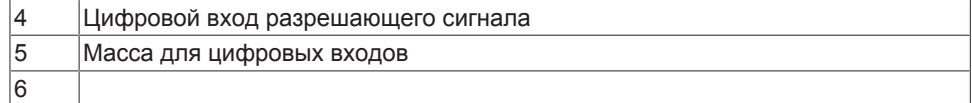

Пример Преобразователь частоты при регулировке дифференциального давления должен поддерживать заданное значение 6,7 бар. С этой целью датчик дифференциального давления 4.20 мА с диапазоном измерения 0-10 бар подключается к аналоговому входу 2 преобразователя частоты. Ввод заданного значения осуществляется с панели управления. Пуск установки выполняется с помощью активированного параметра «Пуск/остановка установки» (1-3-1). Преобразователь частоты запускается сразу же, как только он будет переведен в автоматический или ручной режим, а через DI-EN поступит разрешающий сигнал.

Таблица 49: Пример режима автоматического регулирования с заданным значением, введенным с панели управления (параметрирование с помощью Service-Tool)

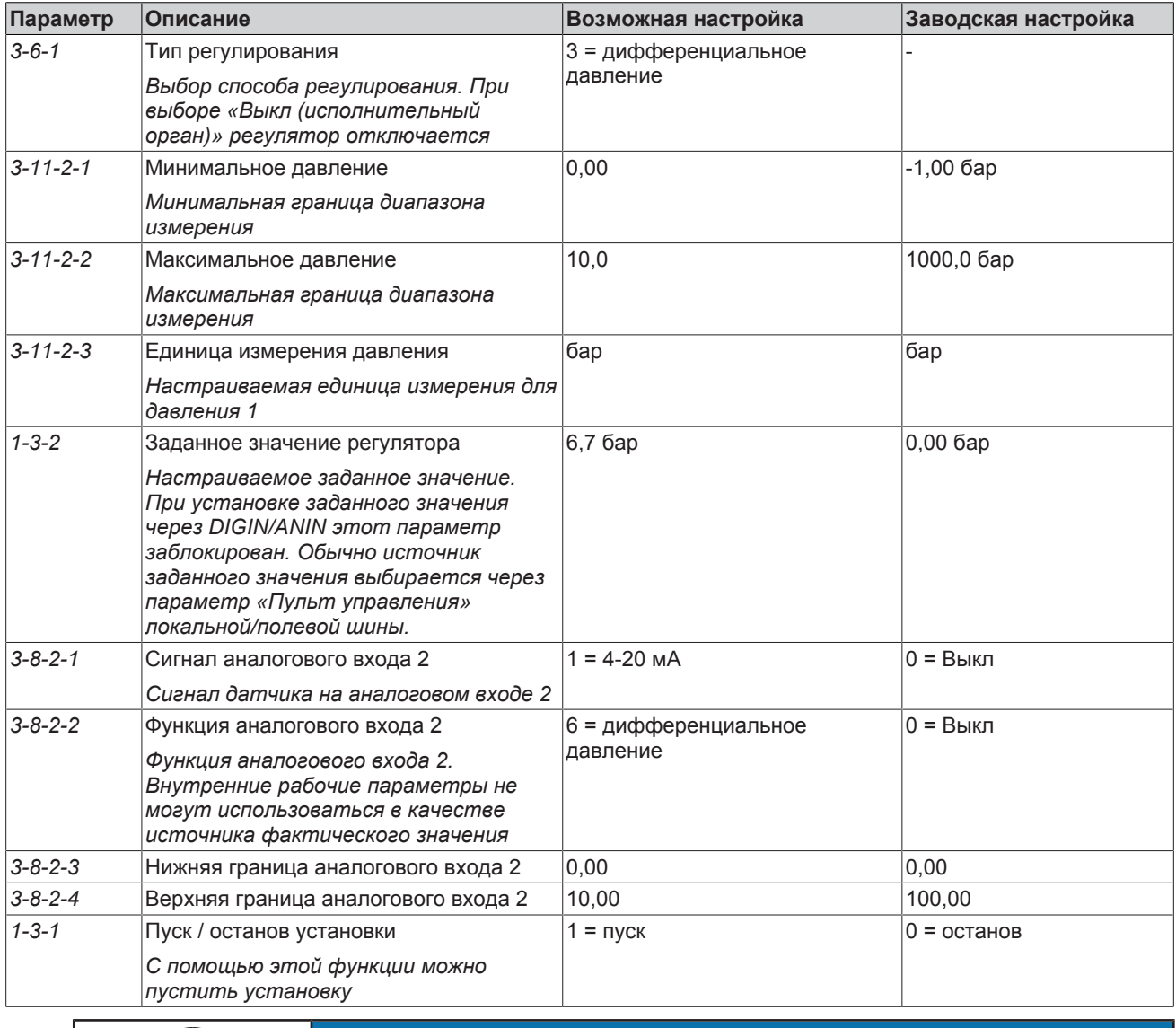

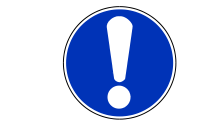

# **УКАЗАНИЕ**

Параметр «Пуск/останов установки» (1-3-1) должен быть установлен на «Останов», если пуск установки производится через цифровой вход.

#### 7.6.1.2.2 Автоматическое регулирование с помощью внешнего сигнала заданного значения

Заданное значение можно ввести с помощью внешнего сигнала заданного значения. Если заданное значение одновременно вводится и с панели управления, то заданное значение, установленное через аналоговый вход, имеет более высокий приоритет.

# **УКАЗАНИЕ**

Ввод значений параметров и ввод диапазонов значений/единиц измерения зависят друг от друга. По этой причине в начале параметрирования преобразователя частоты необходимо настроить действительный диапазон значений и единиц измерения (см. параметр 3-11). Если впоследствии изменяется диапазон значений или единица измерения, то следует еще раз проверить правильность всех зависимых параметров.

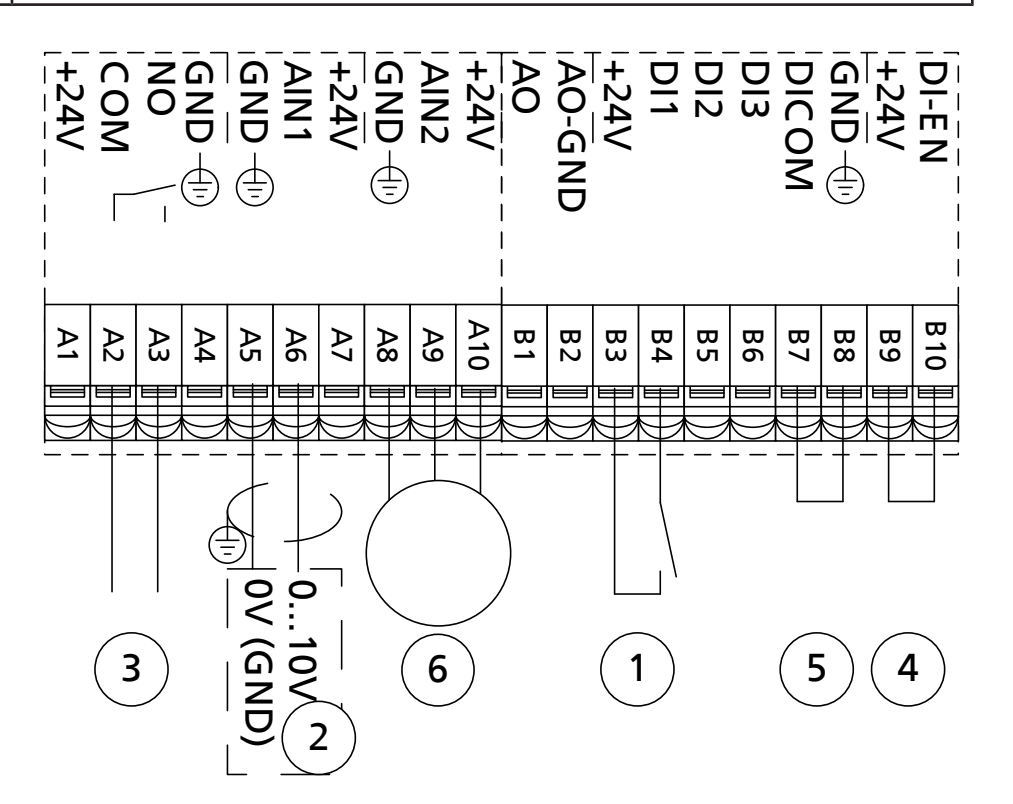

Рис. 54: Схема расположения клемм режима автоматического регулирования, исполнение с 1 реле (пунктир = по запросу)

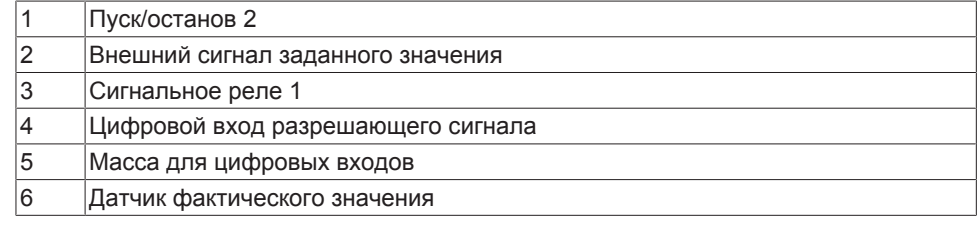

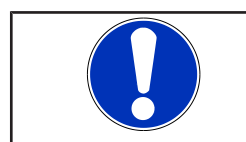

## **УКАЗАНИЕ**

Частотные преобразователи нового поколения оснащаются вторым реле.

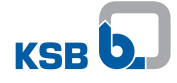

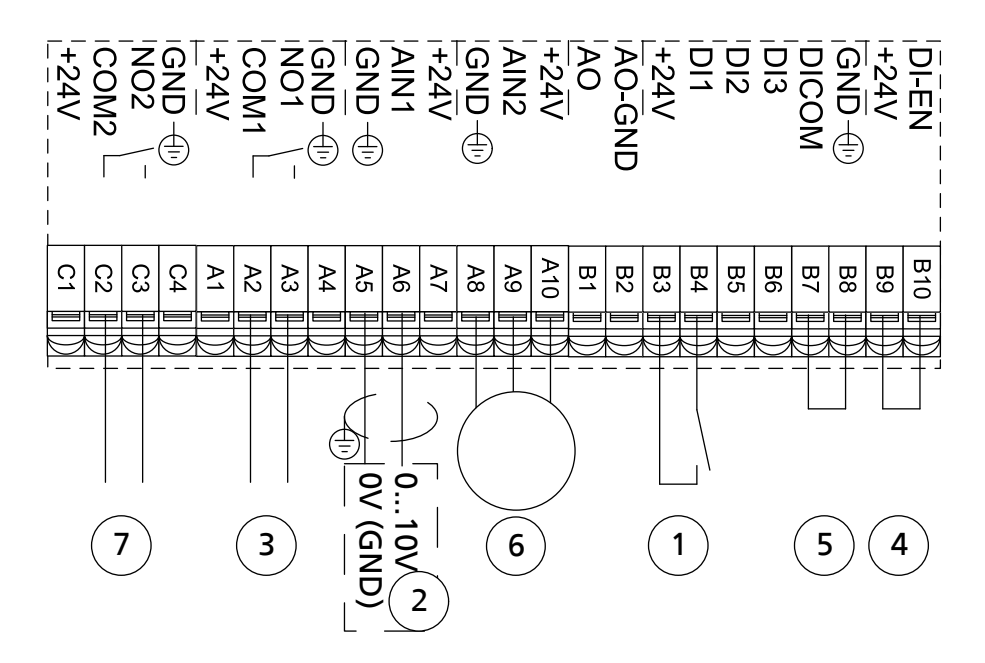

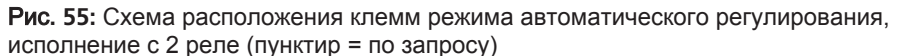

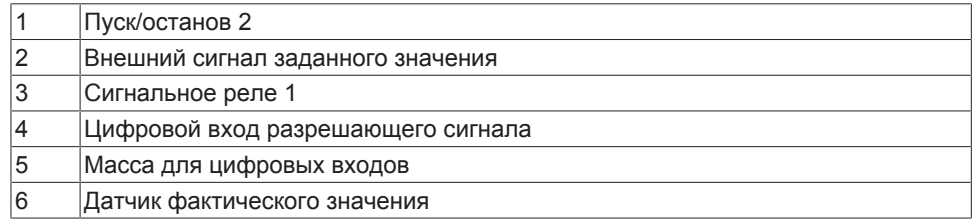

Пример

Частотный преобразователь при регулировании дифференциального давления должен поддерживать заданное значение 6,7 бар. С этой целью датчик дифференциального давления 4-20 мА с диапазоном измерения 0-10 бар подключается к аналоговому входу 2 частотного преобразователя. Установка заданного значения выполняется через внешний сигнал заданного значения 4-20 мА на аналоговом входе 1. Для требуемого заданного значения 6,7 бар на аналоговый вход 1 необходимо подать 10,7 мА. Пуск установки выполняется с помощью активированного параметра «Пуск/останов установки» (1-3-1). Частотный преобразователь запускается сразу же, как только он будет переведен в автоматический или ручной режим, а через DI-EN поступит разрешающий сигнал.

Таблица 50: Пример режима автоматического регулирования с заданным значением, введенным через внешний сигнал заданного значения (параметрирование с помощью Service-Tool)

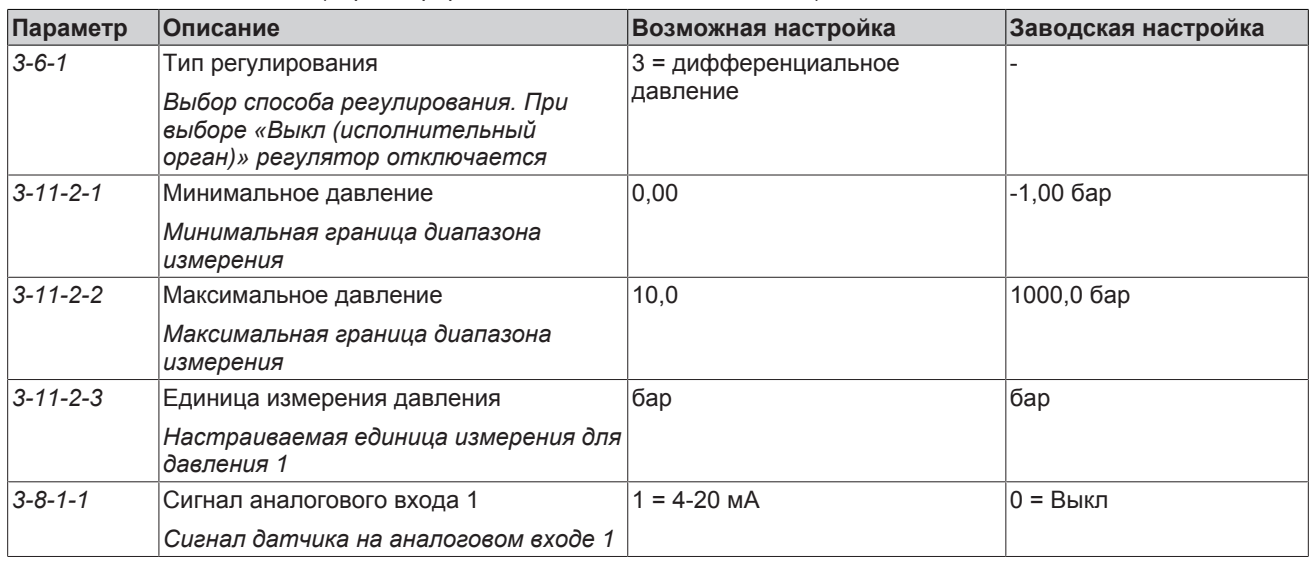

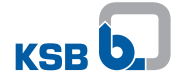

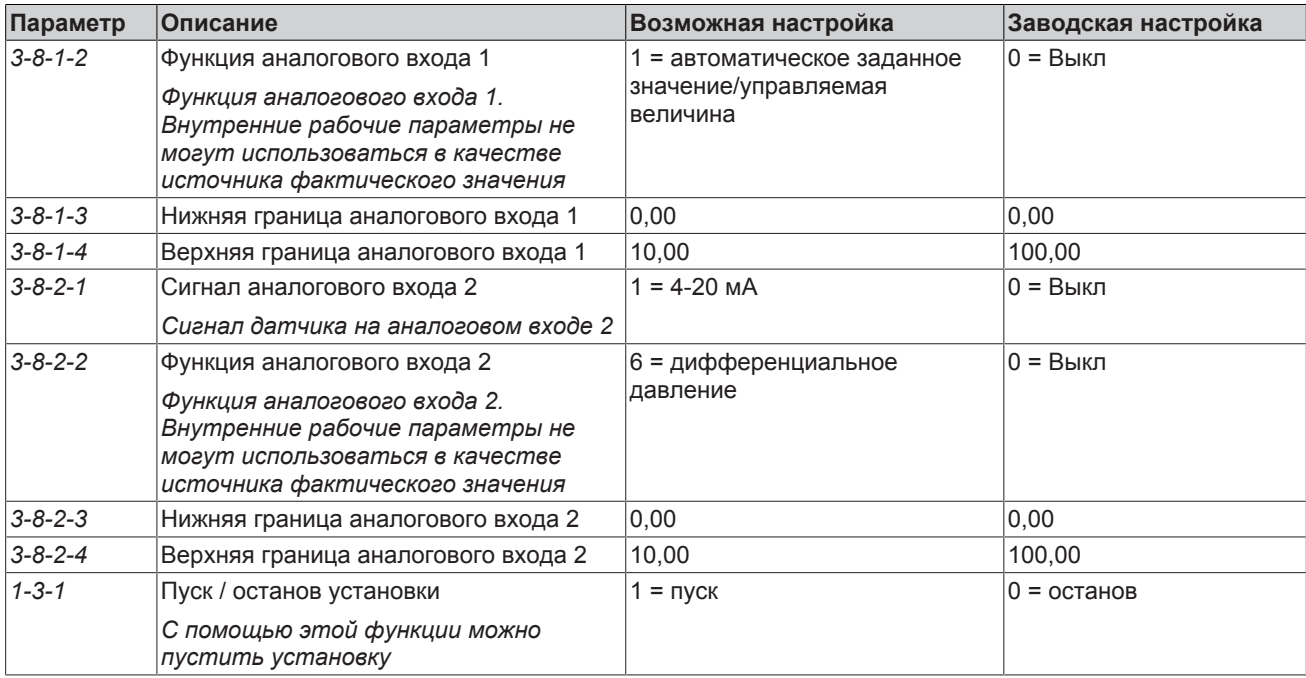

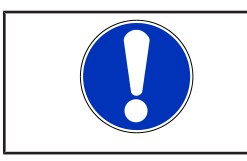

# **УКАЗАНИЕ**

Параметр «Пуск/останов установки» *(1-3-1)* должен быть установлен на «Останов», если пуск установки производится через цифровой вход.

## **7.6.1.2.3 Регулировка дифференциального давления без датчиков**

Регулировка дифференциального давления без датчиков позволяет поддерживать постоянное дифференциальное давление насоса без использования датчиков давления в однонасосной установке. Данный способ базируется на анализе кривых характеристик насоса. Крутые кривые рабочих характеристик повышают точность данного способа. Данный способ имеет ограничение в применении, если кривые рабочих характеристик на определенных участках подачи неизменны или насос работает за пределами допустимого рабочего диапазона. Данный способ активируется при установке значения параметра «Тип управления» *(3-6-1)* на «Дифференциальное давление без датчиков». Настройка заданного значения.

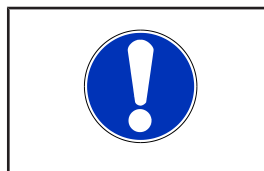

## **УКАЗАНИЕ**

Для регулирования дифференциального давления без использования датчиков должны быть введены все кривые насоса (*3-4-1*, с *3-4-3-1* по *3-4-3-22*) и внутренний диаметр трубы в точках измерения давления (*3-5-2-1* и *3-5-2-2*).

#### Таблица **51:** Параметры регулировки дифференциального давления без датчиков

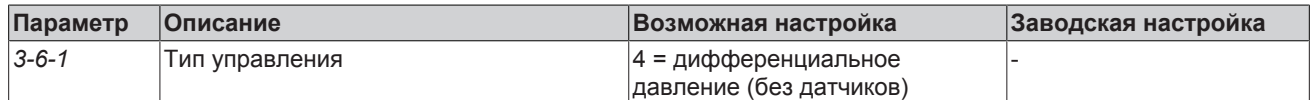

## **7.6.1.2.4 Регулирование подачи без использования датчиков**

Регулирование подачи без датчиков позволяет поддерживать постоянную подачу насоса или многонасосной системы без использования датчика подачи. Данный способ базируется на кривых характеристик насоса. Крутые кривые повышают точность данного способа. Данный способ активируется когда при активной оценке подачи (*3-9-8-1* «ВКЛ») параметр «Тип управления» (*3-6-1)* устанавливается на значение «Подача без датчиков».

Временное поведение регулирования значительно зависит, кроме параметров регулятора, *(3-6-4-2 … 3-6-4-4)* от параметра «Усреднение оценки подачи» *(3-9-8-1)*. Чем больше и, тем самым, инерционнее гидравлическая система, тем большее значение данного параметра необходимо выбрать. Оно должно приблизительно

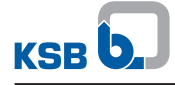

совпадать со временем реакции системы. Время реакции системы - это время, которое проходит после изменения частоты вращения до тех пор, когда подача только начнет меняться.

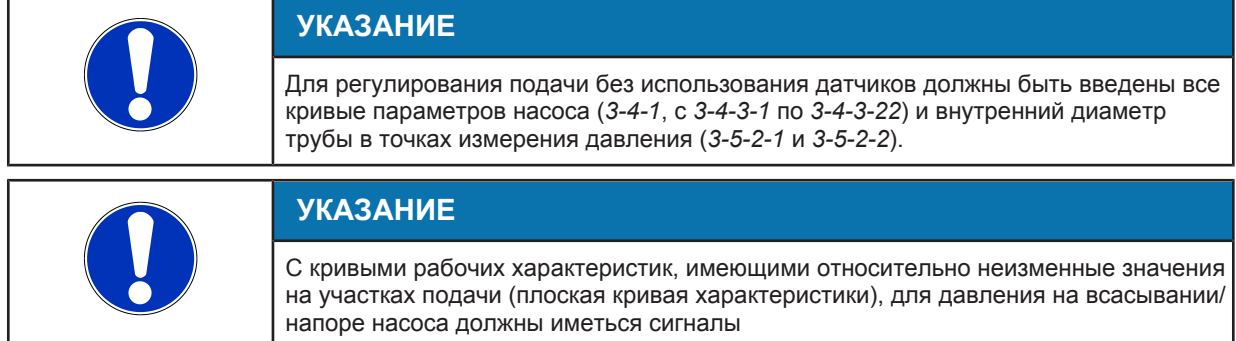

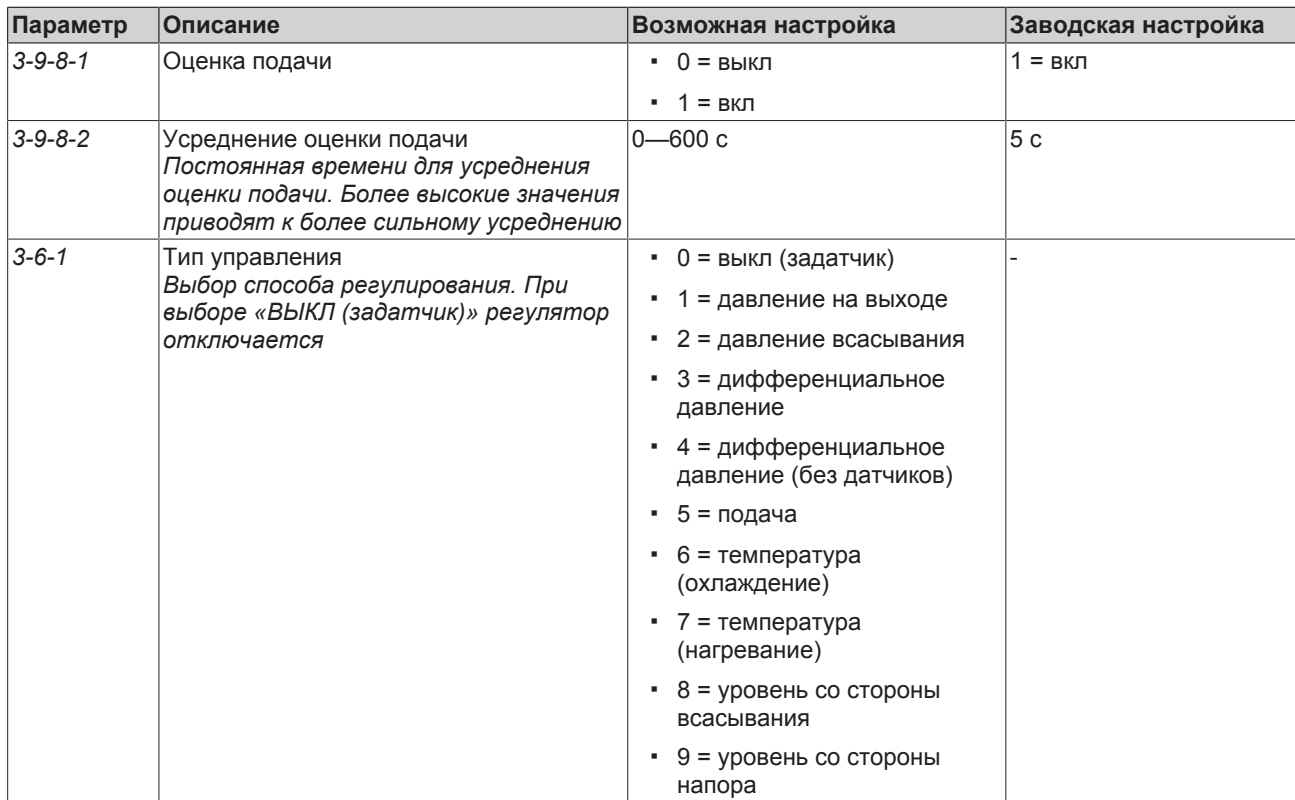

## Таблица 52: Параметры анализа подачи (параметрирование с помощью Service-Tool)

## 7.6.2 Многонасосный режим

### 7.6.2.1 Многонасосный режим в режиме ручного регулирования

Режим ручного регулирования выбирается через параметр «Тип управления» (3-6-1) и касается насосов в автоматическом режиме работы (кнопка «АВТО»). В режиме ручного регулирования эксплуатируются все работающие насосы с заданной частотой вращения. Число работающих насосов устанавливается с помощью параметра «Максимальное число работающих насосов» (3-7-2). Установка частоты вращения производится через параметр «Управляемая величина исполнительного органа» (1-3-3) (⇒ Глава 7.6.1.1.2, Страница 68) или через аналоговый вход (⇒ Глава 7.6.1.1.1, Страница 65).

 $\cdot$  10 = подача (без датчиков)

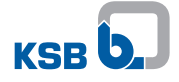

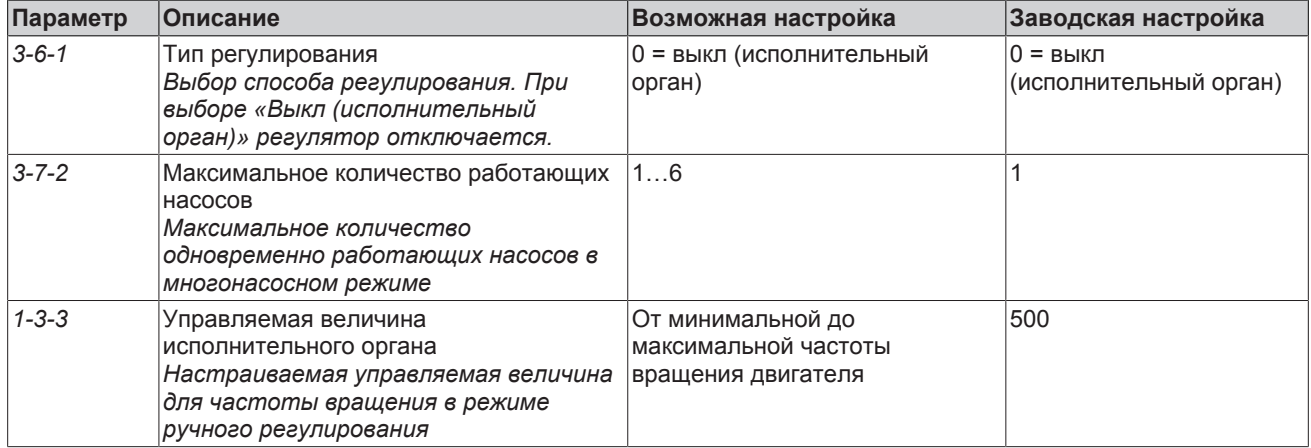

## Таблица 53: Параметр многонасосного режима в режиме ручного регулирования

### 7.6.2.2 Многонасосный режим в режиме автоматического регулирования

#### 7.6.2.2.1 Роль привода в многонасосном режиме работы

В режиме работы «Многонасосный режим» один из частотных преобразователей принимает на себя функцию так называемого главного устройства управления. Главное устройство управления выполняет включение и отключение насосов, а также управление или регулировку многонасосной системы. Все необходимые для регулирования или управления сигналы должны быть подключены к главному устройству управления. Роль главного устройства управления может быть присвоена частотному преобразователю через параметр «Роль в многонасосной системе» (3-7-1).

Для повышения коэффициента использования многонасосной системы могут быть предусмотрены многочисленные главные устройства управления. Одно из устройств автоматически становится активным главным устройством управления, в то время, как другие выполняют функцию резервных главных устройств управления. Активное главное устройство управления отображается буквой M «Master» во второй заглавной строке панели управления. В случае выхода из строя активного главного устройства управления, его функции переносятся на одно из резервных главных устройств управления. Для этого следует также подключить все необходимые сигналы для регулировки и управления к резервным главным устройствам управления.

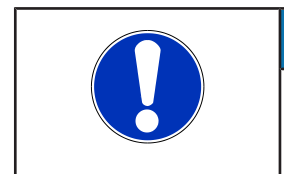

# **УКАЗАНИЕ**

При выходе из строя главного устройства управления и принятии его функций одним из резервных главных устройств управления, может возникнуть кратковременное падение давления.

Максимальное число одновременно работающих насосов ограничивается параметром «Максимальное число работающих насосов» (3-7-2).

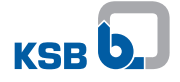

## Таблица 54: Параметр многонасосного режима

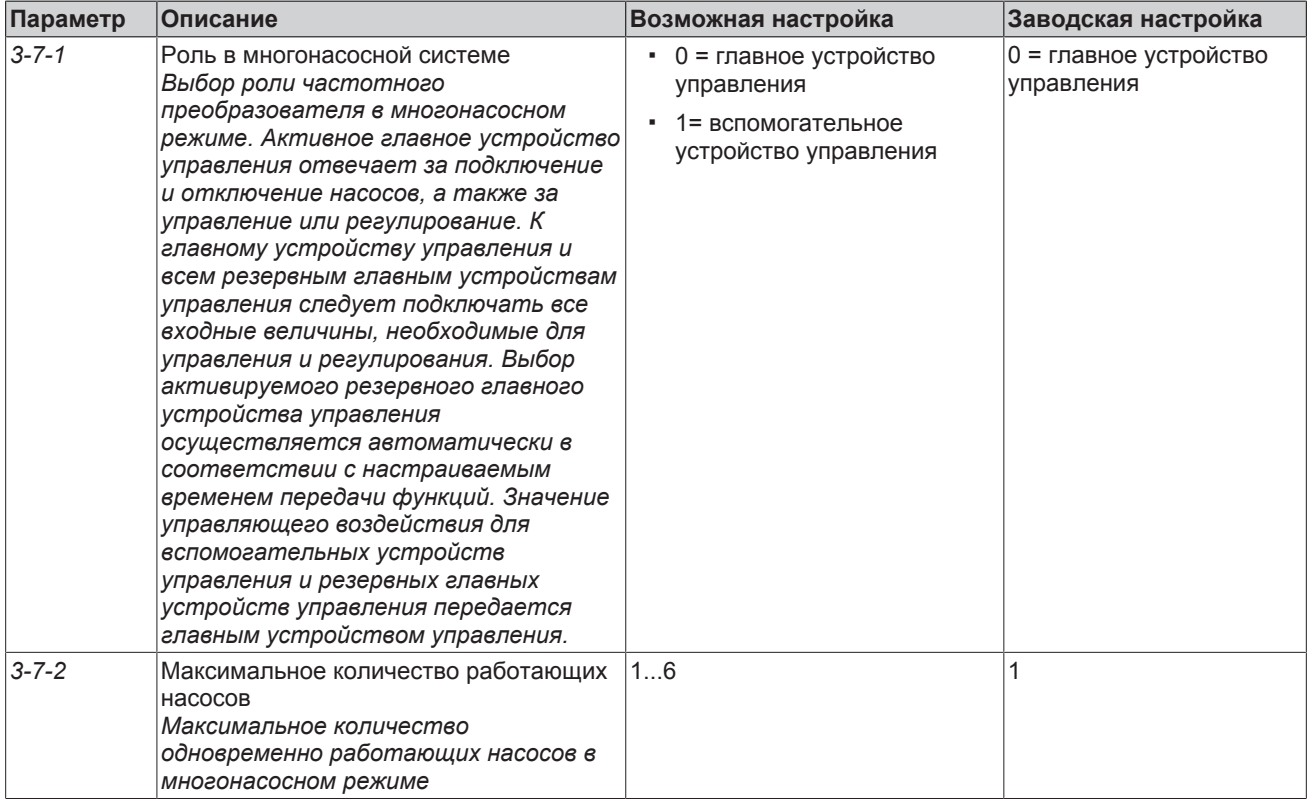

## 7.6.2.2.2 Подключение и отключение

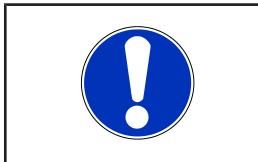

# **УКАЗАНИЕ**

Условием для подключения и отключения является возможность использования подачи установки. Если это нельзя измерить, то оценка подачи, параметр (3-9-8-1) должна быть активна.

При необходимости, подключение и отключение насосов производится с учетом изображенных на рисунках 1 и 2 границ переключения. Если текущая рабочая точка многонасосной системы смещается так, что одна из этих границ переключения будет превышена, то осуществляется включение или отключение. Границы переключения определяются по перечисленным в таблице «Параметры подключения и отключения» параметрам. Данные границы переключения параметрируются для переключения с одного на два насоса. Границы переключения для подключения и отключения остальных насосов рассчитываются автоматически и не должны быть параметрированы.

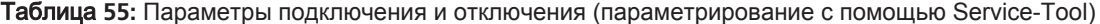

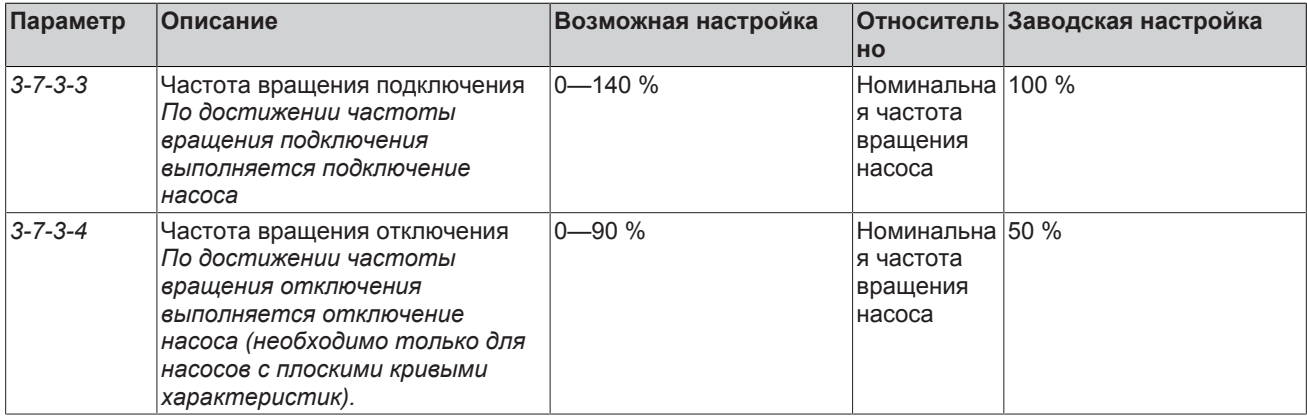

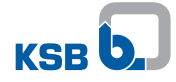

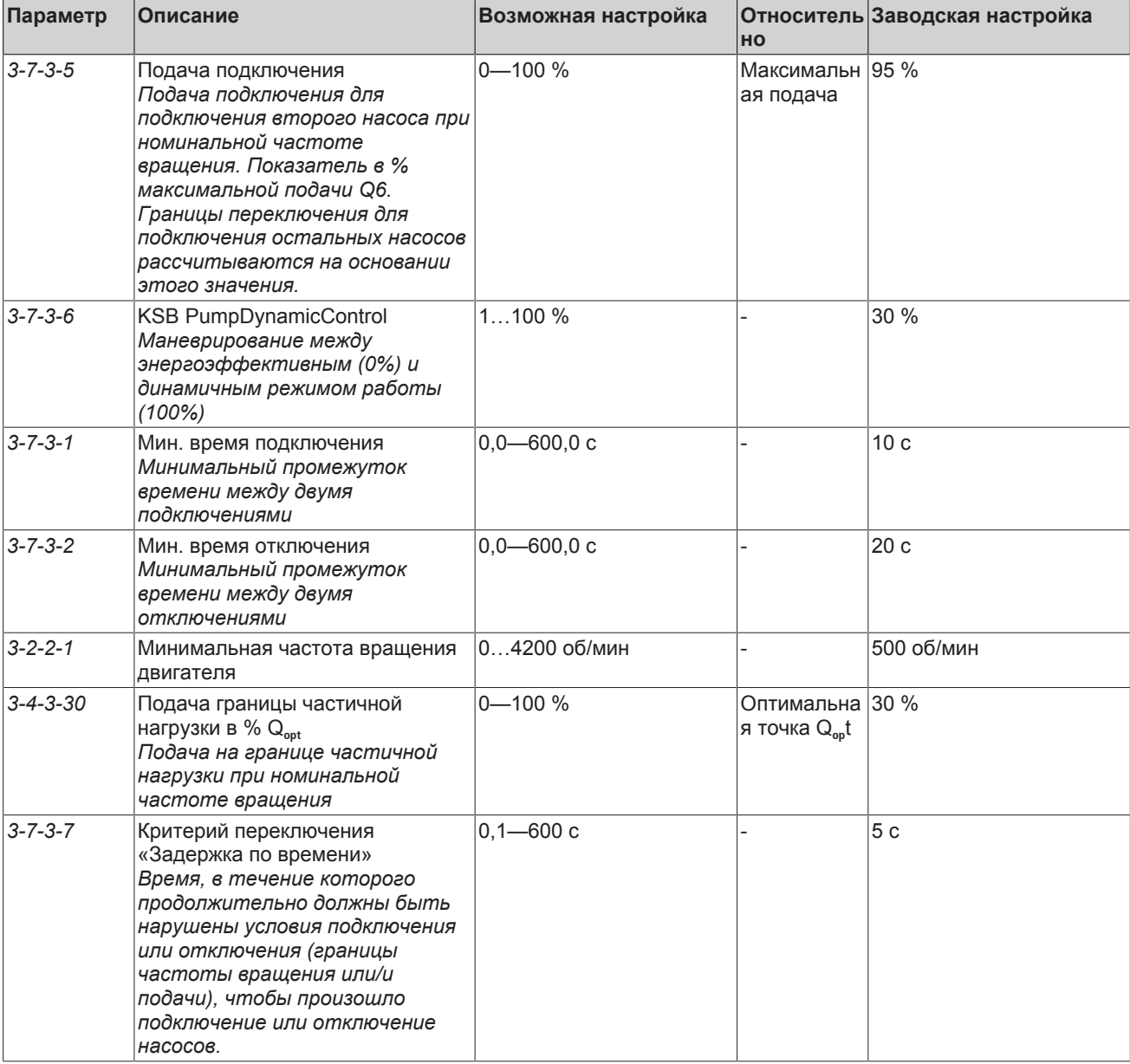

## Подробное описание параметра

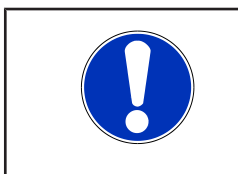

## **УКАЗАНИЕ**

Частотные преобразователи, которые были настроены на заводе для работы с насосным агрегатом, уже имеют оптимизированные параметры для подключения и отключения.

Данное изображение показывает границы переключения работающего насоса в многонасосной системе и соответствующие параметры в графике зависимости напора от подачи.

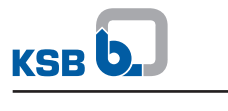

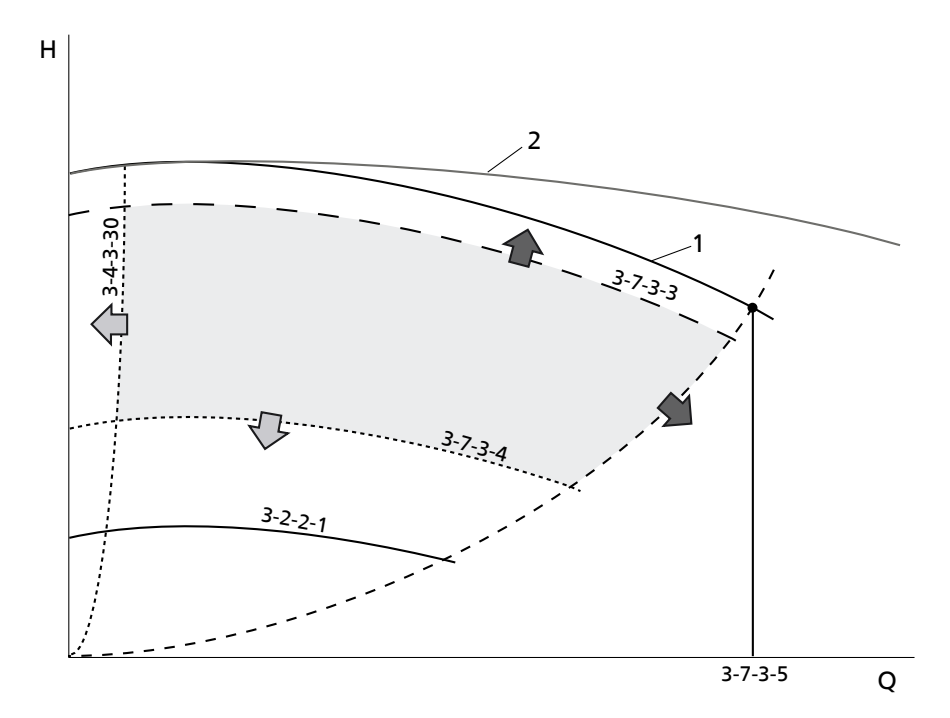

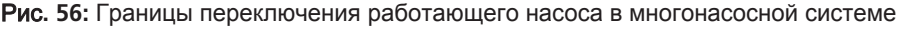

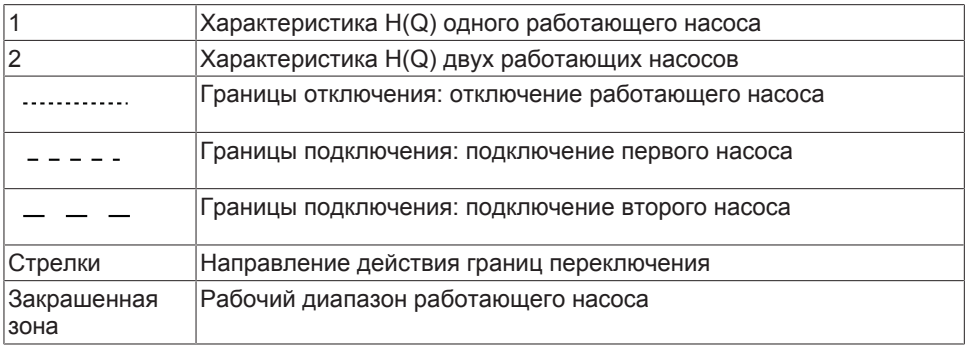

#### Частота вращения подключения **(3-7-3-3):**

если частота вращения насоса превышает данное значение, подключается следующий насос (при наличии). Частота вращения подключения *(3-7-3-3)* изображена на рисунке в виде кривой, которая ограничивает рабочий диапазон отдельного насоса. В областях выше или справа от этой линии работают два насоса. Частота вращения подключения *(3-7-3-3)* представлена на рисунке «Границы переключения двух работающих насосов в многонасосной системе» в виде кривой, которая ограничивает рабочий диапазон двух работающих насосов. В области выше или правее этой линии работают три насоса.

#### Подача подключения **(3-7-3-5):**

подача подключения определяет точку на характеристике насоса H(Q), через которую проходит следующая граница подключения. Она ограничивает рабочий диапазон отдельного насоса. В области ниже или справа от этой линии работают два насоса. Оптимальная по КПД подача подключения составляет у большинства насосов ок. 95 % от максимальной подачи (заводская настройка).

## Граница частичной нагрузки **(3-4-3-30):**

достижение границы частичной нагрузки приводит к отключению насоса. Отключение производится в том числе при одном работающем насосе, если активирован режим готовности . Если данный режим готовности не активен, отключение последнего насоса не происходит. При этом выводится соответствующее предупреждение.

#### Частота вращения отключения **(3-7-3-4):**

достижение частоты вращения отключения приводит к отключению насоса. Отключение производится в том числе при одном работающем насосе, если активирован режим готовности. Если данный режим готовности не активен. отключение последнего насоса не происходит. При этом, однако, не должна быть нарушена граница минимальной частоты вращения (3-2-2-1).

На рисунке «Границы переключения двух работающих насосов в многонасосной системе» показаны границы переключения двух работающих насосов в многонасосной системе и соответствующие параметры на графике зависимости напора от подачи.

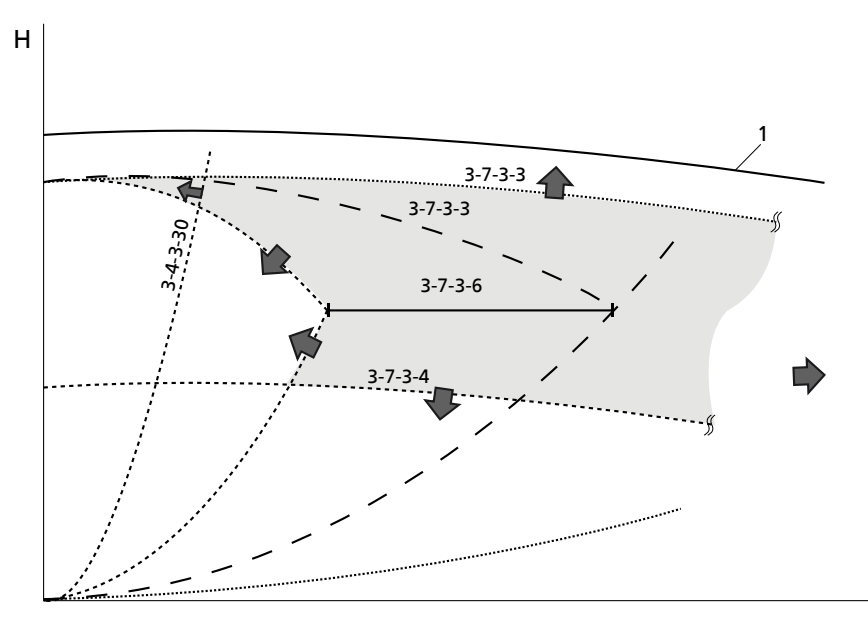

O

Рис. 57: Границы переключения двух работающих насосов в многонасосной системе

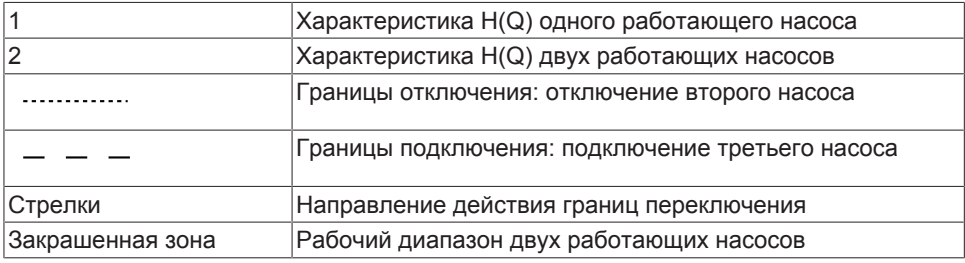

#### KSB PumpDynamicControl (3-7-3-6):

данный параметр определяет положение границ отключения относительно границ подключения, см. рисунок «Границы переключения двух работающих насосов в многонасосной системе». Он оказывает решающее воздействие на динамику и энергоэффективность системы. Возможен выбор значения в диапазоне от 0 % для самой высокой энергоэффективности до 100 % для максимальной динамики.

При низких значениях работает именно столько насосов, сколько целесообразно использовать, исходя из энергозатрат. Быстрые и значительные изменения потребностей при соответствующих условиях управляются с задержкой, поскольку сравнительно часто это приводит к процессам переключения. Слишком низкие значения могут привести к нестабильности при подключении и отключении.

Высокие значения позволяют быстро реагировать на значительные и быстрые колебания потребления, поскольку при этом работает сравнительно много насосов и переключения выполняются реже. Одновременно высокие значения могут привести к сравнительно высокому расходу энергии. Для регулирования данного параметра рекомендуется следующий порядок действий: параметр постепенно повышается, начиная с низкого значения (например, 10 %) до тех пор, пока скорость реакции многонасосной системы не будет соответствовать области применения. Если настройка уже была выполнена, значение при необходимости может быть снижено.

Минимальный промежуток времени между двумя подключениями (3-7-3-1): данный параметр обозначает минимальную продолжительность перерыва между подключениями. Таким образом можно избежать подключения насоса до достижения предыдущим подключенным насосом заданной частоты вращения.

Поэтому минимальный промежуток времени между двумя подключениями (3-7-3-1) должен быть адаптирован к продолжительности разгона насоса до заданной частоты вращения (3-3-5-1). Желательно, чтобы продолжительность названных периодов приблизительно совпадала.

### Минимальный перерыв между двумя отключениями **(3-7-3-2):**

данный параметр обозначает минимальную продолжительность периода между отключениями двух насосов. Таким образом можно избежать отключения насоса во время торможения по линейному сигналу останова насоса, отключенного ранее. Поэтому минимальный промежуток времени между двумя отключениями *(3-7-3-2)* должен быть адаптирован к затратам времени на торможение насоса по линейному сигналу останова *(3-3-5-1)*. Желательно, чтобы продолжительность названных периодов приблизительно совпадала.

Задержка критерия переключения **(3-7-3-7):** с помощью этого параметра чувствительность подключения и отключения может быть адаптирована к особенностям области применения. Этот параметр определяет продолжительность непрерывного периода времени, в течение которого условия подключения или отключения должны выполняться, чтобы произошло подключение или отключение. При сокращении этого периода реагирование на изменение условий происходит быстрее. Подключение и отключение производится быстрее, а опасность процессов переключения, вызванных резкими колебаниями результатов измерений, возрастает. При увеличении этого периода реагирование на изменение условий происходит медленнее. Подключение и отключение производится плавнее, опасность процессов переключения, вызванных колебаниями результатов измерений, снижается.

### **7.6.2.3 Автоматическое переключение насосов**

В многонасосном режиме для равномерной загрузки насосов может активироваться автоматическое переключение насосов, параметр *(3-7-4-1)*. При настройке «Наработка» насос переключается через настраиваемое время наработки *(3-7-4-2)*. При настройке «Наработка со сроком» переключение к заданной дате и времени *(3-7-4-3)* происходит лишь тогда, когда к данному сроку имеется настроенная наработка. При выключении насоса его наработка будет сброшена.

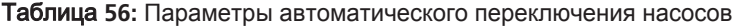

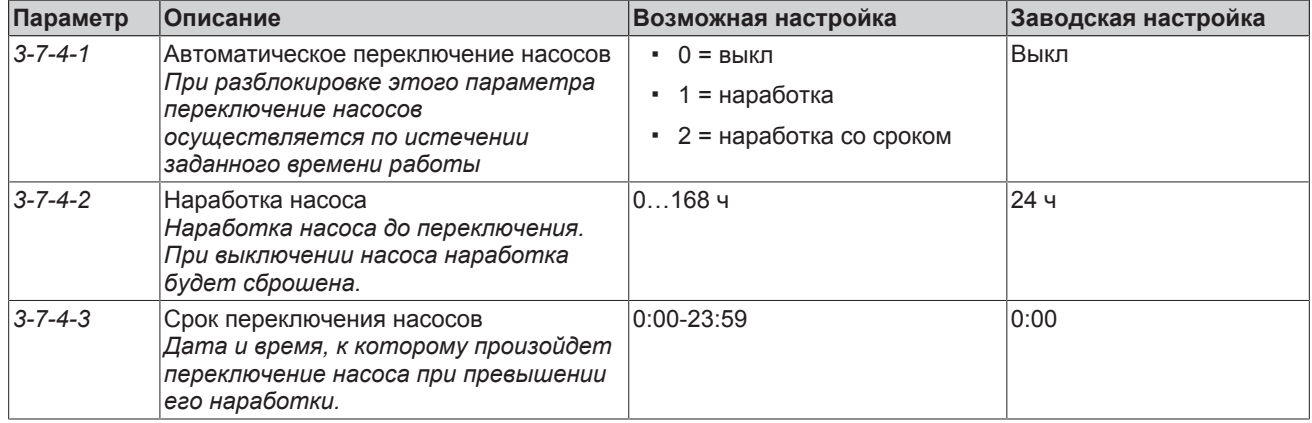

## **7.7 Прикладные функции**

## <span id="page-83-0"></span>**7.7.1 Настройка преобразователя частоты согласно данным насоса**

Кривые характеристик насоса описываются с помощью параметров *3-4-3-1* — *3-4-3-22* и действительны при номинальной частоте вращения насоса *3-4-1*. От кривых характеристик зависят следующие функции:

- Оценка подачи
- Контроль рабочей точки
- Режим готовности
- Регулирование дифференциального давления без датчиков
- Многонасосный режим

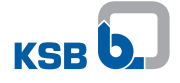

Если преобразователь частоты уже настроен на заводе-изготовителе, то все параметры насоса уже заданы.

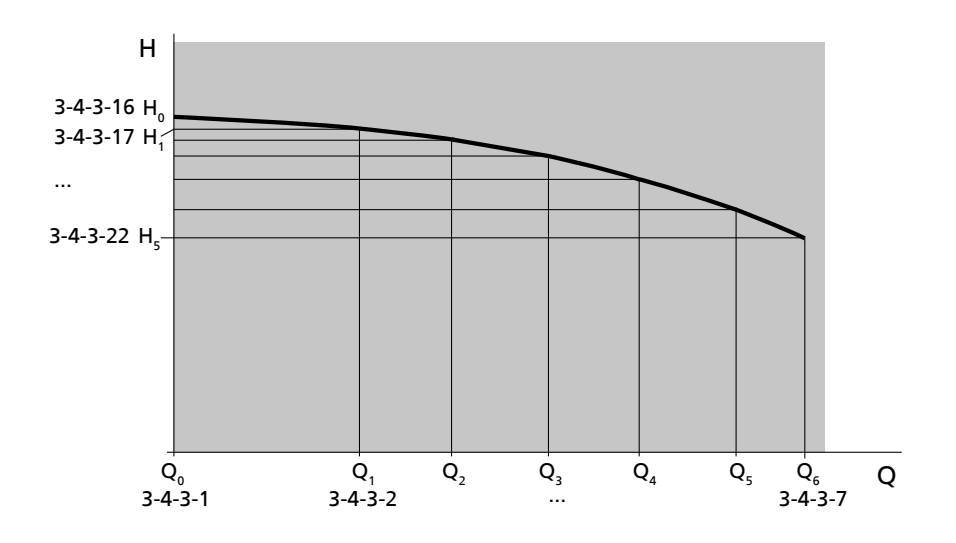

Рис**. 58:** Кривая напора с семью опорными точками и соответствующими параметрами

Значение подачи Q**0**, т. е. параметра *(3-4-3-1)*, всегда равно нулю. Подача Q6 *(3-4-3-7)* является последней точкой кривой характеристики и одновременно максимальной допустимой подачей насоса.

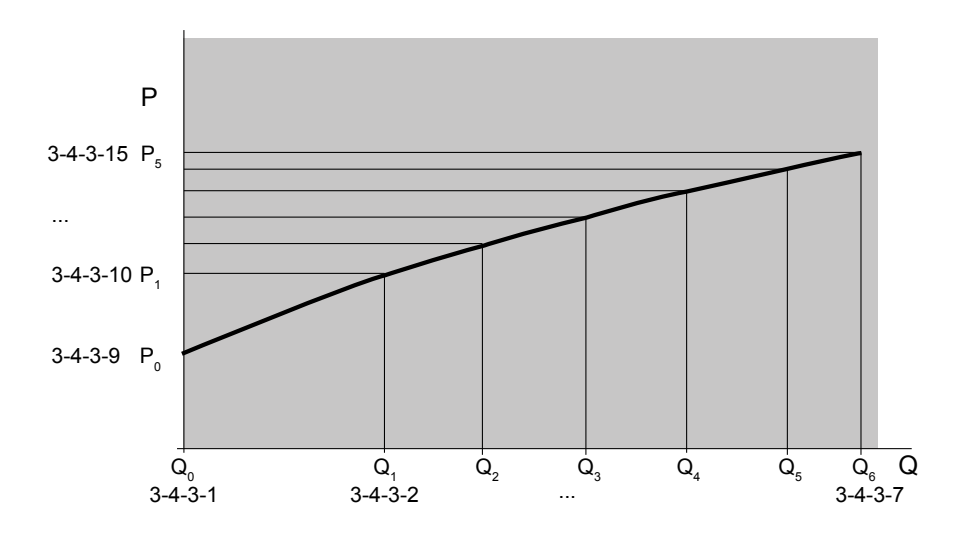

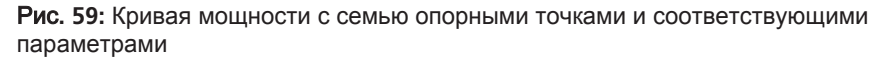

Для кривых мощности используются те же самые значения подачи, как и для кривой подачи.

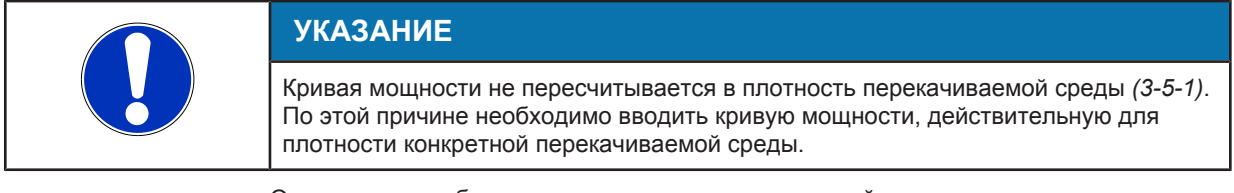

Оптимальная рабочая точка насоса при номинальной частоте вращения задается с помощью параметра «Подача Q<sub>opt</sub>» (3-4-3-8). Граница частичной нагрузки при номинальной частоте вращения задается через параметр «Подача границы частичной нагрузки» *(3-4-3-30)*. Значение задается в процентах от оптимальной рабочей точки.

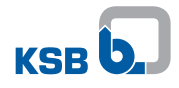

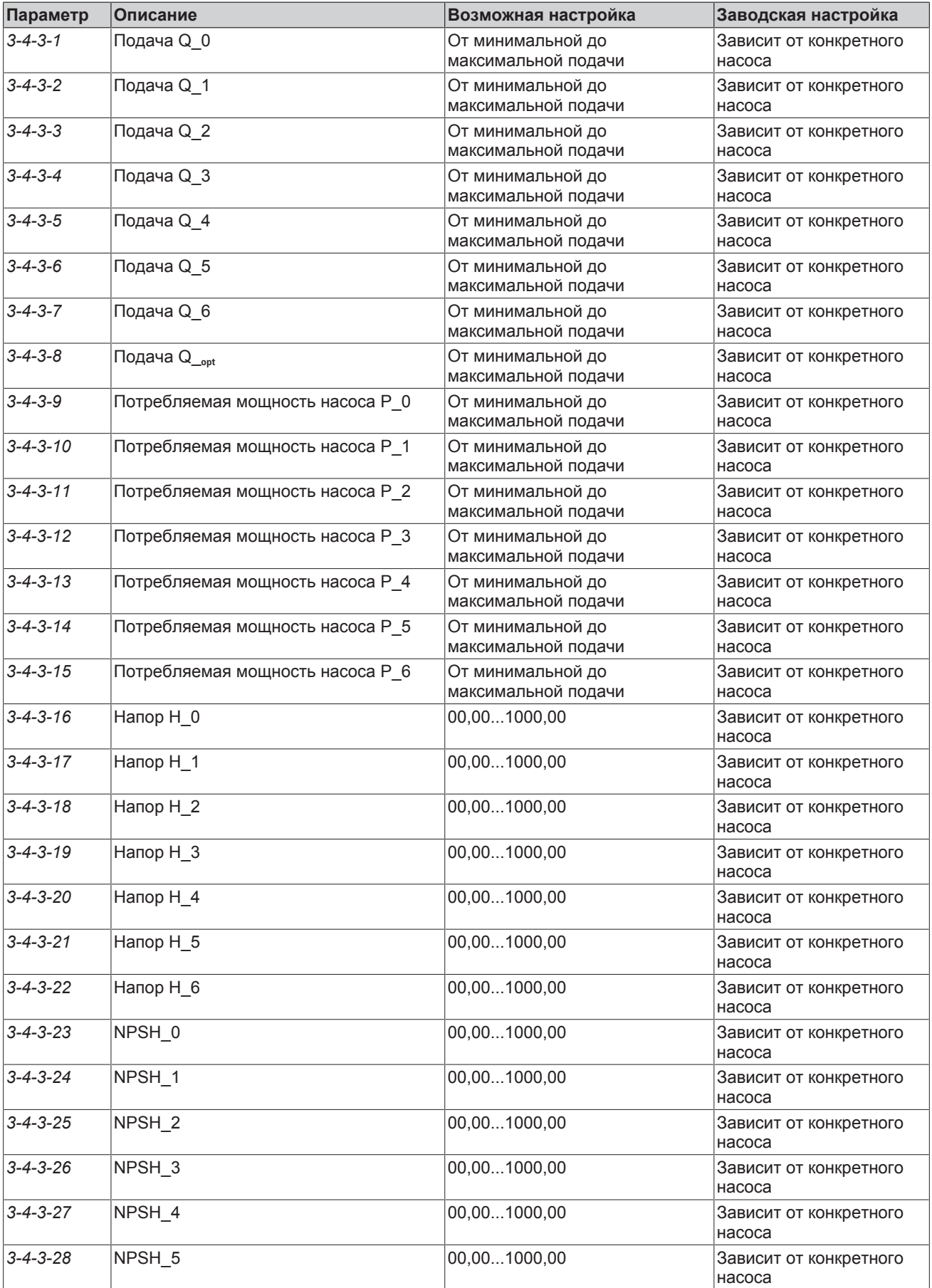

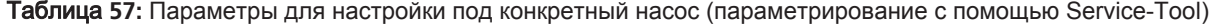

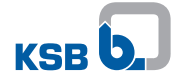

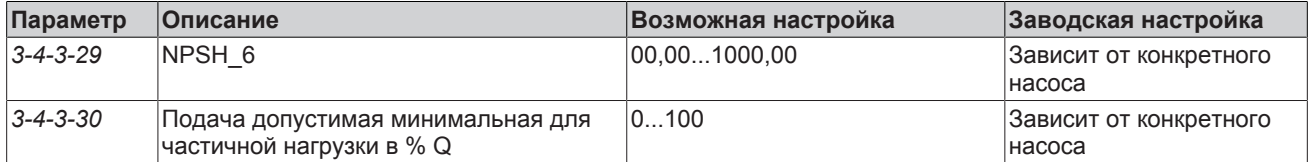

## 7.7.2 Функции защиты

## 7.7.2.1 Включение/выключение защитного теплового реле электродвигателя

Тепловая перегрузка ведет к немедленному отключению насоса и выводу соответствующего аварийного сообщения. Повторное включение возможно только после того, как насос достаточно охладится. Предельное значение для отключения настроено на заводе-изготовителе для температурного контроля с помощью датчика РТС (с положительным ТКС) или температурного выключателя. При использовании других термоэлектрических элементов настройку значения должны выполнять специалисты сервисной службы KSB.

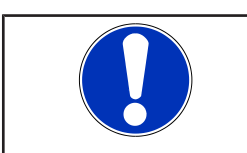

# **УКАЗАНИЕ**

Невозможно активировать/деактивировать защитное тепловое реле электродвигателя во время работы двигателя.

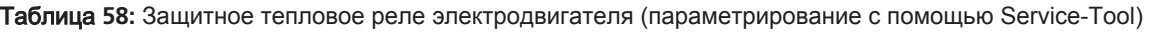

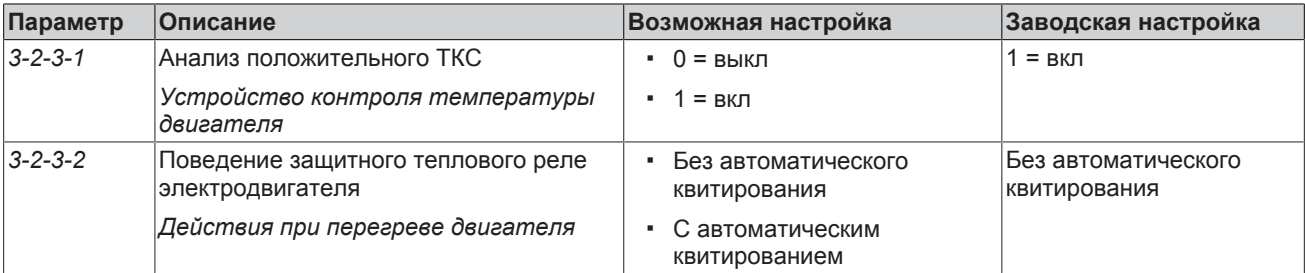

## 7.7.2.2 Электрическая защита двигателя с помощью устройства защиты от повышенного/пониженного напряжения

Преобразователь частоты контролирует напряжение в сети питания. Снижение напряжения ниже 380 B - 10% превышение выше 480 B + 10% приводит к отключению насоса и выводу соответствующего аварийного сообщения. Чтобы повторно запустить насос, необходимо квитировать аварийный сигнал.

#### 7.7.2.3 Отключение при перегрузке по току

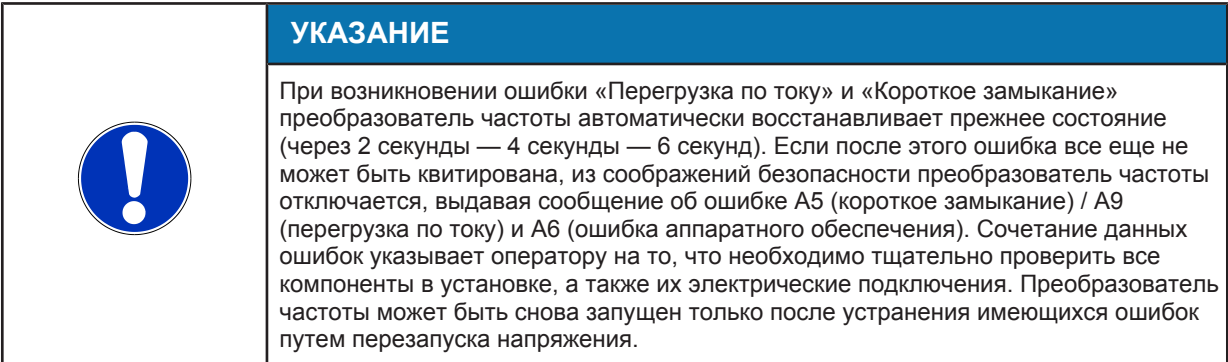

При превышении предельного значения тока параметра «Макс. ток двигателя в % от номинальной силы тока двигателя» (3-3-7-1) на 5 % возникает аварийный сигнал с ограниченным автоквитированием «Перегрузка по току», ведущий к отключению двигателя. Привод не запускается до исчезновения данного события. Такая блокировка отображается на панели управления.

## **7.7.2.4 Защита от динамических перегрузок посредством ограничения частоты вращения**

Преобразователь частоты имеет датчики тока, которые регистрируют и ограничивают ток двигателя. При достижении определенной границы перегрузки для снижения мощности уменьшается частота вращения (регулирование I²t). Затем преобразователь частоты, работая не в режиме автоматического регулирования, сохраняет эту функцию с пониженной частотой вращения.

На основе настроенных значений параметров «Характеристика срабатывания I²t» *(3-3-7-5)* и «Макс. ток двигателя в % от номинальной силы тока двигателя» *(3-3-7-1)* динамично рассчитывается время, в течение которого двигатель может работать с повышенной относительно параметра «Номинальная мощность двигателя» *(3-2-1-4)* силой тока до тех пор, пока не начнется регулирование I²t. Чем больше двигатель превышает свою номинальную силу тока, тем быстрее начинается регулирование I²t.

Согласно введенным заводским настройкам *(3-3-7-5)* при первом включении защиты от динамических перегрузок (счетчик I²t = 0) и токе двигателя 110 % от номинального тока двигателя *(3-2-1-4)* регулирование I²t начинается через 60 секунд. Если ток перегрузки ниже максимального тока двигателя, то на соответствующее значение увеличивается и динамически рассчитанное время. Если двигатель работает после перегрузки с номинальным током, то регулирование I²t продолжается. Если значение силы тока понижается ниже номинального тока двигателя *(3-2-1-4)*, счетчик I²t снова сбрасывается. В зависимости от текущего тока двигателя этот процесс может занять до 10 минут.

При начале регулирования I²t немедленно выдается предупреждение «Защита от динамических перегрузок». Данное предупреждение имеет функцию автоматического квитирования и исчезает при отключении регулирования I²t.

Если значение частоты вращения отключения I²t *(3-3-7-6)* ниже заданного, возникает аварийный сигнал с ограниченным автоквитированием «Защита от динамических перегрузок», и двигатель отключается. Двигатель блокируется. После падения предельного значения I²t ниже допустимого значения двигатель снова включается после окончания времени блокировки, составляющего не более 10 секунд (зависит от типоразмера).

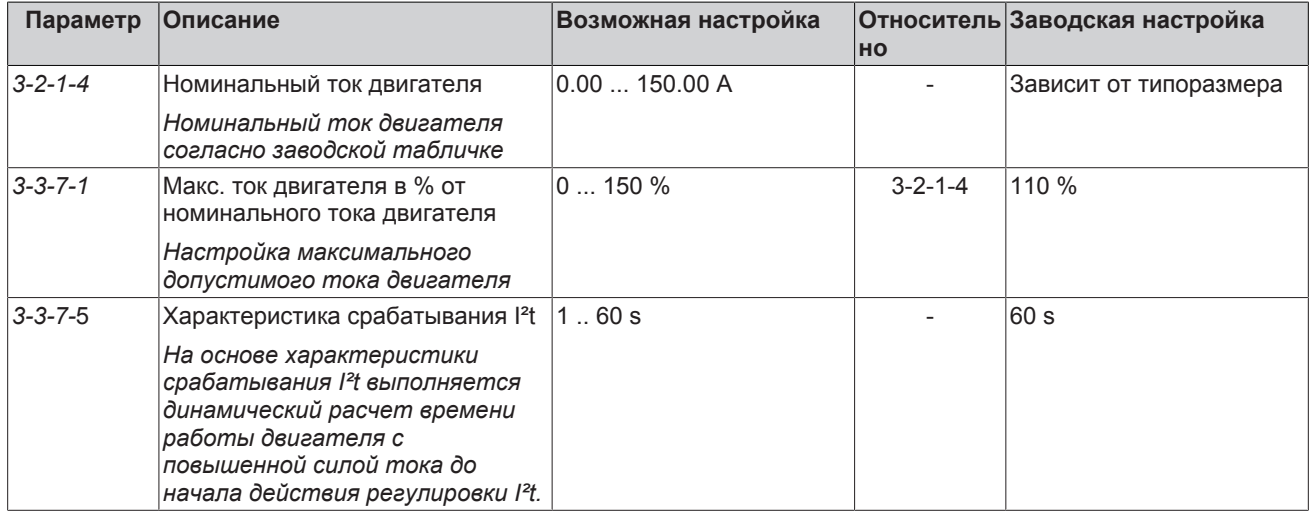

Таблица **59:** Параметры для динамической защиты от перегрузок путем ограничения частоты вращения (параметрирование с помощью Service-Tool)

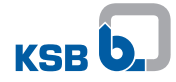

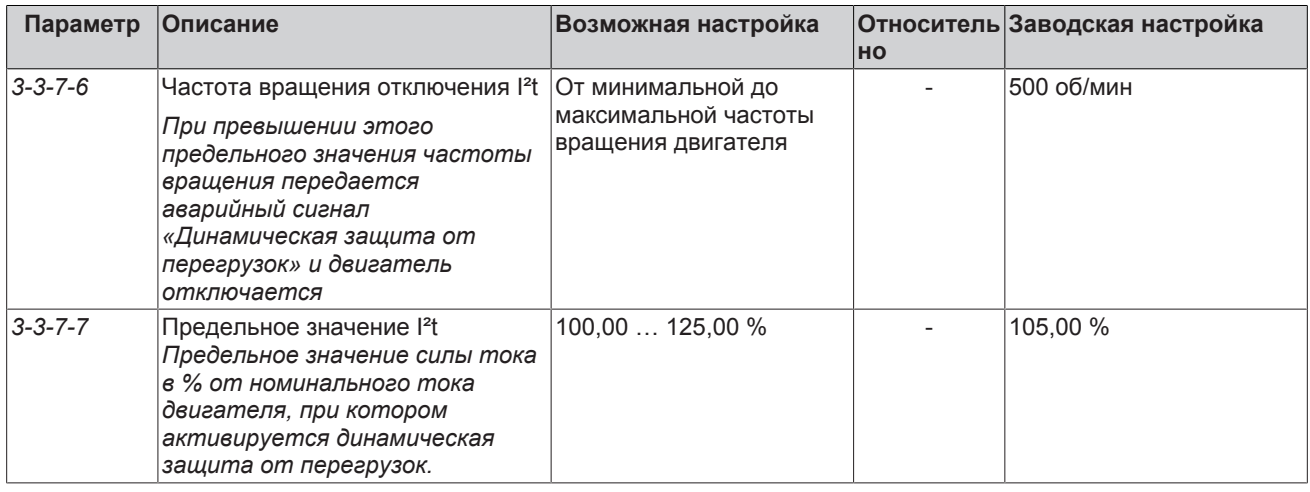

## **7.7.2.5 Отключение при выпадении фазы и коротком замыкании**

Выпадение фазы и короткое замыкание (фаза-фаза и фаза-земля) приводят к прямому отключению насоса (без линейного сигнала выключения). Данная функция не требует каких-либо настроек.

#### **7.7.2.6 Системы контроля обрыва кабеля (переменный динамический ноль)**

Система управления контролирует обрыв кабеля (с помощью нулевой точки токовой петли) на всех аналоговых входах, на которых уже был обнаружен чувствительный элемент или зарезервированных для чувствительного элемента.

Дополнительно можно контролировать внешние сигналы установки заданного значения и управляемой величины на предмет обрыва кабеля.

Условием работы системы контроля является наличие сигналов 4...20 мА или 2...10 В. Если в качестве нижнего значения напряжения или силы тока указаны значения 0 В или 0 мА, то для соответствующих аналоговых входов контроль обрыва кабеля недоступен. Падение значения ниже 4 мА или 2 В после заданной задержки приводит к выбранному действию.

Если чувствительный элемент является источником фактического значения или самостоятельное регулирование невозможно ввиду отсутствия резерва, подается аварийный сигнал «Отсутствует главное устройство управления», в остальных случаях выводится предупреждение «Потеря фактического значения».

Предупреждение «Обрыв кабеля» передается в случае отсутствия активного регулирования. Аварийный сигнал и предупреждения могут квитироваться автоматически. В случае аварийного сигнала (регулирование невозможно) выполняется одно из трех возможных действий:

- Отключение всех насосов
- Работа с заданной частотой вращения

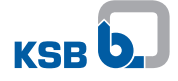

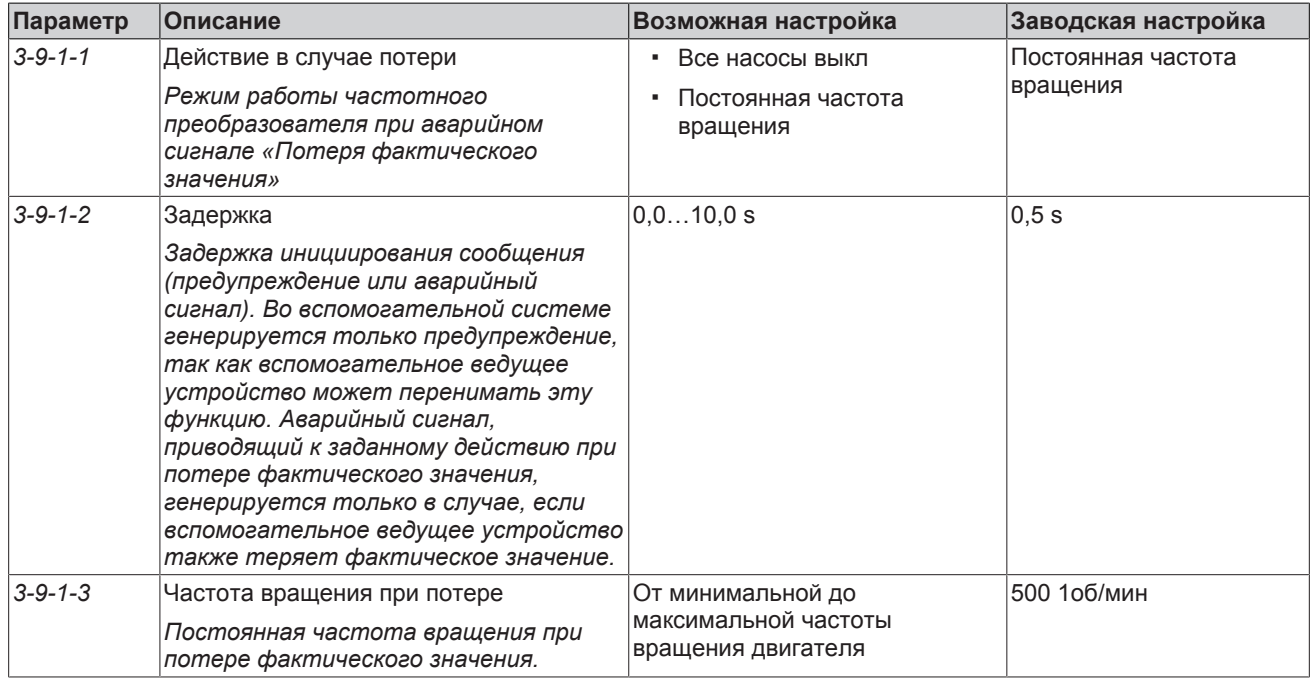

## Таблица 60: Распознавание обрыва кабеля (параметрирование с помощью KSB-Servicetool)

### 7.7.2.7 Скрытие диапазона частот

Чтобы избежать резонансных колебаний в критических условиях эксплуатации установки существует возможность исключить определенный диапазон частот. Для этого можно настроить верхнее или нижнее предельное значение частоты вращения. Если верхняя и нижняя предельная частота заданы в об/мин, то скрытия не происходит.

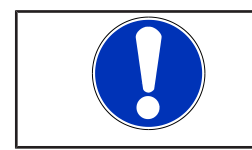

# **УКАЗАНИЕ**

Исключение диапазона частоты не действительно при ручном режиме работы.

### Скрытие диапазона частот в режиме автоматического регулирования

Если управляемое значение регулятора превышает нижнюю предельную частоту вращения или оно ниже верхней предельной частоты вращения, то система управления сканирует область резонанса. Перед повторным сканированием области резонанса управляемое значение регулятора должно один раз выйти за его пределы. Благодаря этому уменьшается колебание при медленно подстраиваемом регуляторе, однако полного его исключение невозможно, как если бы заданное значение было достигнуто в пределах области резонанса. Если в режиме автоматического регулирования возникает несколько скачков, то выдается предупреждение «Область резонанса». Такое предупреждение отображается на дисплее в течение 60 секунд после последнего скачка.

#### Скрытие диапазона частот в режиме ручного регулирования

Если управляемое значение исполнительного органа между обеих предельных частот вращения ниже среднего значения, двигатель продолжает работать с нижней предельной частотой врашения. Если управляемое значение исполнительного органа между обеих предельных частот вращения выше среднего значения, двигатель продолжает работать с верхней предельной частотой вращения. При превышении/недостижении среднего значения система управления преодолевает область резонанса вдоль линейного сигнала защитного реле двигателя.

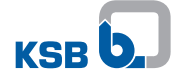

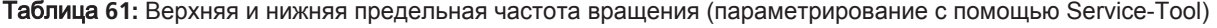

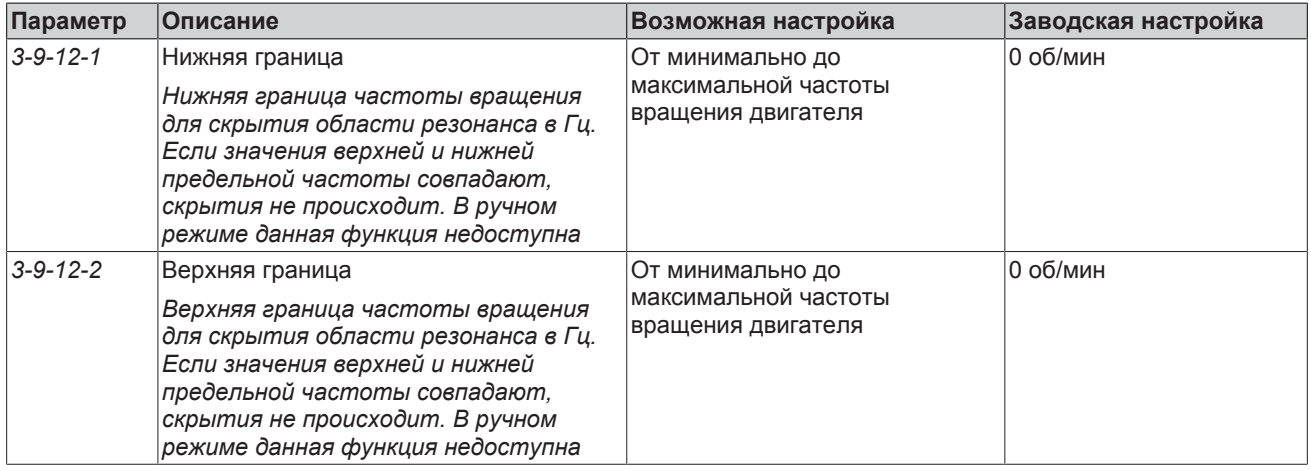

## **7.7.2.8 Защита от сухого хода и гидравлической блокировки**

Если функция активна, сухой ход насоса приводит к отключению насоса и выводу аварийного сообщения. Гидравлическая блокировка, т. е. подача при закрытом трубопроводе, приводит к выводу предупреждения, а затем, с определенным запаздыванием, к отключению насоса и выводу аварийного сообщения.

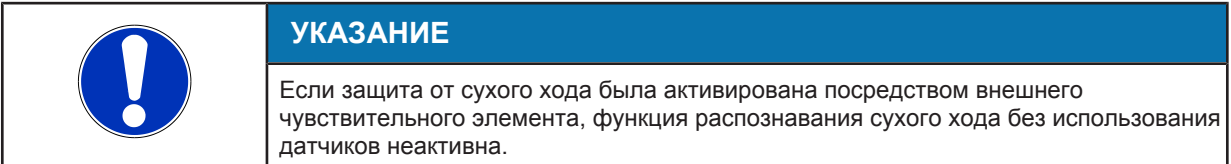

Защита от сухого хода и гидравлической блокировки выполняется после однократного «обучения».

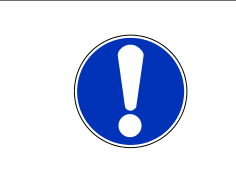

## **УКАЗАНИЕ**

Указанная выше процедура может быть выполнена только в режиме АВТО/ ОСТАНОВ. Для этого установку следует перевести с помощью параметра *1-3-1* или цифрового входа в состояние «Останов» и нажать клавишу «АВТО». В самом низу дисплея должна отображаться надпись «АВТО

Перед началом процедуры «обучения» арматура на выходе насоса должна быть закрыта. Для запуска процедуры следует воспользоваться параметром «Запустить функцию обучения» *(3-9-6-3)*. Преобразователь частоты пустит насосный агрегат и зафиксирует значения мощности при различной частоте вращения. Операция продолжается около 30 секунд и может быть прервана кнопкой Esc. Сразу после вывода на дисплей информации об окончания выполнения функции обучения защита от сухого хода и гидравлической блокировки становится активна. Закрытую арматуру можно снова открыть.

Защиту от сухого хода и гидравлической блокировки можно при необходимости снова деактивировать, если сохраненные значения кривой обучения (параметр от *3-9-6-4* по *3-9-6-8*) установлены на «0».

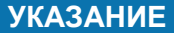

Перед выполнением процедуры обучения необходимо убедиться в том, что для данного насоса разрешена кратковременная эксплуатация при закрытой запорной арматуре. Кратковременная эксплуатация насосов KSB серии Sewatec и Sewabloc при закрытой арматуре запрещена.

# **УКАЗАНИЕ**

При изменении минимальной частоты вращения процедуру обучения защиты от сухого хода следует повторить.

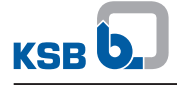

Параметр «Граница гидравлической блокировки» *(3-9-6-1)* позволяет регулировать порог чувствительности при распознавании гидравлической блокировки. При высоких значениях система реагирует раньше.

Предупреждения и аварийные сигналы выводятся с запаздыванием относительно времени наступления инициировавших их событий. Продолжительность задержки задается в параметрах с *(3-9-6-9)* по *(3-9-6-11)*.

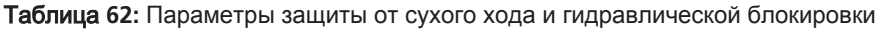

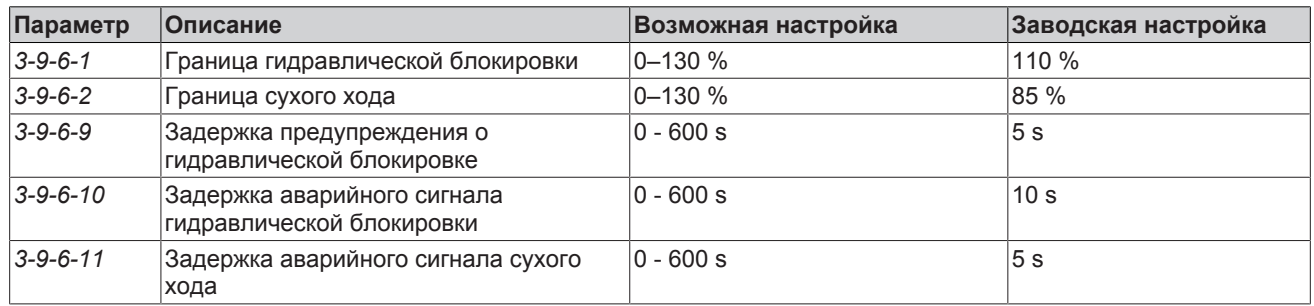

## **7.7.2.9 Контроль рабочей точки**

 Система контроля рабочей точки создает предупреждения, если насос работает за пределами допустимого рабочего диапазона. Недопустимо низкая подача приводит к выводу предупреждения «Частичная нагрузка». Недопустимо высокая подача приводит к выводу предупреждения «Перегрузка». Соответствующие предельные значения можно изменять в зависимости от насоса с помощью приведенных параметров (см. таблицу «Параметры контроля рабочей точки»). Функция контроля рабочей точки активируется вместе с функцией анализа подачи через параметр *(3-9-8-1)*.

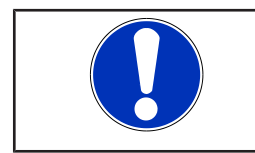

# **УКАЗАНИЕ**

Для надлежащего контроля рабочей точки необходимо указать параметры «Внутренний диаметр трубы в точках измерения давления» (*3-5-2-1* и *3-5-2-2*).

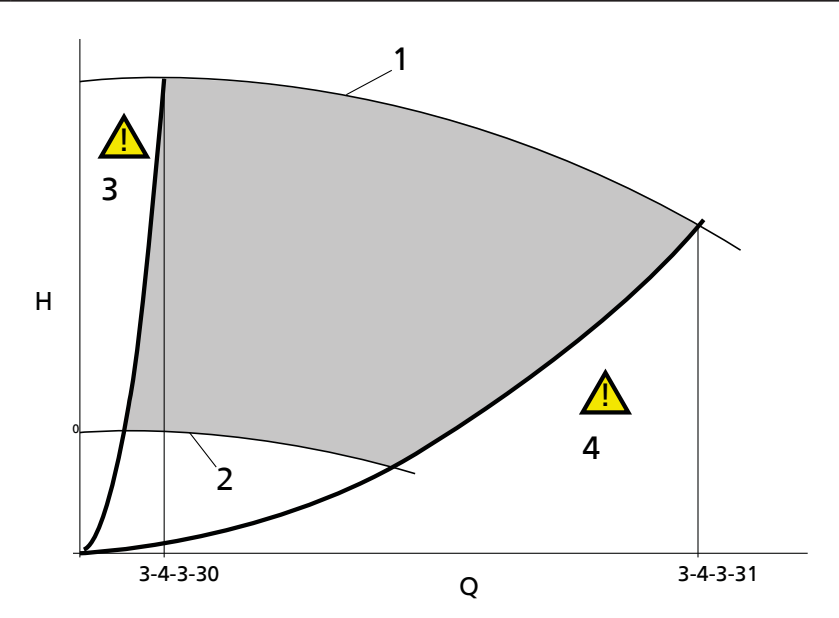

### Рис**. 60:** График зависимости напора и подачи

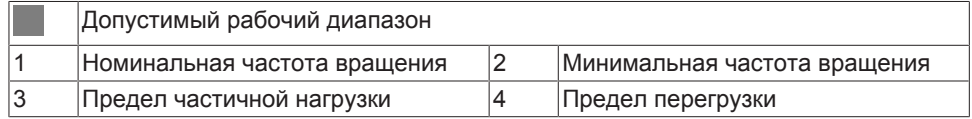

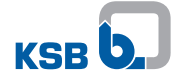

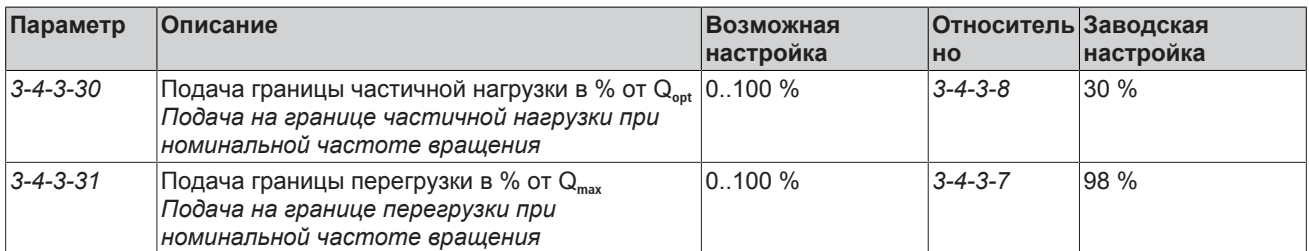

# Таблица **63:** Параметры контроля рабочей точки (параметрирование с помощью Service-Tool)

## **7.7.2.10 Рабочий цикл**

В случае длительного состояния покоя насоса он может работать циклично, чтобы избежать заклинивания насоса.

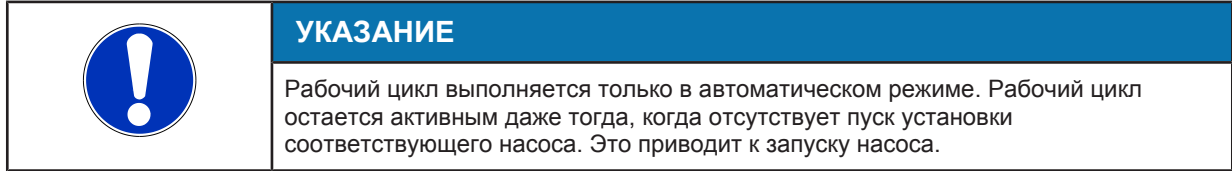

Частота вращения, используемая в рабочем цикле, может быть отрегулирована с помощью параметра «Частота вращения в режиме функционального управления» *(3-9-2-5)*. Продолжительность рабочего цикла *(3-9-2-4)* продлевается с помощью времени линейных сигналов. Рабочий цикл функционирует также в насосах, которые были отключены через режим готовности (режим ожидания). Рабочий цикл может быть прерван в любое время с помощью перехода в режим работы «ВЫКЛ».

### **Режим функционального управления из состояния покоя**

Если насосы находятся в состоянии покоя дольше заданного времени *(3-9-2-1)*, автоматически активируется режим функционального управления. Для этого для параметра «Автоматический переход в режим функционального управления» *(3-9-2-1)* следует выбрать вариант «После нахождения в состоянии покоя». С помощью параметра «Продолжительность работы в режиме функционального управления» *(3-9-2-4)* регулируется продолжительность работы в режиме функционального управления.

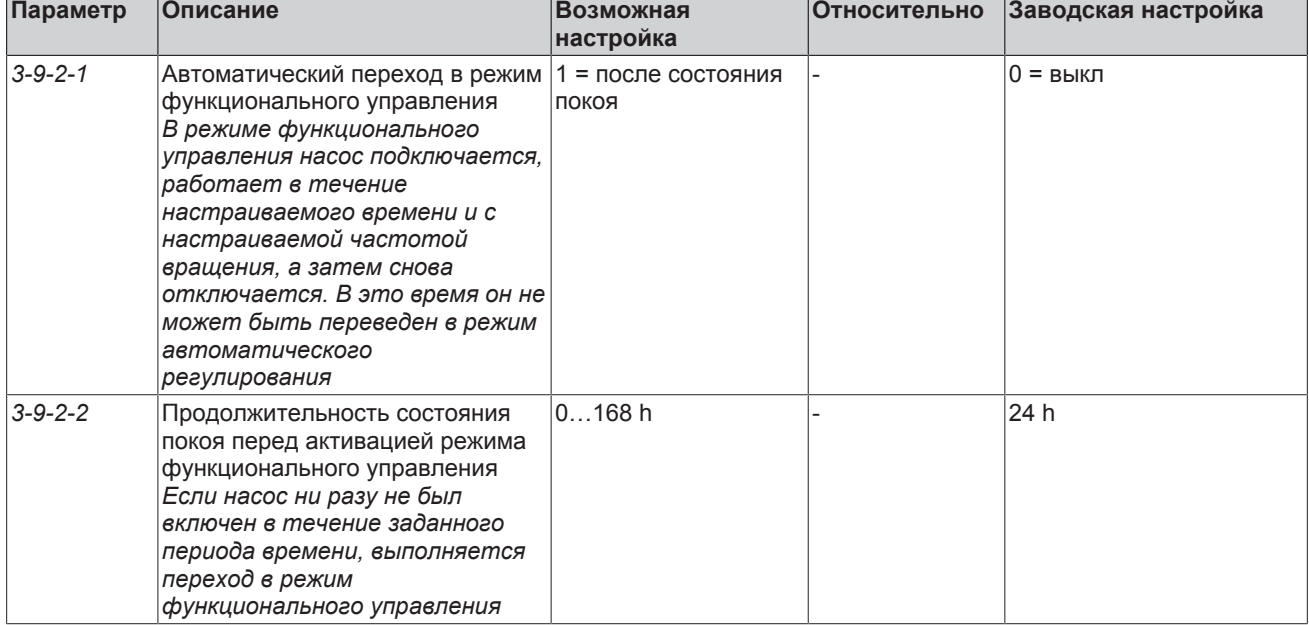

Таблица **64:** Параметры работы в режиме функционального управления после нахождения в состоянии покоя

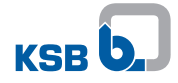

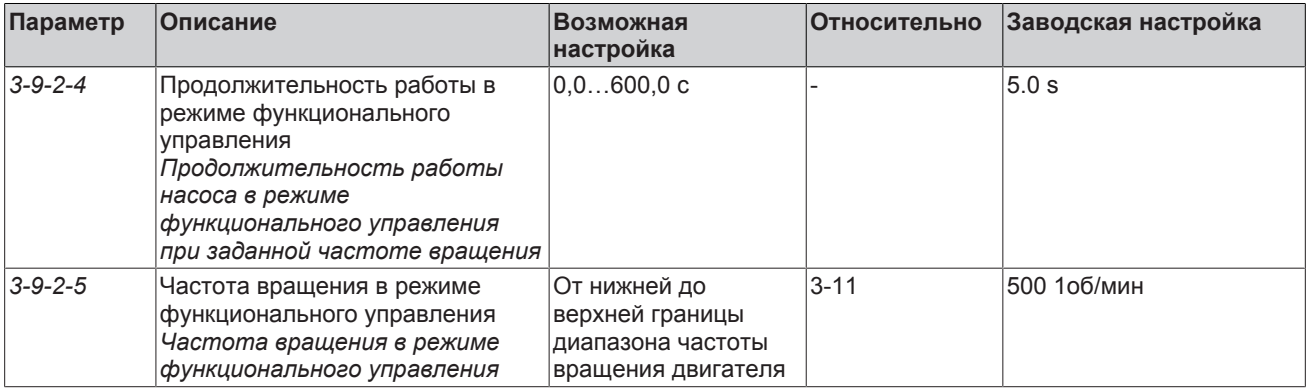

### **Переход в режим функционального управления после нахождения в состоянии покоя и при наступлении указанного срока**

Преобразователь частоты выполняет переход в режим функционального управления при наступлении указанного срока. Если данная функция активна, переход в режим функционального управления происходит после состояния покоя в течение заданного времени с заданной задержкой.

Таблица **65:** Параметр «Режим функционального управления после нахождения в состоянии покоя с заданием времени»

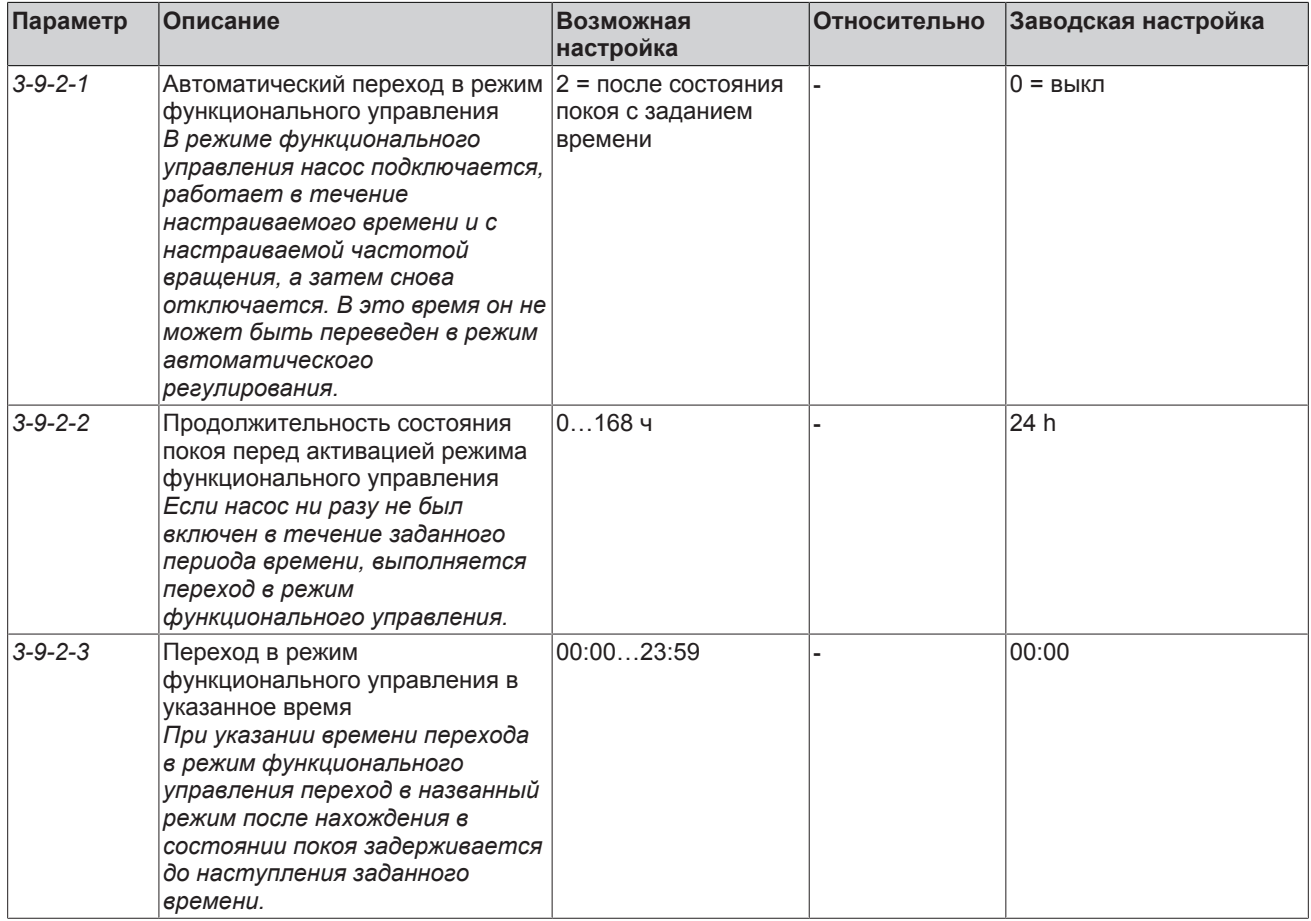

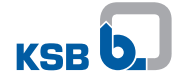

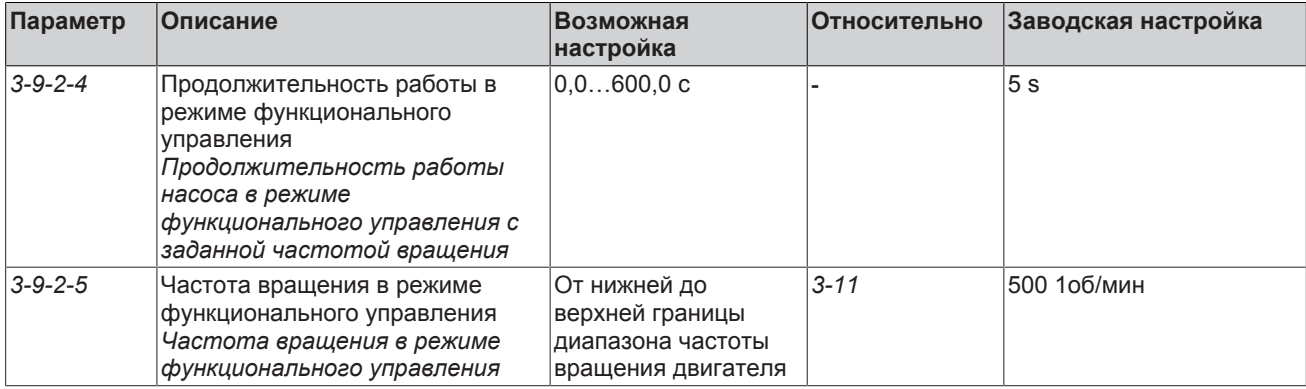

## 7.7.2.11 Индивидуальные функции контроля

Для следующих рабочих параметров можно задать нижнее и верхнее предельное значение (параметры 3-10-1-1 - 3-10-11-3):

- Мощность
- Сила тока
- Частота вращения
- Заданное значение
- Фактическое значение
- Подача
- Давление на входе
- Давление на выходе
- Дифференциальное давление
- Частота
- Температура

При превышении/недостижении этих предельных значений по истечении настраиваемого непрерываемого времени задержки (3-10) выводится предупреждение.

## 7.7.3 Анализ подачи

Оценка подачи и напора основывается как на кривых характеристик насоса, так и на эксплуатационных данных мощности на валу и частоты вращения, определенных частотным преобразователем. Оценка подачи активируется через параметр «Оценка подачи» (3-9-8-1). Кривые характеристик вводятся согласно (⇒ Глава 7.7.1, Страница 84) введен. При отсутствии расположенных близко к насосу датчиков давления, необходимых для увеличения точности оценки подачи, потребуется постоянно растущая кривая рабочей характеристики.

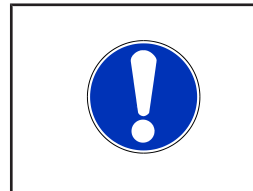

# **УКАЗАНИЕ**

Из-за технологических отклонений фактические кривые насоса могут отличаться от тех, что указаны в документах. По этой причине возникают неточности в оценке подачи. Более высокую точность можно достичь, используя кривые, приведенные в свидетельстве об испытании конкретного насоса.

#### Увеличение точности с помощью датчиков давления, установленных рядом с HACOCOM

Сигналы датчиков давления, установленных рядом с насосом, можно использовать для повышения точности расчета подачи и напора. Это возможно в том случае, если потери давления между патрубком насоса и точкой измерения давления как на входе, так и на выходе насоса настолько незначительны, что можно ими пренебречь (< 1 % от диапазона измерения датчика). Если это условие не соблюдено, необходимо установить значение параметра «Позиция точек измерения давления» (3-5-2-4) на «Далеко от насоса», чтобы исключить влияние сигнала давления на оценку подачи. В ином случае используется предварительная

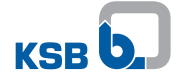

настройка «Близко к насосу» с активированной функцией увеличения точности. Точки измерения давления должны быть настроены в определенных параметрах (см. таблицу «Параметры оценки подачи»).

Значения давления, которые регистрируются с помощью функции «Давление на входе, внутреннее», «Давление на выходе, внутреннее», «Дифференциальное давление, внутреннее», служат только для увеличения точности оценки подачи и напора. Независимо от параметра «Позиция точек измерения давления» *(3-5-2-4)* они всегда относятся к датчикам, установленным рядом с насосом.

#### **Многонасосные системы**

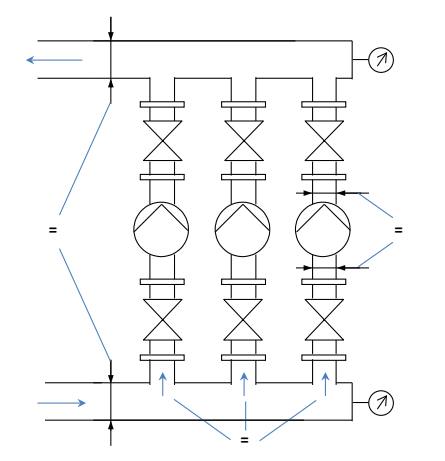

Рис**. 61:** Условия увеличения точности с помощью датчиков давления, установленных рядом с насосом, для многонасосных систем

Для многонасосных систем, в которых измерение давления происходит только в водосборных трубопроводах (в обиходе называемых коллекторами) необходимо также выполнение следующих условий:

- Все насосы имеют одинаковую конструкцию.
- Всасывающие и напорные патрубки имеют одинаковый диаметр (насосы типа «в линию»).
- Водосборный трубопровод со стороны всасывания и напора имеет один и тот же диаметр.
- Суммарная подача относительно равномерно распределяется между отдельными насосами.

Если эти условия не выполнены, то сигналы давления нельзя использовать для увеличения точности расчета подачи и напора. Значение параметра «Позиция точек измерения давления» *(3-5-2-4)* должно быть установлено на «Далеко от насоса».

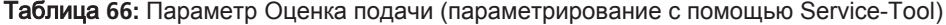

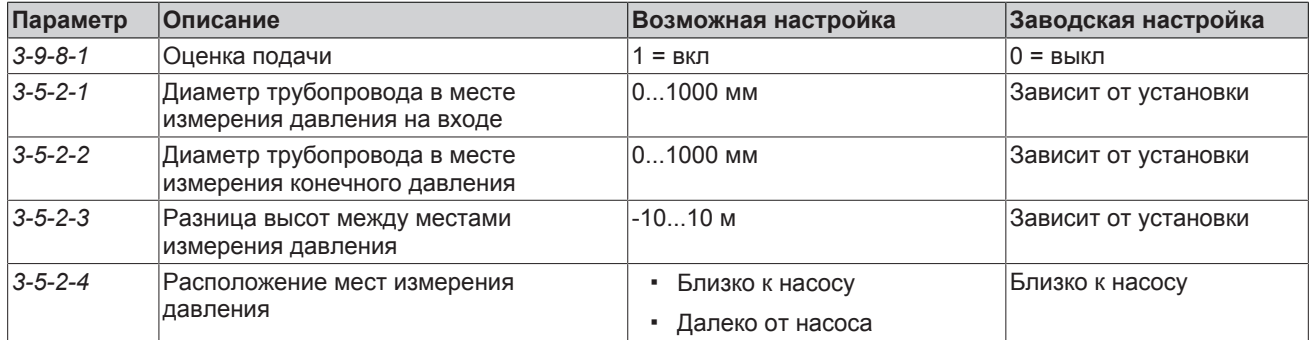

## **7.7.4 Оптимизация энергопотребления**

#### **7.7.4.1 Регулировка давления/дифференциального давления с подъемом заданного значения, зависящего от подачи**

Система регулировки давления с помощью слежения за заданным значением, зависящим от подачи, (DFS), позволяет при использовании датчиков давления насоса независимо от расхода гарантировать удаленному потребителю поддержание практически неизменного давления. Это достигается тем, что

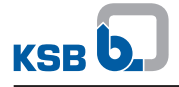

заданное значение давления насоса повышается с помощью увеличивающейся подачи, чтобы компенсировать таким образом увеличивающиеся потери давления в трубопроводе.

**Открытая система трубопроводов**

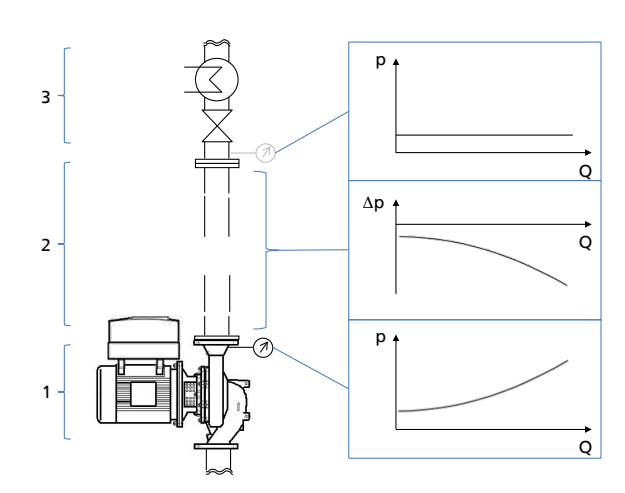

Рис**. 62:** Регулировка давления с подъемом зависящего от подачи заданного значения в открытой системе

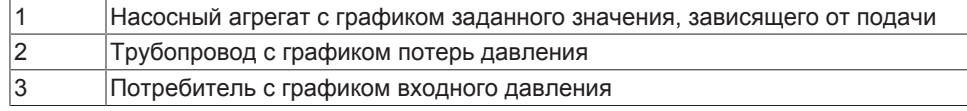

В открытых трубопроводных системах давление на выходе насоса (1) можно использовать, чтобы поддерживать практически неизменное давление перед входом в систему потребителя (3).

## **Закрытая система трубопроводов**

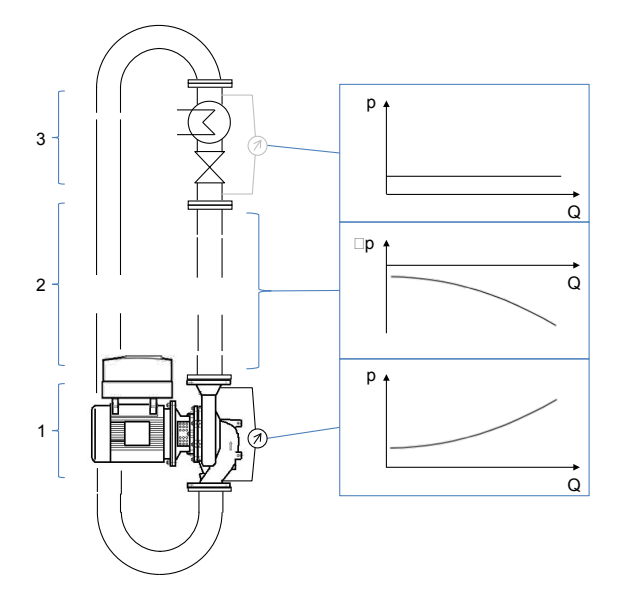

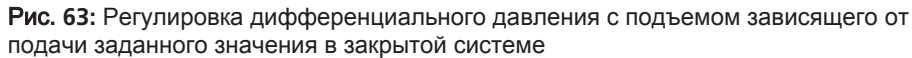

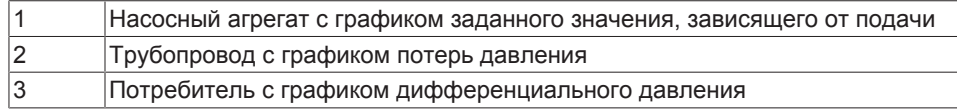

В закрытых трубопроводных системах дифференциальное давление насоса (1) можно использовать, чтобы поддерживать практически неизменное дифференциальное давление в системе потребителя (3).

Имеются два способа регулировки DFS: «DFS на основе подачи» и «DFS на основе частоты вращения».

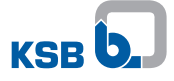

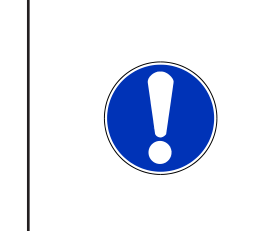

# **УКАЗАНИЕ**

Ввод значений параметров и ввод диапазонов значений/единиц измерения зависят друг от друга. По этой причине в начале параметрирования преобразователя частоты необходимо настроить действительный диапазон значений и единиц измерения (см. параметр *3-11*). Если впоследствии изменяется диапазон значений или единица измерения, то следует еще раз проверить правильность всех зависимых параметров.

#### **На основе подачи**

DFS преимущественно реализуется на основе измеренной или оценочной подачи. Для этого для параметра «Способ регулирования DFS» *(3-9-3-1)* необходимо установить значение «Подача». На рисунке ниже показана кривая изменения повышенного заданного значения (сплошная линия) в зависимости от подачи и соответствующие параметры.

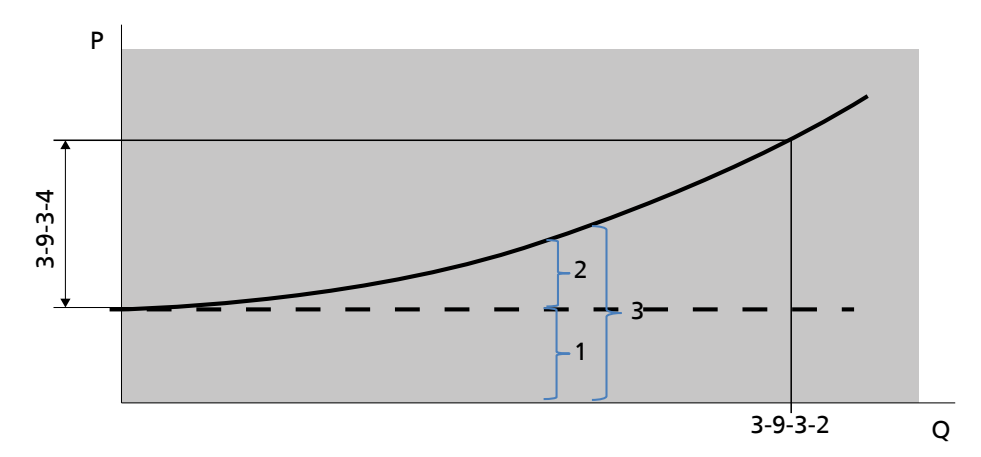

Рис**. 64:** Кривая изменения повышенного заданного значения при регулировании DFS на основе подачи

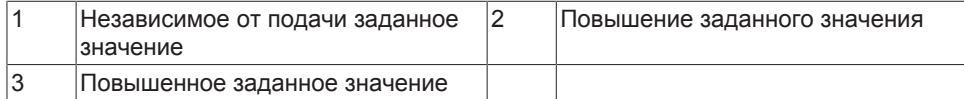

Повышенное заданное значение (3) является суммой заданного значения, независимого от подачи (1), и повышения заданного значения (2). Независимое от подачи заданное значение (1) устанавливается согласно

[\(](#page-63-0)[ð](#page-63-0) [Глава 7.5, Страница 64\)](#page-63-0) . Повышение заданного значения (2) начинается с подачи Q=0 и достигает при подаче «Опорная точка DFS Q» *(3-9-3-2)* значения, установленного в параметре «Повышение заданного значения» *(3-9-3-4)*. Далее повышение заданного значения продолжается по показанной на рисунке параболе.

Относительно небольших давлений в диапазоне малых подач недостаточно, чтобы открыть имеющиеся обратные клапаны. Чтобы достигнуть необходимого давления в этом диапазоне, с помощью параметра *(3-9-3-5)* можно задать минимальное повышение заданного значения. На рисунке ниже показано влияние минимального повышения заданного значения на кривую изменения повышенного заданного значения.

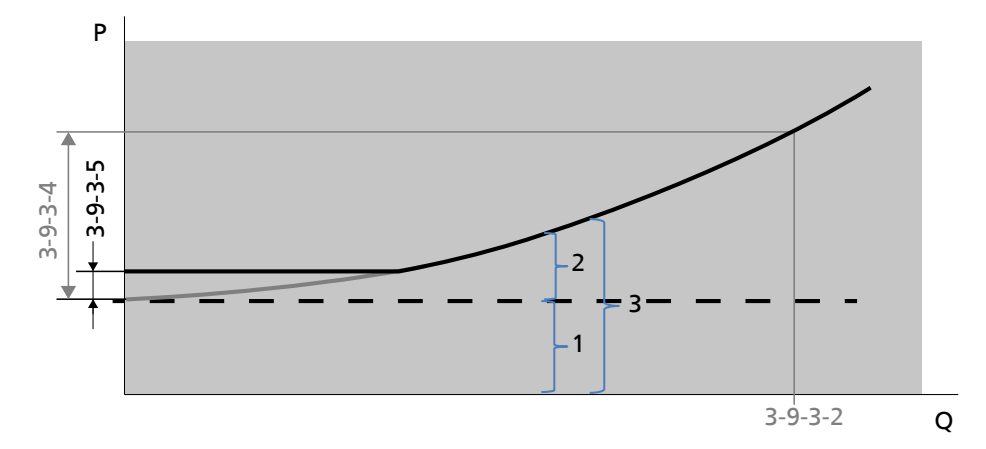

Рис. 65: Кривая изменения повышенного заданного значения при регулировании DFS на основе подачи с минимальным повышением заданного значения (3-9-3-5)

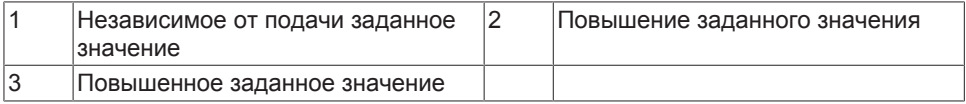

## На основе частоты вращения (для закрытых гидравлических контуров)

Если отсутствуют и измеренная, и оценочная подача, то можно воспользоваться регулировкой DFS на основе частоты вращения. Это возможно, однако, только для закрытых гидравлических контуров и в режиме эксплуатации отдельного насоса. Для этого параметр «Способ регулирования DFS» (3-9-3-1) необходимо установить на «Частота вращения».

Данное изображение показывает форму кривой увеличенного заданного значения (сплошная линия) как функцию частоты вращения и соответствующих параметров.

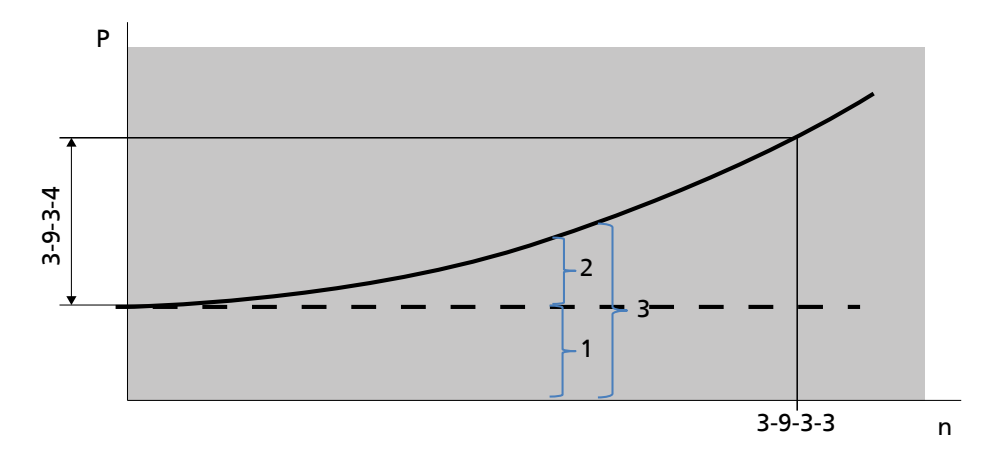

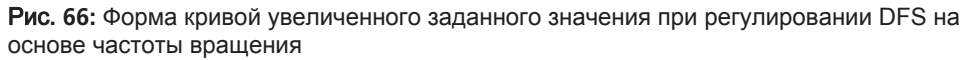

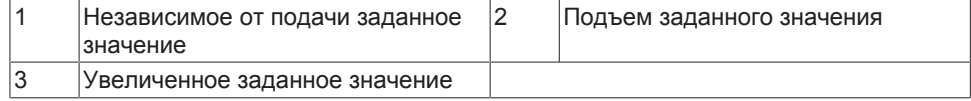

Увеличенное заданное значение (3) является суммой заданного значения, независимого от подачи (1), и подъема заданного значения (2). Независимое от подачи заданное значение (1), устанавливается согласно

(⇒ Глава 7.5, Страница 64) . Подъем заданного значения начинается со значения частоты вращения n = 0 и достигает при частоте вращения «Опорная точка DFS n» (3-9-3-3) значения, установленного в параметре «Подъем заданного значения» (3-9-3-4). Кроме того, подъем заданного значения продолжается вдоль изображенной параболы. На основе параметра «Минимальный подъем заданного значения» (3-9-3-5) может устанавливаться минимальный подъем заданного значения для открытия обратных клапанов.

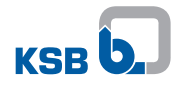

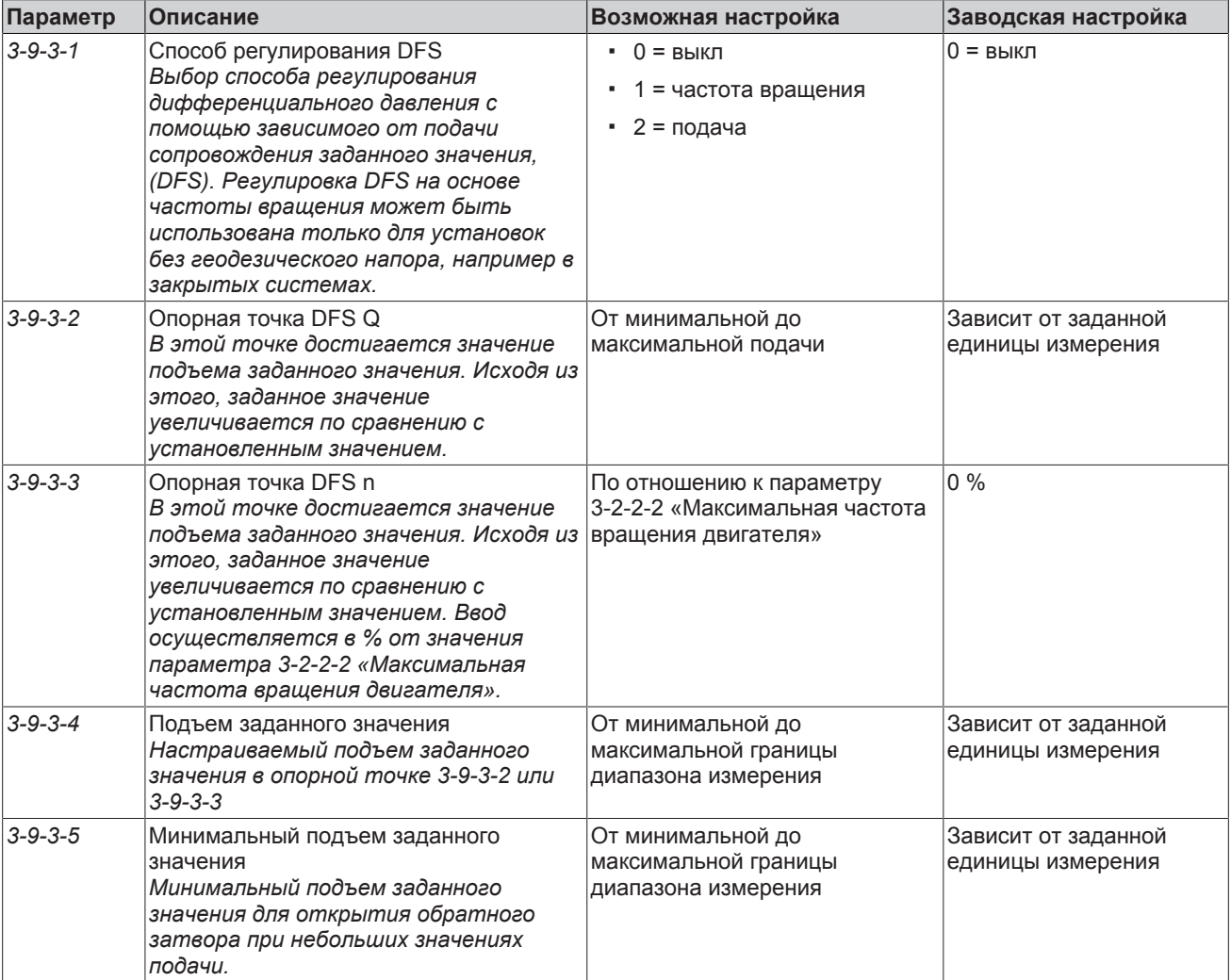

Таблица **67:** Параметры регулирования давления/дифференциального давления с помощью подъема заданного значения, зависимого от подачи (параметрирование с помощью Service-Tool)

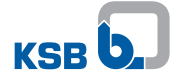

Регулирование дифференциального давления без использования датчиков с помощью зависимого от подачи подъема заданного значения (регулирование DFS без использования датчиков)

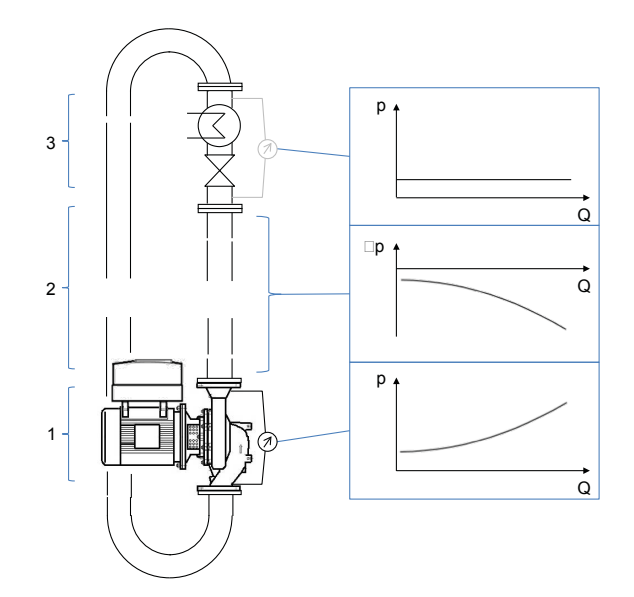

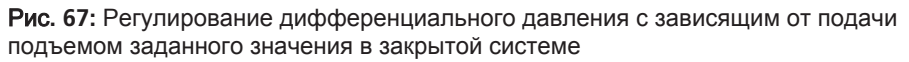

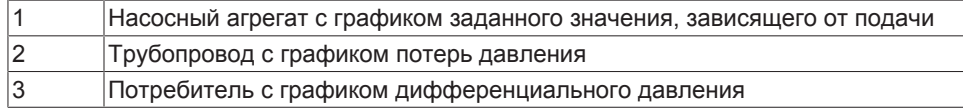

В замкнутой гидравлической системе благодаря регулированию DFS без использования датчиков потребителю может гарантироваться подача практически неизменного дифференциального давления без применения необходимых для этого датчиков давления. Данный способ базируется на кривых характеристик насоса. Крутые кривые характеристик повышают точность данного способа. Данный способ имеет ограничение в применении, если кривые характеристик на определенных участках подачи неизменны. Регулирование активируется при установке параметра «Тип управления» (3-6-1) на значение «Дифференциальное давление без использования датчиков» и способа регулирования DFS (3-9-3-1) на значение «Подача».

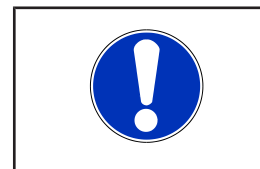

## **УКАЗАНИЕ**

Регулирование дифференциального давления без использования датчиков с помощью подъема заданного значения не работает, если значение регулирования DFS (3-9-3-1) настроено на значение «частота вращения».

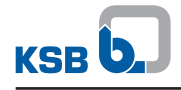

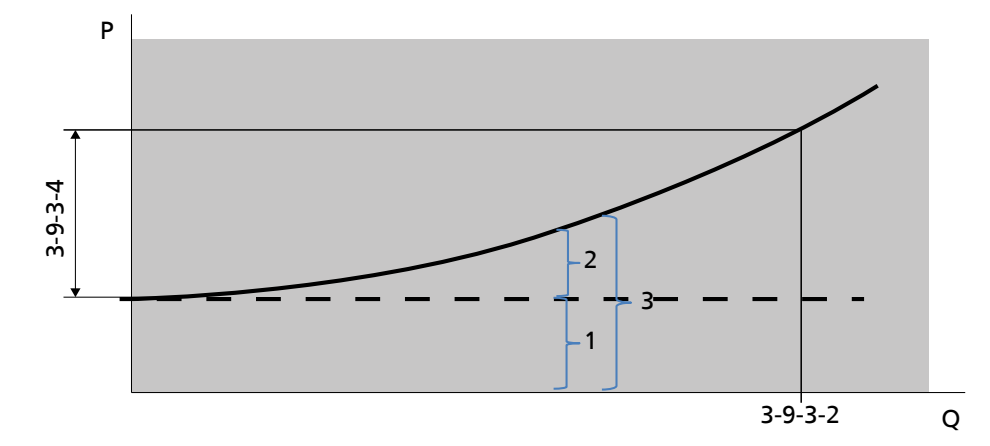

Рис. 68: Форма кривой увеличенного заданного значения при регулировании DFS на основе подачи

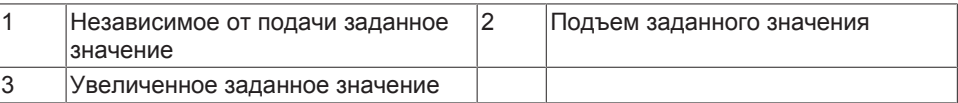

Следующее изображение показывает форму кривой увеличенного заданного значения (сплошная линия) как функцию подачи и соответствующие параметры. Повышенное заданное значение (3) является суммой заданного значения, не зависимого от подачи (1), и подъема заданного значения (2). Независимое от подачи заданное значение (1), устанавливается согласно (=> Глава 7.5, Страница 64). Подъем заданного значения (2) начинается со значения подачи Q = 0 и достигает при подаче «Опорная точка DFS Q» (3-9-3-2) значения, установленного в параметре «Подъем заданного значения» (3-9-3-4). Кроме того, подъем заданного значения продолжается вдоль изображенной параболы. Минимальный подъем заданного значения, как при регулировании DFS с использованием датчиков давления. невозможен.

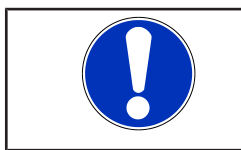

## **УКАЗАНИЕ**

Для регулирования дифференциального давления без использования датчиков должны быть введены все кривые характеристик насоса (3-4-1, 3-4-3-1 -3-4-3-22).

Таблица 68: Параметры регулирования давления/дифференциального давления с помощью подъема зависимого от подачи заданного значения без использования датчиков (параметрирование с помощью Service-Tool)

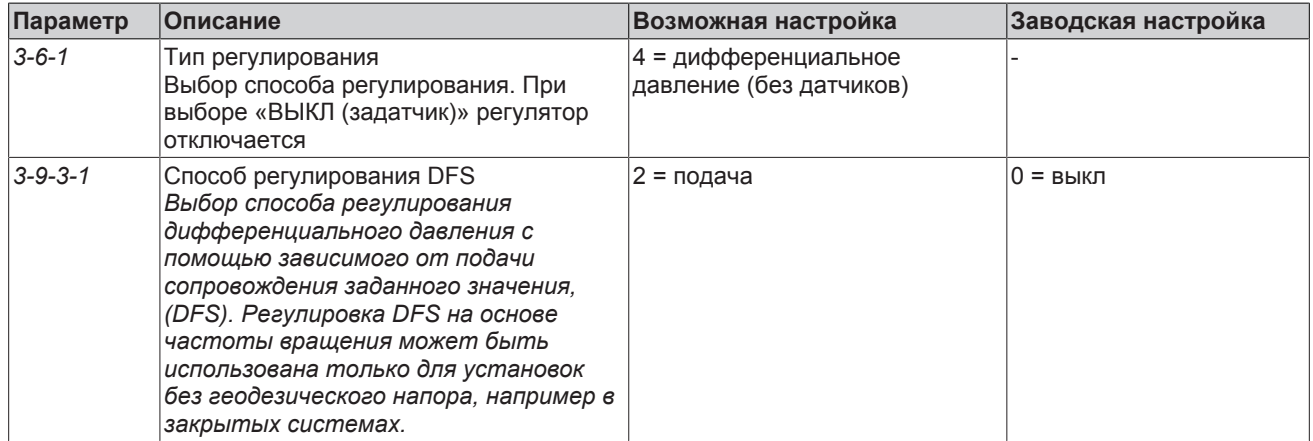

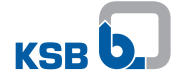

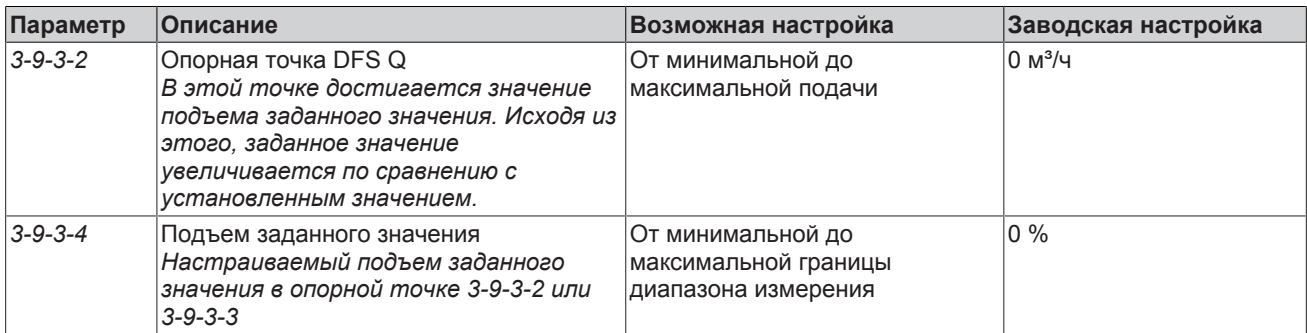

## **7.7.4.2 Режим готовности (Sleep-Mode)**

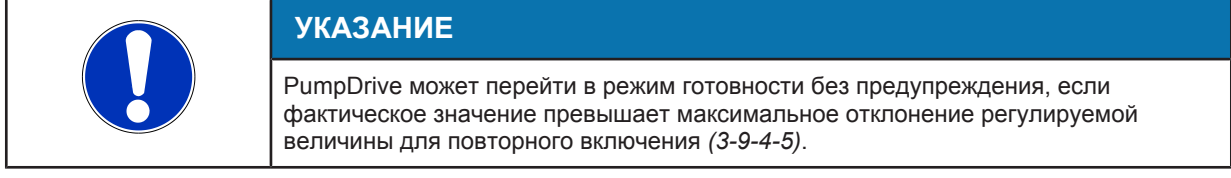

Режим готовности может использоваться при следующих регулировках:

- Регулирование давления на выходе или дифференциального давления (в том числе, без использования датчиков)
- Регулирование температуры обогрева
- Регулирование уровня для заполнения

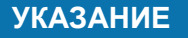

В режиме регулирования давления переход в режим готовности возможен только в случае монтажа чувствительного элемента установки, по которому производится регулировка, позади обратного клапана.(см. рисунок: показания PumpMeter каждого насоса используются в качестве внутренней измеряемой величины, внешний датчик давления в качестве источника фактического значения).

Режим готовности позволяет по мере необходимости включать или выключать однонасосную или многонасосную систему. При активном режиме готовности (режим ожидания) преобразователь частоты отключает насос при слишком низкой подаче, т. е. при продолжительной работе ниже границы частичной нагрузки (3-4-3-30) или частоты вращения отключения (3-9-8-4). При регулировании давления перед отключением может произойти заполнение напорного резервуара вследствие кратковременной работы с повышением заданного значения *(3-9-4-2)*. При регистрации снижения давления и, соответственно, потребности в подаче, насос снова включается.

Работа в режиме готовности возможна только в режиме автоматического регулирования. В многонасосных установках режим готовности действует, если работает только один насос. Режим готовности активируется через параметр *(3-9-4-1)*.

## **Режим готовности с повышением заданного значения**

Этот вариант режима готовности активен, если для параметра «Повышение заданного значения» *(3-9-4-2)* выбрано значение больше 0.

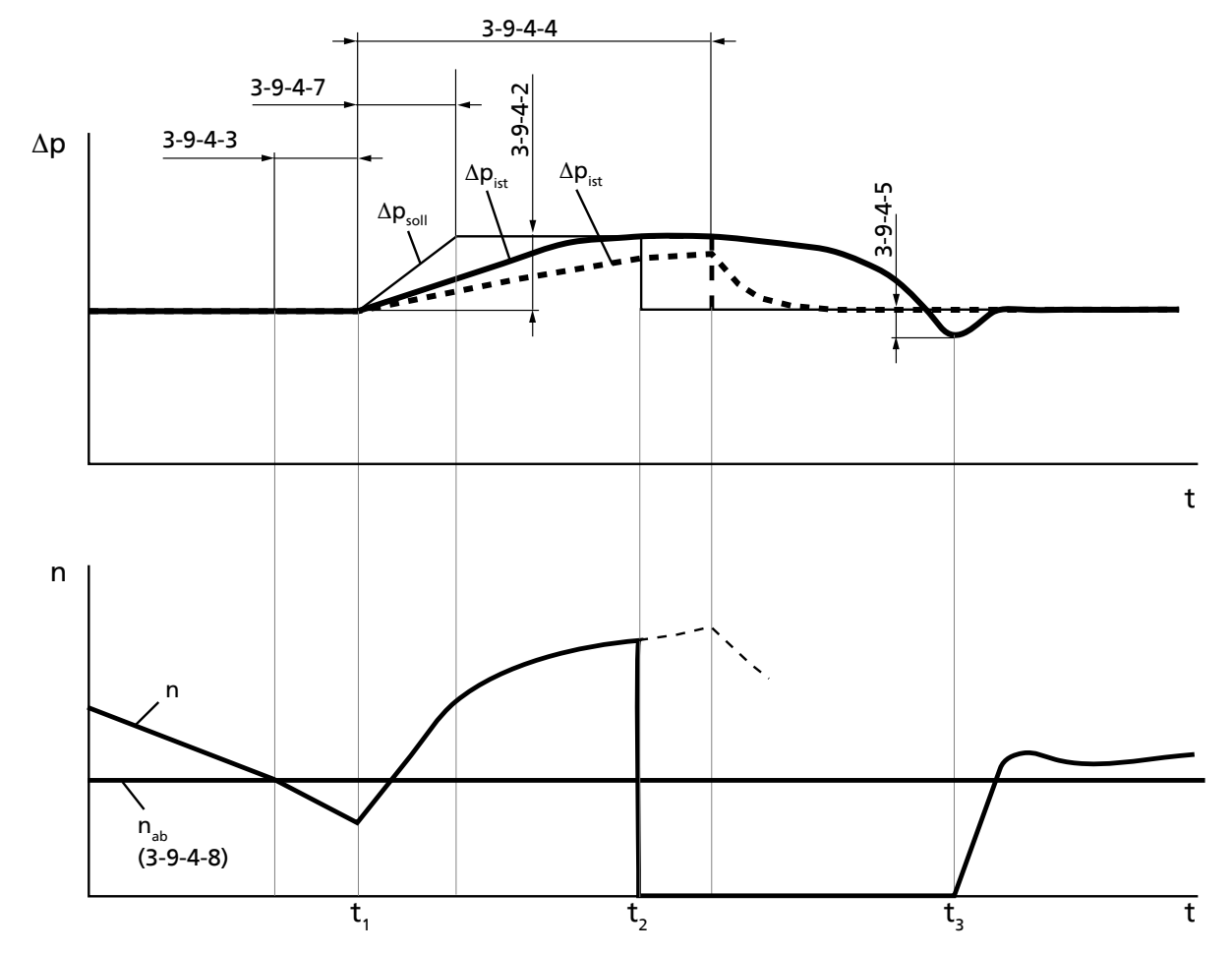

Рис. 69: Режим готовности с повышением заданного значения (здесь в качестве примера, после падения частоты вращения ниже значения отключения)

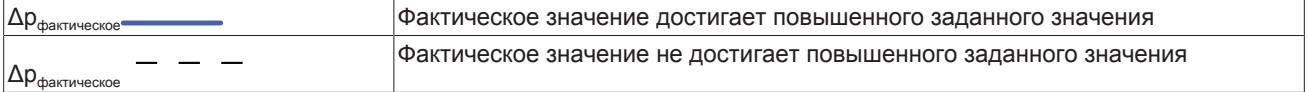

Если в течение продолжительного времени (3-9-4-3) из-за низкого потребления насос работает ниже границы частичной нагрузки (3-4-3-30) или частоты вращения отключения (3-9-4-8), начинается повышение заданного значения (t1). При этом заданное значение линейно повышается на значение повышения заданного значения (3-9-4-2) и затем удерживается на постоянном уровне. Продолжительность линейного повышения задается параметром «Продолжительность линейного сигнала» (3-9-4-7). Общая продолжительность повышения заданного значения ограничивается параметром (3-9-4-4). После этого повышенное заданное значение сохраняется. Если в течение этого времени достигается повышенное заданное значение, происходит отключение (t2). Если в течение этого времени фактическое значение не достигает повышенного заданного значения, заданное значение восстанавливается, а попытка отключения прерывается. После этого повторная попытка отключения может быть предпринята только по истечении заданного времени (3-9-4-6).

### Повторное включение

Как только в системе регистрируется расход, давление снижается, Когда достигается устанавливаемое предельное значение максимального отклонения регулируемой величины для повторного включения (3-9-4-5), насос снова включается (t3).

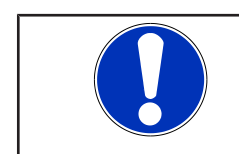

# **УКАЗАНИЕ**

В многонасосных установках подключение одного насоса приводит к прерыванию попытки отключения.

#### Режим готовности без повышения заданного значения

Этот вариант режима готовности активен, если для параметра «Повышение заданного значения» (3-9-4-2) выбрано значение 0.

Если насос в течение продолжительного времени (3-9-4-3) работает ниже границы частичной нагрузки (3-4-3-30) или частоты вращения отключения (3-9-4-8) из-за слишком низкого потребления, выполняется отключение.

Как только в системе регистрируется расход, давление снижается. При достижении задаваемого значения максимального отклонения регулируемой величины для повторного включения (3-9-4-5) насос снова включается.

# **УКАЗАНИЕ**

Ввод значений параметров и ввод диапазонов значений/единиц измерения зависят друг от друга. По этой причине в начале параметрирования преобразователя частоты необходимо настроить действительный диапазон значений и единиц измерения (см. параметр 3-11). Если впоследствии изменяется диапазон значений или единица измерения, то следует еще раз проверить правильность всех зависимых параметров.

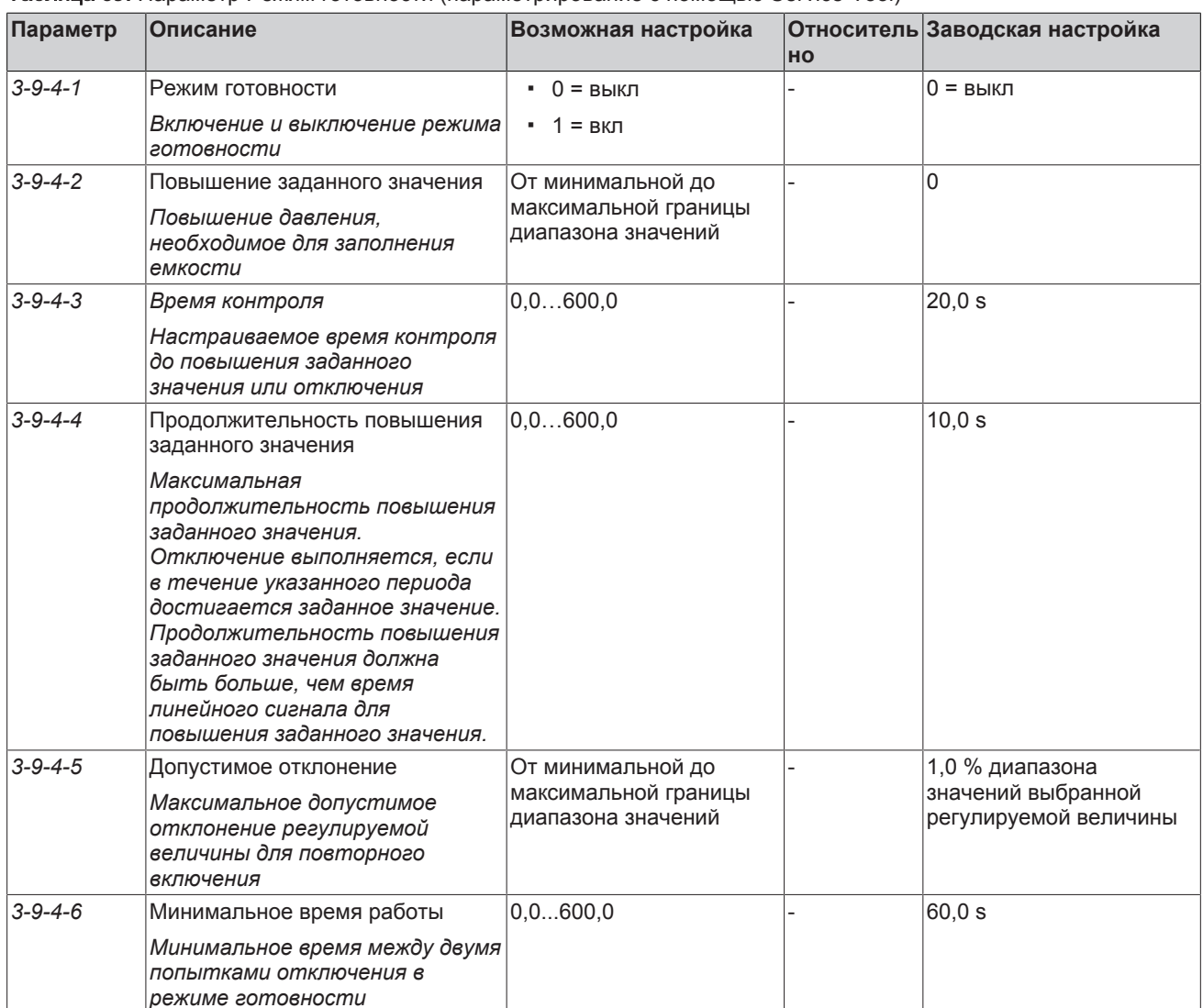

Таблица 69: Параметр Режим готовности (параметрирование с помощью Service-Tool)

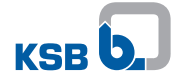

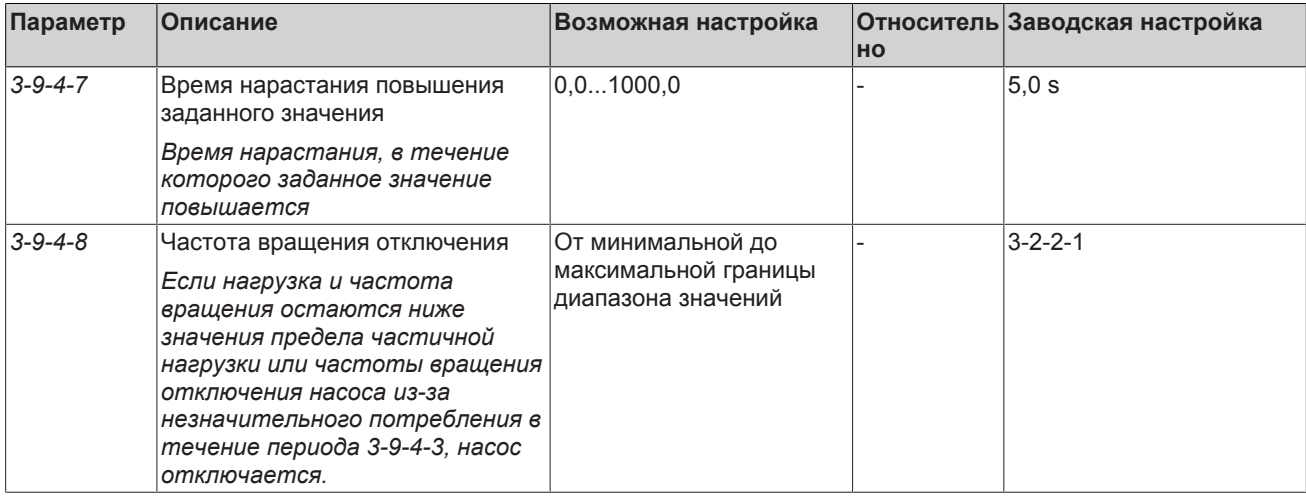

## Действия при предупреждении о частичной нагрузке

В случае регистрации частичной нагрузки в системе, после окончания внутреннего времени стабилизации предупреждение о частичной нагрузке и перегрузке не выводится. Внутреннее время стабилизации задано на заводе-изготовителе и может быть изменено только пользователем с уровнем доступа Service.

После окончания внутреннего времени стабилизации начинается отсчет времени задержки вывода предупреждений о работе проточной части (3-4-3-33). Если по истечении указанного времени значение подачи остается за пределами допустимого диапазона, генерируется сообщение о частичной нагрузке или перегрузке.

Время задержки для вывода предупреждений, касающихся функций проточной части, отсчитывается параллельно времени контроля режима готовности (3-9-4-3). Поэтому при задании продолжительной задержки (3-4-3-33 > 3-9-4-3) предупреждение передается только в том случае, если режим готовности не активен или ситуация не может привести к отключению.

## 7.7.5 Линейные сигналы

#### Линейный сигнал запуска/останова (режим ручного регулирования/ручной режим, режим автоматического регулирования)

Пуск и останов выполняются через линейные сигналы частоты вращения. Различают линейный сигнал пуска и линейный сигнал останова. Линейные сигналы устанавливаются на основе параметров 3-3-5-1, 3-3-5-2 и 3-2-2-2. В режиме ручного регулирования линейный сигнал пуска сбрасывается, когда достигается управляемое значение. В режиме автоматического регулирования линейный сигнал пуска сбрасывается, когда достигается частота вращения, заданная регулятором. Линейный сигнал останова активируется, если задан сигнал останова.

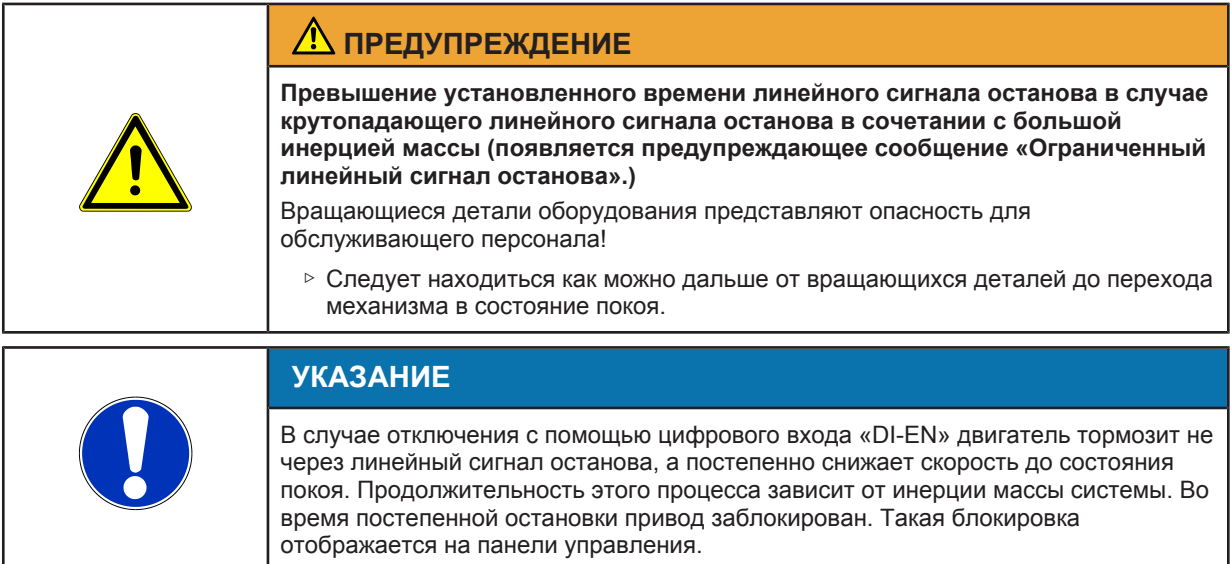

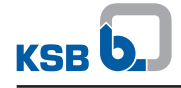

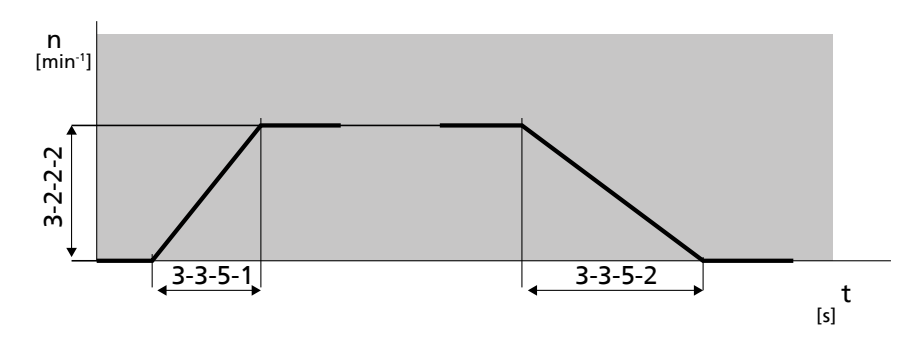

Рис**. 70:** Линейный сигнал пуска (слева) и линейный сигнал останова (справа)

 $|t|$  Время

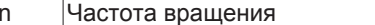

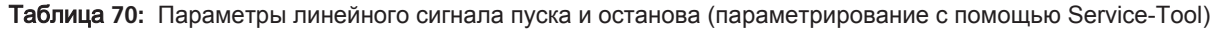

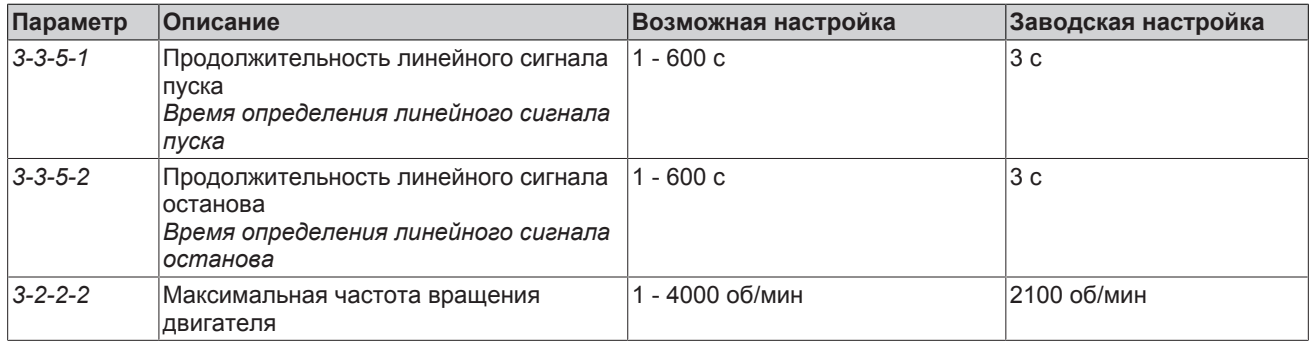

## **Линейный сигнал работы (режим ручного регулирования/ручной режим)**

Линейные сигналы работы ограничивают скорость изменения частоты вращения для предотвращения скачкообразных изменений частоты вращения в режиме ручного регулирования/ручном режиме. Если изменение частоты вращения происходит более плавно, чем линейный сигнал работы, ограничение не происходит.

Возрастание линейного сигнала работы устанавливается через параметры *3-2-2-2* и *3-3-5-3*.

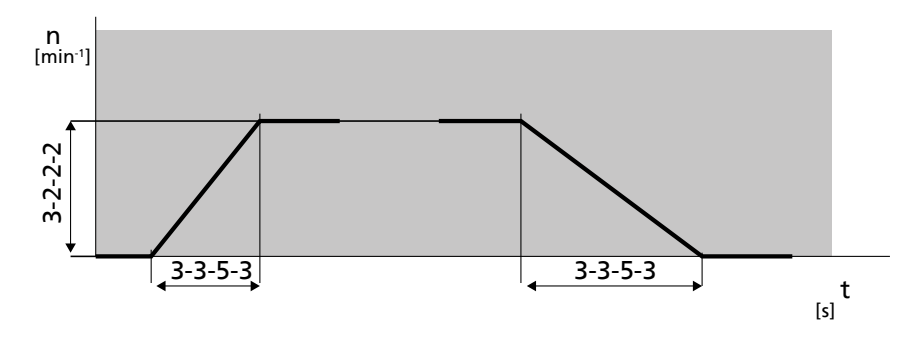

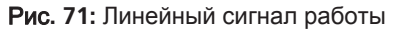

 $n$  Частота вращения  $t$  Время

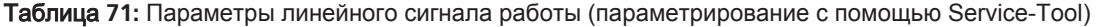

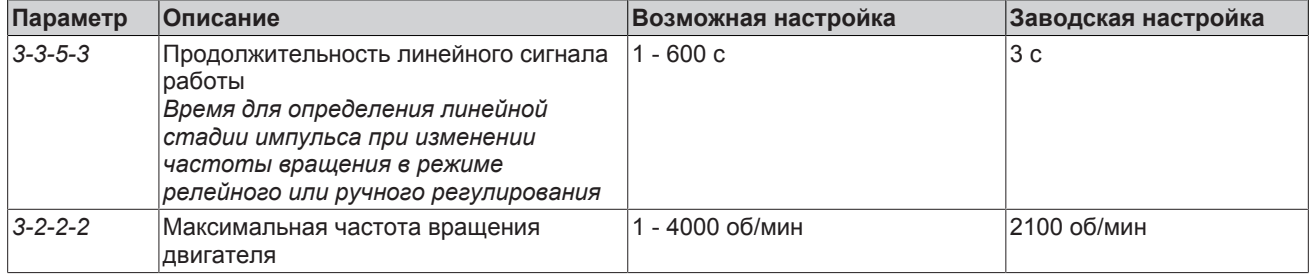

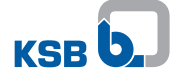

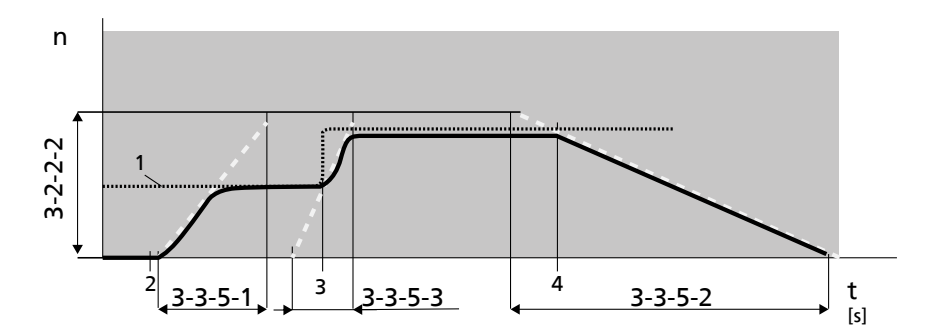

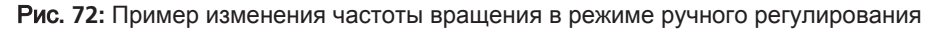

Данный рисунок показывает пример измерения частоты вращения в режиме ручного регулирования в виде сплошной линии. Управляемое значение (предварительная настройка частоты вращения) изображено в виде пунктирной линии. В момент времени 2 поступает команда на пуск. Частота вращения возрастает вдоль линейного сигнала пуска до достижения управляемого значения (1), которое после этого не меняется. В момент времени 3 происходит скачкообразное повышение управляемого значения. Частота вращения возрастает вдоль линейного сигнала работы до достижения повышенного управляемого значения, которое после этого не меняется. В момент времени 4 поступает команда останова. Частота вращения снижается вдоль линейного сигнала останова до 0.

#### **Линейный сигнал заданного значения (режим автоматического регулирования)**

В режиме автоматического регулирования изменения заданного значения происходят вдоль линейного сигнала заданного значения. Это способствует предотвращению скачкообразных изменений частоты вращения и, следовательно, вибрации системы. Возрастание линейного сигнала заданного значения устанавливается на основе параметра 3-6-4-6, представленного на рис. 4, и диапазона регулирования Δx. Диапазон регулирования Δx зависит от типа управления 3-6-1 и настроек в меню 3-11 «Диапазоны значений и единицы измерения». Два примера для наглядности:

## **Пример 1** Поддержание постоянного давления на выходе**:**

Параметр «Тип управления» *(3-6-1)* имеет значение «Давление на выходе». В соответствии с этим диапазон регулирования Δx ограничивается параметрами «Минимальное давление» *(3-11-2-1)* и «Максимальное давление» *(3-11-2-2)*.

## **Пример 2** Поддержание постоянной температуры**:**

Параметр «Тип управления» *(3-6-1)* имеет значение «Температура (Нагрев)». В соответствии с этим диапазон регулирования Δx ограничивается параметрами «Минимальная температура» *(3-11-4-1)* и «Максимальная температура» *(3-11-4-2)*.

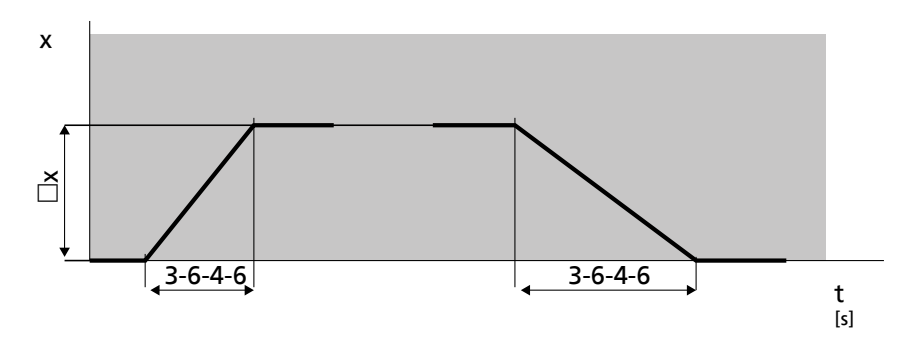

## Рис**. 73:** Линейный сигнал заданного значения

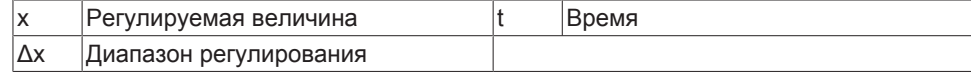
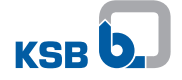

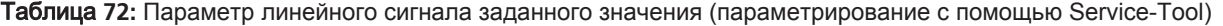

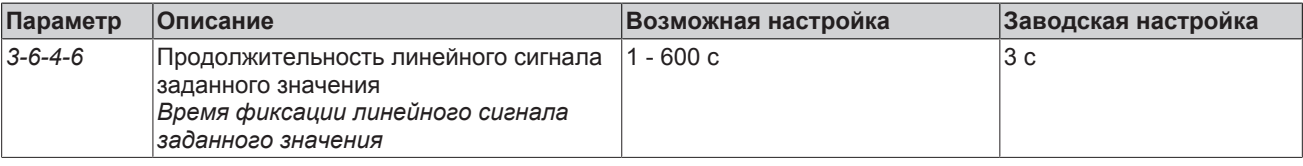

#### **7.7.6 Обогрев неработающего двигателя**

Частотный преобразователь имеет настраиваемый обогрев неработающего двигателя. При активации обогрева неработающего двигателя в состоянии покоя двигателя в зависимости от характера охлаждения обмотки двигателя, на обмотку двигателя подается постоянный ток. Этим гарантируется, что создается достаточно тепла для того, чтобы избежать накопления конденсата в двигателе или вызванных замерзанием повреждений двигателя в состоянии покоя в холодной окружающей среде.

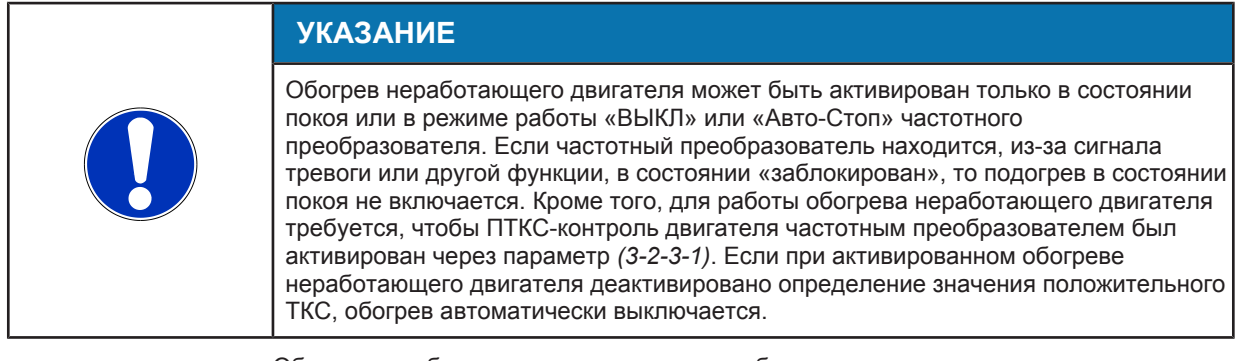

Обогрев неработающего двигателя может быть активирован или деактивирован через параметр «Обогрев неработающего двигателя» *(3-2-5-1)*. Текущее состояние обогрева неработающего двигателя отображается в форме информационного сообщения на панели управления частотного преобразователя. Сила тока нагрева может быть при необходимости изменена через параметр «Ток нагрева» *(3-2-5-2)*. Под этим параметром подразумевается сервисный параметр, поскольку данный параметр может быть изменен только квалифицированным персоналом. Обогрев неработающего двигателя, как правило, функционирует с имеющимися заводскими установками. Когда выполнен пуск установки и двигатель «разгоняется», обогрев неработающего двигателя автоматически отключается.

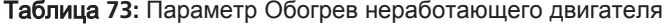

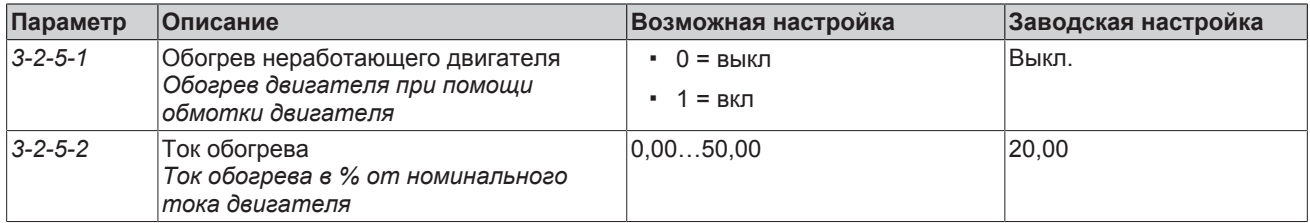

#### **7.7.7 Функция заполнения трубопровода**

 Эта функция предназначена для предотвращения гидравлических ударов, которые могут возникнут при заполнении трубопроводов с высокой скоростью потока. При активации этой функции системы трубопроводов заполняются с небольшой скоростью потока, давление в системе создается медленно с регулируемым нарастанием; при завершении выполнения функции заполнения происходит автоматическое переключение в режим регулирования давления. Функция используется для заполнения горизонтальных, вертикальных и комбинированных трубопроводов.

Функцию можно активировать однократно для первого заполнения трубопроводов. Она также может использоваться в качестве контрольной функции; в этом случае она будет всегда включаться при запуске установки в нормальном режиме, если давление не превышает заданное предельное значение, например после устранения утечек.

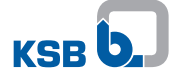

Функция заполнения трубопровода имеет, при одновременной активации, приоритет над функцией «Пуск насоса с максимальной частотой вращения».

# **УКАЗАНИЕ**

При выполнении функции заполнения трубопровода функция защиты от гидравлической блокировки неактивна[. \(](#page-90-0)[ð](#page-90-0) [Глава 7.7.2.8, Страница 91\)](#page-90-0)

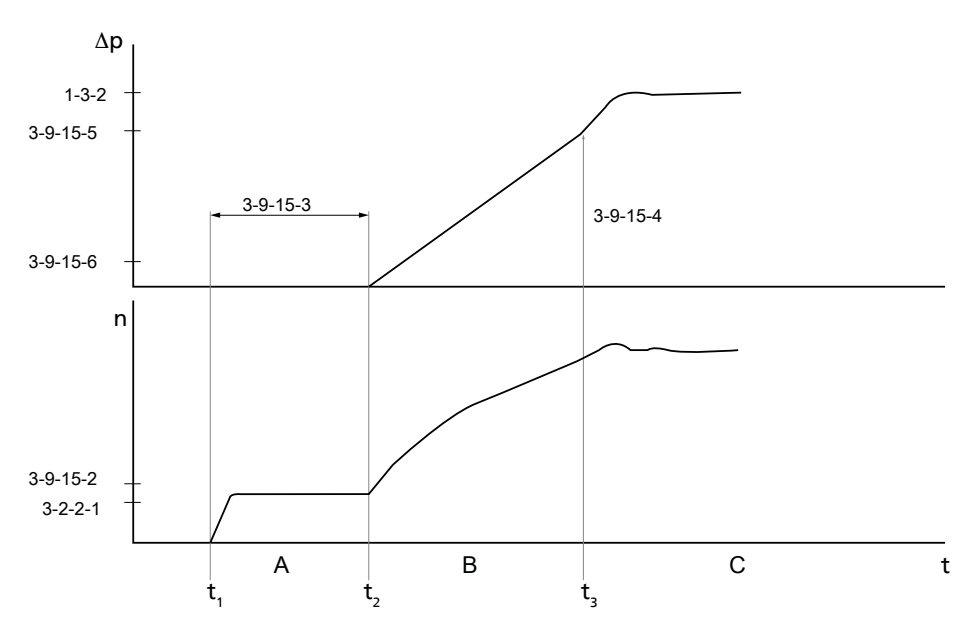

Рис**. 74:** Функция заполнения трубопровода, временная диаграмма

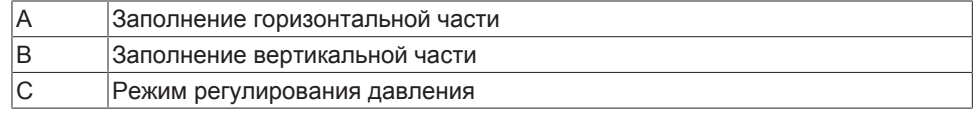

На представленной диаграмме при начале отсчета времени давление в установке ниже границы допустимого диапазона (3-9-15-6). В момент t<sub>1</sub> запускается установка; при соответствующем предварительном выборе параметра «Запуск с функцией заполнения трубопровода» (*3-9-15-1*) активируется функция заполнения трубопровода и заполняется горизонтальная часть трубопроводной сети. Для этого преобразователь частоты задает частоту вращения при пуске (*3-9-15-2*) в течение установленной «Продолжительности работы с частотой вращения при пуске» (*3-9-15-3*).

После завершения процесса к моменту времени t**2** система управления переходит в режим заполнения вертикальной части. В этой фазе заданное значение выбранной регулируемой величины линейно повышается в соответствии с настройкой параметра «Увеличение заданного значения в мин.» до достижения конечного заданного значения (*3-9-15-5*).

С момента t**3** привод переходит в установленный режим работы. В представленной диаграмме устанавливается заданное значение (*1-3-2*) и активируется режим автоматического регулирования. Во время заполнения отображается информационное сообщение (I103) о том, что процесс активен. Сообщение исчезнет автоматически после выполнения функции заполнения трубопровода.

Если используется режим регулирования без датчиков, то работа в режиме вертикального заполнения возможна только с ограничениями. Запуск функции только при показателях ниже предельного значения (*3-9-15-6*) невозможен в режимах регулирования без датчиков.

В многонасосных установках заполнение горизонтальной части трубопроводной сети всегда осуществляется насосом.

### **Функция заполнения трубопровода в режиме ручного регулирования**

В режиме ручного регулирования выбор варианта «Значение ниже предельного» для параметра «Запуск с функцией заполнения трубопровода» (*3-9-15-1*) невозможен. Заполнение горизонтальной части не отличается от заполнения в режиме автоматического регулирования. Во время заполнения вертикальной части

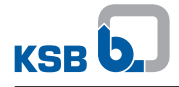

насос повышает частоту вращения до конечного значения (*3-9-15-5*) и затем разгоняется до установленной в параметре «Управляемая величина исполнительного органа» скорости.

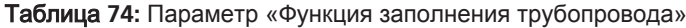

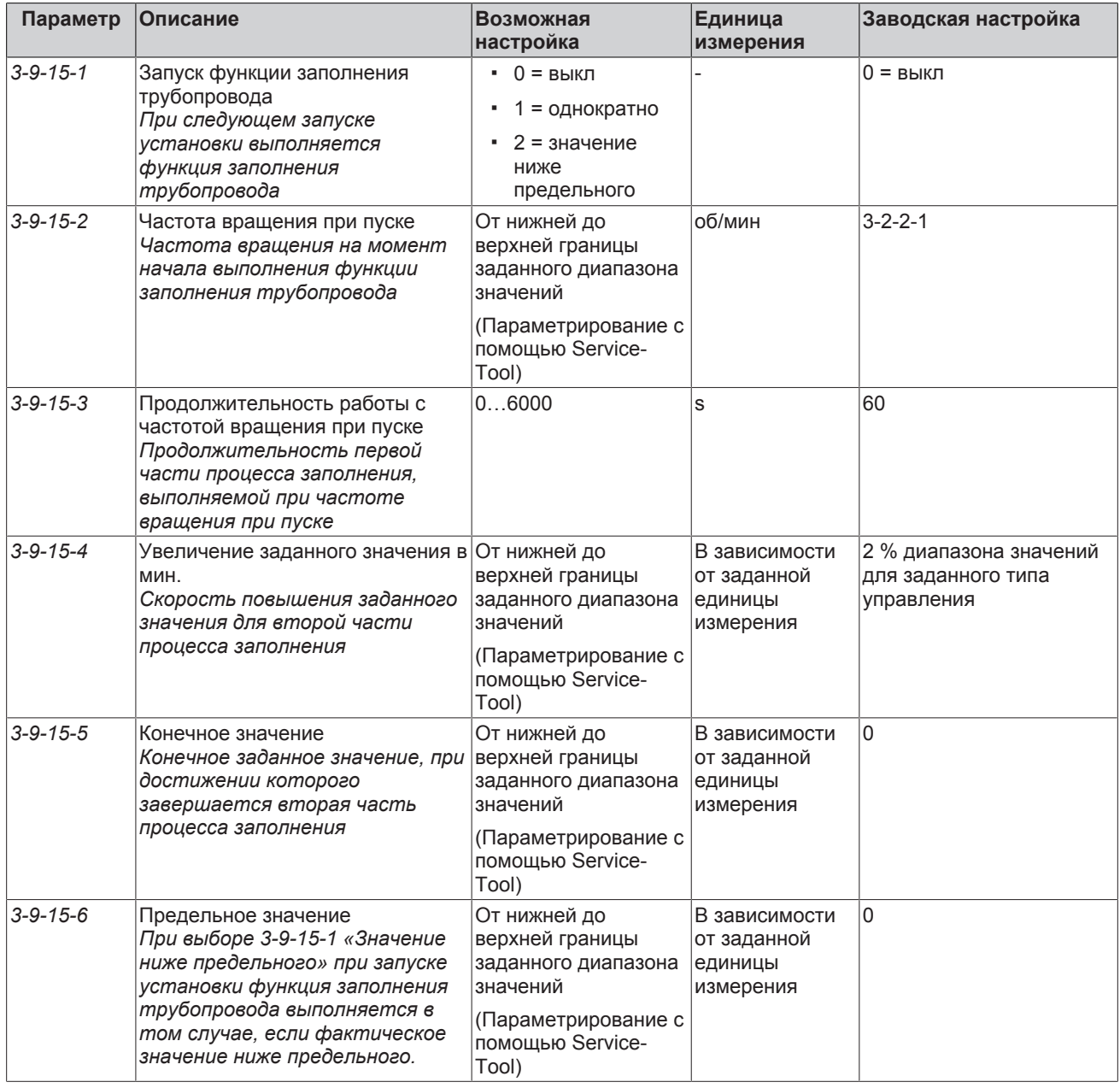

### **7.7.8 Функции для установок повышения давления**

### **7.7.8.1 Недостаток воды**

Недостаток воды в установке можно обнаружить с помощью преобразователя частоты, используя конфигурацию цифрового входа, или на основании контроля давления на входе.

### **Конфигурация через цифровой вход**

Если в конфигурации цифрового входа выбрана функция «Недостаток воды», в зависимости от цифрового входного сигнала (сигнал низкого/высокого уровня) активируется или деактивируется аварийный сигнал A17 «Недостаток воды».

Если на цифровой вход поступает сигнал, сообщающий о низком уровне воды, преобразователь частоты передает аварийный сигнал «Недостаток воды» и переключает все насосы, находящиеся в режиме Авто (Auto), на Останов (Stopp). Оценка сигнала всегда осуществляется на цифровом входе активного главного насоса в системе.

Способ квитирования аварийного сигнала можно устанавливать в параметре «Аварийный сигнал при недостатке воды»(*3-9-11-1* ). Возможны настройки «С автоматическим квитированием» или «Без автоматического квитирования». Поступивший аварийный сигнал можно квитировать с любого насоса системы.

Отключение насосов в системе из-за аварийного сигнала «Недостаток воды» можно отложить с помощью параметра «Задержка отключения» (*3-9-11-2* ). По истечении установленного времени насосы отключатся. Если сигнал на цифровом входе за время запаздывания снова изменяется на сигнал высокого уровня, аварийный сигнал не передается. Аварийный сигнал «Недостаток воды» передается в системе в течение времени, установленного в параметре «Минимальная продолжительность сигнала тревоги»(*3-9-11-3* ) или дольше.

### **Контроль давления на входе**

Контроль установки на предмет недостатка воды может осуществляться также через систему контроля давления на входе за счет измерения давления всасывания. Для этого параметр «Контроль с помощью датчика давления на входе» (*3-9-11-4* ) следует установить на «Вкл».

С помощью поступающего на аналоговый вход сигнала датчика регистрируются значения измерений для давления всасывания. Аварийный сигнал «Недостаток воды» подается в зависимости от параметров «Порог отключения по давлению на входе» (*3-9-11-5* ) и «Порог включения по давлению на входе» (*3-9-11-6* ). Если давление на входе падает ниже границы отключения по давлению на входе, подается аварийный сигнал. После отключения насосов в системе из-за аварийного сигнала «Недостаток воды» превышение предела подключения ведет к повторному подключению насосов.

Характеристики квитирования и временные характеристики аварийного сигнала можно устанавливать как при настройке конфигурации через цифровой вход используя параметры «Аварийный сигнал при недостатке воды» (*3-9-11-1* ), «Задержка отключения» (*3-9-11-2* ) и «Минимальная продолжительность аварийного сигнала» (*3-9-11-3* ).

Границы отключения/подключения выбирают таким образом, чтобы не происходило быстрого чередования выключение/повторное включение насосов.

Если отключение насосов в системе происходит из-за аварийного сигнала «Недостаток воды», аварийное сообщение остается активным по меньшей мере в течение времени, установленного для параметра *3-9-11-3* , даже если сигнал измеренного ранее значения снова превысил границу подключения *3-9-11-6* .

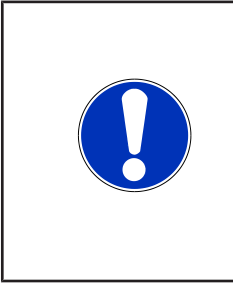

# **УКАЗАНИЕ**

Если на аналоговом входе установлена функция «Давление на входе, внутреннее», значения измерения не используется для контроля. Следовательно, на аналоговом входе должна устанавливаться функция «Давление на входе». С помощью параметра «Давление на входе» (*1-2-3-*2) может отображаться текущее давление на входе установки. Если регистрация значения измерения давления на входе не конфигурируется на аналоговом входе, то контроль недостатка воды не выполняется.

# **УКАЗАНИЕ**

При одновременной активации функции «Контроль давления на входе» (*3-9-11-4* ) и конфигурации цифрового входа с функцией «Недостаток воды» цифровой вход имеет приоритет. В этом случае значения измерения давления всасывания на аналоговом входе не анализируются. И появление аварийного сигнала «Недостаток воды» зависит исключительно от цифрового входного сигнала.

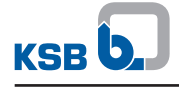

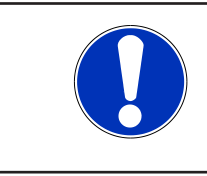

# **УКАЗАНИЕ**

Контроль давления на входе также может осуществляться за счет подключения PumpMeter к модулю M12. Для модуля M12 на входе A в этом случае задается функция «Давление на входе/выходе, PumpMeter».

#### Таблица **75:** Параметр «Функция недостатка воды»

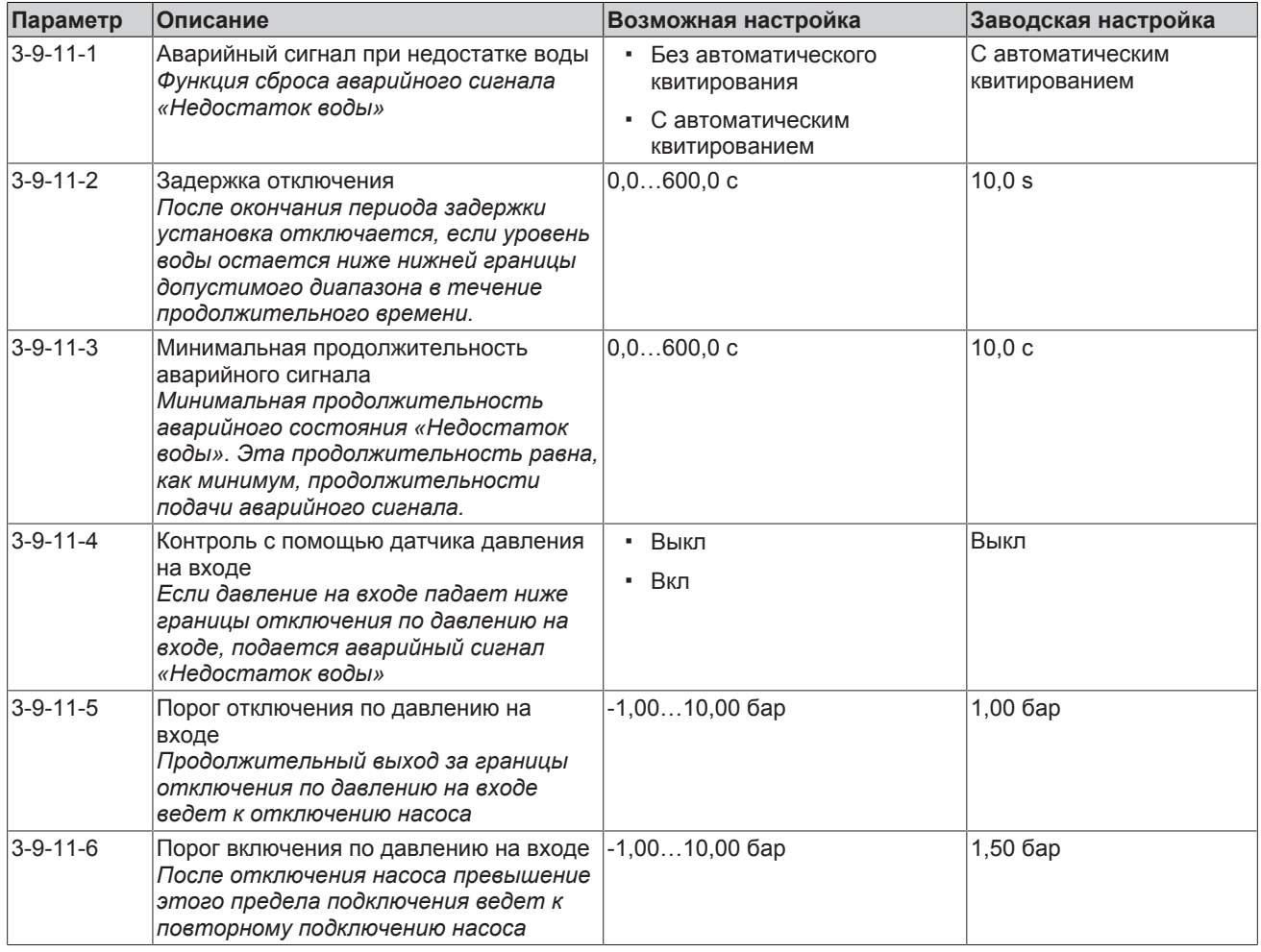

#### **7.7.8.2 Свободный выбег**

Чтобы эксплуатировать торцовое уплотнение в щадящем режиме, насос можно останавливать без торможения - с помощью функции «Свободный выбег». При активации этой функции отключается широтно-импульсная модуляция (ШИМ) преобразователя частоты и двигатель тормозит не с линейным замедлением, а постепенно снижает скорость начиная с установленной частоты вращения (*3-3-5-6* ) до полной остановки.

Продолжительность этого процесса зависит от инерции масс системы. Во время свободного выбега привод заблокирован. Информация о такой блокировке отображается на панели управления. Активация этой функции осуществляется с помощью параметра «Выбег двигателя» (*3-3-5-5*).

Этот параметр можно выбрать 2 способами:

- Выкл Функция неактивна, двигатель завершает работу с линейным замедлением
- Постоянная частота вращения
	- При завершении работы и частоте вращения ниже частоты вращения выбега двигателя (*3-3-5-6* ) отключается широтно-импульсная модуляция (ШИМ) преобразователя частоты и двигатель останавливается без торможения.

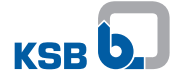

### Таблица **76:** Параметр «Свободный выбег»

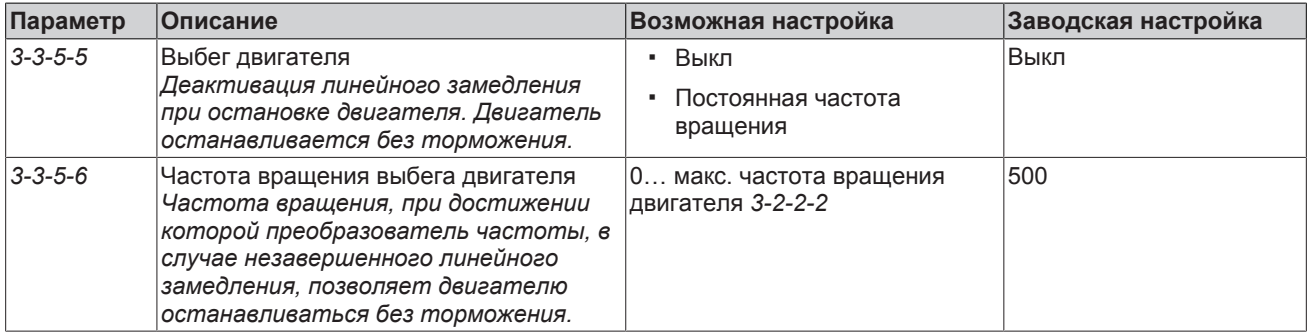

### **7.8 Функции устройства**

### **7.8.1 Заводские настройки и настройки пользователя**

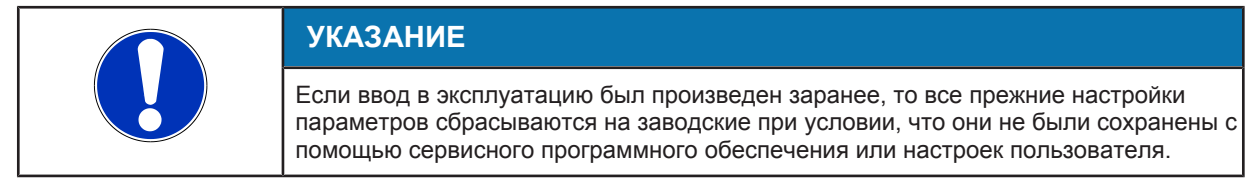

В частотном преобразователе можно сохранить и загрузить два других набора настроек пользователя. Заводские настройки неизменяемые и могут быть загружены с помощью параметра *(3-1-3-5)*.

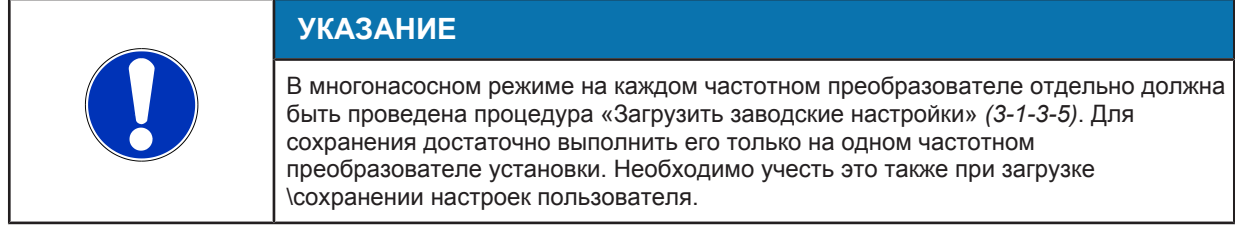

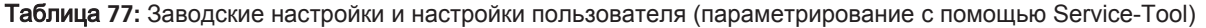

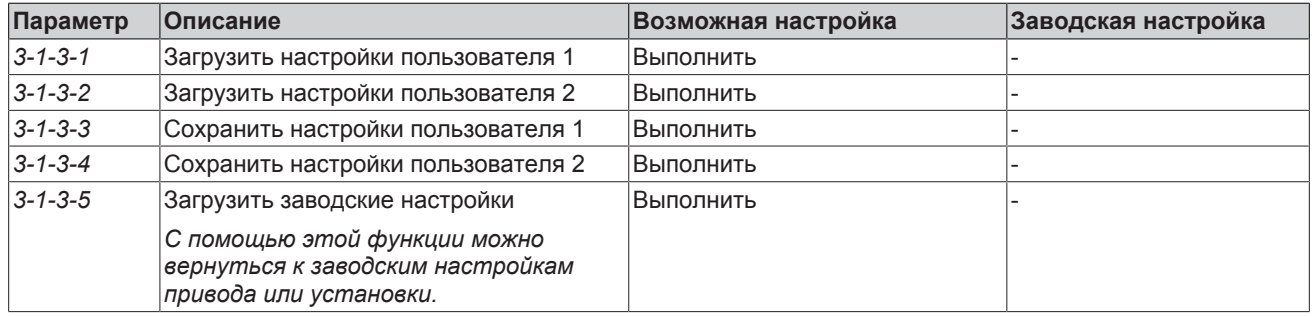

#### **7.8.2 Считывание PumpMeter**

Если преобразователь частоты настраивается не на заводе-изготовителе, то соответствующие данные (данные двигателя, кривые характеристик насоса) можно загрузить в преобразователь частоты из PumpMeter при условии, что PumpMeter подключен через Modbus к входу A модуля M12.

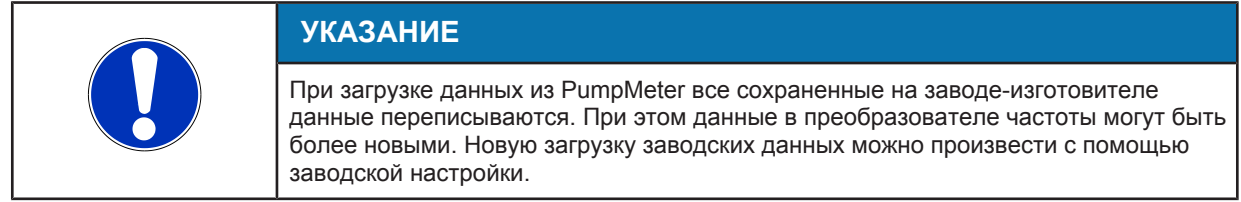

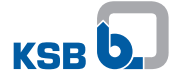

#### **Считывание заводской таблички**

Для считывания из PumpMeter таких параметров, как характеристика насоса и двигателя, должен быть выбран параметр функции входа А модуля M12 (3-8-4-1) на потенциометре давления на входе/выходе или внутреннем потенциометре давления на входе/выходе. Для этого частотный преобразователь должен находиться в режиме работы "Off" или "Auto-Stop".

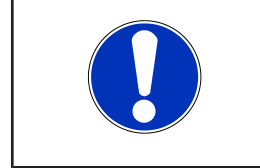

# **УКАЗАНИЕ**

При изменении параметра 3-8-4-1 на указанное выше значение (используется в первую очередь в случае дооснащения) срабатывает 24 В сброс напряжения, который необходим для инициализации соединения шин с PumpMeter.

Только после этого заводская табличка может быть считана.

Если считывание заводской таблички прервано до конца полной передачи данных или не может быть установлен обмен данными, отображается предупреждение «Связь PumpMeter» и не осуществляется применение уже переданных параметров. Ввиду того, что может быть также изменено считывание характеристик двигателя, следует снова запустить автоматическую корректировку двигателя(AMA). После завершения считывания выводится сообщение «Загрузка PumpMeter завершена». Параметры двигателя изменены! Выполнить AMA!

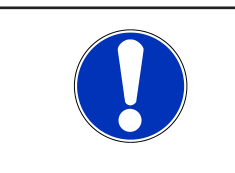

# **УКАЗАНИЕ**

При выборе потенциометра давления на входе/выходе параметр 3-8-4-1 должен быть снова переведен в режим «Выкл» после считывания заводской таблички, если он должен регулироваться на аналоговом выходе.

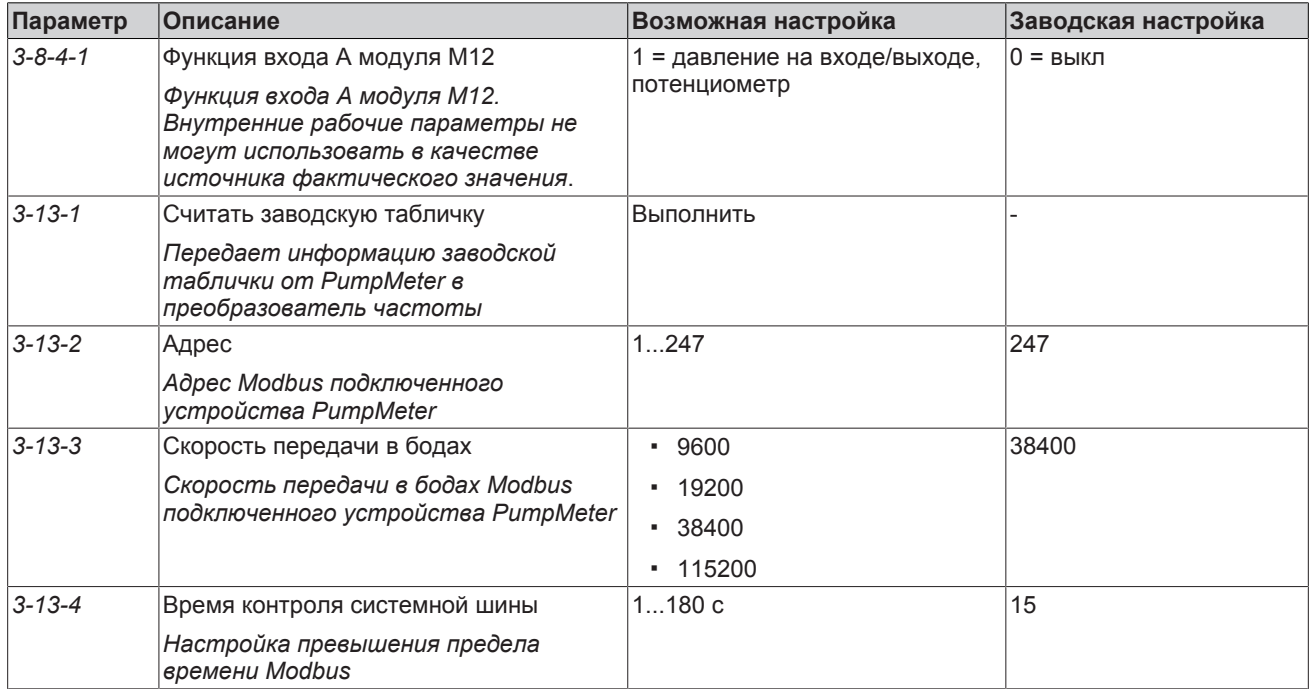

Таблица **78:** Считывание PumpMeter (параметрирование с помощью Service-Tool)

### **7.8.3 Дата и время**

Частотный преобразователь имеет часы реального времени. Формат выхода можно переключать.

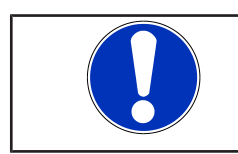

# **УКАЗАНИЕ**

Автоматические переключение между летним и зимним временем невозможно.

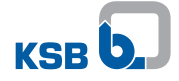

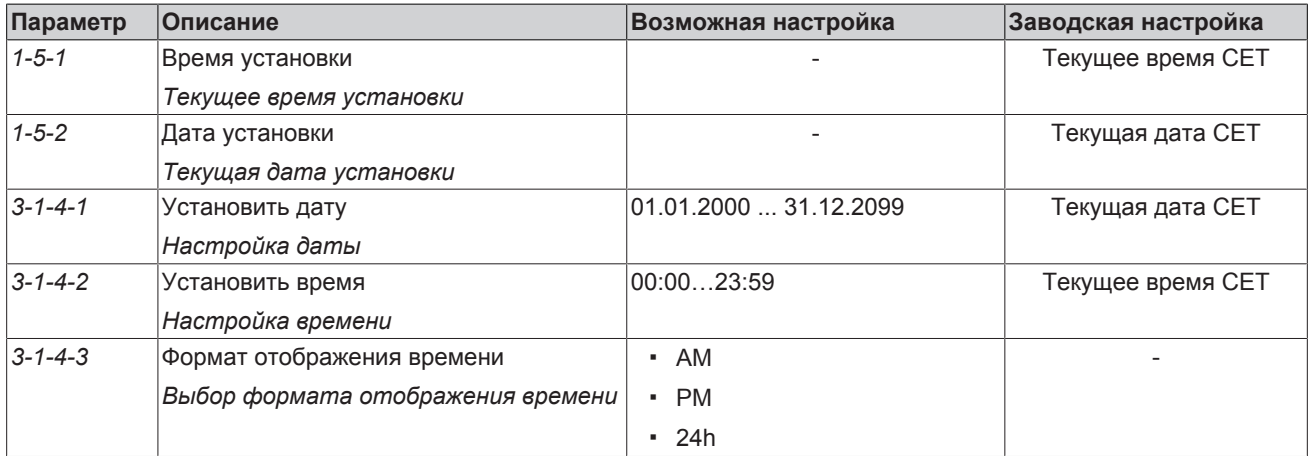

Таблица **79:** Установка параметров Дата и Время (параметрирование с помощью Service-Tool/приложения)

### **7.9 Цифровые и аналоговые входы/выходы**

### **7.9.1 Цифровые входы**

Частотный преобразователь имеет четыре цифровых входа.

Для цифрового входа DI-EN зарезервирована одна функция: С помощью цифрового входа DI-EN может быть отключена широтно-импульсная модуляция (ШИМ) преобразователя частоты. В случае отключения (DI-EN = Low) двигатель тормозит не с помощью линейного сигнала остановки, а плавно

останавливается до состояния покоя. Продолжительность этого процесса зависит от инерции массы системы. Во время постепенной остановки привод заблокирован. Такая блокировка отображается на панели управления. Простейшим решением отключения ШИМ является установка перемычки между +24V В (C9) и входом DI-EN (C10).

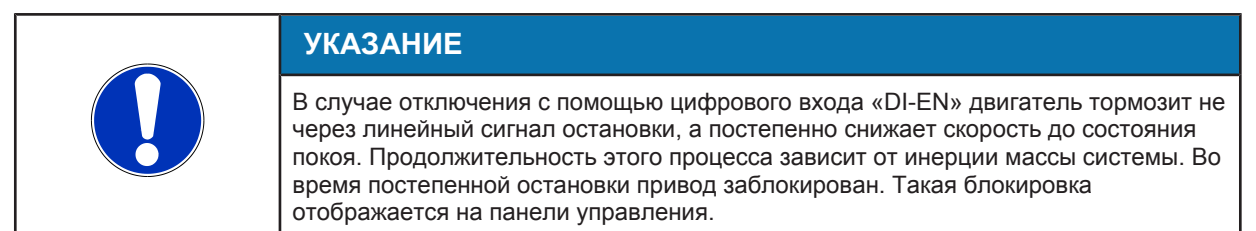

# *│*∆ предупреждение

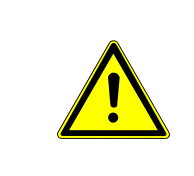

**Вращающиеся детали оборудования**

Травмирование обслуживающего персонала!

▷ Следует находиться как можно дальше от вращающихся деталей до полной остановки механизма.

3 цифровых входа (DI1—DI3) можно настраивать произвольно. Могут быть выбраны следующие функции:

- Нет функции
- Пуск установки
- Цифровой потенциометр (быстрее / медленнее)
- Переключение пульта управления (локальный / удаленный)
- Защита от сухого хода
- Сброс аварийного сигнала
- Управление выводом аналогового входа
- Обработка внешнего сообщения (например, «Открыта дверь» реакция: «Отключение насоса»)
- Переключение на альтернативное заданное значение/управляемую величину

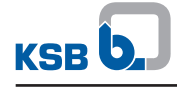

- Переключение между режимами Выкл/Автоматический/Постоянная частота вращения/Внешнее выключение
- Переключение насосов
- Пуск режима функционального управления
- Запуск промывки труб
- Переполнение
- Недостаток воды
- Переключение между наборами параметров

Один и тот же цифровой вход отдельных преобразователей частоты в многонасосном режиме не может быть настроен по-разному.

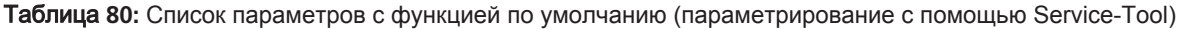

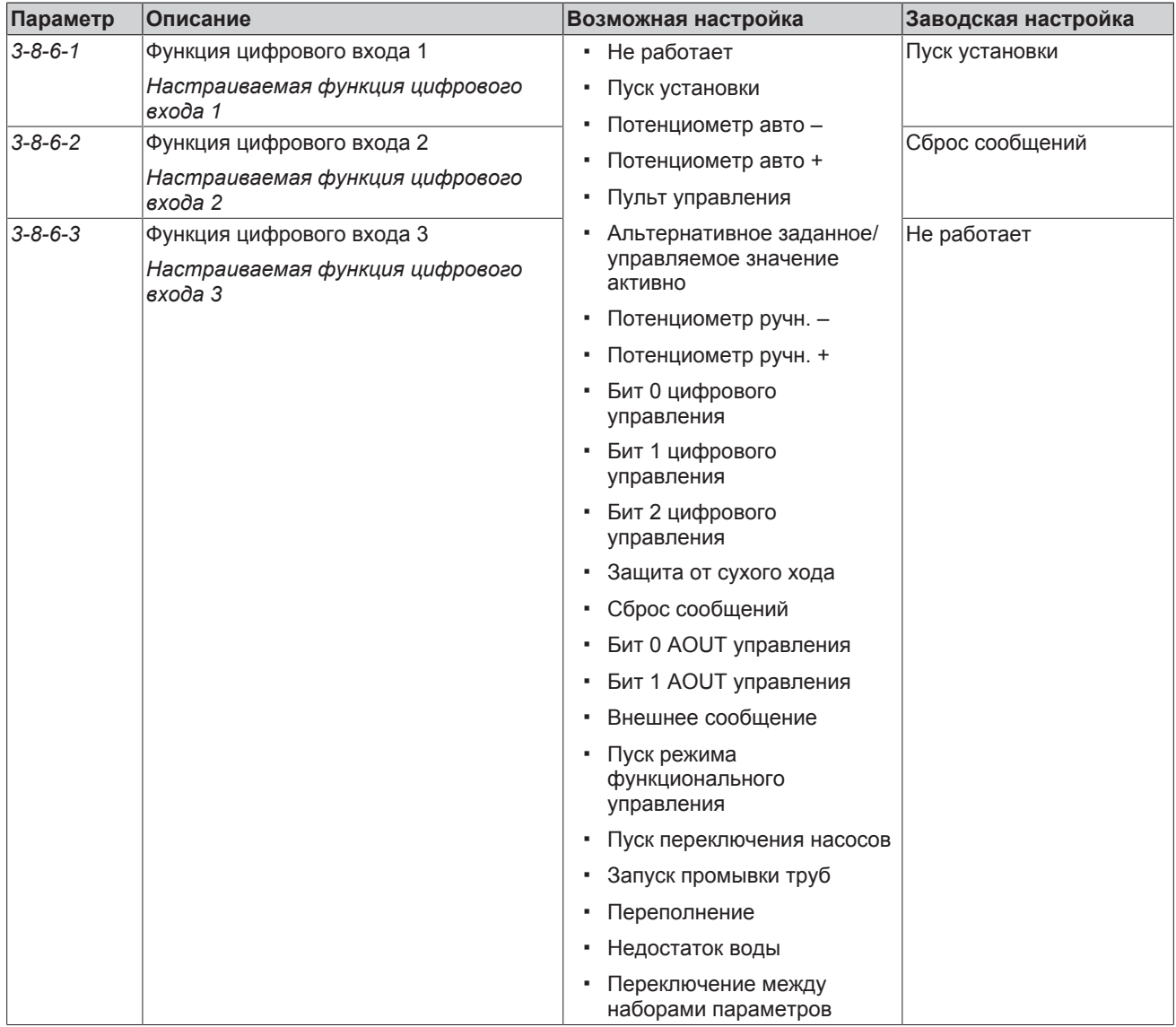

# **7.9.1.1 Цифровой потенциометр**

С помощью этой функции в зависимости от режима (режим автоматического регулирования, режим ручного регулирования или ручной режим) может быть повышено или понижено соответствующее заданное значение (заданное, управляемое значение или значение управляющего воздействия). Для этого используются два цифровых входа.

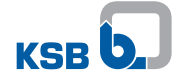

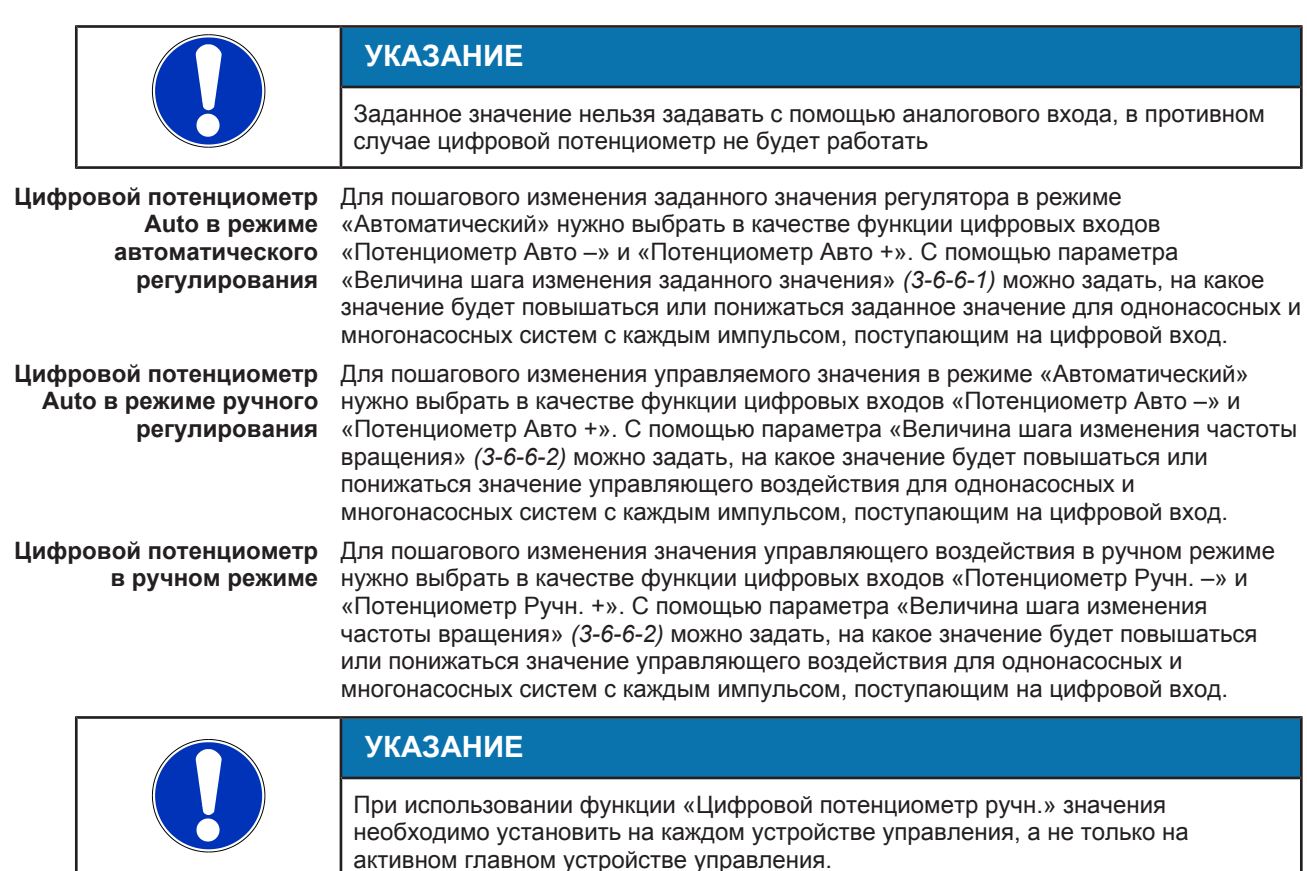

Действие зависит от устройства коммутации цифровых входов:

- 00: не активно;
	- Заданное значение, управляемое значение или значение управляющего воздействия может быть изменено, например, с помощью панели управления.
- 01: вверх
- 10: вниз
- 11: заблокировано;

Заданное значение, управляемое значение или значение управляющего воздействия не может быть изменено.

С помощью параметра «Интервал» *(3-6-6-3)* может быть задано значение времени для автоматического изменения значения при продолжительном сигнале. По истечении этого времени заданное значение и/или значение управляющего воздействия непрерывно изменяется.

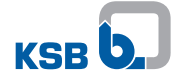

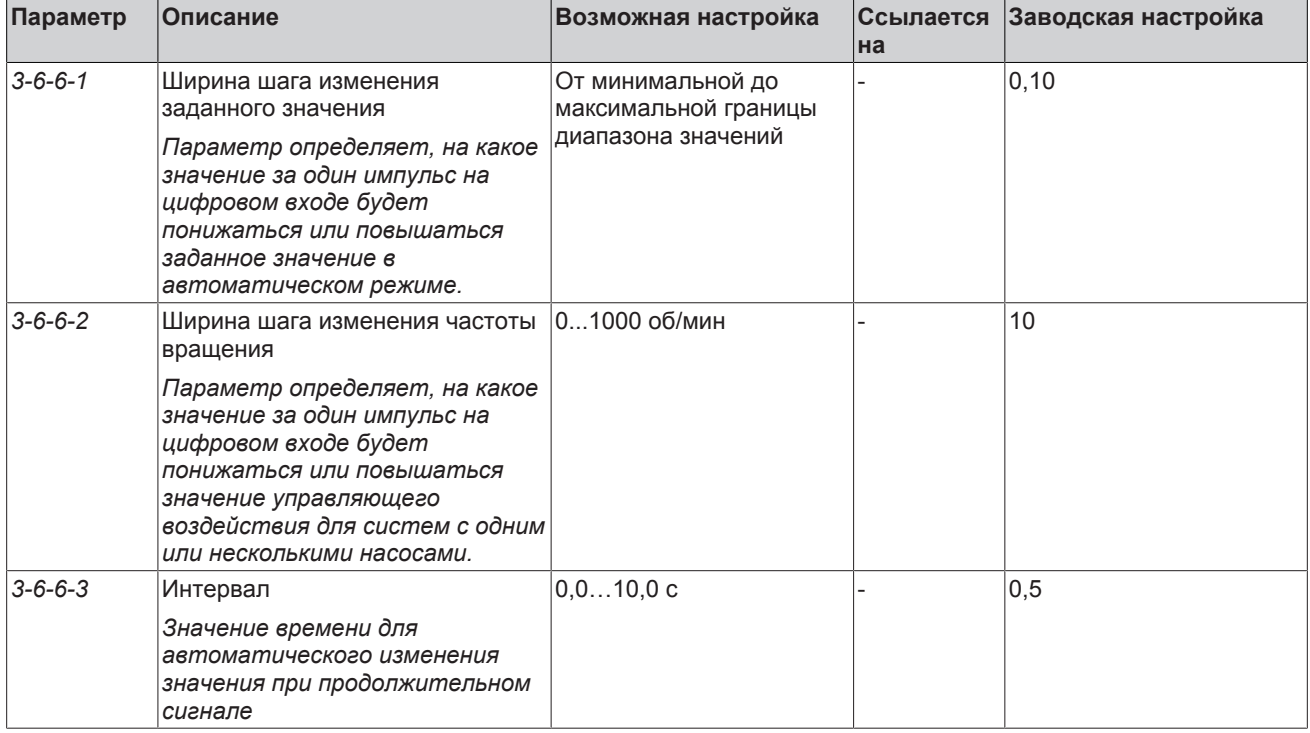

# Таблица **81:** Параметры цифрового потенциометра (установка параметров с помощью Service-Tool)

### **7.9.1.2 Внешнее сообщение**

Через цифровой вход может быть создано внешнее локальное сообщение.

С помощью параметра «Реакция внешнего сообщения» (*3-9-14-1*) можно настроить, будет ли сообщение аварийным сигналом или предупреждением.

С помощью параметра «Действие внешнего сообщения» (*3-9-14-2*) устанавливается, будет ли сообщение иметь автоматическое квитирование или нет.

Внешнее сообщение создает обычный аварийный сигнал или обычное предупреждение, которые могут также быть учтены при сообщении об общей неисправности посредством реле.

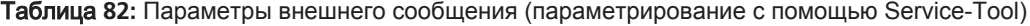

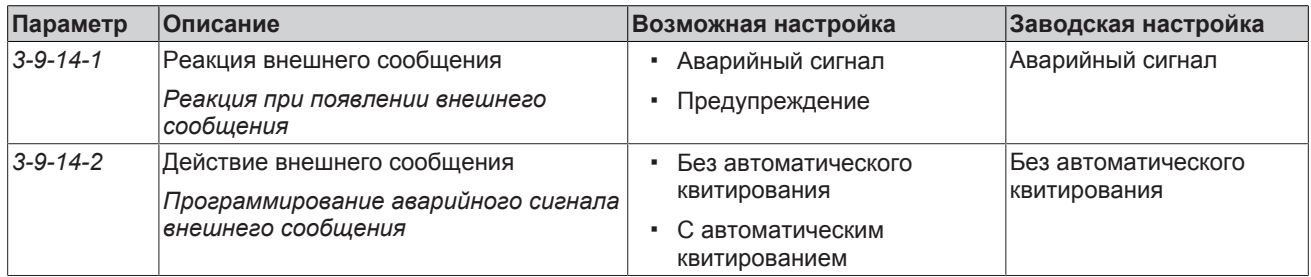

### **7.9.1.3 Режим постоянной частоты вращения**

С помощью этой функции текущая частота вращения преобразователя частоты может быть изменена на постоянную частоту вращения.

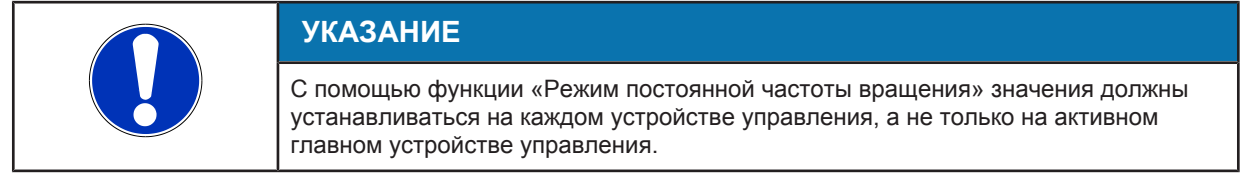

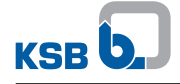

В зависимости от подключения цифровых входов можно выбрать до трех значений постоянной частоты вращения. Функция выбранных цифровых входов настраивается посредством параметров «Бит 0 цифрового устройства управления», «Бит 1 цифрового устройства управления» и «Бит 2 цифрового устройства управления». Процедура зависит от устройства коммутации цифровых входов.

#### Таблица **83:** Коммутация цифровых входов

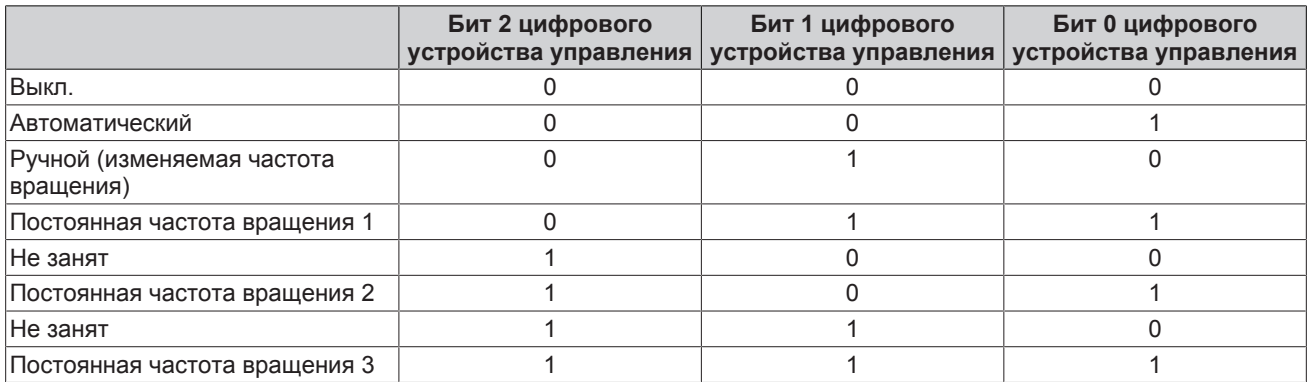

Значения постоянной частоты вращения устанавливается на основе параметров *(3-6-5-1)* — *(3-6-5-3)*.

Таблица **84:** Параметр Режим постоянной частоты вращения с помощью цифровых входов (параметрирование с помощью Service-Tool)

| Параметр        | Описание                                                                                           | Возможная настройка                                             | <b>HO</b>                          | Относитель Заводская настройка |
|-----------------|----------------------------------------------------------------------------------------------------|-----------------------------------------------------------------|------------------------------------|--------------------------------|
| $3 - 6 - 5 - 1$ | Постоянная частота вращения 1<br>Выбираемая через цифровые<br>входы постоянная частота<br>вращения | От минимальной до<br>максимальной частоты<br>вращения двигателя | $3 - 2 - 2 - 1$<br>$3 - 2 - 2 - 2$ | 0                              |
| $3 - 6 - 5 - 2$ | Постоянная частота вращения 2<br>Выбираемая через цифровые<br>входы постоянная частота<br>вращения | От минимальной до<br>максимальной частоты<br>вращения двигателя | $3 - 2 - 2 - 1$<br>$3 - 2 - 2 - 2$ | 10                             |
| $3 - 6 - 5 - 3$ | Постоянная частота вращения 3<br>Выбираемая через цифровые<br>входы постоянная частота<br>вращения | От минимальной до<br>максимальной частоты<br>вращения двигателя | $3 - 2 - 2 - 1$<br>$3 - 2 - 2 - 2$ | ۱O                             |

Частотный преобразователь имеет 3 настраиваемых цифровых входа. Выбор 3 разных значений постоянной частоты вращения возможен только в том случае, если для этого используются все настраиваемые цифровые входы (функция цифровых входов: бит 0 цифрового управления, бит 1 цифрового управления, бит 2 цифрового управления). Как следствие, в этом случае команда пуска/останова насоса не может передаваться через цифровые входы. В качестве альтернативы команда Пуск/ останов может передаваться через параметр *1-3-1* пуска / останова установки Service-Tool или приложения.

# **УКАЗАНИЕ**

Команда пуска через параметр *1-3-1* пуск / останов установки не сохраняется после перерыва в электроснабжении. Перерыв в электроснабжении ведет к останову насоса / установки. Останова можно избежать, если команда пуска/ останова передается через один из настраиваемых цифровых входов (функция цифрового входа: пуск установки). В этом случае ввиду необходимости коммутации цифровых входов для значений постоянной частоты вращения возможен пуск только с одной постоянной частотой вращения.

### **7.9.1.4 Защита от сухого хода.**

Через цифровой вход можно контролировать сухой ход с помощью внешнего датчика (например, реле давления). Для этого нужно установить функцию цифрового входа на значение защиты от сухого хода.

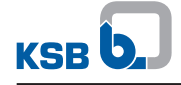

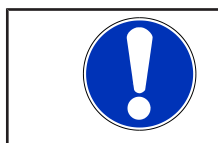

# **УКАЗАНИЕ**

Если защита от сухого хода была активирована посредством внешнего датчика, то распознавание сухого хода без использования датчиков неактивно.

#### Таблица **85:** Действие преобразователя частоты при сухом ходе через цифровой вход(параметрирование с помощью Service-Tool)

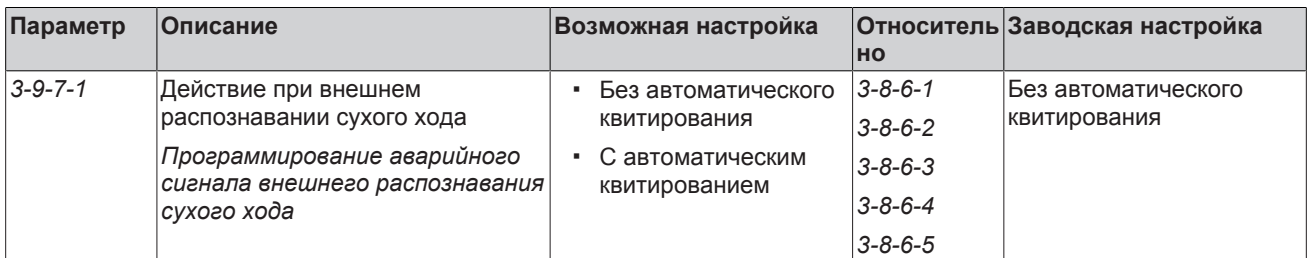

#### **7.9.1.5 Пуск Режима функционального управления через цифровой вход**

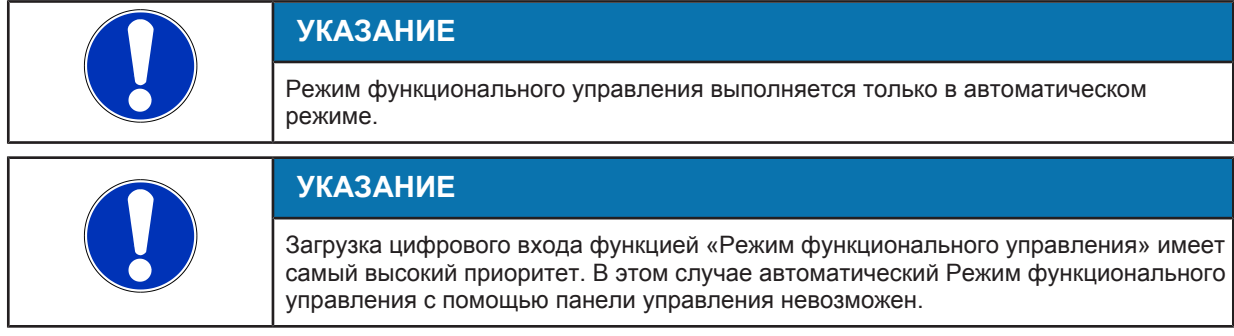

#### Таблица **86:** Пример запуска Режима функционального управления через цифровой вход 3

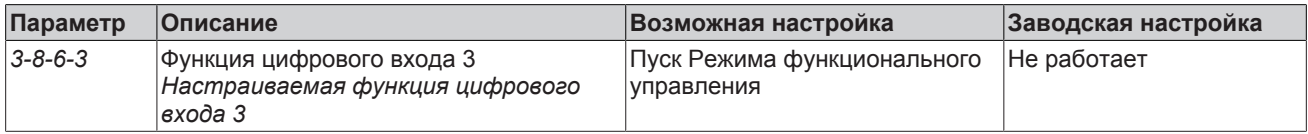

### **7.9.2 Переключение между наборами параметров**

Функция переключения между наборами параметров позволяет переключаться между 2 сохраненными наборами параметров (настройки пользователя 1 и настройки пользователя 2) через цифровой вход.

Это позволяет настроить аварийный режим, например, при потере связи с полевой шиной. После настройки всех параметров сохранить настроенный набор параметров можно с помощью параметра (*3-1-3-3*) или (*3-1-3-4*).

Таблица **87:** Сохранение наборов параметров

| Параметр        | <b>Описание</b>                    | Возможная настройка | Заводская настройка |
|-----------------|------------------------------------|---------------------|---------------------|
| $3 - 1 - 3 - 3$ | Сохранить настройки пользователя 1 |                     | Выполнить           |
| $3 - 1 - 3 - 4$ | Сохранить настройки пользователя 2 |                     | Выполнить           |

### Таблица **88:** Пример переключения между наборами параметров через цифровой вход 3

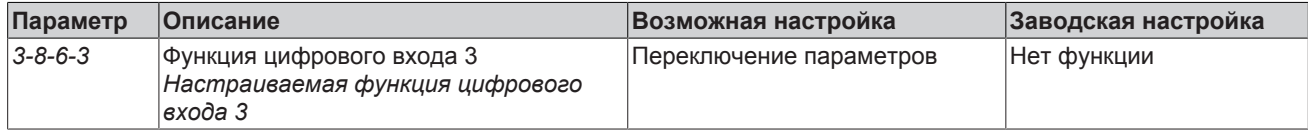

После загрузки наборов параметров на панели управления или ServiceTool появляется следующее информационное сообщение: «I106 Загрузка настроек пользователя 1» или «I107 Загрузка настроек пользователя 2».

#### **7.9.3 Аналоговые входы**

Доступны два аналоговых входа. Через эти аналоговые входы в преобразователе частоты вращения могут быть сохранены, например, заданные значения от внешних устройств управления или сигналы фактических значений от датчиков давления. В этих целях для соответствующего аналогового входа необходимо выбрать тип сигнала и функцию. В соответствии с этим можно установить нижнюю и верхнюю границу для масштабирования диапазона измерения в соответствии с выбранным сигналом.

# **УКАЗАНИЕ**

Ввод значений параметров и ввод диапазонов значений/единиц измерения зависят друг от друга. По этой причине в начале параметрирования преобразователя частоты необходимо настроить действительный диапазон значений и единиц измерения (см. параметр *3-11*). Если впоследствии изменяется диапазон значений или единица измерения, то следует еще раз проверить правильность всех зависимых параметров.

Например, если датчик дифференциального давления (4—20 мA; 0—6 бар) должен быть подключен в качестве сигнала фактического значения, должны быть выполнены следующие настройки:

- Тип сигнала «4—20 мA»
- Функция «Дифференциальное давление»
- Нижняя граница аналогового входа 0 бар
- Верхняя граница аналогового входа 6 бар

Один и тот же аналоговый вход отдельных преобразователей частоты в системе с несколькими насосами не может быть настроен по-разному.

Если на аналоговом входе задаются параметры типа сигнала 4—20 мA или 2–10 В, и при этом в устройстве отсутствует такая нулевая точка токовой петли, то преобразователь частоты выводит предупреждение «Обрыв кабеля».

#### Таблица **89:** Параметры для аналогового входа 1 и 2

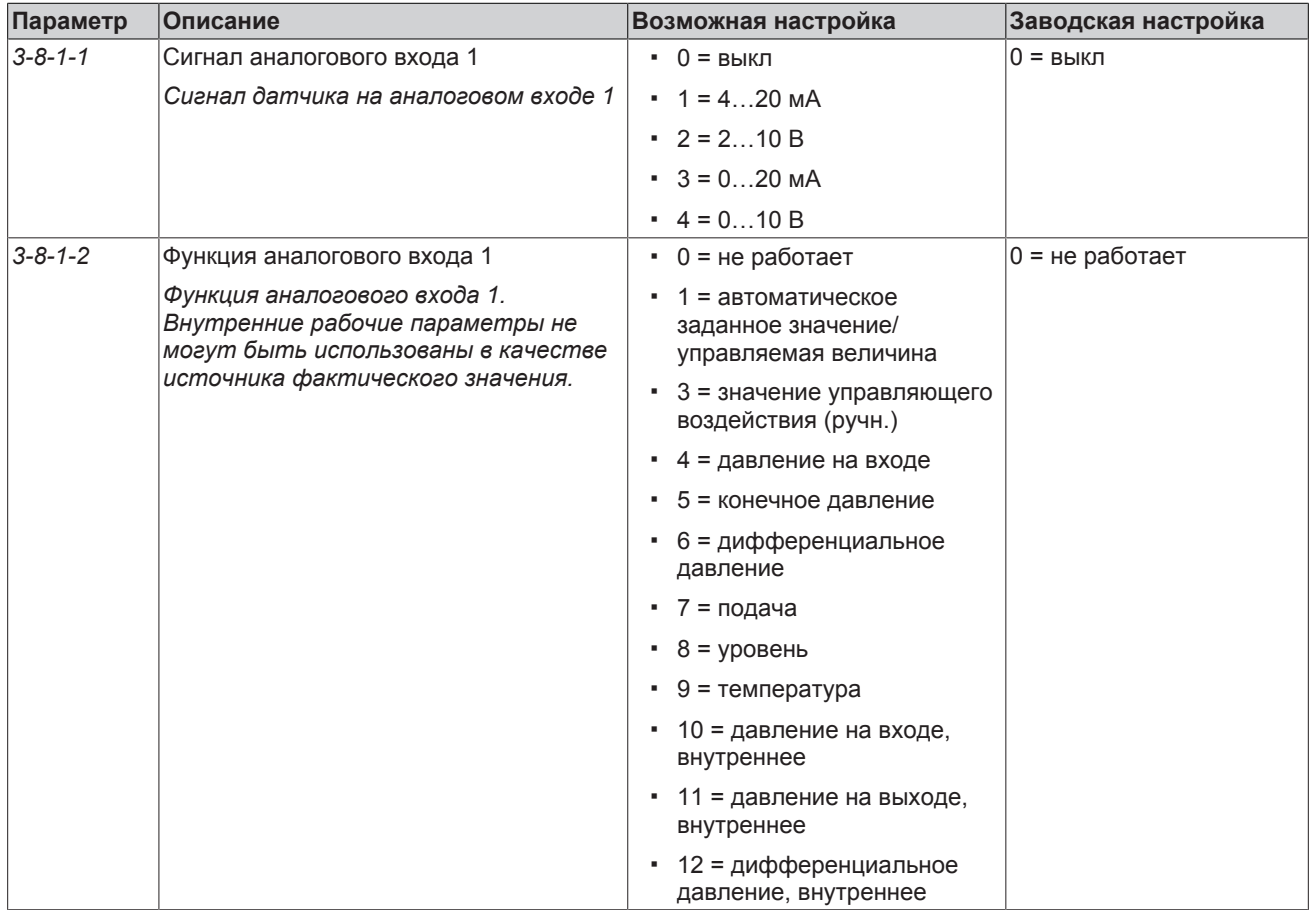

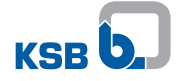

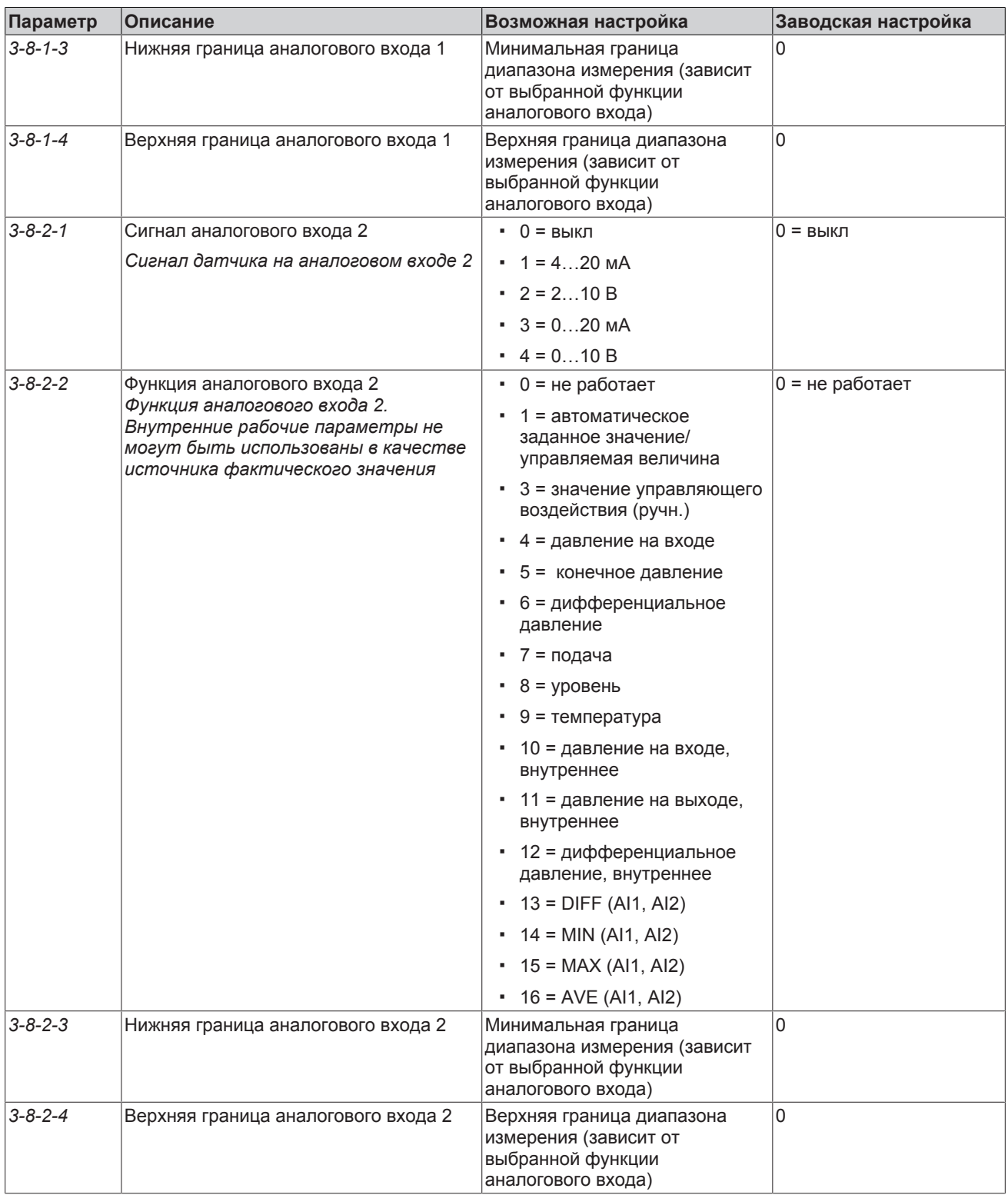

Кроме того, существует возможность считывания одновременно двух сигналов через аналоговый вход 1 и аналоговый вход 2 для обработки этих сигналов по следующим критериям (настройка возможна только аналогового входа 2):

- Разница обоих сигналов DIFF (AI1, AI2)
- Минимум обоих сигналов MIN (AI1, AI2)
- Максимум обоих сигналов MАХ (AI1, AI2)
- Среднее значение обоих сигналов AVE (AI1, AI2)

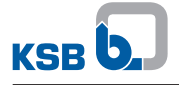

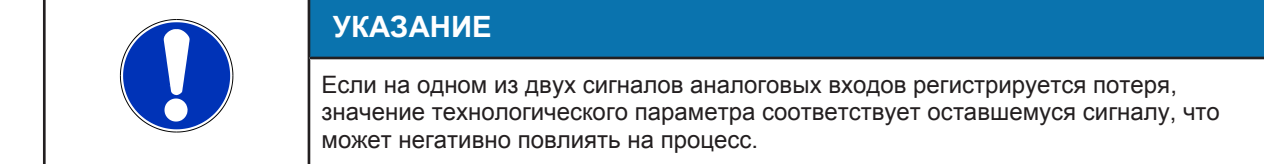

Если аналоговый вход настроен с одной из следующих настроек, прилегающие сигналы датчиков используются только для расчетов, а не для регулирования.

- Давление на входе, внутреннее
- Давление на выходе, внутреннее
- Дифференциальное давление, внутреннее

Например, когда на аналоговом входе 1 регулируется один датчик давления в водосборном трубопроводе, а на аналоговом входе 2 одновременно доступен другой датчик давления, необходимый для локальных измерений в насосе, и который не должен использоваться как фактическое значение для регулирования насоса.

- Давление на входе, внутреннее
- Давление на выходе, внутреннее
- Дифференциальное давление, внутреннее

#### **DIP-переключатель аналоговых входов**

Чтобы при выходе из строя активного главного устройства управления (ведущее устройство) его функцию могло взять на себя вспомогательное главное устройство управления (вспомогательное ведущее устройство), сигналы датчиков или внешние стандартные сигналы для заданных значений и управляемых величин или значений управляющего воздействия должны дополнительно поступать на аналоговые входы обоих преобразователей частоты. При прокладке шины токовых сигналов 0/4-20 мА сигнал должен преобразоваться в сигнал напряжения 0/2-10 В. Для преобразования сигналов предусмотрены DIP-переключатели на аналоговых входах, которые внутри системы подключают электрическое сопротивление 500 Ом.

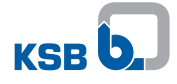

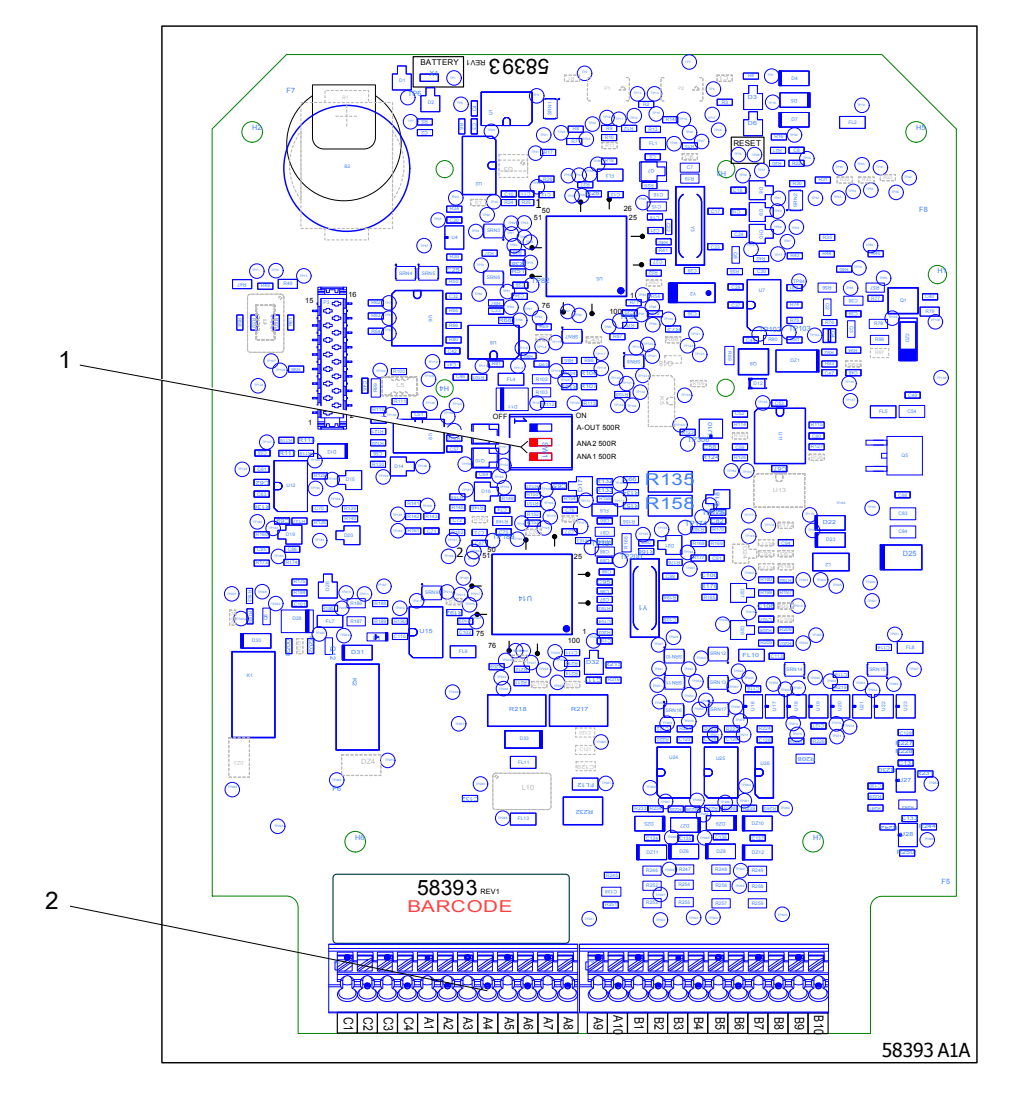

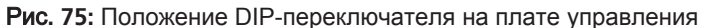

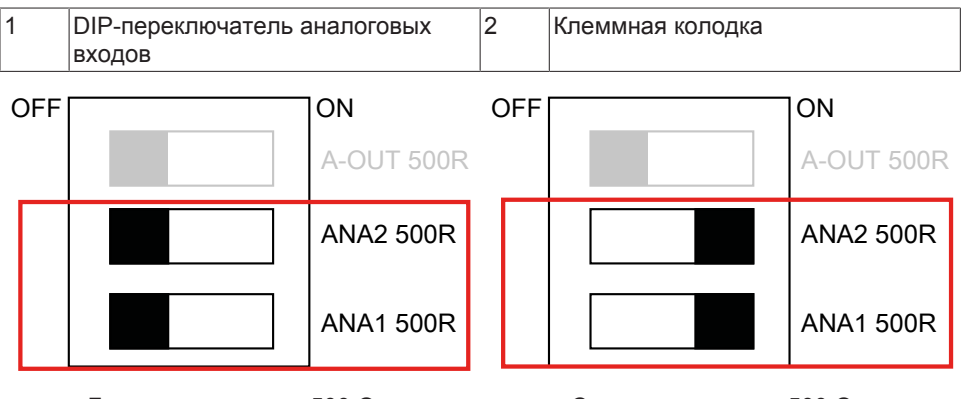

Без сопротивления 500 Ом С сопротивлением 500 Ом

Оба DIP-переключателя аналоговых входов 1 и 2 установлены на заводе в положение OFF (ВЫКЛ).

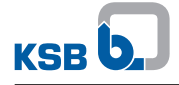

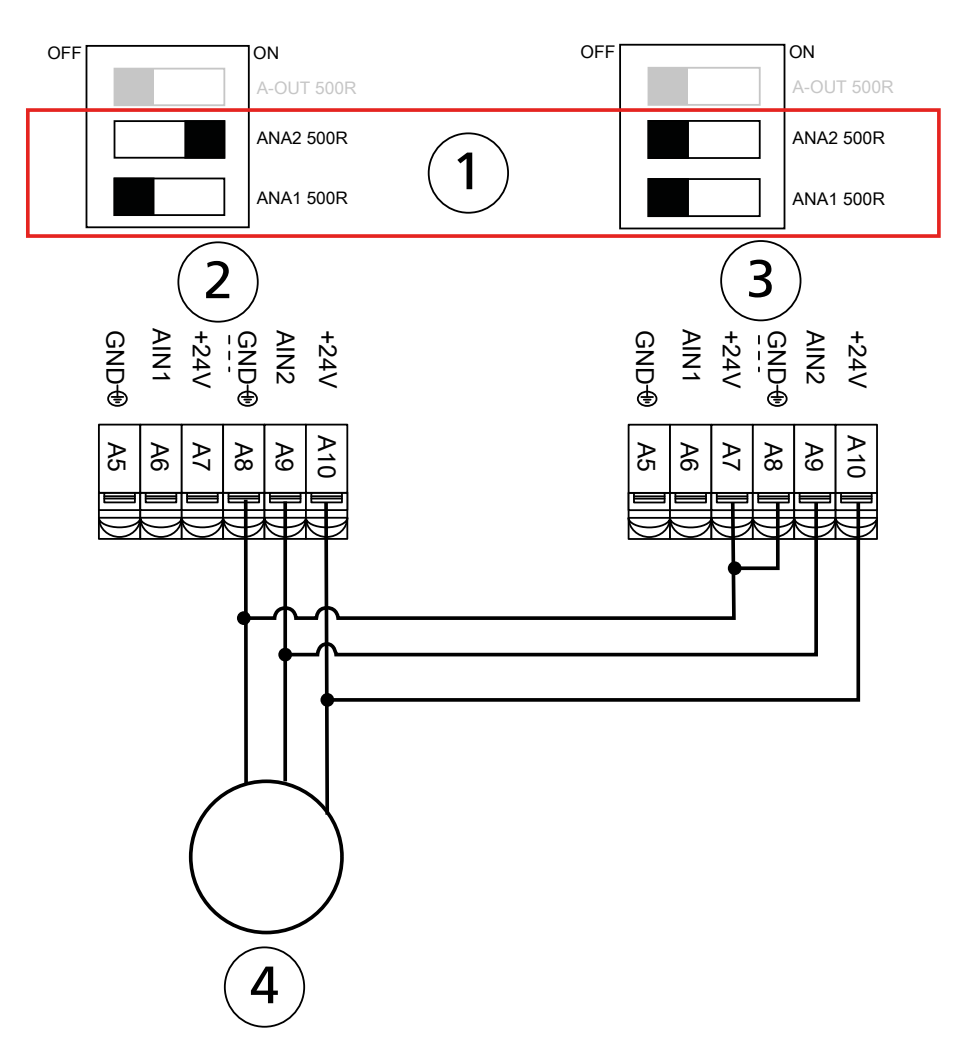

Рис**. 76:** Пример прохождения сигнала 4-20 мА

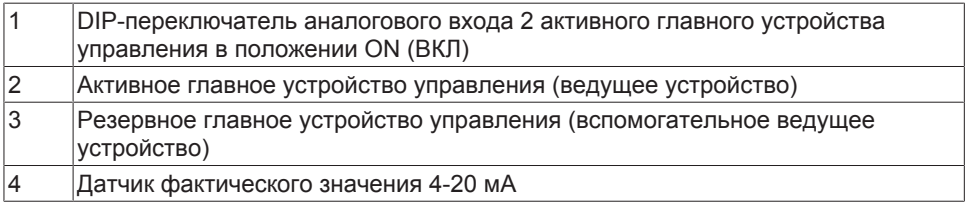

Во всех преобразователях частоты, через которые проходит сигнал 0/4-20 мА, сигнал 0/4-20 мА преобразуется в сигнал 0/2-10 В, если DIP-переключатель на активном главном устройстве управления (ведущее устройство) установлен в положение ON (ВКЛ). Соответствующим образом установить для параметров «Сигнал аналогового входа» (*3-8-1-1, 3-8-2-1*) на аналоговых входах каждого частотного преобразователя значения 0/2-10 В.

### **7.9.4 Релейный выход**

Информация о рабочем состоянии может запрашиваться на беспотенциальном реле (NO1 и NO2) частотного преобразователя.

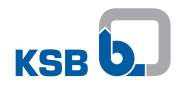

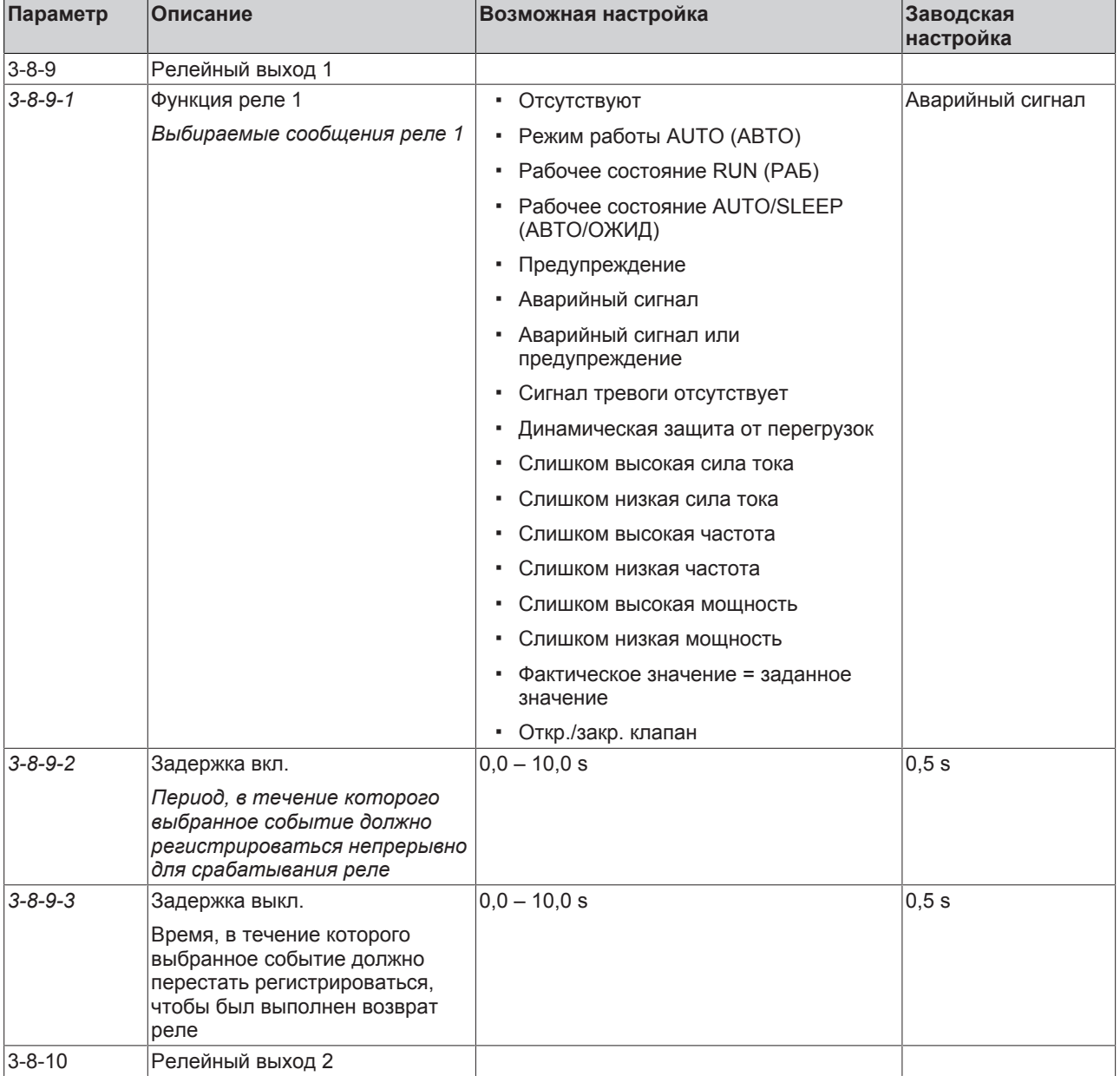

# Таблица **90:** Параметры для реле 1 (параметрирование с помощью Service-Tool)

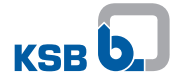

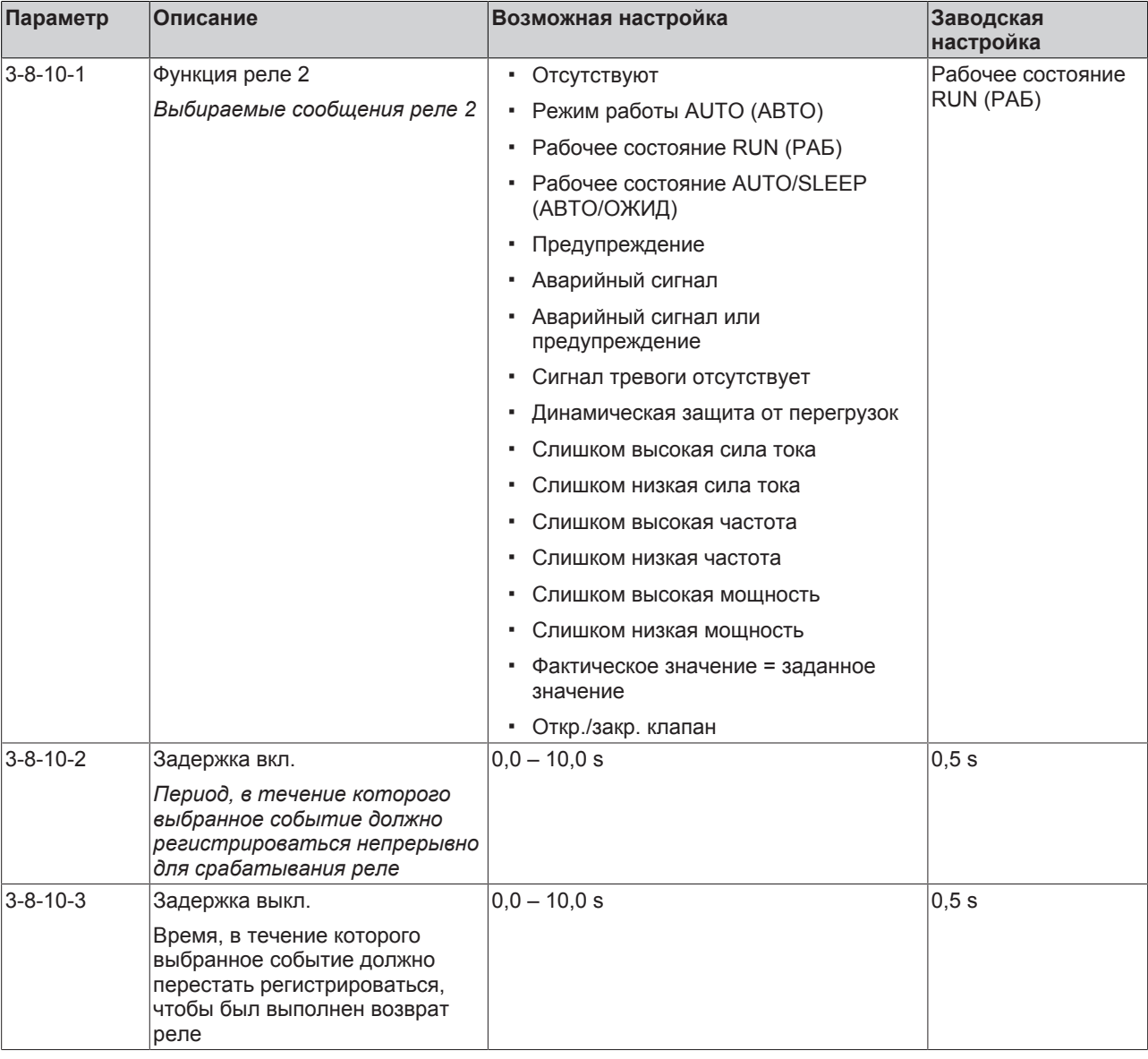

### **Функция «Фактическое значение = заданное значение»**

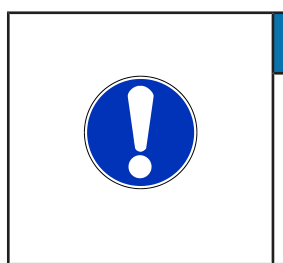

# **УКАЗАНИЕ**

Ввод значений параметров и ввод диапазонов значений/единиц измерения зависят друг от друга. По этой причине в начале параметрирования преобразователя частоты необходимо настроить действительный диапазон значений и единиц измерения (см. параметр *3-11*). Если впоследствии изменяется диапазон значений или единица измерения, то следует еще раз проверить правильность всех зависимых параметров.

Для функции «Фактическое значение = заданное значение» после определения диапазона значений и единиц измерения должен быть установлен диапазон для сравнения фактического и заданного значений. Это выполняется с помощью параметра «Допустимое отклонение при фактическое значение = заданному значению» *(3-6-4-7)*.

# **7.9.5 Аналоговые выходы**

В соответствии с заводскими настройками на аналоговом выходе значение, выбранное через параметр *3-8-7-1* назначения 1 аналогового выхода 1 выводится как сигнал 4...20 мА. В качестве альтернативы возможен вывод в виде сигнала 0...10 В.

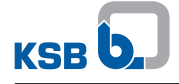

На аналоговом выходе могут быть заданы четыре разных значения технологического параметра.

Выбор значения для вывода выполняется через два цифровых входа (2 бит = 4 возможности). Для этого следует выбрать для цифровых входов функции «Бит 0 AOUT устройства управления» или «Бит 1 AOUT устройства управления».

Таблица **91:** Управление выходными значениями

| Назначение аналогового<br>выхода 1 | <b>Бит 1 AOUT</b><br>устройства<br>управления | <b>Бит 0 AOUT</b><br>устройства<br>управления |
|------------------------------------|-----------------------------------------------|-----------------------------------------------|
|                                    |                                               |                                               |
|                                    |                                               |                                               |
|                                    |                                               |                                               |
|                                    |                                               |                                               |

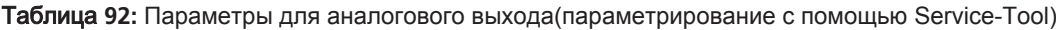

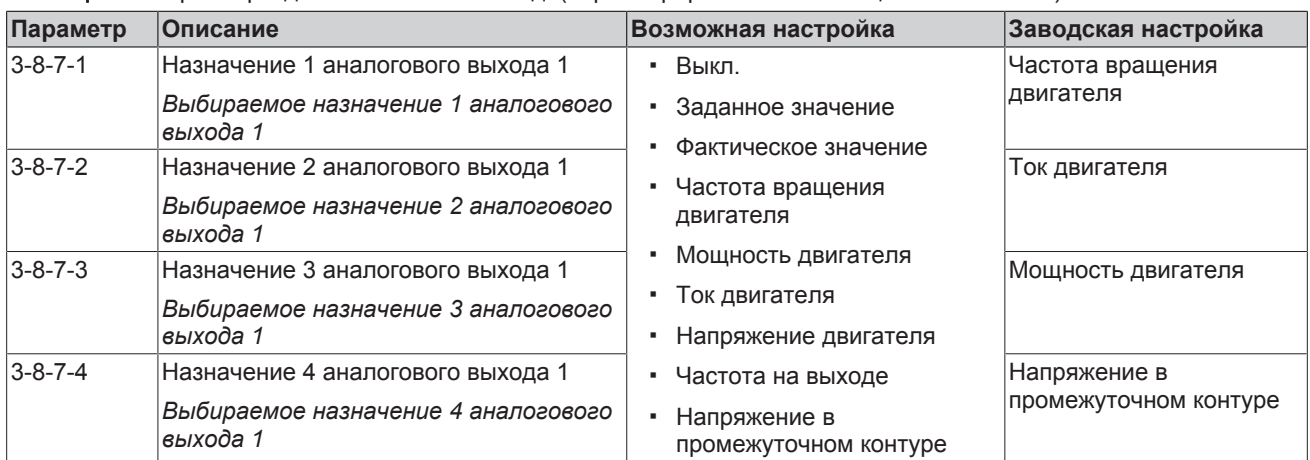

Пересчеты возможных выходных значений аналогового выхода ссылаются на параметр в меню *3-11* «Диапазоны значений и единицы измерения».

**Пример** Регулирование давления Параметр *3-8-7-1* назначения 1 аналогового выхода 1 настраивается на заданное значение. Параметры от *3-8-7-2* до *3-8-7-4* установлены в режим «ВЫКЛ». Пересчет соответствует следующим образом:

- 4 мА ссылаются на параметр «Минимальное давление» *(3-11-2-1)*
- 20 мА ссылаются на параметр «Максимальное давление» *(3-11-2-2)*

**DIP-переключатель** В зависимости от положения DIP-переключателя на плате управления процессные характеристики могут выводиться в виде сигнала 4 - 20 мА/0 - 20 мА или сигнала 2 - 10 В/0 - 10 В.

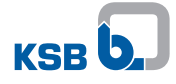

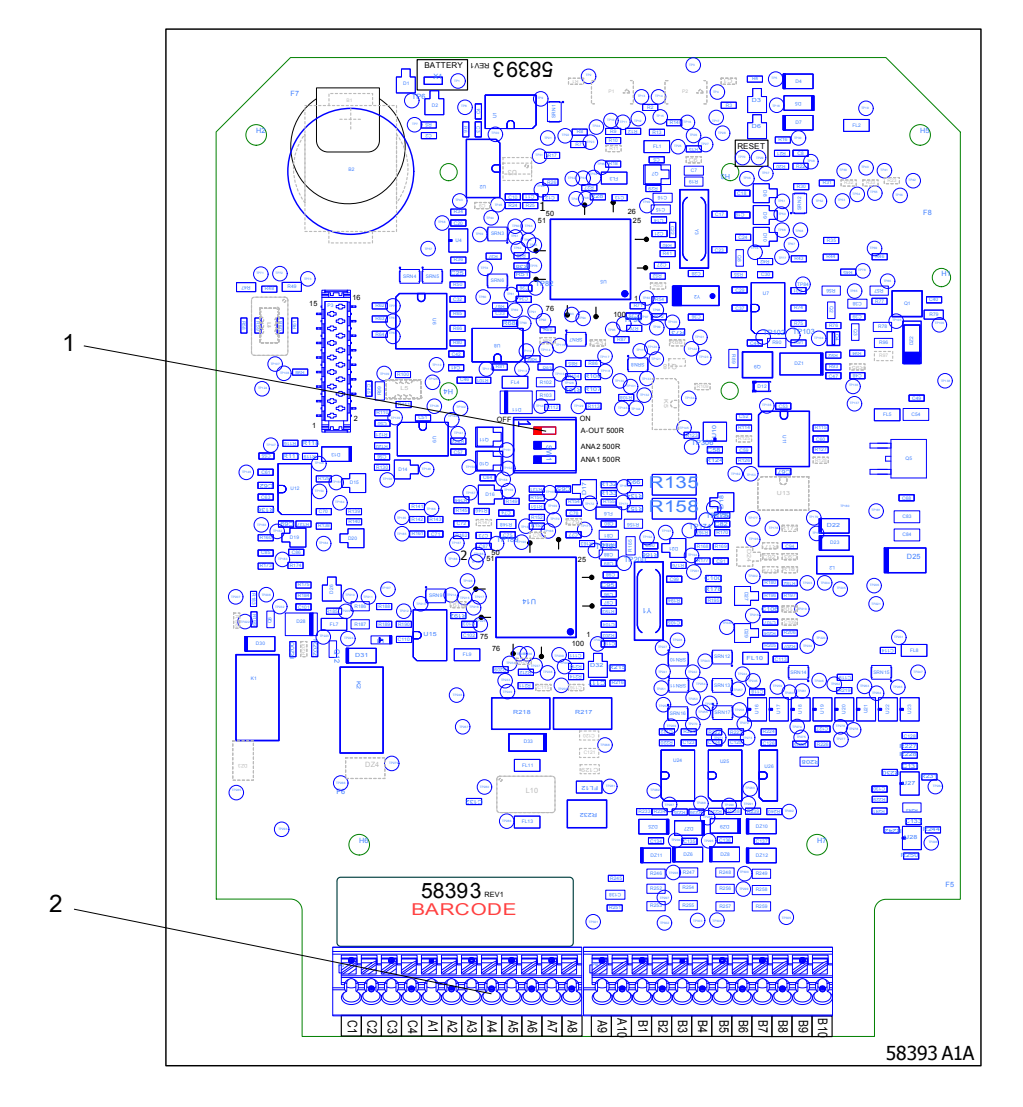

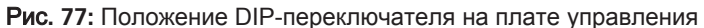

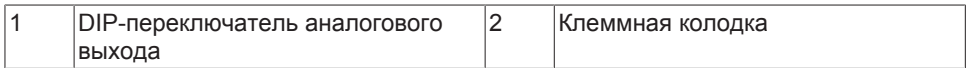

Значение положения DIP-переключателя

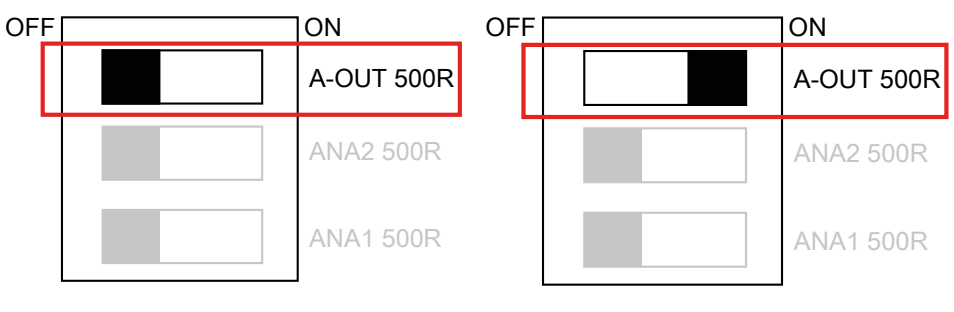

Сигнал 4-20 мА / 0-20 мА Сигнал 2-10 В / 0-10 В

На заводе-изготовителе DIP-переключатель аналогового выхода установлен в положение ВЫКЛ (OFF). Диапазон сигналов предустановлен на значение 4 - 20 мА. Диапазон сигналов зависит от настройки параметра *3-8-7-7*.

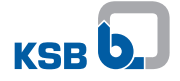

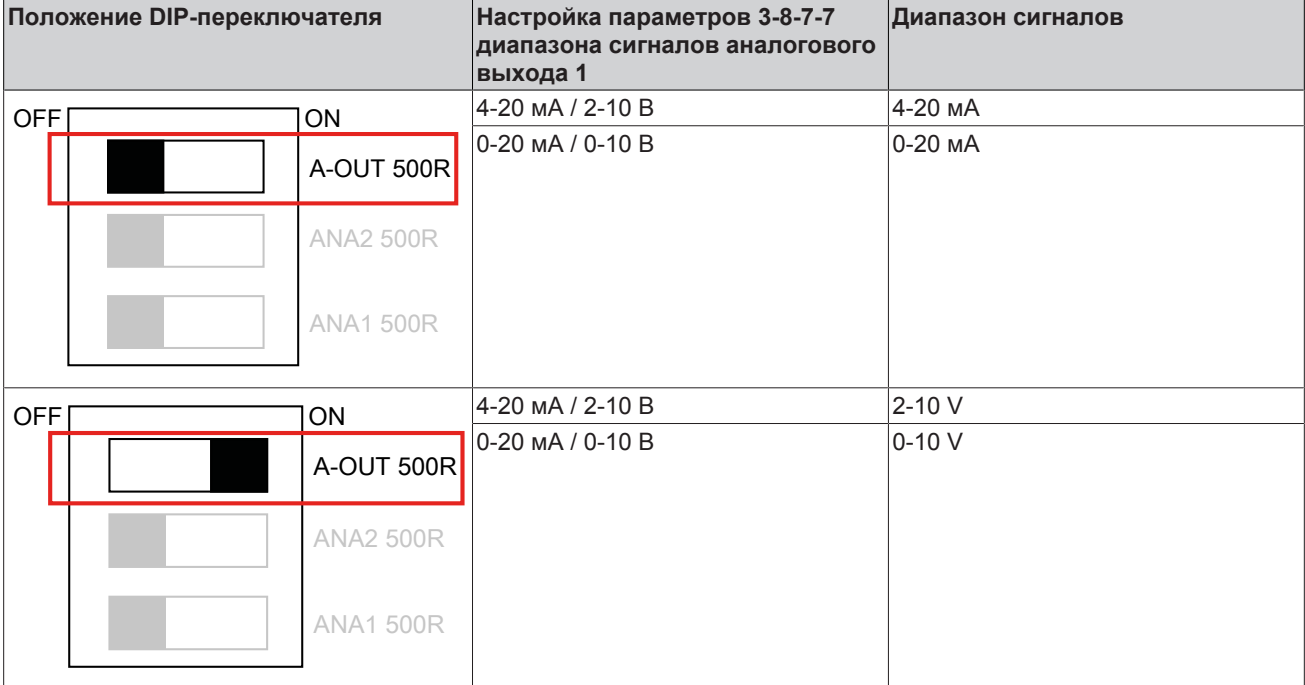

### Таблица **93:** Возможные сочетания и диапазоны сигналов

### **7.10 Настройка модуля M12**

### **Установка модуля M12**

Если на гнездовом контакте модуля M12 (A или B) настроена функция при отсутствии такого сигнала в устройстве, преобразователь частоты выводит одно из следующих сообщений:

- Предупреждение «Потеря фактического значения»
- Сигнал тревоги «Отсутствует главное устройство управления»
- Предупреждение «Обрыв кабеля»

Вывод сообщения зависит от того, должен ли сигнал использоваться в качестве источника фактического значения. Один и тот же гнездовой контакт модуля M12 отдельных преобразователей частоты в системе с несколькими насосами не может быть настроен по-разному.

#### **Настройка модуля M12 для PumpMeter в качестве источника фактического значения (по шине Modbus)**

Если PumpMeter используется в качестве источника фактического значения на входе А модуля М12 по шине Modbus, параметр «Функция входа А модуля M12» должен быть установлен на «Давление на входе/выходе, потенциометр» *(3-8-4-1)*.

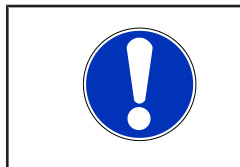

# **УКАЗАНИЕ**

При изменении параметра *3-8-4-1* на вышеуказанное значение (в особенности это касается случаев дооснащения) срабатывает сброс напряжения 24 В, необходимый для инициализации соединения по шине с PumpMeter.

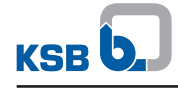

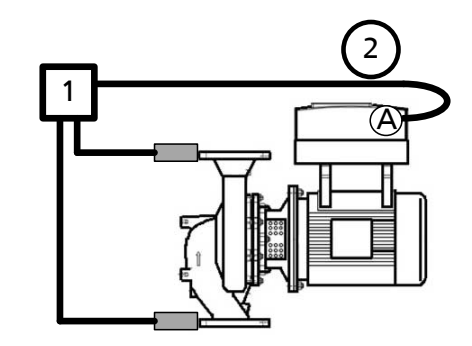

Рис**. 78:** PumpMeter в качестве источника фактического значения по шине Modbus

| PumpMeter в качестве источника фактического значения      |
|-----------------------------------------------------------|
| Подключение PumpMeter по шине Modbus к входу А модуля M12 |

Таблица **94:** Подключение PumpMeter по шине Modbus

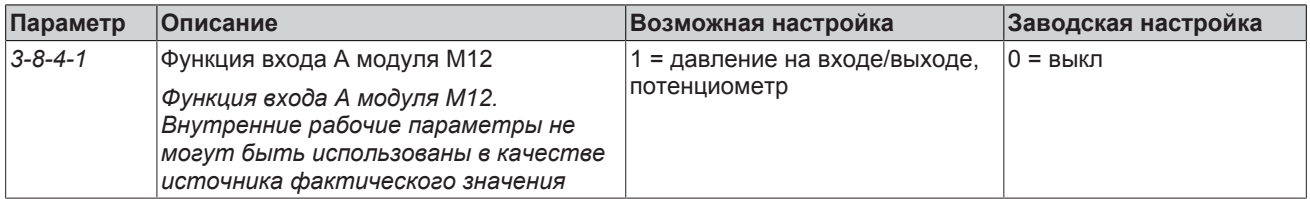

#### **Настройка модуля M12 для PumpMeter в качестве внутренней измеряемой величины (по шине Modbus)**

Если PumpMeter используется на входе А модуля М12 по шине Modbus только в качестве внутренней измеряемой величины, а не для регулирования, для параметра «Функция входа А модуля M12» *(3-8-4-1)* следует выбрать значение «Давление на входе/выходе, PumpMeter».

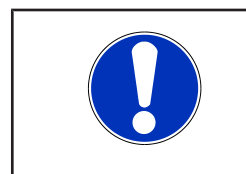

# **УКАЗАНИЕ**

При изменении параметра *3-8-4-1* на вышеуказанное значение (в особенности это касается случаев дооснащения) срабатывает сброс напряжения 24 В, необходимый для инициализации соединения по шине с PumpMeter.

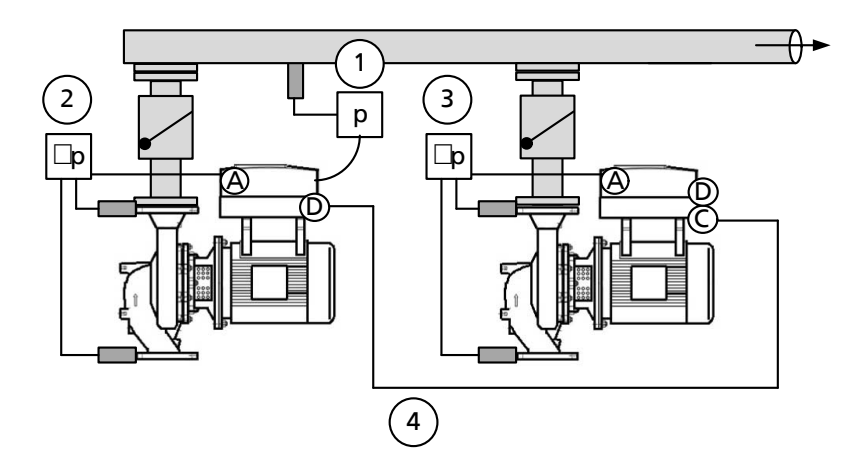

Рис**. 79:** PumpMeter каждого насоса в качестве внутренней измеряемой величины, внешний манометр в качестве источника фактического значения

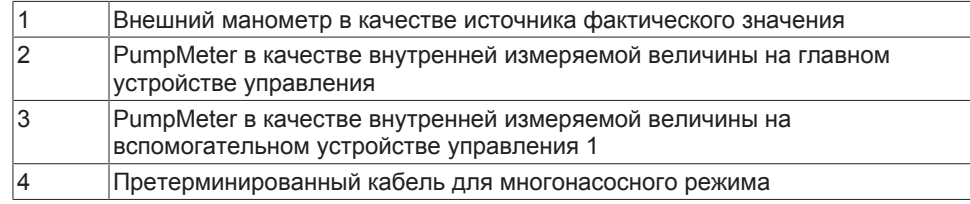

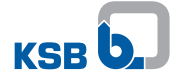

### Таблица **95:** Подключение PumpMeter по шине Modbus

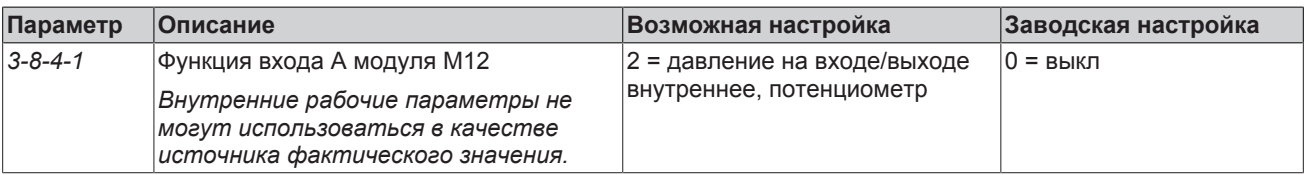

### **Настройка модуля M12 для PumpMeter в качестве источника фактического значения (по шине Modbus) в режиме сдвоенных насосов**

PumpMeter в Etaline Z в комплекте с частотными преобразователями поставляется с завода-изготовителя с микропрограммным обеспечением как ведущее устройство Modbus. Оба частотных преобразователя настроены как ведомые устройства Modbus. Только благодаря этому возможен резервный режим эксплуатации при выходе из строя частотного преобразователя. При дооснащении частотного преобразователя, для данного резервного режима сдвоенных насосов на PumpMeter с помощью KSB Service Tool должно быть установлено специальное микропрограммное обеспечение.

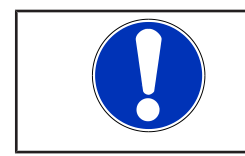

# **УКАЗАНИЕ**

Индикация в PumpMeter режимов работы всегда рассчитана на эксплуатацию только одного насоса.

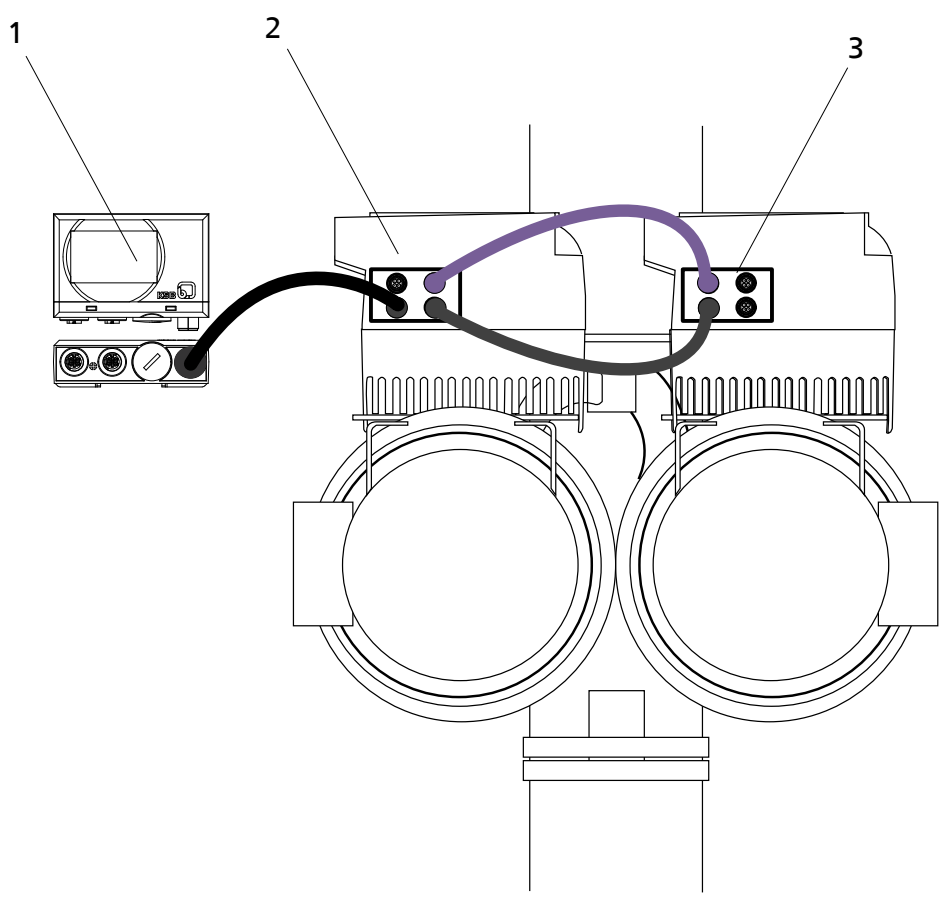

### Рис**. 80:** PumpMeter как ведущее устройство Modbus

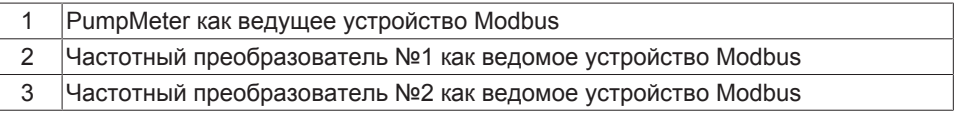

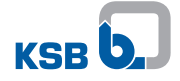

Таблица **96:** Пример PumpMeter как ведущего устройства Modbus в Etaline-Z в резервном сдвоенном режиме работы (параметрирование с помощью Service-Tool)

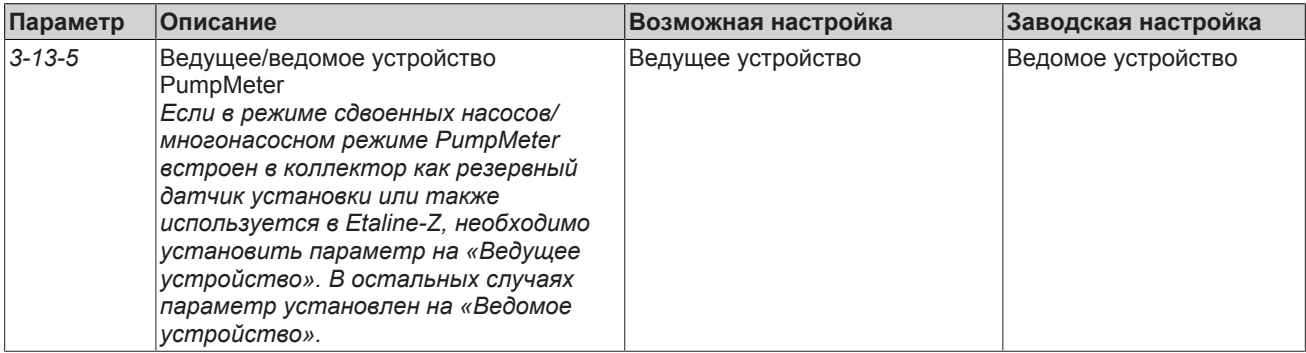

### **Настройка модуля M12 в качестве аналогового входа**

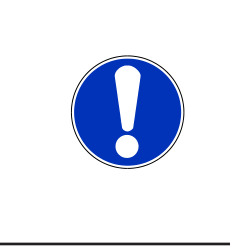

# **УКАЗАНИЕ**

Ввод значений параметров и ввод диапазонов значений/единиц измерения зависят друг от друга. По этой причине в начале параметрирования преобразователя частоты необходимо настроить действительный диапазон значений и единиц измерения (см. параметр *3-11*). Если впоследствии изменяется диапазон значений или единица измерения, то следует еще раз проверить правильность всех зависимых параметров.

### Таблица **97:** Параметры для настройки входа А модуля M12

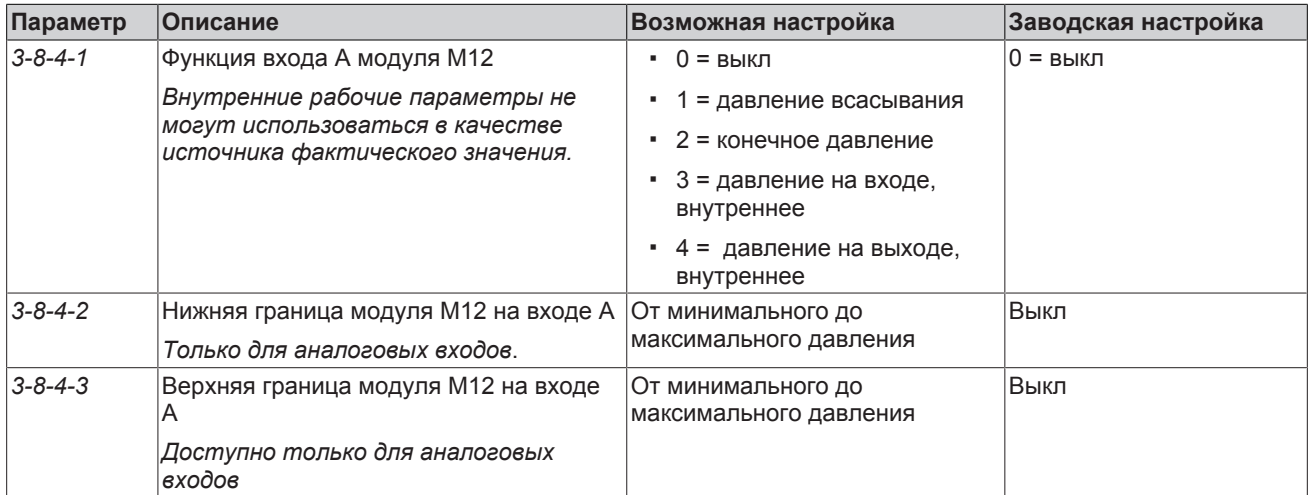

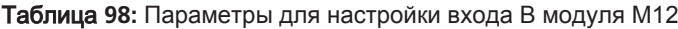

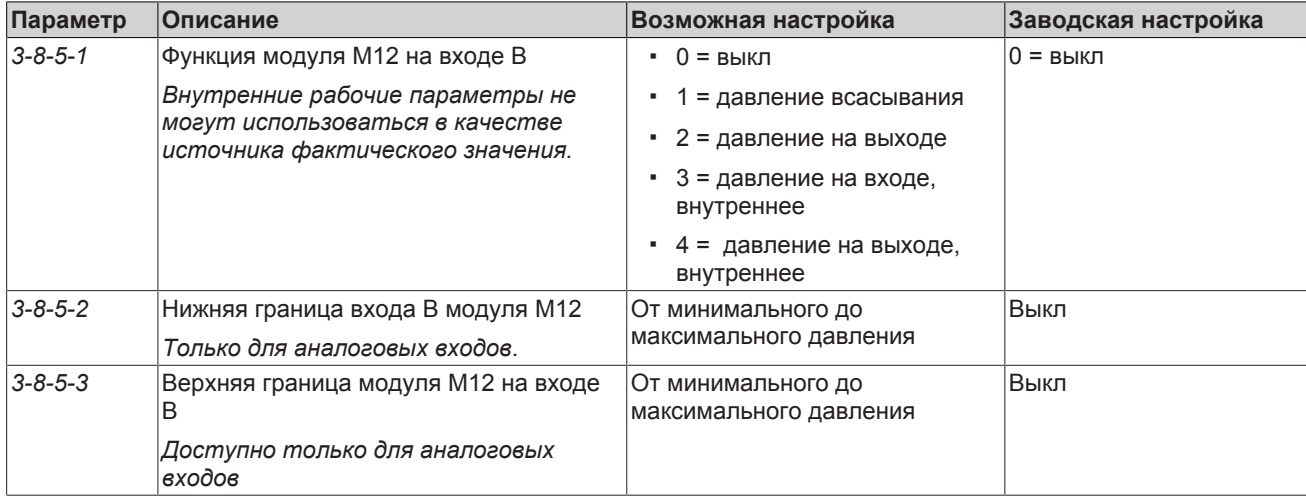

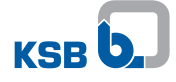

Если аналоговый вход модуля M12 используется в качестве источника фактического значения для регулирования, параметр «Функция входа А модуля M12» *(3-8-4-1)* или B (3-8-5-1) должен быть установлен на «Давление на входе» или «Давление на выходе».

Если аналоговый вход модуля M12 используется только в качестве внутренней измеряемой величины и не для регулирования, параметр «Функция входа А модуля M12» *(3-8-4-1)* или B *(3-8-5-1)* должен быть установлен на «Давление на входе, внутреннее» или «Давление на выходе, внутреннее».

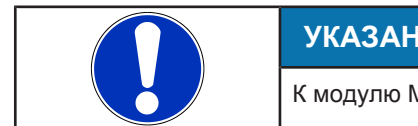

# **УКАЗАНИЕ**

К модулю M12 можно подключать только датчики с сигналом 4—20 мА.

### **7.11 Настройка модуля полевой шины**

Монтаж модуля полевой шины.

Более подробная техническая информация приведена соответствующих руководствах по проектированию модуля полевой шины.

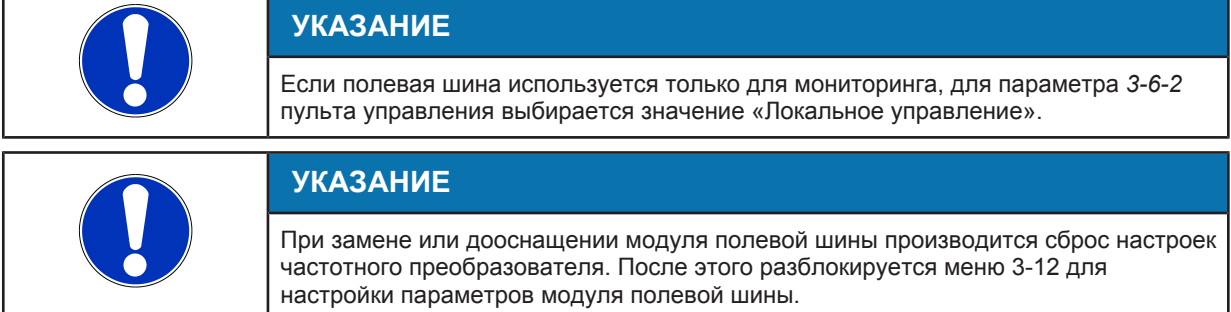

### Таблица **99:** Параметр модуля Modbus-RTU

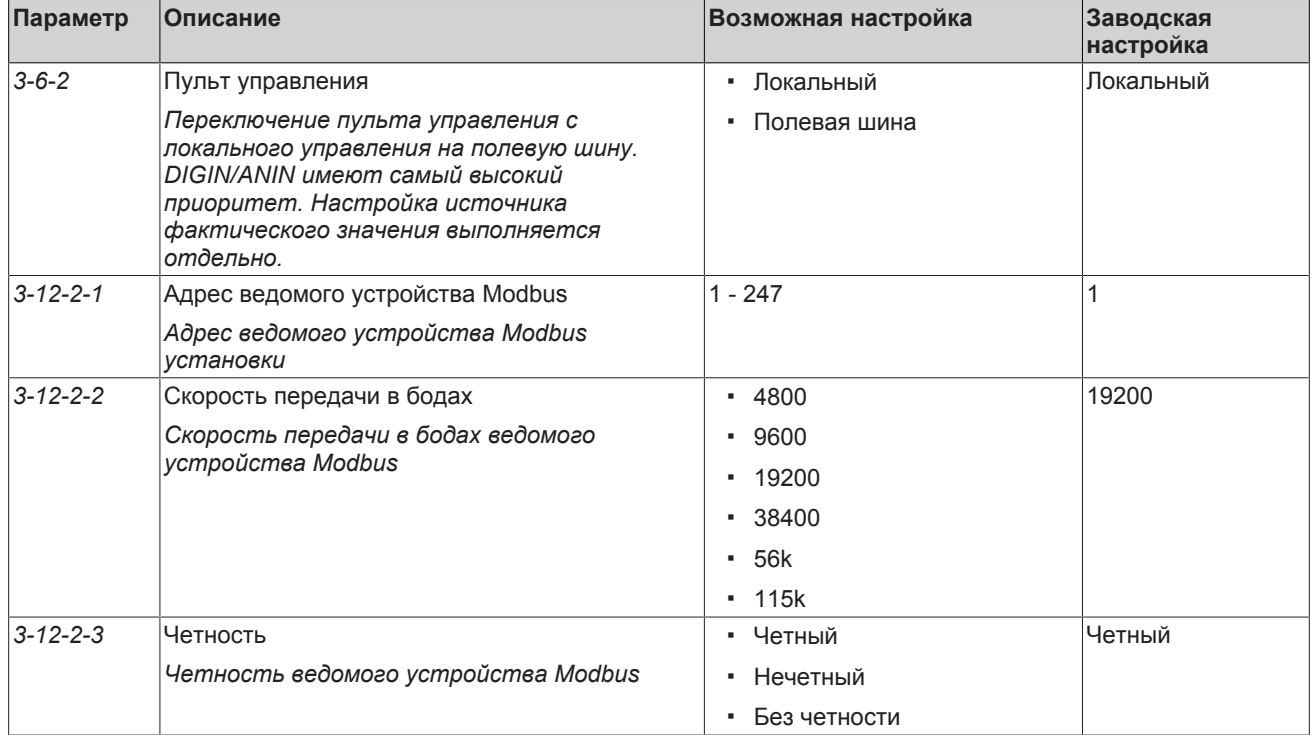

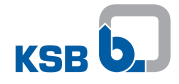

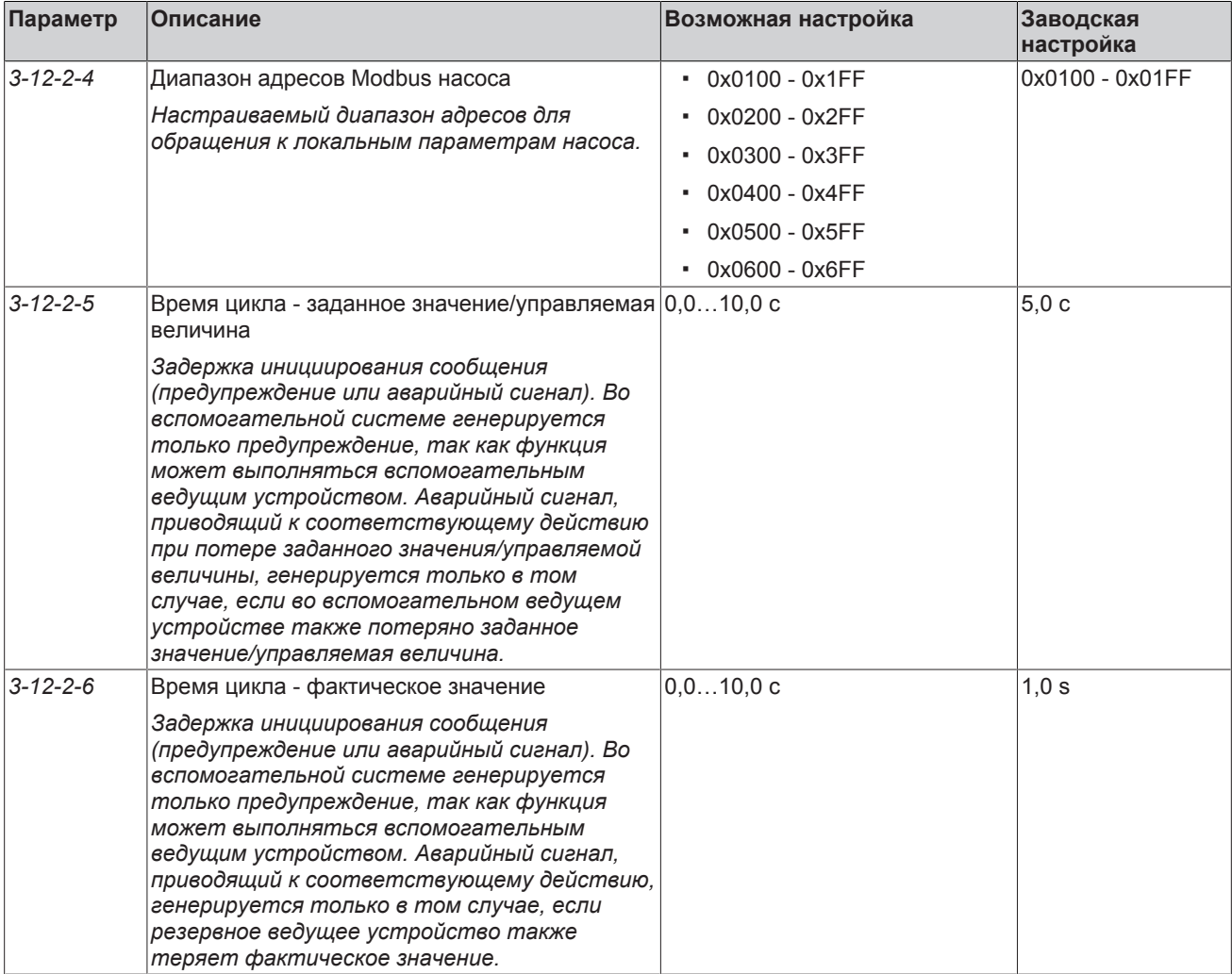

# **8 Техобслуживание/текущий ремонт**

### **8.1 Правила техники безопасности**

Эксплуатирующая сторона должна обеспечить проведение всех работ по техобслуживанию, профилактическому осмотру и монтажу только уполномоченным на это квалифицированным обслуживающим персоналом, детально ознакомленным с настоящим руководством по эксплуатации.

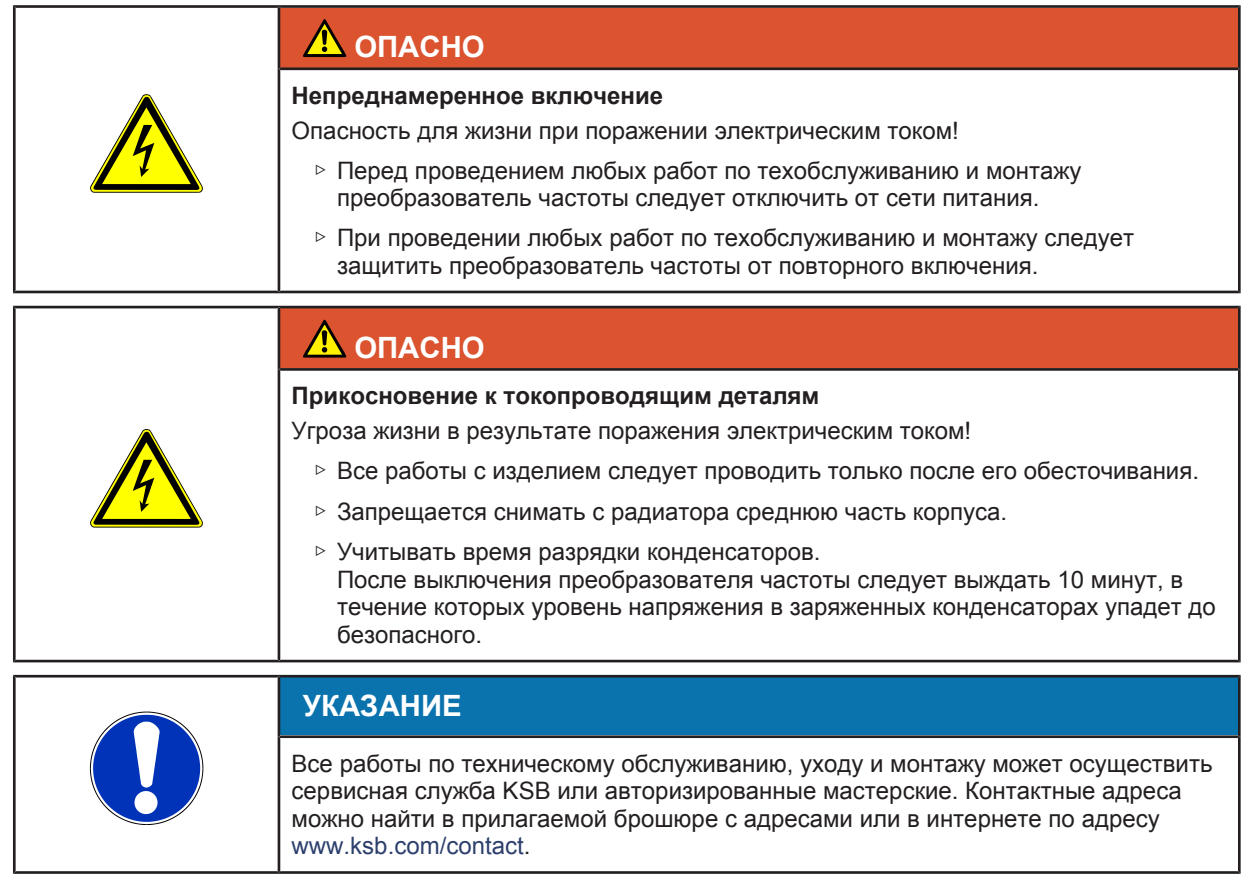

# **8.2 Техническое обслуживание/осмотр**

# **8.2.1 Эксплуатационный контроль**

Преобразователь частоты должен работать плавно и без рывков.

Необходимо обеспечить достаточное охлаждение преобразователя частоты.

При сильном загрязнении следует регулярно чистить воздуховоды и поверхность корпуса.

# **8.3 Демонтаж**

# **8.3.1 Подготовка преобразователя частоты к демонтажу**

- 1. Отключить преобразователь частоты от сети питания.
- 2. Отсоединить электрические кабели от преобразователя частоты.
- 3. Выполните механический демонтаж.

# **9 Список параметров**

# Таблица **100:** Обзор параметров

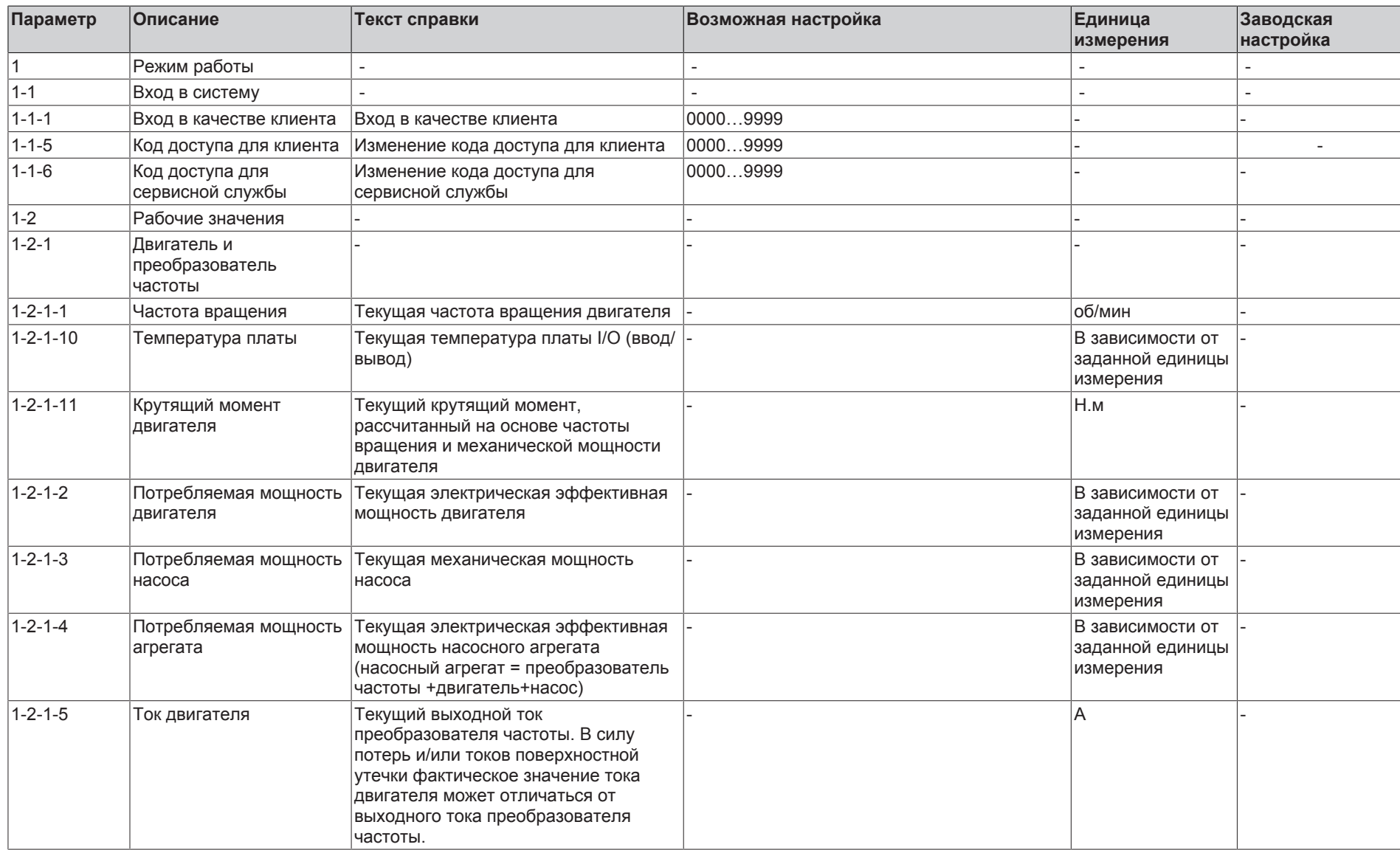

**9** Список параметров

**KSB D.** 

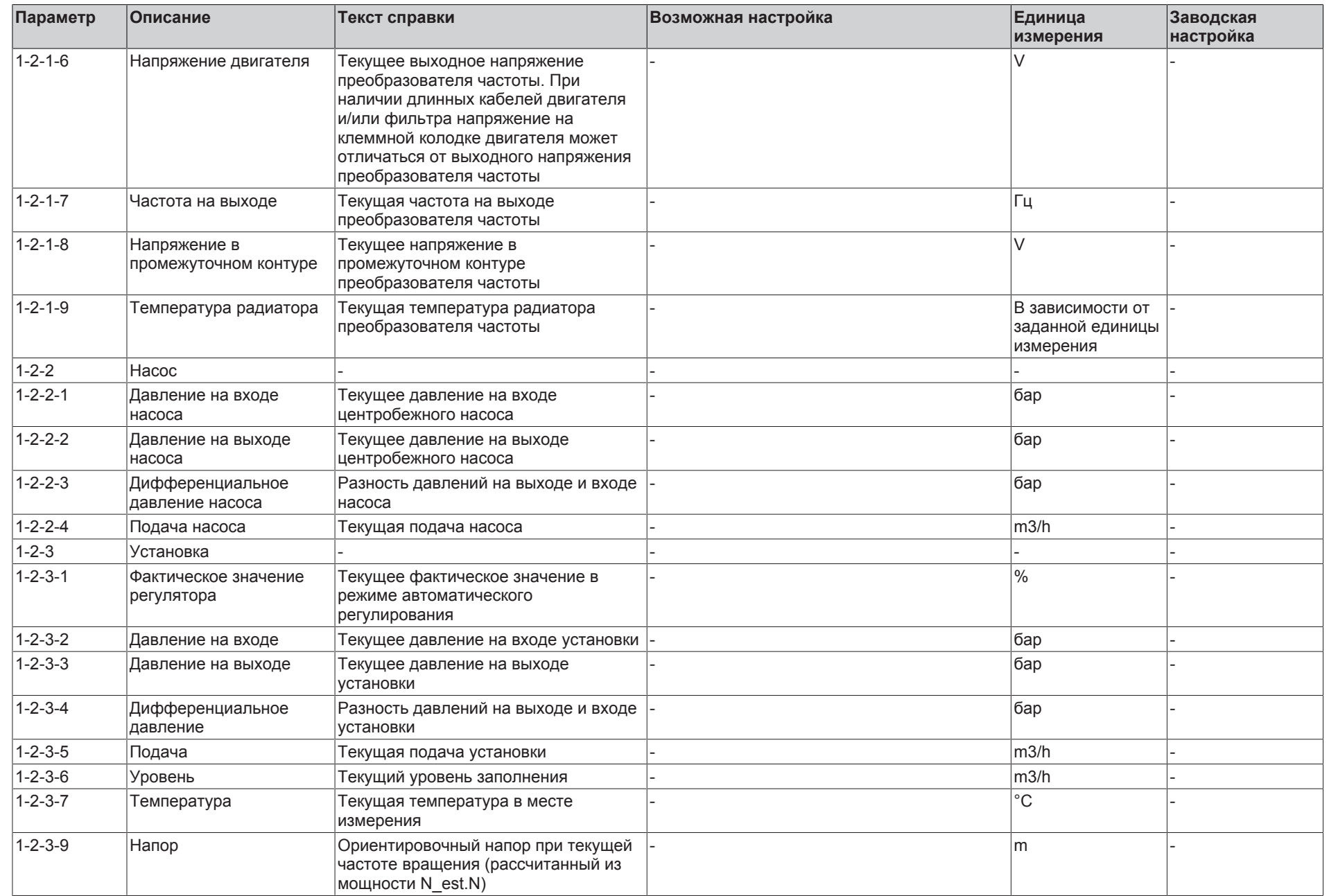

**9** Список

KSB O.

параметров

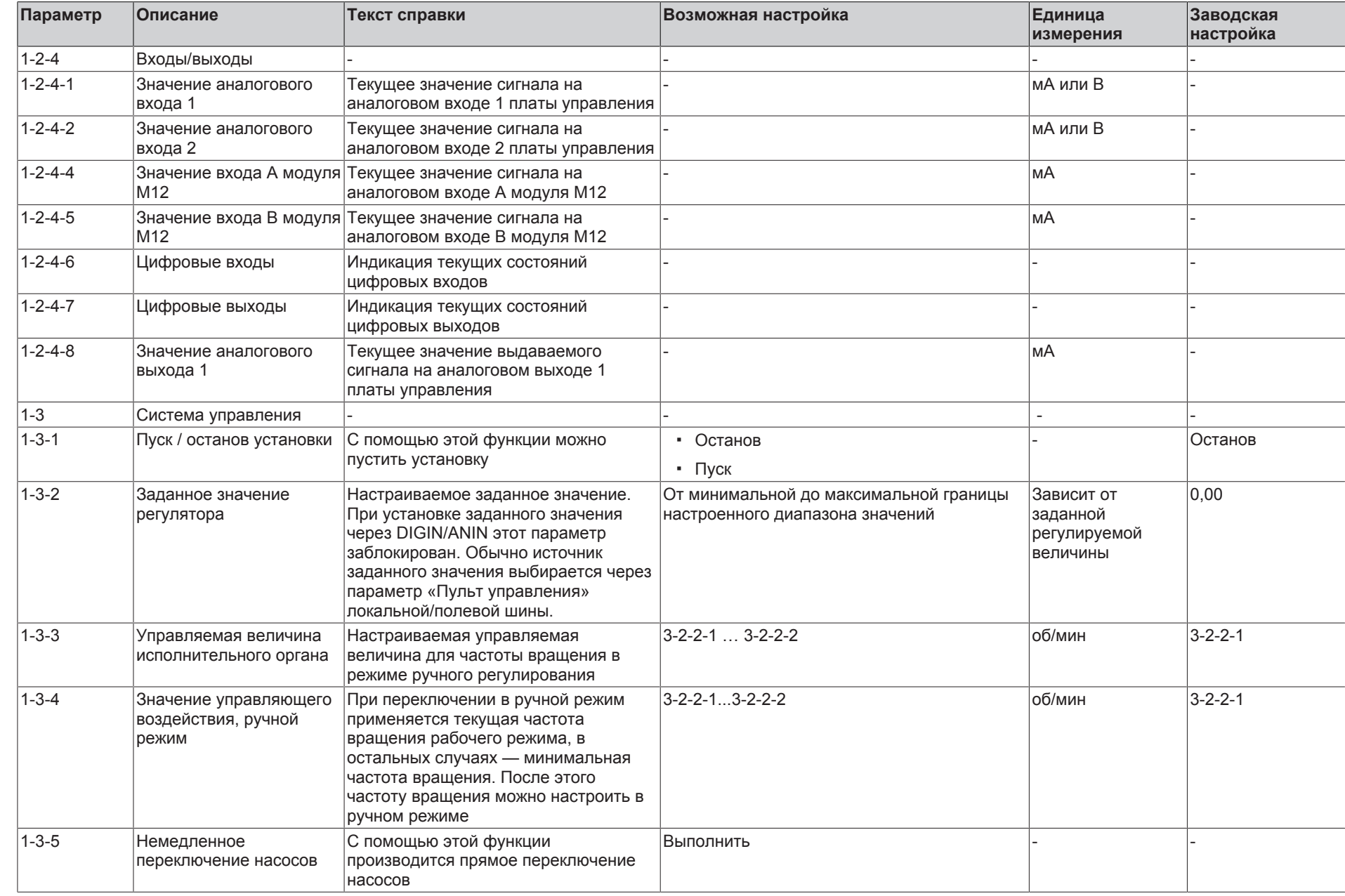

**KSB O.** 

**9** Список параметров

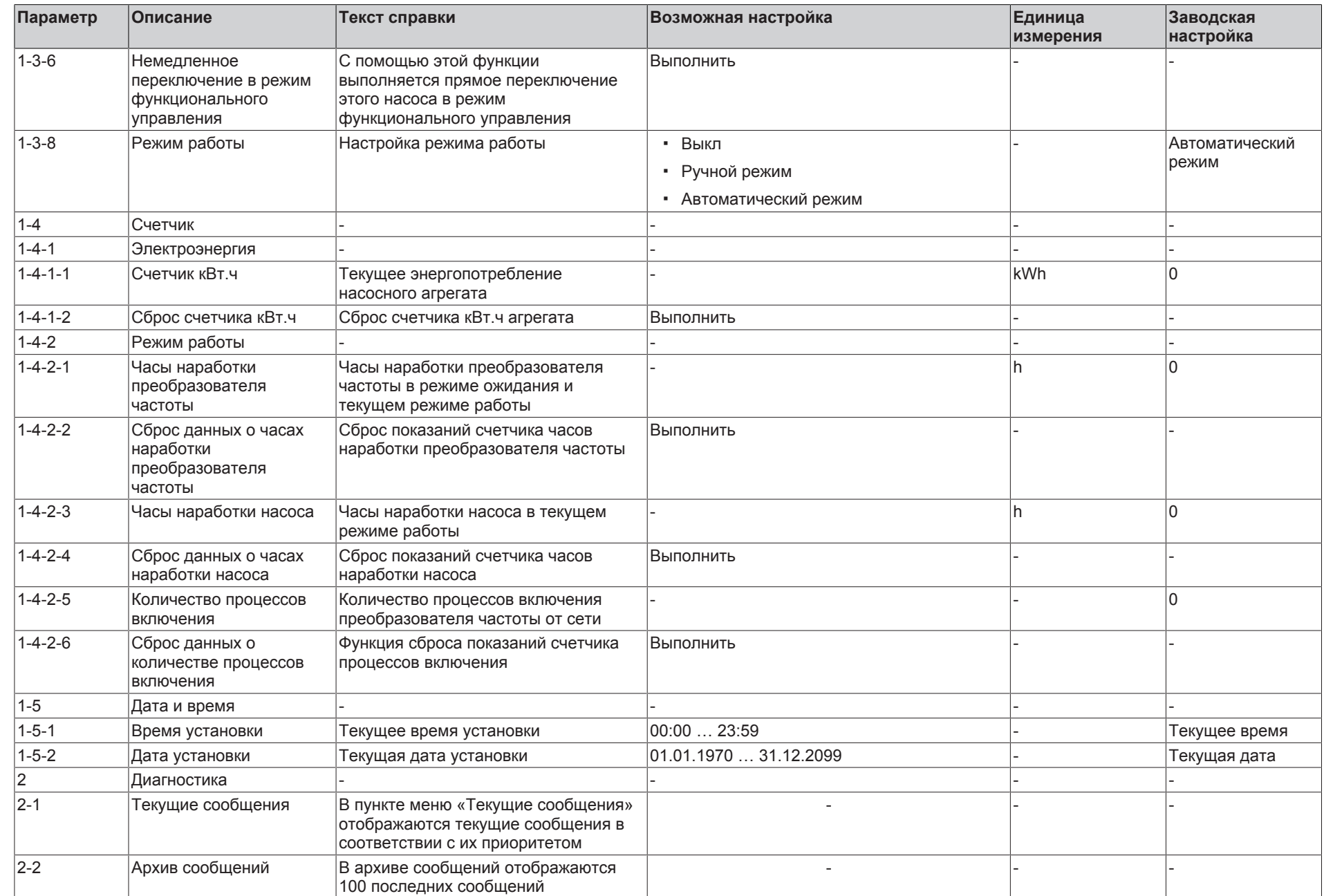

**9** Список

**KSB D.** 

параметров

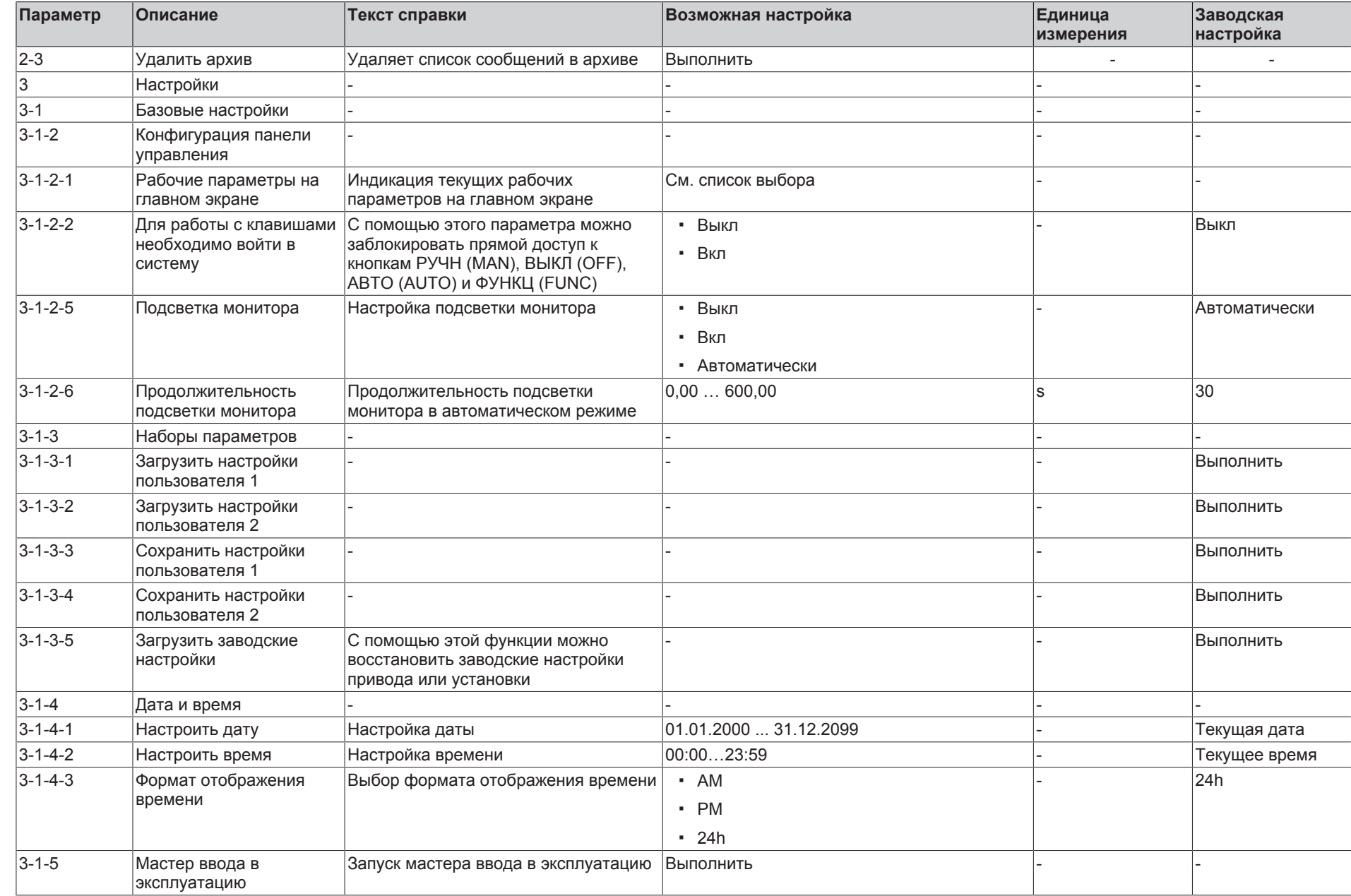

**KSB O.** 

**9** Список параметров

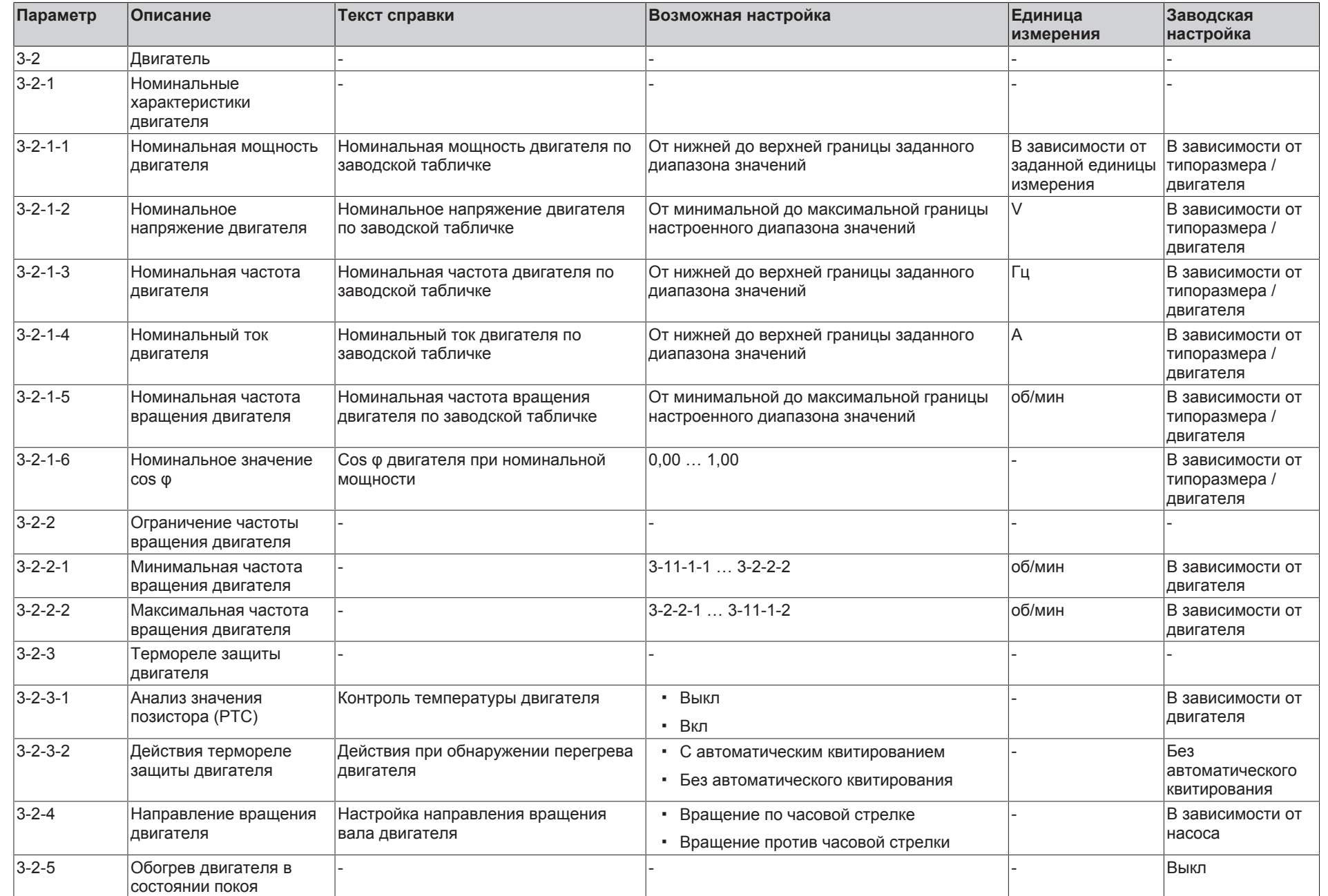

**9** Список

**KSB D.** 

параметров

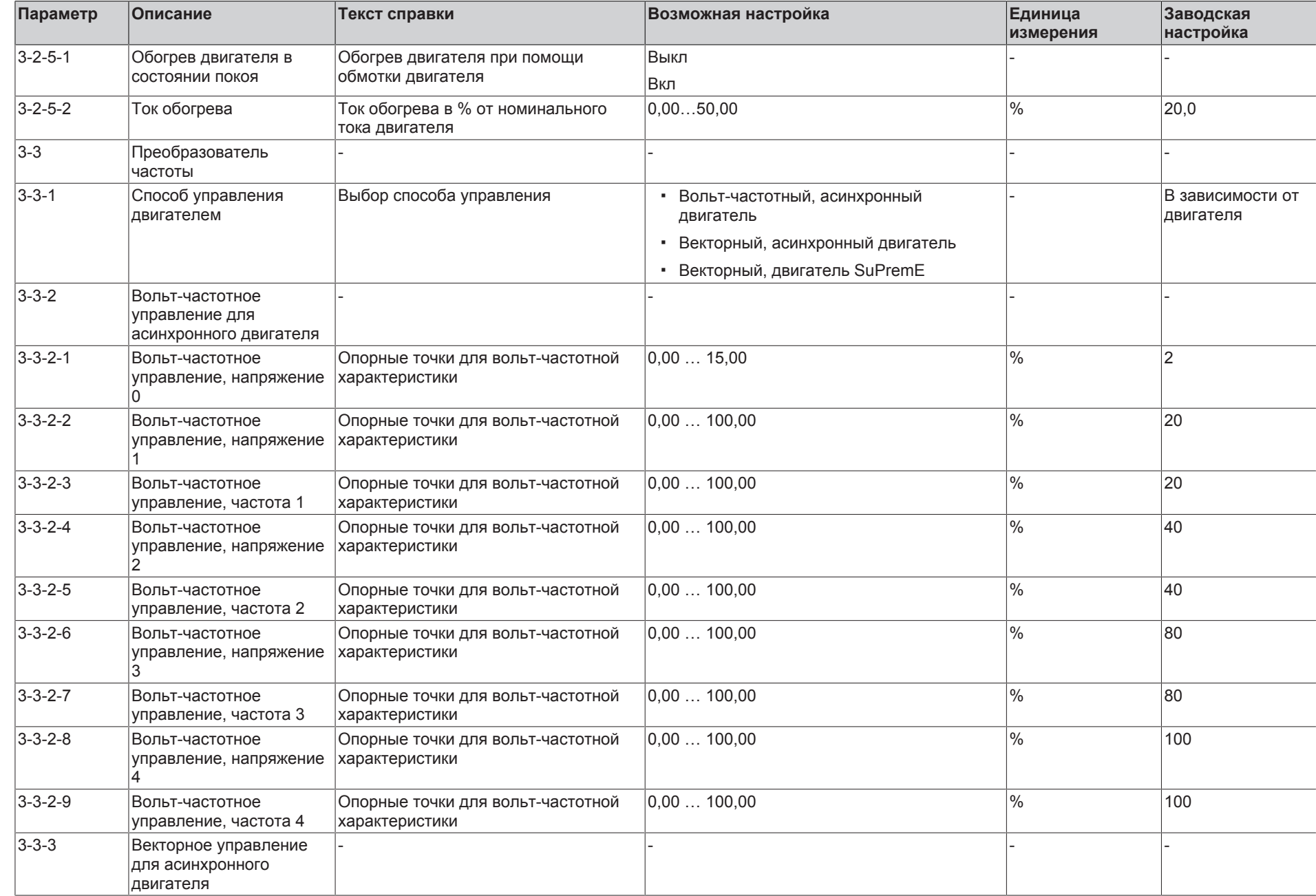

**9** Список параметров

KSB O.
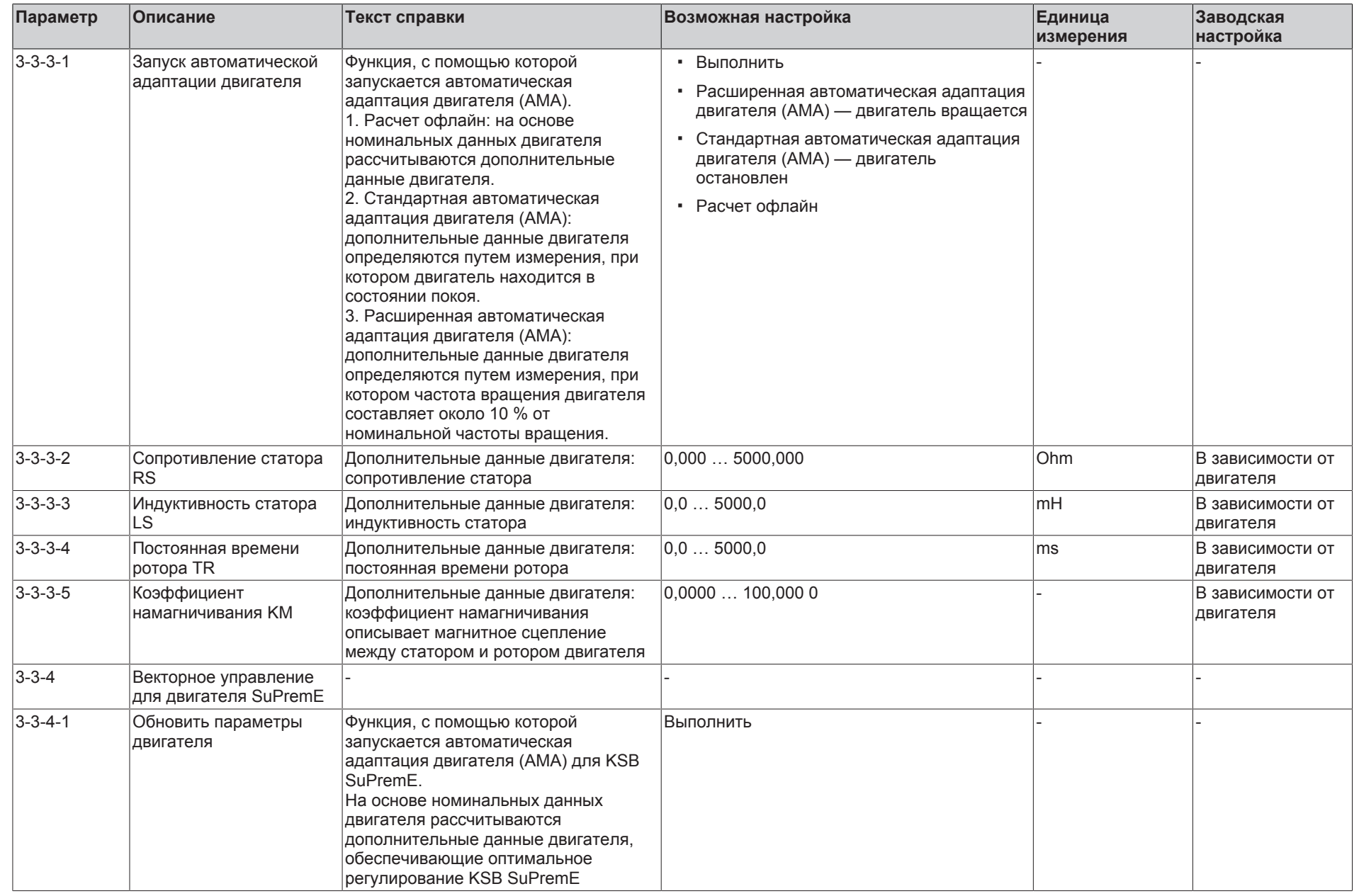

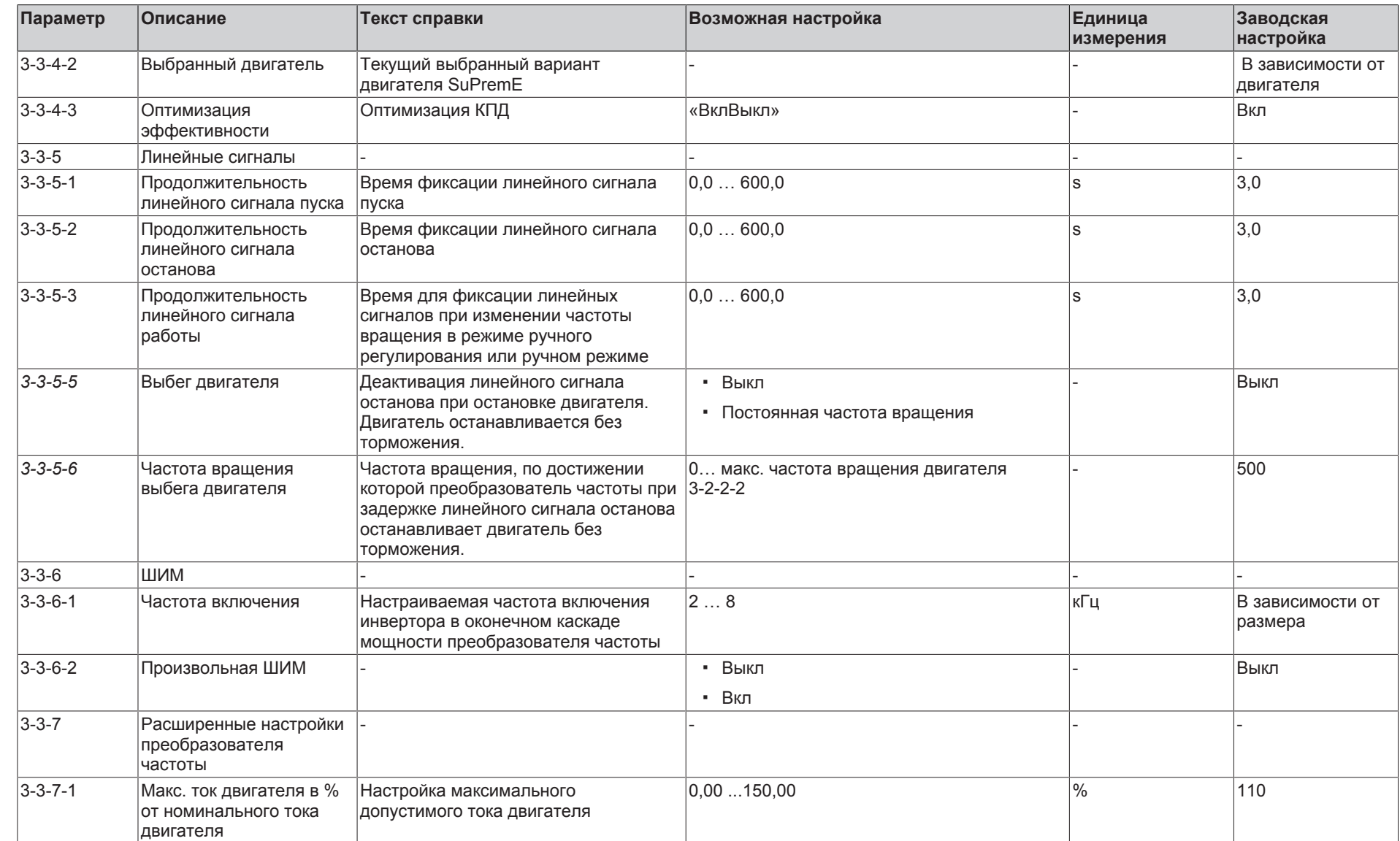

**9** Список параметров

**KSB D.** 

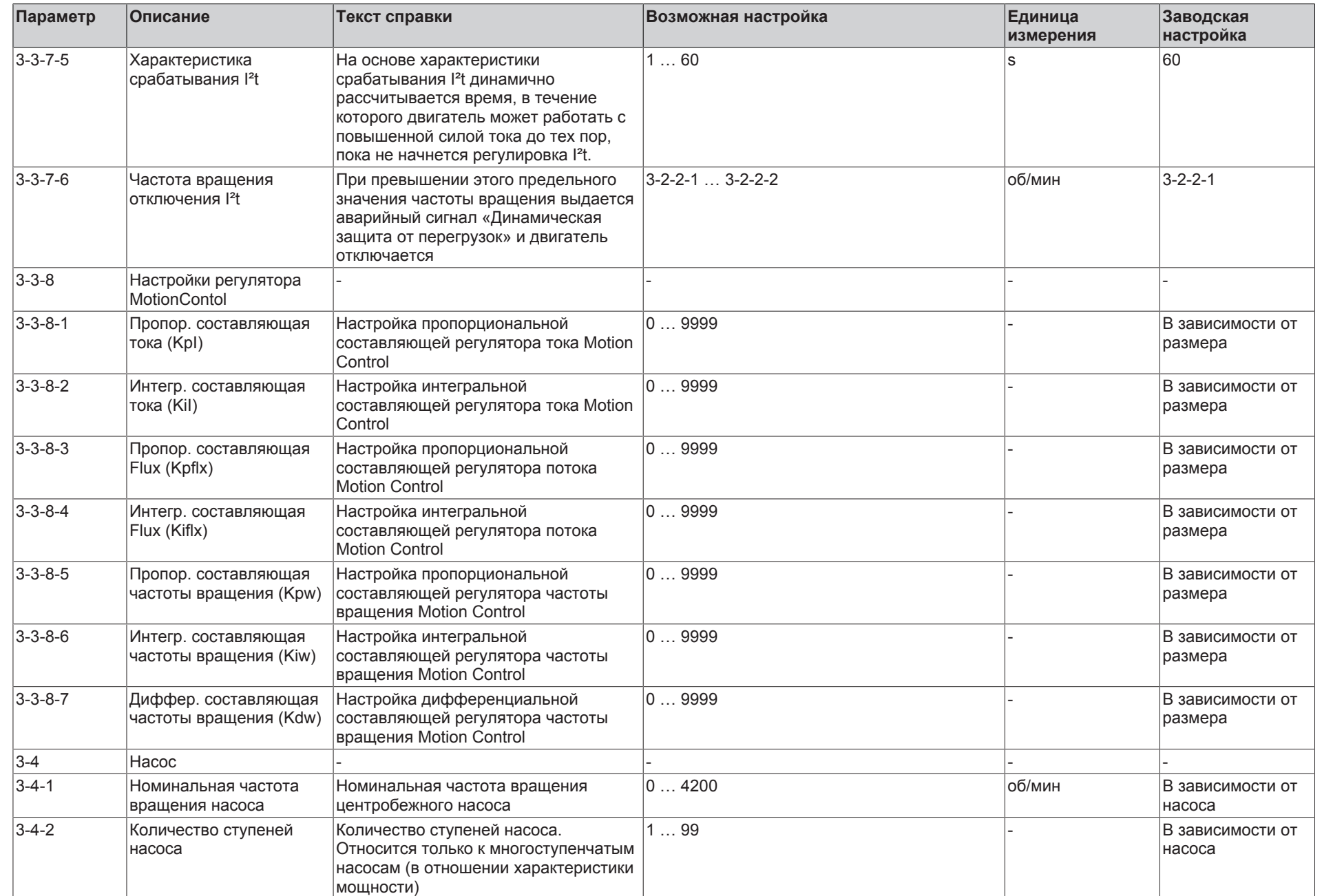

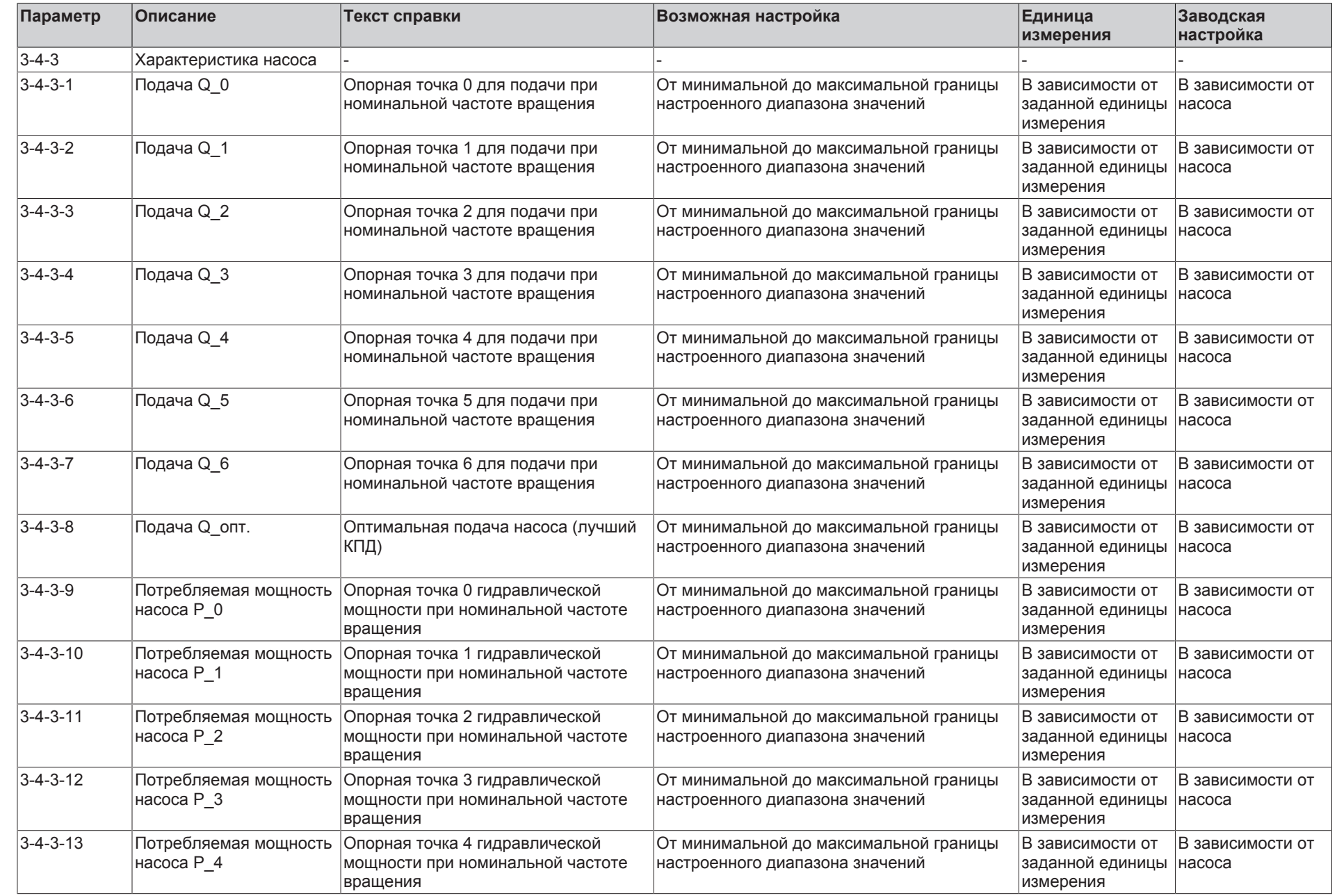

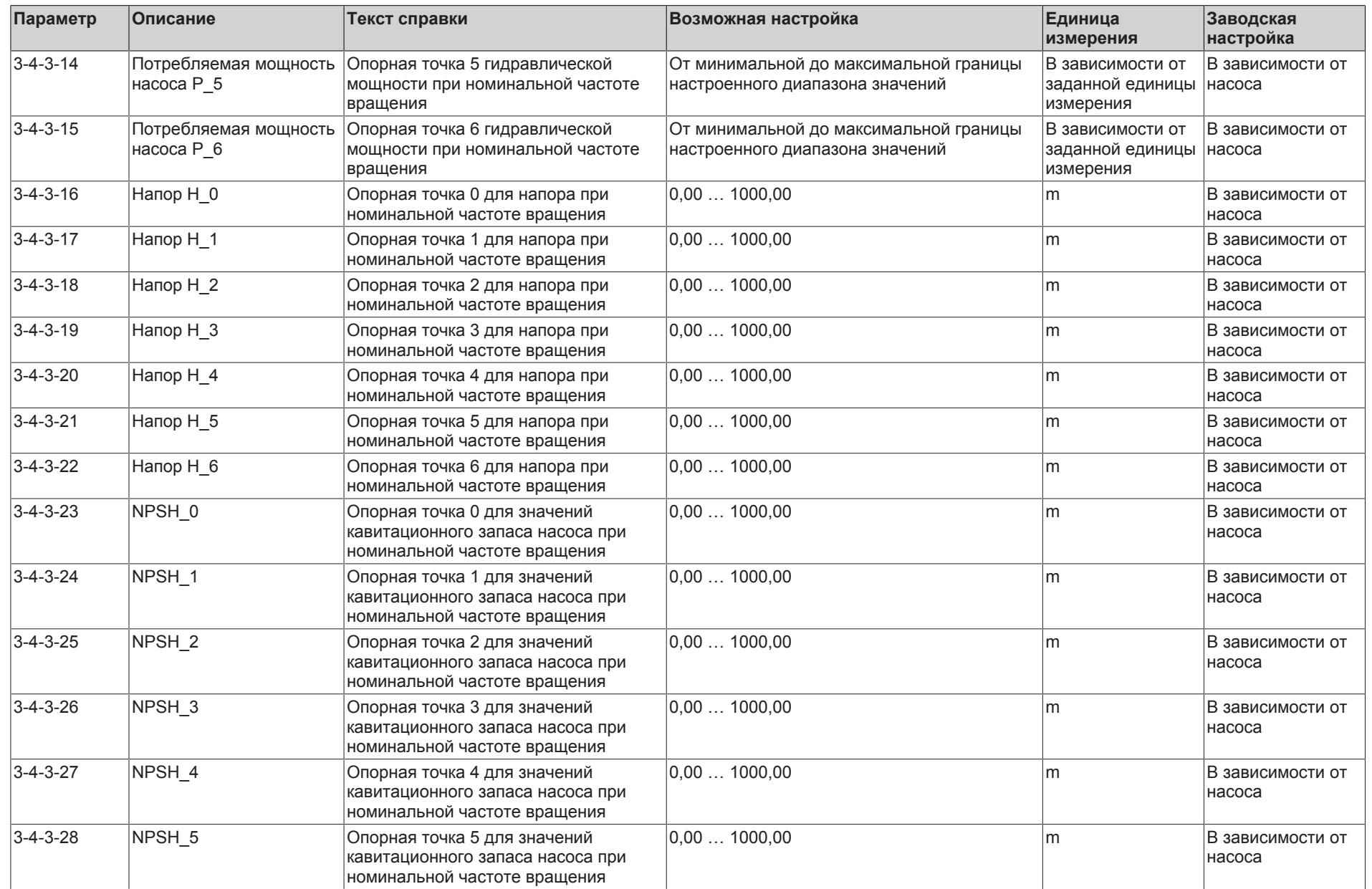

KSB O.

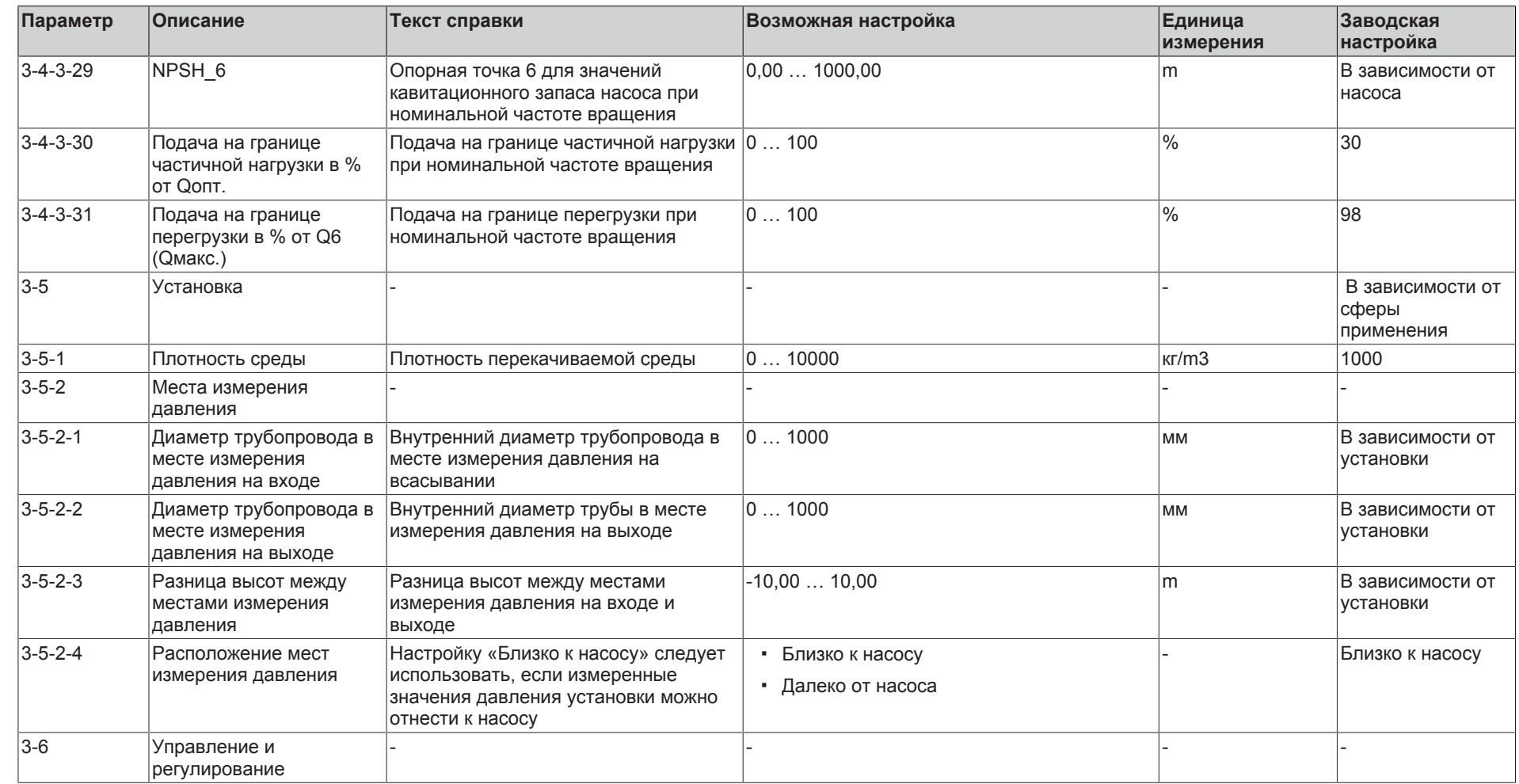

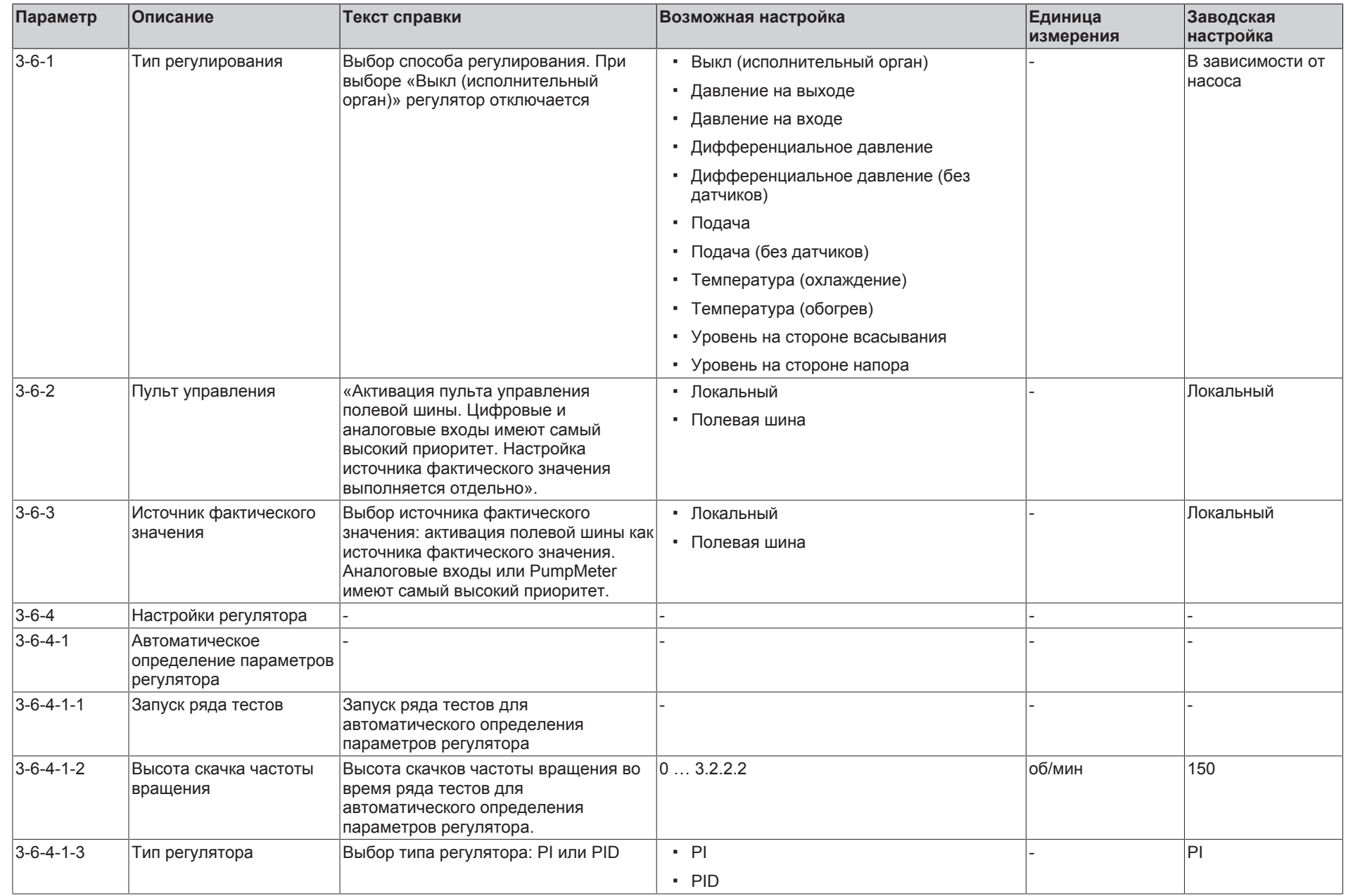

**KSB D.** 

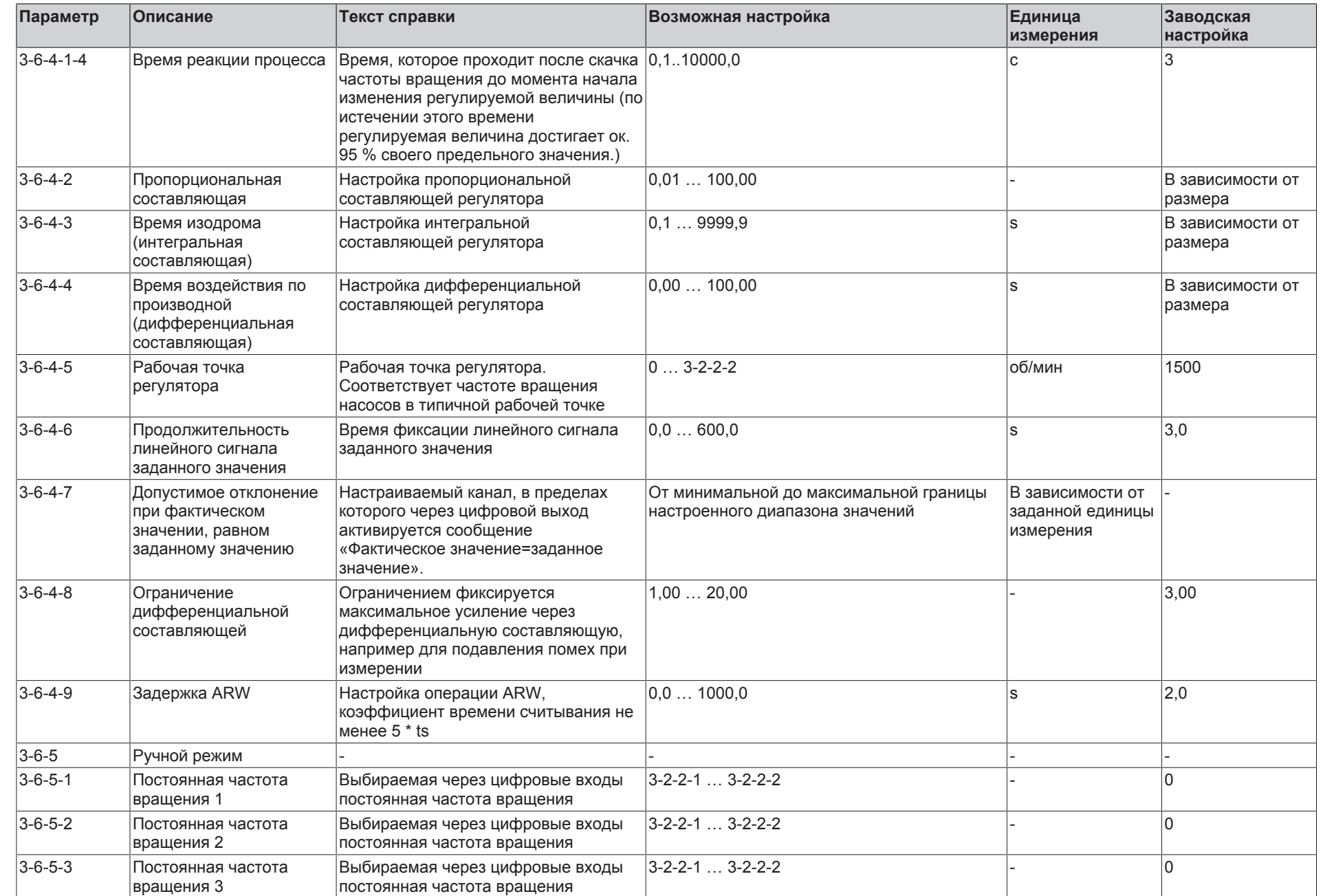

152 из 208

9 Список параметров

**KSB D.** 

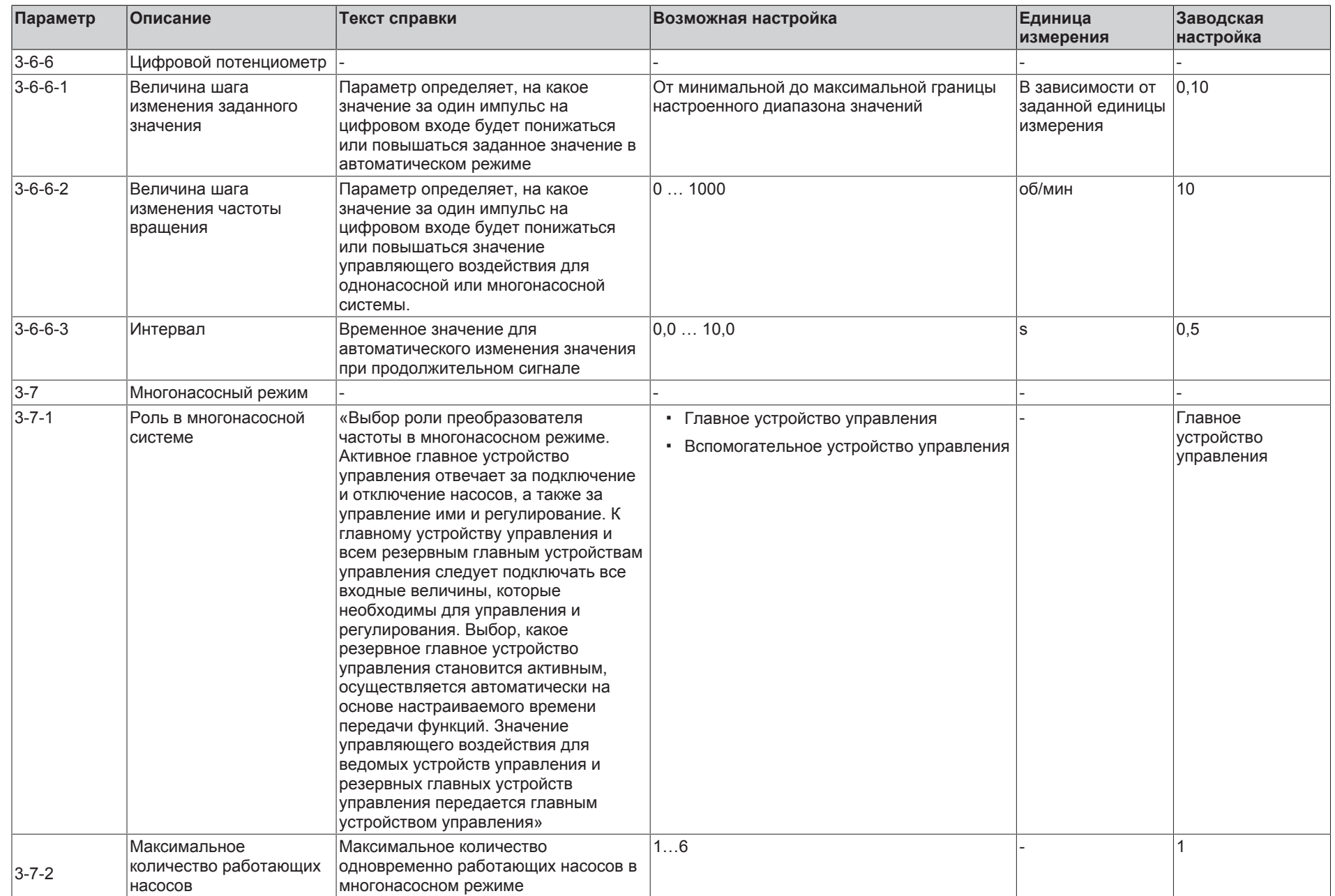

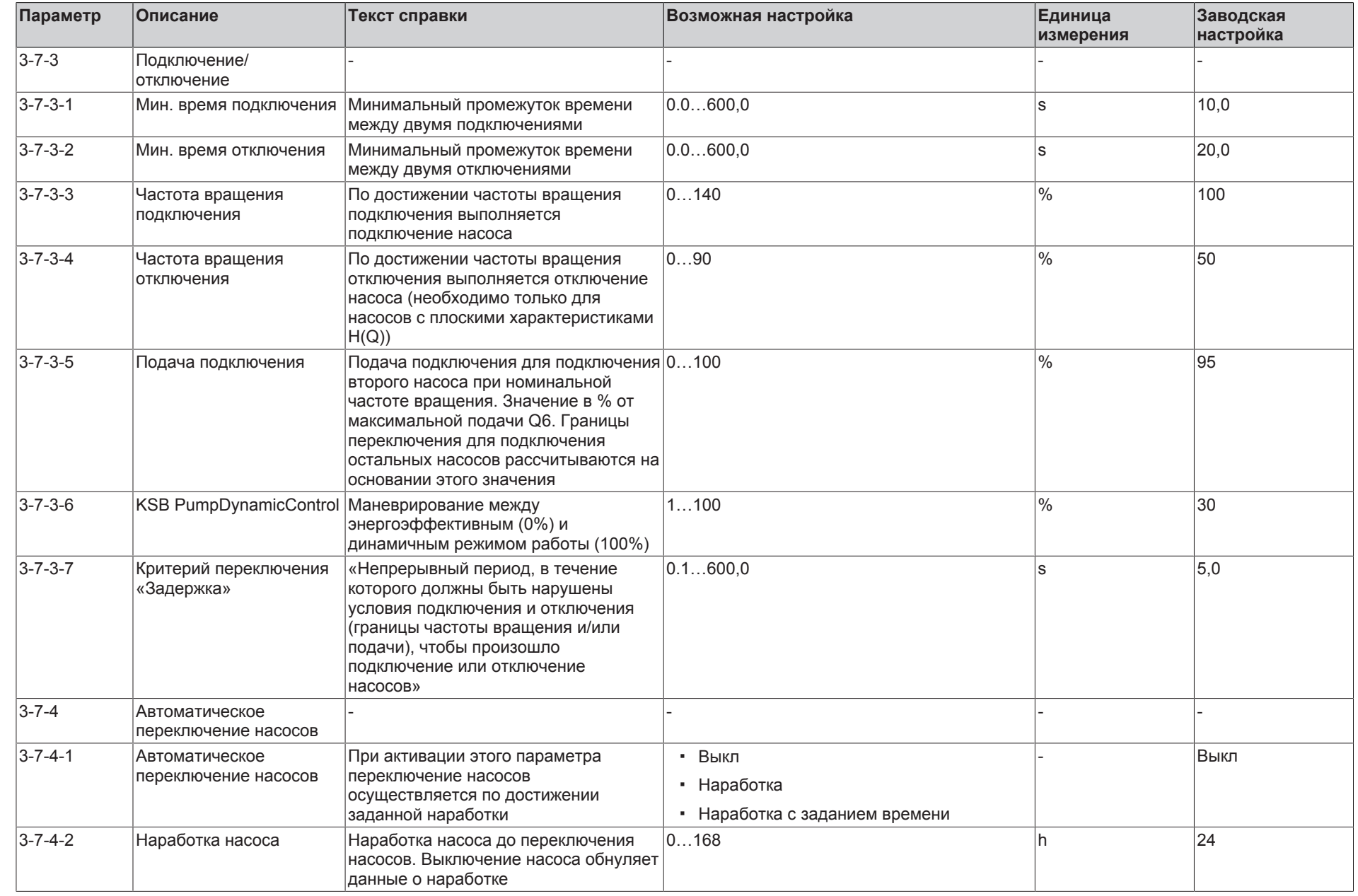

9 Список параметров

**KSB D.** 

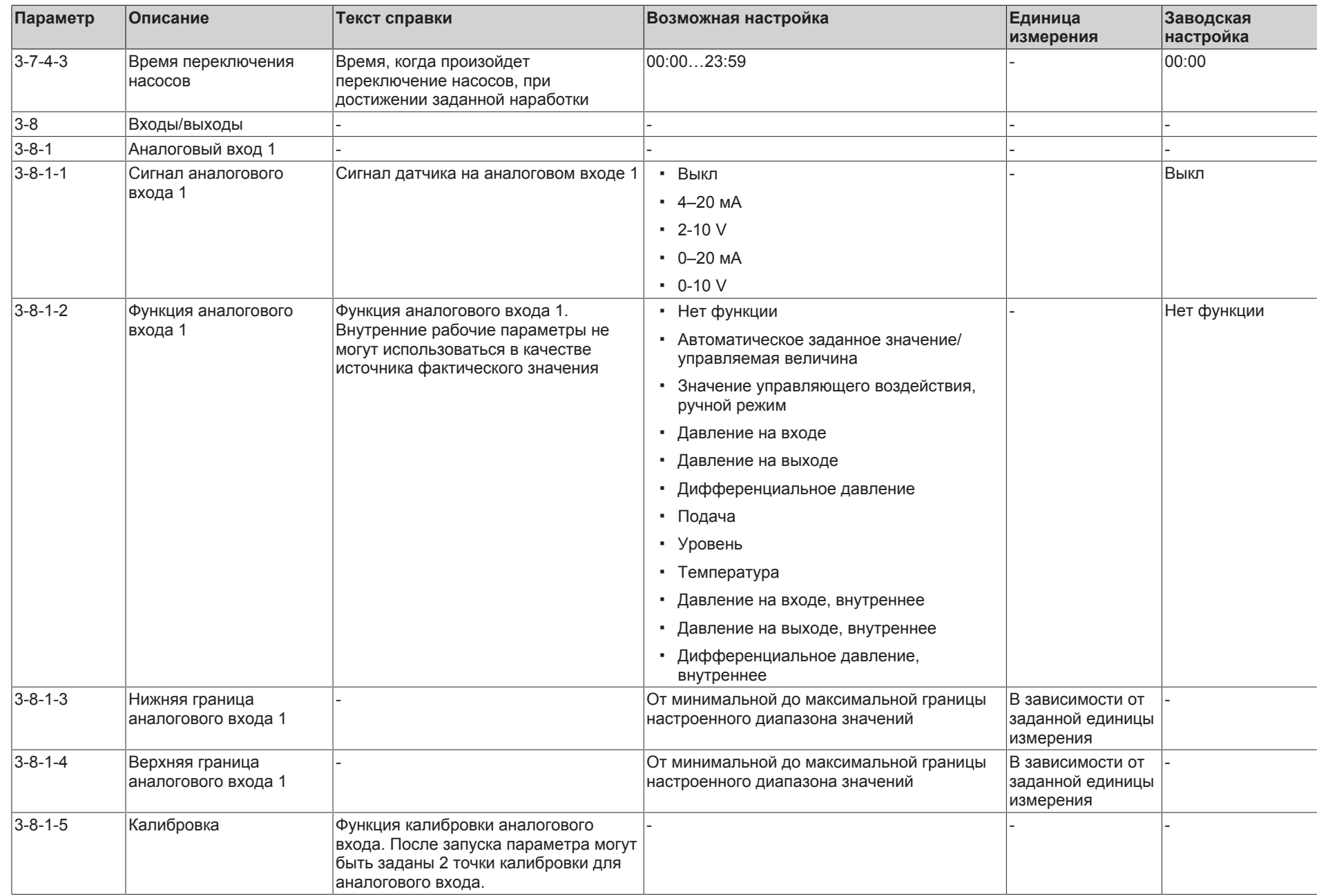

**KSB O.** 

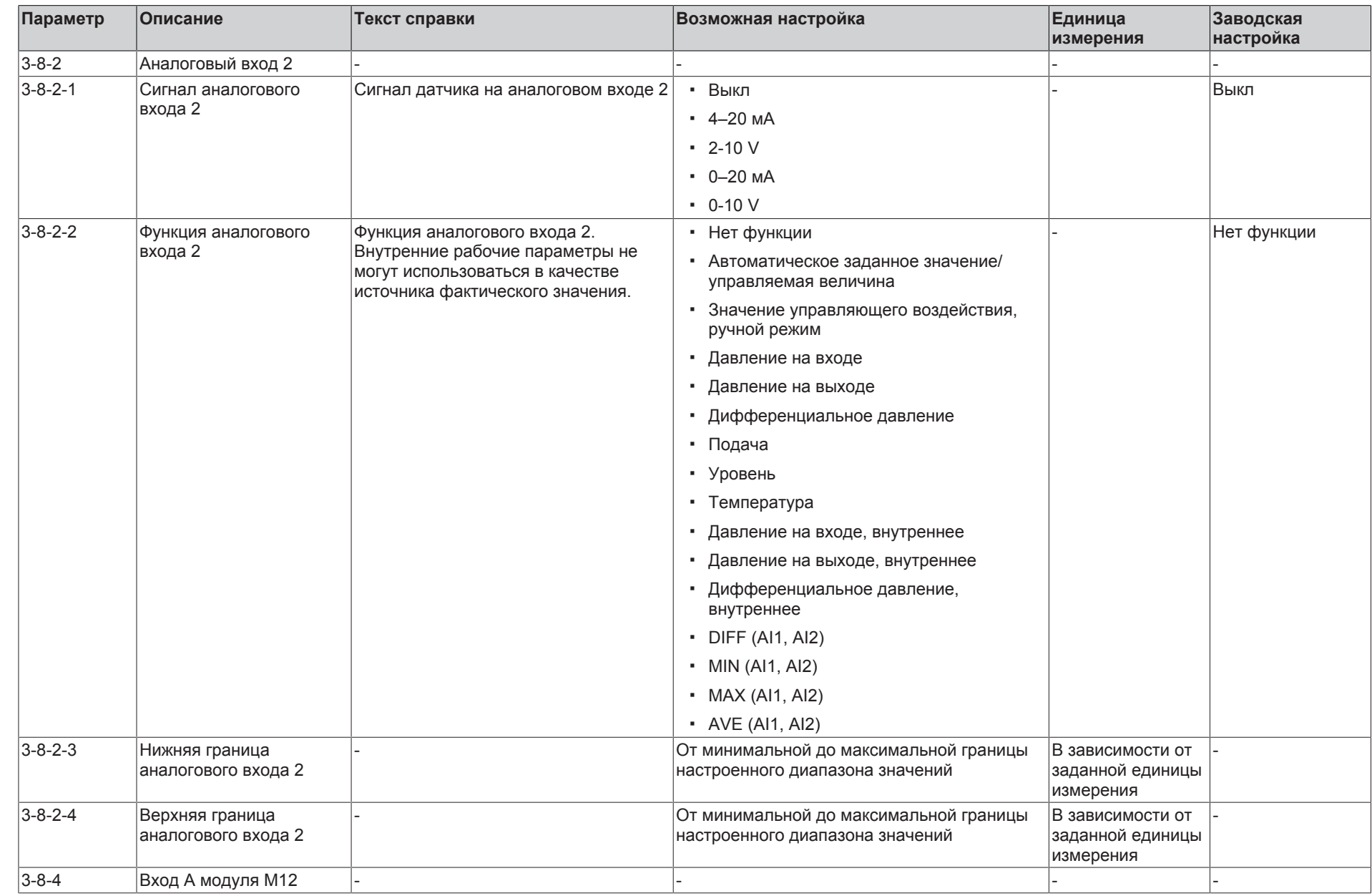

156  $\mathbb{P}$ 208

PumpDrive 2 Eco **PumpDrive 2 Eco**

**9** Список параметров

**KSB D.** 

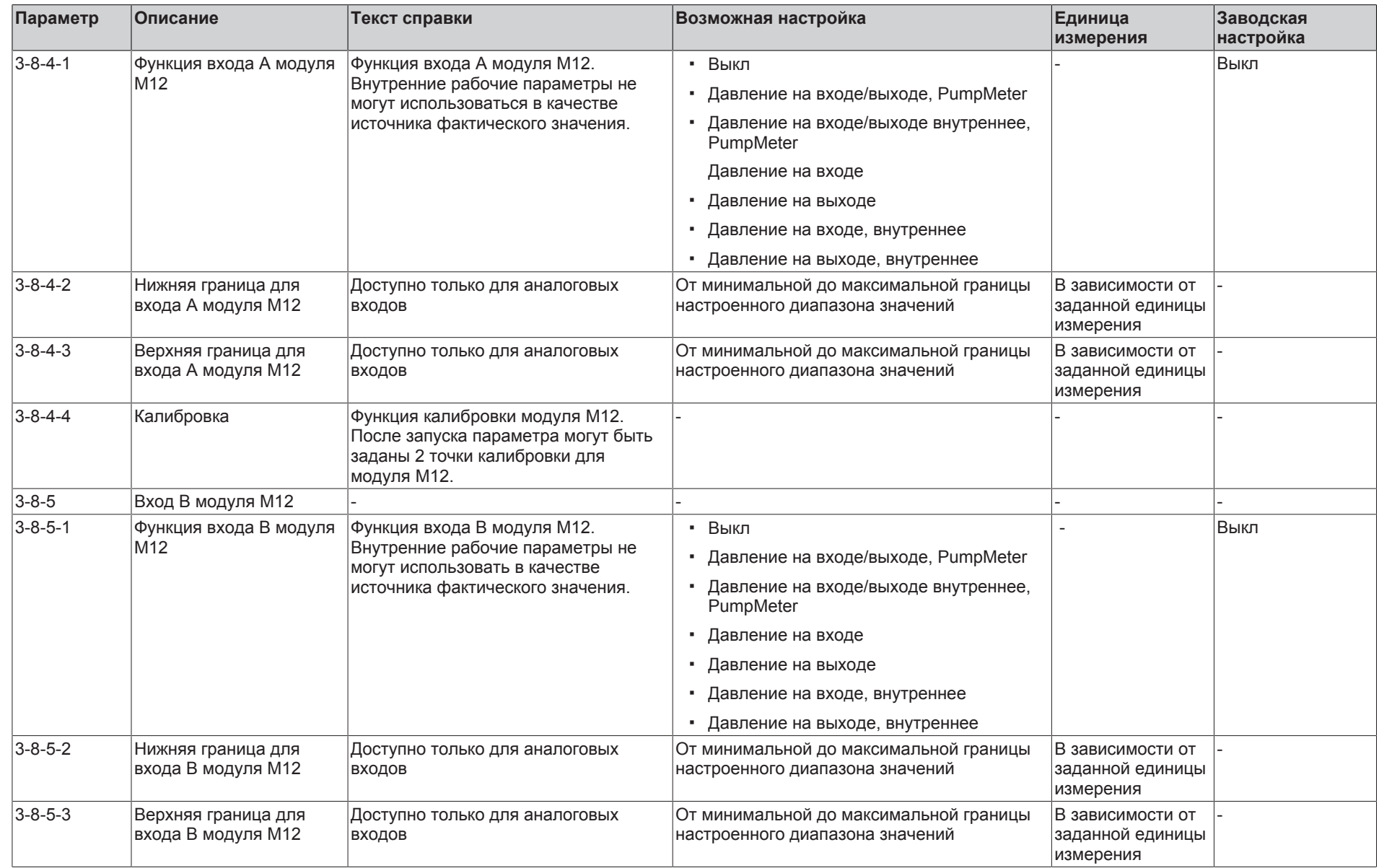

**KSB D.** 

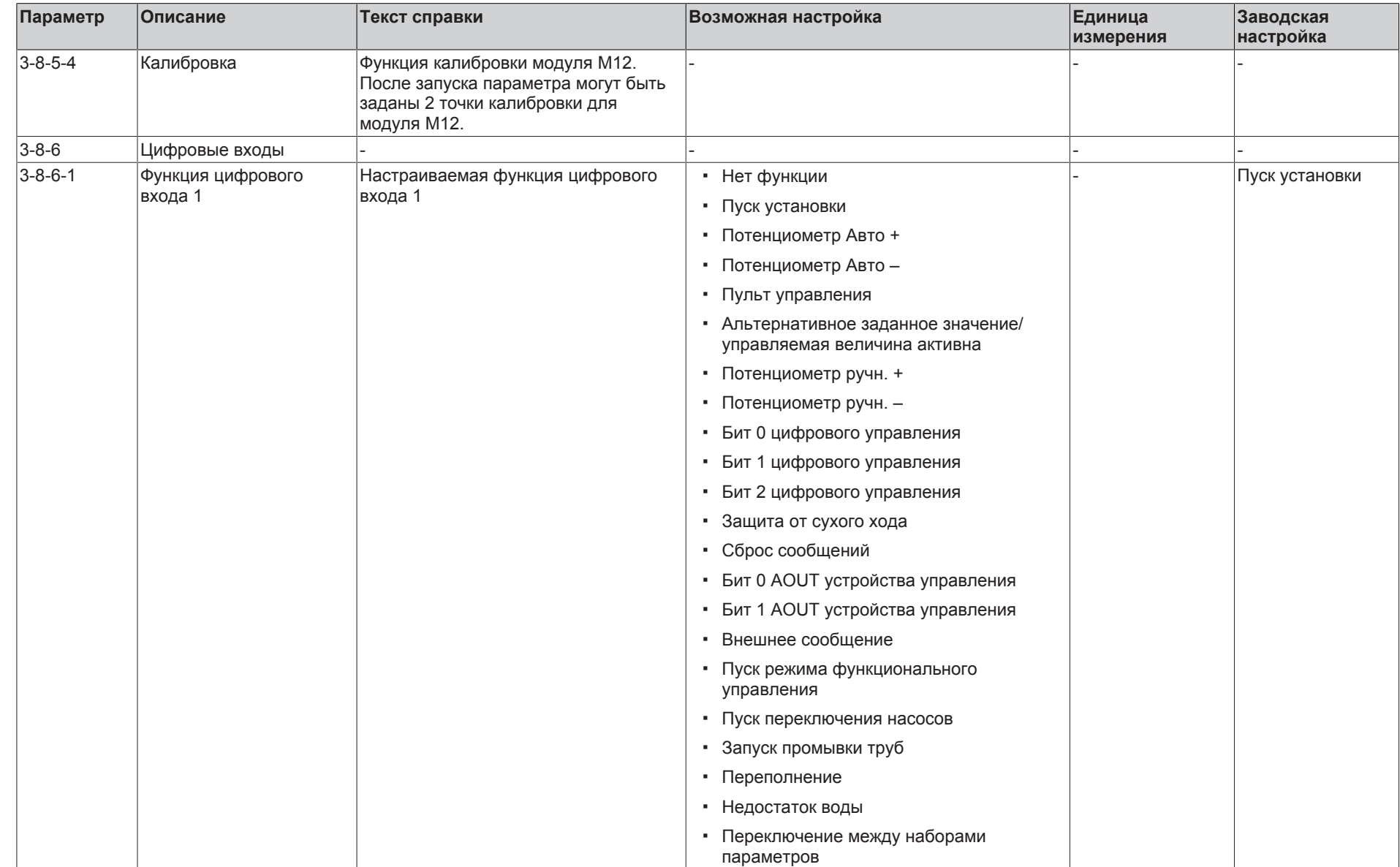

**9** Список параметров

KSB D.

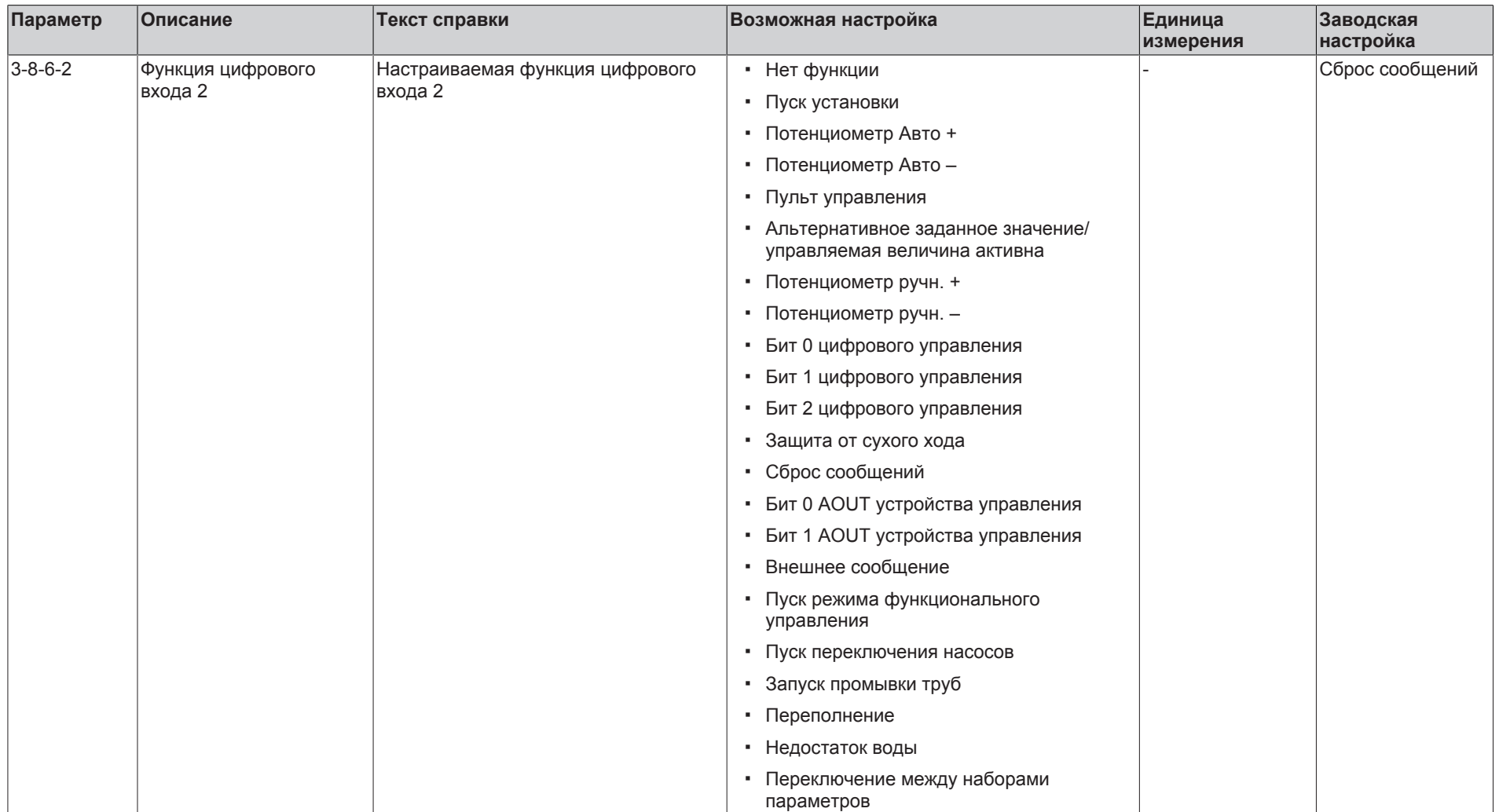

**KSB D.** 

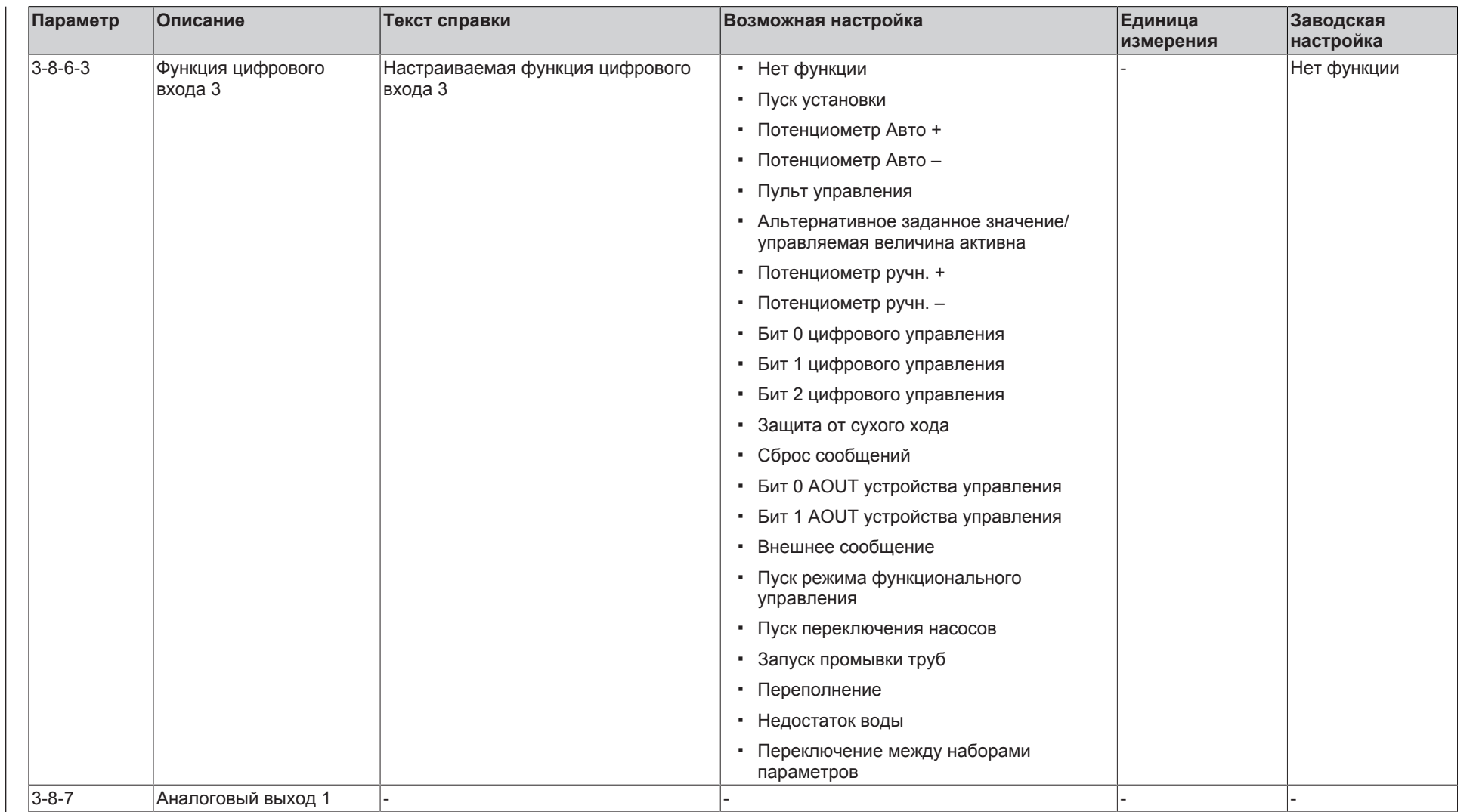

**KSB D.** 

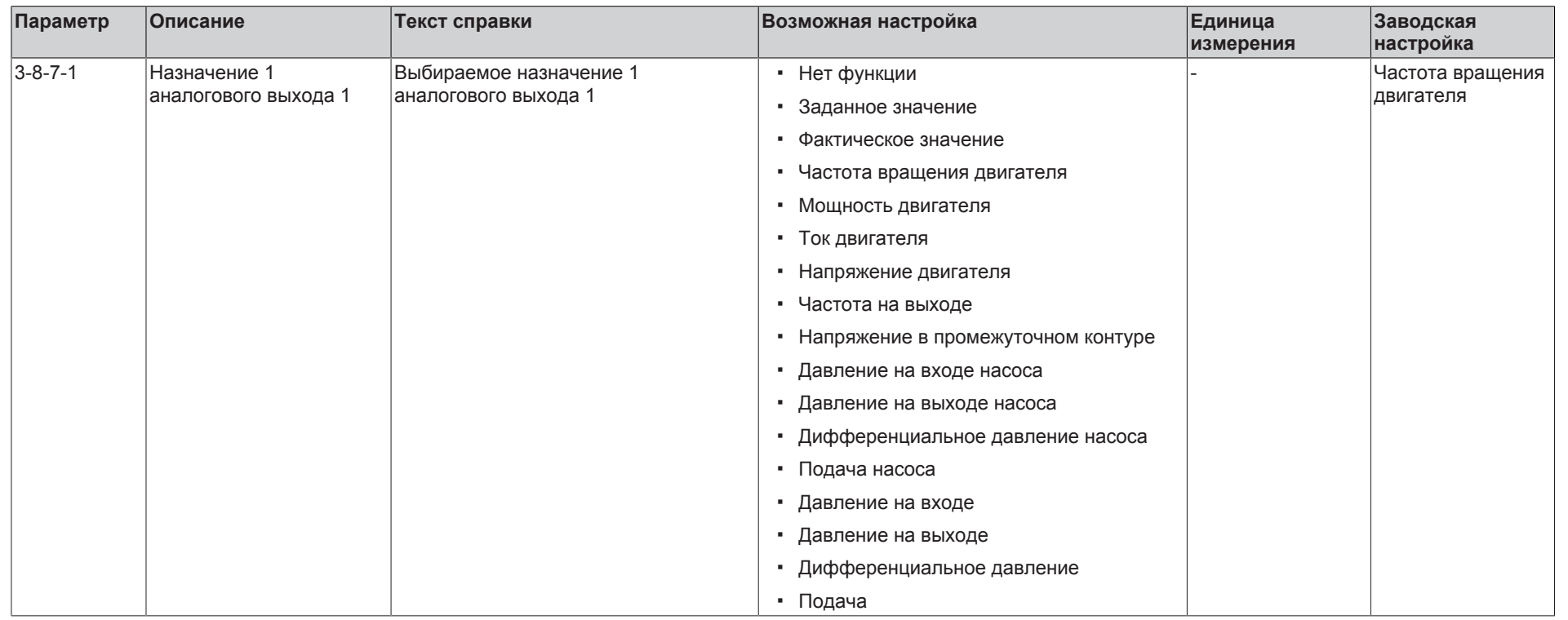

**KSB D.** 

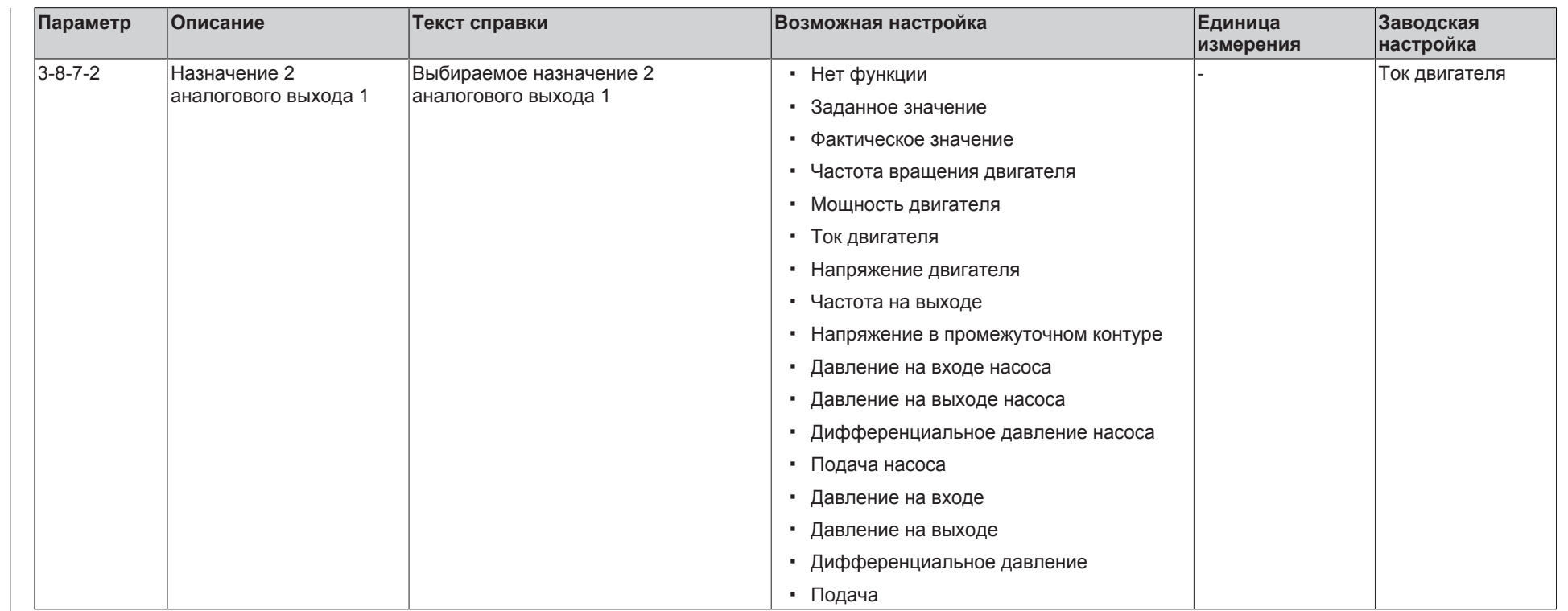

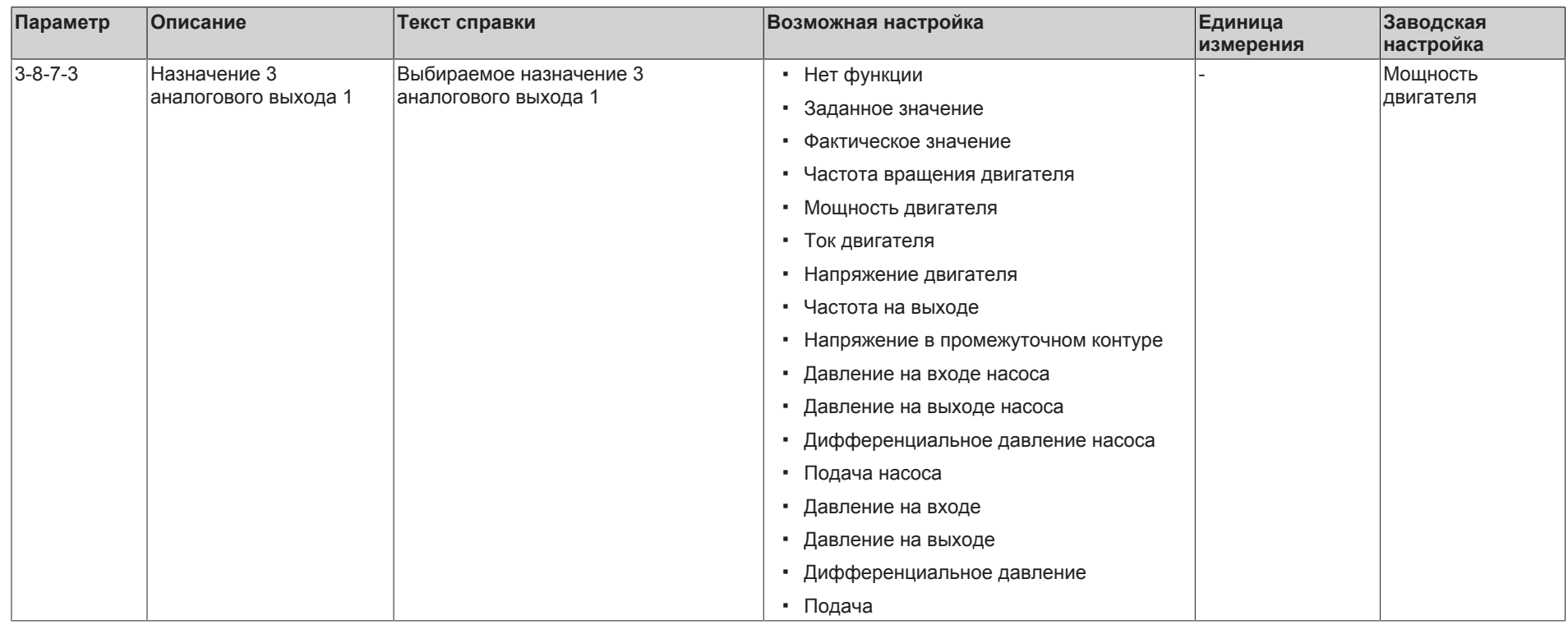

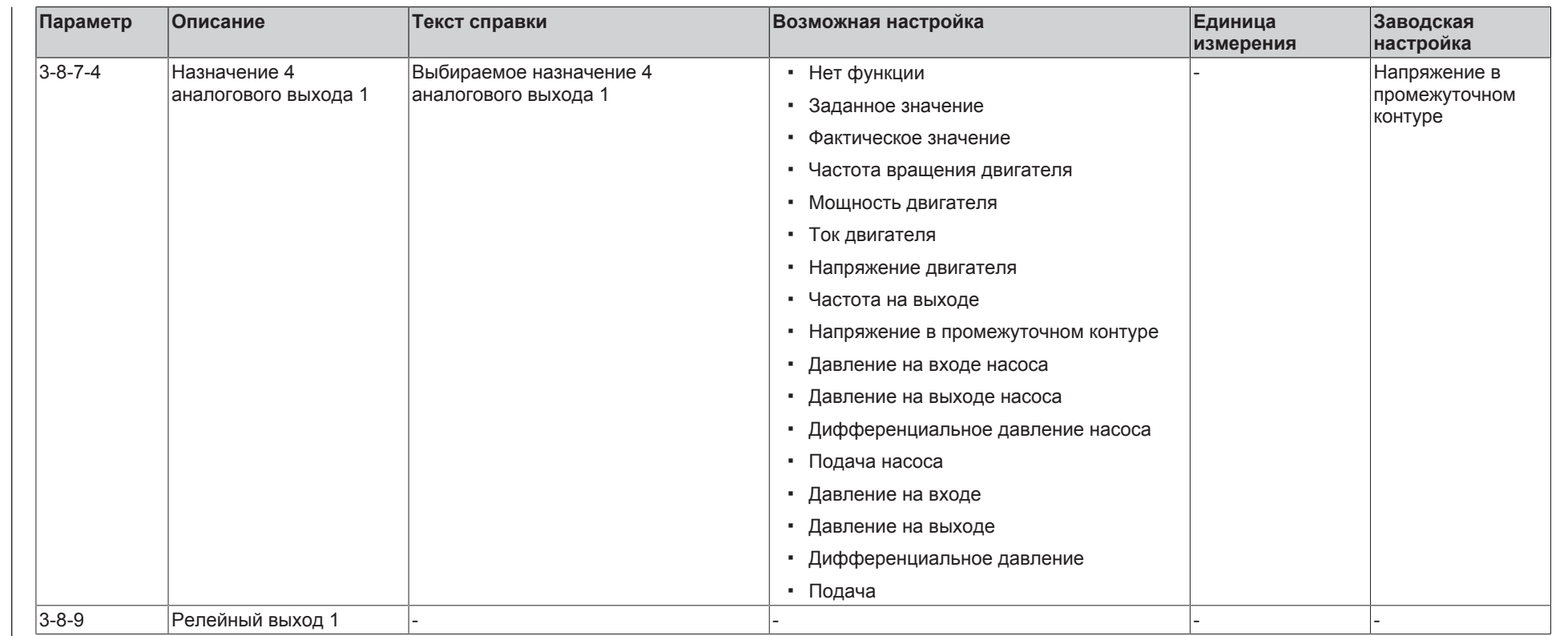

164  $\mathbb{P}$ 208

**KSB D.** 

**9** Список

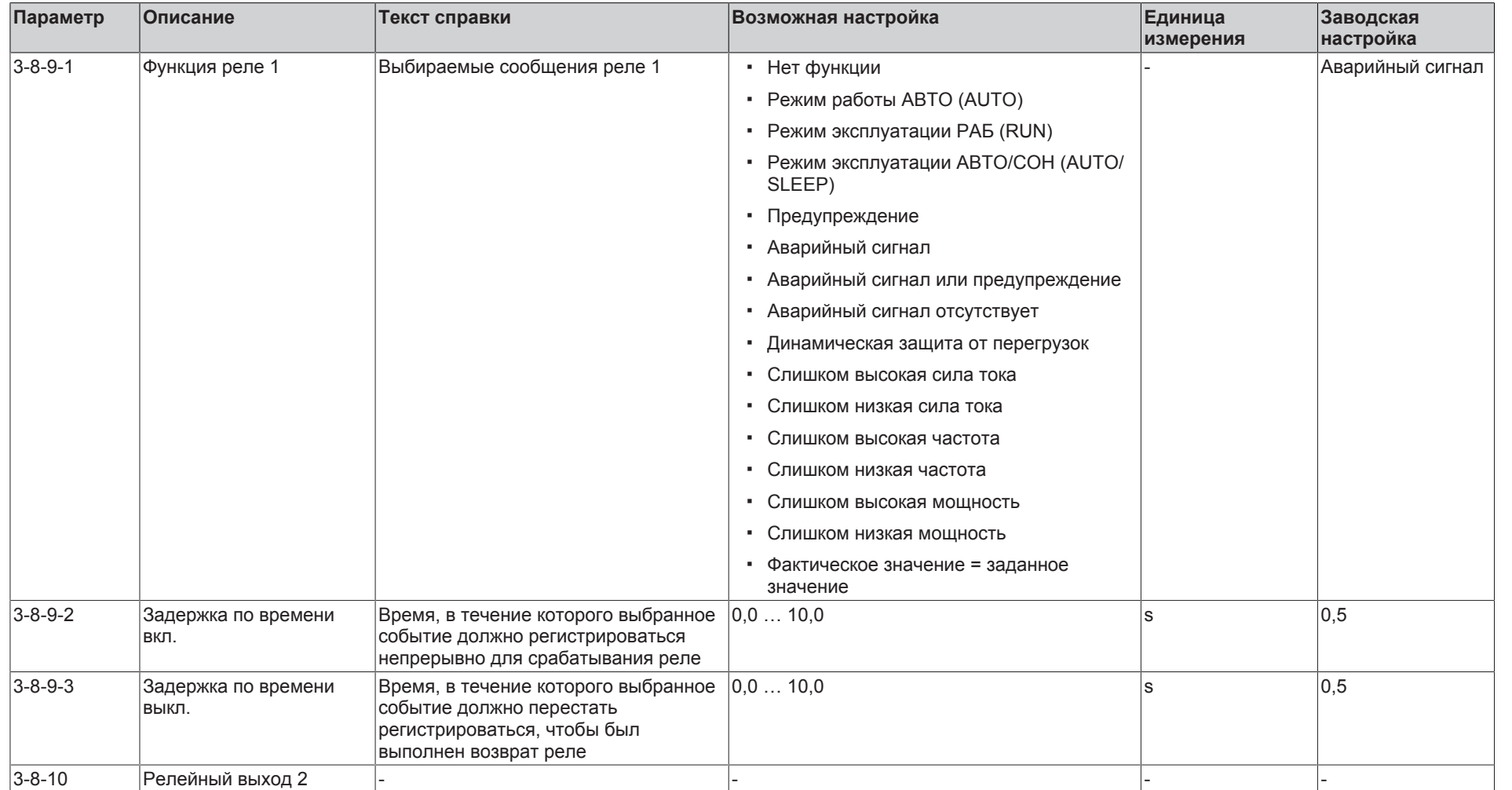

**KSB D.** 

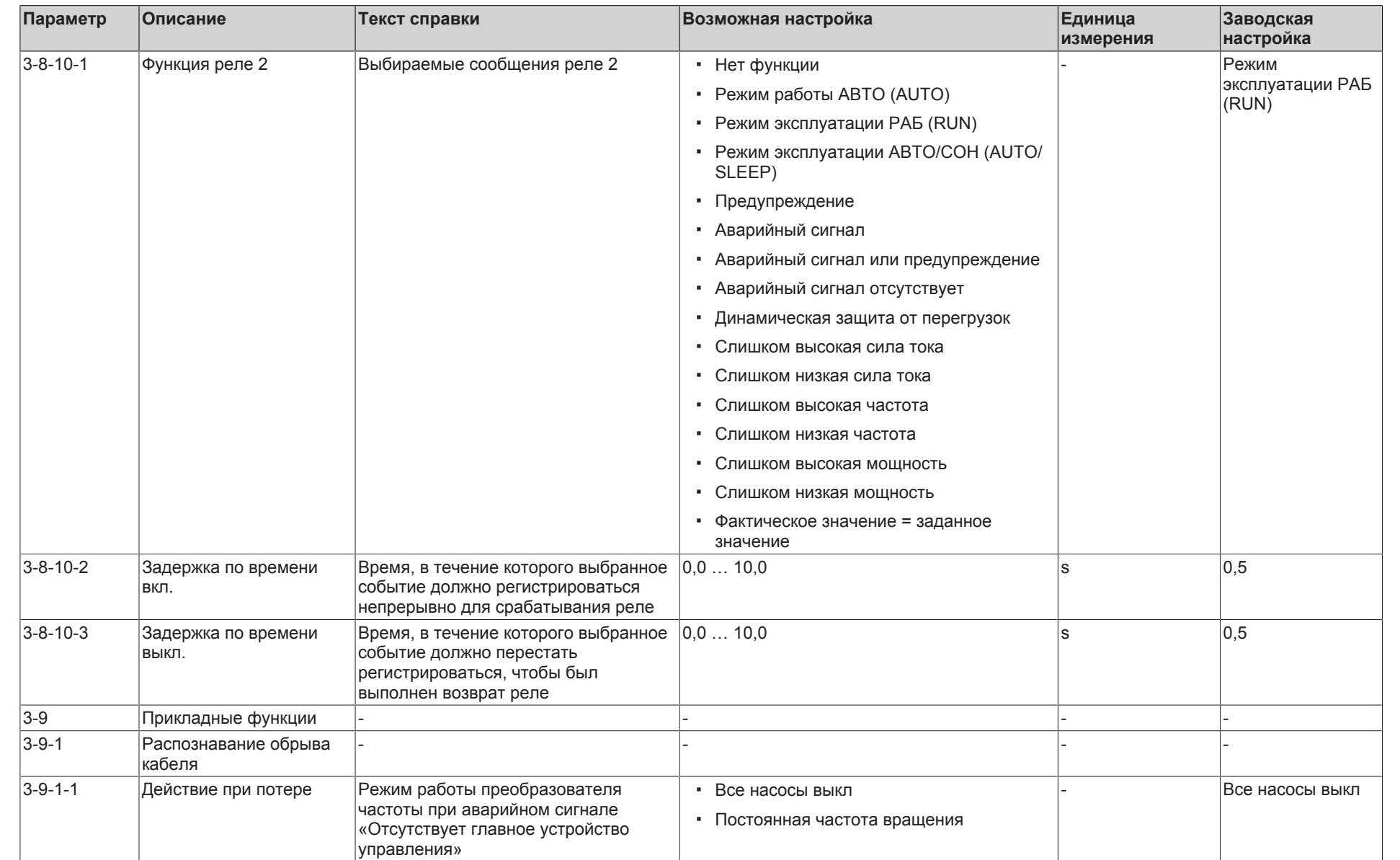

**9** Список параметров

KSB O.

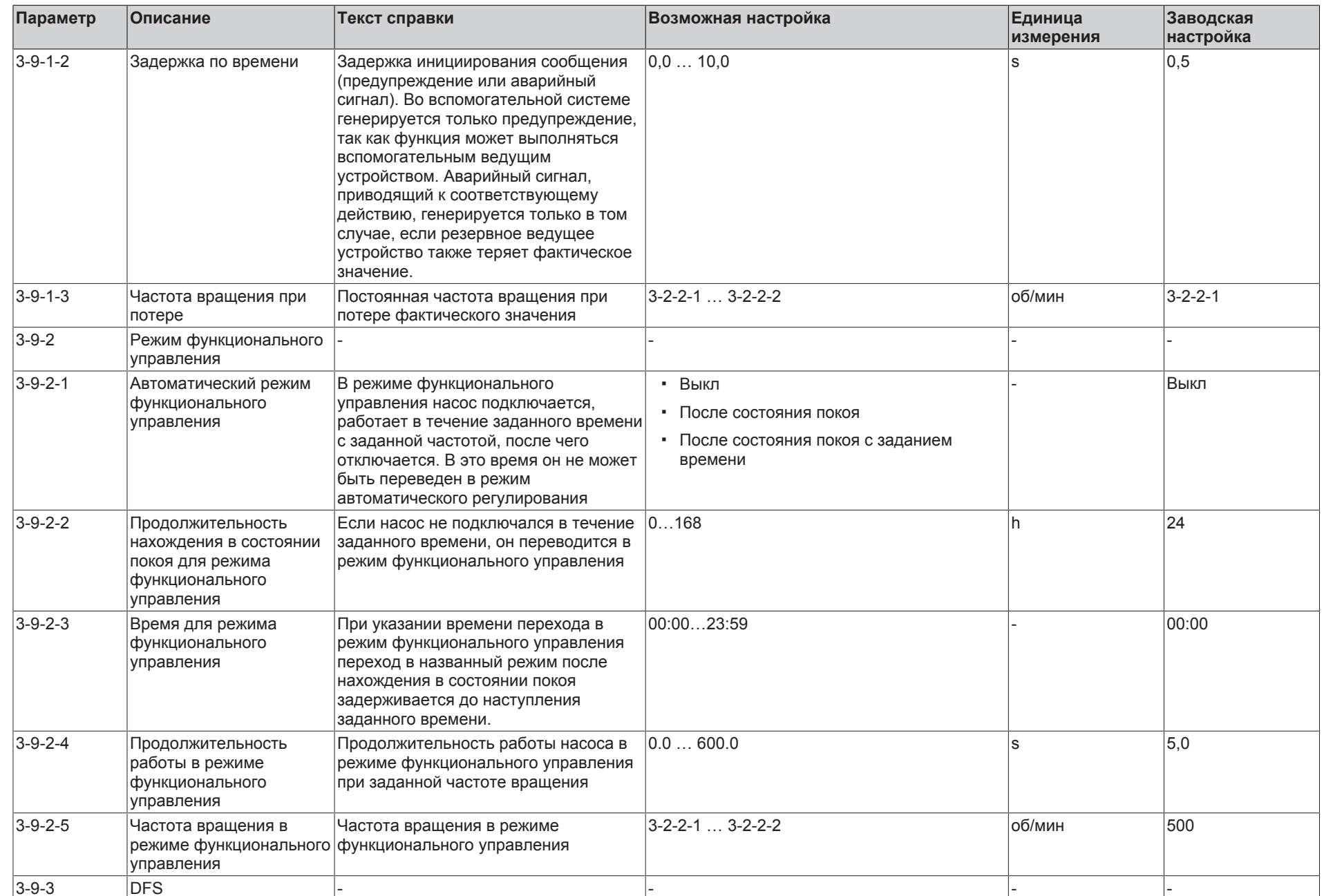

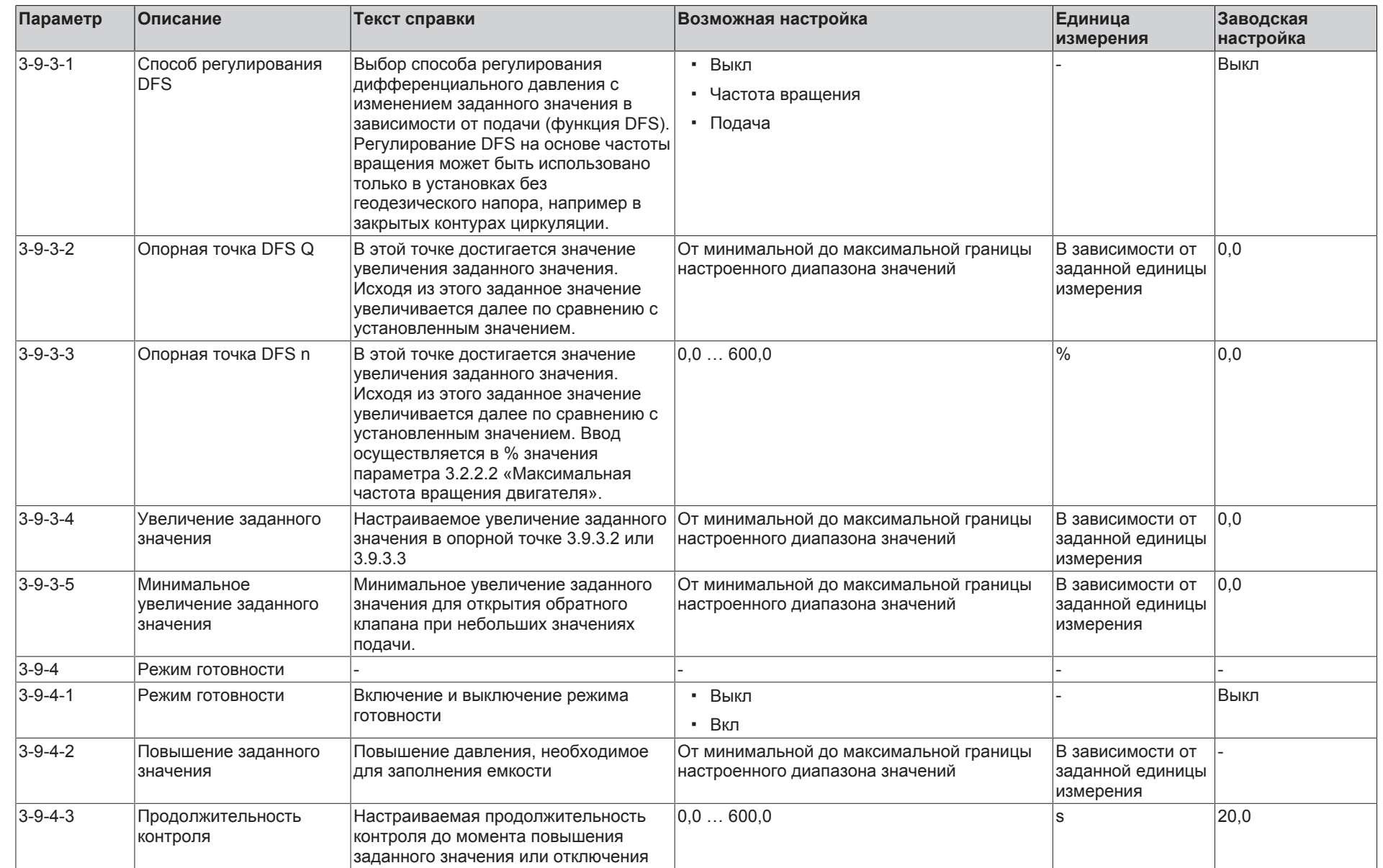

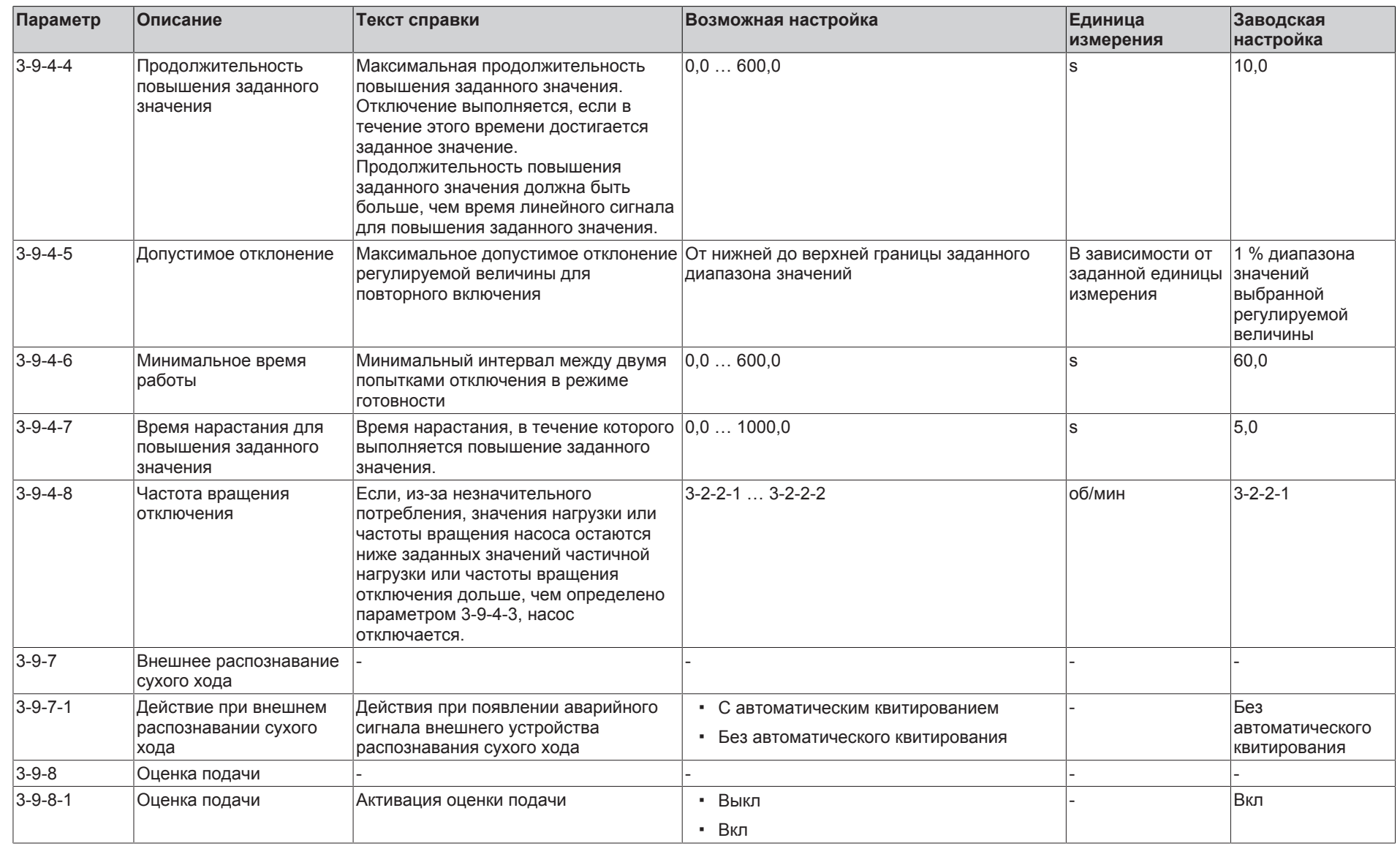

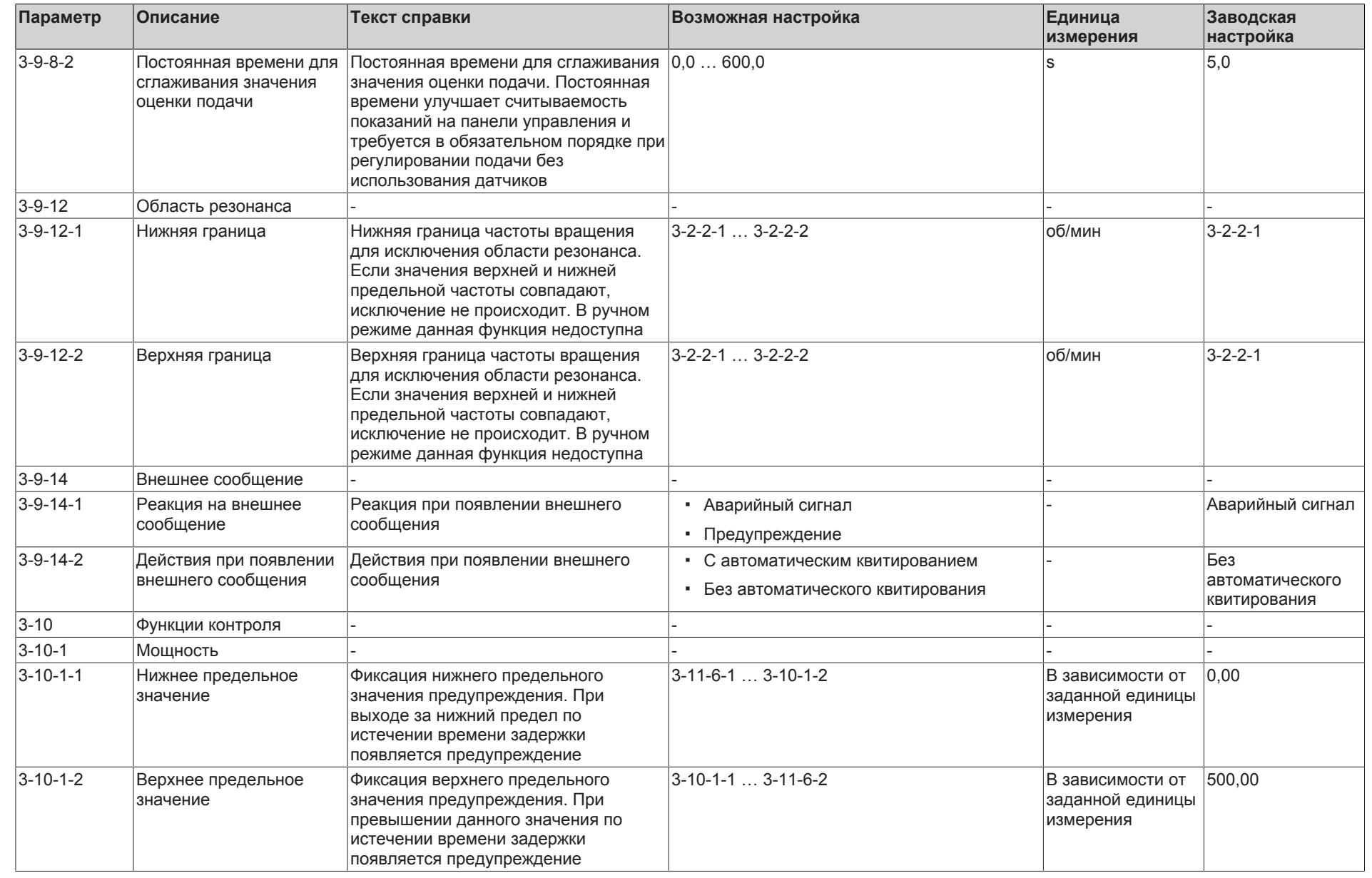

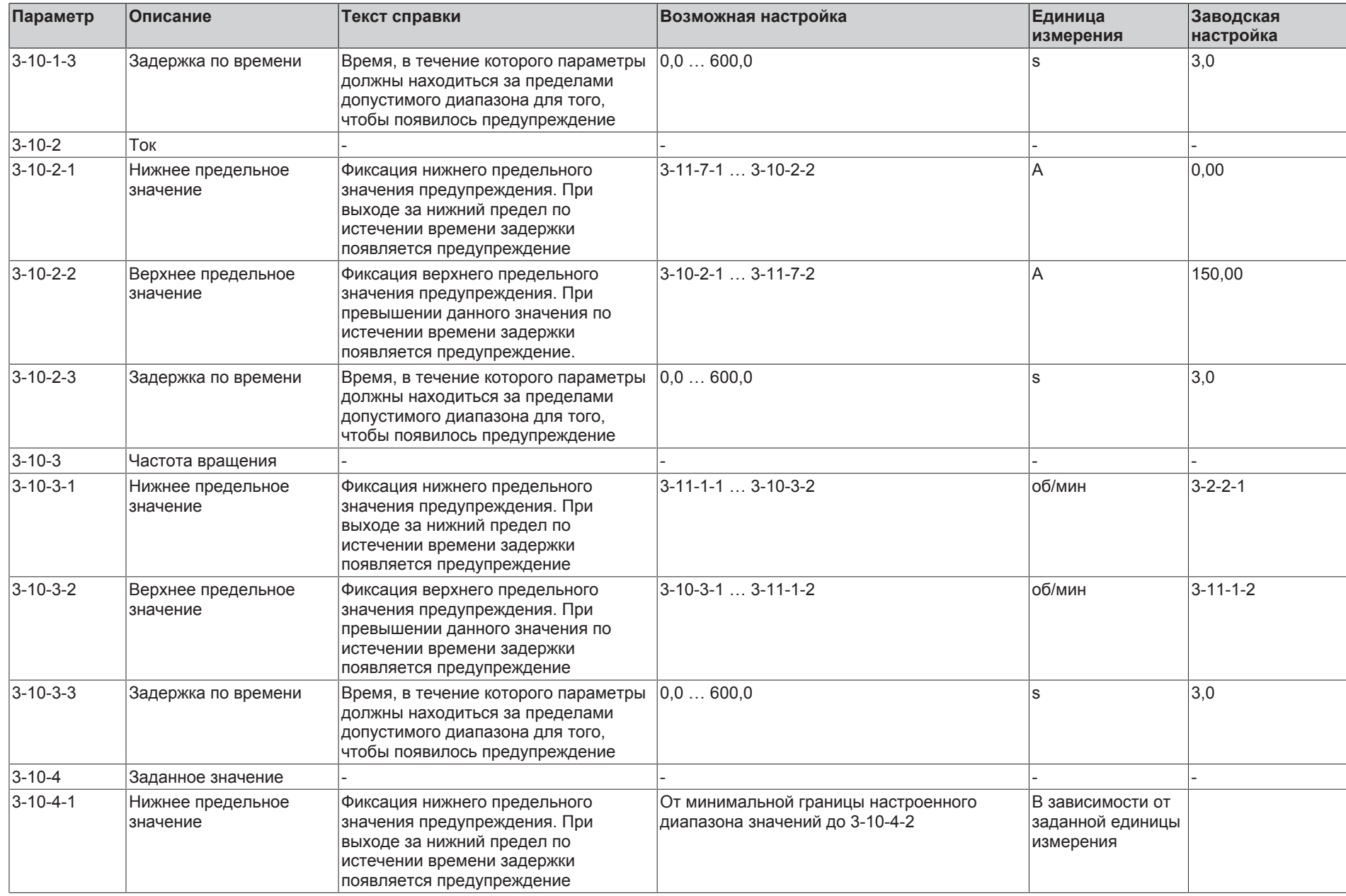

**KSB O.** 

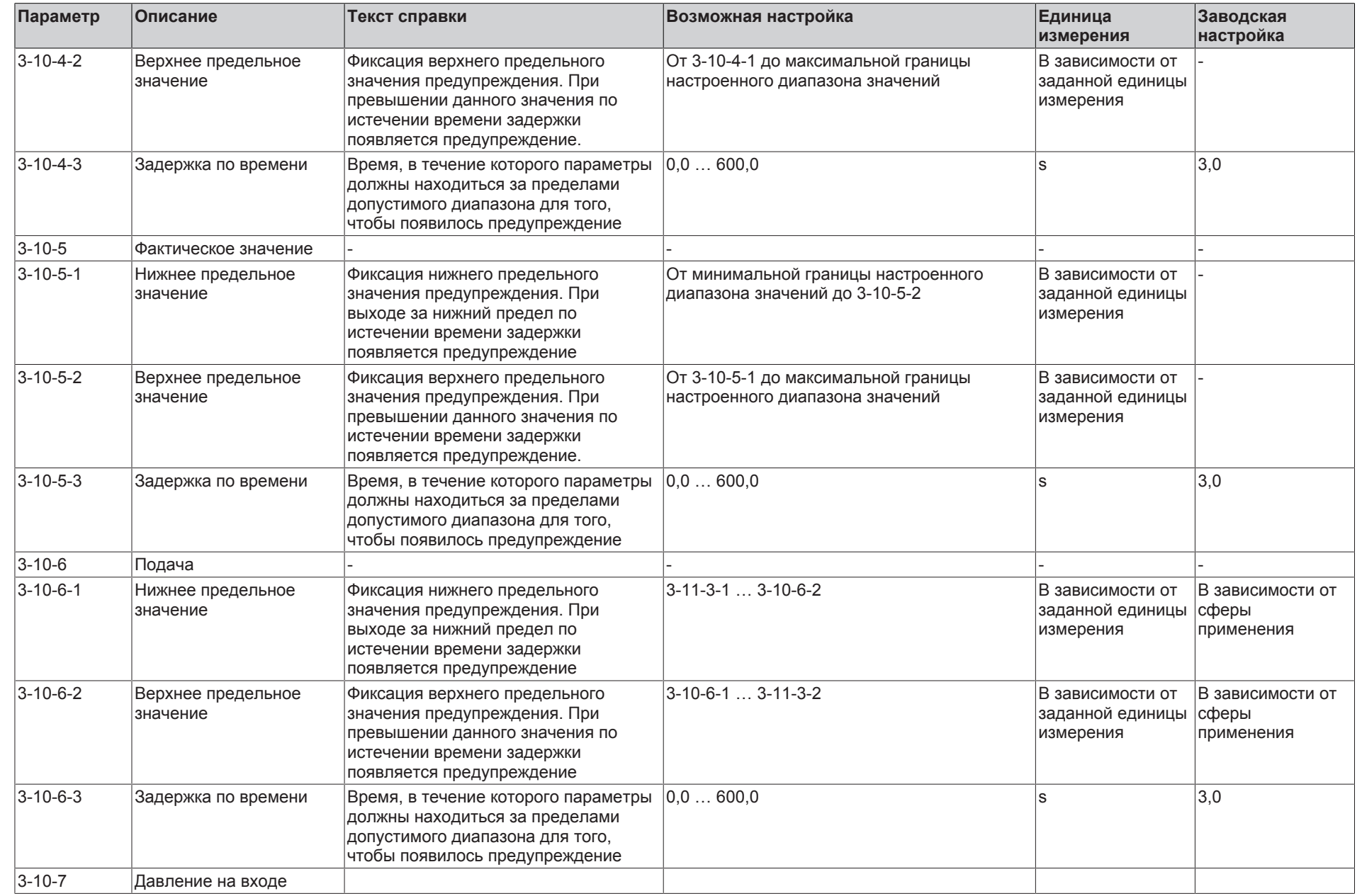

12  $\mathbb{P}$ 208

**PumpDrive 2 Eco PumpDrive 2 Eco**

**9** Список параметров

**KSB D.** 

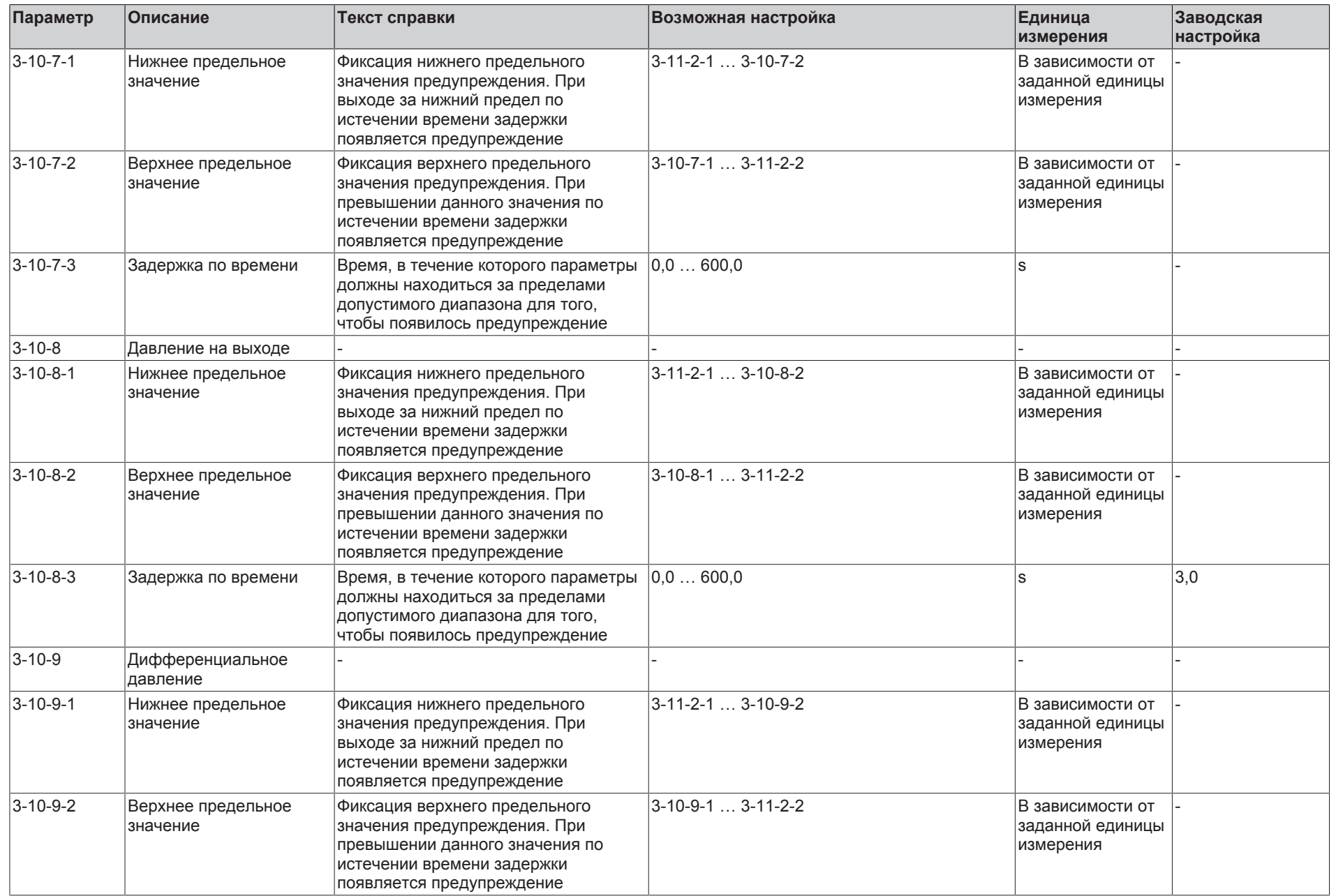

**KSB D.** 

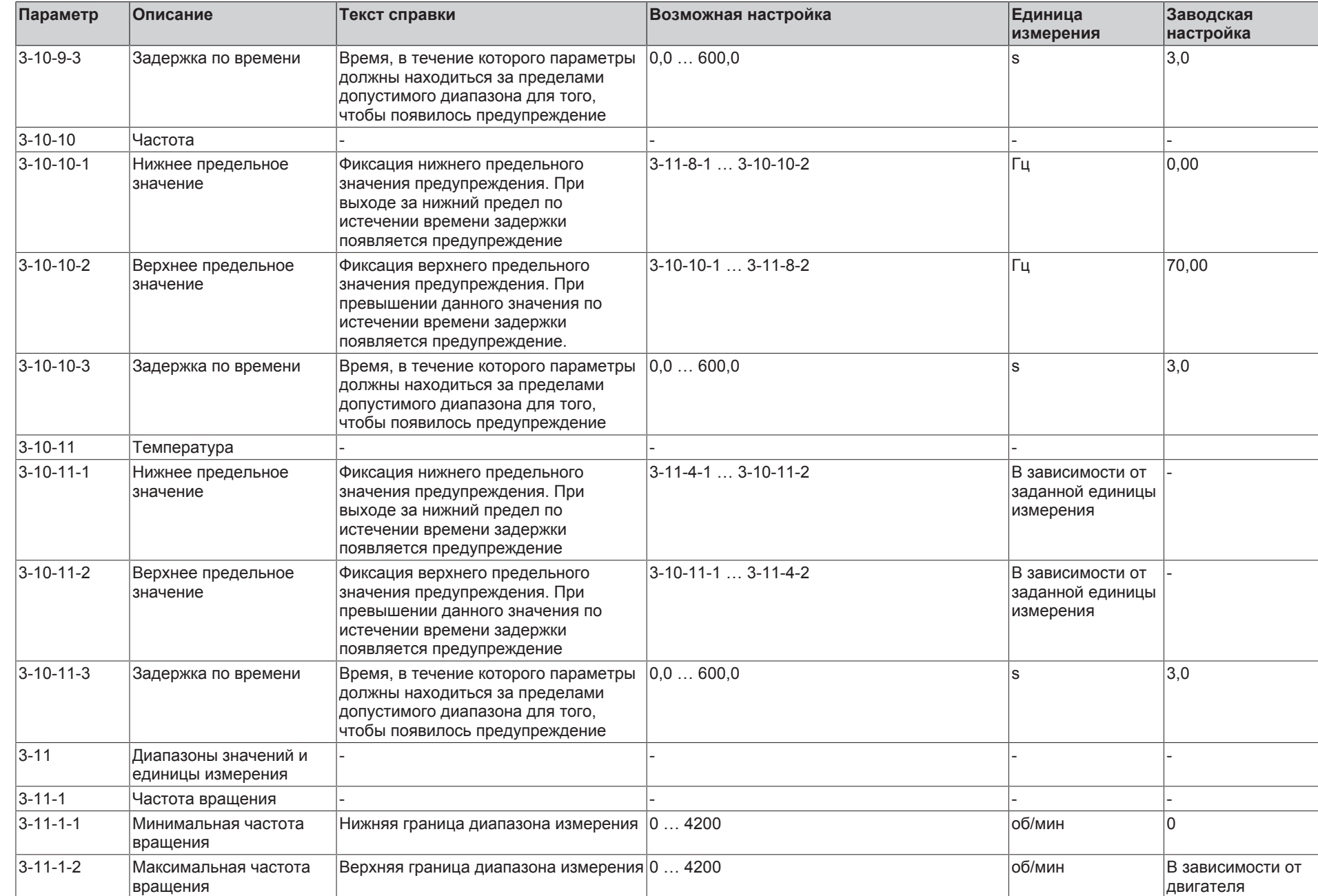

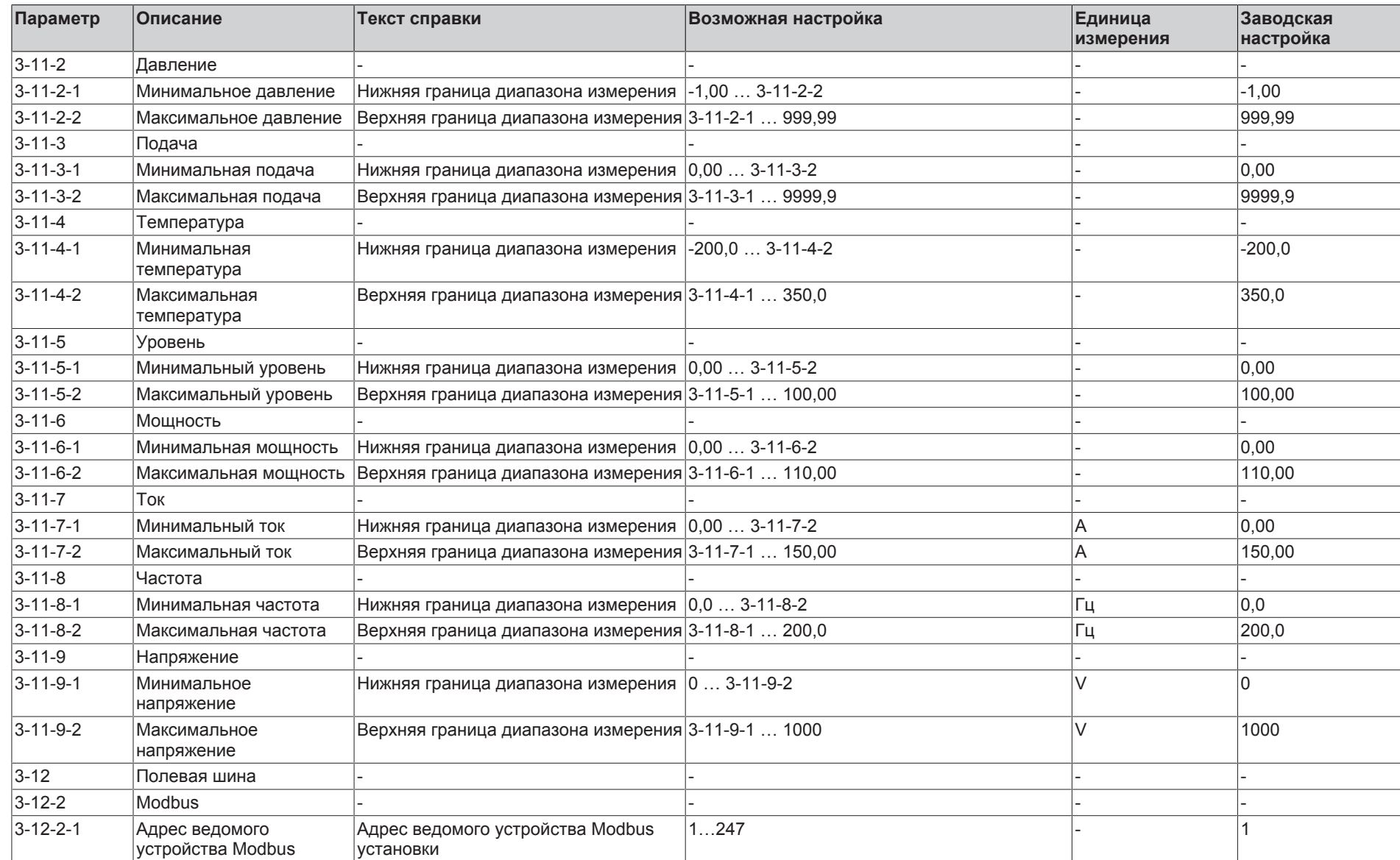

**KSB D.** 

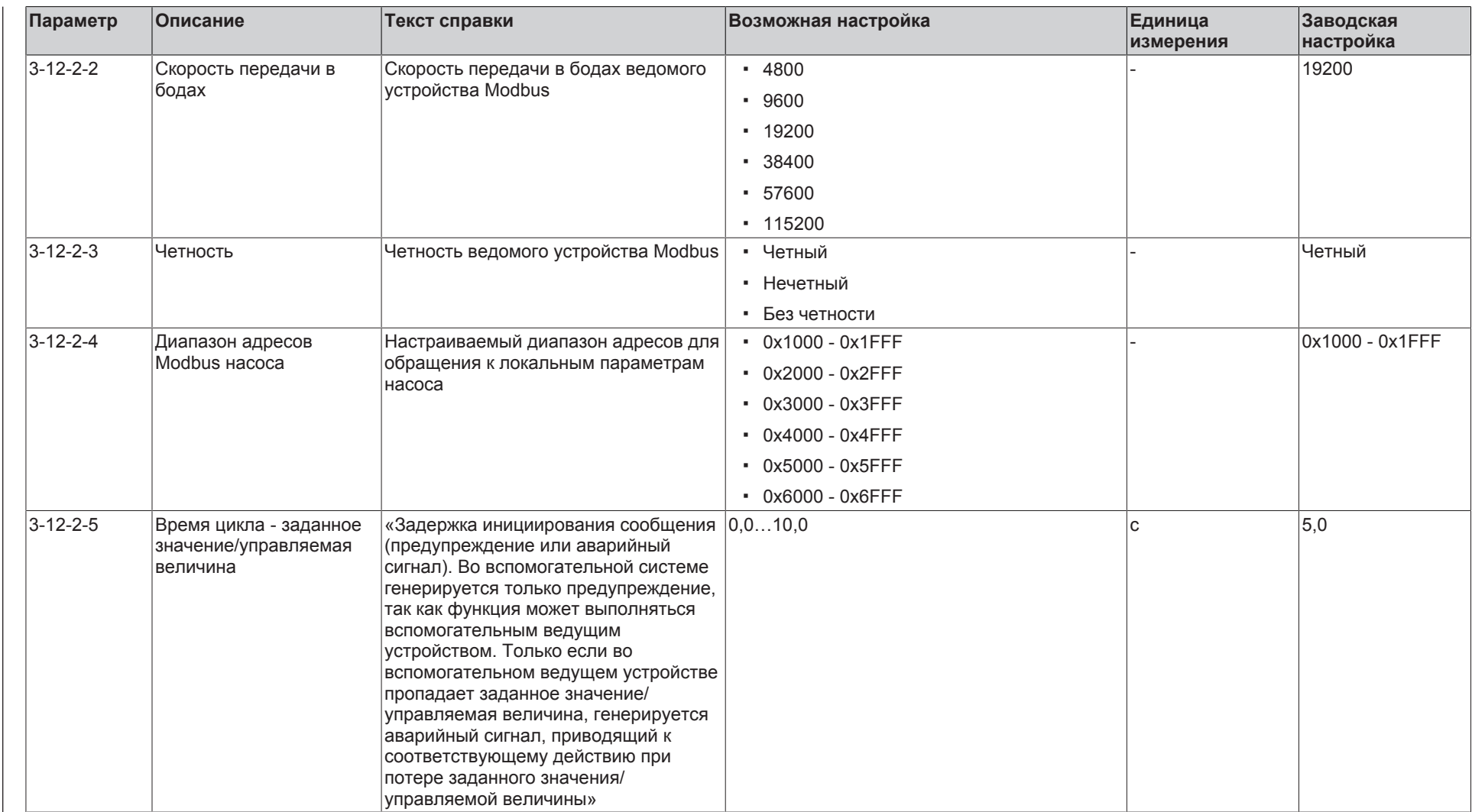

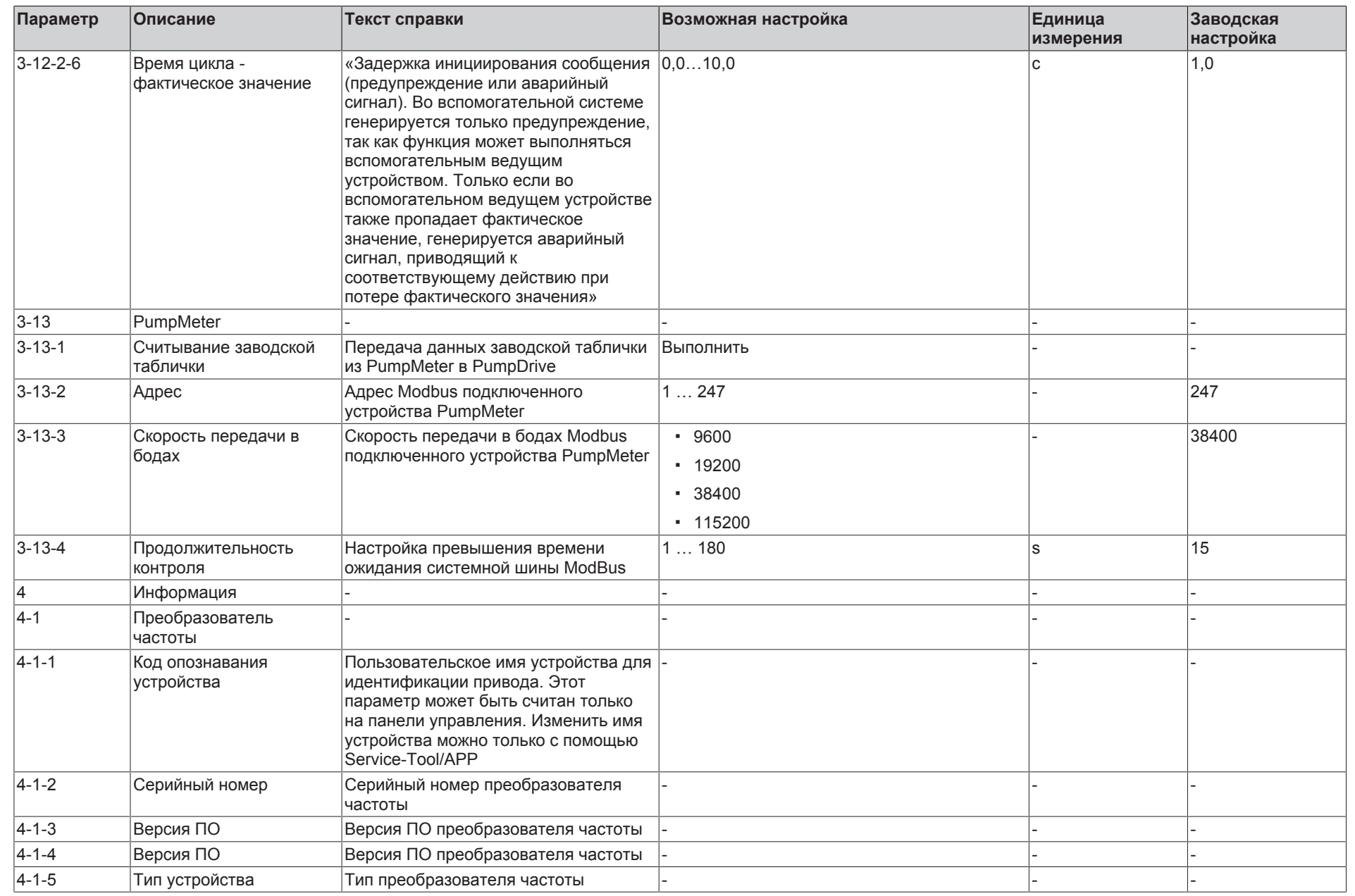

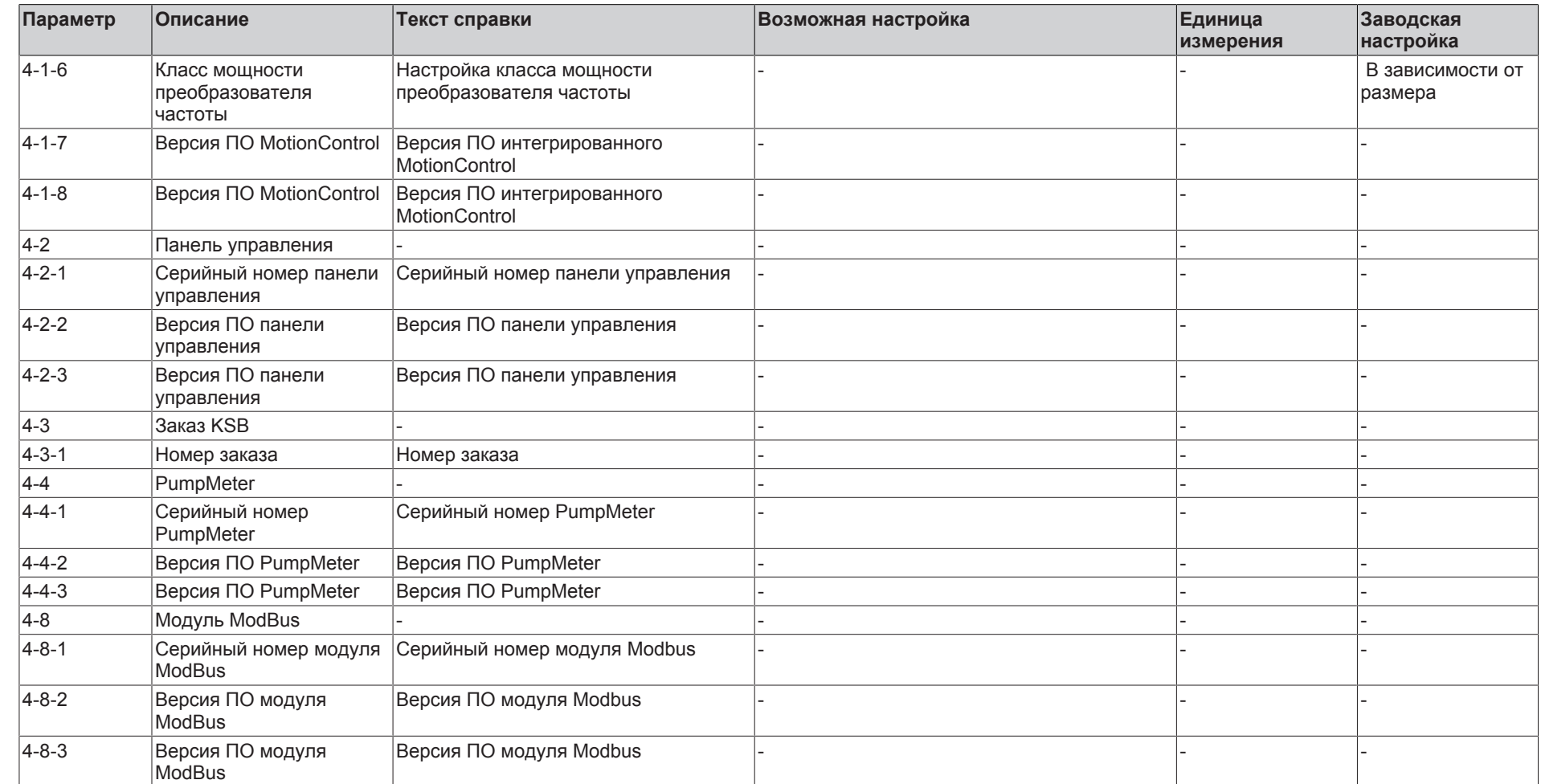

### **9.1 Списки выбора**

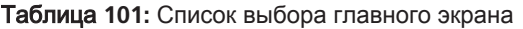

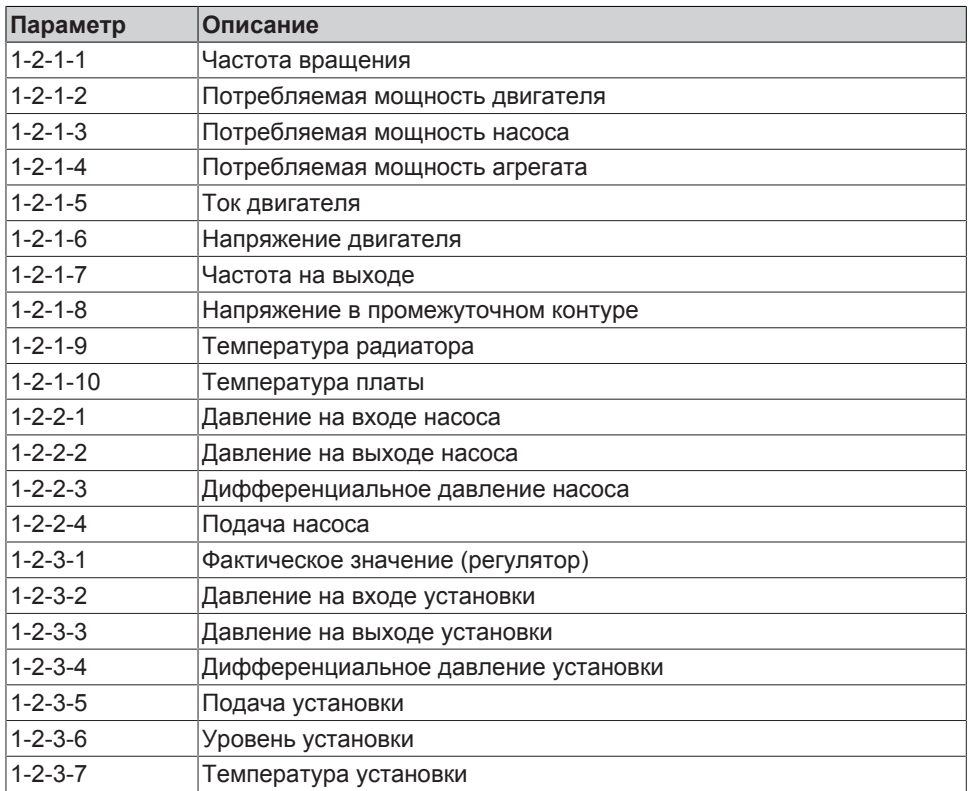

После входа клиента в систему в меню «Избранное» панели управления частотного преобразователя можно выбрать следующие пункты:

# Таблица **102:** Список выбора меню «Избранное»

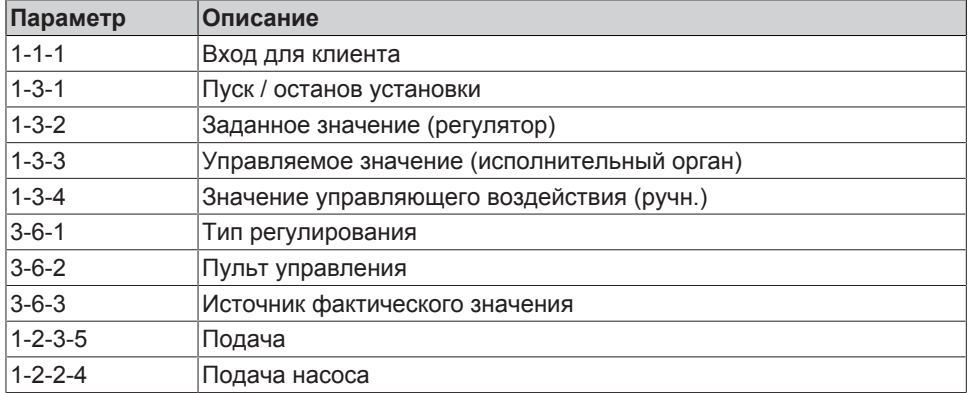

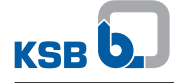

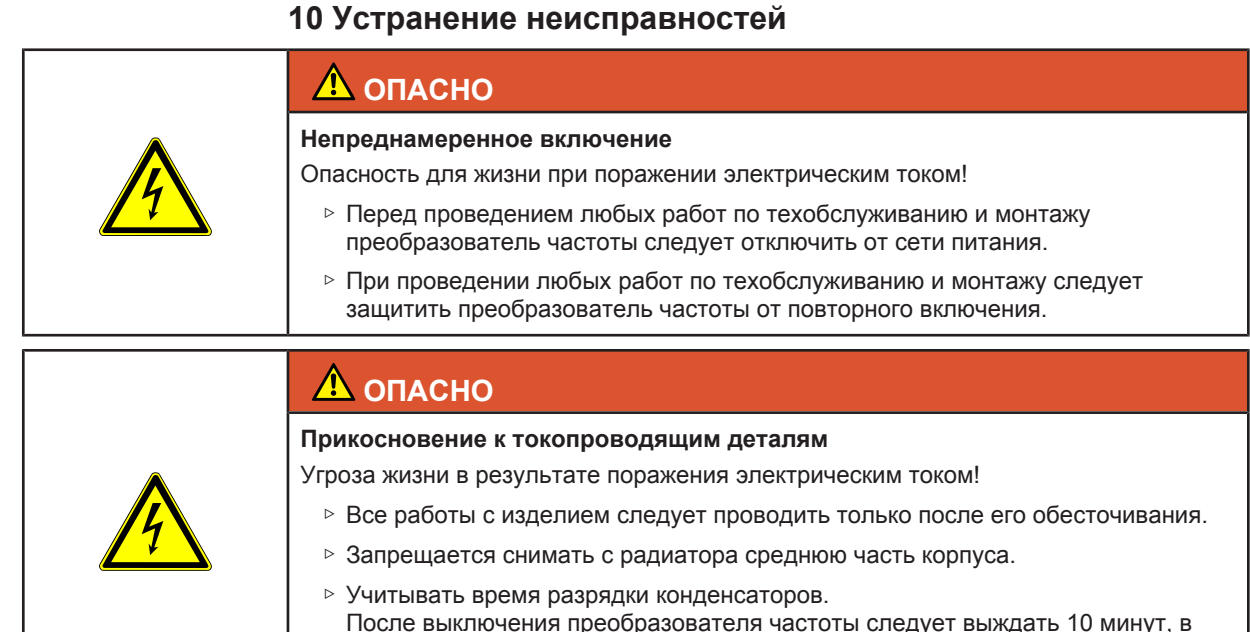

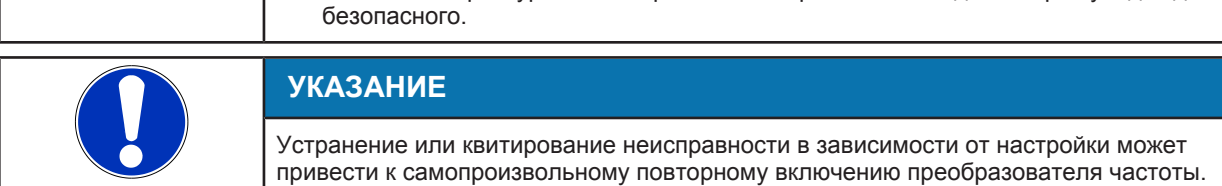

Эксплуатирующая организация должна следить за тем, чтобы диагностика и устранение неисправностей выполнялись только силами сертифицированного и квалифицированного технического персонала, детально ознакомленного с настоящим руководством.

течение которых уровень напряжения в заряженных конденсаторах упадет до

Перед любыми действиями, связанными с устранением неисправностей, преобразователь частоты следует сбросить на заводские настройки.

#### **10.1 Возможные неисправности, их причины и способы устранения**

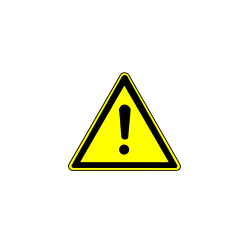

# **ПРЕДУПРЕЖДЕНИЕ**

#### **Неправильное устранение неисправностей**

Опасность травмирования!

▷ При выполнении любых работ по устранению неисправностей следует соблюдать соответствующие указания, приведенные в данном руководстве по эксплуатации или документации, поставляемой изготовителем комплектующих насоса.

При возникновении проблем, которые не описаны в данной таблице, необходимо обратиться в сервисную службу KSB.

- **A** Номинал сетевого предохранителя недостаточен для номинального тока сети питания
- **B** Двигатель не запускается
- **C** Двигатель работает неравномерно
- **D** Макс. частота вращения не достигается.
- **E** Двигатель работает только с максимальной частотой вращения
- **F** Двигатель работает только с минимальной частотой вращения
- **G** Отсутствует подача питания 24 В или питание с другим напряжением
- **H** Неправильное направление вращения двигателя
- **I** Сообщение о неисправности/защитное отключение.
<span id="page-180-0"></span>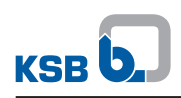

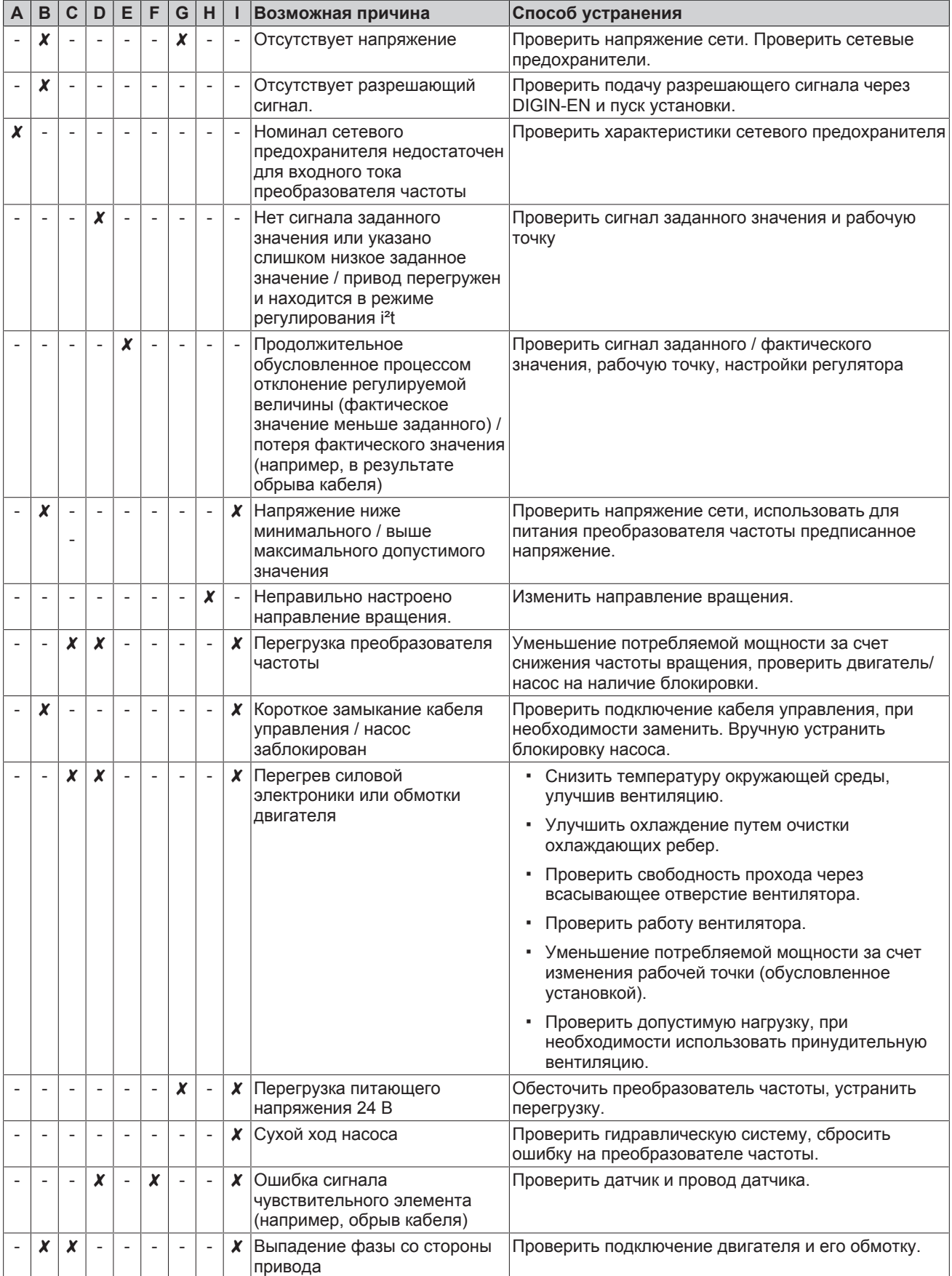

### Таблица 103: Справка по устранению неисправностей

<span id="page-181-0"></span>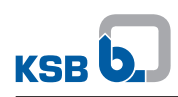

### **10.2 Сигналы тревоги**

#### Таблица **104:** Сигналы тревоги

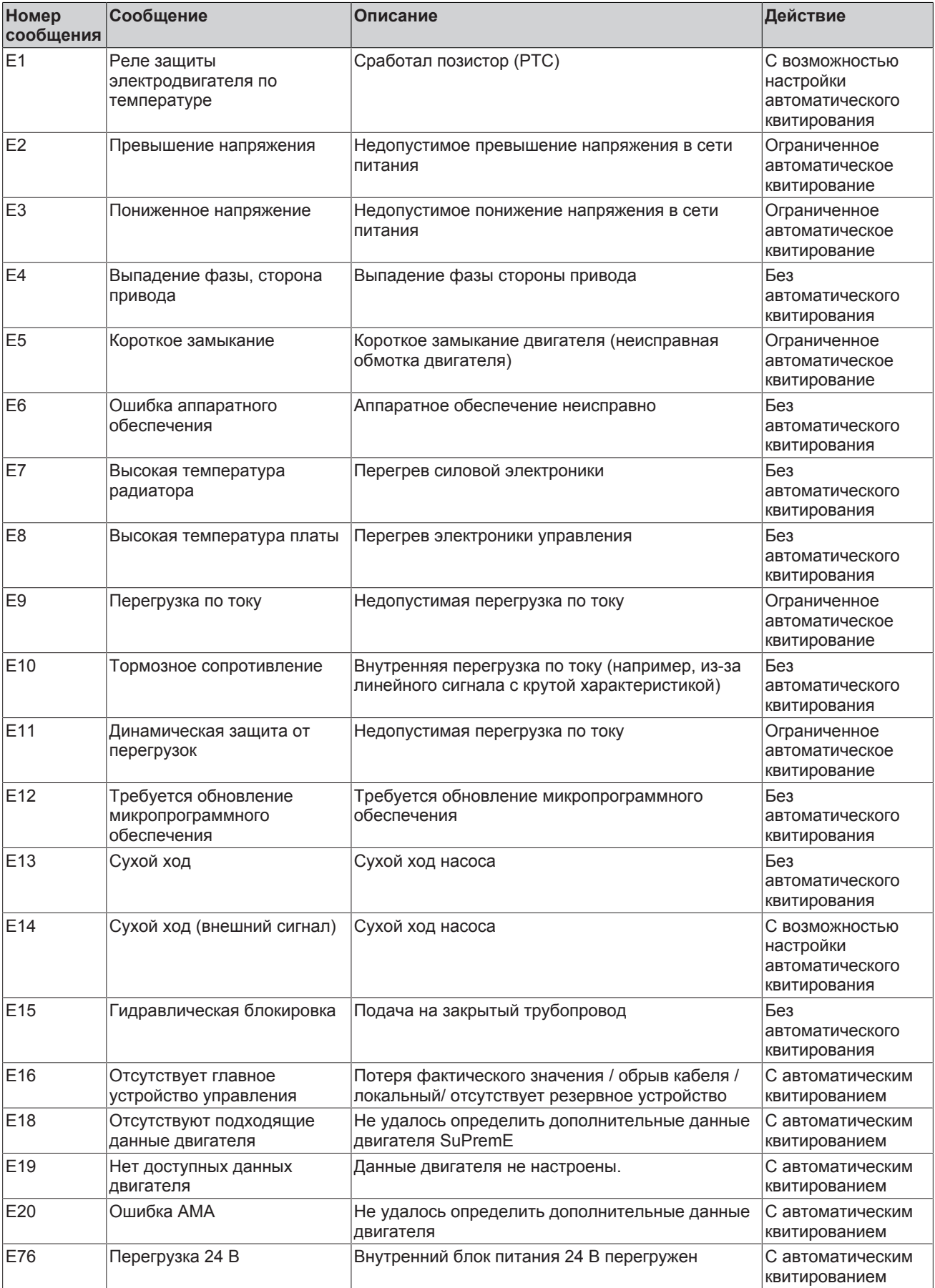

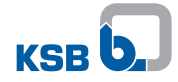

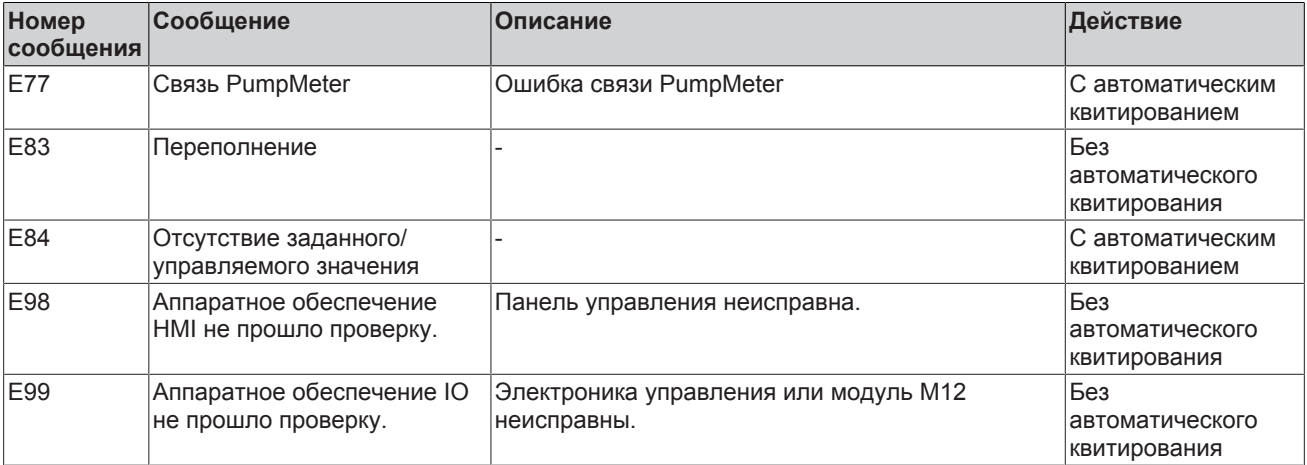

#### Таблица **105:** Аварийные сообщения

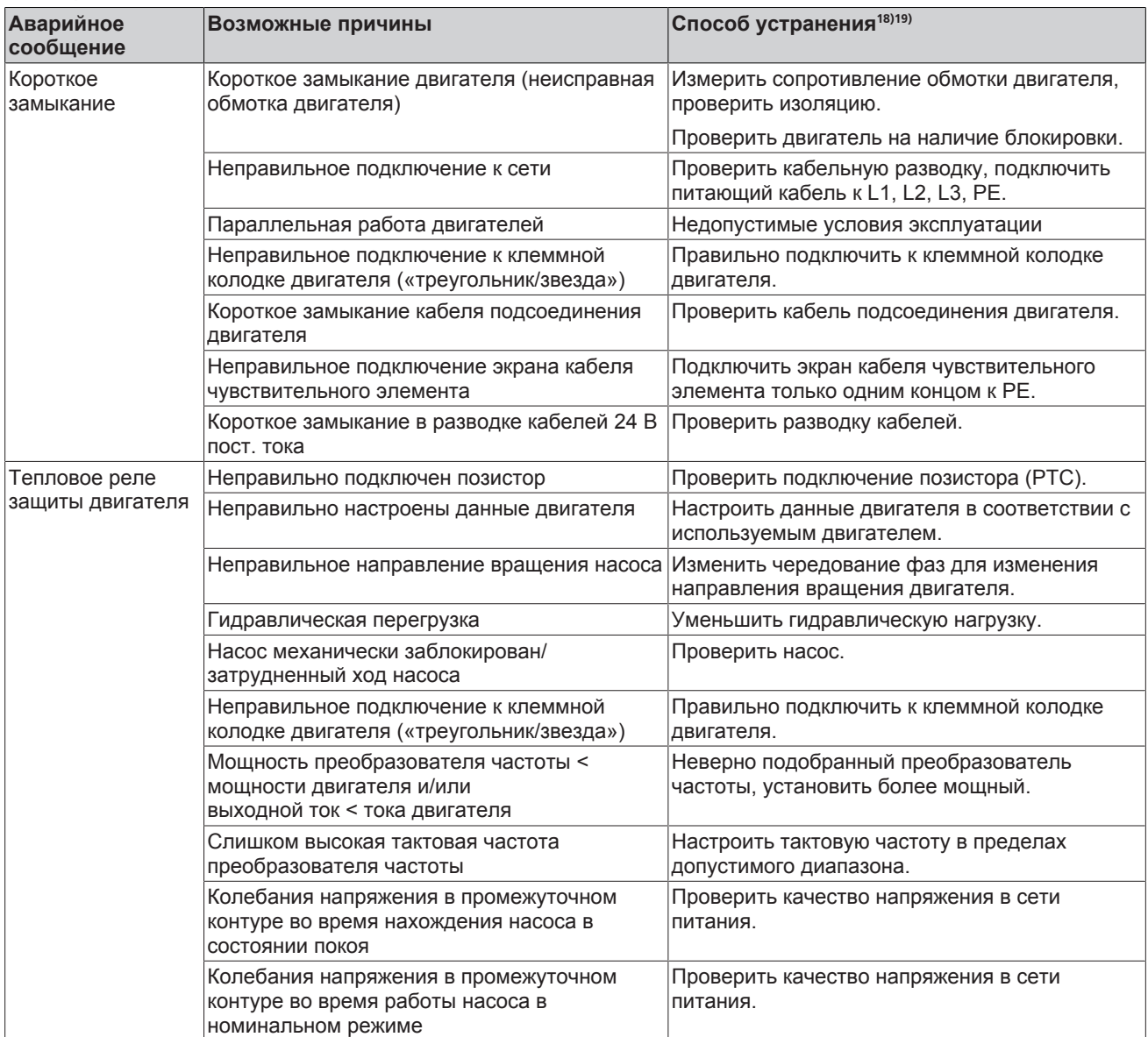

19) Восстановить заводские настройки преобразователя частоты.

<sup>18)</sup> Для устранения неисправностей в деталях преобразователя частоты, находящихся под напряжением, их необходимо отключить от сети питания. Соблюдать указания по технике безопасности!

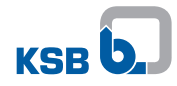

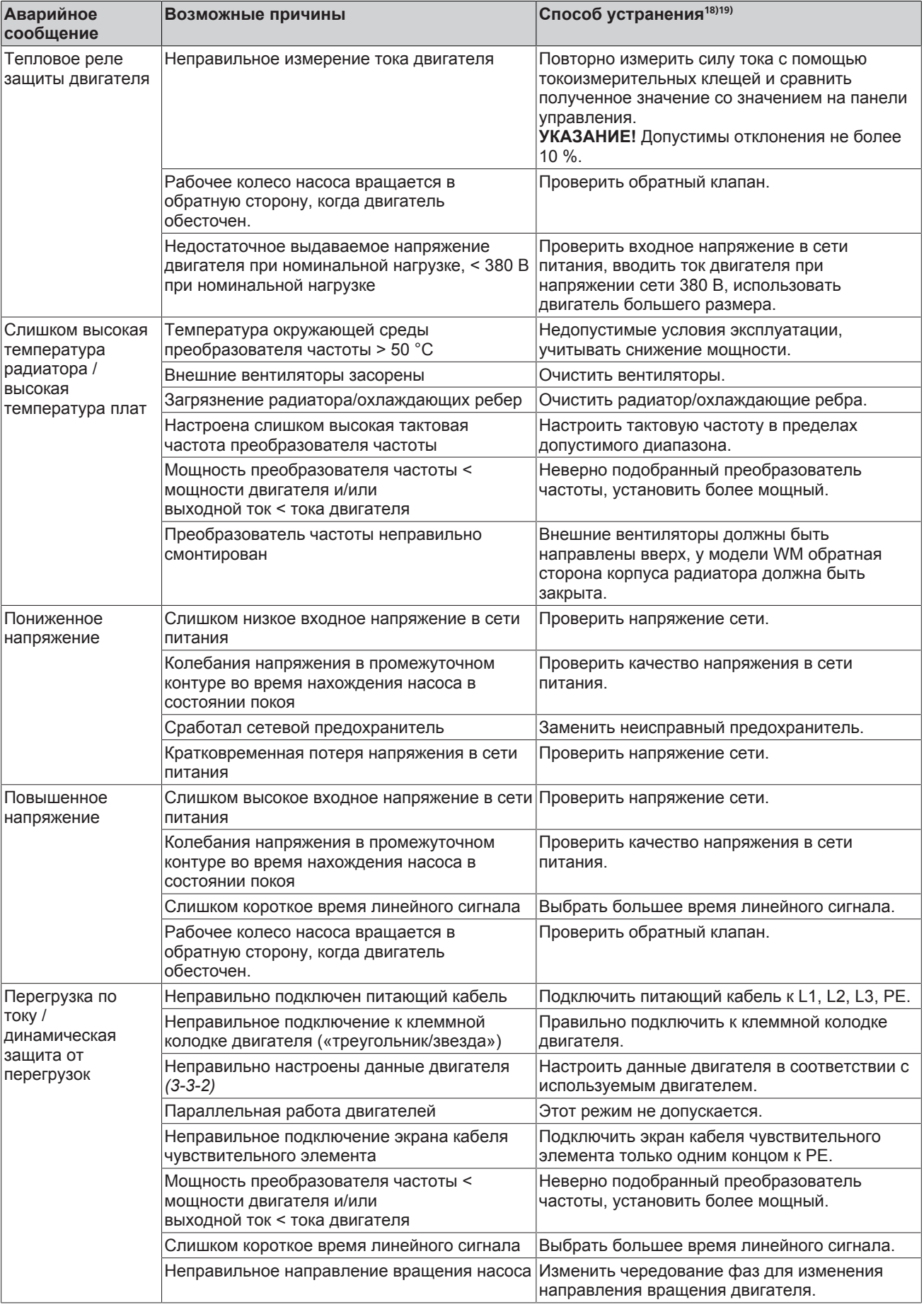

<span id="page-184-0"></span>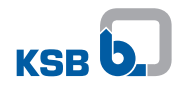

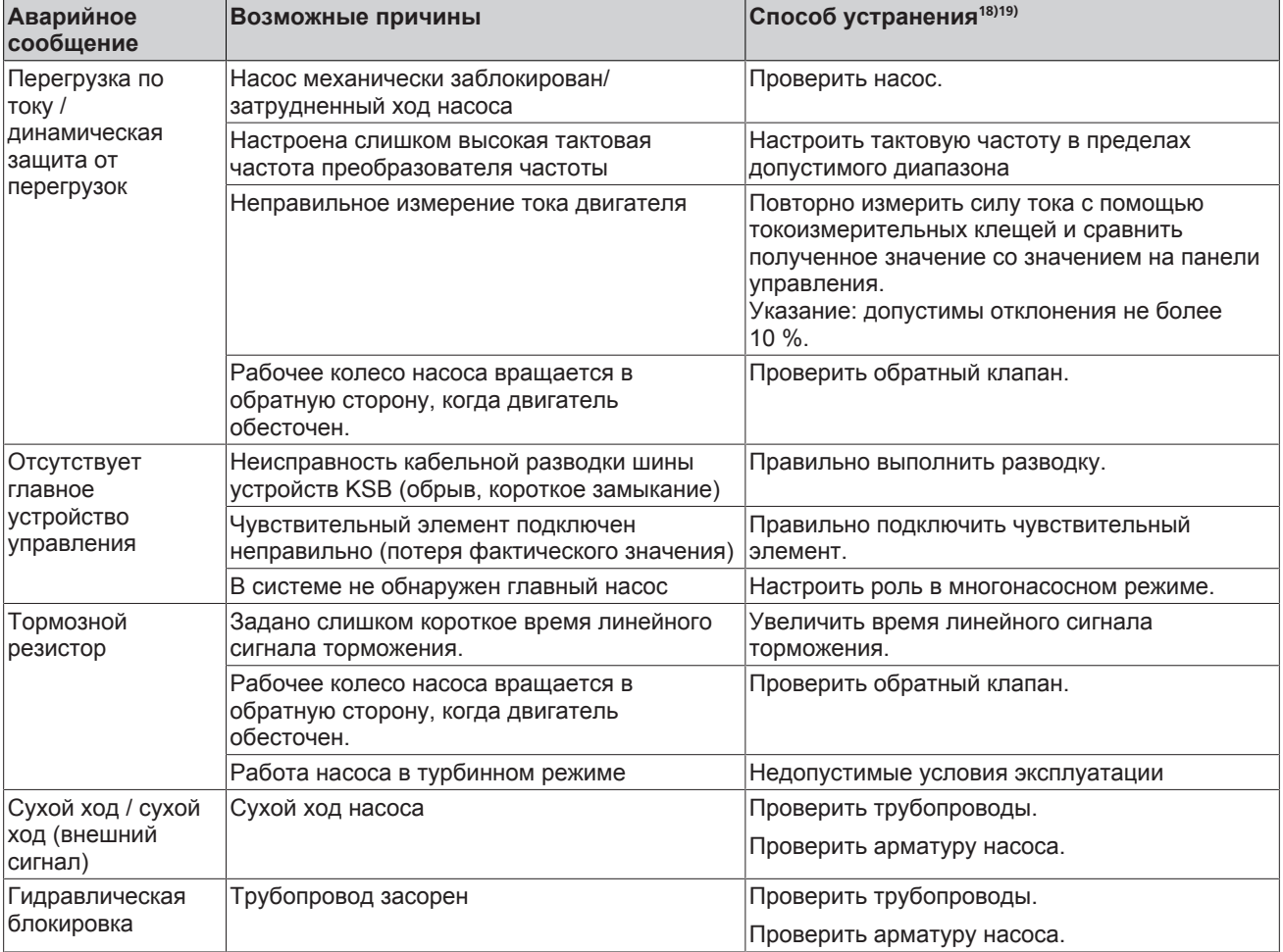

#### 10.3 Предупреждающие сообщения

### Таблица 106: Предупреждающие сообщения

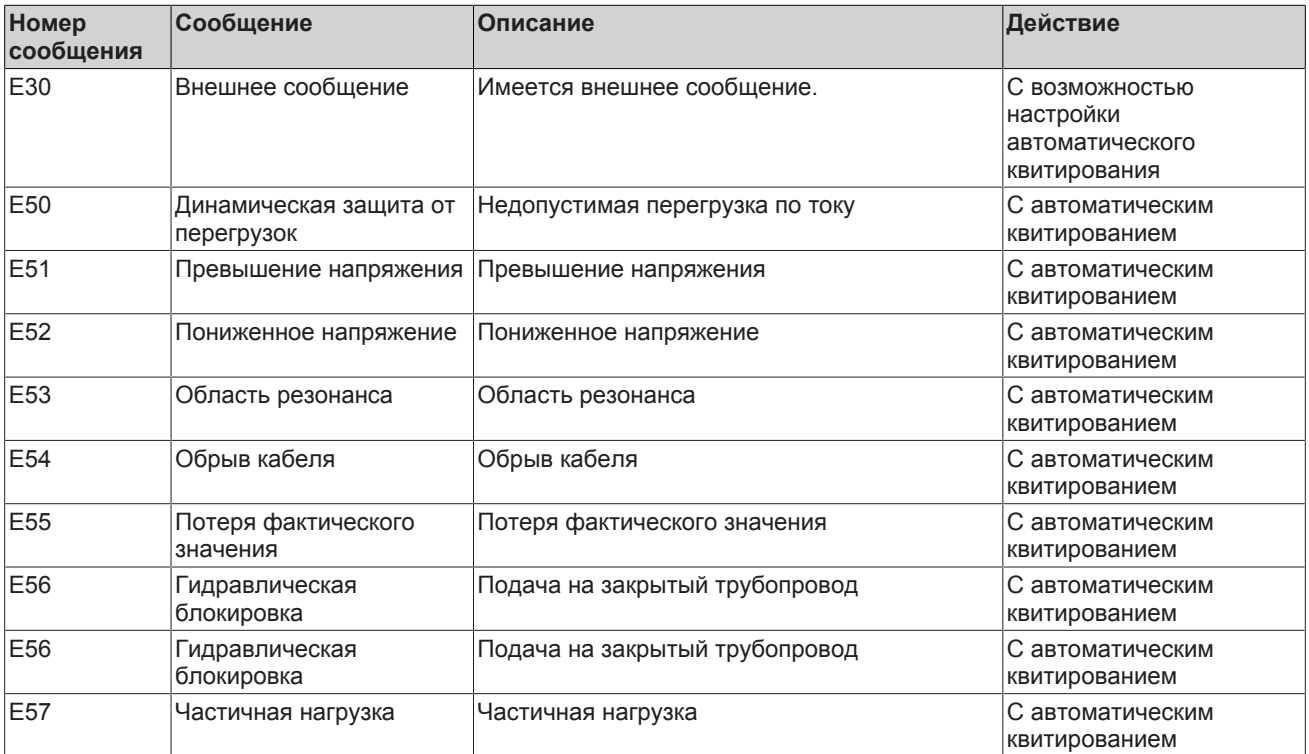

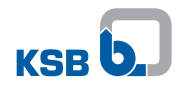

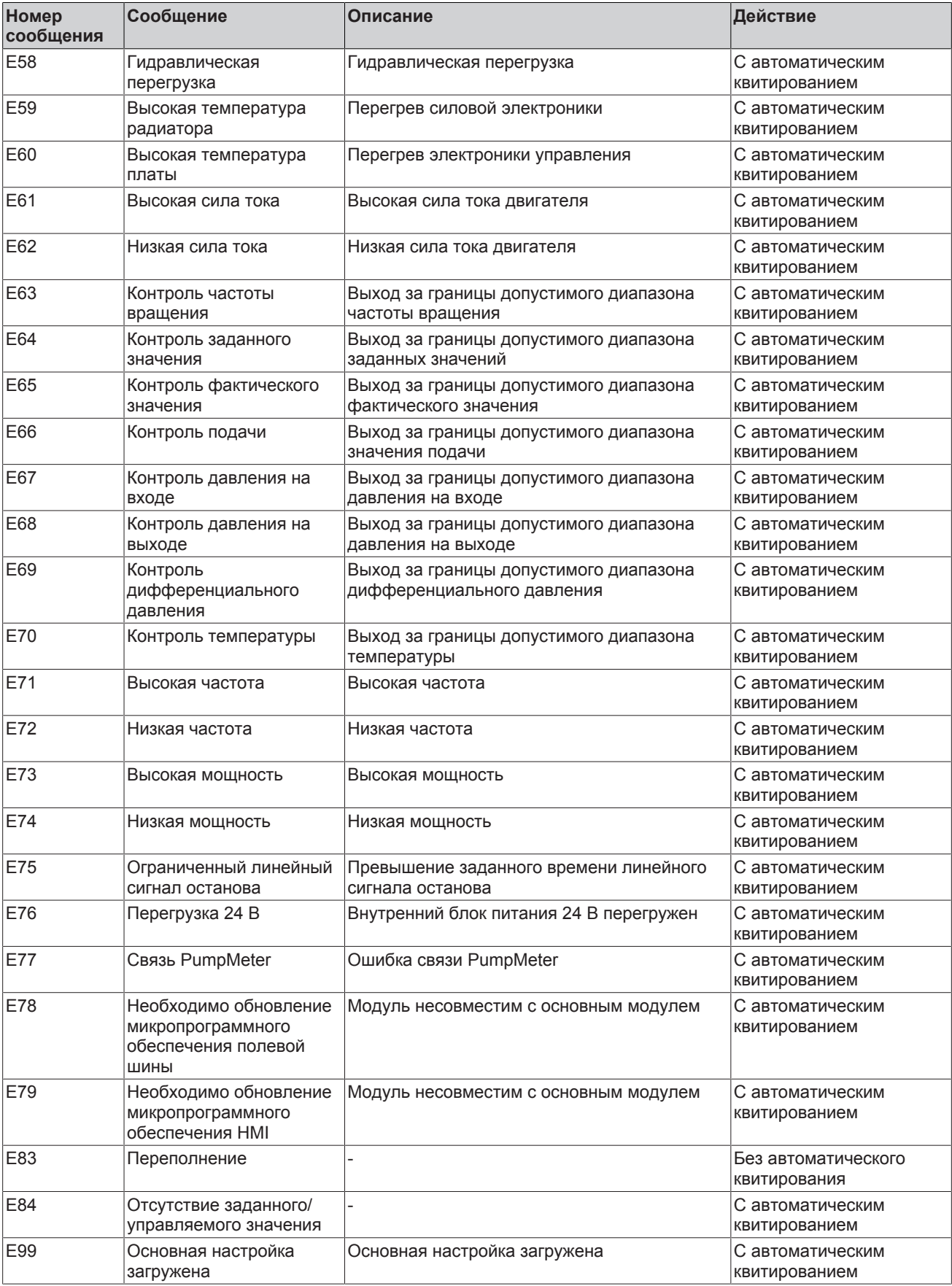

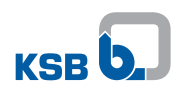

### Таблица 107: Предупредительные сообщения

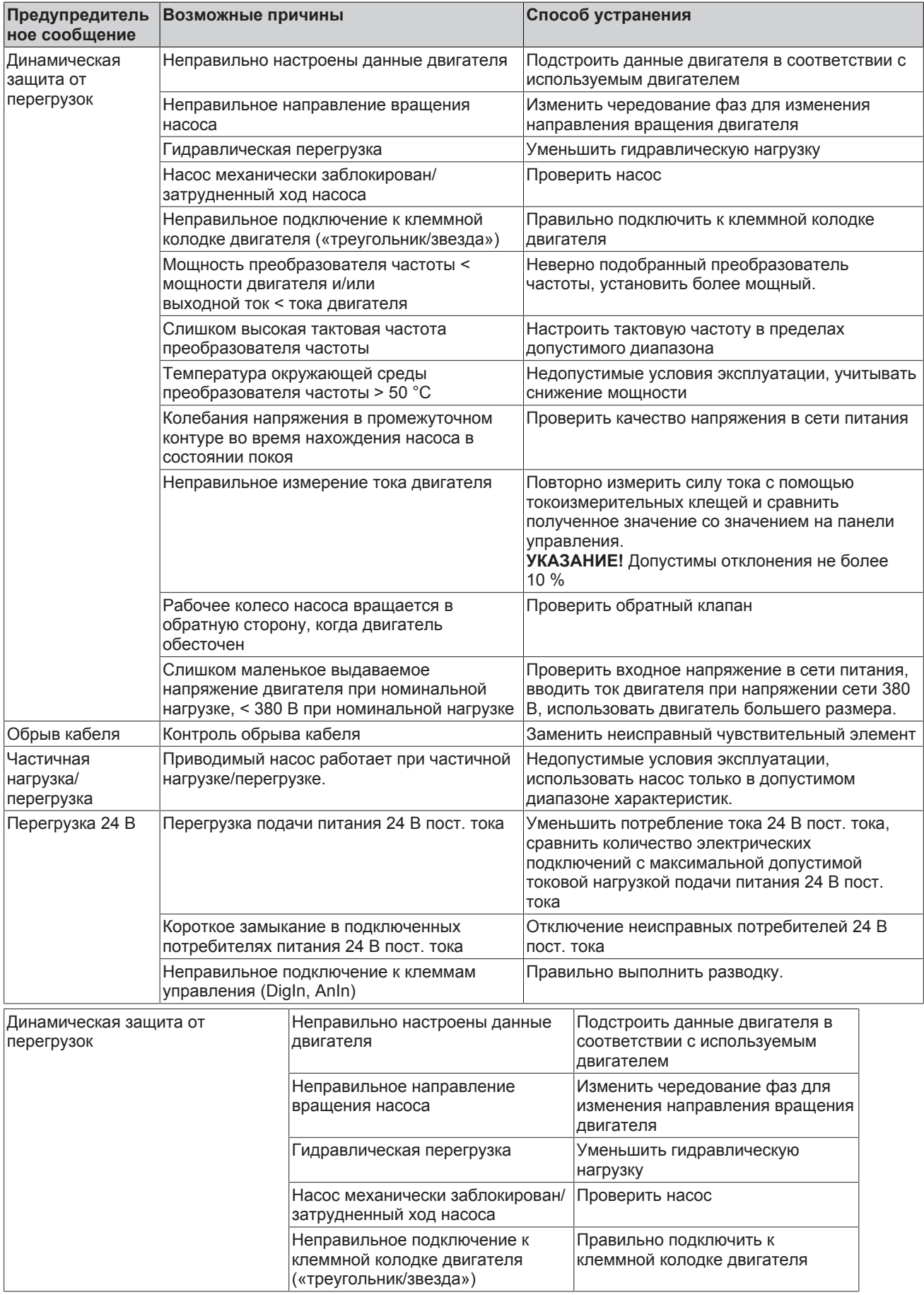

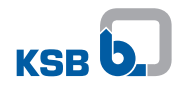

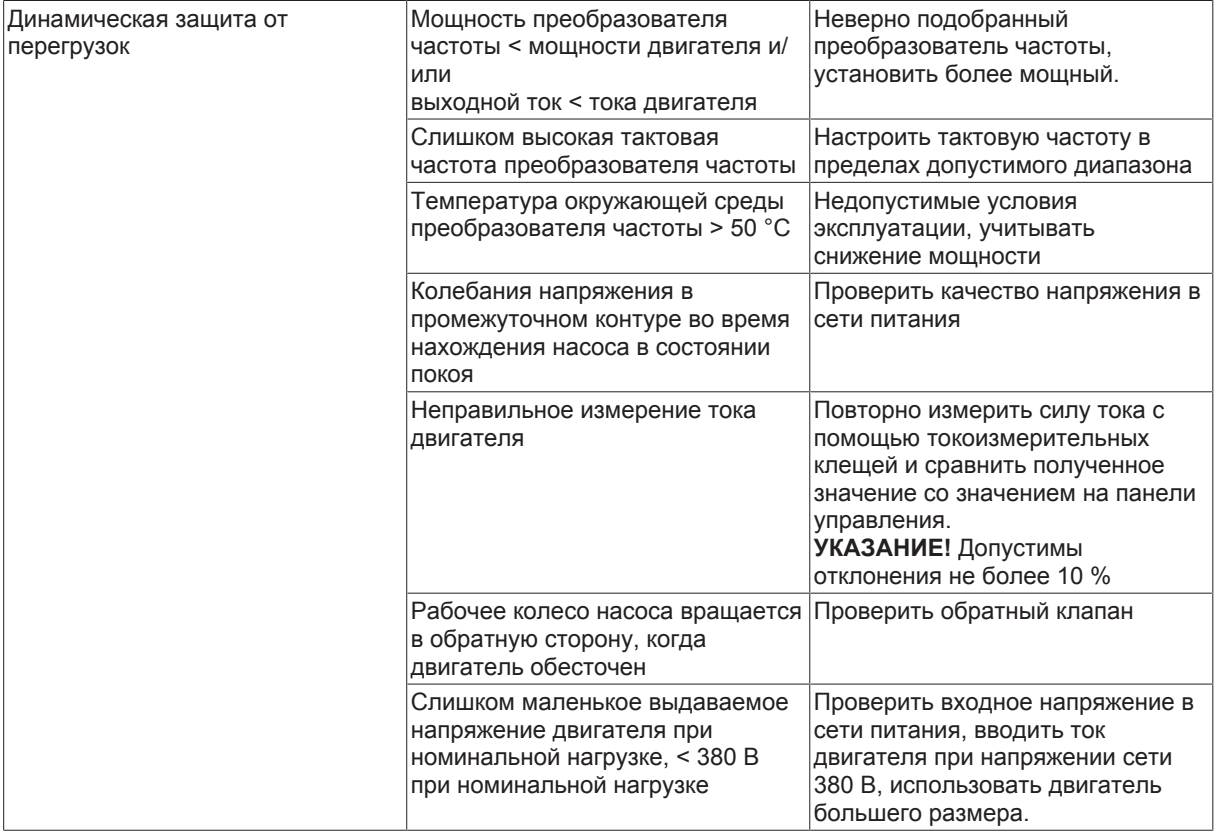

### **10.4 Информационные сообщения**

#### Таблица **108:** Информационные сообщения

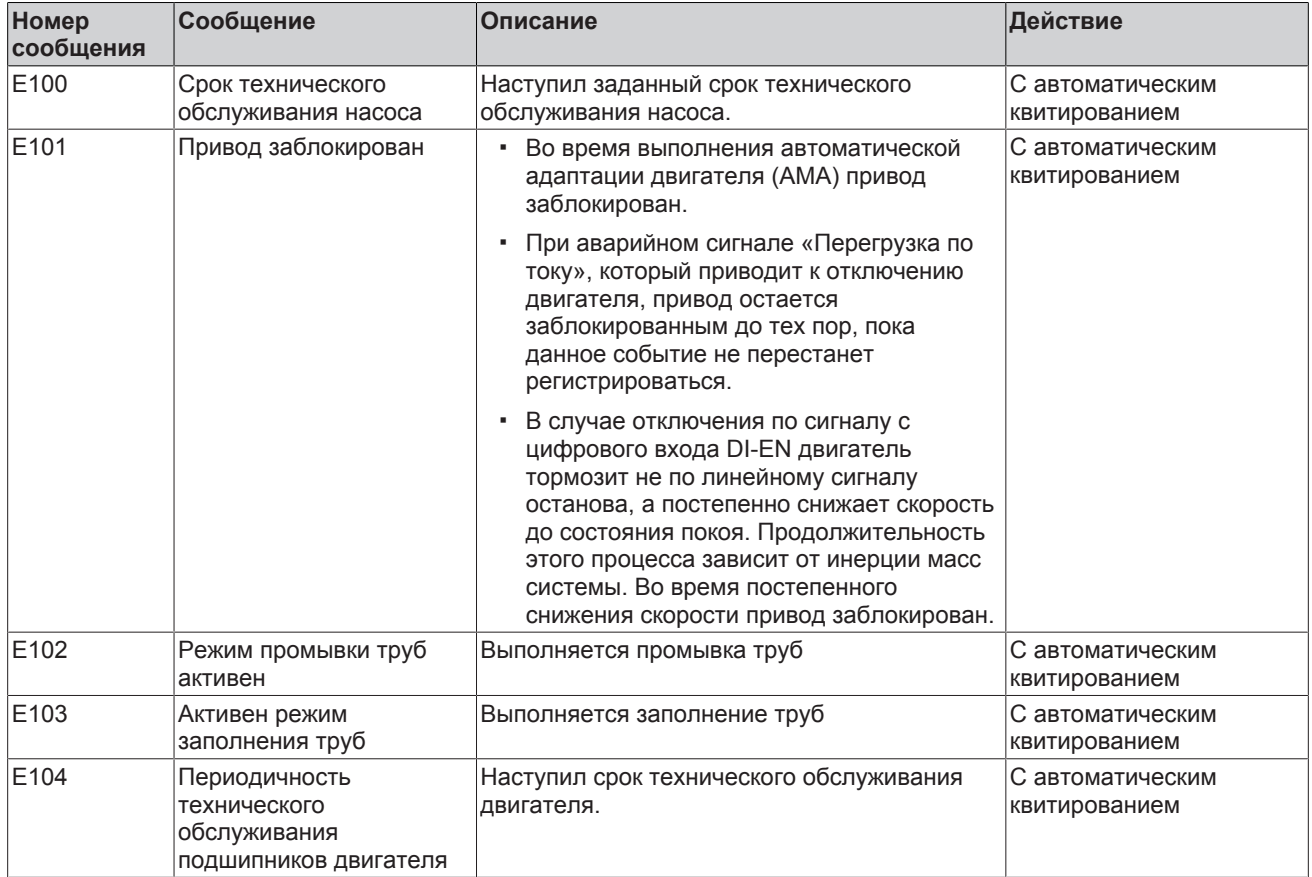

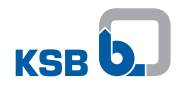

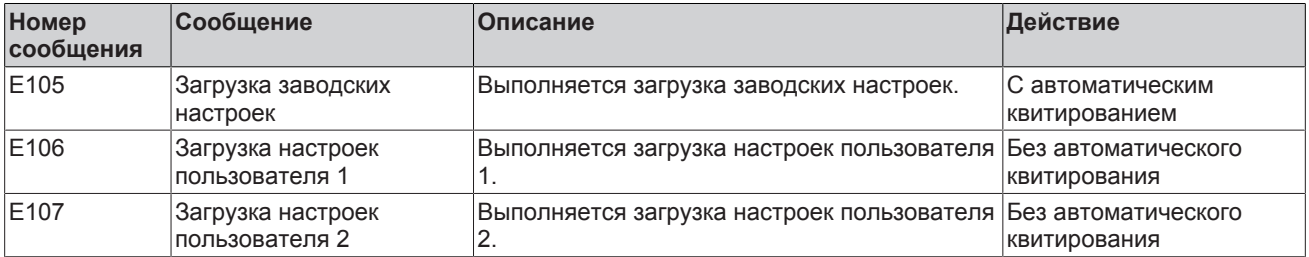

<span id="page-189-0"></span>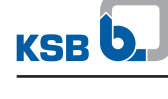

### **11 Данные для заказа**

#### **11.1 Заказ запасных частей**

При заказе резервных и запасных частей необходимо указывать следующие данные:

- Номер заказа
- Номер позиции заказа
- Порядковый номер
- Типоряд
- Типоразмер
- Исполнение по материалу
- Код уплотнения
- Год выпуска

Все данные см. на заводской табличке.

Кроме того, необходимы следующие данные:

- № детали и наименование
- Количество запасных частей
- Адрес доставки
- Вид отправки (фрахтуемый груз, почта, экспресс-груз, авиагруз)

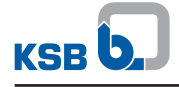

#### **11.2 Принадлежности**

#### **11.2.1 Сервисное программное обеспечение**

Таблица **109:** Принадлежности для сервисного программного обеспечения (PumpDrive 2 / PumpDrive 2 Eco)

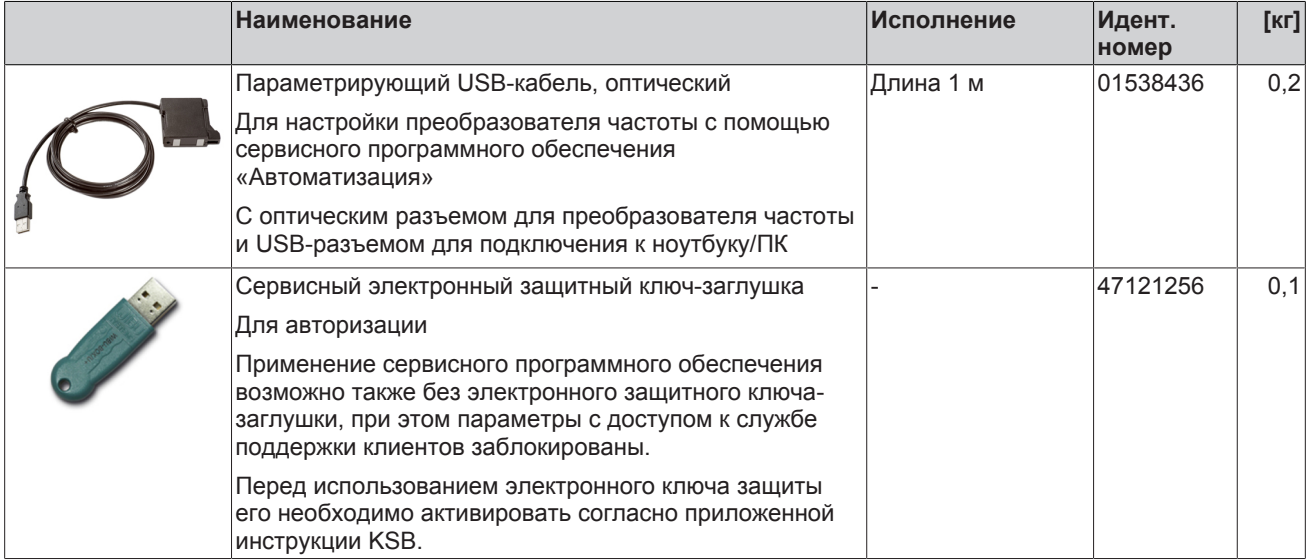

#### **11.2.2 Переходник, установка на двигатель**

При установке преобразователя частоты на двигатель необходим переходник. Переходник следует выбирать в соответствии с габаритом и конструктивным исполнением двигателя.

KSB SuPremE, тип A (габариты 180–225): дооснащение переходниками для установки PumpDrive 2 / PumpDrive 2 Eco на двигатель невозможно. В данном случае предпочтителен настенный монтаж.

KSB SuPremE, тип B1 (габариты 180–225): возможно дооснащение переходниками для установки PumpDrive 2 / PumpDrive 2 Eco на двигатель по желанию клиента / в случае замены запчасти (замена PumpDrive 1 на PumpDrive 2).

KSB SuPremE, тип B2: при приобретении нового двигателя использовать с PumpDrive 2 и PumpDrive 2 Eco.

<span id="page-191-0"></span>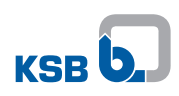

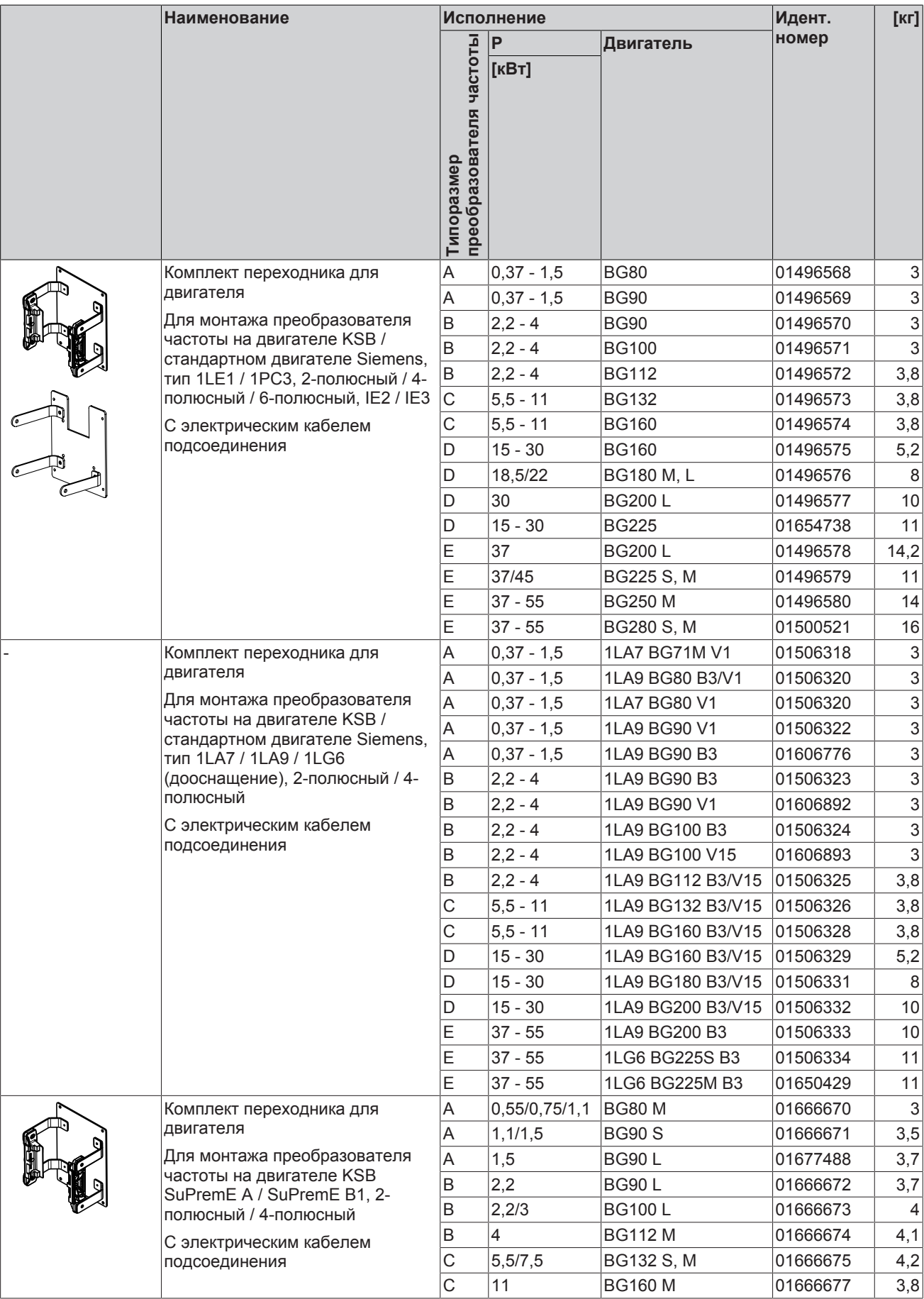

### Таблица **110:** Принадлежности, переходник для установки на двигатель (PumpDrive 2 / PumpDrive 2 Eco)

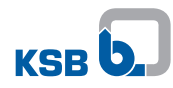

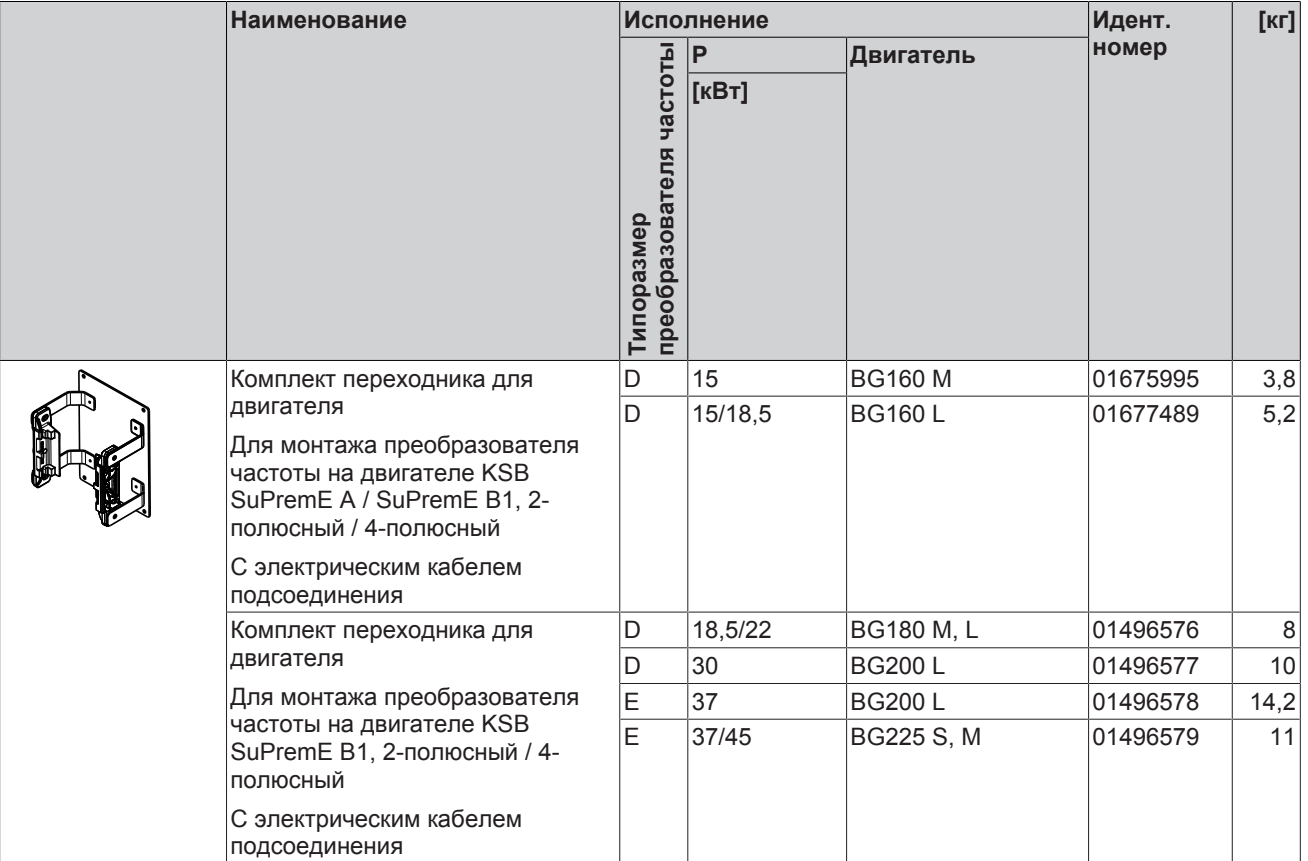

Таблица **111:** Принадлежности, кабель подсоединения (PumpDrive 2 Eco)

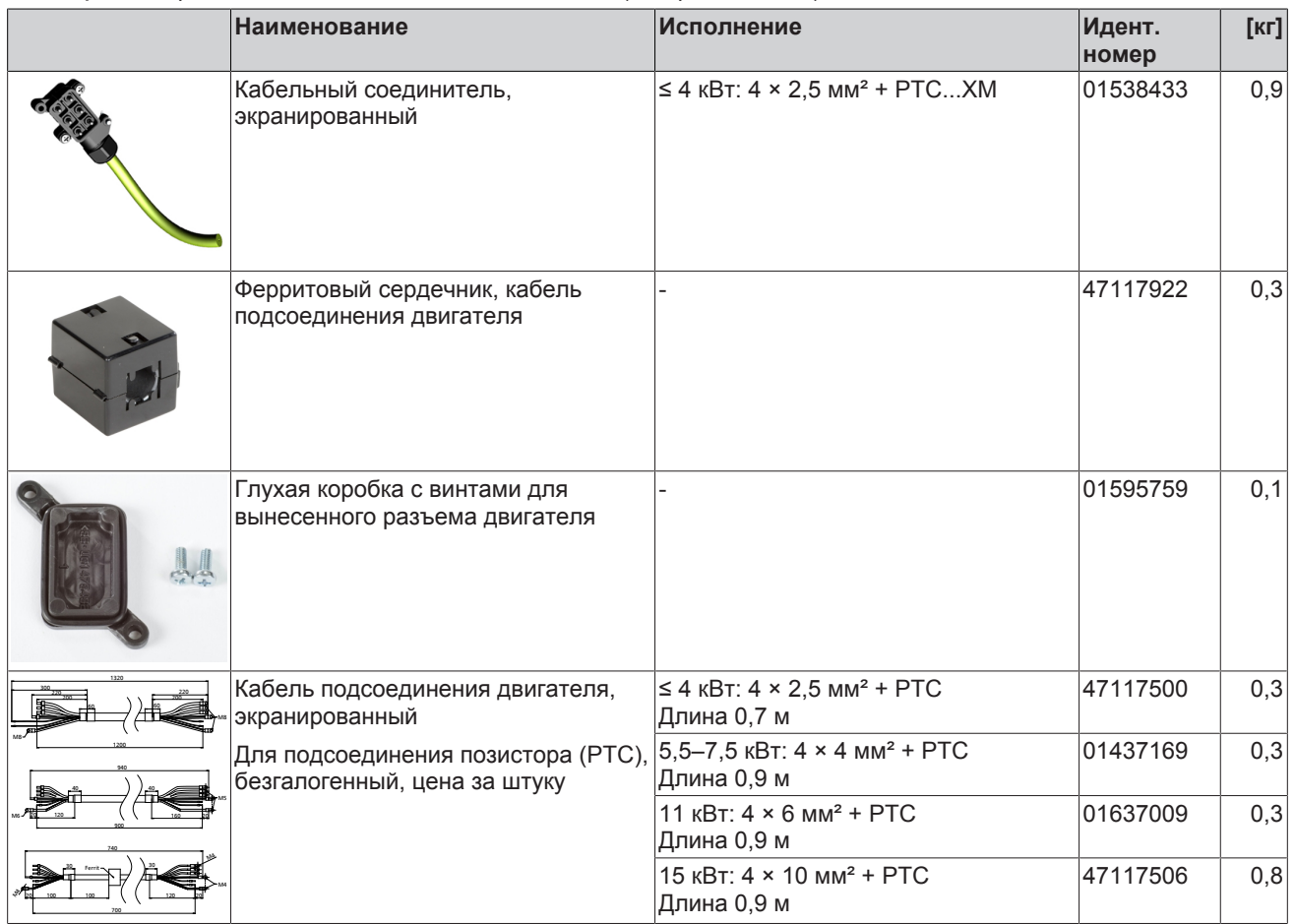

<span id="page-193-0"></span>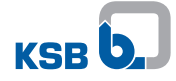

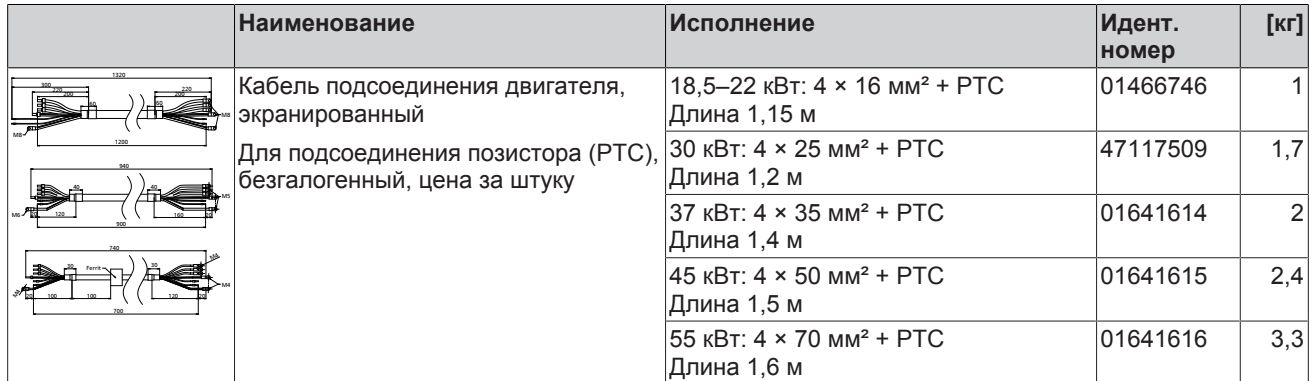

#### **11.2.3 Переходник для настенного монтажа / установки в коммутационный шкаф**

Для настенного монтажа / установки преобразователя частоты в коммутационный шкаф необходим переходник. Переходник входит к стандартный комплект поставки KSB.

Таблица **112:** Принадлежности, переходник для настенного монтажа / установки в коммутационный шкаф (PumpDrive 2 / PumpDrive 2 Eco)

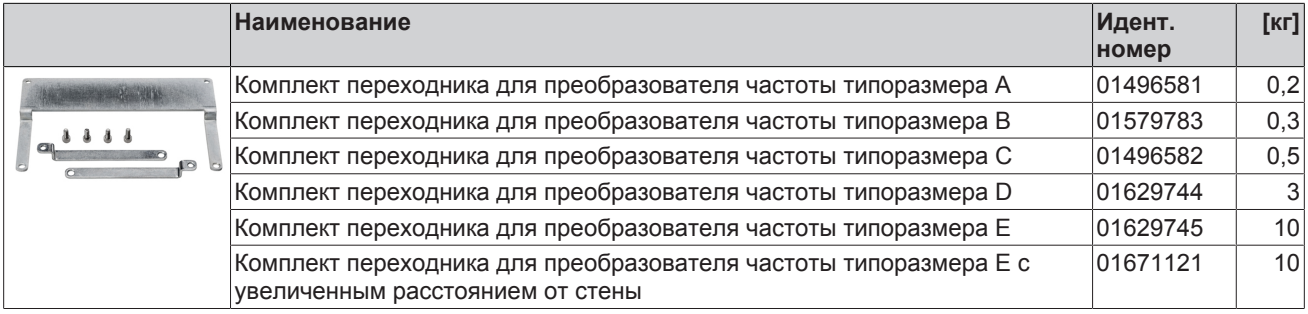

#### **11.2.4 Модуль M12**

Таблица **113:** Принадлежности для модуля M12 (PumpDrive 2 / PumpDrive 2 Eco)

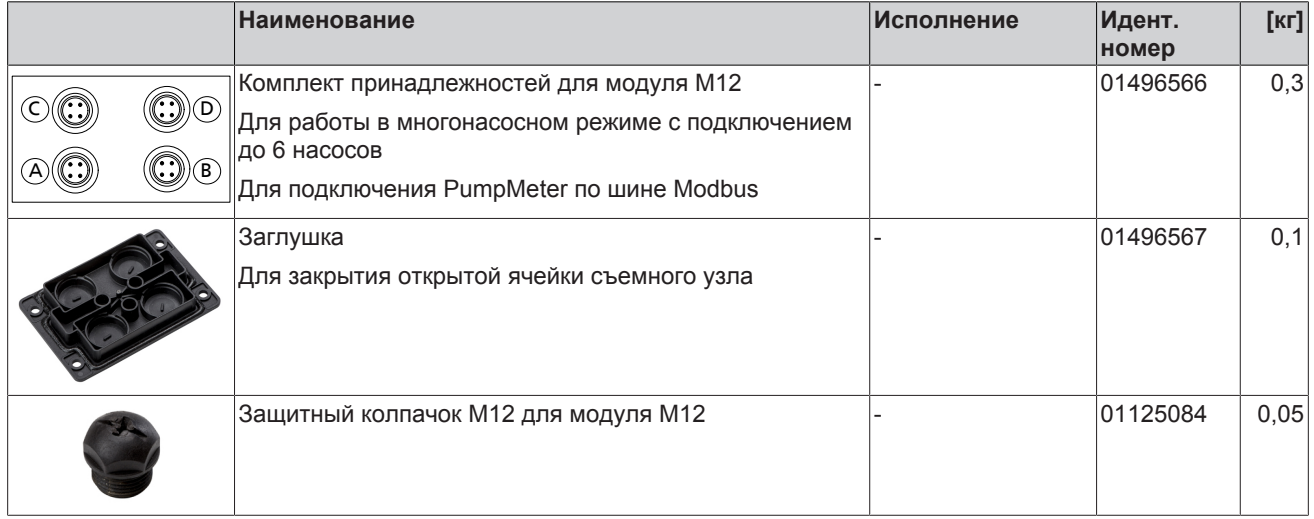

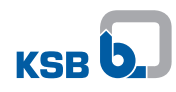

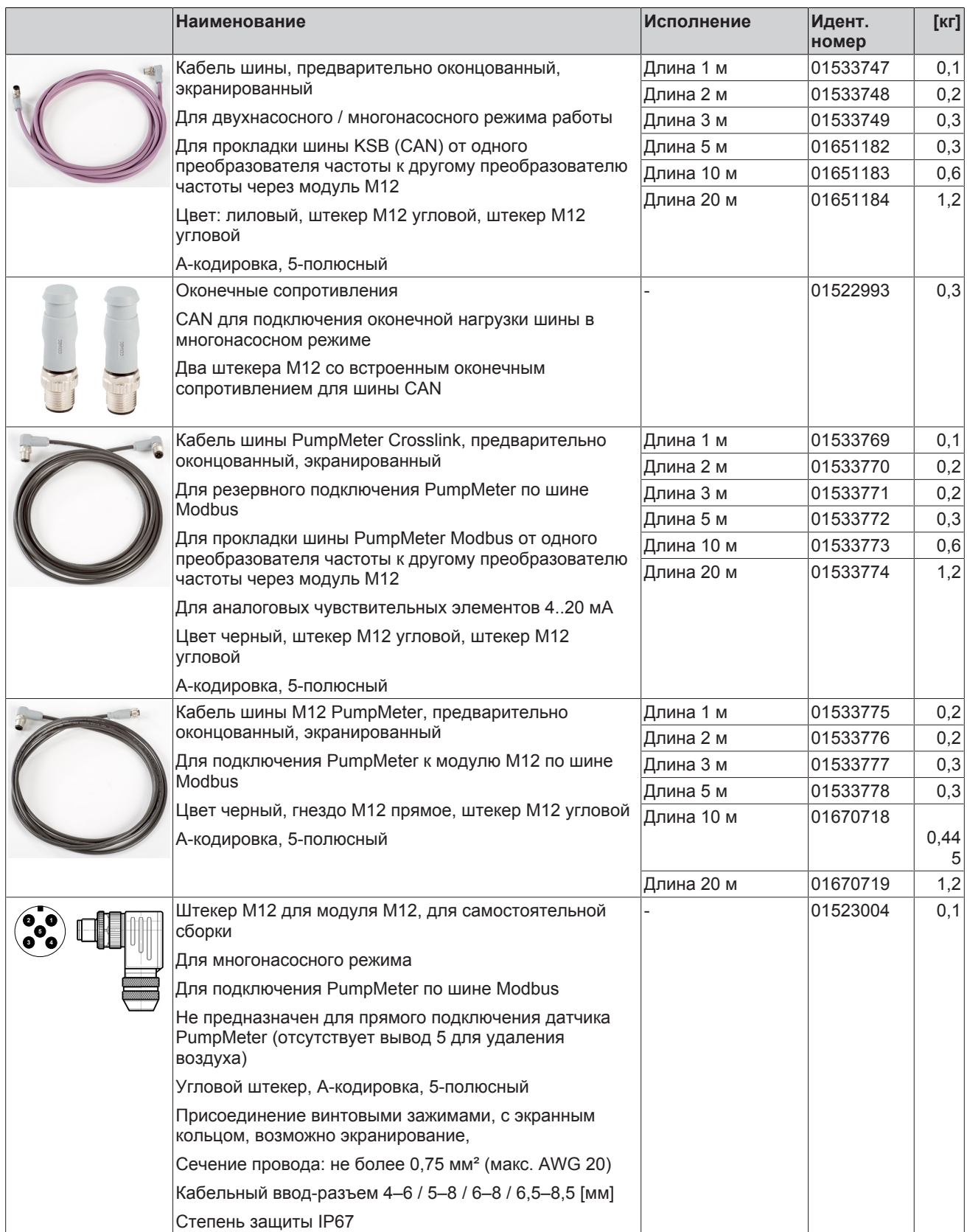

**<sup>20)</sup>** По запросу<br>21) PumpDrive:

<sup>21)</sup> PumpDrive 2 Eco имеет только одну ячейку, в которую можно вставить либо модуль M12, либо модуль Modbus RTU.

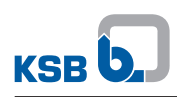

#### **11.2.5 Дополнительные встроенные устройства**

#### Таблица **114:** Встраиваемые модули для дооснащения (PumpDrive 2 Eco)

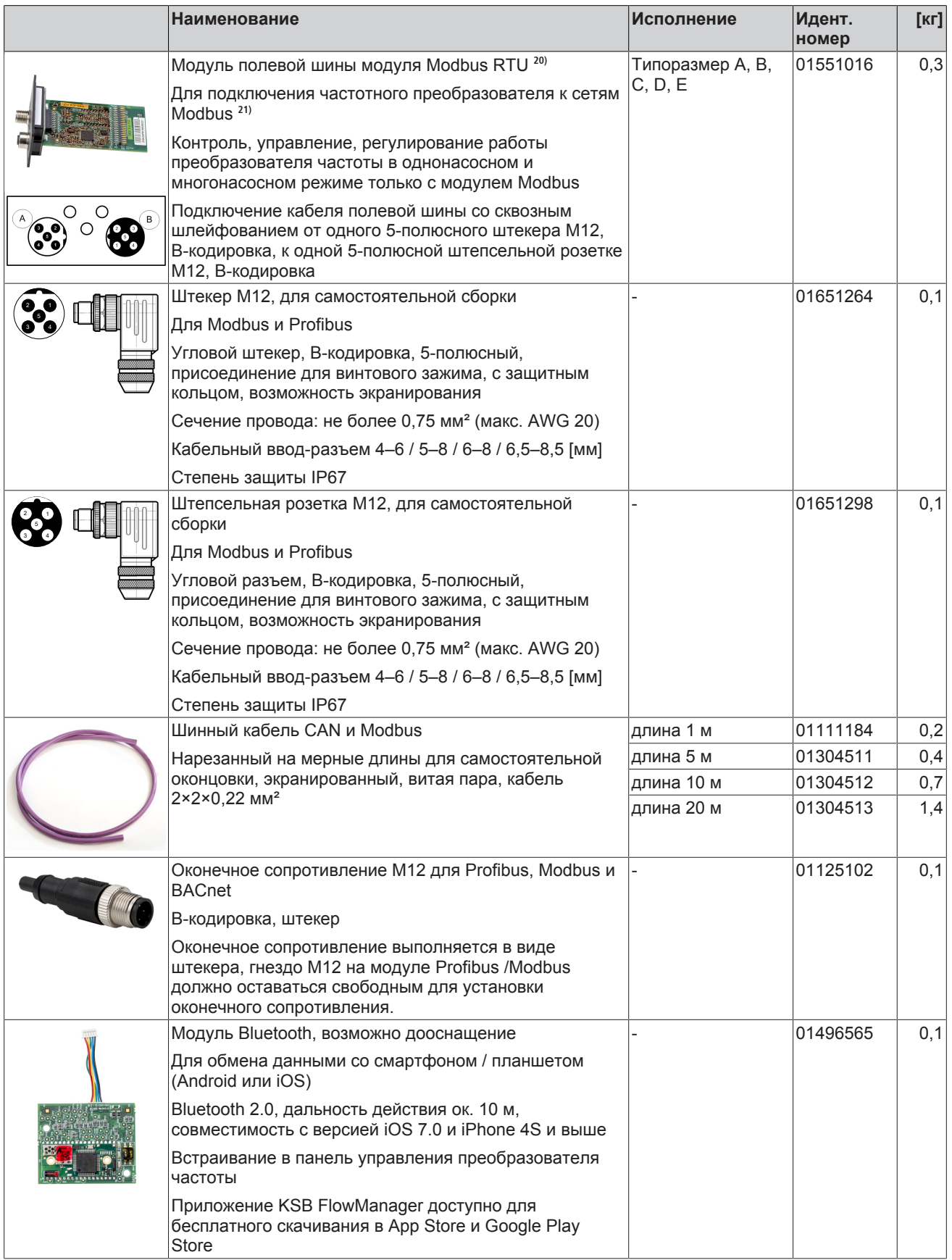

<span id="page-196-0"></span>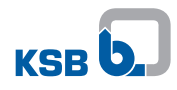

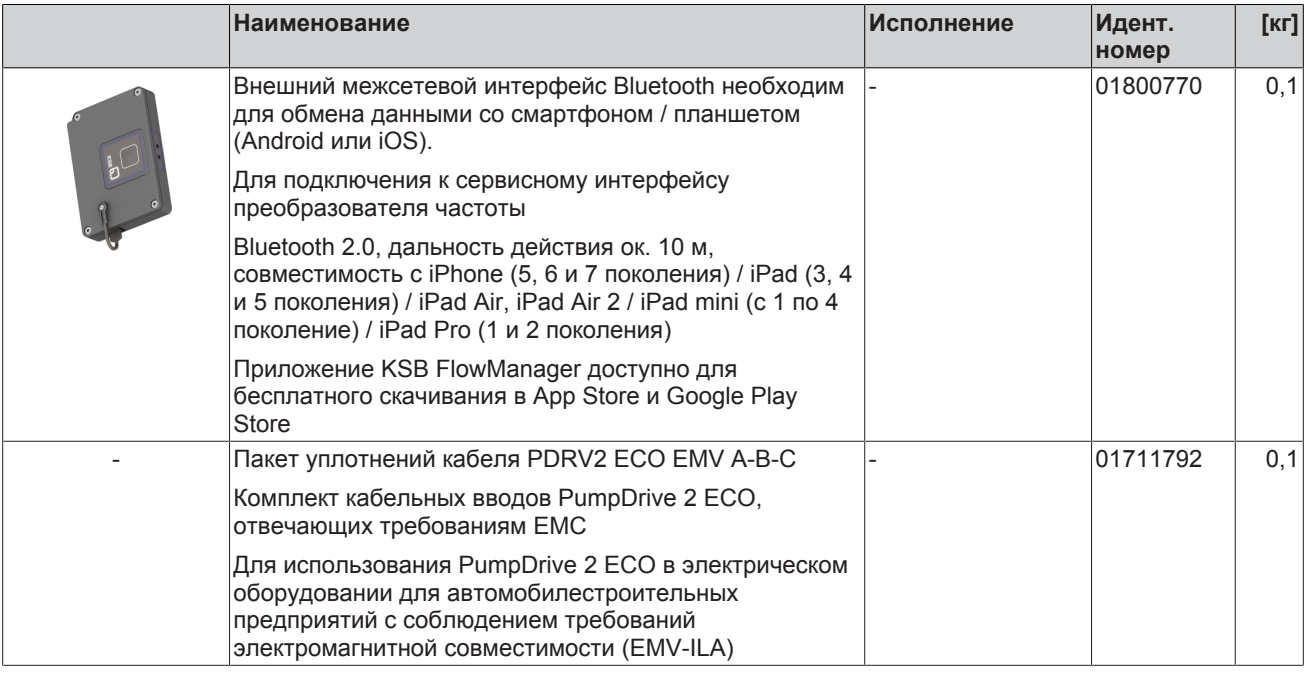

#### **11.2.6 Датчики**

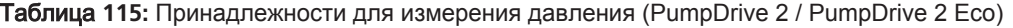

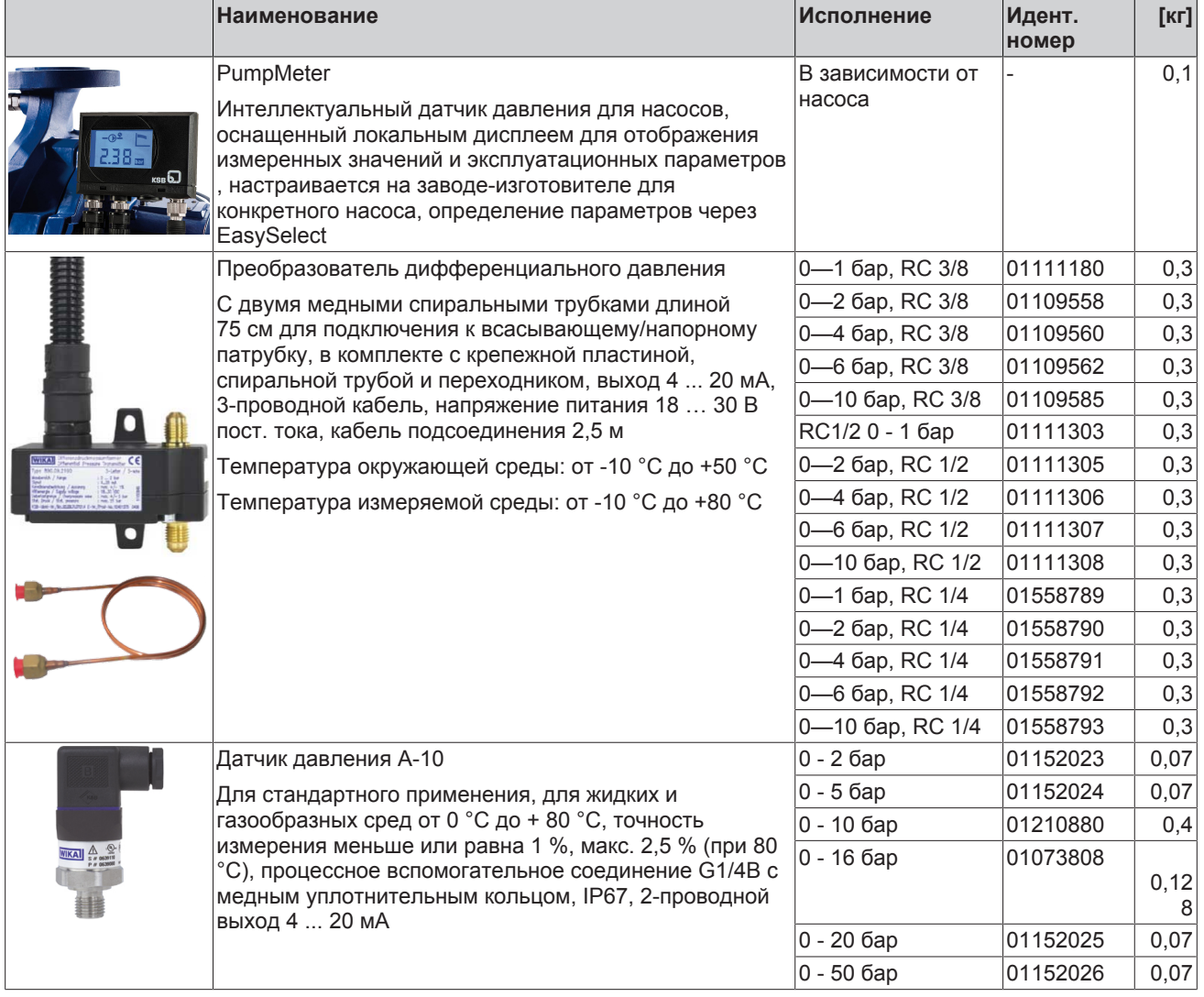

<span id="page-197-0"></span>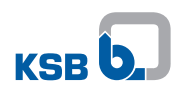

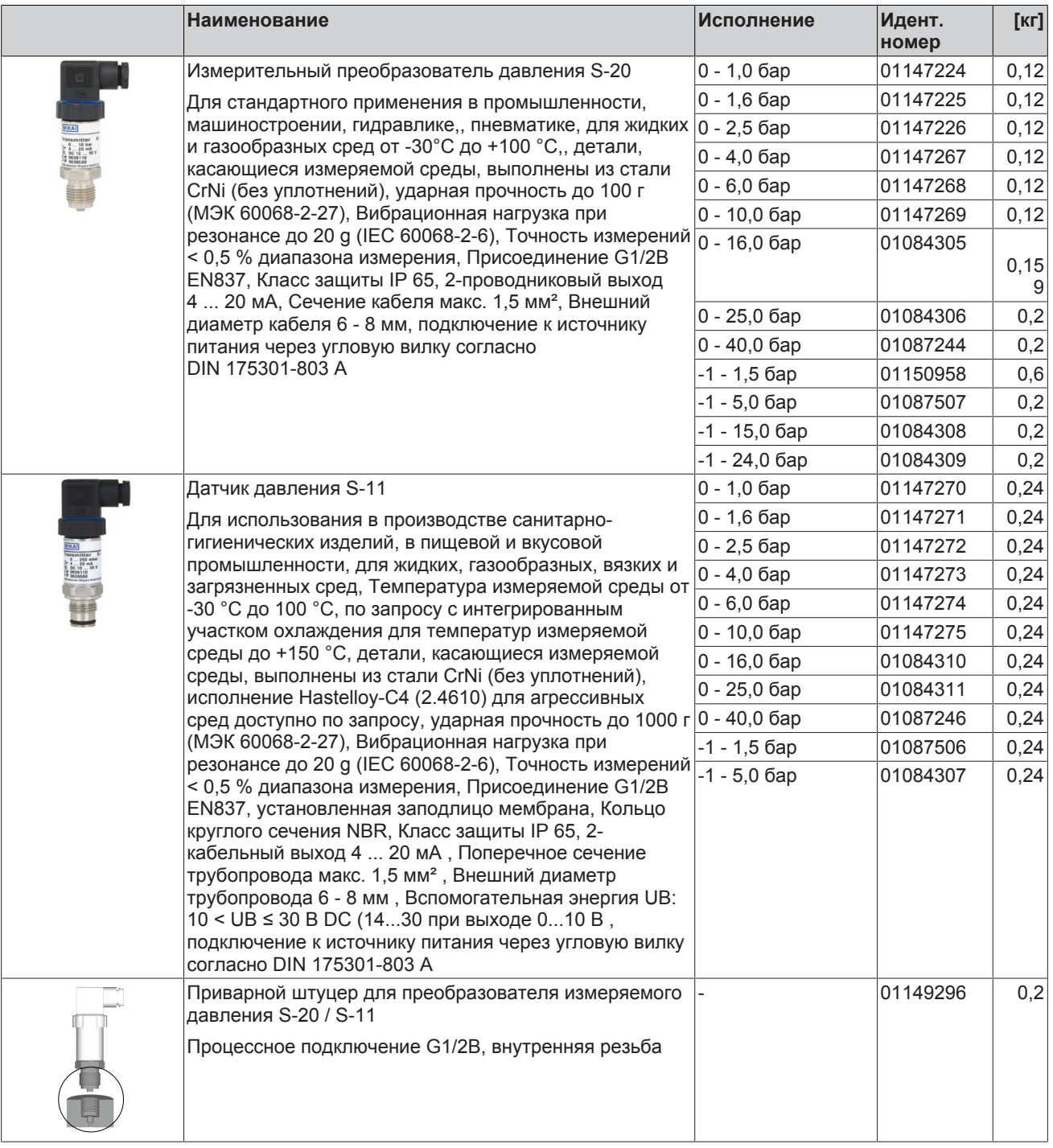

Таблица **116:** Принадлежности для измерения температуры (PumpDrive 2 / PumpDrive 2 Eco)

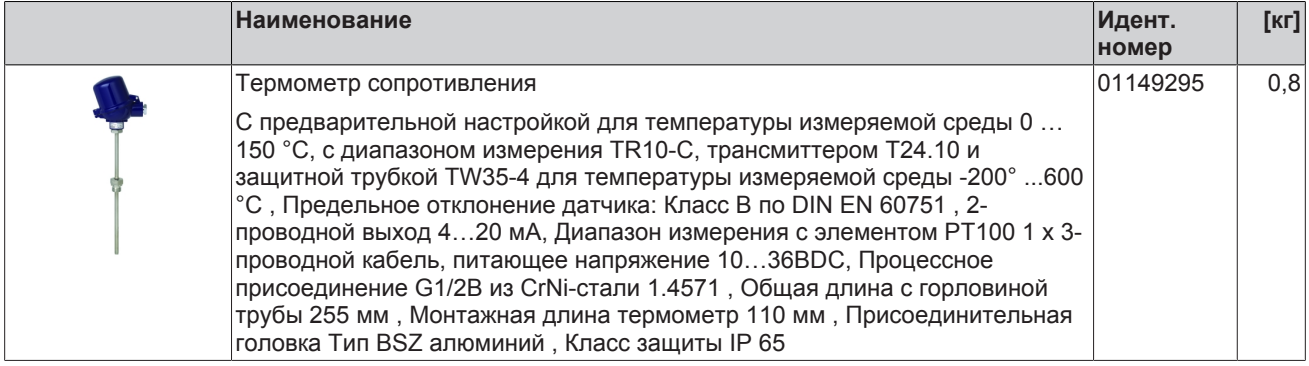

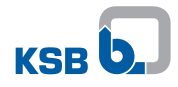

#### Таблица **117:** Принадлежности для измерения потока (PumpDrive 2 / PumpDrive 2 Eco)

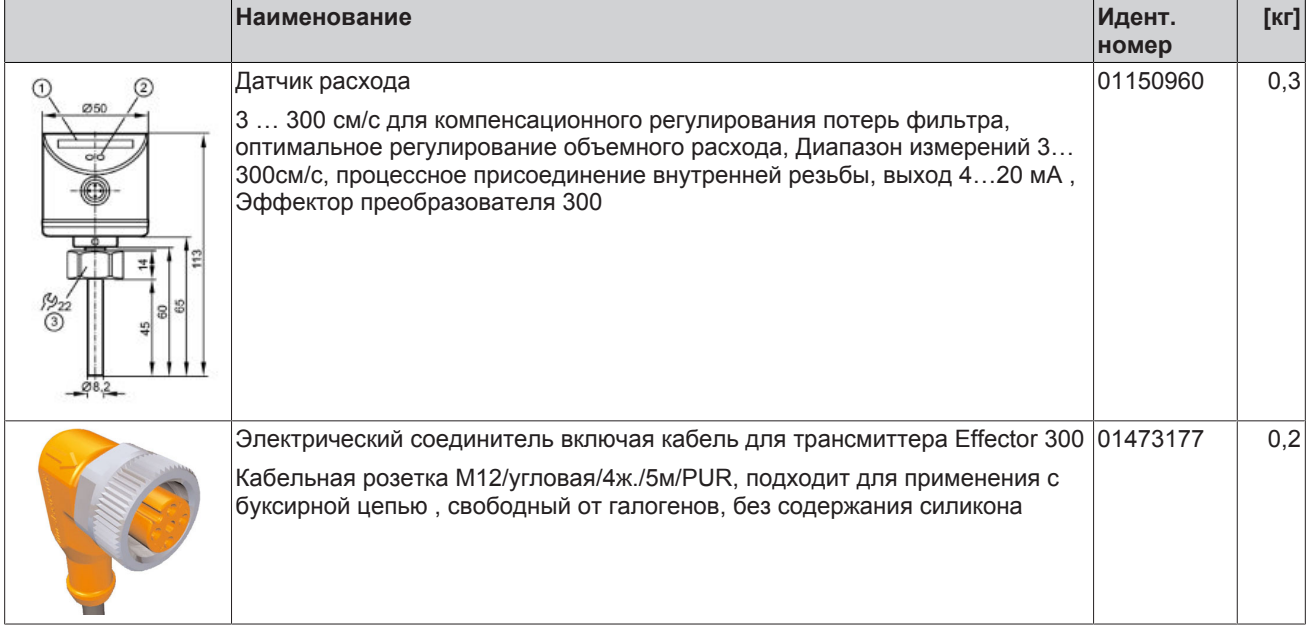

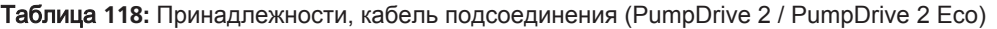

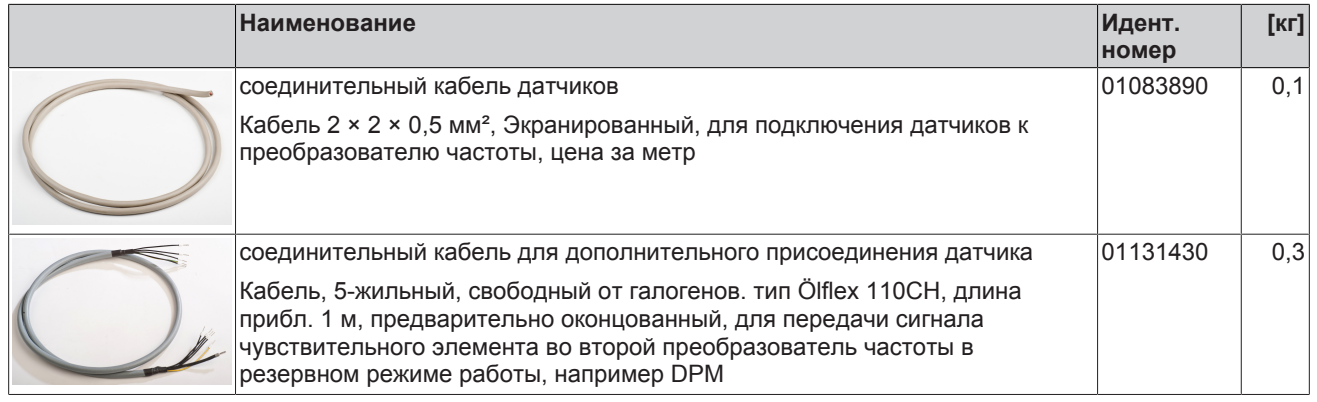

#### **11.2.7 Приборы, устанавливаемые в распределительный шкаф**

Таблица **119:** Принадлежности, устройство гальванического разделения (PumpDrive 2 / PumpDrive 2 Eco)

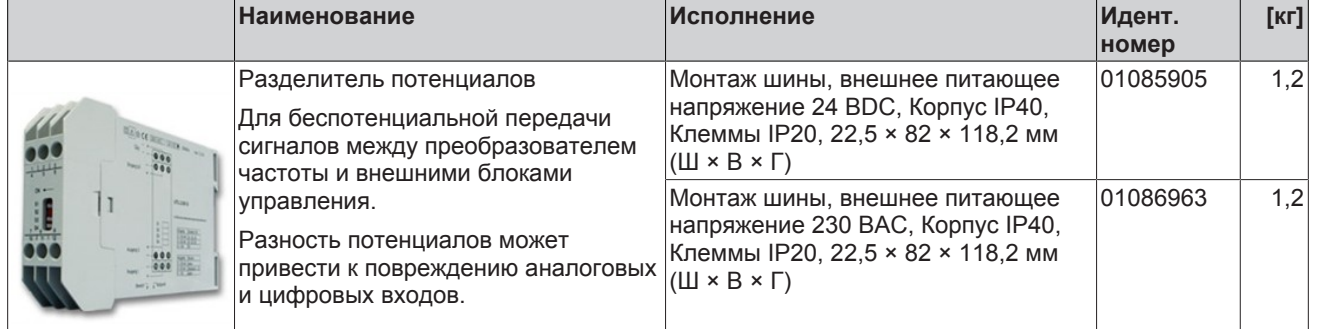

<span id="page-199-0"></span>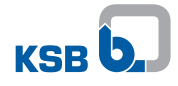

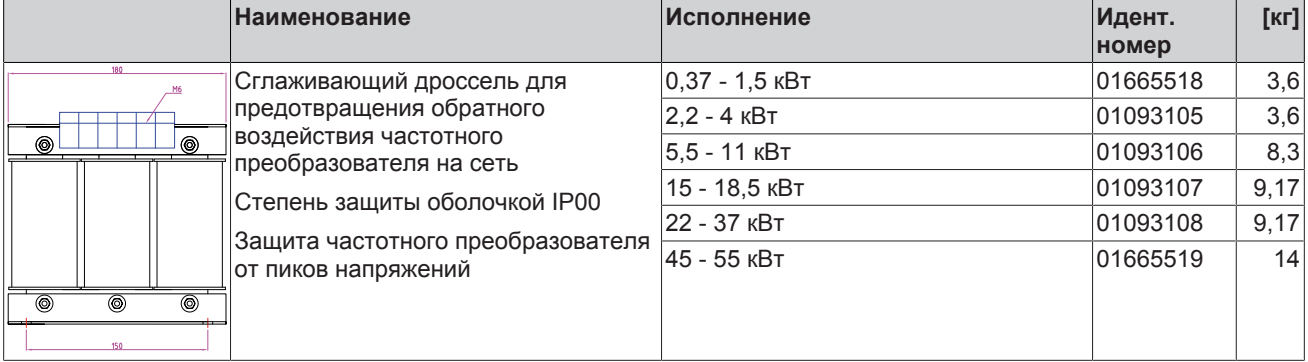

#### Таблица **120:** Комплектующие Сетевой фильтр**22)** (PumpDrive 2 Eco)

Таблица **121:** Принадлежности, выходной фильтр, исполнение 400 В/3 фазы (PumpDrive 2 / PumpDrive 2 Eco)

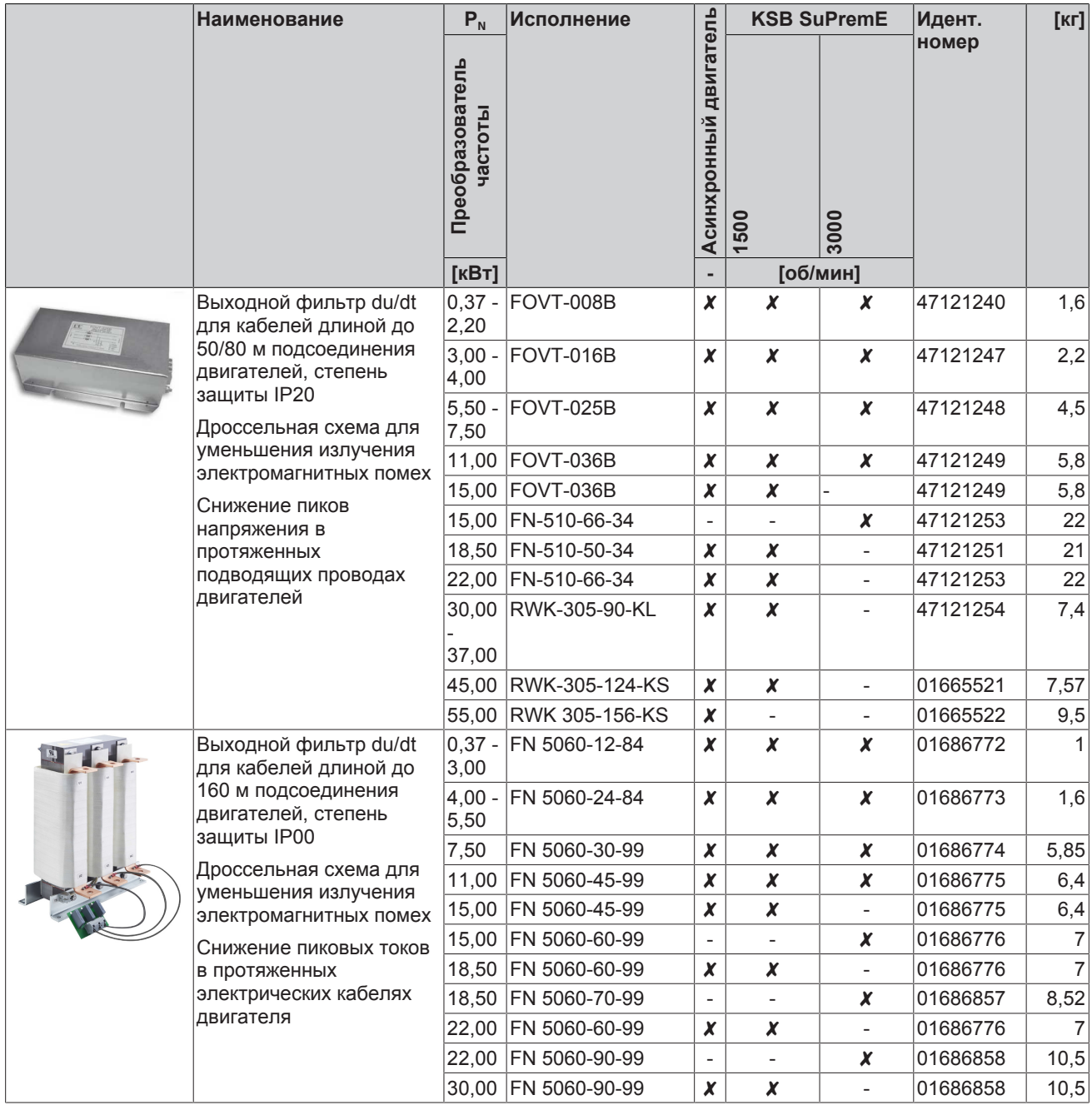

22) При использовании исполнения 230 В/1 фаза установка сетевых фильтров не требуется. В данном исполнении имеется встроенный модуль PFC.

<span id="page-200-0"></span>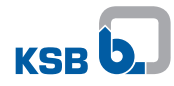

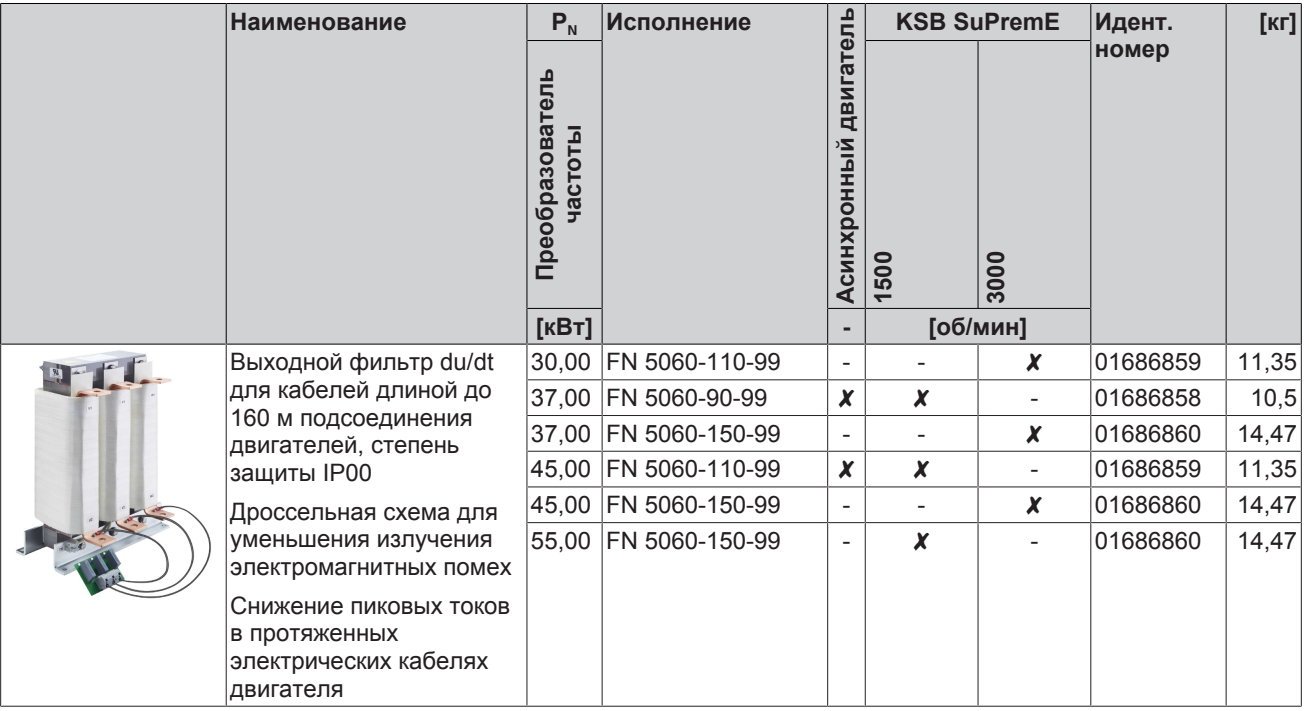

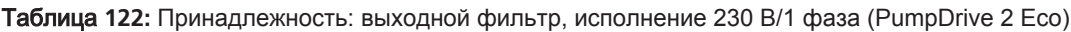

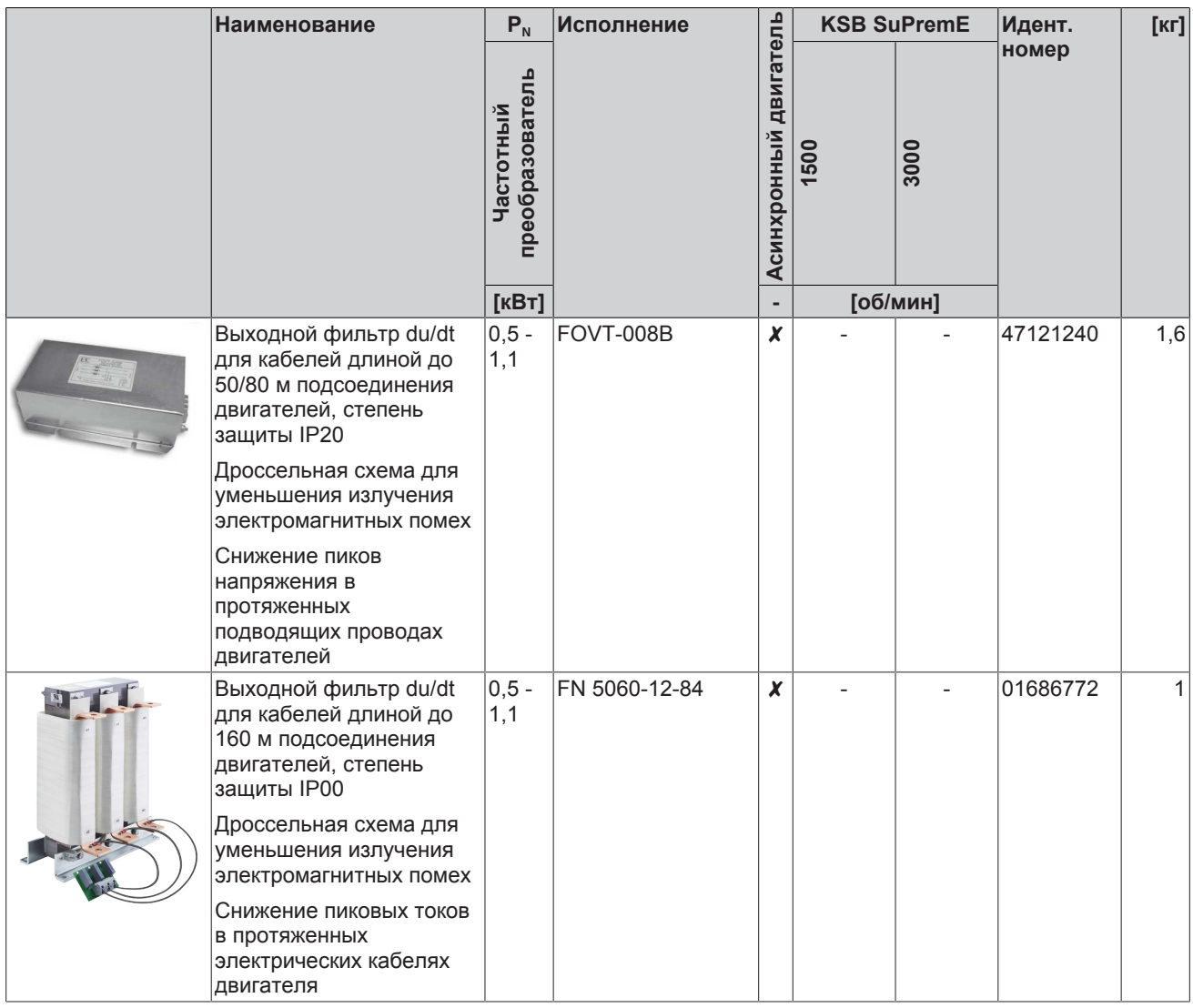

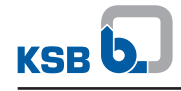

### 12 Протокол о сдаче в эксплуатацию

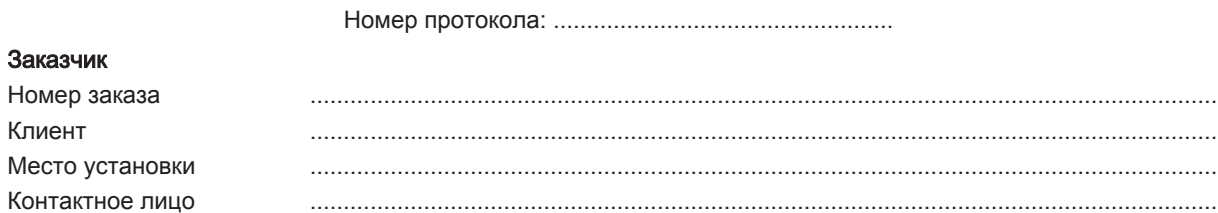

#### Изделие

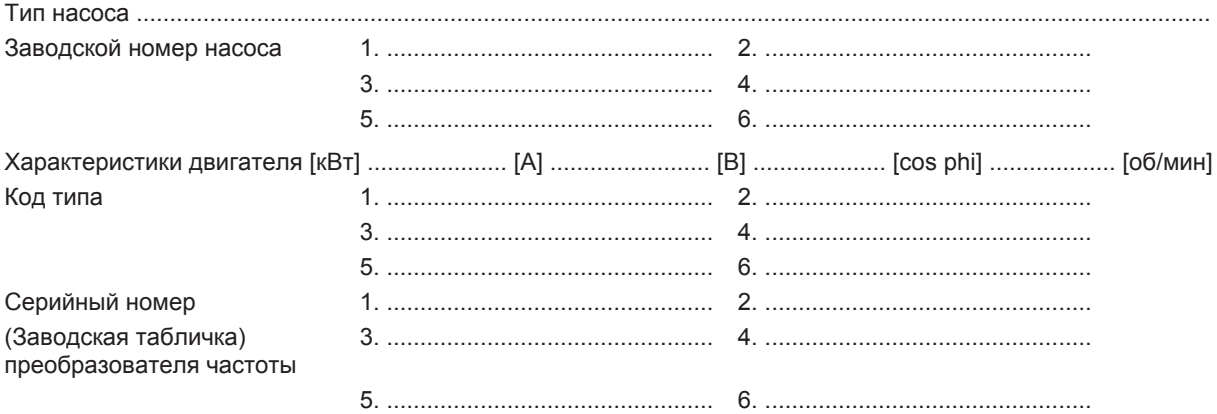

#### Режим работы

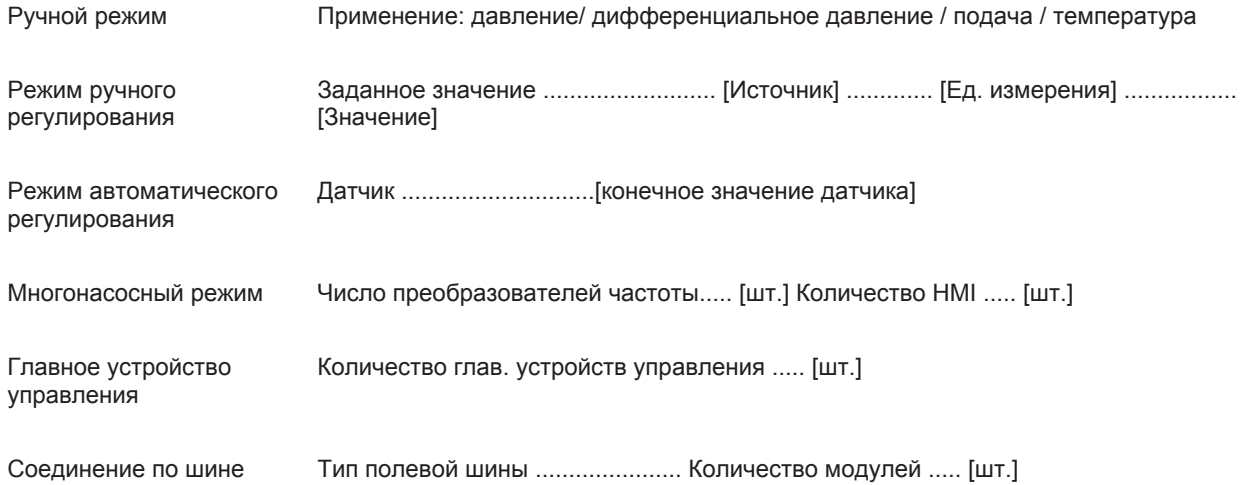

#### Комментарии

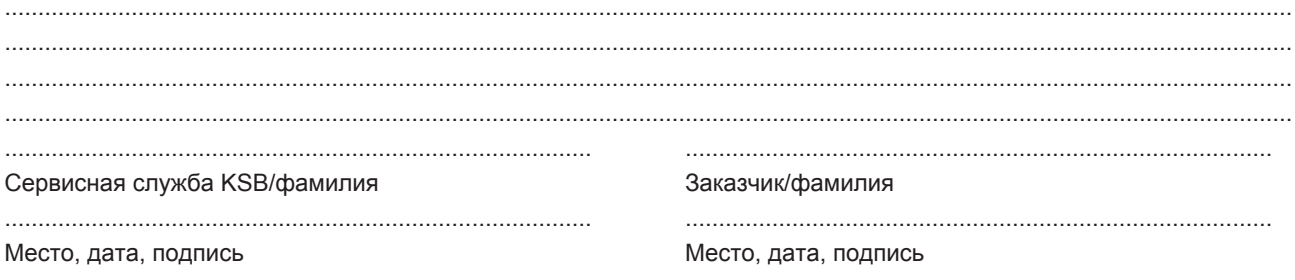

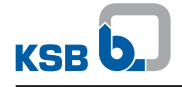

#### **13 Декларация соответствия стандартам ЕС**

Изготовитель: **KSB SE & Co. KGaA Johann-Klein-Straße 9**

**67227 Frankenthal (**Германия**)**

Настоящим изготовитель заявляет, что изделие::

# **PumpDrive 2, PumpDrive 2 Eco, MyFlow Drive**

Диапазон серийных номеров**:** с 0117000000 по 0119000000

▪ соответствует всем требованиям следующих директив в их действующей редакции:

- 2014/30/ЕС: Электромагнитная совместимость (ЭМС)
- 2014/35/ЕС: Электротехническое оборудование, предназначенное для использования в определенных диапазонах напряжения (низкое напряжение)
- 2011/65/ЕС: Ограничение использования определенных опасных веществ в электротехническом и электронном оборудовании (RoHS)

Кроме того, изготовитель заявляет, что:

- применялись следующие гармонизированные международные стандарты:
	- EN 55011
	- EN 61000-3-11, EN 61000-3-12
	- EN 61000-6-1, EN 61000-6-2 **> 11** кВт, EN 61000-6-3 **≤ 11** кВт, EN 61000-6-4
	- EN 61800-3, EN 61800-5-1
	- EN 50581

Декларация о соответствии стандартам ЕС оформлена:

Франкенталь, 01.02.2018

 $\frac{1}{2}$ 

Joachim Schullerer Руководитель отдела разработки насосных установок и приводов KSB SE & Co. KGaA Johann-Klein-Straße 9 67227 Frankenthal

### Указатель

# Δ

**AMA 60** 

## D

DIP-переключатель 124, 125, 130

# P

PTC 32 Типоразмер С 34 Типоразмер А 33 Типоразмер В 34 PumpMeter 133, 197

# S

Диапазон частот 90

# A

Автоматическая адаптация двигателя (AMA) 60, 61 Двигатель KSB SuPremE 61 Автоматическое определение параметров регулятора 72 Аналоговые входы 122 **DIP-переключатель 124** Аналоговые выходы 129 Аналоговый вход 20, 31, 32, 47 Аналоговый выход 20, 47

# Б

Байлас 25

# В

Векторное управление 59 Внешнее сообщение 119 Вольт-частотная характеристика 59 Вольт-частотное управление 59 Время 116 Входной ток со стороны сети 27 Выпадение фазы 89 Выходной фильтр 30, 200, 201

# Г

Гидравлическая блокировка 91 Главный экран 49

# Д

Дата 116 Датчик Кабель датчика 27 Типоразмер А 33 Диапазон мощности 18 Диапазон частот 90 Режим автоматического регулирования 90 Динамическая защита от перегрузок Ограничение частоты вращения 88 Директива по ЭМС 10

## 3

Заводская табличка 18 Заданное значение 64 Заземление Подключение 37 Подсоединение заземления 29 Шина заземления 25 Запасная часть Заказ запасных частей 190 Защита от сухого хода 120 Защитное тепловое реле электродвигателя 87 Значение управляющего воздействия 64

## И

Излучение помех 10 Использование по назначению 9

### $\mathbf k$

Кабели Подключение 29 Укладка 29 Кабели подсоединения Выбор 25, 29 Кабель подсоединения двигателя 192 Кабель подсоединения к сети 26 Кабель управления 26 Укладка кабеля 29, 32 Кабель для подключения двигателя Подключение 30 Кабель подсоединения двигателя 29 Длина 27 Укладка 29 Электромагнитная совместимость 29 Кабель подсоединения к сети 26 Кабель управления Выбор 25 Электромагнитная совместимость 29 Квалификация 9 Клавиша «ESC» 51 Клавиша «ОК» 51 Клавиши со стрелками 51 Клеммная колодка 31, 32, 46 Сечение провода 26, 45 Контроль давления на входе 112 Контроль рабочей точки 92 Контрольный кабель 26, 45 Заземление 37 Подключение 30 Короткое замыкание 89 Крышка С-образная 30 Защитная крышка 31

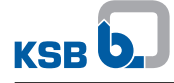

## **Л**

Линейный сигнал заданного значения [108](#page-107-0) Линейный сигнал останова [107](#page-106-0) Линейный сигнал работы [107](#page-106-0)

## **М**

Масса [22](#page-21-0) Меню «Избранное» [179](#page-178-0) Модуль Bluetooth [44](#page-43-0)[, 45](#page-44-0) Модуль Modbus-RTU [135](#page-134-0) Настройка [135](#page-134-0) Модуль полевой шины [135](#page-134-0) Модуль Modbus-RTU [135](#page-134-0) Монтаж в коммутационном шкафу Встраивание [29](#page-28-0) Монтаж [30](#page-29-0) Переходник для монтажа [194](#page-193-0) Принадлежности [200](#page-199-0)

## **Н**

Назначение выводов модуля M12 Вход A/B [41](#page-40-0) Вход C/D [41](#page-40-0) Настенный монтаж Переходник для монтажа [194](#page-193-0) Размеры и масса [22](#page-21-0) Неисправности Причины и способы устранения [181](#page-180-0) Номинальный ток Номинальный ток двигателя [26](#page-25-0)

# **О**

Обзор параметров [138](#page-137-0) Обогрев неработающего двигателя [109](#page-108-0) Обозначение предупреждающих знаков [8](#page-7-0) Обратное воздействие на сеть [20](#page-19-0)[, 30](#page-29-0) Обучение [9](#page-8-0) Оценка подачи [95](#page-94-0)[, 96](#page-95-0)

# **П**

Панель управления Изменение монтажного положения [48](#page-47-0) Монтаж графической панели управления [48](#page-47-0) Переключение между наборами параметров [121](#page-120-0) Перемычка [35](#page-34-0) Персонал [9](#page-8-0) Повреждение Заказ запасных частей [190](#page-189-0) Подавление радиопомех [20](#page-19-0)[, 29](#page-28-0)[, 30](#page-29-0) Подключение двигателя [32](#page-31-0) Подключение к сети питания [32](#page-31-0) Подключение к сети питания и двигателю

Типоразмер А [33](#page-32-0) Подключение к сети питания или двигателю [26](#page-25-0)[, 29](#page-28-0) Подогрев в состоянии покоя [109](#page-108-0)

Подсоединение к сети питания и двигателю Типоразмер C [34](#page-33-0) Типоразмер В [34](#page-33-0) Позистор [32](#page-31-0) Предельная частота вращения [91](#page-90-0) Предупреждающие знаки [8](#page-7-0) Предупреждающие сообщения [185](#page-184-0) Графическая панель управления [56](#page-55-0) Предупреждение о частичной нагрузке [106](#page-105-0) Пуск установки [64](#page-63-0)

## **Р**

Работы с соблюдением техники безопасности [9](#page-8-0) Рабочий цикл [93](#page-92-0) Размеры [22](#page-21-0) Распознавание обрыва кабеля [89](#page-88-0) Регулирование I²t [88](#page-87-0) Регулирование давления/дифференциального давления с зависящим от подачи повышением заданного значения Основа подачи [98](#page-97-0) Регулирование давления/дифференциального давления с зависящим от подачи подъемом заданного значения На основе частоты вращения [99](#page-98-0) Регулирование дифференциального давления Без датчиков [101](#page-100-0) Регулирование подачи Без датчиков [77](#page-76-0) Регулировка давления/дифференциального давления с подъемом заданного значения, зависящего от подачи [97](#page-96-0) Регулировка дифференциального давления Без датчиков [77](#page-76-0) Регулировка дифференциального давления без датчиков [77](#page-76-0) Регулятор процесса [69](#page-68-0) Режим готовности [105](#page-104-0) Режим ручного регулирования С внешним типовым сигналом [65](#page-64-0) Режим сдвоенных насосов [133](#page-132-0) Режим функционального управления из состояния покоя [93](#page-92-0) Продолжительность нахождения в состоянии покоя и заданное время [94](#page-93-0) Через цифровой вход [121](#page-120-0) Рекламации [7](#page-6-0) Релейные выходы [126](#page-125-0)

# **С**

Светодиодный индикатор [56](#page-55-0) Светофор [56](#page-55-0) Свободный выбег [114](#page-113-0) Сглаживающий дроссель [20](#page-19-0)[, 200](#page-199-0) Сервисный интерфейс [56](#page-55-0) Сеть IT [34](#page-33-0) Сигналы тревоги [182](#page-181-0) Случай неисправности [7](#page-6-0)

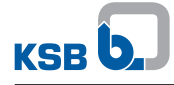

Соединительные кабели Контрольный кабель [26](#page-25-0)[, 30](#page-29-0)[, 45](#page-44-0) Соединительный кабель для подключения двигателя [26](#page-25-0) Соединительные провода Контрольный кабель [37](#page-36-0) Соединительный кабель двигателя [23](#page-22-0) Сопутствующие документы [7](#page-6-0) Сохранение наборов параметров [121](#page-120-0) Специалисты [9](#page-8-0) Список выбора [179](#page-178-0) Способ управления двигателем [59](#page-58-0) Стандартная панель управления [49](#page-48-0) Сухой ход [91](#page-90-0)

## **Т**

Тактовая частота ШИМ [19](#page-18-0) Температура перекачиваемой среды [20](#page-19-0) Тепловое реле защиты двигателя Типоразмер C [34](#page-33-0) Типоразмер А [34](#page-33-0) Тепловое реле защиты электродвигателя Типоразмер А [33](#page-32-0) Техника безопасности [8](#page-7-0) Технические данные Преобразователь частоты [19](#page-18-0) Типоразмеры [18](#page-17-0) Транспортировка [13](#page-12-0)

### **У**

Увеличение точности [95](#page-94-0) Управляемая величина [64](#page-63-0) Управляющая клемма [26](#page-25-0)[, 45](#page-44-0) Уровни доступа [54](#page-53-0) Условия окружающей среды Хранение [15](#page-14-0) Эксплуатация [23](#page-22-0) Установка [23](#page-22-0) Высота расположения [20](#page-19-0) Установка в коммутационный шкаф Принадлежности [200](#page-199-0)[, 201](#page-200-0) Установка в распределительный шкаф [24](#page-23-0) Размеры и масса [22](#page-21-0) Установка на стену [24](#page-23-0) Установки повышения давления [114](#page-113-0) Устройство контроля температуры двигателя [87](#page-86-0) Утилизация [15](#page-14-0)

## **Ф**

Функция заполнения трубопровода [109](#page-108-0) Функция недостатка воды [113](#page-112-0)

## **Х**

Хранение [15](#page-14-0)

## **Ц**

Цифровой вход [121](#page-120-0) подключение [46](#page-45-0) Цифровые входы Коммутация [120](#page-119-0)

## **Ч**

Частота на выходе [19](#page-18-0) Чувствительный элемент [198](#page-197-0) Типоразмер C [34](#page-33-0) Типоразмер В [34](#page-33-0)

# **Э**

Экранирование [29](#page-28-0)[, 37](#page-36-0) Электрические защитные устройства [27](#page-26-0) Электромагнитная совместимость [20](#page-19-0)[, 29](#page-28-0) Электромагнитные помехи [29](#page-28-0)

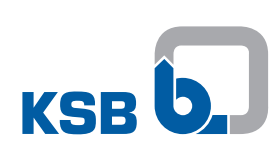

**KSB SE & Co. KGaA** Johann-Klein-Straße 9 • 67227 Frankenthal (Germany) Tel. +49 6233 86-0 www.ksb.com